## **Oracle® Banking Loans Servicing**

Administrator Guide Release 2.12.0.0.0 F42014-01

May 2021

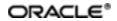

Oracle Banking Loans Servicing Administrator Guide, Release 2.12.0.0.0

F42014-01

Copyright © 2019, 2021 Oracle and/or its affiliates.

Oracle and Java are registered trademarks of Oracle and/or its affiliates. Other names may be trademarks of their respective owners.

Intel and Intel Inside are trademarks or registered trademarks of Intel Corporation. All SPARC trademarks are used under license and are trademarks or registered trademarks of SPARC International, Inc. AMD, Epyc, and the AMD logo are trademarks or registered trademarks of Advanced Micro Devices. UNIX is a registered trademark of The Open Group.

This software and related documentation are provided under a license agreement containing restrictions on use and disclosure and are protected by intellectual property laws. Except as expressly permitted in your license agreement or allowed by law, you may not use, copy, reproduce, translate, broadcast, modify, license, transmit, distribute, exhibit, perform, publish or display any part, in any form, or by any means. Reverse engineering, disassembly, or decompilation of this software, unless required by law for interoperability, is prohibited.

The information contained herein is subject to change without notice and is not warranted to be error-free. If you find any errors, please report them to us in writing.

If this is software or related documentation that is delivered to the U.S. Government or anyone licensing it on behalf of the U.S. Government, then the following notice is applicable:

U.S. GOVERNMENT END USERS: Oracle programs (including any operating system, integrated software, any programs embedded, installed or activated on delivered hardware, and modifications of such programs) and Oracle computer documentation or other Oracle data delivered to or accessed by U.S. Government end users are "commercial computer software" or "commercial computer software documentation" pursuant to the applicable Federal Acquisition Regulation and agency-specific supplemental regulations. As such, the use, reproduction, duplication, release, display, disclosure, modification, preparation of derivative works, and/or adaptation of i) Oracle programs (including any operating system, integrated software, any programs embedded, installed or activated on delivered hardware, and modifications of such programs), ii) Oracle computer documentation and/or iii) other Oracle data, is subject to the rights and limitations specified in the license contained in the applicable contract. The terms governing the U.S. Government's use of Oracle cloud services are defined by the applicable contract for such services. No other rights are granted to the U.S. Government.

This software or hardware is developed for general use in a variety of information management applications. It is not developed or intended for use in any inherently dangerous applications, including applications that may create a risk of personal injury. If you use this software or hardware in dangerous applications, then you shall be responsible to take all appropriate failsafe, backup, redundancy, and other measures to ensure its safe use. Oracle Corporation and its affiliates disclaim any liability for any damages caused by use of this software or hardware in dangerous applications.

This software or hardware and documentation may provide access to or information about content, products, and services from third parties. Oracle Corporation and its affiliates are not responsible for and expressly disclaim all warranties of any kind with respect to third-party content, products, and services unless otherwise set forth in an applicable agreement between you and Oracle. Oracle Corporation and its affiliates will not be responsible for any loss, costs, or damages incurred due to your access to or use of third-party content, products, or services, except as set forth in an applicable agreement between you and Oracle.

# Contents

| Ρ | reface                                                                     | 19   |
|---|----------------------------------------------------------------------------|------|
|   | Audience                                                                   | .19  |
|   | Documentation Accessibility                                                | . 19 |
|   | Organization of the Guide                                                  | . 19 |
|   | Related Documents                                                          | . 20 |
|   | Conventions                                                                | 21   |
| 1 | User Administration with OIM                                               | 23   |
|   | 1.1 Creating Users in Oracle Identity Manager (OIM)                        | . 23 |
|   | 1.2 Creating Roles in Oracle Identity Manager (OIM)                        | . 27 |
|   | 1.3 Assigning Roles to Users in OIM                                        | . 31 |
|   | 1.4 Locking Users in OIM                                                   | .35  |
|   | 1.5 Unlocking Users in OIM                                                 | 37   |
|   | 1.6 Resetting User Password in OIM                                         | .38  |
|   | 1.7 User Management Using the Admin Application                            | .42  |
|   | 1.8 Unlocking Users in Oracle WebLogic Server (OWS) Administration Console | . 49 |
|   | 1.9 Creation of first time user to access OBLS                             | 54   |
| 2 | User Management With Local Security                                        | .59  |
|   | 2.1 Create User or User Details                                            | .59  |
|   | 2.2 Define Application Roles                                               | .59  |
|   | 2.3 Define Enterprise Role                                                 | .60  |
|   | 2.4 Password Policy Management                                             | .60  |
| 3 | Approvals Management                                                       | . 63 |
|   | 3.1 Discretionary Pricing Assessment (DPA)                                 | .63  |
|   | 3.1.1 Setup Details                                                        | 63   |

| 3.1.1.1 Policy Setup in UI                            | 64  |
|-------------------------------------------------------|-----|
| 3.1.1.2 SOA Composer Rules Setup                      | 69  |
| 3.1.1.3 SMS Setup                                     | 80  |
| 3.1.2 Performing the Transaction                      | 83  |
| 3.2 Discretionary Credit Assessment (DCA)             |     |
| 3.2.1 Setup Details                                   |     |
| 3.2.1.1 Policy Setup in UI                            |     |
| 3.2.1.2 SOA Composer Rules Setup                      | 95  |
| 3.2.1.3 SMS Setup                                     |     |
| 3.2.2 Performing the Transaction                      |     |
| 3.3 Enabling Worklist Authorization                   | 100 |
| 3.4 BPM Routing Rules Setup                           | 107 |
| 4 Defining Task Configuration Rules                   |     |
| 4.1 Important Rule Artifacts                          |     |
| 4.1.1 Rules Dictionary                                |     |
| 4.1.2 Decision Function                               |     |
| 4.1.3 Rulesets                                        |     |
| 4.2 Inputs to Decision Function                       | 125 |
| 4.2.1 Custom Input Attributes                         | 126 |
| 4.3 Output from Decision Function                     |     |
| 4.3.1 List of Configurable Attributes in Rule Outcome | 128 |
| 4.3.2 List of Functions to Set Rule Outcome           | 130 |
| 5 Data Management                                     |     |
| 5.1 Batch Execution                                   |     |
| 5.1.1 Database Backup                                 | 135 |
| 5.1.2 Navigate to End of Day Page                     |     |

| 5.1.3 Cutoff Category Execution                                |     |
|----------------------------------------------------------------|-----|
| 5.1.4 End of Day (EOD) Category Execution                      | 138 |
| 5.1.5 Internal System EOD Category Execution                   | 140 |
| 5.1.6 Beginning of Day (BOD) Category Execution                | 143 |
| 5.1.7 Housekeeping Category Execution                          | 145 |
| 5.1.8 Alert Generation Category Execution                      | 147 |
| 5.2 Batch Exception Recovery                                   | 149 |
| 6 Setting Up The Bank And Branch                               | 153 |
| 6.1 Common Services Day 0 Setup                                |     |
| 6.1.1 Core Maintenances                                        |     |
| 6.1.1.1 Head Office Setup                                      | 154 |
| 6.1.2 Currency Maintenances                                    |     |
| 6.1.3 Calendar Maintenances                                    | 154 |
| 6.2 Accounting Day 0 Setup                                     | 155 |
| 6.3 Product Manufacturing Day 0 Setup                          | 156 |
| 7 Application Monitoring Using Administration Application      |     |
| 7.1 Dynamic Monitoring Service (DMS)                           | 159 |
| 7.1.1 Usage                                                    | 159 |
| 7.1.2 Monitoring Application using the OPA001 page             | 160 |
| 7.1.2.1 Monitoring Application Performance (Fast path: OPA001) |     |
| 7.1.2.1.1 Application Performance Summary                      |     |
| 7.1.2.1.2 Log Level                                            | 161 |
| 7.1.2.1.3 Application Performance                              | 161 |
| 7.2 Batch Performance Monitoring                               | 166 |
| 7.2.1 Use Cases                                                |     |
| 7.2.2 Monitoring Batch Performance Using OPA003 page           |     |

| 7.2.2.1 Monitor Batch Performance (Fast path: OPA003)                                   | 168 |
|-----------------------------------------------------------------------------------------|-----|
| 7.2.3 Histogram of Shell Attribute Comparison                                           |     |
| 7.3 ODI Batch Handoff Monitoring                                                        |     |
| 8 Application Monitoring Using EM Plugin                                                |     |
| 8.1 Monitoring Application Using EM Plugin                                              |     |
| 8.1.1 Oracle Enterprise Manager (EM)                                                    |     |
| 8.1.2 UI                                                                                |     |
| 8.1.3 Host                                                                              | 184 |
| 8.1.4 SOA                                                                               |     |
| 8.1.5 Security Stack (OID and OAM)                                                      |     |
| 8.1.6 Document Generation Outbound Components (Documaker, Ora<br>lytics Publisher, IPM) |     |
| 8.1.7 ATM and POS (Point Of Sales) Channels                                             | 188 |
| 8.1.8 Outbound OFSAA call                                                               | 188 |
| 8.1.9 Monitoring Views                                                                  | 188 |
| 8.1.9.1 Batch Monitoring                                                                |     |
| 8.1.9.2 Application Monitoring                                                          |     |
| 8.1.9.2.1 Application Services                                                          | 191 |
| 8.1.9.2.2 User Interface                                                                | 193 |
| 8.1.9.2.3 Origination User Interface                                                    | 195 |
| 8.1.9.2.4 Integration                                                                   | 197 |
| 9 Configuration Export-Import Operations                                                |     |
| 9.1 Objective                                                                           |     |
| 9.2 Export                                                                              |     |
| 9.3 Import                                                                              | 201 |
| 9.4 Export All                                                                          | 201 |
| 9.5 Import All                                                                          |     |

| 0.6 Config Compare                                        | 204 |
|-----------------------------------------------------------|-----|
| 9.6 Config Compare                                        |     |
| 9.7 Data Store Configuration                              |     |
| 9.7.1 DB Data Store                                       |     |
| 9.7.2 File Data Store                                     | 205 |
| 9.7.2.1 Configuration for Export                          |     |
| 9.7.2.2 Configuration for Import                          |     |
| 9.8 How to Export Records                                 |     |
| 9.8.1 Exporting Single Record                             |     |
| 9.8.2 Exporting All Records                               | 213 |
| 9.9 How to Import Records                                 | 216 |
| 9.9.1 Importing Single Record                             | 216 |
| 9.9.1.1 Using API Client                                  |     |
| 9.9.2 Importing All Records                               | 218 |
| 9.10 Configuration Comparison                             |     |
| 9.10.1 Compare Business Configuration (Fast Path: OPA005) |     |
| 9.10.2 Usage                                              | 221 |
| 9.11 Application Configuration                            |     |
| 9.11.1 Cache Configuration                                | 223 |
| 10 Batch Shells in OBLS                                   |     |
| 10.1 Batch Shells Description                             |     |
| 10.2 Batch Shells Execution Sequence                      | 243 |
| 11 Information Lifecycle Management (ILM)                 |     |
| 11.1 Configuration                                        | 246 |
| 11.2 Installation                                         |     |
| 11.2.1 Prepare Scripts                                    |     |
| 11.2.2 Create Tablespace                                  |     |

| 11.2.3 Create Partition Script                                     | 247 |
|--------------------------------------------------------------------|-----|
| 11.2.4 Run Partition Script                                        | 250 |
| 11.2.5 Create and Register ADO Policies based on Lifecycle Pattern | 250 |
| 11.2.6 Verify Registered ADO Policies                              | 251 |
| 11.3 Policy Execution                                              | 251 |
| 12 Transparent Data Encryption (TDE)                               | 252 |
| 12.1 Configuration                                                 | 252 |
| 12.2 Installation                                                  | 252 |
| 12.2.1 Prepare Scripts to Encrypt Sensitive Data                   | 253 |
| 12.2.2 Create TDE Keystore                                         |     |
| 12.2.3 Edit sqlnet.ora file                                        | 254 |
| 12.2.4 Run Created Alter Script                                    | 254 |
| 13 Masking Customer Private Data                                   |     |
| 13.1 Configuration                                                 | 256 |
| 13.2 Installation                                                  | 257 |
| 13.2.1 Prepare Scripts to Encrypt Sensitive Data                   | 257 |
| 13.2.2 Create Schema for RO and ERO User                           | 257 |
| 13.2.3 Execute Created Scripts through Encryption Tool             | 258 |
| 14 Additional Recommendations                                      |     |
| 14.1 SOA Related                                                   |     |
| 14.1.1 Enable Auto Purge Job                                       | 260 |
| 14.1.2 Enable Lazy Loading                                         | 260 |
| 14.2 BPM Worklist Related                                          | 261 |
| 14.2.1 Disable Claim Action from Task Details Page                 | 261 |
| 14.2.2 Always Open Human Task Details in External Window           | 262 |

# **List of Figures**

| Figure 1–1 Creating Users in OIM - Log in                              | 23 |
|------------------------------------------------------------------------|----|
| Figure 1–2 Creating Users in OIM - Manage Section                      | 24 |
| Figure 1–3 Creating Users in OIM - Click Create                        | 25 |
| Figure 1–4 Creating Users in OIM - Enter User Details                  | 26 |
| Figure 1–5 Enter User Details (Continued)                              | 27 |
| Figure 1–6 Creating Roles in OIM - Manage Section                      |    |
| Figure 1–7 Creating Roles in OIM - Click Create                        | 29 |
| Figure 1–8 Creating Roles in OIM - Enter Role Details                  | 30 |
| Figure 1–9 Creating Roles in OIM - Role Created Successfully           | 31 |
| Figure 1–10 Assigning Roles in OIM - Requesting Roles                  | 32 |
| Figure 1–11 Assigning Roles in OIM - Adding to Cart                    | 33 |
| Figure 1–12 Assigning Roles in OIM - Checkout Cart                     | 34 |
| Figure 1–13 Assigning Roles in OIM - Submit Cart                       | 35 |
| Figure 1–14 Locking Users in OIM                                       | 36 |
| Figure 1–15 User Locked Successfully                                   | 37 |
| Figure 1–16 Unlocking Users in OIM                                     |    |
| Figure 1–17 Resetting User Password in OIM                             | 39 |
| Figure 1–18 Resetting User Password in OIM - Manually or Auto-generate | 40 |
| Figure 1–19 Resetting User Password in OIM - New Password              | 41 |
| Figure 1–20 Password Reset Successfully                                | 42 |
| Figure 1–21 Adding a User                                              | 43 |
| Figure 1–22 Enter Mandatory Details                                    | 44 |
| Figure 1–23 Applying Changes                                           | 45 |
| Figure 1–24 Adding User to a Group                                     | 46 |

| Figure 1–25 Available and Assigned Roles            | 47 |
|-----------------------------------------------------|----|
| Figure 1–26 Adding User to Assigned Roles Table     | 48 |
| Figure 1–27 Save Changes                            | 49 |
| Figure 1–28 OWS Log in                              | 50 |
| Figure 1–29 base_domain                             | 51 |
| Figure 1–30 Security tab                            |    |
| Figure 1–31 Unlock User                             | 53 |
| Figure 1–32 User Successfully Unlocked              | 54 |
| Figure 1–33 Log in Oracle Fusion Middleware Control | 55 |
| Figure 1–34 Click Application Roles                 | 56 |
| Figure 1–35 Select Administrators Role              |    |
| Figure 1–36 Add Principal                           | 57 |
| Figure 2–1 Create User                              | 59 |
| Figure 2–2 Define Application Role                  | 60 |
| Figure 2–3 Define Enterprise Role                   | 60 |
| Figure 2–4 Password Policy Management               | 61 |
| Figure 3–1 Log in to OBLS UI to Configure Policies  | 64 |
| Figure 3–2 Search for SM502 in Fast Path            | 65 |
| Figure 3–3 Policy Management                        | 66 |
| Figure 3–4 Enter Service for Policy Definition      | 66 |
| Figure 3–5 Effect of the Policy                     | 67 |
| Figure 3–6 Action of the Policy                     | 68 |
| Figure 3–7 Conditions of the Policy                 | 69 |
| Figure 3–8 Log in to SOA Composer                   | 70 |
| Figure 3–9 Find the Rules for Service               | 71 |
| Figure 3–10 Filter Rules                            | 72 |

| Figure 3–11 Searching Specific Process                   | 73 |
|----------------------------------------------------------|----|
| Figure 3–12 Creating the Rule                            | 74 |
| Figure 3–13 Selecting Rules File                         | 75 |
| Figure 3–14 Adding Attributes to the Rule File           | 76 |
| Figure 3–15 Adding Attributes to the Rule File           | 77 |
| Figure 3–16 Validating Rules File                        | 78 |
| Figure 3–17 Saving Rules File                            | 79 |
| Figure 3–18 Publishing Rules File                        | 80 |
| Figure 3–19 Search for Service Using Entire Service Name | 81 |
| Figure 3–20 Select the Service to be Configured          | 82 |
| Figure 3–21 Severity Tab - Add Severity                  |    |
| Figure 3–22 Initiating Transaction                       |    |
| Figure 3–23 Fee Negotiation                              |    |
| Figure 3–24 Log in to Approval Worklist                  | 85 |
| Figure 3–25 Approve or Reject Work item                  |    |
| Figure 3–26 Viewing Status of Work item                  |    |
| Figure 3–27 Log in to OBLS UI to Configure Policies      |    |
| Figure 3–28 Search for SM502 in Fast Path                | 90 |
| Figure 3–29 Policy Management                            | 91 |
| Figure 3–30 Enter Service for Policy Definition          |    |
| Figure 3–31 Effect of the Policy                         | 93 |
| Figure 3–32 Action of the Policy                         | 94 |
| Figure 3–33 Conditions of the Policy                     |    |
| Figure 3–34 Search for Service Using Entire Service Name |    |
| Figure 3–35 Select the Service to be Configured          | 97 |
| Figure 3–36 Approval Checks tab - MATRIX_AUTH            |    |

| Figure 3–37 Initiating Origination Task Flow                                             | 99  |
|------------------------------------------------------------------------------------------|-----|
| Figure 3–38 Approving the Task                                                           | 100 |
| Figure 3–39 Select the Service to be Configured                                          | 101 |
| Figure 3–40 Search for Service using TASK CODE + Search text (in case of no Origination) |     |
| Figure 3–41 Approval Checks tab - Add Approval Checks                                    | 103 |
| Figure 3–42 Dual Control                                                                 | 104 |
| Figure 3–43 Add New Severity                                                             | 105 |
| Figure 3–44 Save Severity Details                                                        | 106 |
| Figure 3–45 Update Severity and Save                                                     | 107 |
| Figure 3–46 Worklist App - Administration Link                                           | 108 |
| Figure 3–47 Task Configuration                                                           | 109 |
| Figure 3–48 Search Task Types                                                            | 110 |
| Figure 3–49 Task Editing                                                                 | 111 |
| Figure 3–50 Configuring Rules - Edit Icon                                                | 112 |
| Figure 3–51 Configuring Rules - Rules tab                                                | 113 |
| Figure 3–52 Expand Rule                                                                  | 114 |
| Figure 3–53 Advanced Settings                                                            | 115 |
| Figure 3–54 Rule Expansion                                                               | 116 |
| Figure 3–55 Enabling Rule                                                                | 117 |
| Figure 3–56 Adding New Row of Condition                                                  | 118 |
| Figure 3–57 Expanding Payload                                                            | 119 |
| Figure 3–58 Selecting Fact                                                               | 120 |
| Figure 3–59 Updating Fact Value                                                          | 121 |
| Figure 3–60 Select Approver Group                                                        | 122 |
| Figure 4–1 SOA Composer - Open Rules Dictionary Browser                                  | 123 |
| Figure 4–2 SOA Composer – Selecting Rules Dictionary                                     | 124 |

| Figure 4–3 SOA Composer – Selecting Decision Function           | 124 |
|-----------------------------------------------------------------|-----|
| Figure 4–4 SOA Composer - Adding Rulesets to Decision Function  | 125 |
| Figure 4–5 SOA Composer - Viewing a ruleset                     | 125 |
| Figure 4–6 SOA Composer - Viewing inputs to a Decision Function | 126 |
| Figure 4–7 SOA Composer – Example Usage of Custom Attributes    | 127 |
| Figure 4–8 SOA Composer – Viewing Output of a Decision Function | 127 |
| Figure 4–9 SOA Composer – Example for adding Stage Participant  | 129 |
| Figure 4–10 SOA Composer – Example usage of custom attributes   | 130 |
| Figure 5–1 End of Day (Fast path:EOD10)                         | 136 |
| Figure 5–2 Cutoff Category - Not Started                        | 137 |
| Figure 5–3 Cutoff Category - Start                              | 137 |
| Figure 5–4 Cutoff Category - Complete                           | 138 |
| Figure 5–5 EOD Category - Not Started                           | 139 |
| Figure 5–6 EOD Category - Start                                 | 139 |
| Figure 5–7 EOD Category - In Progress                           | 140 |
| Figure 5–8 EOD Category - Complete                              | 140 |
| Figure 5–9 Internal System EOD Category - Not Started           | 141 |
| Figure 5–10 Internal System EOD Category - Start                | 142 |
| Figure 5–11 Internal System EOD Category - In Progress          | 142 |
| Figure 5–12 Internal System EOD Category - Complete             | 143 |
| Figure 5–13 BOD Category - Not Started                          | 144 |
| Figure 5–14 BOD Category - Started                              | 144 |
| Figure 5–15 BOD Category - In Progress                          | 145 |
| Figure 5–16 BOD Category - Completed                            | 145 |
| Figure 5–17 Housekeeping Category - Not Started                 | 146 |
| Figure 5–18 Housekeeping Category - In Progress                 | 147 |

| Figure 5–19 Housekeeping Category - Completed                           | 147 |
|-------------------------------------------------------------------------|-----|
| Figure 5–20 Alert Generation Category - Not Started                     | 148 |
| Figure 5–21 Alert Generation Category - In Progress                     | 149 |
| Figure 5–22 Exception Details                                           | 150 |
| Figure 5–23 Exception Record Details                                    | 151 |
| Figure 5–24 Exception record in Worklist application                    | 152 |
| Figure 7–1 Developers                                                   | 159 |
| Figure 7–2 IT Technical Staff                                           | 160 |
| Figure 7–3 Monitoring Application Performance                           | 160 |
| Figure 7–4 Application Performance Summary                              | 161 |
| Figure 7–5 Log Level                                                    | 161 |
| Figure 7–6 Alert State                                                  | 162 |
| Figure 7–7 Select Task Code                                             | 164 |
| Figure 7–8 Selection of Desired Transaction                             | 164 |
| Figure 7–9 Transaction Details                                          | 165 |
| Figure 7–10 Transaction Metrics                                         | 165 |
| Figure 7–11 Alert and Trend Details                                     | 165 |
| Figure 7–12 Failure Events                                              | 166 |
| Figure 7–13 Developers                                                  | 167 |
| Figure 7–14 IT Technical Staff                                          | 167 |
| Figure 7–15 IT Technical Staff - Monitor Batch Stats                    | 167 |
| Figure 7–16 Batch Performance Monitoring                                | 168 |
| Figure 7–17 Batch Performance Monitoring - Shell Details                | 168 |
| Figure 7–18 Batch Performance Monitoring - Relative Performance Summary | 169 |
| Figure 7–19 Shell Details                                               | 171 |
| Figure 7–20 Shell Details - DDA Standing Instructions                   | 171 |

| Figure 7–21 View of Batch Run                     | 172 |
|---------------------------------------------------|-----|
| Figure 7–22 Stream Based Shells                   |     |
| Figure 7–23 Exception Log                         | 173 |
| Figure 7–24 Report Based Shells                   | 174 |
| Figure 7–25 Status of Report Based Shell          | 175 |
| Figure 7–26 Exception Report                      | 175 |
| Figure 7–27 Sample Report                         | 176 |
| Figure 7–28 Exception Log Table                   | 176 |
| Figure 7–29 Graphs                                | 177 |
| Figure 7–30 Input Parameters for Batch Handoff    | 178 |
| Figure 7–31 Execution Unit                        | 179 |
| Figure 7–32 Abort Statistics                      |     |
| Figure 7–33 Failure Error Description             |     |
| Figure 8–1 Oracle Enterprise Manager              |     |
| Figure 8–2 UI Cluster in EM                       |     |
| Figure 8–3 WebLogic Domain for UI                 |     |
| Figure 8–4 Metrics Chart                          |     |
| Figure 8–5 Host Cluster in EM                     | 185 |
| Figure 8–6 Host Target in EM                      |     |
| Figure 8–7 Metrics Chart                          |     |
| Figure 8–8 Viewing Process List                   |     |
| Figure 8–9 OID WebLogic Domain                    |     |
| Figure 8–10 Document Generation Status            |     |
| Figure 8–11 Oracle Analytics Publisher Deployment | 188 |
| Figure 8–12 EM Monitoring                         |     |
| Figure 8–13 Web Monitoring                        |     |

| Figure 8–14 Database Server Info                                                                      | 189  |
|----------------------------------------------------------------------------------------------------|------|
| Figure 8–15 Batch Monitoring Status                                                                   | .190 |
| Figure 8–16 Batch Configuration                                                                       | 190  |
| Figure 8–17 WebLogic Service Info                                                                     | 191  |
| Figure 8–18 Application Metrics of Application Services for all servers in cluster                    | .192 |
| Figure 8–19 Application Metrics of Application Services for selected server                           | 192  |
| Figure 8–20 Application Metric for all UI servers in cluster                                          | .194 |
| Figure 8–21 Application Metrics of UI components for selected server                                  | 194  |
| Figure 8–22 Application Metrics of Origination UI Components for all UI servers in cluster            |      |
| Figure 8–23 Application Metrics of Origination UI components for selected server                      | .196 |
| Figure 8–24 Application Metrics of all outbound services called from all host serv-<br>ers in cluster |      |
| Figure 8–25 Application Metrics of all outbound services called from selected server                  | .198 |
| Figure 9–1 File Data Store                                                                            | .206 |
| Figure 9–2 Exported Data                                                                              | .215 |
| Figure 9–3 Exported Files                                                                             | .216 |
| Figure 9–4 Importing Data Using SOAP UI - Storing Response                                            | 220  |
| Figure 9–5 Entity Comparison                                                                          | 221  |
| Figure 9–6 Entity Comparison Results                                                                  | 221  |
| Figure 9–7 Progress Bar                                                                               | .222 |
| Figure 9–8 Comparison Details                                                                         | 222  |
| Figure 9–9 Attributes Difference                                                                      | 223  |
| Figure 11–1 Partition Script - SQL Statement                                                          | 249  |
| Figure 11–2 Utility Table Creation Script                                                             | 250  |
| Figure 11–3 Verify ADO Policies                                                                       | 251  |

| Figure 14–1 Auto Purge                    | . 260 |
|-------------------------------------------|-------|
| Figure 14–2 Lazy Loading Settings         | 261   |
| Figure 14–3 Claim Action                  | .261  |
| Figure 14–4 Enable External Window option | 262   |

# **List of Tables**

| Table 3–1 List of Functions for Fee Configuration                               | 63    |
|---------------------------------------------------------------------------------|-------|
| Table 3–2 List of Functions for UDM Configuration                               | 63    |
| Table 3–3 Facts Required for the MCD Approvals                                  | 87    |
| Table 7–1 Alert State                                                           | 162   |
| Table 7–2 Category Details                                                      | 169   |
| Table 7–3 Shell Details                                                         | 170   |
| Table 7–4 Stream Details                                                        | 172   |
| Table 7–5 Reports Table                                                         | 174   |
| Table 8–1 Notations in EM                                                       | 181   |
| Table 8–2 Details of the Application Metrics table of Application Services      | 192   |
| Table 8–3 Details of the Application Metrics table of UI Components             | 194   |
| Table 8–4 Details of the Application Metrics table of Origination UI Components | 196   |
| Table 8–5 Details of the Application Metrics table of all Outbound Services     | . 198 |
| Table 10–1 Shell Description                                                    | 225   |
| Table 10–2 Shell Execution Sequence                                             | 243   |
| Table 11–1 Values for ILM Configuration                                         | 246   |
| Table 12–1 TDE Configuration                                                    | 252   |
| Table 13–1 TDE Configuration                                                    | 256   |

# Preface

This guide describes how to administer the Oracle Banking Loans Servicing applications environment, including user administration, batch execution, DPA approvals, application monitoring, and bank, branch and channels setup.

Oracle recommends that you review its contents before installing, or working with the product.

This preface contains the following topics:

- Audience
- Documentation Accessibility
- Organization of the Guide
- Related Documents
- Conventions

### Audience

This guide is intended for the administrators of Oracle Banking Loans Servicing.

## **Documentation Accessibility**

For information about Oracle's commitment to accessibility, visit the Oracle Accessibility Program website at http://www.oracle.com/pls/topic/lookup?ctx=acc&id=docacc.

#### Access to Oracle Support

Oracle customers that have purchased support have access to electronic support through My Oracle Support. For information, visit http://www.oracle.com/pls/topic/lookup?ctx=acc&id=info or visit http://www.oracle.com/pls/topic/lookup?ctx=acc&id=trs if you are hearing impaired.

## Organization of the Guide

This document contains:

Chapter 1 User Administration with OIM

This chapter describes all user management related activities to be performed by an administrator for Oracle Banking Loans Servicing.

Chapter 2 User Management With Local Security

This chapter describes the configurations to be done if local security option is configured instead of OIM based security.

#### Chapter 3 Approvals Management

This chapter describes Discretionary Pricing Assessment (DPA) approvals, manual credit decision approvals, worklist authorization related activities, and SOA Composer rules setup to be performed as an administrator.

Chapter 4 Defining Task Configuration Rules

This chapter describes various configurations that can be done for human tasks.

#### Chapter 5 Data Management

This chapter describes data related activities to be performed as an administrator.

#### Chapter 6 Setting Up The Bank And Branch

This chapter provides the process of setting up the bank and the branch commonly referred to as the Day 0 setups.

#### Chapter 7 Application Monitoring Using Administration Application

This chapter provides an overview on the various monitoring operations performed as an administrator using application screens.

#### Chapter 8 Application Monitoring Using EM Plugin

This chapter provides an overview on the various monitoring operations performed as an administrator, using Enterprise Manger (EM) Plugin.

#### **Chapter 9 Configuration Export-Import Operations**

This chapter gives an insight to the Configuration Export-Import operations.

#### Chapter 10 Batch Shells in OBLS

This chapter describes the batch shells used in Oracle Banking Loans Servicing and their execution sequence.

#### Chapter 11 Information Lifecycle Management (ILM)

This chapter describes the configuration, installation, and policy setup of Information Lifecycle Management (ILM).

#### Chapter 12 Transparent Data Encryption (TDE)

This chapter describes the configuration, installation, and policy setup of Transparent Data Encryption (TDE).

#### Chapter 13 Masking Customer Private Data

This chapter describes the configuration, installation, and policy setup to mask customer private data categories as sensitive or Personally Identifiable Information (PII).

#### Chapter 14 Additional Recommendations

This chapter provides specific recommendations to be considered for implementation:

### **Related Documents**

For more information, see the following documentation:

- For installation and configuration information, see the Oracle Banking Loans Servicing Installation Guide Silent Installation.
- For a comprehensive overview of security, see the Oracle Banking Loans Servicing Security Guide.
- For the complete list of Oracle Banking licensed products and the Third Party licenses included with the license, see the Oracle Banking Loans Servicing Licensing Guide.
- For information related to customization and extension, see the Oracle Banking Loans Servicing Extensibility Guides for Host, SOA, and UI.

- For information on the functionality and features, see the respective Oracle Banking Loans Servicing Functional Overview document.
- For recommendations of secure usage of extensible components, see the Oracle Banking Loans Servicing Secure Development Guide.

# Conventions

The following text conventions are used in this document:

| Convention | Meaning                                                                                                    |
|------------|----------------------------------------------------------------------------------------------------|
| boldface   | Boldface type indicates graphical user interface elements associated with an action, or terms defined in text or the glossary.         |
| italic     | Italic type indicates book titles, emphasis, or placeholder variables for which you supply particular values.                          |
| monospace  | Monospace type indicates commands within a paragraph, URLs, code in examples, text that appears on the screen, or text that you enter. |

# **1 User Administration with OIM**

This chapter describes all user management related activities to be performed by an administrator for the application.

# 1.1 Creating Users in Oracle Identity Manager (OIM)

This section explains the procedure to create users in Oracle Identity Manager (OIM).

#### To create users in OIM:

1. Log in to OIM with the User ID as **xelsysadm** and the relevant <Password>.

Figure 1–1 Creating Users in OIM - Log in

| ORACLE <sup>* Identit</sup>                  | y Self Service            | 3                                                                                                    | Accessibility | Help | About | Oracle |  |  |
|----------------------------------------------|---------------------------|----------------------------------------------------------------------------------------------------|---------------|------|-------|--------|--|--|
|                                              |                           | Sign in with your account User ID xelsysadm Password Sign In Forgot User Login? Forgot Password? New User Registration Track My Registration |               |      |       |        |  |  |
| Copyright @ 2001, 2015, Oracle and/or its at | filiates. Al rights reser | ved                                                                                                    |               |      |       |        |  |  |

2. Click **Users** under the Manage section.

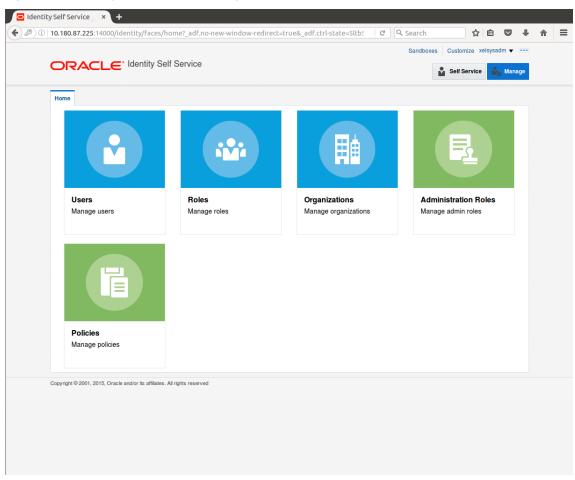

Figure 1–2 Creating Users in OIM - Manage Section

- 3. In the Search Users page, search for existing users. The Search Results appear.
- 4. Click Create in the Search Results section to create a new user.

| 0.180   | 0.87.225:14000/ic | lentity/faces/hom                                                  | ie?_adf.no-new- | window-redirec | t=true&_adf.ctrl- | state=ry1k 💙 🛛 C    | Q, Search       | ☆               | ê 🛡      |
|---------|-------------------|--------------------------------------------------------------------|-----------------|----------------|-------------------|---------------------|-----------------|-----------------|----------|
|         |                   |                                                                    |                 |                |                   |                     | Sandboxes       | s Customize xel | sysadm 🔻 |
|         | RACLE             | <ul> <li>Identity Self S</li> </ul>                                | Service         |                |                   |                     |                 | Self Service    | 📩 Mana   |
| Home    | Users ×           |                                                                    |                 |                |                   |                     |                 |                 | C        |
| 🔒 L     | Jsers             |                                                                    |                 |                |                   |                     |                 |                 |          |
|         |                   | _                                                                  | 0.14            |                |                   |                     |                 |                 |          |
| Searc   | bisplay Name      | <u> </u>                                                           | Q Ad            | vanced         |                   |                     |                 |                 |          |
| Actio   | ons 🔻 View 🔻      | + Create / Op                                                      | en 🗘 Refresh    | 🖙 📄 Det        | ach               |                     |                 |                 |          |
|         | User Login        | Display Name                                                       | First Name      | Last Name      | Organization      | Telephone<br>Number | E-mail          | Identity Status | Account  |
|         | HARRY             | Harry Potter                                                       | Harry           | Potter         | Xellerate Users   |                     | Harry@gmail.com | Active          | Unlocked |
|         | OIMINTERNAL       | Internal User                                                      | OIMINTERNAL     | OIMINTERNAL    | Xellerate Users   |                     |                 | Active          | Unlocked |
|         |                   |                                                                    | WEBLOGIC        | WEBLOGIC       | Xellerate Users   |                     |                 | Active          | Unlocked |
|         | WEBLOGIC          | Weblogic User                                                      | WEDEOCIO        |                |                   |                     |                 |                 |          |
| opyrigh | XELSYSADM         | Weblogic User<br>System Adminis<br>e and/or its affiliates. All ri | System          | Administrator  | Xellerate Users   |                     | donotreply@ora  | Active          | Unlocked |
| opyrigh | XELSYSADM         | System Adminis                                                     | System          |                |                   |                     | donotreply@ora  | Active          | Unlocked |
| opyrigh | XELSYSADM         | System Adminis                                                     | System          |                |                   |                     | donotreply@ora  | Active          | Unlocked |
| opyrigh | XELSYSADM         | System Adminis                                                     | System          |                |                   |                     | donotrepiy@ora  | Active          | Unlocked |
| opyrigh | XELSYSADM         | System Adminis                                                     | System          |                |                   |                     | donotreply@ora  | Active          | Unlocked |
| opyrigh | XELSYSADM         | System Adminis                                                     | System          |                |                   |                     | donotreply@ora  | Active          | Unlocked |
| opyrigh | XELSYSADM         | System Adminis                                                     | System          |                |                   |                     | donotreply@ora  | Active          | Unlocked |
| opyrigh | XELSYSADM         | System Adminis                                                     | System          |                |                   |                     | donotreply@ora  | Active          | Unlocked |
| opyrigh | XELSYSADM         | System Adminis                                                     | System          |                |                   |                     | donotreply@ora  | Active          | Unlocked |
| opyrigh | XELSYSADM         | System Adminis                                                     | System          |                |                   |                     | donotreply@ora  | Active          | Unlocked |
| opyrigh | XELSYSADM         | System Adminis                                                     | System          |                |                   |                     | donotreply@ora  | Active          | Unlocked |
| opyrigh | XELSYSADM         | System Adminis                                                     | System          |                |                   |                     | donotreply@ora  | Active          | Unlocked |

Figure 1–3 Creating Users in OIM - Click Create

5. In the Create User page, enter the required user details.

| ty Self Service ×  | <u>(</u>                                |                          |                 |                       |                       |      |   |  |
|--------------------|-----------------------------------------|--------------------------|-----------------|-----------------------|-----------------------|------|---|--|
| 10.180.87.225:1400 | 00/identity/faces/home?_adf.no-new-wind | ow-redirect=true&_adf.ct | rl-state=ry1k   | C <sup>e</sup> Search | ☆自℃                   | +    | Â |  |
|                    | - Identity Solf Service                 |                          |                 | Sandboxes             | Customize xelsysadm • |      |   |  |
|                    | € <sup>*</sup> Identity Self Service    |                          |                 | ů                     | Self Service Ma       | nage |   |  |
| Home Users x C     | Create User ×                           |                          |                 |                       |                       |      |   |  |
| Create User        |                                         |                          |                 | Submit                | Save As V Can         | el:  |   |  |
| Request Info       | ormation                                |                          |                 |                       |                       |      |   |  |
| Effective Date     | Ċ.                                      |                          |                 |                       |                       |      |   |  |
|                    |                                         |                          |                 |                       |                       |      |   |  |
| Justification      |                                         |                          |                 |                       |                       |      |   |  |
|                    |                                         |                          |                 |                       |                       |      |   |  |
|                    |                                         |                          |                 |                       |                       |      |   |  |
| Basic Information  | tion                                    |                          |                 |                       |                       |      |   |  |
| First Name Cla     |                                         | Manager                  |                 |                       | 0                     |      |   |  |
| Middle Name        |                                         |                          | Xellerate Users |                       | 0                     |      |   |  |
| * Last Name Ke     | ent                                     | * User Type              | Other           | -                     |                       |      |   |  |
| E-mail             |                                         | Display Name             |                 | -                     |                       |      |   |  |
| Account Settin     | ngs                                     |                          |                 |                       |                       |      |   |  |
| User Logir         | n Clark                                 |                          |                 |                       |                       |      |   |  |
| Password           | d                                       | 0                        |                 |                       |                       |      |   |  |
| * Confirm Password | d                                       |                          |                 |                       |                       |      |   |  |
| Account Effect     | ctive Dates                             |                          |                 |                       |                       |      |   |  |
| Start Date         | Î                                       |                          |                 |                       |                       |      |   |  |
| End Date           | ٥                                       |                          |                 |                       |                       |      |   |  |
| 🔺 Provisionina I   | Dates                                   |                          |                 |                       |                       |      |   |  |

Figure 1–4 Creating Users in OIM - Enter User Details

|                         |             | ndow-redirect=true&_adf.ctrl-s | tate=ry1k₁ ♥   ⊄   Q. Search | ☆ 自 ♥ | - |
|-------------------------|-------------|--------------------------------|------------------------------|-------|---|
| * Confirm Password      |             |                                |                              |       |   |
| Account Effective Dates | 3           |                                |                              |       |   |
| Start Date              | te.         |                                |                              |       |   |
| End Date                | ti <b>o</b> |                                |                              |       |   |
| Provisioning Dates      |             |                                |                              |       |   |
| Provisioning Date       | Ė           |                                |                              |       |   |
| Deprovisioning Date     | Ċœ          |                                |                              |       |   |
| Contact Information     |             |                                |                              |       |   |
| Telephone Number        |             | Postal Address                 |                              |       |   |
| Home Phone              |             | Postal Code                    |                              |       |   |
| Fax                     |             | PO Box                         |                              |       |   |
| Mobile                  |             | State                          |                              |       |   |
| Pager                   |             | Street                         |                              |       |   |
| Home Postal Address     |             | Country                        |                              |       |   |
| ▲ Preferences           |             |                                |                              |       |   |
| Locale                  | •           |                                |                              |       |   |
| Timezone                |             |                                |                              |       |   |
| Other Attributes        |             |                                |                              |       |   |
| Common Name             |             | Locality Name                  |                              |       |   |
| Department Number       |             | Initials                       |                              |       |   |
| Employee Number         |             | Title                          |                              |       |   |
| Generation Qualifier    |             |                                |                              |       |   |
| Hire Date               | Ėœ          |                                |                              |       |   |

Figure 1–5 Enter User Details (Continued)

6. Click Submit.

On completion of this procedure the user gets created in OIM, and gets synced in OID.

## **1.2 Creating Roles in Oracle Identity Manager (OIM)**

This section explains the procedure to create roles in Oracle Identity Manager (OIM).

To create roles in OIM:

1. Click **Roles** under the Manage section.

Figure 1–6 Creating Roles in OIM - Manage Section

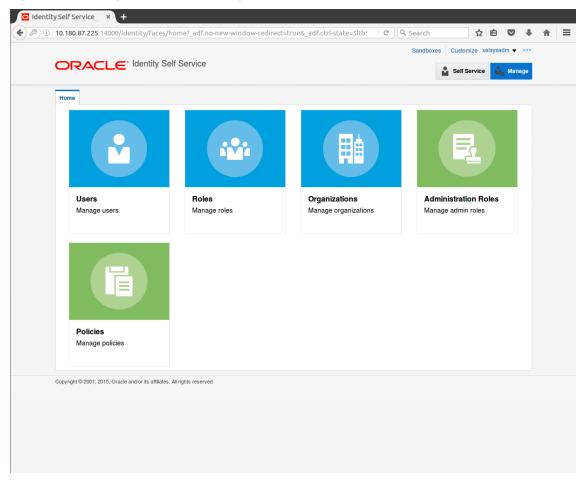

- 2. In the Search Roles page, search for existing roles. The Search Results appear.
- 3. Click **Create** in the Search Results section to create a new Role.

| Home Roles x                |                                                |
|-----------------------------|------------------------------------------------|
| Search Name                 | - Q Advanced                                   |
| Actions View V              | + Create / Open X Delete () Refresh 📴 🖺 Detach |
| Name                        | Role Description                               |
| 🏜 ALL USERS                 | Default role for all users                     |
| Administrators              | Administrators role for SOA                    |
| 📸 BIReportAd                | Administrators role for BI Publisher Reports   |
| OPERATORS                   | Operator role                                  |
| SELF OPER                   | Operator role for self registration            |
| SYSTEM AD.                  | System Administrator role for OIM              |
| opyright © 2001, 2015, Orac | le and/or its affiliates. All rights reserved  |

Figure 1–7 Creating Roles in OIM - Click Create

4. Fill the role details.

|                                                                                                    | 10.180.87.225:14000/identity/                                     | 'faces/home?_adf.n      | io-new-window-redire | ct=true&_adf.ctrl-s | tate=5ltb! ~   C | . Search      | ☆ 自 ♥                |
|----------------------------------------------------------------------------------------------------|-------------------------------------------------------------------|-------------------------|----------------------|---------------------|------------------|---------------|----------------------|
| Create Role x   The reaction of the reaction of t |                                                                   |                         |                      |                     |                  | Sandboxes Cus | stomize xelsysadm 🔻  |
| Create Role<br>This wizard walks you through the steps to create a Role.<br>Back Attributes Hierarchy Access Policy Members Organizations Summary Cance Next<br>General Role Information<br>* Name TestFullAccess<br>* Display Name TestFullAccess<br>Role E-mail<br>* Owned By System Administrator<br>* Owned By System Administrator<br>* Catalog Attributes<br>* Catalog Attributes                                                                                                    | DRACLE <sup>® Ident</sup>                                         | ity Self Service        |                      |                     |                  | Se            | elf Service 🏼 🎝 Mana |
| Create Role<br>This wizard walks you through the steps to create a Role.<br>Back Attributes Hierarchy Access Policy Members Organizations Summary Cance Next<br>General Role Information<br>* Name TestFullAccess<br>* Display Name TestFullAccess<br>Role E-mail<br>* Owned By System Administrator<br>* Owned By System Administrator<br>* Catalog Attributes<br>* Catalog Attributes                                                                                                    |                                                                   |                         |                      |                     |                  |               |                      |
| This wizard walks you through the steps to create a Role.          Back       Attributes       Hierarchy       Access Policy       Members       Organizations       Summary       Text         Cenceral Role Information       * Name       TestFullAccess       Image: Cenceral Role Information       Image: Cenceral Role Information       Image: Cenceral Ro                                                                                                    |                                                                   |                         |                      |                     |                  |               |                      |
| Attributes Hierarchy Access Policy Members Organizations Summary                                                                                                    |                                                                   | steps to create a Role. |                      |                     |                  |               |                      |
| Ceneral Role Information   * Name TestFullAccess   * Display Name TestFullAccess   Role E-mail                                                                                                    |                                                                   | 0                       | 0                    | 0                   | 0                |               | Cancel Next          |
| * Name TestFullAccess   * Display Name TestFullAccess   Role E-mail                                                                                                    | Attributes                                                        | Hierarchy               | Access Policy        | Members             | Organizations    | Summary       |                      |
| Catalog Attributes Category Role Audit Objective Risk Level                                                                                                    |                                                                   | TestFullAccess          |                      |                     |                  |               |                      |
| Audit Objective                                                                                                    | Role Description                                                  |                         |                      |                     |                  |               |                      |
| Audit Objective                                                                                                    | * Owned By                                                        |                         | Q                    |                     |                  |               |                      |
| Risk Level                                                                                                    | * Owned By                                                        | System Administrator    | Q.                   |                     |                  |               |                      |
| User Defined Tags                                                                                                    | * Owned By<br>Catalog Attributes<br>* Category                    | System Administrator    | Q.                   |                     |                  |               |                      |
|                                                                                                    | * Owned By<br>Catalog Attributes<br>* Category<br>Audit Objective | System Administrator    |                      |                     |                  |               |                      |

Figure 1–8 Creating Roles in OIM - Enter Role Details

5. Click Finish. The role is created successfully.

This role creates a group in OID.

While running the PIT (Policy Import tool), the Enterprise role (OIM role or OID group in this scenario) is mapped to the Application Role in OES.

|                                                                            |                       |                  |         |               | Sandboxes Cus | stomize xelsysadm 🔻 🗉 |
|----------------------------------------------------------------------------|-----------------------|------------------|---------|---------------|---------------|-----------------------|
|                                                                            | ty Self Service       |                  |         |               | Se            | elf Service 🎝 Manag   |
|                                                                            |                       |                  |         |               |               |                       |
| Home Roles x Create Role x                                                 |                       |                  |         |               |               |                       |
| Create Role<br>This wizard walks you through the s                         | topa to graata a Rala |                  |         |               |               |                       |
|                                                                            |                       |                  |         |               |               |                       |
| Attributes                                                                 | Hierarchy             | Access Policy    | Members | Organizations | Summary       | Cancel Finish         |
| Role Definition Summary<br>Review the information entered so<br>Attributes |                       | create the role. |         |               |               |                       |
| Display Name                                                               | TestFullAccess        |                  |         |               |               |                       |
| Role E-mail                                                                |                       |                  |         |               |               |                       |
|                                                                            | TestFullAccess        |                  |         |               |               |                       |
| Role Description                                                           |                       |                  |         |               |               |                       |
|                                                                            |                       |                  |         |               |               |                       |
| Owned Ry                                                                   | System Administrator  |                  |         |               |               |                       |
| Catalog Attributes                                                         | Gystern Administrator |                  |         |               |               |                       |
| ▶ Hierarchy                                                                |                       |                  |         |               |               |                       |
| Access Policy                                                              |                       |                  |         |               |               |                       |
| Members                                                                    |                       |                  |         |               |               |                       |
| Organizations                                                              |                       |                  |         |               |               |                       |
|                                                                            |                       |                  |         |               |               |                       |

Figure 1–9 Creating Roles in OIM - Role Created Successfully

## **1.3 Assigning Roles to Users in OIM**

This section explains how to assign roles to the user in OIM.

To assign a role to a user:

- 1. Log in to OIM.
- 2. Navigate to the Roles Tab under the User.
- 3. Click Request Roles.

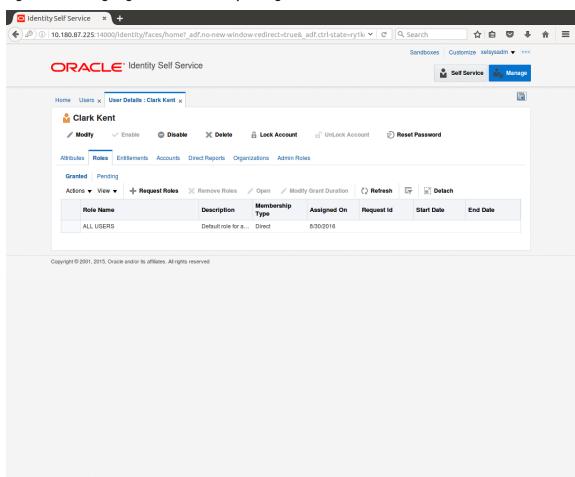

Figure 1–10 Assigning Roles in OIM - Requesting Roles

4. In the Catalog page, select the required role and click Add to Cart. The item gets added to the cart.

| Home Users 🗙 User Details : Clark Kent                    | × Role Access Request × |                 |                    | [                      |
|-----------------------------------------------------------|-------------------------|-----------------|--------------------|------------------------|
| Back                                                      |                         | Checkout Cancel | lext               | Cart 🛒<br>Clark Kent 👥 |
| Search Categories Sort By Display Nar                     | ne 🗸                    | - Ad            | d Selected to Cart |                        |
| Categories Sort By Display Nar                            | ccess                   |                 | d Selected to Cart |                        |
| Role (1)                                                  |                         |                 |                    |                        |
| Copyright © 2001, 2015, Oracle and/or its affiliates. All | rights reserved         |                 |                    |                        |

Figure 1–11 Assigning Roles in OIM - Adding to Cart

5. Click Checkout.

| Home Users x User D              | etails : Clark Kent 🗙            | Role Access Request ×       |                   |                            |                    |                  |                            | (             |
|----------------------------------|----------------------------------|-----------------------------|-------------------|----------------------------|--------------------|------------------|----------------------------|---------------|
|                                  | Back                             | Add Access                  | Checkout          | Cancel Nex                 | t                  |                  | <b>Car</b> l<br>Clark Kent | <b>}</b><br>₽ |
| Search and select indivi         | dual items from the Ca           | atalog tab. Sets of pre-bur | ndled items commo | only used in your organiza | tion can be select | ed from the Requ | uest Profiles              | tab.          |
| Catalog Request Pro              | lles                             |                             |                   |                            |                    |                  |                            |               |
| Search Keyword                   |                                  |                             |                   |                            |                    |                  |                            |               |
|                                  | Search                           |                             |                   |                            |                    |                  |                            |               |
| Categories Sor                   | t By Display Name                | ŀ                           |                   | - Add S                    | elected to Cart    |                  |                            |               |
| Select All                       | TestFullAcces                    |                             |                   | 0                          | 🕂 In Cart          |                  |                            |               |
| 🔀 Role (1)                       | TestruinAccess                   | •                           |                   |                            |                    |                  |                            |               |
|                                  |                                  |                             |                   |                            |                    |                  |                            |               |
| Copyright © 2001, 2015, Oracle a | nd/or its affiliates. All rights | reserved                    |                   |                            |                    |                  |                            |               |
|                                  |                                  |                             |                   |                            |                    |                  |                            |               |

Figure 1–12 Assigning Roles in OIM - Checkout Cart

6. In the Cart Details page, click Submit.

|               | 00/identity/faces/hom          |                       |                   |        | =ry1kı CQ | Search<br>Sandboxes Custon | hize xelsysadm ▼ | + 1 |
|---------------|--------------------------------|-----------------------|-------------------|--------|-----------|----------------------------|------------------|-----|
| ORACL         | e Identity Self S              | ervice                |                   |        |           | Self S                     | ervice 🎝 Man     | age |
| Home Users x  | User Details : Clark Kent 🗙    | Role Access Requ      | lest ×            |        |           |                            | ĺ                |     |
|               | Back                           | Add Access            | Checkout          | Cancel | Next      |                            | Clark Kent 🎦     |     |
| Cart Details  |                                |                       |                   |        |           | Submit                     | Save As ▼        |     |
| ⊿ Request I   | nformation                     |                       |                   |        |           |                            |                  |     |
| Justification |                                |                       |                   |        |           |                            |                  |     |
| ✓ Cart Items  |                                |                       |                   |        |           |                            |                  |     |
| Display Name  |                                |                       |                   |        |           |                            |                  |     |
| S 🔹 🗸         | estFullAccess<br>estFullAccess |                       |                   |        |           |                            | X 0              |     |
| Request Detai | s TestFullAccess               |                       |                   |        |           |                            | Update           |     |
| Grant         | Duration                       |                       |                   |        |           |                            |                  |     |
|               | Grant will be effective        | e immediately upon re | equest completion |        |           |                            |                  |     |
|               | Start Date                     | ťò                    | End Date          |        |           |                            |                  |     |

Figure 1–13 Assigning Roles in OIM - Submit Cart

On completion of this procedure the role gets assigned to the user in OIM.

## 1.4 Locking Users in OIM

This section explains how to lock the user in OIM.

#### To lock a user:

- 1. Log in to OIM.
- 2. Click Lock Account to lock a user.

A message appears, Are you sure you want to lock the account for the following user?

3. Click Lock.

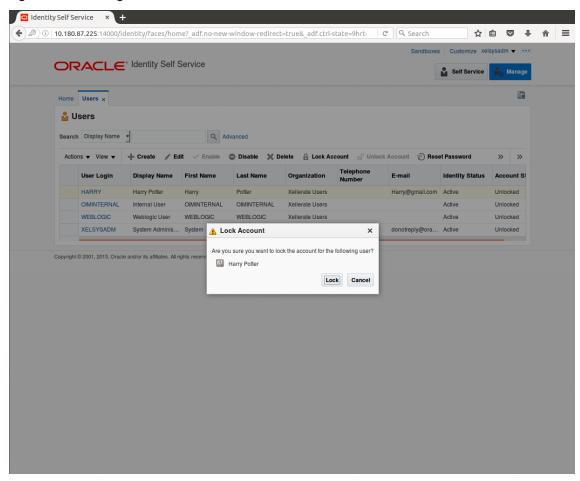

Figure 1–14 Locking Users in OIM

The user is locked successfully.

|             |                    | Identity Self S               | Service       |               |                 |                     | Sandboxes          |                 |          |
|-------------|--------------------|-------------------------------|---------------|---------------|-----------------|---------------------|--------------------|-----------------|----------|
|             | ount locked succe  |                               |               |               |                 |                     |                    | Self Service    | 🎝 Mana   |
| Home        | Users ×            |                               |               |               |                 |                     |                    |                 | C        |
| 🔓 Us        | ers                |                               |               |               |                 |                     |                    |                 |          |
|             | Display Name       | _                             | Q Ad          | lvanced       |                 |                     |                    |                 |          |
|             |                    |                               |               |               |                 |                     |                    |                 |          |
| Actions     | s ▼ View ▼         | + Create / Ed                 | it 🗸 Enable   | ODisable 🗙 D  | elete 🔒 Lock Ad | count 🖬 Unloc       | sk Account 🛛 🕤 Res | et Password     | » »      |
| 1           | User Login         | Display Name                  | First Name    | Last Name     | Organization    | Telephone<br>Number | E-mail             | Identity Status | Account  |
|             | HARRY              | Harry Potter                  | Harry         | Potter        | Xellerate Users |                     | Harry@gmail.com    | Active          | Locked   |
|             | OIMINTERNAL        | Internal User                 | OIMINTERNAL   | OIMINTERNAL   | Xellerate Users |                     |                    | Active          | Unlocked |
| 1           | WEBLOGIC           | Weblogic User                 | WEBLOGIC      | WEBLOGIC      | Xellerate Users |                     |                    | Active          | Unlocked |
| 1           | XELSYSADM          | System Adminis                | System        | Administrator | Xellerate Users |                     | donotreply@ora     | Active          | Unlocked |
| Copyright © | 2001, 2015, Oracle | and/or its affiliates. All ri | ghts reserved |               |                 |                     |                    |                 |          |
| Copyright © | 2001, 2015, Oracle | and/or its affiliates. All rè | ghts reserved |               |                 |                     |                    |                 |          |
| Copyright © | 2001, 2015, Oracle | and/or its affiliates. All rk | ghts reserved |               |                 |                     |                    |                 |          |
| Copyright © | 2001, 2015, Oracle | and/or its affiliates. All ri | ghts reserved |               |                 |                     |                    |                 |          |
| Copyright © | 2001, 2015, Oracle | and/or its affiliates. All ri | ghts reserved |               |                 |                     |                    |                 |          |
| Copyright © | 2001, 2015, Oracle | and/or its affiliates. All ri | ghts reserved |               |                 |                     |                    |                 |          |
| Copyright © | 2001, 2015, Oracle | and/or its affiliates. All ri | ghts reserved |               |                 |                     |                    |                 |          |
| copyright © | 2001, 2015, Oracle | and/or its affiliates. All ri | ahts reserved |               |                 |                     |                    |                 |          |

Figure 1–15 User Locked Successfully

# 1.5 Unlocking Users in OIM

This section explains how to unlock the user in OIM.

### To unlock a user:

- 1. Log in to OIM.
- 2. Click Unlock Account to unlock a user.

A message appears, Are you sure you want to Unlock these users?

3. Click Unlock.

|        |                                 | Identity Self S                                  | Service     |                 |                 |                     | Sandboxe         |                 | sysadm 🔻 🖪 |
|--------|---------------------------------|--------------------------------------------------|-------------|-----------------|-----------------|---------------------|------------------|-----------------|------------|
|        | ount unlocked suc               |                                                  |             |                 |                 |                     |                  | Self Service    | 💑 Manag    |
| Home   | Users ×                         |                                                  |             |                 |                 |                     |                  |                 |            |
|        |                                 |                                                  |             |                 |                 |                     |                  |                 |            |
| 🄓 Us   | sers                            |                                                  |             |                 |                 |                     |                  |                 |            |
| Search | Display Name                    | •                                                | Q Ad        | vanced          |                 |                     |                  |                 |            |
| Action | s ▼ View ▼                      | + Create 🖉 Edi                                   | it 🗸 Enable | 🕒 Disable 🗙 D   | elete 🔒 Lock Ad | count 🔐 Unio        | ck Account 💮 Res | et Password     | » »        |
|        | User Login                      | Display Name                                     | First Name  | Last Name       | Organization    | Telephone<br>Number | E-mail           | Identity Status | Account S  |
|        | HARRY                           | Harry Potter                                     | Harry       | Potter          | Xellerate Users |                     | Harry@gmail.com  | Active          | Unlocked   |
|        | OIMINTERNAL                     | Internal User                                    | OIMINTERNAL | OIMINTERNAL     | Xellerate Users |                     |                  | Active          | Unlocked   |
|        | WEBLOGIC                        | Weblogic User                                    | WEBLOGIC    | WEBLOGIC        | Xellerate Users |                     |                  | Active          | Unlocked   |
|        |                                 |                                                  | System      | Administrator   | Xellerate Users |                     | donotreply@ora   | Activo          | Unlocked   |
|        | XELSYSADM<br>2001, 2015, Oracle | System Adminis<br>and/or its affiliates. All rig |             |                 | Acitorate oscia |                     | donotepiy@ora    | Active          |            |
|        |                                 |                                                  |             | - Namini au don |                 |                     | uononepiy@ora    | Auve            |            |
|        |                                 |                                                  |             |                 |                 |                     | uununepiyeena    | лыте            |            |
|        |                                 |                                                  |             |                 |                 |                     | unionepygora     | AUIYE           |            |
|        |                                 |                                                  |             |                 |                 |                     | uununepyeura     | AUIYE           |            |
|        |                                 |                                                  |             |                 |                 |                     | unninepyeura     | AU19            |            |
|        |                                 |                                                  |             |                 |                 |                     | unninepyeura     | Aure            |            |
|        |                                 |                                                  |             |                 |                 |                     | uununepyeura     | Aure            |            |
|        |                                 |                                                  |             |                 |                 |                     | uununepyeura     |                 |            |
|        |                                 |                                                  |             |                 |                 |                     | uununepyeura     |                 |            |
|        |                                 |                                                  |             |                 |                 |                     | uniniepyeura     |                 |            |

Figure 1–16 Unlocking Users in OIM

The user is unlocked successfully.

# 1.6 Resetting User Password in OIM

This section explains how to reset user password in OIM.

- 1. Log in to OIM.
- 2. Click **Reset Password** to reset a user password.

|                    |                                                                                                    |                                                                            |                                                                     |                                                                                                    |                                                                                                    | Sandboxes                                                                                                    | Customize xel                                                                                                    | sysadm 👻                                                                                                    |                                                                                                    |
|--------------------|----------------------------------------------------------------------------------------------------|----------------------------------------------------------------------------|---------------------------------------------------------------------|----------------------------------------------------------------------------------------------------|----------------------------------------------------------------------------------------------------|----------------------------------------------------------------------------------------------------|----------------------------------------------------------------------------------------------------|----------------------------------------------------------------------------------------------------|----------------------------------------------------------------------------------------------------|
| DRACLE             | Identity Self S                                                                                            | Service                                                                    |                                                                     |                                                                                                    |                                                                                                    |                                                                                                    | Self Service                                                                                                    | 📩 Mana                                                                                                    | ge                                                                                                    |
| ome Users x        |                                                                                                    |                                                                            |                                                                     |                                                                                                    |                                                                                                    |                                                                                                    |                                                                                                    | C                                                                                                    | 2                                                                                                    |
| Users              |                                                                                                    |                                                                            |                                                                     |                                                                                                    |                                                                                                    |                                                                                                    |                                                                                                    |                                                                                                    |                                                                                                    |
|                    | 1                                                                                                    | 0.1                                                                        |                                                                     |                                                                                                    |                                                                                                    |                                                                                                    |                                                                                                    |                                                                                                    |                                                                                                    |
| earch Display Name | <u> </u>                                                                                                   | Q. A                                                                       | ivanced                                                             |                                                                                                    |                                                                                                    |                                                                                                    |                                                                                                    |                                                                                                    |                                                                                                    |
| Actions  View      | 🕂 Create 🧪 Ed                                                                                              | it 🗸 Enable                                                                | ODisable X De                                                       | elete 🔒 Lock Ac                                                                                                    | count 📄 Unloc                                                                                                    | ck Account 🐑 Rese                                                                                                    | et Password                                                                                                    | » »                                                                                                    |                                                                                                    |
| User Login         | Display Name                                                                                               | First Name                                                                 | Last Name                                                           | Organization                                                                                                    | Telephone<br>Number                                                                                                    | E-mail                                                                                                    | Identity Status                                                                                                    | Account                                                                                                    | 51                                                                                                    |
| HARRY              | Harry Potter                                                                                               | Harry                                                                      | Potter                                                              | Xellerate Users                                                                                                    |                                                                                                    | Harry@gmail.com                                                                                                    | Active                                                                                                    | Unlocked                                                                                                    |                                                                                                    |
| OIMINTERNAL        | Internal User                                                                                              | OIMINTERNAL                                                                | OIMINTERNAL                                                         | Xellerate Users                                                                                                    |                                                                                                    |                                                                                                    | Active                                                                                                    | Unlocked                                                                                                    |                                                                                                    |
| WEBLOGIC           | Weblogic User                                                                                              | WEBLOGIC                                                                   | WEBLOGIC                                                            | Xellerate Users                                                                                                    |                                                                                                    |                                                                                                    | Active                                                                                                    | Unlocked                                                                                                    |                                                                                                    |
| XELSYSADM          | System Adminis                                                                                             | System                                                                     | Administrator                                                       | Xellerate Users                                                                                                    |                                                                                                    | donotreply@ora                                                                                                    | Active                                                                                                    | Unlocked                                                                                                    |                                                                                                    |
|                    |                                                                                                    |                                                                            |                                                                     |                                                                                                    |                                                                                                    |                                                                                                    |                                                                                                    |                                                                                                    |                                                                                                    |
|                    |                                                                                                    |                                                                            |                                                                     |                                                                                                    |                                                                                                    |                                                                                                    |                                                                                                    |                                                                                                    |                                                                                                    |
|                    |                                                                                                    |                                                                            |                                                                     |                                                                                                    |                                                                                                    |                                                                                                    |                                                                                                    |                                                                                                    |                                                                                                    |
|                    |                                                                                                    |                                                                            |                                                                     |                                                                                                    |                                                                                                    |                                                                                                    |                                                                                                    |                                                                                                    |                                                                                                    |
|                    |                                                                                                    |                                                                            |                                                                     |                                                                                                    |                                                                                                    |                                                                                                    |                                                                                                    |                                                                                                    |                                                                                                    |
|                    |                                                                                                    |                                                                            |                                                                     |                                                                                                    |                                                                                                    |                                                                                                    |                                                                                                    |                                                                                                    |                                                                                                    |
|                    |                                                                                                    |                                                                            |                                                                     |                                                                                                    |                                                                                                    |                                                                                                    |                                                                                                    |                                                                                                    |                                                                                                    |
|                    |                                                                                                    |                                                                            |                                                                     |                                                                                                    |                                                                                                    |                                                                                                    |                                                                                                    |                                                                                                    |                                                                                                    |
|                    |                                                                                                    |                                                                            |                                                                     |                                                                                                    |                                                                                                    |                                                                                                    |                                                                                                    |                                                                                                    |                                                                                                    |
|                    |                                                                                                    |                                                                            |                                                                     |                                                                                                    |                                                                                                    |                                                                                                    |                                                                                                    |                                                                                                    |                                                                                                    |
|                    |                                                                                                    |                                                                            |                                                                     |                                                                                                    |                                                                                                    |                                                                                                    |                                                                                                    |                                                                                                    |                                                                                                    |
|                    |                                                                                                    |                                                                            |                                                                     |                                                                                                    |                                                                                                    |                                                                                                    |                                                                                                    |                                                                                                    |                                                                                                    |
|                    | Actions View V<br>Users X<br>Actions View V<br>User Login<br>HARRY<br>OININTERNAL<br>WEBLOGIC<br>XELSYSADM | Users ×         Users         earch       Display Name         Juser Login | Actions View V Create Create Call Call Call Call Call Call Call Cal | Users ×         Users         Users         earch       Display Name         User Login       Display Name         HARRY       Harry Potter         HARRY       Harry Potter         OMINITERNAL       Internal User         OMINITERNAL       OMINITERNAL         WEBLOGIC       Weblogic User         XELSYSADM       System Adminis | Users ×         Users         Users         earch       Display Name         View ×       + Create         Earch       Display Name         User Login       Display Name         HARRY       Harry         HARRY       Harry         OMINITERNAL       Internal User         OMINITERNAL       Internal User         WEBLOGIC       Weblogic User         WEBLOGIC       Weblogic User         XELSYSADM       System Adminis | Users ×         Users         Users         earch       Display Name         Image: Construction       Image: Construction         Actions ✓ View ✓       Image: Construction         Image: Construction       Image: Construction         Viser Login       Display Name         First Name       Last Name         Image: Construction       Construction         HARRY       Harry         Potter       Xellerate Users         OMINTERNAL       Internal User         OMINTERNAL       OMINTERNAL         WEBLOGIC       WeBLOGIC         WEBLOGIC       WeBLOGIC         Xellerate Users         Xellerate Users         Xellerate Users         Xellerate Users         Xellerate Users         Xellerate Users         Xellerate Users         Xellerate Users         Xellerate Users         Xellerate Users         Xellerate Users | Users x         Users         Users         Users         earch       Display Name         Image: Construction       Image: Construction         View v       + Create         Image: Construction       Construction         View v       + Create         Image: Construction       Construction         Image: Construction       Display Name         Image: Construction       Display Name         Image: Construction       Display Name         Image: Construction       Display Name         Image: Construction       Display Name         Image: Construction       Display Name         Image: Construction       Display Name         Image: Construction       Display Name         Image: Construction       Display Name         Image: Construction       Display Name         Image: Construction       Display Name         Image: Construction       Construction         Image: Construction       Display Name         Image: Construction       Display Name         Image: Construction       Display Name         Image: Construction       Construction         Image: Construction       Construction         Image: C | Wisers x       Self Service         Users x       Visers         Clipplay Name       Advanced         Actions v View v       + Create       Edit       Enable       Disable       Advanced       Unlock Account       Unlock Account       Internal User       Identity Status         HARRY       Harry Potter       Harry       Potter       Kellerate Users       Harry@gmail.com       Active         OMINTERNAL       Internal User       OMINTERNAL       OMINTERNAL       Xellerate Users       Active         WEBLOGIC       WEBLOGIC       WEBLOGIC       Xellerate Users       donotreply@ora       Active         XeLSYSADM       System Adminis       System       Administrator       Xellerate Users       donotreply@ora       Active | Users x     Users x     Users x     Users x     Users x     Users x     Users x     Users x     Users x     Users x     Users x     Users x     Users x     User Login     Display Name     First Name     Last Name     Organization     Telephone   Number     HARRY     Harry Potter   Harry   Potter   Xellerate Users   Harry@gmail.com   Active   Unlocked   WEBLOGIC   WeBLOGIC   WEBLOGIC   WEBLOGIC   WEBLOGIC   WEBLOGIC   WeBLOGIC   WeBLOGIC   WeBLOGIC   WeBLOGIC   WeBLOGIC   WeBLOGIC   WeBLOGIC   WeBLOGIC   WeBLOGIC   WeBLOGIC   WeBLOGIC    WeBLOGIC   WeBLOGIC   WeBLOGIC   WeBLOGIC   WeBLOGIC   WeBLOGIC   WeBLOGIC   WeBLOGIC    WeBLOGIC      Administrator     Administrator     Administrator     Administrator     Administrator |

Figure 1–17 Resetting User Password in OIM

The **Reset Password** dialog box appears.

You can select either **Manually change the Password** option to change the password manually or select the **Auto-generate the password (Randomly generated)** option to enable auto generation of the password.

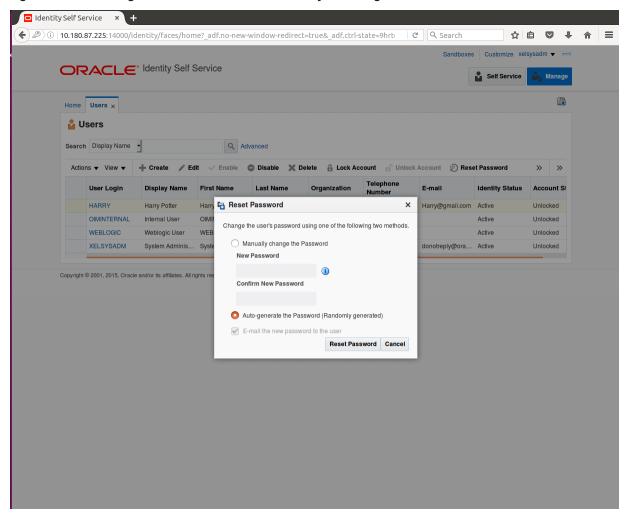

Figure 1–18 Resetting User Password in OIM - Manually or Auto-generate

3. If you select the **Manually change the Password** option, enter the new password in the **New Password** and the **Confirm New Password** fields.

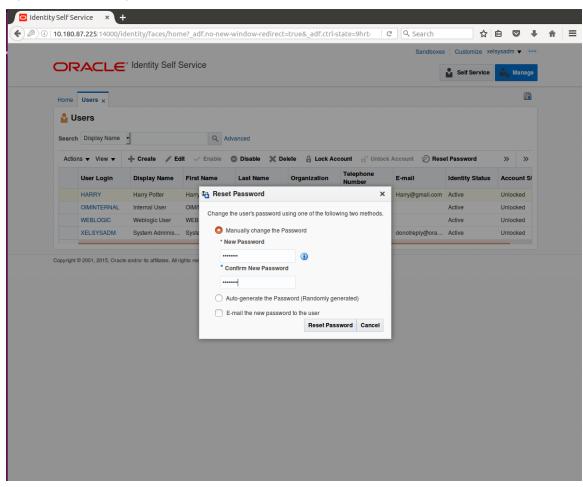

Figure 1–19 Resetting User Password in OIM - New Password

The user password is reset successfully.

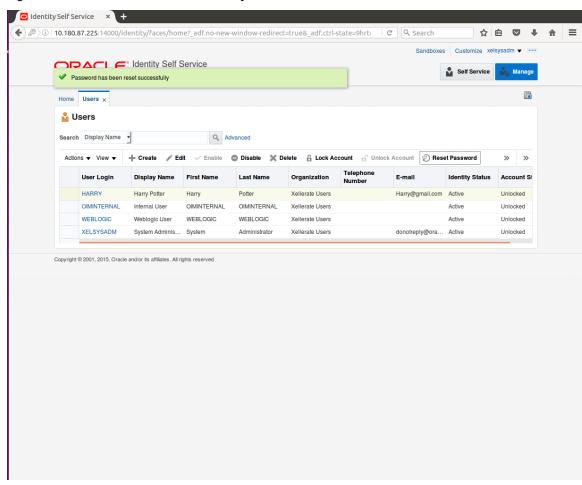

#### Figure 1–20 Password Reset Successfully

# **1.7 User Management Using the Admin Application**

The User Management screen is a quick start UI, provided to create initial users and verify the OBLS installation.

https://<ui-server-name>:<ui-server-port>/com.ofss.fc.ui.view.admin/faces/admin.jspx

To create initial users and verify the installation, perform the below mentioned steps:

- 1. Click Security tab in View Admin.
- 2. Select User Management.
- 3. Click + icon to add a user.

| ECO1 ×                                              | Posting Date 15-Jan-2016                                                      |             |  | Fast | Path | ٩,      | <b>()</b> - | weblog |       |
|-----------------------------------------------------|-------------------------------------------------------------------------------|-------------|--|------|------|---------|-------------|--------|-------|
| ser Management                                      |                                                                               |             |  |      |      |         |             |        |       |
|                                                     |                                                                               |             |  |      |      |         |             |        |       |
| Course Filter                                       |                                                                               |             |  |      | ĒF   | rint 🗸  | O <u>k</u>  | Clear  | ×     |
| Search Filter                                       |                                                                               |             |  |      |      |         |             |        |       |
| sername                                             | <b>→</b>                                                                      |             |  |      |      |         |             |        |       |
|                                                     |                                                                               |             |  |      |      |         |             |        |       |
| User Details                                        |                                                                               |             |  |      |      |         |             |        | F (   |
| sername Target Unit                                 | Branch Delete                                                                 |             |  |      |      |         |             |        |       |
|                                                     |                                                                               |             |  |      |      |         |             |        |       |
| User Details Form                                   |                                                                               |             |  |      | Edit | Apply   | hanges      | Assig  | n Ro  |
| User Details Form                                   | e Preferred Language                                                          | 1           |  |      | Edit | Apply   | hanges      | Assig  | n Rol |
|                                                     | 5 5                                                                           |             |  |      | Edit | Apply   | hanges      | Assig  | n Rol |
| Usernam                                             | e Accrediation                                                                | I           |  |      | Edit | Apply   | hanges      | Assig  | n Rol |
| Usernarr<br>First Narr                              | e Accrediation                                                                | I.          |  |      | Edit | Apply   | hanges      | Assig  | n Rol |
| Usernarr<br>First Narr<br>Last Narr                 | e Accrediation<br>e Branc<br>ill 2FA Statut                                   | 1           |  |      | Edit | Apply o | hanges      | Assig  | n Rol |
| Usernam<br>First Nam<br>Last Nam<br>Eme             | e Accrediation<br>e Branc<br>ill 2FA Statut<br>d Forum Nick Name              |             |  |      | Edit | Apply   | hanges      | Assig  | n Rol |
| Useman<br>First Narr<br>Last Narr<br>Ema<br>Passwoi | e Accrediation<br>e Branc<br>ill 2FA Status<br>d Forum Nick Name<br>d Party k | 1<br>1<br>1 |  |      | Edit | Apply   | hanges      | Assig  | n Rol |
|                                                     |                                                                               |             |  |      | Edit | Apply   | hanges      |        | Assig |

### Figure 1–21 Adding a User

4. Enter the mandatory fields required for creating a user.

|                                                                            | _                                                             |              |                                                     |                                                                                                    |           |            |            |         |     |
|----------------------------------------------------------------------------|---------------------------------------------------------------|--------------|-----------------------------------------------------|----------------------------------------------------------------------------------------------------|-----------|------------|------------|---------|-----|
|                                                                            | Posting Da                                                    | ate 15-Jan-J | 2016                                                |                                                                                                    | Fast Path | ٩          | <b>i</b> ~ | weblogi | c ~ |
| C <u>0</u> 1 ×                                                             |                                                               |              |                                                     |                                                                                                    |           |            |            |         |     |
| er Management                                                              |                                                               |              |                                                     |                                                                                                    |           | 📄 Print 💊  | <u>Ok</u>  | Clear   | ×   |
| Search Filter                                                              |                                                               |              |                                                     |                                                                                                    |           |            |            |         |     |
| sername                                                                    |                                                               | <b>→</b>     |                                                     |                                                                                                    |           |            |            |         |     |
| User Details                                                               |                                                               |              |                                                     |                                                                                                    |           |            |            | 4       |     |
| sername Ta                                                                 | rget Unit E                                                   | Branch       | Delete                                              |                                                                                                    |           |            |            |         |     |
|                                                                            |                                                               |              |                                                     |                                                                                                    |           |            |            |         |     |
| User Details For                                                           | m                                                             |              |                                                     |                                                                                                    |           | Edit Apply | r changes  | Assign  | Ro  |
| User Details For                                                           |                                                               |              | Preferred Langu                                     | iqe                                                                                                    |           | Edit Apply | r changes  | Assign  | Ro  |
|                                                                            | Harry                                                         |              | Preferred Langu<br>Accredia                         |                                                                                                    |           | Edit Apply | r changes  | Assign  | Ro  |
| • Usernam                                                                  | Harry<br>Harry                                                |              | -                                                   | ion                                                                                                    |           | Edit Apply | changes    | Assign  | Rol |
| • Usernam<br>• First Nam                                                   | Harry<br>Harry<br>Potter                                      | com          | Accredia                                            | ion                                                                                                    |           | Edit Apply | r changes  | Assign  | Ro  |
| • Usernam<br>• First Nam<br>• Last Nam                                     | Harry<br>Harry<br>Potter<br>Harry@gmail.                      | .com         | Accredia                                            | ion                                                                                                    |           | Edit Apply | r changes  | Assign  | Ro  |
| • Usernam<br>• First Nam<br>• Last Nam<br>• Ema                            | Harry<br>Harry<br>Potter<br>Harry@gmail.                      | .com         | Accredia<br>Bri<br>2FA Sta                          | ion                                                                                                    |           | Edit Apply | r changes  | Assign  | Ro  |
| • Usernam<br>• First Nam<br>• Last Nam<br>• Ema<br>• Passwor               | Harry<br>Harry<br>Potter<br>Harry@gmail.<br>Harry@gmail.<br>d | com          | Acoredia<br>Bri<br>2FA Sta<br>Forum Nick Na         | nund                                                                                                    |           | Edit Apply | r changes  | Assign  | Ro  |
| Usernam     First Nam     Last Nam     Ema     Passwor     Confirm passwor | Harry Harry Harry Harry Potter Potter Harry@gmail.            | .com         | Accredia<br>Bri<br>2FA Sta<br>Forum Nick Na<br>Part | Image: Control of the second second |           | Edit Apph  | r changes  | Assign  | Rol |

#### Figure 1–22 Enter Mandatory Details

5. Click Apply Changes to save the user details locally.

|                                                                        |                                                     |                      |                                                                | ces/admin.jspx?_afrLoop=32073103220256! 🌱 🛛 🤍 Se | _         |        |          |            | _      |        |
|------------------------------------------------------------------------|-----------------------------------------------------|----------------------|----------------------------------------------------------------|--------------------------------------------------|-----------|--------|----------|------------|--------|--------|
| BANKING PI                                                             |                                                     | g Date 15-Jan-2016   | 6                                                              |                                                  | Fast Path |        | 3        | i) -       | weblog | gic -  |
| C <u>0</u> 1 ×                                                         |                                                     |                      |                                                                |                                                  |           |        |          |            |        |        |
| er Manage                                                              | ment                                                |                      |                                                                |                                                  |           | Print  | √ 0      | <u>k 🥒</u> | Clear  | ×      |
| Search Fil                                                             | lter                                                |                      |                                                                |                                                  |           |        |          |            |        |        |
| sername                                                                |                                                     | <b>→</b>             |                                                                |                                                  |           |        |          |            |        |        |
|                                                                        |                                                     |                      |                                                                |                                                  |           |        |          |            |        |        |
| User Deta                                                              | ils                                                 |                      |                                                                |                                                  |           |        |          |            |        | + >    |
| sername                                                                | Target Unit                                         | Branch               | Delete                                                         |                                                  |           |        |          |            |        |        |
| arry                                                                   | GLBL_BU_PB                                          | 1010                 |                                                                |                                                  |           |        |          |            |        |        |
|                                                                        |                                                     |                      |                                                                |                                                  |           |        |          |            |        |        |
| User Deta                                                              | ils Form                                            |                      |                                                                |                                                  |           | Edit A | pply cha | anges      | Assig  | n Role |
|                                                                        |                                                     | Broform              |                                                                |                                                  |           | Edit A | pply cha | anges      | Assig  | n Role |
| Username                                                               | Harry                                               |                      | ed Language                                                    |                                                  |           | Edit A | pply cha | anges      | Assig  | n Role |
| Username<br>First Name                                                 | Harry<br>Harry                                      |                      | Accrediation                                                   |                                                  |           | Edit A | pply cha | anges      | Assig  | n Role |
| Username<br>First Name<br>Last Name                                    | Harry<br>Harry                                      |                      |                                                                |                                                  |           | Edit A | pply cha | anges      | Assig  | n Role |
| Username<br>First Name<br>Last Name<br>Email                           | Harry<br>Harry<br>Potter<br>Harry@gmail.com         |                      | Accrediation<br>Brand                                          |                                                  |           | Edit A | pply cha | anges      | Assig  | n Role |
| Username<br>First Name<br>Last Name<br>Email                           | Harry<br>Harry<br>Potter<br>Harry@gmail.com<br>1010 |                      | Accrediation<br>Brand<br>2FA Status                            |                                                  |           | Edit A | pply cha | anges      | Assig  | n Role |
| Username<br>First Name<br>Last Name<br>Email<br>Home Branch<br>Manager | Harry<br>Harry<br>Potter<br>Harry@gmail.com<br>1010 |                      | Accrediation<br>Brand<br>2FA Status<br>m Nick Name<br>Party Id |                                                  |           | Edit A | pply cha | anges      | Assig  | n Role |
| Username<br>First Name<br>Last Name<br>Email<br>Home Branch<br>Manager | Harry<br>Harry<br>Potter<br>Harry@gmail.com<br>1010 | Forun<br>Last Logged | Accrediation<br>Brand<br>2FA Status<br>m Nick Name<br>Party Id |                                                  |           | Edit A | pply ch  | anges      | Assig  | n Role |

### Figure 1–23 Applying Changes

6. To add a user to a group, select the row containing the user and click **Assign Roles**.

| ( | Oracle Bank      | ing Plat × +    | -                             |                  |                                                       |           |        |         |            |         |          |     |
|---|------------------|-----------------|-------------------------------|------------------|-------------------------------------------------------|-----------|--------|---------|------------|---------|----------|-----|
| ( |                  |                 | 002/com.ofss.fc.u             | ui.view.admin/fa | ces/admin.jspx?_afrLoop=32073103220256! ♥   ⊄   Q Sea | arch      |        | ☆∣₫     |            | ÷       | <b>^</b> | =   |
|   |                  |                 | Date 15-Jan-2016              |                  |                                                       | Fast Path |        | 9       | <b>i</b> - | weblogi | ic -     |     |
| 1 | SEC <u>0</u> 1 × |                 |                               |                  |                                                       |           |        |         |            |         |          |     |
|   | User Managen     | nent            |                               |                  |                                                       |           | 🖶 Prir | nt 🗸    | 0 <u>k</u> | Clear   | XE       | ţit |
|   | Search Filt      | er              |                               |                  |                                                       |           |        |         |            |         |          |     |
|   | Username         |                 | <b>→</b>                      |                  |                                                       |           |        |         |            |         |          |     |
|   | ⊿ User Detail    | s               |                               |                  |                                                       |           |        |         |            | 4       | ⊦ ×      |     |
|   | Username         | Target Unit     | Branch                        | Delete           |                                                       |           |        |         |            |         |          |     |
|   | Harry            | GLBL_BU_PB      | 1010                          | 0                |                                                       |           |        |         |            |         |          |     |
|   |                  |                 |                               |                  |                                                       |           |        |         |            |         |          |     |
|   |                  |                 |                               |                  |                                                       |           |        |         |            |         |          |     |
| ŀ |                  |                 |                               |                  |                                                       |           |        |         |            |         |          |     |
|   | User Detail      | s Form          |                               |                  |                                                       |           | Edit   | Apply o | hanges     | Assign  | Roles    |     |
|   | Username         | Harry           | Preferre                      | d Language       |                                                       |           |        |         |            |         |          |     |
|   | First Name       | Harry           |                               | Accrediation     |                                                       |           |        |         |            |         |          |     |
|   | Last Name        | Potter          |                               | Brand            |                                                       |           |        |         |            |         |          |     |
|   |                  | Harry@gmail.com |                               | 2FA Status       |                                                       |           |        |         |            |         |          |     |
|   | Home Branch      | 1010            | Forum                         | n Nick Name      |                                                       |           |        |         |            |         |          |     |
|   | Manager          |                 |                               | Party Id         |                                                       |           |        |         |            |         |          |     |
|   | Target Unit      | GLBL_BU_PB      | Last Logged i<br>2FA Inactive |                  |                                                       |           |        |         |            |         |          |     |
|   |                  |                 |                               | ve End Date      |                                                       |           |        |         |            |         |          |     |
|   |                  |                 | 2FA INACU                     | Ve Lifu Date     |                                                       |           |        |         |            |         |          |     |
|   |                  |                 |                               |                  |                                                       |           |        |         |            |         |          | -   |

Figure 1–24 Adding User to a Group

The available and assigned roles appear.

|                                           |             |                   |                    |     |  |           |       |     | <u> </u>   |                  |       |
|-------------------------------------------|-------------|-------------------|--------------------|-----|--|-----------|-------|-----|------------|------------------|-------|
|                                           |             | ig Date 15-Jan-20 | 016                |     |  | Fast Path |       | 9   | i) -       | weblo            | gic - |
| C <u>0</u> 1 ×                            |             |                   |                    |     |  |           |       |     |            |                  |       |
| ser Manage                                | ment        |                   |                    |     |  |           | Print | √ C | <u>k</u> - | 🖉 C <u>l</u> ear | ×     |
| Search Fil                                | lter        |                   |                    |     |  |           |       |     |            |                  |       |
| Isername                                  |             | <b>→</b>          |                    |     |  |           |       |     |            |                  |       |
|                                           |             | ,                 |                    |     |  |           |       |     |            |                  |       |
| User Deta                                 | ils         |                   |                    |     |  |           |       |     |            |                  | ÷     |
|                                           |             |                   |                    |     |  |           |       |     |            |                  |       |
| sername                                   | Target Unit | Branch            | Delete             |     |  |           |       |     |            |                  |       |
| Isername<br>Iarry                         | Target Unit | Branch<br>1010    | Delete             |     |  |           |       |     |            |                  |       |
|                                           |             |                   |                    |     |  |           |       |     |            |                  |       |
| larry<br>Groups                           |             |                   |                    | ies |  |           |       |     |            |                  |       |
| larry                                     |             |                   | Assigned R<br>Role |     |  |           |       |     |            |                  |       |
| Iarry<br>Groups<br>NI Roles<br>Role       | GLBL_BU_PB  |                   | Assigned R         |     |  |           |       |     |            |                  |       |
| arry<br><b>Groups</b><br>Il Roles<br>Role | GLBL_BU_PB  |                   | Assigned R<br>Role |     |  |           |       |     |            |                  |       |
| Groups                                    | GLBL_BU_PB  |                   | Assigned R<br>Role |     |  |           |       |     |            |                  |       |
| Iarry<br>Groups<br>NI Roles<br>Role       | GLBL_BU_PB  |                   | Assigned R<br>Role |     |  |           |       |     |            |                  |       |
| Iarry<br>Groups<br>NI Roles<br>Role       | GLBL_BU_PB  |                   | Assigned R<br>Role |     |  |           |       |     |            |                  |       |

Figure 1–25 Available and Assigned Roles

7. Select the group to add user and move it to the **Assigned Roles** table.

|                                         | ing Plat ×  |                 |                                     |                                        |            |           |                |          |                 |
|-----------------------------------------|-------------|-----------------|-------------------------------------|----------------------------------------|------------|-----------|----------------|----------|-----------------|
|                                         |             | 002/com.ofss    | .fc.ui.view.admin/fa                | es/admin.jspx?_afrLoop=32073103220256! | C Q Search | ☆         |                |          | <b>^</b>        |
|                                         |             | g Date 15-Jan-2 | 2016                                |                                        | Fast Path  | ٩         | <b>i</b> -     | weblogic | c ~ 🗉           |
| EC01 ×                                  |             |                 |                                     |                                        |            |           |                |          |                 |
| Jser Managem                            | ent         |                 |                                     |                                        |            | 🖶 Print 🧹 | ' O <u>k</u> 🔬 | Clear    | X E <u>x</u> it |
| Search Filte                            | er          |                 |                                     |                                        |            |           |                |          |                 |
| Username                                |             | <b>→</b>        |                                     |                                        |            |           |                |          |                 |
| User Details                            | 3           |                 |                                     |                                        |            |           |                |          | + ×             |
| Username                                | Target Unit | Branch          | Delete                              |                                        |            |           |                |          |                 |
| Harry                                   | GLBL_BU_PB  | 1010            |                                     |                                        |            |           |                |          |                 |
| Groups                                  |             |                 |                                     |                                        |            |           |                |          |                 |
| All Roles<br>Role<br>No data to display | y.          | <<br>>          | Assigned Ro<br>Role<br>TestFullAcce |                                        |            |           |                |          |                 |
|                                         |             |                 |                                     |                                        |            |           |                |          |                 |

Figure 1–26 Adding User to Assigned Roles Table

8. Click **Ok** to save the changes.

|             |             | g Date 15-Jan- | -2016  |                                                                             |   | Fast Path | ٩     | ) () \              | weblo          | ogic 👻 |
|-------------|-------------|----------------|--------|-----------------------------------------------------------------------------|---|-----------|-------|---------------------|----------------|--------|
| ser Manager | ment        |                |        |                                                                             |   |           | Print | <b>√</b> 0 <u>k</u> | <u> Cl</u> ear | ×      |
| Search Fil  | ter         |                |        | Information ×                                                               | 1 |           |       |                     |                |        |
| Jsername    |             | <b>→</b>       |        | Messages for this page are listed below.  Operation completed successfully. |   |           |       |                     |                |        |
| User Deta   | ils         |                |        | Transaction reference number 2016015007877481     OK                        |   |           |       |                     |                | ÷      |
| Jsername    | Target Unit | Branch         | Delete |                                                                             |   |           |       |                     |                |        |
|             | GLBL_BU_PB  | 1010           |        |                                                                             |   |           |       |                     |                |        |
| Groups      |             |                |        |                                                                             |   |           |       |                     |                |        |

### Figure 1–27 Save Changes

# 1.8 Unlocking Users in Oracle WebLogic Server (OWS) Administration Console

This section explains the procedure to unlock users in Oracle WebLogic Server (OWS) using Administration Console. If users unsuccessfully attempt to log in to a WebLogic Server instance for more than the configured number of retry attempts, they are locked out of further access. This procedure allows you to unlock locked users so that they can log in again.

To unlock a user in OWS:

1. Log in to OWS. The **Home Page** of OWS Administration Console appears.

### Figure 1–28 OWS Log in

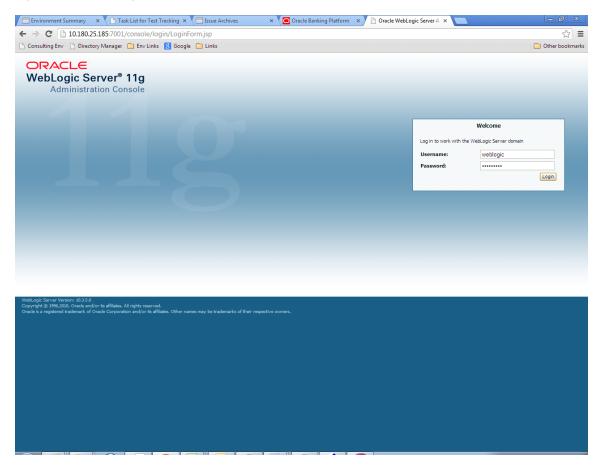

2. In the Domain Structure section, click the base\_domain link.

| onsulting Env 🗋 Directory Manager 🧰 Env                             |                                                             |                                                             | 🗋 Other book                             |
|---------------------------------------------------------------------|-------------------------------------------------------------|-------------------------------------------------------------|------------------------------------------|
| RACLE WebLogic Server® Admin                                        | istration Console<br>Home Log Out Preferences 🔤 Record Help | Q                                                           | Welcome, weblogic Connected to: base_d   |
| ge center                                                           | mome Log Out Preferences and Record help                    | <u>q</u>                                                    | welcome, weblogic Connected to: base_d   |
| changes and restarts                                                |                                                             |                                                             |                                          |
| the Lock & Edit button to modify, add or<br>e items in this domain. | ne Page                                                     |                                                             |                                          |
| Lock & Edit                                                         | Information and Resources                                   |                                                             |                                          |
| He                                                                  | lpful Tools                                                 | General Information                                         |                                          |
| Release Configuration                                               | Configure applications                                      | <ul> <li>Common Administration Task Descriptions</li> </ul> |                                          |
| ain Structure                                                       | Configure GridLink for RAC Data Source                      | <ul> <li>Read the documentation</li> </ul>                  |                                          |
|                                                                     | Recent Task Status                                          | <ul> <li>Ask a question on My Oracle Support</li> </ul>     |                                          |
| wironment                                                           | Set your console preferences                                | <ul> <li>Oracle Guardian Overview</li> </ul>                |                                          |
|                                                                     | Oracle Enterprise Manager                                   |                                                             |                                          |
| ervices<br>ecurity Realms                                           | Domain Configurations                                       |                                                             |                                          |
| teroperability                                                      |                                                             |                                                             |                                          |
| ugiloadua                                                           | main                                                        | Services                                                    | Interoperability                         |
| •                                                                   | Domain                                                      | Messaging                                                   | WTC Servers                              |
|                                                                     |                                                             | JMS Servers     Store-and-Forward Agents                    | Jolt Connection Pools                    |
|                                                                     | vironment                                                   | IMS Modules                                                 |                                          |
|                                                                     | Servers                                                     | Divis Modules     Path Services                             | Diagnostics                              |
|                                                                     | Clusters<br>Virtual Hosts                                   | Bridges                                                     | Log Files                                |
|                                                                     | Virtual Hosts<br>Migratable Targets                         | Data Sources                                                | Diagnostic Modules     Diagnostic Images |
|                                                                     | Coherence Servers                                           | Persistent Stores                                           | Diagnosic images     Request Performance |
| arch the configuration                                              | Coherence Clusters                                          | XML Registries                                              | Archives                                 |
| e the Change Center                                                 | Machines                                                    | XML Entity Caches                                           | Context                                  |
| cord WLST Scripts                                                   | Work Managers                                               | Foreign JNDI Providers                                      | SNMP                                     |
| ange console preterences                                            | Startup And Shutdown Classes                                | Work Contexts                                               | •                                        |
| nitor servers                                                       |                                                             | • jCOM                                                      | Charts and Graphs                        |
| em Status T                                                         | ur Deployed Resources                                       | Mail Sessions                                               | Monitoring Dashboard                     |
| em status                                                           | Deployments                                                 | FileT3                                                      |                                          |
| h of Running Servers                                                | • •                                                         | • JTA                                                       |                                          |
| Failed (0) Yo                                                       | ur Application's Security Settings                          |                                                             |                                          |
| Critical (0)                                                        | Security Realms                                             |                                                             |                                          |
| Overloaded (0)                                                      |                                                             |                                                             |                                          |
| Warning (0)                                                         |                                                             |                                                             |                                          |

#### Figure 1–29 base\_domain

10.180.25.185:7001/console/console\_portal?\_nfpb=true&\_pageLabel=DormainConfigGeneralPage&DormainConfigGeneralPartlethandle=com.bea.console.handlesJMXHandle%28"com.bea%3AName%3Dbase\_dormain%2CType%3DDorma...

3. In the **Settings for base\_domain** page that appears, click the **Security** tab.

#### Figure 1–30 Security tab

| 🖞 Consulting Env 📄 Directory Manager 🧧                                                              | 🕽 Env Links 🚦 Google 🦳 Links                             |                                   | C Other book                                                                                                    |
|----------------------------------------------------------------------------------------------------|----------------------------------------------------------|-----------------------------------|----------------------------------------------------------------------------------------------------|
|                                                                                                    | Administration Console                                   |                                   | Ģ                                                                                                    |
| hange Center                                                                                        | 🔒 Home Log Out Preferences 🔤 Record Help                 | Q                                 | Welcome, weblogic Connected to: base_dom                                                                                                    |
| iew changes and restarts                                                                            | Home >base_domain                                        |                                   |                                                                                                    |
| ick the Lock & Edit button to modify, add or<br>elete items in this domain.                         | Settings for base_domain                                 |                                   |                                                                                                    |
| Lock & Edit                                                                                         | Configuration Monitoring Control Security                | Web Service Security Notes        |                                                                                                    |
| Release Configuration                                                                               | General JTA JPA EJBs Web Application                     | Tab Log Filters                   |                                                                                                    |
| omain Structure                                                                                     | Click the Lock & Edit button in the Change Center to     | modify the settings on this page. |                                                                                                    |
| ase domain                                                                                          | Save                                                     |                                   |                                                                                                    |
| }-Services<br>-Security Realms<br>}-Interoperability<br>Polagnostics                                | domain. * Indicates required fields                      |                                   | . Use this page to configure administrative options that apply to all servers in the current                                                                                                    |
|                                                                                                    | * Name:                                                  | base_domain                       | The name of this WebLogic Server domain. More Info                                                                                                    |
|                                                                                                    | Enable Administration Port                               |                                   | Specifies whether the domain-wide administration port should be enabled for<br>this WebLogic Server domain. Because the administration port uses SSL,<br>enabling the administration port requires that SSL must be configured for all<br>servers in the domain. More Info                                                                                                    |
| low do I                                                                                            | Administration Port:                                     | 9002                              | The common secure administration port for this WebLogic Server domain.<br>(Requires you to enable the administration port.) More Info                                                                                                    |
| Configure the domain-wide administration port<br>Archive configuration files<br>Disable the Console | 🚝 Production Mode:                                       | true                              | Specifies whether all servers in this domain run in production mode. Once<br>enabled, this can only be disabled in the admin server startup command<br>line. More Info                                                                                                    |
| vystem Status  realth of Running Servers  Failed (0)                                                | $\Box_{a_{\rm E}^{\rm E}}$ Enable Exalogic Optimizations |                                   | Specifies whether optimizations for Oracle Exalogic should be enabled.<br>Optimizations include improved thread management and request processing,<br>and reduced lock contention. This attribute should be enabled only when<br>configuring a WebLogic domain for Oracle Exalogic. For more information, see<br>"Enabling Exalogic-Specific Enhancements in Oracle WebLogic Server 11g<br>Release 1 (10.3:4)" in the Oracle Exalogic Deployment Guide. More Info |
| Critical (0)<br>Overloaded (0)<br>Warning (0)                                                       | 🗌 🛃 Enable Cluster Constraints                           |                                   | Specifies that deployments targeted to a cluster succeed only if all servers in the cluster are running. More Info                                                                                                    |
| OK (2)                                                                                              | 🗌 🐴 Enable on-demand deployment of intern                | nal applications                  | Specifies whether internal applications such as the console, uddi, wistestclient,<br>and uddiexplorer are deployed on demand (first access) instead of during<br>server startup. More Info                                                                                                    |
|                                                                                                    | 🗌 🛃 Enable Oracle Guardian Agent                         |                                   | Specifies whether the Guardian Agent is deployed when starting servers in the<br>current domain. More Info                                                                                                    |
|                                                                                                    | - De Advanced                                            |                                   |                                                                                                    |
|                                                                                                    | Save                                                     |                                   |                                                                                                    |

- 4. Click the **Unlock User** tab.
- 5. In the Unlock User field, enter the User ID to unlock the user.

| Environment Summary × Task                                                                                                    | List for Test Tracking 🗙 🚺 Is                                     | sue Archives               | × Oracle             | Banking Platform      | × 🗅 Security - ba       | se_domain - \ ×                             |                 |
|----------------------------------------------------------------------------------------------------|-------------------------------------------------------------------|----------------------------|----------------------|-----------------------|-------------------------|---------------------------------------------|-----------------|
| ← → C 🗋 10.180.25.185:7001/c                                                                                                    | onsole/console.portal?_nfp                                        | b=true&_pageLa             | bel=DomainUn         | lockUserPage&h        | andle=com.bea.co        | onsole.handles.JMXHandle%28"com.bea%3AN     | lame%☆ 〓        |
| 🗅 Consulting Env 🗋 Directory Manager 🚺                                                                                                    | 🗎 Env Links  🚷 Google 🗀 Li                                        | nks                        |                      |                       |                         | <u></u>                                     | Other bookmarks |
|                                                                                                    | Administration Console                                            |                            |                      |                       |                         |                                             | Q               |
| Change Center                                                                                                    | Home Log Out Preferences                                          | Record Help                |                      | Q                     |                         | Welcome, weblogic Connected                 | to: base_domain |
| View changes and restarts                                                                                                    | Home >base_domain                                                 |                            |                      |                       |                         |                                             |                 |
| Click the Lock & Edit button to modify, add or<br>delete items in this domain.                                                                          | Settings for base_domain                                          |                            |                      |                       |                         |                                             |                 |
| Lock & Edit                                                                                                    | Configuration Monitoring (                                        | Control Security           | Web Service Security | Notes                 |                         |                                             |                 |
| Release Configuration                                                                                                    | General Filter Unlock Us                                          | er Embedded LDAP           | Roles Policies       |                       |                         |                                             |                 |
| Domain Structure                                                                                                    | Save                                                              |                            |                      |                       |                         |                                             |                 |
| B-Environment<br>B-Environment<br>B-Services<br>B-Services<br>I-Security Realms                                                                         | If a user unsuccessfully attemp<br>This page allows you to unlock |                            |                      | e than the configured | number of retry attempt | s, they are locked out of further access.   |                 |
| Interoperability     Diagnostics                                                                                                    | Unlock User:                                                      | HardikA                    |                      |                       | N                       | ame of a specific user to unlock. More Info |                 |
|                                                                                                    | Save                                                              |                            |                      |                       |                         |                                             |                 |
| How do I                                                                                                    |                                                                   |                            |                      |                       |                         |                                             |                 |
| Unlock user accounts                                                                                                    |                                                                   |                            |                      |                       |                         |                                             |                 |
| Set user lockout attributes                                                                                                    |                                                                   |                            |                      |                       |                         |                                             |                 |
| System Status                                                                                                    |                                                                   |                            |                      |                       |                         |                                             |                 |
| Health of Running Servers                                                                                                    |                                                                   |                            |                      |                       |                         |                                             |                 |
| Failed (0)           Critical (0)           Overloaded (0)           Warning (0)           OK (2)                                                       |                                                                   |                            |                      |                       |                         |                                             |                 |
| WebLogic Server Version: 10.3.5.0<br>Copyright © 1996,2010, Oracle and/or its affiliates. All<br>Oracle is a registered trademark of Oracle Corporation | rights reserved.<br>and/or its affiliates. Other names may b      | e trademarks of their resp | pective owners.      |                       |                         |                                             |                 |

#### Figure 1–31 Unlock User

6. Click **Save.** The message *User successfully unlocked* appears.

| _                                                                                                    |                                                         | -                  |                        |               |           |                |                              |                        |               |   |
|----------------------------------------------------------------------------------------------------|---------------------------------------------------------|--------------------|------------------------|---------------|-----------|----------------|------------------------------|------------------------|---------------|---|
| Environment Summary 🗙 🌔 Task                                                                                                    |                                                         | • (                |                        | \\            | _         | nking Platform |                              |                        |               | 8 |
| ← → C 🗋 10.180.25.185:7001/                                                                                                    | console/console                                         | portal?_nfpb       | =true&_pageL           | abel=Dor      | mainUnloc | kUserPage&h    | andle=com.bea.console.handle | es.JMXHandle%28"com.be | a%3AName% ∰   | Ξ |
| Consulting Env Directory Manager                                                                                                    | 🗀 Env Links <u>8</u> 0                                  | Boogle 📋 Link      | s                      |               |           |                |                              |                        | 📋 Other bookn |   |
| ORACLE WebLogic Server®                                                                                                    | Administration Co                                       | onsole             |                        |               |           |                |                              |                        |               | õ |
| Change Center         View changes and restarts         Click the Lock & Edit Luton to modify, add or         delete items in this domain.         Lock & Edit         Release Configuration         Domain Structure         base_domain         ⊕ Environment         ⊕ Environments         ⊕ Services         ⊕ Interoperability         ⊕ Diagnostics                                                                                                    | dt button to modify, add or<br>s domain.       Hessages |                    |                        |               |           |                | principal to: base_do        | main                   |               |   |
| How do L     Image: Constraint of the second second secon | V rghts reserved.                                       | her names may be t | rrademarka of their re | spective owne | 175.      |                |                              |                        |               |   |

Figure 1–32 User Successfully Unlocked

On completion of this procedure the user gets unlocked in OWS.

### 1.9 Creation of first time user to access OBLS

This section explains the procedure to create the first bank user having access to the application.

#### Note

Make the default authenticator as sufficient in host console and reorder it below OID Authenticator. Also change 'cn' attribute to 'uid' in the All Users Filter and User From Name Filter in OID Authenticator provider specific properties.

- Log in to OIM using the admin user *xelsysadm*. Create a new role in OIM as described in Section 1.2 Creating Roles in Oracle Identity Manager (OIM). For example, Developer. This creates a group in OID (Developer).
- 2. Log in to admin application using the weblogic user. Create a user as described in Section 1.7 User Management Using the Admin Application. For example, john.doe.

- 3. Add the user (john.doe) to the Developer.
- 4. Map the application role Administrators to the Enterprise Group Developer in EM (refer screenshots below). After doing this, the user should have access to all artifacts assigned to the 'Administrators' role. These access rights can be viewed in OES.

Figure 1–33 Log in Oracle Fusion Middleware Control

|                                                                              | IN TO<br>CLE ENTERPRISE MAN/<br>ION MIDDLEWARE CONT |                                                                                |             |        |
|------------------------------------------------------------------------------|-----------------------------------------------------|--------------------------------------------------------------------------------|-------------|--------|
|                                                                              |                                                     |                                                                                |             |        |
| Domain<br>" User Name<br>" Password                                          |                                                     |                                                                                |             |        |
|                                                                              |                                                     |                                                                                |             | ORACLE |
| Copyright © 1996, 2016, Oracle and/or its affiliates. All rights reserved. / | Oracle is a registered trademark of Oracle Corpo    | oration and/or its affiliates. Other names may be trademarks of their respecti | ive owners. | OF     |

| 🗶 Oracle E 🗙                     | G http:rec X 🛛 🌋 http-0                | 6 🗙 🗍 🥃 Ha          | ow to X TR Chapte              | er X 🛛 🔓 web apr X 🗍 🐗 T                 | ransac 🗙 📋 Microso : | x TRTrans X     | CH      | apter × htt    | :ps://www.x | Eviron x 🕅 🔯         | OBP Do X 🗋 ui_d  | om: × +       |             | - 0 ×                |
|----------------------------------|----------------------------------------|---------------------|--------------------------------|------------------------------------------|----------------------|-----------------|---------|----------------|-------------|----------------------|------------------|---------------|-------------|----------------------|
| $\  \   \in \   \ni \   {\tt G}$ | ③ Not secure   10.180.26.              | 232:7001/em,        | /faces/as-weblogic-w           | ebLogicDomainHome?type=v                 | veblogic_domain⌖     | =%2FDomain_ui_d | omain%2 | Fui_domain     |             |                      |                  | 요 ☆           | 0 /2        | 0:                   |
| 🔛 Apps D                         | Diff Checker - Online <b>{O</b> Search | n 🧧 ADF Fa          | ces Rich Client {0 SP          | L_grok 🙀 OBP Agile developm              | masonryLayoutBeha    | 🗶 confluence    | 🔀 Eviro | nment Details  | 📙 jpa 🧧 af  | table   Space Search | 📙 ejb 📃 weblogic |               | »   📒 O     | her bookmarks        |
| ORACL                            | E Enterprise Manager Fusion Mid        | dleware Control 120 | c                              |                                          |                      |                 |         |                |             |                      | Ж.               | WebLogic Dome | in v weblog | jo v 🚥 🤺             |
| Target Navig                     | ation                                  | E                   |                                |                                          |                      |                 |         |                |             |                      |                  |               | Auto Refres |                      |
| View v                           |                                        |                     |                                |                                          |                      |                 |         |                |             |                      |                  |               |             |                      |
| Application 0<br>A by WebLogic D |                                        | you own the edit    | session lock. To obtain the li | ook, olick "Lock and Edit" in the Change | Center menu.         |                 |         |                |             |                      |                  |               |             |                      |
| .≰ 🛃 ui_dom                      | Home                                   | -                   |                                |                                          |                      |                 |         |                |             |                      |                  |               |             |                      |
| Ad 🛃 🗚                           | Monitoring                             |                     | Name                           | AdminServer                              |                      |                 |         |                |             |                      |                  |               |             |                      |
| E Coherence                      | Diagnostics                            |                     | Host                           | mum00cqq, in.oracle.com                  |                      |                 |         |                |             |                      |                  |               |             |                      |
| 🕨 🛅 Metadata Ri                  | Control                                | +                   | Listen Port                    | 7001                                     |                      |                 |         |                |             |                      |                  |               |             |                      |
|                                  | Logs                                   | •                   | SSL Listen Port                | 7002                                     |                      |                 |         |                |             |                      |                  |               |             |                      |
|                                  | Environment                            | Þ                   |                                |                                          |                      |                 |         |                |             |                      |                  |               |             |                      |
|                                  | Deployments                            | × Del               | lete Control + E               |                                          |                      |                 |         |                |             |                      |                  |               |             |                      |
|                                  | JDBC Data Sources                      |                     |                                |                                          |                      |                 | Status  | Churter        | Machine     | State                | Health           | Listen Port   | CPU         | Heap<br>Usage        |
|                                  | Messaging                              | 2                   |                                |                                          |                      |                 |         | Cluster        | Machine     |                      |                  |               | usage (%)   | (MB)                 |
|                                  | Cross Component Wiring<br>Web Services |                     |                                |                                          |                      |                 | +       | obpui_cluster1 | ul_machine1 | Running<br>Running   | OK OK            | 7001<br>8001  | 2.17        | 1,620.77 3,470.92    |
|                                  | Other Services                         |                     |                                |                                          |                      |                 |         | oopu_ousteri   | u_msonine1  | Running              | UK.              | 8001          | 0.30        | 3,470.82             |
|                                  | Administration                         | •                   |                                |                                          |                      |                 |         |                |             |                      |                  |               |             |                      |
|                                  | Refresh WebLogic Domain                |                     |                                |                                          |                      |                 |         |                |             |                      |                  |               |             |                      |
|                                  | Security                               | ► Secur             | ity Realms                     |                                          |                      |                 |         |                |             |                      |                  |               |             |                      |
|                                  | JNDI Browser                           | Users               | and Groups                     |                                          |                      |                 |         |                |             |                      |                  |               |             |                      |
|                                  | System MBean Browser                   |                     | antials                        |                                          |                      |                 |         |                |             |                      |                  |               |             |                      |
|                                  | WebLogic Server Administration Conso   | Secur               | ity Provider Configuration     |                                          |                      |                 |         |                |             |                      |                  |               |             |                      |
|                                  | Target Sitemap                         | Applic              | cation Policies                |                                          |                      |                 |         |                |             |                      |                  |               |             |                      |
|                                  | Target Information                     | Applic              | ation Roles                    |                                          |                      |                 |         |                |             |                      |                  |               |             |                      |
|                                  |                                        | Keyst               |                                |                                          |                      |                 |         |                |             |                      |                  |               |             |                      |
|                                  |                                        |                     | m Policies                     |                                          |                      |                 |         |                |             |                      |                  |               |             |                      |
|                                  |                                        | Audit               | Registration and Policy        | ]                                        |                      |                 |         |                |             |                      |                  |               |             |                      |
|                                  |                                        |                     |                                |                                          |                      |                 |         |                |             |                      |                  |               |             |                      |
|                                  |                                        |                     |                                |                                          |                      |                 |         |                |             |                      |                  |               |             |                      |
|                                  |                                        |                     |                                |                                          |                      |                 |         |                |             |                      |                  |               |             |                      |
|                                  |                                        |                     |                                |                                          |                      |                 |         |                |             |                      |                  |               |             |                      |
|                                  |                                        | Columns H           | idden 33                       |                                          |                      |                 |         |                |             |                      |                  |               | Ser         | vers 2 of 2          |
| 🚱 📋                              | N 🔂 🔊                                  |                     | 🚺 🔀                            | 💌 🔩 💽                                    | 1                    |                 |         | F              |             | # 🛯 🖉 🛙              | = 🖸 😝 t 📕 Ø      | e 💿 🔮 %       | P 13 4      | 3:28 PM<br>10/3/2018 |

### Figure 1–34 Click Application Roles

Figure 1–35 Select Administrators Role

| DRACLE' Enter                         | prise Manager Fusion Middleware Control 12c                                                             |                                                                                                    | WebLogic Domain v weblogic v     |
|---------------------------------------|----------------------------------------------------------------------------------------------------|----------------------------------------------------------------------------------------------------|----------------------------------|
| ui_domain 0                           |                                                                                                    |                                                                                                    |                                  |
| E WebLogic Domain                     | *                                                                                                    |                                                                                                    | Oct 3, 2018 3:22:14 PM GMT+05:30 |
| main_ui_domain/ui_domain >            | Application Roles                                                                                       |                                                                                                    |                                  |
| pplication Roles                      |                                                                                                    |                                                                                                    |                                  |
|                                       | the constitution are leaded that are specific to                                                        | he application. These roles are seeded by applications in single global policy store when the applications are registered. These are also application roles that are oreated in the context of end users accessing the application.                                                                                                    |                                  |
|                                       | to by security aware approactors that are specific to<br>the WebLogic Domain, use the Oracle WebLogic 3 |                                                                                                    |                                  |
| Policy Store Provider                 |                                                                                                    |                                                                                                    |                                  |
|                                       |                                                                                                    |                                                                                                    |                                  |
| I Search                              |                                                                                                    |                                                                                                    |                                  |
| lect an application and enter a       | search keyword for the role name to search for role                                                     | defined by this application. Use the application stripe to search if the application uses a stripe that is different from the application name.                                                                                                    |                                  |
|                                       | Application Stripe OBP                                                                                  | *                                                                                                    |                                  |
|                                       | Role Name Starts With ¥                                                                                 | ▶                                                                                                    |                                  |
| err v 📲 Create                        | 🖹 Create Like 🖉 Edit 💥 Delete                                                                           |                                                                                                    | 🖙 🖬 Deta                         |
|                                       |                                                                                                    |                                                                                                    |                                  |
| Role Name                             | Display Name                                                                                            | Description                                                                                                    |                                  |
| OCS_PORTAL_USERS                      | OCS_PORTAL_USERS                                                                                        | OCS_PORTAL_USERS                                                                                                    |                                  |
| OffineRole                            | OffineRole                                                                                              | OffineRole                                                                                                    |                                  |
| Individual-Broker                     | Individual-Broker                                                                                       | Individual-Broker                                                                                                    |                                  |
| Individual-Introducer                 | Individual-Introducer                                                                                   | Individual-Introducer                                                                                                    |                                  |
| Organisation-Broker                   | Organisation-Broker                                                                                     | Organisation-Broker                                                                                                    |                                  |
| Organisation-Introducer               | Organisation-Introducer                                                                                 | Organisation-Introducer                                                                                                    |                                  |
| ATM_Role                              | ATM_Role                                                                                                | ATM_Role                                                                                                    |                                  |
| POS_Role                              | POS_Role                                                                                                | POS.Role                                                                                                    |                                  |
| QualityAdministrator                  | QualityAdministrator                                                                                    | QualityAdministrator                                                                                                    |                                  |
| Developer                             | Developer                                                                                               | Developer .                                                                                                    |                                  |
| SystemAdministrators                  | SystemAdministrators                                                                                    | SystemAdministrators                                                                                                    |                                  |
| Administrators                        | Administrators                                                                                          | Administrators                                                                                                    |                                  |
| CInCollectionAdmin                    | CinCollectionAdmin                                                                                      | CisCollectionAdmin                                                                                                    |                                  |
| CinCollectorDialer                    | CinCollectorDialer                                                                                      | CinCollectorDialer                                                                                                    |                                  |
| BusinessDirectBanker                  | BusinessDirectBanker                                                                                    | BusinessDirectBanker                                                                                                    |                                  |
| CinCollectorErLstMd                   | CinCollectorErLstMd                                                                                     | CinCollectorErLstMd                                                                                                    |                                  |
| OBPAdminReadonly                      | OBPAdminReadonly                                                                                        | OBPAdminReadonly                                                                                                    |                                  |
| Customer                              | Customer                                                                                                | Customer                                                                                                    |                                  |
| CinCollectorErPmtMd                   | CinCollectorErPrntMd                                                                                    | ClnCollectorErPrintMd                                                                                                    |                                  |
| CinCollectorRecov<br>CinSupervisorCin | CinCollectorRecov<br>CinSupervisorCin                                                                   | CinCollectorRecov<br>CinSupervisorCin                                                                                                    |                                  |
| CinSupervisorCin                      | CinSupervisorCin                                                                                        | UnsupervisorUm                                                                                                    |                                  |
| CinManagerCin                         | CinManagerCin                                                                                           | Cindengeria Hecov<br>Cindengeria                                                                                                    |                                  |
| CinManagerRecov                       | CinManagerRecov                                                                                         | Ciminanagetum<br>Ciminanagetum                                                                                                    |                                  |
| Global Business Services - 1          |                                                                                                    |                                                                                                    |                                  |
| ·                                     | ·                                                                                                    | term of the second second s |                                  |
| 4                                     |                                                                                                    |                                                                                                    |                                  |
|                                       |                                                                                                    |                                                                                                    |                                  |
| Membership for Adn                    | ninistrators                                                                                            |                                                                                                    |                                  |
| rincipal D                            | isplay Name Type                                                                                        | Description                                                                                                    |                                  |
| dministrators A                       | dministrators Group                                                                                     | Group of Administrators                                                                                                    |                                  |

### Figure 1–36 Add Principal

| Application Role : Administrators     Add Principal       Role : Density Role : Administrators     Add Principal       Density Role : Administrators     Add Principal       Density Role : Administrators     Search                                                                                                    |
|----------------------------------------------------------------------------------------------------|
| Rei (o Ensryne Roe) (o te Ensryne Roe) (o te ensryne and exploration date for a sale contain of the roles as members.                                                                                                    |
| Application tology         COB <sup>P</sup> Role Name         Add Principal           Dipoly Name         Add Principal           Dipoly Name         Add Principal           Dipoly Name         Add Principal           Dipoly Name         Specify Intel to search and select the application toles that you search to grade primitations to.           Beeningtoin         Administration                                                                                                    |
| Application Steps     Add Principal       Bible Name     Animitators       Dipular Name     Serving tracks and select the spolution roles that you sent to grant permissions to.       Description     Amministators                                                                                                    |
| Rile Name     Add Principal       Daplay Name     Association roles that you sent to grant permissions to.       Develoption     Association       Develoption     Association                                                                                                    |
| Aue Franceau<br>Depthy Neme Associations<br>Description Administrators<br>Description Administrators                                                                                                    |
| Description Administrators de Search                                                                                                    |
| Usecnpaon Administrative                                                                                                    |
|                                                                                                    |
| Type Group •                                                                                                    |
| Members Philippel Name of the mapped to same of groups defead in entropies LDMP sames of the role and the mapped to street of groups defead in entropies LDMP sames of the role and the mapped to street of the role and the mapped to street of the role and the mapped to street of the role and the mapped to street of the role and the mapped to street of the role and the mapped to street of the role and the mapped to street of the role and the mapped to street of the role and the mapped to street of the role and the mapped to street of the role and the role and t |
| Verv + Add X Data. Datab Display Name Sists With V                                                                                                    |
| Name Searched Principals Display Name Type                                                                                                    |
| Administrators Oroup Oroup                                                                                                    |
|                                                                                                    |
| Principal Dipply thank Description Developer One-On-Principal One-One-One-One-One-One-One-One-One-One-                                                                                                    |
| Liveradper Liveradper Cardop di Liveradper Cardop di Liveradper Carelo                                                                                                    |
|                                                                                                    |
| A Advanced Option                                                                                                    |
| Deak to entre protection and the instead of searching from above. This option can be used for advanced<br>searching from above searching to an above from above.                                                                                                    |
|                                                                                                    |
|                                                                                                    |
|                                                                                                    |
|                                                                                                    |
|                                                                                                    |
|                                                                                                    |
| OK Centel                                                                                                    |
| UN Lance                                                                                                    |
|                                                                                                    |
|                                                                                                    |
|                                                                                                    |
|                                                                                                    |
|                                                                                                    |
|                                                                                                    |
|                                                                                                    |
|                                                                                                    |
|                                                                                                    |

# **2 User Management With Local Security**

This chapter describes the configurations to be done if local security option is configured, instead of OIM based security.

# 2.1 Create User or User Details

Using the Manage User Creation (SM004) screen, a new user can be created by filling in all the details. The users are mapped to the enterprise role in this screen.

Figure 2–1 Create User

| EORACLE                 |                         | Fast Path    | a 🕯 🖈                                     | r <b>X</b> | Posting Date<br>01-SEPT-2020 | ofssuser - |
|-------------------------|-------------------------|--------------|-------------------------------------------|------------|------------------------------|------------|
| 🖌 SM001 🗙 SM002 🗙 SM003 | X SM004 X               |              |                                           |            |                              |            |
| Manage User Creation    |                         | 📖 Read       | + Create                                  | 🗸 ок       | A Clear                      | 🗙 Exit     |
| User Details            |                         |              |                                           |            |                              | *          |
| • User ID               | Jim_BO1 Q               |              |                                           |            |                              |            |
| Personal                |                         |              |                                           |            |                              | - 1        |
| * Name                  | Jim Jordan              | Middle Name  |                                           |            |                              | - 1        |
| * Email Id              | jim.jordan@demobank.com | Phone Number |                                           |            |                              |            |
| * Preferred Language    | English                 |              | m Jordan - back office<br>enfication team |            |                              |            |
| Profile                 |                         |              |                                           |            |                              | -          |

# 2.2 Define Application Roles

The application roles are created using the Define Application Role (Fast Path: SM002) screen. The application roles are used within the application. For more information, Oracle Banking Loans Servicing Security Guide.

#### Figure 2–2 Define Application Role

|               |                    |                                   |          |        |             |      | Cina-   | M D.T  |
|---------------|--------------------|-----------------------------------|----------|--------|-------------|------|---------|--------|
| pplication Ro | ication Role       |                                   |          | ill Re | ad ③ Update | √ ок | Z Clear | 🗶 Exit |
| Add           |                    |                                   |          |        |             |      |         |        |
| Role ID       | * Role Name        | * Description                     | • Type   | Action |             |      |         |        |
| BOF1          | Back Office User 1 | Back Office Teller - Verification | Internal | 1      |             |      |         |        |
| BOF2          | Back Office User 2 | Back Office Teller - Underwriting | Internal | /      |             |      |         |        |
|               |                    |                                   |          |        |             |      |         |        |
|               |                    |                                   |          |        |             |      |         |        |
|               |                    |                                   |          |        |             |      |         |        |

### 2.3 Define Enterprise Role

The enterprise roles are used across organization. These roles are created and are mapped to application roles using the Define Enterprise Role (Fast Path: SM003) screen.

Figure 2–3 Define Enterprise Role

| EORACL             | E                            |                           |        | Fast Path | ٩        |        | k <b>X</b> | Posting Date<br>01-SEPT-2020 | ofssuser 🗸 |
|--------------------|------------------------------|---------------------------|--------|-----------|----------|--------|------------|------------------------------|------------|
| 🐔 SM001 🗙 SM002 🕽  | K SM003 🗶 SM004 🗙            |                           |        |           |          |        |            |                              | _          |
| Define Enterpris   | se Role                      |                           |        |           | III Read | Opdate | √ ок       | ar Clear                     | 🗙 Exit     |
| Enterprise Role De | etails                       |                           |        |           |          |        |            |                              |            |
| Add                |                              |                           |        |           |          |        |            |                              |            |
|                    |                              |                           |        |           |          |        |            |                              |            |
| Role ID            | Role Name                    | * Application Role        | Action |           |          |        |            |                              |            |
| BOFORG             | Back Office User Origination | BOF1 - Back Office User 1 | /      |           |          |        |            |                              |            |
|                    |                              |                           |        |           |          |        |            |                              |            |
|                    |                              |                           |        |           |          |        |            |                              |            |
|                    |                              |                           |        |           |          |        |            |                              |            |
|                    |                              |                           |        |           |          |        |            |                              |            |
|                    |                              |                           |        |           |          |        |            |                              |            |
|                    |                              |                           |        |           |          |        |            |                              | _          |

## 2.4 Password Policy Management

The Password Policy Management (Fast Path: SM001) screen covers the details of password policy to be managed by bank. All the prerequisites for password creation during user creation and password lifecycle are defined using this screen.

| EORACLE                           |      | Fast Path                      | ٩           | i <b>*</b> 1 | Posting Da<br>01-SEPT-2 | te ofssuser - |
|-----------------------------------|------|--------------------------------|-------------|--------------|-------------------------|---------------|
| ★ SM001 × SM002 × SM003 × SM004 × |      |                                |             |              |                         |               |
| Password Policy Management        |      | 🕮 Read 🕂                       | Create @ Up | date 🗸       | OK 🥂 Cle                | ar 🗙 Exit     |
| Policy Details                    |      |                                |             |              |                         |               |
| * Minimum Length                  |      | * Maximum Length               |             |              |                         |               |
| * Minimum Numeric Characters      |      | * Minimum Alphabet Characters  |             |              |                         |               |
| * Minimum Special Characters      |      | * Maximum Special Characters   |             |              |                         |               |
| * Minimum Uppercase Characters    |      | * Minimum Lowercase Characters |             |              |                         |               |
| * Expires After                   | days | * Warn After                   |             | days         |                         |               |
| * Allow First/Last Name           | 0    | * Allow User ID                |             |              |                         |               |
|                                   |      |                                |             |              |                         |               |
|                                   |      |                                |             |              |                         |               |

Figure 2–4 Password Policy Management

# **3 Approvals Management**

This chapter describes Discretionary Pricing Assessment (DPA) approvals, manual credit decision approvals, worklist authorization related activities, and SOA Composer rules setup to be performed as an administrator.

# 3.1 Discretionary Pricing Assessment (DPA)

This section explains the procedure for Discretionary Pricing Assessment (DPA) approvals.

### Overview

DPA can be configured for fee negotiations happening in an account during online transactions as well as for UDM. DPA service is to be called from the respective screens for DPA rule resolution and authorization functionality.

Fee can be configured in following list of modules and functions. DPA service will be called from the following screens:

| Sr.No | Function                                         |
|-------|--------------------------------------------------|
| 1     | Loan account configuration (New or Amend)        |
| 2     | CASA account configuration                       |
| 3     | Term deposit account configuration               |
| 4     | Overdraft account configuration (New or Account) |
| 5     | Origination or Application processing Fees       |

Table 3–1 List of Functions for Fee Configuration

Fee amount applicable for the event is displayed in the fee panel in the respective screens. If there is any negotiation (upward or downward) that happens in the fee panel, the relevant issues have been raised/postponed for the Patch set release.

UDM can be configured in following list of modules and functions. DPA service is called from the following screens:

Table 3–2 List of Functions for UDM Configuration

| Sr. No | Function                                         |
|--------|--------------------------------------------------|
| 1      | Loan account configuration (New or Amend)        |
| 2      | CASA account configuration                       |
| 3      | Term deposit account configuration               |
| 4      | Overdraft account configuration (New or Account) |

### 3.1.1 Setup Details

This section discusses the setup details required to configure the DPA services.

### 3.1.1.1 Policy Setup in UI

To initiate, the user needs to set up policies in UI for auto approval. This policy specifies which transactions with what data will be auto approved. When the data that is sent from the application matches the policy setup, the transaction is auto approved and if the policy is not matched, then the transaction goes for approval.

Following is the procedure to be followed during OBLS UI policy setup:

1. Log in to the OBLS UI as a valid user.

#### Figure 3–1 Log in to OBLS UI to Configure Policies

| Cracle Banking Flatform X                                                              | ≚ – 6 ×                                      |
|----------------------------------------------------------------------------------------|----------------------------------------------|
| ← → C 🔺 Not secure Hargs://10.180.33.251:8002/com.ofss.fc.ui.view/login.html           | ☆ :                                          |
| ORACLE<br>Banking Platform                                                             |                                              |
| Deepaks_us Sign In Use Vitual Keyboard                                                 |                                              |
| VC : 2.5.0.2.0 Copyright 2011, 2016, Oracle and/or its affiliates. All rights reserved |                                              |
|                                                                                        |                                              |
|                                                                                        |                                              |
|                                                                                        |                                              |
|                                                                                        |                                              |
|                                                                                        |                                              |
|                                                                                        | 007.444                                      |
| 📲 ዖ O 🗮 🧕 🗮 🖉 🚳 🙆 🦄 📓 🏄 🖻 \land 🖉 🖳 🧶                                                  | へ (1)) 駅 同 <mark>9:02 AM</mark><br>4/21/2017 |

2. Enter SM502 in the fast path.

| Cracle Banking Platform X                                                          | A - 6                                      |
|------------------------------------------------------------------------------------|--------------------------------------------|
| ← → C A Not secure   ₩₱\$://10.180.33.251:8002/com.ofss.fc.ui.view/faces/main.jspx | <u>ά</u>                                   |
| EANKING PLATFORM Posting Date Apr 5, 2016                                          | sm502 🔍 🍂 🛧 - 🗙 🛈 - Deepaks_us - I         |
| <b>*</b>                                                                           | Policy Management Fast Path                |
| Map My Day                                                                         | Ģ                                          |
| TI Insta Text 🛃 Quick Serve                                                        |                                            |
|                                                                                    | How do we predict this? Cash-O-Meter USD   |
|                                                                                    | This day last year                         |
|                                                                                    | Total Transactions 0                       |
|                                                                                    | Cash 0 20.0K <sup>30.0K</sup> 40.0K        |
| No data to display                                                                 | Non-Cash 0 10.0K 50.0K In 0.00<br>Out 0.00 |
|                                                                                    | - Actual Day Today                         |
|                                                                                    | Projected Day     Average Day              |
| 5                                                                                  |                                            |
|                                                                                    |                                            |
| My Transactions                                                                    | Ģ                                          |
| No Transactions Executed Today                                                     |                                            |
|                                                                                    |                                            |
|                                                                                    |                                            |
|                                                                                    |                                            |
|                                                                                    |                                            |
|                                                                                    |                                            |
|                                                                                    |                                            |
|                                                                                    |                                            |
|                                                                                    |                                            |
|                                                                                    |                                            |
| # A CO 🔚 👩 🍬 🖉 👹 🕢 🍡 📓 🏘 🖻 🚸 🖳 🛤 🐗                                                 | See 1994                                   |

Figure 3–2 Search for SM502 in Fast Path

3. Click **Search.** The following screen appears.

Enter the service for which policy needs to be defined.

The service needs to be given as [Service\_ID]/FC\_PR\_FEE\_OVR or [Service\_ID]/FC\_PR\_UDM\_ OVR as shown above.

For example,

 $com.ofss.fc.appx.origination.service.lending.core.application.LendingApplicationServiceSpi.confirmStructureSolution/FC_PR_FEE_OVR$ 

### Figure 3–3 Policy Management

| Cracle Banking Platform X                                                         |               |             | ±.     | - 6      | ×                    |
|-----------------------------------------------------------------------------------|---------------|-------------|--------|----------|----------------------|
| ← → C A Not secure Https://10.180.33.251:8002/com.ofss.fc.ui.view/faces/main.jspx |               |             |        |          | ☆ :                  |
| BANKING FLATFORM Posting Date Apr 5, 2016                                         | Fast Path     | <u> </u>    | 1 - De | epaks_us |                      |
| ★ SM502 ×                                                                         |               |             |        |          |                      |
| Policy Management                                                                 |               | Print       | 🗸 0½ 🏒 | Clear    | <b>X</b> E⊻it        |
| ⊿ Resource Name                                                                   |               |             |        |          |                      |
| Resource Inden FC_FR_FEE_OVR                                                      |               |             |        |          |                      |
| .⊿ Policy Table                                                                   |               |             |        |          |                      |
| View 🕶 🛨 🗶 🖾 Detach                                                               |               |             |        |          |                      |
| NAME Name                                                                         | EFFECT ACTION | DESCRIPTION | ROLES  | CONDIT   | TIONS                |
|                                                                                   |               |             |        |          |                      |
| # 2 C3 🖿 🥘 🍬 🧟 🖏 🚳 🐁 📓 🕷 🕾 🔕 📾 🦛 🔊                                                |               |             | ~ di   | ) 🗗 🖨    | 9:10 AM<br>4/21/2017 |

The following screen appears:

Figure 3–4 Enter Service for Policy Definition

| Cracle Banking Platform X                                                                                                    |           |        |             | ۲              | -                | a ×           |
|----------------------------------------------------------------------------------------------------|-----------|--------|-------------|----------------|------------------|---------------|
| ← → C A Not secure   https://10.180.33.251:8002/com.ofss.fc.ui.view/faces/main.jspx                                                       |           |        |             |                |                  | \$            |
| BARACLE Posting Date Apr 5, 2016                                                                                                    | Fast Path |        | 9 * *-      | <b>X 6</b> - 0 | eepaks_us        | • •••         |
| ★ SM502 ×                                                                                                    |           |        |             |                |                  |               |
| Policy Management                                                                                                    |           |        | ē           | Print  V O k   | 🖉 C <u>l</u> ear | <b>X</b> E⊻it |
| A Resource Name                                                                                                    |           |        |             |                |                  |               |
| Resource com.ofss.fc.appr.origination.service.lending.core.application.LendingApplicationServiceSpi.confirmStructureSolutionFC_PR_FEE_OVR |           |        |             |                |                  |               |
| Resource Type SERVICE                                                                                                    |           |        |             |                |                  |               |
|                                                                                                    |           |        |             |                |                  |               |
| Policy Table                                                                                                    |           |        |             |                |                  |               |
| View V + X 🖾 Detach NAME                                                                                                    | EFFECT    | ACTION | DESCRIPTION | ROLES          | CONDI            | ITIONS        |
| ADMINISTRATORS_OBP_APPX_ORIGINATION_SERVICE_LENDING_CORE_APPLICATION_LENDINGAPPLICATIONSERVICESPI_CONFIRMSTRUCTURESOLUTION_FC_PR_FEE_O E  |           |        |             | Administrators |                  |               |
|                                                                                                    |           |        |             |                |                  |               |
|                                                                                                    |           |        |             |                |                  |               |
| # P @ = 👩 🍬 🖉 👹 🚯 📓 🖀 🕾 🚸 🖾 🍇                                                                                                    |           |        |             | ~ 4            | ) 🗜 🛢            | 9:11 AM       |

4. Click the + sign if you need to add a new policy along with the Role for which the policy is to be enabled.

| <u> </u> | Cracle Banking Platform X                                                                                                    |             |        |              | 4              | - 0         | ×         |
|----------|----------------------------------------------------------------------------------------------------|-------------|--------|--------------|----------------|-------------|-----------|
| ←        | C A Not secure HMTS://10.180.33.251:8002/com.ofss.fc.ui.view/faces/main.jspx                                                               |             |        |              |                | 1           | ☆ :       |
|          | E ORACLE Posting Date Apr 5, 2016                                                                                                    | ast Path    |        | 9 * *-       | <b>× 0</b> - D | eepaks_us 🗸 |           |
|          | ★ SM502 ×                                                                                                    |             |        |              |                |             |           |
|          | Policy Management                                                                                                    |             |        | ē            | Print VOL      | 🖉 Clear 🛛 🗙 | E⊻it      |
|          | A Resource Name                                                                                                    |             |        |              |                |             |           |
|          | Resource com ofts fc appx.origination.service Jending.core application.LendingApplicationServiceSpl.confirmStructureSolution.FC_PR_FEE_OVR |             |        |              |                |             |           |
|          | Resource Type SERVICE                                                                                                    |             |        |              |                |             |           |
|          |                                                                                                    |             |        |              |                |             |           |
|          | A Policy Table                                                                                                    |             |        |              |                |             |           |
|          | View v + X 🖾 Delach NAME                                                                                                    | EFFECT      | ACTION | DESCRIPTION  | ROLES          | CONDITION   | 10        |
|          |                                                                                                    |             |        | ADMINISTRATO | Administrators | CONDITION   | <u>vs</u> |
|          |                                                                                                    | •           | •      | 101110110110 |                | _           |           |
| E        |                                                                                                    | FECT_DENY   |        |              |                |             |           |
|          | Er                                                                                                    | FFECT_GRANT |        |              |                |             |           |
|          |                                                                                                    |             |        |              |                |             |           |
|          |                                                                                                    |             |        |              |                |             |           |
|          |                                                                                                    |             |        |              |                |             |           |
|          |                                                                                                    |             |        |              |                |             |           |
|          |                                                                                                    |             |        |              |                |             |           |
|          |                                                                                                    |             |        |              |                |             |           |
|          |                                                                                                    |             |        |              |                |             |           |
|          |                                                                                                    |             |        |              |                |             |           |
|          |                                                                                                    |             |        |              |                |             |           |
|          | . o m 🖿 👩 🛌 🗿 🐺 🤌 🤽 📝 🛷 📼 🙏 🔯 🧔                                                                                                    |             |        |              | A 1            | ) • • = •   | 15 AM     |

### Figure 3–5 Effect of the Policy

| Oracle Banking Platform                                                                                                    |              |                                                                |              | ±              | -         | a >                                  |
|----------------------------------------------------------------------------------------------------|--------------|----------------------------------------------------------------|--------------|----------------|-----------|--------------------------------------|
|                                                                                                    |              |                                                                |              |                |           | ☆                                    |
| BARKING PLATFORM                                                                                                    | Fast Path    |                                                                | 9 * *-       | X 0 ~          | Deepaks_u | 3 - E                                |
| SM502 X                                                                                                    |              |                                                                |              |                |           |                                      |
| Policy Management                                                                                                    |              |                                                                | ē            | Print 🗸 Oli    | 🖉 Clear   | $\pmb{\times} E_{\underline{X}} i t$ |
| A Resource Name                                                                                                    |              |                                                                |              |                |           |                                      |
| Resource com oftis /k.appx.orligination.service.lending.core.application.Lending.ApplicationServiceSpl.comfrmStructureSolutionFC_PR_FEE_OVR<br>Resource Type SERVICE |              |                                                                |              |                |           |                                      |
| ✓ Policy Table                                                                                                    |              |                                                                |              |                |           |                                      |
| NAME                                                                                                    | EFFECT       | ACTION                                                         | DESCRIPTION  | ROLES          | COND      | ITIONS                               |
| ADMINISTRATORS_OBP_APPX_ORIGINATION_SERVICE_LENDING_CORE_APPLICATION_LENDINGAPPLICATIONSERVICESPI_CONFIRMSTRUCTURESOLUTION_FC_PR_FEE_O                               | EFFECT_GRANT | PERFORM_WIT                                                    | ADMINISTRATO | Administrators |           | 5                                    |
|                                                                                                    | •            | •                                                              |              |                |           |                                      |
|                                                                                                    |              | VIEW<br>SHOW_ENABLED<br>SHOW_VALUE<br>PERFORM<br>PERFORM_WITHI |              |                |           |                                      |
| I P O 🛤 👩 🍬 R 🐯 😚 🖏 🦉 🕷 🖂 😓 🕼 🧔                                                                                                    |              |                                                                |              | ~              | 1) 日 🗊    | 9:15 A                               |

5. To add conditions, select the check box in the conditions column. This displays a collapsible section arrow in the first column. Click the arrow to display the conditions panel as shown below. Enter the conditions needed for the policy.

### Figure 3–6 Action of the Policy

| BA<br>S | MINING FLATFORM Posting Date Apr 5, 2<br>SM592 ×<br>Management | 016      |                        |                         |              |                                                         |              |              |              |                    | 1            |
|---------|----------------------------------------------------------------|----------|------------------------|-------------------------|--------------|---------------------------------------------------------|--------------|--------------|--------------|--------------------|--------------|
| s       | SM5 <u>0</u> 2 ×                                               |          |                        |                         |              |                                                         | Fast Path    |              | Q * *-       | × 0 -              | )eepaks_us 🗸 |
| olicy N | Management                                                     |          |                        |                         |              |                                                         |              |              |              |                    |              |
|         |                                                                |          |                        |                         |              |                                                         |              |              | 1            | Print 🗸 O <u>K</u> | 🖉 Clear 🗙 I  |
| Res     | source Name                                                    |          |                        |                         |              |                                                         |              |              |              |                    |              |
|         | Dessure                                                        |          |                        |                         |              |                                                         |              |              |              |                    |              |
|         |                                                                |          |                        | ending.core.application | n.LendingApp | licationServiceSpi.confirmStructureSolution/FC_PR_FEE_O | /R           |              |              |                    |              |
|         | Resource Typ                                                   | SERVIC   | E                      |                         |              |                                                         |              |              |              |                    |              |
|         |                                                                |          |                        |                         |              |                                                         |              |              |              |                    |              |
| Poli    | icy Table                                                      |          |                        |                         |              |                                                         |              |              |              |                    |              |
| View 1  | - + X 🗟 Detach                                                 |          |                        |                         |              |                                                         |              |              |              |                    |              |
|         |                                                                |          |                        | NAME                    |              |                                                         | EFFECT       | ACTION       | DESCRIPTION  | ROLES              | CONDITIO     |
| a A     | ADMINISTRATORS_OBP_APPX_ORIGINATION_S                          | RVICE_LE | ENDING_CORE_APPLICATIO | ON_LENDINGAPPLICA       | ATIONSERVIC  | ESPI_CONFIRMSTRUCTURESOLUTION_FC_PR_FEE_0-              | EFFECT_GRANT | PERFORM_WIT- | ADMINISTRATO | Administrators     |              |
| Lendir  | ngMatrix_BusinessUnit                                          |          | BUSINESS_UNIT          | AND T                   | -            | - ×                                                     |              |              |              |                    |              |
|         |                                                                | r = T    |                        | AND                     | +            | x                                                       |              |              |              |                    |              |
|         |                                                                |          | 100000                 | AND                     | +            | ×                                                       |              |              |              |                    |              |
| Lendir  | ngMatrix_IndustryCode                                          |          | ID10000                | AND                     | +            | ×                                                       |              |              |              |                    |              |
|         |                                                                |          |                        | _                       |              |                                                         |              |              |              |                    |              |

### Figure 3–7 Conditions of the Policy

### 3.1.1.2 SOA Composer Rules Setup

After the rules are set up in UI, you must set up approval rules in SOA composer. These rules should cover all scenarios in which the transaction can come out without being auto approved at the policy level. Any transaction which does not trigger the rules at SOA Composer level is auto rejected.

The following procedure is performed during SOA Composer rules setup:

1. Log in to the SOA Composer application as a user with administrative privileges.

| 3P DevOps 🛛 🗙 🗋 Sign In    | X Oracle Banking Pla X C OBP DevOps - You X (O Search         | × {0 Cross Reference: // × {0 Cross Reference: // × {0 Cross Reference: // × {0 Cross Reference: // × {0 | Cross Reference: // 🗙 🦾 🗕 🗗 |
|----------------------------|---------------------------------------------------------------|----------------------------------------------------------------------------------------------------|-----------------------------|
| C 🛈 Not secure   10.180.35 | .7:8001/soa/composer/faces/login                              |                                                                                                    |                             |
|                            |                                                               |                                                                                                    |                             |
|                            |                                                               |                                                                                                    |                             |
|                            |                                                               |                                                                                                    |                             |
|                            |                                                               |                                                                                                    |                             |
|                            |                                                               |                                                                                                    |                             |
|                            |                                                               | SIGN IN TO                                                                                               |                             |
|                            |                                                               | SOA COMPOSER                                                                                             |                             |
|                            |                                                               | SOA COMPOSEIX                                                                                            |                             |
|                            |                                                               |                                                                                                    |                             |
|                            |                                                               |                                                                                                    |                             |
|                            |                                                               |                                                                                                    |                             |
|                            |                                                               | weblogic                                                                                                 |                             |
|                            |                                                               |                                                                                                    |                             |
|                            |                                                               |                                                                                                    |                             |
|                            |                                                               |                                                                                                    |                             |
|                            |                                                               | Sign in                                                                                                  |                             |
|                            |                                                               |                                                                                                    |                             |
|                            |                                                               |                                                                                                    |                             |
|                            |                                                               |                                                                                                    | ORACLE'                     |
| Copyright 2004, 2016, Ora  | cle and/or its affiliates. All rights reserved. Accessibility |                                                                                                    |                             |
|                            |                                                               |                                                                                                    |                             |
|                            |                                                               |                                                                                                    |                             |
|                            |                                                               |                                                                                                    |                             |
|                            |                                                               |                                                                                                    |                             |
|                            |                                                               |                                                                                                    |                             |
|                            |                                                               |                                                                                                    |                             |
|                            |                                                               |                                                                                                    |                             |
| try.csv                    |                                                               |                                                                                                    | Show                        |
| ዶ 🗆 🚍 🧿 4                  | 🔺 🖉 🦪 🕼 📓 🕷 🖻 🚸 🖉                                             | 🛱 🥼 🝺                                                                                                    | ~今町回、                       |

### Figure 3–8 Log in to SOA Composer

2. In the **Filter** field in the left panel, enter the name of the rule for the service.

### For example:

HT\_LendingSpi\_ConfirmStructureSolutionRules.rules

| → C ① 10.180.35.7:8001/soa/composer/ |                     | ☆ |
|--------------------------------------|---------------------|---|
| ORACLE' SOA Composer                 | Links v anonymous v |   |
| + Create Session                     |                     | q |
|                                      |                     |   |
| sployment View 🔻 🕁 📴                 |                     |   |
| Filter                               |                     |   |
| SOA Infra                            |                     |   |
| Composites                           |                     |   |
| Metadata                             |                     |   |
| —<br>↓ ApplicationSummaryToMapr      |                     |   |
| CaseManagementBaseDicti              |                     |   |
| CollateralBusinessIndicators         |                     |   |
| - CollateralDictionaryToCusto        |                     |   |
| CollateralSummaryToMappe             |                     |   |
| CollateralValuationSummary           |                     |   |
| CommonHeaderToMapped/                |                     |   |
| CoreHeaderToSummaryHea               |                     |   |
|                                      |                     |   |
| - CreditCardApplicationBusin         |                     |   |
|                                      |                     |   |
| DepositApplicationBusiness           |                     |   |
| DepositProductGroupBusine            |                     |   |
| + DepositSummaryToMapped.            |                     |   |
| DictionaryToCustomAttribute          |                     |   |
| DictionaryToCustomAttribute          |                     |   |
| DynamicRouting.rules                 |                     |   |
| + FacilitySummaryToMappedA           |                     |   |
| ++ insuranceApplicationBusine        |                     |   |
| InuranceApplicationBusines           |                     |   |
| InvestmentApplicationBusin           |                     |   |
| + InvestmentProductGroupBus          |                     |   |
| ↔ LendingApplicationBusiness         |                     |   |
| ++ LendingProductGroupBusin          |                     |   |
| 1881 OriginationProcessConfigura     |                     |   |
|                                      |                     |   |
| 35.7:8001/soa/composer/#             |                     |   |

### Figure 3–9 Find the Rules for Service

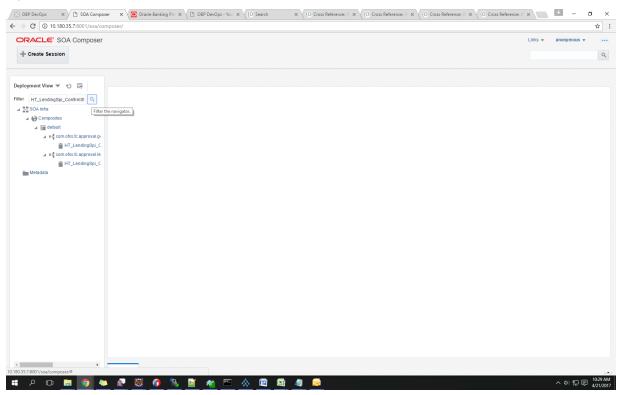

Figure 3–10 Filter Rules

3. Click the rules file present in the process beginning with name com.ofss.fc.approval.genericrulesapprovalspi.executeapprovalrules.

| → C ① 10.180.35.7:8001/soa/com                                          | poser/                                                                                                    | \$                          |
|-------------------------------------------------------------------------|----------------------------------------------------------------------------------------------------|-----------------------------|
| ORACLE' SOA Composer                                                    |                                                                                                    | Links 👻 anonymous 👻         |
| + Create Session                                                        |                                                                                                    |                             |
|                                                                         |                                                                                                    |                             |
|                                                                         | HT_LendingSpi_Confirm Structure SolutionRules.rules ×                                                                                                    | <b>■</b> ✓ <b>■ = • • ×</b> |
| eployment View 🔻 🕤 📴                                                    | 🚳 Rules 🔄 Value Sets 🚱 Globals 🔐 Business Phrases 🔛 Tests 🚑 Translations 🛛 Advanced >                                                                              | Actions w                   |
| ter HT_LendingSpi_ConfirmSt Q DA Infra                                  | ModificationRules v View Properties                                                                                                    |                             |
| Composites                                                              | Rules 🛆 🐨 By Type 🐨                                                                                                    |                             |
| default                                                                 | Decision Table                                                                                                    |                             |
| H <sup>L</sup> com.ofss.fc.approval.genericru     HT_LendingSpi_Confirm | Search By Altas A set of rules organized in a table format that take effect based on one or<br>more input conditions and then invoke a corresponding output action |                             |
| Com.ofss.fc.approval.lendings                                           | Click + above to create a rule General I//Then Rule A rule that takes effect based on one or more of input conditions                                              |                             |
| HT_LendingSpi_ConfirmS                                                  |                                                                                                    |                             |
| tadata                                                                  |                                                                                                    |                             |
|                                                                         |                                                                                                    |                             |
|                                                                         |                                                                                                    |                             |
|                                                                         |                                                                                                    |                             |
|                                                                         |                                                                                                    |                             |
|                                                                         |                                                                                                    |                             |
|                                                                         |                                                                                                    |                             |
|                                                                         |                                                                                                    |                             |
|                                                                         |                                                                                                    |                             |
|                                                                         |                                                                                                    |                             |
|                                                                         |                                                                                                    |                             |
|                                                                         |                                                                                                    |                             |
|                                                                         |                                                                                                    |                             |
|                                                                         |                                                                                                    |                             |
|                                                                         |                                                                                                    |                             |
|                                                                         |                                                                                                    |                             |
|                                                                         |                                                                                                    |                             |
|                                                                         |                                                                                                    |                             |

Figure 3–11 Searching Specific Process

4. Click the Create Session tab to modify the rules.

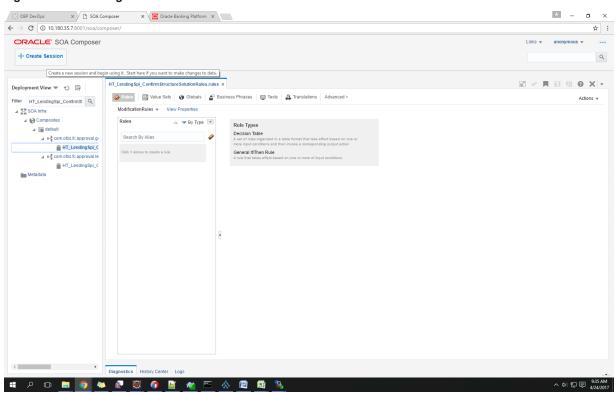

Figure 3–12 Creating the Rule

5. From the ModificationRules list, select the Common\_Ruleset option as shown below.

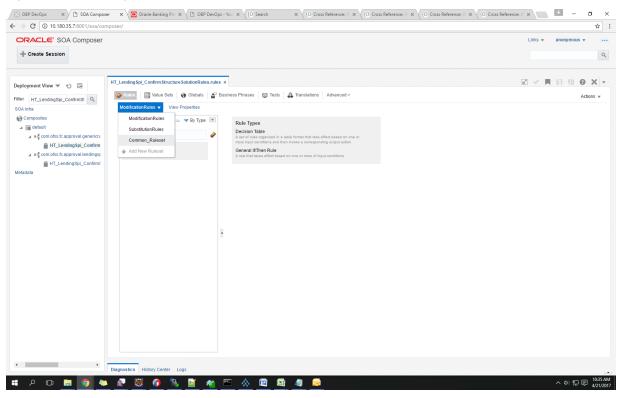

#### Figure 3–13 Selecting Rules File

6. Select the rule and add attributes to the rule.

Note

The rule being created must be Active rule.

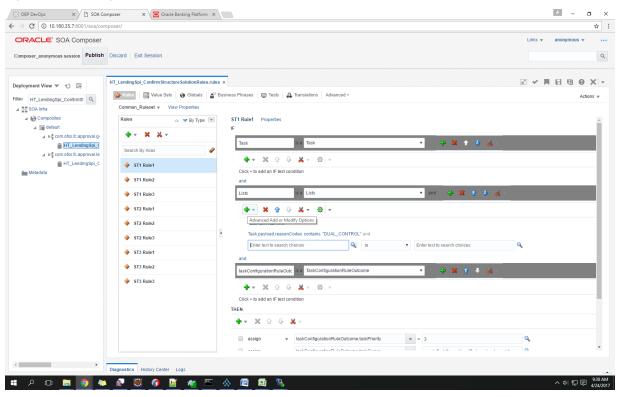

Figure 3–14 Adding Attributes to the Rule File

| ocer_anonymous session Publish Discard Exit Session                                                                                                    | > C 10.180.35.7:8001/soa/composer/                                                           |                                       |                     |
|----------------------------------------------------------------------------------------------------|----------------------------------------------------------------------------------------------|---------------------------------------|---------------------|
| <pre>mint Uve V V V V FT_LendingSpL_Control</pre>                                                                                                    | mposer_anonymous session     Publish     Discard Exit Session                                |                                       | Links 💌 anonymous 💌 |
| Implementation   Implementation   Imple                                                                                                    | Sloyment View V 🕤 🔄                                                                          |                                       |                     |
| Brit LendingSpLZ                                                                                                    | SOA Inita     Common_Ruleset ▼ View Properties       ▲ Oromposites     Rules     ▲ ♥ By Type |                                       |                     |
| In Metadata <p< td=""><td>Search By Alias</td><td></td><td><b>8</b> -</td></p<>                                                                                                    | Search By Alias                                                                              |                                       | <b>8</b> -          |
| <ul> <li>ST2 Rule2</li> <li>ST3 Rule3</li> <li>ST3 Rule3</li> <li>ST3 Rule3</li> <li>ST3 Rule4</li> <li>ST3 Rule4</li> <li>ST3 Rule4</li> <li>ST3 Rule5</li> <li>ST3 Rule5</li> <li>ST3 Rule5</li> <li>ST3 Rule6</li> <li>ST3 Rule6</li> <li>ST3 Rule6</li> <li>ST3 Rule6</li> <li>ST3 Rule6</li> <li>ST3 Rule6</li> <li>ST3 Rule6</li> <li>ST3 Rule6</li> <li>ST3 Rule7</li> <li>ST4 State</li> <li>ST4 State</li></ul> | Metadata                                                                                     | and                                   | ž.                  |
| <ul> <li>sT3 Rule3</li> <li>sT3 Rule2</li> <li>sT3 Rule3</li> <li>sT3 Rule3</li> <li>sT3 Rule3</li> <li>st3 Rule3</li> <li>st3 Rule3</li></ul> |                                                                                              |                                       |                     |
| ◆ \$T3 Rule2           ↓ \$T3 Rule3             ◆ \$T3 Rule3           ↓ \$taskConfigurationRuleOutic is a TaskConfigurationRuleOutcome             ↓ \$T3 Rule3           ↓ \$taskConfigurationRuleOutic is a TaskConfigurationRuleOutcome             ↓ \$taskConfigurationRuleOutic is a TaskConfigurationRuleOutcome           ↓ \$taskConfigurationRuleOutcome             ↓ \$taskConfigurationRuleOutic is a TaskConfigurationRuleOutcome           ↓ \$taskConfigurationRuleOutcome             ↓ \$taskConfigurationRuleOutic is a TaskConfigurationRuleOutcome           ↓ \$taskConfigurationRuleOutcome             ↓ \$taskConfigurationRuleOutcome           ↓ \$taskConfigurationRuleOutcome             ↓ \$taskConfigurationRuleOutcome           ↓ \$taskConfigurationRuleOutcome                                                                                                    |                                                                                              | Task payload businessUnit Is VS_BU_PB | ٩                   |
| THEN           • • ※ ② ③ ※ ※ =           • assign •          task.ConfigurationRuleOut.come.task.Priority • = 3                                                                                                    |                                                                                              | taskConfigurationRuleOutcome 🔹 🕹 🗱 🛊  | <b>6</b> -          |
|                                                                                                    |                                                                                              | THEN                                  |                     |
|                                                                                                    |                                                                                              |                                       |                     |

Figure 3–15 Adding Attributes to the Rule File

7. Click Validate to validate the rules file.

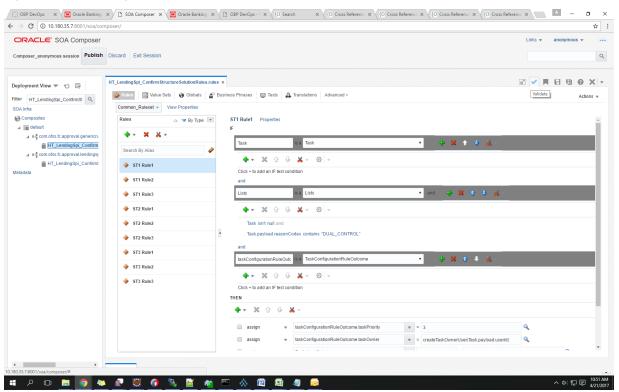

Figure 3–16 Validating Rules File

8. Click Save to save the rules.

| DRACLE' SOA Composer                                                                                                    |                                                                                                    |                                                                                                    | Links v anonymous v     |
|----------------------------------------------------------------------------------------------------|----------------------------------------------------------------------------------------------------|----------------------------------------------------------------------------------------------------|-------------------------|
| mposer_anonymous session Publish                                                                                                    | Discard Exit Session                                                                                                    |                                                                                                    |                         |
| sloyment View ک ک<br>HT_LendingSpl_Continusti ک<br>HT_LendingSpl_Continusti ک<br>Gomosites<br>Gomosites<br>Gomosites (capproval generic)<br>LendingSpl_Continust<br>LendingSpl_Continust<br>LendingSpl_Continust<br>LendingSpl_Continust<br>LendingSpl_Continust<br>LendingSpl_Continust | HT_Lending SpL Confirm Structure Solution Rules.rul  Tubus Sets Common_Ruleset  View Properties Rules  Rules  Search By Alias  Starch By Alias  Struct  Struct Struct  Struct  Struct  Struct  Struct  Struct Struct  Struct Struct Struct  Struct  Struct  Struct Struct  Struct Struct Struc | STI Rule1 Properties<br>IF<br>Task NR Task ▼ ◆ ★ ✓<br>Click + to add an IF lest condition<br>and                                                                                                    | E v R E D O X           |
|                                                                                                    | STI Rule3           ST2 Rule1           ST2 Rule2           ST2 Rule3                                                                                                    | Lists Ma Lists and A 2014                                                                                                    | 1 8 <u>8</u> -          |
|                                                                                                    | <ul> <li>\$T3 Rule1</li> <li>\$T3 Rule2</li> <li>\$T3 Rule3</li> </ul>                                                                                                    | ItaskConfigurationRuleOutcome          • 20 • 20             • • • 20 • 0           • • • 0             • • • 20 • 0           • • • 0             • • • 20 • 0           • • • 0             • • • 20 • 0           • • • 0 | tr 4 - & -              |
|                                                                                                    |                                                                                                    | v X V X V     taskConfigurationRuleOutcome taskPriority V = 3     assign V taskConfigurationRuleOutcome taskPriority V = createTaskDownerUs     v v = createTaskDownerUs                                                     | er(Task payload userid) |

### Figure 3–17 Saving Rules File

9. Click **Publish**to publish the rules once editing of rules is done.

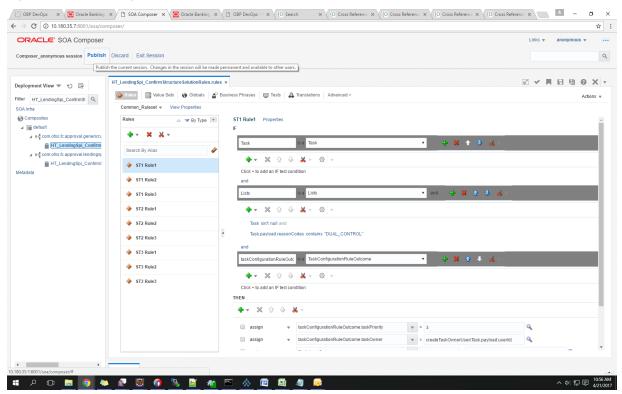

#### Figure 3–18 Publishing Rules File

### 3.1.1.3 SMS Setup

The user also needs to set up overridable exception for the application to send the transaction to worklist application. This can be achieved through the **Severity** tab in **Artifact Dependency Map (Fast Path: SM500)** page.

#### Note

The given procedure provides details on SMS setup for Fees. The same procedure can be followed for SMS Setup for UDM with UDM related details.

The following procedure is performed during SMS setup:

1. In the **Search Text** field, enter the service name.

For example, to search for a service, search text can be as follows:

 com.ofss.fc.appx.origination.service.lending.core.application.LendingApplicationServiceSpi.c onfirmStructureSolution

| - → C               | A Not secure    | https://10.180.6. | 118:8002/com.ofss.fc.ui.view/faces                                                                                                    | /main.jspx                                                                                                    |                                                                                                    |           | \$                         |
|---------------------|-----------------|-------------------|----------------------------------------------------------------------------------------------------|----------------------------------------------------------------------------------------------------|----------------------------------------------------------------------------------------------------|-----------|----------------------------|
|                     |                 | Posting Date      | 06-Oct-2016                                                                                                    |                                                                                                    |                                                                                                    | Fast Path | 🔍 🛧 🛧 - 🗙 🔂 - OFSSUser - 🚃 |
| Pa <u>r</u> ty Cont | text            |                   | ★ SM5 <u>0</u> 0 ×                                                                                                    |                                                                                                    |                                                                                                    |           |                            |
| Search by           | Name 🔻          |                   | Artifact Dependency Map                                                                                                    |                                                                                                    |                                                                                                    |           | rēt Print 🗙 E <u>x</u> it  |
| Criteria            | Advanced Search | × →               | A Resource Search                                                                                                    | com.ofss.fc.appx.origination.sr<br>endingApplicationServiceSpi.                                                                                                    | ervice.lending.core.application.L                                                                                                    |           |                            |
|                     |                 |                   | 3. Selecting items from suggest item list will<br>4. For faster and finer searches, please use 't<br>5. For a combination of artifacts and general s | r default search.<br>t taskilow, ui component), please enter search text<br>enult in faster and accurate search.<br>sk-code-keyword(U_COMPONENT/SERVICE)(ignor<br>earch, please use 'task-code+search text pattern. (i<br>envd) SERVICE/search text pattern. (iteruite) = 'S | containing the resource description. (Example : Veposit cas<br>e case)+acarch text pattern. (Example - 'SM1244U_COMPON<br>Example - 'CASANO Helposit cash')<br>SMC/Ceduposit cash |           |                            |
|                     |                 |                   | OTHER<br>OTHER<br>PAGE                                                                                                    |                                                                                                    |                                                                                                    |           |                            |
|                     |                 |                   | General Details Permissions                                                                                                    | Approval Checks Severity Service.                                                                                                    | Alfributes Service Javadoc                                                                                                    |           |                            |
|                     |                 |                   |                                                                                                    |                                                                                                    |                                                                                                    |           |                            |
|                     |                 |                   |                                                                                                    |                                                                                                    |                                                                                                    |           |                            |
|                     |                 |                   |                                                                                                    |                                                                                                    |                                                                                                    |           |                            |

Figure 3–19 Search for Service Using Entire Service Name

2. Navigate to service node by following highlighted path (in grey color) and select the service node.

| A                                                                                                    |                                           | 22.254.0002/                                                                          | and a state of the second state of the                                                  | . 1                                                                                                    |                                                                                                    |                                                                                                    |                                                                                                    |                                                                                                    |                                                                                                    |                                                                                                    |                                                                                                    |
|----------------------------------------------------------------------------------------------------|-------------------------------------------|---------------------------------------------------------------------------------------|-----------------------------------------------------------------------------------------|----------------------------------------------------------------------------------------------------|----------------------------------------------------------------------------------------------------|----------------------------------------------------------------------------------------------------|----------------------------------------------------------------------------------------------------|----------------------------------------------------------------------------------------------------|----------------------------------------------------------------------------------------------------|----------------------------------------------------------------------------------------------------|----------------------------------------------------------------------------------------------------|
|                                                                                                    | ot secure bttps://10.180                  | .33.251:8002/com.ol                                                                   | ss.tc.ui.view/taces/mai                                                                 | njspx                                                                                                    |                                                                                                    |                                                                                                    |                                                                                                    |                                                                                                    |                                                                                                    |                                                                                                    |                                                                                                    |
|                                                                                                    |                                           | a Jan 31, 2016                                                                        |                                                                                         |                                                                                                    |                                                                                                    |                                                                                                    |                                                                                                    | Fast Path                                                                                                    | С                                                                                                    | ) <u>* * X</u>                                                                                       | i - OFSSUser -                                                                                                |
| SM5 <u>0</u> 0 ×                                                                                                    |                                           |                                                                                       |                                                                                         |                                                                                                    |                                                                                                    |                                                                                                    |                                                                                                    |                                                                                                    |                                                                                                    |                                                                                                    |                                                                                                    |
| tifact Depend                                                                                                    | lonov Man                                 |                                                                                       |                                                                                         |                                                                                                    |                                                                                                    |                                                                                                    |                                                                                                    |                                                                                                    |                                                                                                    |                                                                                                    | ー Print 🗙                                                                                                    |
|                                                                                                    |                                           |                                                                                       |                                                                                         |                                                                                                    |                                                                                                    |                                                                                                    |                                                                                                    |                                                                                                    |                                                                                                    |                                                                                                    |                                                                                                    |
|                                                                                                    | OTHER > OTHER-PageDefn >                  | -                                                                                     |                                                                                         |                                                                                                    |                                                                                                    |                                                                                                    |                                                                                                    |                                                                                                    |                                                                                                    |                                                                                                    |                                                                                                    |
| om.ofss.fc.appx.cc<br>Ollection -<br>CaseCentricAction<br>Jpdate<br>ERVICE                                            | ollec com.ofss.fc.appx.pm.s<br>Pm -       |                                                                                       | Party -                                                                                 | . com.ofss.fc.appx.confi<br>Config -<br>RootCompositeTempla<br>Delete Root Composite<br>Template<br>SERVICE      | com.ofss.fc.appx.pm.s<br>Pm -<br>ProductManufacturing<br>Fetch All Active Products<br>SERVICE                      | com.ofss.fc.appx.party<br>Party -<br>IdentityVerificationHis<br>Update Identity<br>Verification History<br>SERVICE | com.ofss.fc.appx.party<br>Party -<br>PartyToAccountRelatio<br>Fetch Allowed Access<br>Channels For Account<br>SERVICE | com.ofss.fc.appx.accou<br>Account -<br>BundleInquiryApplicati<br>Fetch All Subscription<br>Details<br>SERVICE | com.ofss.fc.appx.party<br>Party -<br>BureauReportApplicati<br>Close Bureau Report<br>SERVICE                               | com.ofss.fc.appx.collec<br>Collection -<br>VendorAllocAlgListApp<br>Create<br>SERVICE                | com.ofss.fc.appx.ins.se<br>Ins -<br>PropertyInsuranceSimu<br>Save Selected Quote<br>SERVICE                   |
| rom.ofss.fc.appx.pr<br>Pricing -<br>EventPriceApplicat<br>Set Compute Fee C<br>Charge Date<br>ERVICE                  | Loan -<br>IonS LoanScheduleSimulati       | com.ofss.fc.appx.collec<br>Collection -<br>SupervisoryLogDtlAppl<br>Create<br>SERVICE | Sms -                                                                                   | . com.ofss.fc.appx.resou<br>Resourceitem -<br>ResourceitemLinkageA<br>Delete Resource Item<br>Linkage<br>SERVICE | . com.ofss.fc.appx.party<br>Party -<br>. ImageApplicationServi<br>Update Image<br>SERVICE                          | com.ofss.fc.appx.loan.s<br>Loan -<br>LoanScheduleConfigur<br>Get Current Stage For<br>Loan Stage<br>Configuration  | com.ofss.fc.appx.party<br>Party -<br>FatcaDetailsApplicatio<br>Reopen Fatca Details<br>SERVICE                        | com.ofss.fc.appx.td.ser<br>Td -<br>InvestmentSimulation<br>Fetch Frequencies For<br>Product<br>SERVICE        | com.ofss.fc.appx.ins.se<br>Ins -<br>InsuranceSimulationSu<br>Fetch By Version<br>SERVICE                                   | com.ofss.fc.appx.dda.s<br>Dda -<br>SweepOutInstructionA<br>Close Sweep Out<br>Instruction<br>SERVICE | com.ofss.fc.appx.origin<br>Origination -<br>LendingApplicationSer<br>Confirm Structure<br>Solution<br>SERVICE |
|                                                                                                    |                                           |                                                                                       |                                                                                         |                                                                                                    |                                                                                                    | SERVICE                                                                                                    |                                                                                                    | [                                                                                                    | SERVICE - Origination -                                                                                                    | LendingApplicationSen                                                                                | viceSpi Confirm Structure S                                                                                   |
| om.ofss.fc.appx.ao<br>kccount -<br>tateLockApplicatio<br>etch Valid Rate Lo<br>configuration For<br>kccount<br>ERVICE | Integration -<br>mSe MDMBatchIntegrationL | com.ofss.fc.appx.collec<br>Collection -<br>ValidateVictimPartyId.<br>Read<br>SERVICE  | com.ofss.fc.appx.collec.<br>Collection -<br>ActionApplicationServi<br>Update<br>SERVICE | com.ofss.fc.appx.pricin<br>Pricing -<br>TransactionDetailsAna<br>Add Transaction Details<br>Analysis<br>SERVICE  | com.ofss.fc.appx.loan<br>Loan -<br>LoanApplicationServic<br>Validate Loan Account<br>Configuration Step<br>SERVICE | com.ofss.fc.appx.party<br>Party -<br>FinancialStatementAp<br>Reopen Financial<br>Statement<br>SERVICE              | com.ofss.fc.appx.pricin<br>Pricing -<br>EventMaintenanceAppl<br>Inquire Event<br>SERVICE                              | com.ofss.fc.appx.party<br>Party -<br>PartyLastActivityApplic<br>Fetch Party Last Activity<br>SERVICE          | com.ofss.fc.appx.origin<br>Origination -<br>OriginationBundleAppli<br>Is Edit Submission<br>Required For Bundle<br>SERVICE | com.ofss.fc.appx.ops.s<br>Ops -<br>NounApplicationServic<br>Fetch Rollups<br>SERVICE                 | com.ofss.fc.appx.pc.bill<br>PC -<br>BillerCategoryApplicati<br>Import Andfetch Biller<br>Category<br>SERVICE  |
| view 👻 🚽                                                                                                    | - X 8 5 8                                 | Detach                                                                                | rvice Attributes Service                                                                |                                                                                                    |                                                                                                    |                                                                                                    |                                                                                                    |                                                                                                    |                                                                                                    |                                                                                                    |                                                                                                    |
| Branch Code                                                                                                    | Role ID                                   | Cha                                                                                   | nnel Id Reason Code                                                                     |                                                                                                    | SEVERITY                                                                                                    |                                                                                                    |                                                                                                    |                                                                                                    |                                                                                                    |                                                                                                    |                                                                                                    |
| 1000                                                                                                    | Administrators                            | BRM                                                                                   | FC_PR_UDM                                                                               | _OVR                                                                                                    | OVERRIDE                                                                                                    |                                                                                                    |                                                                                                    |                                                                                                    |                                                                                                    |                                                                                                    | •                                                                                                    |
| 3000                                                                                                    | Administrators                            | BRM                                                                                   | FC_OR_AGN                                                                               | T_001                                                                                                    | IGNORE                                                                                                    |                                                                                                    |                                                                                                    |                                                                                                    |                                                                                                    |                                                                                                    | •                                                                                                    |
| 089999                                                                                                    | Administrators                            | BRM                                                                                   | FC_PR_UDM                                                                               | _OVR                                                                                                    | OVERRIDE                                                                                                    |                                                                                                    |                                                                                                    |                                                                                                    |                                                                                                    |                                                                                                    | •                                                                                                    |
| 3000                                                                                                    | Administrators                            | BRM                                                                                   | FC_PR_FEE                                                                               | OVR                                                                                                    | OVERRIDE                                                                                                    |                                                                                                    |                                                                                                    |                                                                                                    |                                                                                                    |                                                                                                    |                                                                                                    |
|                                                                                                    | Administrators                            | BRI                                                                                   | 1000                                                                                    |                                                                                                    | IGNORE                                                                                                    |                                                                                                    |                                                                                                    |                                                                                                    |                                                                                                    |                                                                                                    |                                                                                                    |

Figure 3–20 Select the Service to be Configured

3. Click the **Severity** tab to maintain severity for the resource. Severity can be maintained using add row, delete, and save buttons in the toolbar.

|                                                                                                    |                                                                       |                                                                                          |                                                                                        |                                                                                                    |                                                                                                    |                                                                                                    |                                                                                                | _                                                                                                    |                                                                                                    |                                                                                                    |                                                                                                    |
|----------------------------------------------------------------------------------------------------|-----------------------------------------------------------------------|------------------------------------------------------------------------------------------|----------------------------------------------------------------------------------------|----------------------------------------------------------------------------------------------------|----------------------------------------------------------------------------------------------------|----------------------------------------------------------------------------------------------------|------------------------------------------------------------------------------------------------|----------------------------------------------------------------------------------------------------|----------------------------------------------------------------------------------------------------|----------------------------------------------------------------------------------------------------|----------------------------------------------------------------------------------------------------|
| BANKING PL                                                                                                    | ATFORM                                                                | Jan 31, 2016                                                                             |                                                                                        |                                                                                                    |                                                                                                    |                                                                                                    |                                                                                                | Fast Path                                                                                              | 9                                                                                                    | ) <u>* * X</u>                                                                                       | (i) - OFSSUser -                                                                                              |
| SM500 >                                                                                                    | ×                                                                     |                                                                                          |                                                                                        |                                                                                                    |                                                                                                    |                                                                                                    |                                                                                                |                                                                                                    |                                                                                                    |                                                                                                    |                                                                                                    |
| tifact Depen                                                                                                    | ndency Map                                                            |                                                                                          |                                                                                        |                                                                                                    |                                                                                                    |                                                                                                    |                                                                                                |                                                                                                    |                                                                                                    |                                                                                                    | 🖻 Print 🗙                                                                                                    |
| Collection -<br>CaseCentricActio<br>Update<br>SERVICE                                                           | Pm - Pm - Pm - Add RewardApplicationSer<br>Add Reward<br>SERVICE      | Origination -<br>FundingTableDetailAp<br>Refresh Pricing Fees<br>SERVICE                 | Party -<br>FinancialParameterAp<br>Close Financial<br>Parameter<br>SERVICE             | Config -<br>RootCompositeTempla<br>Delete Root Composite<br>Template<br>SERVICE                                 | Pm -<br>ProductManufacturing<br>Fetch All Active Products<br>SERVICE                                               | Party -<br>IdentityVerificationHis<br>Update Identity<br>Verification History<br>SERVICE                                     | Party -<br>PartyToAccountRelatio<br>Fetch Allowed Access<br>Channels For Account<br>SERVICE    | Account -<br>BundleInquiryApplicati<br>Fetch All Subscription<br>Details<br>SERVICE                    | Party -<br>BureauReportApplicati<br>Close Bureau Report<br>SERVICE                                                         | Collection -<br>VendorAllocAlgListApp<br>Create<br>SERVICE                                           | Ins -<br>PropertyInsuranceSimu<br>Save Selected Quote<br>SERVICE                                              |
| com.ofss.fc.appx<br>Pricing -<br>EventPriceApplic<br>Get Compute Fee<br>Charge Date<br>SERVICE                  | Loan -<br>LoanScheduleSimulati                                        | com.ofss.fc.appx.collec.<br>Collection -<br>SupervisoryLogDtlAppli.<br>Create<br>SERVICE | com.ofss.fc.appx.sms.s<br>Sms -<br>InternalUserManagem<br>Maintain Users<br>SERVICE    | com.ofss.fc.appx.resou<br>Resourceitem<br>ResourceitemLinkageA<br>Delete Resource Item<br>Linkage<br>SERVICE    | com.ofss.fc.appx.party<br>Party -<br>ImageApplicationServi<br>Update Image<br>SERVICE                              | com.ofss.fc.appx.loan.s<br>Loan -<br>LoanScheduleConfigur<br>Get Current Stage For<br>Loan Stage<br>Configuration<br>SERVICE | com.ofss.fc.appx.party<br>Party -<br>FatcaDetailsApplicatio<br>Reopen Fatca Details<br>SERVICE | com.ofss.fc.appx.td.ser<br>Td -<br>InvestmentSimulation<br>Fetch Frequencies For<br>Product<br>SERVICE | com.ofss.fc.appx.ins.se<br>Ins -<br>InsuranceSimulationSu<br>Fetch By Version<br>SERVICE                                   | com.ofss.fc.appx.dda.s<br>Dda -<br>SweepOutInstructionA<br>Close Sweep Out<br>Instruction<br>SERVICE | com.ofss.fc.appx.origin<br>Origination -<br>LendingApplicationSer<br>Confirm Structure<br>Solution<br>SERVICE |
| com.ofss.fc.appx<br>Account -<br>RateLockApplicat<br>Fetch Valid Rate<br>Configuration Fo<br>Account<br>SERVICE | Integration -<br>tionSe. MDMBatchIntegrationL<br>Lock Add M D M Batch | com.ofss.fc.appx.collec.<br>Collection -<br>ValidateVictimPartyId<br>Read<br>SERVICE     | com.ofss.fc.appx.collec<br>Collection -<br>ActionApplicationServi<br>Update<br>SERVICE | com.ofss.fc.appx.pricin<br>Pricing -<br>TransactionDetailsAna<br>Add Transaction Details<br>Analysis<br>SERVICE | com.ofss.fc.appx.loan<br>Loan -<br>LoanApplicationServic<br>Validate Loan Account<br>Configuration Step<br>SERVICE | com.ofss.fc.appx.party<br>Party -<br>FinancialStatementAp<br>Roopen Financial<br>Statement<br>SERVICE                        | com.ofss.fc.appx.pricin<br>Pricing -<br>EventMaintenanceAppl<br>Inquire Event<br>SERVICE       | com.ofss.fc.appx.party<br>Party_astActivityApplic<br>Fetch Party Last Activity<br>SERVICE              | com.ofss.fc.appx.origin<br>Origination -<br>OriginationBundleAppli<br>Is Edit Submission<br>Required For Bundle<br>SERVICE | com.ofss.fc.appx.ops.s<br>Ops -<br>NounApplicationServic<br>Fetch Rollups<br>SERVICE                 | com.ofss.fc.appx.pc.bill<br>Pc -<br>BillerCategoryApplicati<br>Import Andfetch Biller<br>Category<br>SERVICE  |
| General Details                                                                                                 |                                                                       | ecks Severity Se<br>Detach                                                               | rvice Attributes Service                                                               | Javadoc                                                                                                    |                                                                                                    |                                                                                                    |                                                                                                |                                                                                                    |                                                                                                    |                                                                                                    |                                                                                                    |
| View 🔻                                                                                                    |                                                                       |                                                                                          |                                                                                        |                                                                                                    |                                                                                                    |                                                                                                    |                                                                                                |                                                                                                    |                                                                                                    |                                                                                                    |                                                                                                    |
| Branch Code                                                                                                    |                                                                       |                                                                                          | nnel Id Reason Code                                                                    |                                                                                                    | SEVERITY                                                                                                    |                                                                                                    |                                                                                                |                                                                                                    |                                                                                                    |                                                                                                    |                                                                                                    |
| Branch Code                                                                                                    | Administrators                                                        | BRN                                                                                      | FC_PR_UDM                                                                              | -                                                                                                    | OVERRIDE                                                                                                    |                                                                                                    |                                                                                                |                                                                                                    |                                                                                                    |                                                                                                    | •                                                                                                    |
| Branch Code                                                                                                    |                                                                       |                                                                                          | FC_PR_UDM                                                                              | -                                                                                                    |                                                                                                    |                                                                                                    |                                                                                                |                                                                                                    |                                                                                                    |                                                                                                    | •                                                                                                    |
| Branch Code                                                                                                    | Administrators                                                        | BRN                                                                                      | FC_PR_UDM                                                                              | r_001                                                                                                    | OVERRIDE                                                                                                    |                                                                                                    |                                                                                                |                                                                                                    |                                                                                                    |                                                                                                    | *<br>*                                                                                                    |
| Branch Code<br>1000<br>3000                                                                                     | Administrators<br>Administrators                                      | BRN                                                                                      | FC_PR_UDM<br>FC_OR_AGN<br>FC_PR_UDM                                                    |                                                                                                    | OVERRIDE<br>IGNORE<br>OVERRIDE<br>OVERRIDE                                                                         |                                                                                                    |                                                                                                |                                                                                                    |                                                                                                    |                                                                                                    | ۲<br>۲<br>۲                                                                                                   |
| Branch Code<br>1000<br>3000<br>089999                                                                           | Administrators<br>Administrators<br>Administrators                    | BRN<br>BRN<br>BRN                                                                        | FC_PR_UDM<br>FC_OR_AGN<br>FC_PR_UDM<br>FC_PR_FEE_                                      |                                                                                                    | OVERRIDE<br>IGNORE<br>OVERRIDE                                                                                     |                                                                                                    |                                                                                                |                                                                                                    |                                                                                                    |                                                                                                    | •<br>•<br>•                                                                                                   |

### Figure 3–21 Severity Tab - Add Severity

## 3.1.2 Performing the Transaction

Following procedure explains how to perform a transaction:

1. Log in to the application as teller user and initiate the transaction.

#### 🖉 🗅 OBP DevOps - Your OBP 🗙 💘 🗵 OBP DevOps 🛛 🗙 🗙 😧 (OBPR26-7945) R2.6\_ × 7 🗖 A C A No https://10.180.33.251: 0 Application Application Header Edit Application Branch 3010, Tran Product Variations Data Entry Branch 3010, Transaction ... . Lending Deposit Credit Card Insurance Bundles Investr Priority Normal Business CASA Group of Business CASA Group of Home Equity Line of Credit ( Groups Secured HELOC01) Channel Branch Submission Value Date Apr 5, 2016 Line of Credit MAN\_MoF - Product Group Personal CASA Group of Groups Secured Capture Date Apr 5, 2016 Group Name Not Applicable Personal CASA Group of Private Educational Loans Sourced by Banker REGCC Secured Overdraft Flexi Secured Overdraft Manufactured Group ... Selected Application Requests Secured Personal Loans Transaction Account Group Secured Overdraft Unsecured Overdraft Manufactured Grou... 🗙 US ODLOC Product Group US Retail Checking Group US Retail Checking Group of Group Us... Unsecured Personal Loans Unsecured Overdraft Vehicle Loans Manufactured Grou... . http://11.10.5.5.21.00//con.ots.fc.uvervappicator/\* - 🖻 🖿 🌜 10:25 A

Figure 3–22 Initiating Transaction

Figure 3–23 Fee Negotiation

| OBP DevOps - Your OBP X X OBP DevOps         | × V 😭 (OBPR26-7945) R2.6_T22 × V 🦉                                          | Application Form X                                                                                                    | BPM Worklist                                                                   | × 🗸 🗅 soa-infra (SO                                                                                                    | A Infrastruc 🗙 🗡 🖻 | Application Form                     | ×       |         |                                                               |
|----------------------------------------------|-----------------------------------------------------------------------------|----------------------------------------------------------------------------------------------------|--------------------------------------------------------------------------------|----------------------------------------------------------------------------------------------------|--------------------|--------------------------------------|---------|---------|---------------------------------------------------------------|
| ← → C ▲ Not secure   bttps://10.180.33.251:8 | 8002/com.ofss.fc.ui.view.application/#                                      |                                                                                                    |                                                                                |                                                                                                    |                    |                                      |         |         | ☆ :                                                           |
|                                              | Home Pr                                                                     | ack to Opportunity Applic<br>advect Party E<br>ecured Manufactured OD Offe<br>Interest Fee                                                       | Collaterals                                                                    | Funding Financial                                                                                                    | o 🔁 🛛              | x   0 ▼<br>⊯<br>arment Review<br>cos | Deepal  | ks_us ▼ |                                                               |
|                                              |                                                                             |                                                                                                    |                                                                                |                                                                                                    |                    |                                      |         |         |                                                               |
|                                              | View w 📰 Detach                                                             | Base Price Name - ID                                                                                                    | Derivation Clause                                                              | Fee Type                                                                                                    | Base Price Type    | Net Fee                              | Actions |         |                                                               |
|                                              | Fee charged for late bill<br>payment                                        | Bill Late Fee<br>BILLLATEFEE                                                                                                    |                                                                                | Online                                                                                                    | Fixed              | \$25.00 USD                          |         | ÷ *     |                                                               |
|                                              | Bill Consolidation for bill<br>paid through Checking an<br>Savings          | Bill Payment US<br>-<br>Bill_Payment_Fees_US                                                                                                    |                                                                                | Online                                                                                                    | Fixed              | \$0.20 USD                           |         |         |                                                               |
|                                              | Bill payment from Checki<br>and Savings to Biller's GL                      | Bil_Payment_Fees_US                                                                                                    |                                                                                | Online                                                                                                    | Fixed              | \$0.20 USD                           |         |         |                                                               |
|                                              | Bill payment from Checki<br>and Savings to Biller's<br>Checking and Savings | Bill_Payment_Fees_US                                                                                                    |                                                                                | Online                                                                                                    | Fixed              | \$0.20 USD                           |         |         |                                                               |
|                                              | Cash Deposit - Checking<br>and Savings                                      | DEPOSIT FEE ONLINE<br>EOP EOM CBBCA1<br>-<br>CS_CASH_DEPOSIT_4                                                                                   |                                                                                | Online                                                                                                    | Fixed              | \$6.50 AUD                           |         | l L     |                                                               |
|                                              |                                                                             | Base Fee \$10.00 * Negotal Discourses Discourses Net Fee \$90.00 Net Fee \$90.00 * Validy From Aer 5; * Reason Text * Remarks or Document Upploa | USD<br>SD Reset to Base Fee<br>SD (Initial \$10,00)<br>2016 Control Apr 5<br>V | USD<br>.2017 (Apr.5, 2017)<br>(Apr.5, 2017)                                                                                                    |                    |                                      |         |         |                                                               |
| ③ ∂ ≅ ⊆ ○ ●                                  | ) 🙉 🛃 🐻 🤜                                                                   | 1                                                                                                    | ) 🖾 🔒                                                                          | e de la companya de la companya de l |                    |                                      | Ok      | Cancel  | workspace <sup>20</sup> Oracle <sup>20</sup> 🔺 🏴 🖞 🌜 10:35 AM |

2. Log in to the approval worklist as approver user and open the work item.

|                                                                                          | iracle Banking Platform X | ≛ – ø ×             |
|------------------------------------------------------------------------------------------|---------------------------|---------------------|
| ← → C A Not secure   bttps://10.180.35.189.8002/integration/worklistapp/faces/login.jspx |                           | ☆ :                 |
|                                                                                          |                           |                     |
|                                                                                          |                           |                     |
|                                                                                          |                           |                     |
|                                                                                          | SIGN IN TO                |                     |
|                                                                                          | BPM WORKLIST              |                     |
|                                                                                          |                           |                     |
|                                                                                          |                           |                     |
|                                                                                          |                           |                     |
|                                                                                          | krish Password            |                     |
|                                                                                          | Password                  |                     |
|                                                                                          |                           |                     |
|                                                                                          | Login                     |                     |
|                                                                                          |                           |                     |
|                                                                                          |                           |                     |
|                                                                                          |                           |                     |
|                                                                                          |                           |                     |
|                                                                                          |                           | ORACLE'             |
| Copyright © 2005, 2016, Oracle and/or its affiliates. All rights reserved.               |                           |                     |
|                                                                                          |                           |                     |
|                                                                                          |                           |                     |
|                                                                                          |                           |                     |
|                                                                                          |                           |                     |
| 💼 🔎 🖬 📮 🤵 ቚ 👰 🦉 🙆 📸 🐔 🐟                                                                  |                           | へ 如 臣 同 🤐 4/24/2017 |

Figure 3–24 Log in to Approval Worklist

3. You can either approve or reject the work item (approved here) after adding comments.

|                               |                       |                      | lication Form ×                                                                              | ×                                                               |                                                                           |           |                      | <b>A</b>                                  |           | ×  |
|-------------------------------|-----------------------|----------------------|----------------------------------------------------------------------------------------------|-----------------------------------------------------------------|---------------------------------------------------------------------------|-----------|----------------------|-------------------------------------------|-----------|----|
| ← → C ▲ Not secure   bttps:// | /10.184.153.1:        | 4:8002/integration/  | worklistapp/faces/home.jspx                                                                  |                                                                 |                                                                           |           |                      |                                           |           | 1  |
|                               |                       |                      |                                                                                              |                                                                 |                                                                           |           |                      | ία) κ                                     | urish 🔻 🕒 | •  |
| Views 💠 🥢 🛪 🛥                 | Actions 👻<br>Status 🗟 | I III                | 🔍 🔻 Me & N                                                                                   | Ay Group All V Assigned V                                       |                                                                           | Numbe     | r Creator            | Assigned                                  | Priority  | 62 |
| nbox                          |                       | Approval Required    | I for Structure Solution (FC_PR_Disbursement_Fe                                              | ee+LN_DISBURSEMENT_FEE_OVR,DU                                   | AL_CONTROL,FC_PR_FEE_OVR) of Lending Application                          | 203374    | 4 JS                 | 21/04/2017 6:21 PM                        | 3 🔻       | ľ  |
| My Tasks                      | 8                     | Verify Application A | APP201020160002797 and Submission SUB201                                                     | 020160003564                                                    |                                                                           | 203363    | 3 JS                 | 21/04/2017 5:40 PM                        | 3         | 1  |
| Initiated Tasks               | 8                     | Structure Solution   | of Lending Application APP201020160002797 ar                                                 | nd Submission SUB201020160003564                                |                                                                           | 203362    | 2 JS                 | 21/04/2017 5:40 PM                        | 3         |    |
| My Staff Tasks                |                       |                      | of Lending Application APP201020160002792 ar                                                 |                                                                 |                                                                           | 203348    |                      | 21/04/2017 1:51 PM                        |           |    |
| Administrative Tasks          | Ē                     |                      | APP201020160002792 and Submission SUB201<br>anual Report - Nextstar Valuer [ Request Ref# 01 |                                                                 |                                                                           | 203341    |                      | 21/04/2017 1:51 PM<br>21/04/2017 12:23 P. |           |    |
| /iews                         | e e                   |                      | of Lending Application APP201020160002791 at                                                 |                                                                 | 0]                                                                        | 203340    |                      | 21/04/2017 12:23 P.<br>21/04/2017 12:18 P |           |    |
| Due Soon                      |                       |                      |                                                                                              |                                                                 |                                                                           | _         |                      |                                           |           |    |
| High Priority                 |                       |                      | Approval Required for Structure Sol                                                          | ution (FC_PR_Disbursement_Fee                                   | +LN_DISBURSEMENT_F Posting Date 01-Jan-                                   | 2016 Acti | ons 🔻 🔶 🖷            | ► -31                                     |           |    |
| Past Day                      |                       |                      |                                                                                              |                                                                 |                                                                           |           | Approve              |                                           |           |    |
| PastWeek                      |                       |                      | Authorizations FC_PR_Disbursement_Fe<br>Raised LN_DISBURSEMENT), DU                          | e+LN_DISBURSEMENT_FEE_OVR(Fee<br>JAL_CONTROL, FC_PR_FEE_OVR(Fee | has been negotiated for Price Definition: Disbursement_Fe<br>negotiated.) |           | Reject               |                                           |           |    |
| Past Month                    |                       |                      |                                                                                              |                                                                 |                                                                           |           | Create Work Activity | ,                                         |           |    |
| Past Quarter                  |                       |                      | Funds Table                                                                                  |                                                                 |                                                                           |           | Request Informatio   |                                           |           |    |
| New Tasks                     |                       |                      |                                                                                              |                                                                 |                                                                           | h Eve     | Reassign             |                                           |           |    |
|                               |                       |                      | Outlay                                                                                       |                                                                 | Funds                                                                     |           | Create Subtask       |                                           |           |    |
|                               |                       |                      | Purchase or Cost                                                                             | \$10,000.00                                                     | Facility                                                                  |           | Escalate             |                                           |           |    |
|                               |                       |                      | Additional Parameters                                                                        |                                                                 | Customer Contribution                                                     |           | Renew                |                                           |           |    |
|                               |                       |                      | Bank Fees                                                                                    | \$585.60                                                        |                                                                           | -         | Suspend              |                                           |           |    |
|                               |                       |                      | Misc Fees                                                                                    | \$165.00                                                        |                                                                           |           | ~                    |                                           |           |    |
|                               |                       |                      |                                                                                              |                                                                 |                                                                           |           | *                    |                                           |           |    |

Figure 3–25 Approve or Reject Work item

4. View the status of the work item.

The initiator user can see the status of the work item from the **Work Item Inquiry (Fast path: WL001)** page (only for non origination task).

|                                                                                                    | Posting Date Apr 5,                                                               | 2016                                                                        |                               |                                        |                                 |                                            |                                    |                        |                  |                            |              |
|----------------------------------------------------------------------------------------------------|-----------------------------------------------------------------------------------|-----------------------------------------------------------------------------|-------------------------------|----------------------------------------|---------------------------------|--------------------------------------------|------------------------------------|------------------------|------------------|----------------------------|--------------|
| WLQ01 ×                                                                                                    |                                                                                   |                                                                             |                               |                                        |                                 |                                            |                                    | Fast Path              | ۹ ۶              | ≨ <b>% - X 0</b> -         | Deepaks_us 🗸 |
| ork Item Inquiry                                                                                                    |                                                                                   |                                                                             |                               |                                        |                                 |                                            |                                    |                        |                  |                            |              |
|                                                                                                    |                                                                                   |                                                                             |                               |                                        |                                 |                                            |                                    |                        |                  |                            | 🖻 Print 🗙    |
| ork List                                                                                                    |                                                                                   |                                                                             |                               |                                        |                                 |                                            |                                    |                        |                  |                            |              |
| Work Item Inquiry                                                                                                    |                                                                                   |                                                                             |                               |                                        |                                 |                                            |                                    |                        |                  |                            |              |
|                                                                                                    | From Posting Da                                                                   | te Apr 5, 2016                                                              |                               |                                        |                                 |                                            | To Po                              | sting Date Apr 5, 201  | 6 🛱              |                            |              |
|                                                                                                    | Account Numb                                                                      | Br                                                                          |                               |                                        |                                 |                                            | Reference                          | e Number               |                  |                            |              |
|                                                                                                    | Task Co                                                                           | le                                                                          |                               |                                        |                                 |                                            | E                                  | intered By             |                  |                            |              |
|                                                                                                    | Party                                                                             | D                                                                           |                               |                                        |                                 |                                            | Transa                             | ction Type Please Se   | lect v           |                            |              |
| Work Item Search Re                                                                                                    | ults                                                                              |                                                                             |                               |                                        |                                 |                                            |                                    |                        |                  |                            | Search Rese  |
|                                                                                                    |                                                                                   |                                                                             |                               |                                        |                                 |                                            |                                    |                        |                  |                            | Search Rese  |
| View 🔻 📴 Det                                                                                                    |                                                                                   |                                                                             |                               |                                        |                                 |                                            |                                    |                        |                  |                            | Search Rese  |
|                                                                                                    |                                                                                   | Transaction Type                                                            | Task Code                     | Entered By                             | Final Approver ID               | Work Item Status                           | Nature of<br>Transaction           | Account Number         | Amour            | t Fee Amount               |              |
| View v 💽 🔅 Det                                                                                                    | Party ID                                                                          | Transaction Type<br>Financial Transaction                                   | Task Code<br>CASA005          | Entered By<br>Deepaks_us               | Final Approver ID               | Work Item Status<br>AUTO APPROVED          | Nature of<br>Transaction<br>Normal | Account Number         | Amoun<br>\$200.0 |                            |              |
| View v F 😭 Det<br>Sosting Date Work Item ID<br>Apr 5, 2016 20160960045                                                          | Party ID<br>67347 000002518                                                       |                                                                             |                               |                                        | Final Approver ID<br>sdeepak_us |                                            | Transaction                        |                        |                  |                            |              |
| View v E 2010 Det<br>Costing Date Work Item ID<br>Apr 5, 2016 20160960045<br>Apr 5, 2016 20160960045<br>Apr 5, 2016 20160960045 | Ach Party ID<br>67347 000002518<br>67230 000002518<br>67057 000002468             | Financial Transaction<br>Non Financial Transaction<br>Financial Transaction | CASA005<br>CASA024<br>CASA005 | Deepaks_us<br>Deepaks_us<br>Deepaks_us |                                 | AUTO APPROVED<br>APPROVED<br>AUTO APPROVED | Transaction<br>Normal<br>Normal    | 100022168              | \$200.0          | 0 \$4.00                   |              |
| View v 🕞 😭 Det<br>Costing Date Work Item ID<br>Apr 5, 2016 20160960045<br>Apr 5, 2016 20160960045                               | Ach<br>Party ID<br>87347 000002518<br>87230 000002518<br>87057 000002468<br>87053 | Financial Transaction<br>Non Financial Transaction                          | CASA005<br>CASA024            | Deepaks_us<br>Deepaks_us               |                                 | AUTO APPROVED<br>APPROVED                  | Transaction<br>Normal<br>Normal    | 100022168<br>100022168 | \$200.0          | D \$4.00<br>0 \$10.00<br>D |              |

Figure 3–26 Viewing Status of Work item

## 3.2 Discretionary Credit Assessment (DCA)

This section explains steps in Discretionary Credit Decision approvals.

### Overview

In Origination workflow at Credit Assessment stage, user submits the submission to credit decision engine. If the credit decision status of the submission is Declined or Referred, then submission is moved to manual decision step. The user attached to Enterprise role having rights on Manual Decision Task can assess the credit decision engine recommendation, make the necessary changes and recommend for approval. The system checks whether the role to which user is attached has required authority to approve the task based on values of parameters in the task. If yes, the task is auto authorized. If the values are not within the limits attached to the role, the system checks the approval matrix to find the roles having the required authority to approve the transaction and route task to such roles for approval.

Facts Required for MCD Approvals

Following are the facts required for MCD approvals.

#### Table 3–3 Facts Required for the MCD Approvals

| State                                 |
|---------------------------------------|
| Business Unit                         |
| Currency                              |
| Personal Aggregate Application Amount |

| Overall Aggregate Application Amount |
|--------------------------------------|
| Applicant Credit Card Limit          |
| Aggregate Credit Card Limit          |
| LTV Category Group 1                 |
| LTV Category Group 2                 |
| LTV Category Group 3                 |
| LTV Category Group 4                 |
| LTV Category Group 5                 |
| Overview Amount                      |
| Overview Percentage                  |

These are the facts required to maintain the rules for MCD in OES and SOA. The preconditions are:

- OES configurations
- Group creation in SOA
- Rules configuration in SOA

Scenario: Submission with Referred status and breaching OES configurations, hence transaction sent for approvals in SOA.

## 3.2.1 Setup Details

This section discusses the setup details required to configure the DCA services.

### 3.2.1.1 Policy Setup in UI

To initiate, the user needs to set up policies in UI for auto approval. This policy specifies which transactions with what data will be auto approved. When the data that is sent from the application matches the policy setup, the transaction is auto approved and if the policy is not matched, then the transaction goes for approval.

Following is the procedure to be followed during OBLS UI policy setup:

1. Log in to the OBLS UI as a valid user.

### Figure 3–27 Log in to OBLS UI to Configure Policies

2. Enter SM502 in the fast path.

| Chacle Banking Platform ×                                                          | 8 -                                        | a ×          |
|------------------------------------------------------------------------------------|--------------------------------------------|--------------|
| C     A Not secure     Versing Date     Art 5,2016     Posting Date     Art 5,2016 | sm502j Q 🛠 🐆 X 🛈 - Deepaks.                | ± ±          |
|                                                                                    | Policy Management Fast Path                | ua v 🛄       |
| Map My Day                                                                         |                                            | Ģ            |
| TŬ Insta Text 🕴 🐉 Quick Serve                                                      |                                            |              |
|                                                                                    | How do we predict this? Cash-O-Meter USD   |              |
|                                                                                    | This day last year<br>Total Transactions 0 |              |
|                                                                                    | Cash 0 20.0K <sup>30.0K</sup> 40.0K        |              |
| No data to display                                                                 | Non-Cash 0 10.0K 50.0K In Out              | 0.00<br>0.00 |
|                                                                                    | Actual Day Today     Projected Day         |              |
|                                                                                    | - Average Day                              |              |
|                                                                                    |                                            |              |
| My Transactions                                                                    |                                            | Ģ            |
| No Transaction Executed Today                                                      |                                            |              |
|                                                                                    |                                            |              |
|                                                                                    |                                            |              |
|                                                                                    |                                            |              |
|                                                                                    |                                            |              |
|                                                                                    |                                            |              |
|                                                                                    |                                            |              |
| # P O 🛤 🧕 🍬 🧟 👹 🗿 🦄 📓 🖄 📼 🚸 🕮 🍓 🧔                                                  | ∧ 40) ₩2                                   | 9:04 AM      |

Figure 3–28 Search for SM502 in Fast Path

3. Click **Search.** The following screen appears.

Enter the service for which policy needs to be defined.

For example,

 $com.ofss.fc.appx.origination.service.lending.core.application.LendingApplicationServiceSpi.confirmS\ tructureSolution.$ 

| 🔀 OBP DexOps x X 🖸 Oracle Banking Plu x D SOA Composer x D OBP DexOps - You x X 0 Search x 0 Cross Reference // x 0 Cross Reference // x 0 Cross Reference // x | × {O Cross Reference: // × { | D Cross Reference: /F × | * - ø ×                            |
|----------------------------------------------------------------------------------------------------|------------------------------|-------------------------|------------------------------------|
| ← → C A Not secure   bttp5://10.180.33.251:8002/com.ofss.fc.ui.view/faces/main.jspx                                                                             |                              |                         | \$<br>\$                           |
|                                                                                                    | Fast Path                    | Q ¼ ¼ · X 0 ·           | Deepaks_us 🗸 🚥                     |
| ★ WLQ01 × SM502 ×                                                                                                    |                              |                         |                                    |
| Policy Management                                                                                                    |                              | r 🔁 Print 🗸 Og          | 🗹 Clear 🗙 Exit                     |
| ⊿ Resource Name                                                                                                    |                              |                         |                                    |
| Resource continStructureSolution<br>ResourceType •                                                                                                    |                              |                         |                                    |
| A Policy Table                                                                                                    |                              |                         |                                    |
| View - + 🗙 🖾 Detach                                                                                                    |                              |                         |                                    |
| NAME No data to display.                                                                                                    | EFFECT ACTION                | DESCRIPTION ROLES       | CONDITIONS                         |
|                                                                                                    |                              |                         |                                    |
| • / O                                                                                                    |                              |                         | へ (4)) 記 🗊 🚦 12:02 PM<br>4/21/2017 |

### Figure 3–29 Policy Management

The following screen appears:

| enOps x / 🖸 Oracle Banking x \ 🗅 SOA Composer x \ 🗅 OBP DexOps - x \ (O Search x \ (O Cross Referenc: x \ (O Cross Referenc: x \ (O Cr | s Reference 🗙 🛛 {[0] Cro | iss Reference 🗙 | Summary of De | ×                  | - 0          |
|----------------------------------------------------------------------------------------------------|--------------------------|-----------------|---------------|--------------------|--------------|
| DRACLE Posting Date Apr 5, 2016                                                                                                    | Fast Path                |                 | Q * * *       | × 0-               | )eepaks_us 🗸 |
| VL_001 × SM502 ×                                                                                                    |                          |                 |               |                    |              |
| Management                                                                                                    |                          |                 | ē             | Print 🗸 O <u>k</u> | 🖉 Clear 🏻 🗙  |
| ource Name                                                                                                    |                          |                 |               |                    |              |
|                                                                                                    |                          |                 |               |                    |              |
| Resource com.otss.fc.appx.origination.service.lending.core.application.LendingApplicationServiceSpl.confirmStructureSolution                                                                                                    |                          |                 |               |                    |              |
| Resource Type SERVICE                                                                                                    |                          |                 |               |                    |              |
|                                                                                                    |                          |                 |               |                    |              |
| cy Table                                                                                                    |                          |                 |               |                    |              |
| ▼ + X 🖾 Detach                                                                                                    |                          |                 |               |                    |              |
| NAME                                                                                                    | EFFECT                   | ACTION          | DESCRIPTION   | ROLES              | CONDITI      |
| DMINISTRATORS_OBP_APPX_ORIGINATION_SERVICE_LENDING_CORE_APPLICATION_LENDINGAPPLICATIONSERVICESPI_CONFIRMSTRUCTURESOLUTION_PERFORM_CONFIRMSTRUCTURESOLUTION_PERFORM_                                                                                                    | R EFFECT_GRANT           | PERFORM         | ADMINISTRATO  | Administrators     |              |
| UTHENTICATED_ROLE_OBP_APPX_ORIGINATION_SERVICE_LENDING_CORE_APPLICATION_LENDINGAPPLICATIONSERVICESPI_CONFIRMSTRUCTURESOLUTION_PERFO                                                                                                    | R EFFECT_GRANT           | PERFORM         | AUTHENTICATE  | authenticated-role |              |
|                                                                                                    |                          |                 |               |                    |              |
|                                                                                                    |                          |                 |               |                    |              |
|                                                                                                    |                          |                 |               |                    |              |
|                                                                                                    |                          |                 |               |                    |              |
|                                                                                                    |                          |                 |               |                    |              |
|                                                                                                    |                          |                 |               |                    |              |
|                                                                                                    |                          |                 |               |                    |              |
|                                                                                                    |                          |                 |               |                    |              |
|                                                                                                    |                          |                 |               |                    | 1)) 記 白<br>1 |

Figure 3–30 Enter Service for Policy Definition

4. Click the + sign if you need to add a new policy along with the Role for which the policy is to be enabled. The rest of the fields are automatically populated.

|   |       | Dex-Ops x Onde Banking x D SOA Composer x D OBP Dex-Ops x (0 Search x (0 Cross Reference x (0 Cross Reference x (0 | eference × {0 Cro           | ss Reference 🗙 🗸 | Summary of De | ×                  | - a ×                       |
|---|-------|----------------------------------------------------------------------------------------------------|-----------------------------|------------------|---------------|--------------------|-----------------------------|
|   |       | کرمبنو کر معرف کرد که کمبنو کرد که کمبنو که کمبنو کمبنو که کمبنو کمبنو                                                                                                    |                             |                  |               |                    | ☆ :                         |
|   |       | DRACLE' Posting Date Apr 5, 2016<br>AMERICA PLATFORM                                                                                                    | Fast Path                   |                  | 9 * *         | X 0 - D            | eepaks_us 🗸 🚥               |
|   | 1     | WLQ01 × 5M502 ×                                                                                                    |                             |                  |               |                    |                             |
|   | Polic | Management                                                                                                    |                             |                  | ē             | Print 🗸 O <u>k</u> | 🗹 Clear 🗙 Exit              |
|   | ⊿ R   | source Name                                                                                                    |                             |                  |               |                    |                             |
|   |       | Resource com.ofss.fc.appx.origination.service.lending.core.application.LendingApplicationServiceSpi.confirmStructureSolution                                                                                                    |                             |                  |               |                    |                             |
|   |       | Resource Type SERVICE                                                                                                    |                             |                  |               |                    |                             |
|   |       |                                                                                                    |                             |                  |               |                    |                             |
|   |       | licy Table                                                                                                    |                             |                  |               |                    |                             |
|   | Vie   | ▼ + X 🔛 Detach                                                                                                    |                             |                  |               |                    |                             |
|   |       | NAME                                                                                                    | EFFECT                      | ACTION           | DESCRIPTION   | ROLES              | CONDITIONS                  |
|   |       | ADMINISTRATORS_OBP_APPX_ORIGINATION_SERVICE_LENDING_CORE_APPLICATION_LENDINGAPPLICATIONSERVICESPI_CONFIRMSTRUCTURESOLUTION_PERFORM_GR                                                                                                    | EFFECT_GRANT                | PERFORM          | ADMINISTRATO  | Administrators     |                             |
|   |       | AUTHENTICATED_ROLE_OBP_APPX_ORIGINATION_SERVICE_LENDING_CORE_APPLICATION_LENDINGAPPLICATIONSERVICESPI_CONFIRMSTRUCTURESOLUTION_PERFOR                                                                                                    | EFFECT_GRANT                | PERFORM          | AUTHENTICATE  | authenticated-role |                             |
| ŀ |       |                                                                                                    | •                           |                  |               |                    | -                           |
|   |       |                                                                                                    | EFFECT_DENY<br>EFFECT_GRANT |                  |               |                    |                             |
|   |       |                                                                                                    | Lifeor_orani                |                  |               |                    |                             |
|   |       |                                                                                                    |                             |                  |               |                    |                             |
|   |       |                                                                                                    |                             |                  |               |                    |                             |
|   |       |                                                                                                    |                             |                  |               |                    |                             |
|   |       |                                                                                                    |                             |                  |               |                    |                             |
|   |       |                                                                                                    |                             |                  |               |                    |                             |
|   |       |                                                                                                    |                             |                  |               |                    |                             |
|   |       |                                                                                                    |                             |                  |               |                    |                             |
|   |       |                                                                                                    |                             |                  |               |                    |                             |
|   |       |                                                                                                    |                             |                  |               |                    |                             |
|   |       |                                                                                                    |                             |                  |               |                    |                             |
| - | H     | > 0 📄 🧑 🛎 🖉 🦉 🚯 📓 🕷 🖻 🚸 📓 🦛 🖻                                                                                                    |                             |                  |               | ~ 4                | ) 記 🗊 12:11 PM<br>4/21/2017 |
|   |       |                                                                                                    |                             |                  |               |                    | 4/21/2017                   |

### Figure 3–31 Effect of the Policy

### Figure 3–32 Action of the Policy

| A Not secure Letters/10.180.33.251.8002/com.otds.f      Command FLATCHER      Posting Date Agr 5, 2016      WLQ01 × 5M502 ×      cy Management  Resource Name      Resource Type SERVICE  Policy Table  ev + X I Detach | our-verwy ruid exprimating paper                                                                       | FastPath          |                       |                | Y O → Do             | epaks_us -<br>Cjear X |
|----------------------------------------------------------------------------------------------------|----------------------------------------------------------------------------------------------------|-------------------|-----------------------|----------------|----------------------|-----------------------|
| WL01 × SM502 ×<br>cy Management<br>Resource Name<br>Resource com ots for<br>Resource Type SERVICE                                                                                                    | pps.origination service lending core application LendingApplicationServiceSpl confirmStructureSolution | FastPath          |                       |                |                      |                       |
| y Management<br>esource Name<br>Resource Type SERVICE<br>Olicy Table                                                                                                    | pps origination service lending sore application LendingApplicationServiceSpi confirmStructureSolution |                   |                       | 8              | Print 🗸 O <u>k</u> 🥖 | Clear 🗙               |
| escurce Name<br>Resource com offs.fc.<br>Resource Type SERVICE                                                                                                    | pps.origination service lending.core application LendingApplicationServiceSpl.confirmStructureSolution |                   |                       | ē              | Print 🗸 O <u>k</u> 🥖 | Clear 🗙               |
| Resource com obs.tr.:<br>Resource Type SERVICE                                                                                                    | pps.origination.service.lending.core.application.LendingApplicationServiceSpl.confirmStructureSolution |                   |                       |                |                      |                       |
| Resource Type SERVICE                                                                                                    | pps origination service lending core application LendingApplicationServiceSpl confirmStructureSolution |                   |                       |                |                      |                       |
| Resource Type SERVICE                                                                                                    | yr o nginaeon serritez innong core approaton centong approaton serrite spic commissionane solution     |                   |                       |                |                      |                       |
| olicy Table                                                                                                    |                                                                                                    |                   |                       |                |                      |                       |
|                                                                                                    |                                                                                                    |                   |                       |                |                      |                       |
|                                                                                                    |                                                                                                    |                   |                       |                |                      |                       |
| w 🔻 🕂 🗶 🗒 Detach                                                                                                    |                                                                                                    |                   |                       |                |                      |                       |
|                                                                                                    |                                                                                                    |                   |                       |                |                      |                       |
|                                                                                                    | NAME                                                                                                   | EFFECT            | ACTION                | DESCRIPTION    | ROLES                | CONDITIC              |
|                                                                                                    | NG_CORE_APPLICATION_LENDINGAPPLICATIONSERVICESPI_CONFIRMSTRUCTURESOLUTION_PERFOR                       |                   | PERFORM               | ADMINISTRATO   | Administrators       |                       |
| AUTHENTICATED_ROLE_OBP_APPX_ORIGINATION_SERVICE_                                                                                                    | .ENDING_CORE_APPLICATION_LENDINGAPPLICATIONSERVICESPI_CONFIRMSTRUCTURESOLUTION_PI                      | RFOR EFFECT_GRANT | PERFORM               | AUTHENTICATE   | authenticated-role   |                       |
|                                                                                                    |                                                                                                    | •                 | •                     |                |                      | -                     |
|                                                                                                    |                                                                                                    |                   | VIEW<br>SHOW_ENABLE   | D              |                      |                       |
|                                                                                                    |                                                                                                    |                   | SHOW_VALUE<br>PERFORM | -              |                      |                       |
|                                                                                                    |                                                                                                    |                   |                       | HOUT_APPROVALS |                      |                       |

5. To add conditions, select the check box in the conditions column. This displays a collapsible section arrow in the first column. Click the arrow to display the conditions panel as shown below. Enter the conditions needed for the policy.

| w     | Construct Posting Date: Apr 5, 2016     S01 ×     SM502 ×                                                                           | Fast Path    |             |               |                      |            |
|-------|----------------------------------------------------------------------------------------------------|--------------|-------------|---------------|----------------------|------------|
|       | 201 × SM502 ×                                                                                                    |              |             | 9 * *         | <b>× 0</b> - D       | epaks_us 🗸 |
| icy M |                                                                                                    |              |             |               |                      |            |
|       | nagement                                                                                                    |              |             | ē             | Print 🗸 O <u>k</u> 🤞 | Clear 🗙 I  |
| Reso  | Irce Name                                                                                                    |              |             |               |                      |            |
|       | Resource com ofts fc appx origination service lending core application LendingApplicationServiceSpl confirmStructureSolution        |              |             |               |                      |            |
|       | Resource Type SERVICE                                                                                                    |              |             |               |                      |            |
|       |                                                                                                    |              |             |               |                      |            |
| Polic | Table                                                                                                    |              |             |               |                      |            |
| ew 🔻  | + X 🔐 Detach                                                                                                    |              |             |               |                      |            |
|       | NAME                                                                                                    | EFFECT       | ACTION      | DESCRIPTION   | ROLES                | CONDITIC   |
| AE    | VINISTRATORS_OBP_APPX_ORIGINATION_SERVICE_LENDING_CORE_APPLICATION_LENDINGAPPLICATIONSERVICESPI_CONFIRMSTRUCTURESOLUTION_PERFORM_GR | EFFECT_GRANT | PERFORM     | ADMINISTRATO  | Administrators       |            |
| A     | THENTICATED_ROLE_OBP_APPX_ORIGINATION_SERVICE_LENDING_CORE_APPLICATION_LENDINGAPPLICATIONSERVICESPI_CONFIRMSTRUCTURESOLUTION_PERFOR | EFFECT_GRANT | PERFORM     | AUTHENTICATE. | authenticated-role   |            |
| AI    | MINISTRATORS_OBP_APPX_ORIGINATION_SERVICE_LENDING_CORE_APPLICATION_LENDINGAPPLICATIONSERVICESPI_CONFIRMSTRUCTURESOLUTION_PERFORMWIT | EFFECT_GRANT | PERFORM_WIT | ADMINISTRATO. | . Administrators     |            |
|       |                                                                                                    |              |             |               |                      |            |
| nding | Mabix_ProductGroup • = • PRODUCT_GROUP AND • + X                                                                                    |              |             |               |                      |            |

### Figure 3–33 Conditions of the Policy

### 3.2.1.2 SOA Composer Rules Setup

For more information on setting up rules in SOA Composer, see Section 3.1.1.2 SOA Composer Rules Setup.

### 3.2.1.3 SMS Setup

The user also needs to enable matrix-based authorization for the DCA service. This can be done through the **Approval Checks** tab in **Artifact Dependency Map (Fast path: SM500)** page which is used for enabling approval.

The following procedure is performed during SMS setup:

 In the Search Text field, enter the service name. com.ofss.fc.appx.origination.service.lending.core.application.LendingApplicationServiceSpi.confirmS tructureSolution

| RANKAR FATORI         Ref         SM500 x           Context                                                                                                    | ORACLE               | Posting Date 06-Oct-2016                                                                                                    |                                                                                              | _                                                                                                    |                          |
|----------------------------------------------------------------------------------------------------|----------------------|----------------------------------------------------------------------------------------------------|----------------------------------------------------------------------------------------------|----------------------------------------------------------------------------------------------------|--------------------------|
| by Name Advanced Search Advanced Search Advanc | BANKING PLATFORM     |                                                                                                    |                                                                                              | FastPat                                                                                                    | n 🔍 🛧 🛧 🗙 🛈 - OFSSUser - |
| Advanced Search  Advanced Search  Advanc |                      | ★ SM500 ×                                                                                                    |                                                                                              |                                                                                                    |                          |
| Advanced Starch       If Resulting Earch       Controls to appar regregations/sinces/sinces/s                                                  |                      |                                                                                                    | Мар                                                                                          |                                                                                                    | 🖻 Print 🗙                |
| Set of Tet       Immodule 1: Application         Here       Immodule 2: Application         In the Other Set opplication       Immodule 2: Application         In the Other Set opplication       Immodule 2: Application         In the Other Seto                                                                                                    | a<br>Advanced Search |                                                                                                    | com.ofss.fc.appx.origination.service.lending.<br>endingApplicationServiceSpi.confirmStructur | core.application.L<br>eSolution                                                                                                    |                          |
|                                                                                                    |                      | Note:<br>1. Enter search text or Enter 'APP<br>2. For guided navigation to a reso<br>3. Selecting items from saggert in<br>4. For faster and finer searches,<br>5. For a combination of artifacts a<br>6. For guide. SERVICE search, pla | app:.onglination                                                                             | ourse description, (Example : 'deposit cash, 'address tashflow', OK),<br>Cyathre, (Example - 'MM344J, COMPONENT-Builety / 'MM344 SERVICE-Guilete')<br>Teleposit cash) |                          |
| General Details Permissions Approval Checks Service Attributes Service Javadoc                                                                                                    |                      | OTHER                                                                                                    |                                                                                              |                                                                                                    |                          |
|                                                                                                    |                      | General Details Permi                                                                                                    | ssions Approval Checks Severity Service Attributes Se                                        | rvice Javadoc                                                                                                    |                          |
|                                                                                                    |                      |                                                                                                    |                                                                                              |                                                                                                    |                          |
|                                                                                                    |                      |                                                                                                    |                                                                                              |                                                                                                    |                          |

Figure 3–34 Search for Service Using Entire Service Name

2. Navigate to service node by following highlighted path (in grey color) and select the service node.

|                  |                 | Posting Date 0 | 6-Oct-2016                                                                                         |                                                                                                    |                                                                            |                                                                              |                                                                                                    |                                                                                                    |                                                                                                    | Fast Path                                                                                |                                                                                                  | ×                                                                                    | * × × 0                                                                                                    | <ul> <li>OFSSUser -</li> </ul>                                                                            |
|------------------|-----------------|----------------|----------------------------------------------------------------------------------------------------|----------------------------------------------------------------------------------------------------|----------------------------------------------------------------------------|------------------------------------------------------------------------------|----------------------------------------------------------------------------------------------------|----------------------------------------------------------------------------------------------------|----------------------------------------------------------------------------------------------------|------------------------------------------------------------------------------------------|--------------------------------------------------------------------------------------------------|--------------------------------------------------------------------------------------|----------------------------------------------------------------------------------------------------|----------------------------------------------------------------------------------------------------|
| a <u>r</u> ty Co | ntext           |                | ★ SM500 ×                                                                                          |                                                                                                    |                                                                            |                                                                              |                                                                                                    |                                                                                                    |                                                                                                    |                                                                                          |                                                                                                  |                                                                                      |                                                                                                    |                                                                                                    |
| arch by          | Name •          |                | Artifact Depend                                                                                    | ency Map                                                                                                |                                                                            |                                                                              |                                                                                                    |                                                                                                    |                                                                                                    |                                                                                          |                                                                                                  |                                                                                      |                                                                                                    | 🗇 Print 🕻                                                                                                 |
| eria             | Advanced Search | × →            | Lcm -<br>LimitsAccountApp<br>Validate Availment<br>Date For Disb<br>SERVICE                        | Account -<br>RateLockApplicati<br>Fetch Valid Rate<br>Lock Configuration<br>For Account<br>SERVICE      | Origination -<br>FundingTableDet<br>Refresh Pricing<br>Fees<br>SERVICE     | Party -<br>FinancialParamet<br>Close Financial<br>Parameter<br>SERVICE       | Config -<br>RootCompositeTe<br>Delete Root<br>Composite<br>Template<br>SERVICE                         | Pm -<br>ProductManufactu.<br>Fetch All Active<br>Products<br>SERVICE                                          | Party<br>IdentityVerificatio<br>Update Identity<br>Verification History<br>SERVICE                                  | Fetch Allowed                                                                            | Account -<br>BundleInquiryAppl<br>Fetch All<br>Subscription Details<br>SERVICE                   | Party -<br>BureauReportApp<br>Close Bureau<br>Report<br>SERVICE                      | Ins -<br>InsuranceSimulati<br>Fetch By Version<br>SERVICE                                                                   | Origination -<br>OriginationBundle<br>Is Edit Submission<br>Required For<br>Bundle<br>SERVICE             |
|                  |                 |                | com.ofss.fc.appx<br>Collection -<br>CaseCentricActio<br>Update<br>SERVICE                          | com.ofss.fc.appxl<br>Loan -<br>LoanScheduleSim<br>Simulate And Save<br>Repayment<br>Schedule<br>SERVICE | com.ofss.fc.appx<br>Collection -<br>SupervisoryLogDtl<br>Create<br>SERVICE | com.ofss.fc.appx.s<br>Sms -<br>InternalUserMana<br>Maintain Users<br>SERVICE | com.ofss.fc.appxr<br>Resourceitem -<br>ResourceItemLink.<br>Delete Resource<br>Item Linkage<br>SERVICE | com.ofss.fc.appx<br>Party -<br>ImageApplication<br>Update Image<br>SERVICE                                    | com.ofss.fc.appx.l.<br>Loan -<br>LoanScheduleCon<br>Get Current Stage<br>For Loan Stage<br>Configuration<br>SERVICE | . com.ofss.fc.appx<br>Party -<br>FatcaDetailsAppli<br>Reopen Fatca<br>Details<br>SERVICE | com.ofss.fc.appx.t<br>Td -<br>InvestmentSimula<br>Fetch Frequencies<br>For Product<br>SERVICE    | com.ofss.fc.appx<br>Collection -<br>VendorAllocAlgLi<br>Create<br>SERVICE            | com.ofss.fc.appx<br>Dda -<br>SweepOutInstruct<br>Close Sweep Out<br>Instruction<br>SERVICE                                  | com.ofss.fc.appx<br>Ops -<br>NounApplicationS<br>Fetch Rollups<br>SERVICE                                 |
|                  |                 |                | com.ofss.fc.appx<br>Pricing -<br>EventPriceApplica<br>Get Compute Fee<br>On Charge Date<br>SERVICE | com.ofss.fc.appxi<br>Integration -<br>MDMBatchIntegra<br>Add M D M Batch<br>Integration Log<br>SERVICE  | com.ofss.fc.appx<br>Collection -<br>ValidateVictimPa<br>Read<br>SERVICE    | com.ofss.fc.appx.c<br>Collection -<br>ActionApplication<br>Update<br>SERVICE | com.ofss.fc.appx<br>Pricing -<br>TransactionDetail<br>Add Transaction<br>Details Analysis<br>SERVICE   | com.ofss.fc.appx.l<br>Loan -<br>LoanApplicationS<br>Validate Loan<br>Account<br>Configuration Step<br>SERVICE | com.ofss.fc.appx<br>Party -<br>FinancialStateme.<br>Reopen Financial<br>Statement<br>SERVICE                        | com.ofss.fc.appx<br>Pricing -<br>EventMaintenanc<br>Inquire Event<br>SERVICE             | com.ofss.fc.appx<br>Party -<br>PartyLastActivityA<br>Fetch Party Last<br>Activity<br>SERVICE - O | com.ofss.fc.appx.i<br>Ins -<br>PropertyInsuranc<br>Save Selected<br>Quote<br>SEPUTCE | com.ofss.fc.appx<br>Origination -<br>LendingApplicatio<br>Confirm Structure<br>Solution<br>SEPVITE<br>Application Service S | com.ofss.fc.appx<br>Pc -<br>BillerCategoryApp<br>Import Andfetch<br>Biller Category<br>SEDUTCE<br>SEDUTCE |
|                  |                 | ī.             |                                                                                                    |                                                                                                    |                                                                            |                                                                              |                                                                                                    |                                                                                                    |                                                                                                    |                                                                                          |                                                                                                  |                                                                                      | j                                                                                                    |                                                                                                    |
|                  |                 |                | General Details                                                                                    | Permissions App                                                                                         | roval Checks Se                                                            | Verity Service Att                                                           | ributes Service Ja                                                                                     | avadoc                                                                                                    |                                                                                                    |                                                                                          |                                                                                                  |                                                                                      |                                                                                                    |                                                                                                    |
|                  |                 |                | Branch Code F                                                                                      | tole ID                                                                                                 |                                                                            | Channel Id                                                                   | Reason Code                                                                                            |                                                                                                    | SEVER                                                                                                    | ITY                                                                                      |                                                                                                  |                                                                                      |                                                                                                    |                                                                                                    |
|                  |                 |                | 1000                                                                                               | dministrators                                                                                           |                                                                            | BRN                                                                          | FC_OR_AGNT_                                                                                            | 001                                                                                                    | IGNO                                                                                                    | RE                                                                                       |                                                                                                  |                                                                                      |                                                                                                    | •                                                                                                    |
|                  |                 |                | 089999 A                                                                                           | dministrators                                                                                           |                                                                            | BRN                                                                          | FC_OR_PD_00                                                                                            |                                                                                                    | IGNO                                                                                                    | RE                                                                                       |                                                                                                  |                                                                                      |                                                                                                    | •                                                                                                    |
|                  |                 |                | 3000 A                                                                                             | dministrators                                                                                           |                                                                            | BRN                                                                          | FC_OR_PD_00                                                                                            | 1                                                                                                    | IGNO                                                                                                    | RE                                                                                       |                                                                                                  |                                                                                      |                                                                                                    | •                                                                                                    |
|                  |                 |                | ANY A                                                                                              | dministrators                                                                                           |                                                                            | BRN                                                                          | FC_BR_RES_0                                                                                            | 01                                                                                                    | IGNO                                                                                                    | RE                                                                                       |                                                                                                  |                                                                                      |                                                                                                    | •                                                                                                    |
|                  |                 |                | 089999 A                                                                                           | administrators                                                                                          |                                                                            | BRN                                                                          | FC_PR_UDM_C                                                                                            | WR                                                                                                    | OVER                                                                                                    | RIDE                                                                                     |                                                                                                  |                                                                                      |                                                                                                    | ,                                                                                                    |
|                  |                 |                |                                                                                                    |                                                                                                    |                                                                            |                                                                              |                                                                                                    | 001                                                                                                    |                                                                                                    | RE                                                                                       |                                                                                                  |                                                                                      |                                                                                                    |                                                                                                    |

Figure 3–35 Select the Service to be Configured

3. Click the Approval Checks tab to maintain approval checks for the resource.

Select the **MATRIX\_AUTH** checkbox and save the record.

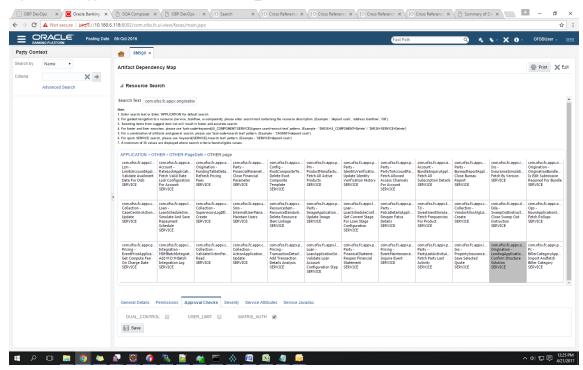

Figure 3–36 Approval Checks tab - MATRIX\_AUTH

## 3.2.2 Performing the Transaction

Following procedure explains how to perform a transaction:

1. Log in to the application as teller user and initiate an origination task flow such that the application goes for approvals.

|                                 | ration/faces/applicationForm?sid=SUB301020160003566&rat=1 |                   |
|---------------------------------|-----------------------------------------------------------|-------------------|
| BANKING PLATFORM APPIIC         | ation Form Posting Date Apr 5, 2016                       | 1 V Deepaks_us V  |
| Submission Status               |                                                           |                   |
| Processing Status Submissi      | on SUB301020160003566 has been processed.                 |                   |
|                                 |                                                           |                   |
|                                 |                                                           |                   |
| Unsecured Overdraft Manuf       | actured Group - Billing of \$200,000.00 for 2 years       |                   |
| Parties<br>Affiliates           | Amrit Sarangi (000000220)                                 |                   |
| Application ID                  | APP301020160002801                                        |                   |
| Borrowing Entity<br>Facility ID | Amrit Sarangi -: BE20160010000067<br>FC20160960001761     |                   |
| Approved Amount                 | \$200,000.00                                              |                   |
| Decision Status                 | Approved                                                  |                   |
| Approval Expiry Date            | May 17, 2016                                              |                   |
|                                 |                                                           |                   |
|                                 |                                                           |                   |
|                                 |                                                           |                   |
|                                 |                                                           |                   |
|                                 |                                                           |                   |
|                                 |                                                           |                   |
|                                 |                                                           |                   |
|                                 |                                                           |                   |
|                                 |                                                           |                   |
|                                 |                                                           |                   |
|                                 |                                                           |                   |
|                                 |                                                           |                   |
|                                 |                                                           | Track Application |
|                                 |                                                           | паск Аррісавон    |
|                                 |                                                           |                   |
|                                 |                                                           |                   |
|                                 |                                                           |                   |
|                                 |                                                           |                   |
|                                 |                                                           |                   |
|                                 |                                                           |                   |

### Figure 3–37 Initiating Origination Task Flow

- 2. Log in to BPM worklist as the initiator user who initiated the origination process.
- 3. Select to approve the lending confirmStructureSolution task created for the user.

| by Tasks   Werty Application APP2010201  Initiated Tasks  Werty Application APP2010201  Structure Solution of Lendra A  My Staff Tasks  Werty Valuation Annual Report  Administrative Tasks  Werty Valuation Annual Report  Report  Report  Report  Past Day  Past Mont  Past Mont  Past Mont  Past Mont  Past Mont  Past Mont  Past Mont  Past Mont  Past Mont  Past Mont  Past Mont  Past Mont Past Mont Past Past                                                                                                    | Q      V     Me A      ure Solution (FC_FR_Disbursement_     file(0002779)     and Submission SUB20     folo0027792     Application APP201020160002779     to     folo0027292     and Submission SUB20     folo0027292     and Submission SUB20     folo0027292     and Submission SUB20     folo00279     to     folo002792     and Submission SUB20     folo00279     to     acadication APP201029160002791     co     acadication APP201029160002791     co     acadication APP201029160002791     co     acadication APP201029160002791     co     co     acadication APP201029160002791     co     co | 1020160003564<br>and Submission SUB201020160003564<br>and Submission SUB201020160003563                                                                                                    | UAL_CONTROLFC_PR_FEE_OVR) of Lending Application                          | Number         Creator           00         203374         JS           203363         JS         203362         JS           203324         JS         203344         JS           203345         JS         203346         JS           203346         JS         203346         JS           203346         JS         203347         JS           203346         JS         203346         JS | Assigned           21/04/2017 6/21 FM           21/04/2017 6/21 FM           21/04/2017 5/40 FM           21/04/2017 5/40 FM           21/04/2017 15/1 FM           21/04/2017 15/1 FM           21/04/2017 15/2 FM | Priority<br>3 ▼<br>3<br>3<br>3<br>3<br>3<br>3 |
|----------------------------------------------------------------------------------------------------|----------------------------------------------------------------------------------------------------|----------------------------------------------------------------------------------------------------|---------------------------------------------------------------------------|----------------------------------------------------------------------------------------------------|----------------------------------------------------------------------------------------------------|-----------------------------------------------|
| Views  Addons  Addons                                                                                                    | ure Solution (FC_FR_Distursement,<br>100002797 and Solemsissing Solution SUB22<br>Application APP2010201000002797<br>Application APP201020100002792<br>to 100002723 and Submission SUB22<br>to 100002724 and Submission SUB22<br>To Assolication APP201020160002701<br>Application APP201020160002701                                                                                                    | Fee-UL_DISBURSEMENT_FEE_OVR.DU<br>1020160003564<br>and Submission SUB201020160003564<br>and Submission SUB201020160003563<br>1020160003563<br>10011600005155/SUB201020160003560<br>and Submission SUR201020160003560 | UAL_CONTROLFC_PR_FEE_OVR) of Lending Application                          | on 203374 JS<br>203363 JS<br>203362 JS<br>203348 JS<br>203348 JS<br>203347 JS<br>203346 JS                                                                                                    | Assigned<br>21/04/2017 6:21 PM<br>21/04/2017 5:40 PM<br>21/04/2017 5:40 PM<br>21/04/2017 1:51 PM<br>21/04/2017 1:51 PM                                                                                              | Priority<br>3 ▼<br>3<br>3<br>3<br>3<br>3<br>3 |
| Views * * * * * * * * * * * * * * * * * * *                                                                                                    | ure Solution (FC_FR_Distursement,<br>100002797 and Solemsissing Solution SUB22<br>Application APP2010201000002797<br>Application APP201020100002792<br>to 100002723 and Submission SUB22<br>to 100002724 and Submission SUB22<br>To Assolication APP201020160002701<br>Application APP201020160002701                                                                                                    | Fee-UL_DISBURSEMENT_FEE_OVR.DU<br>1020160003564<br>and Submission SUB201020160003564<br>and Submission SUB201020160003563<br>1020160003563<br>10011600005155/SUB201020160003560<br>and Submission SUR201020160003560 | UAL_CONTROLFC_PR_FEE_OVR) of Lending Application                          | on 203374 JS<br>203363 JS<br>203362 JS<br>203348 JS<br>203348 JS<br>203347 JS<br>203346 JS                                                                                                    | 21/04/2017 6:21 PM<br>21/04/2017 5:40 PM<br>21/04/2017 5:40 PM<br>21/04/2017 5:40 PM<br>21/04/2017 1:51 PM<br>21/04/2017 1:51 PM                                                                                    | 3 <b>*</b><br>3<br>3<br>3<br>3<br>3           |
| My Tasks  Verify Application APP2010201 Initiated Tasks  Structure Solution of Lending A My Start Tasks  Structure Solution of Lending A My Start Tasks  Verify Valuation Manual Report IewS  Structure Solution of Lending A Mgh Priority Past Dey Past Dey Past Wenk Past Month  Past Month                                                                                                    | 0160002797 and Submission SUB2C<br>Application APP2010201600027997<br>Application APP201020160002792<br>01060002792 and Submission SUB2C<br>2011 - Nextslar Valuer [Request Ref # C<br>Annification APP201020160002791<br>2021 Required for Structure Sc                                                                                                    | 1020160003564<br>and Submission SUB201020160003564<br>and Submission SUB201020160003563<br>1020160003563<br>10011600001565/SUB201020160003560<br>and Submission SUB201020160003560                                   | 60)                                                                       | 203363 JS<br>203362 JS<br>203348 JS<br>203347 JS<br>203346 JS                                                                                                    | 21/04/2017 5:40 PM<br>21/04/2017 5:40 PM<br>21/04/2017 1:51 PM<br>21/04/2017 1:51 PM                                                                                                    | 3<br>3<br>3<br>3                              |
| Initial Tasis Initial Tasis Initia Tasis Initia Tasis Initia                                                                                                    | i Application APP201020160002797<br>Application APP201020160002792<br>0160002792 and Submission SUB22<br>ort - Nexttar Valuer [Request Ref # C<br>Annilication APP201020160002791<br>oval Required for Structure Sc                                                                                                    | and Submission SUB201020160003564<br>and Submission SUB201020160003563<br>1020160003563<br>100116000001505/SUB201020160003560<br>and Submission SUB201020160003560                                                   |                                                                           | 203362 JS<br>203348 JS<br>203347 JS<br>203346 JS                                                                                                    | 21/04/2017 5:40 PM<br>21/04/2017 1:51 PM<br>21/04/2017 1:51 PM                                                                                                    | 3<br>3<br>3                                   |
| Initial Taksis Structure Solution of Lending A<br>My Staf Taksis Verify Application APP2010201<br>Administrative Taksis Verify Application APP2010201<br>EVVS Structure Solution of Lending A<br>Due Soon<br>High Friority<br>Past Day<br>Past Work                                                                                                    | , Application APP201020160002792<br>0160002792 and Submission SUB2C<br>ort - Nextstar Valuer [ Request Ref #<br>1. Annikation APP201020160002791<br>oval Required for Structure Sc                                                                                                    | and Submission SUB201020160003563<br>1020160003563<br>100116000001505/SUB20102016000356<br>and Submission SUB201020160003560                                                                                         |                                                                           | 203348 JS<br>203347 JS<br>203346 JS                                                                                                    | 21/04/2017 1:51 PM<br>21/04/2017 1:51 PM                                                                                                    | 3<br>3                                        |
| My Staf Tasks C Structure Solution of Lending A<br>Administrative Tasks Venty Application APP2010201<br>Verty Application APP2010201<br>Verty Application APP2010201<br>Pape APP2010201<br>Verty Application APP2010201<br>Verty Application APP2010201<br>Verty Appl | 0150002792 and Submission SUB20<br>ort - Nextstar Valuer [Request Ref # 0<br>4 Annilication APP201020160002791<br>oval Required for Structure Sc                                                                                                    | 1020160003563<br>100116000001505/SUB20102016000356<br>and Submission SUB201020160003560                                                                                                    |                                                                           | 203347 JS<br>203346 JS                                                                                                    | 21/04/2017 1:51 PM                                                                                                    | 3                                             |
| Verify Application APP201020     Verify Application APP201020                                                                                                    | ort - Nexistar Valuer [Request Ref# 0<br>Anniication APP201020160002791                                                                                                    | 100116000001505/SUB20102016000356<br>and Submission SUB201020160003560                                                                                                    |                                                                           | 203346 JS                                                                                                    |                                                                                                    |                                               |
| lews Due Soon Autor resort<br>High Priority<br>Past Week Past Month                                                                                                    | Anniication APP201020160002791                                                                                                    | and Submission SUB201020160003560                                                                                                    |                                                                           |                                                                                                    | 21/04/2017 12:23 P                                                                                                    |                                               |
| Due Soon Approv<br>High Flority<br>Past Day Authori<br>Past Work Past Month                                                                                                    | oval Required for Structure Sc                                                                                                    |                                                                                                    |                                                                           | 70.007 0.1                                                                                                    | 21/04/2017 12:18 P                                                                                                    |                                               |
| New Tasks                                                                                                    | orizations FC_PR_Disbursement_F<br>Raised LN_DISBURSEMENT), C<br>ds Table                                                                                                    | ee+LN_DISBURSEMENT_FEE_OVR(Fee<br>UAL_CONTROL, FC_PR_FEE_OVR(Fee                                                                                                    | e has been negotiated for Price Definition: Disbursement_<br>negotiated.) | Fee and Reject<br>Create Work Activit<br>Request Informatio<br>Reassign.                                                                                                    |                                                                                                    |                                               |
| Outlay                                                                                                    | ay                                                                                                    |                                                                                                    | Funds                                                                     | Create Subtask                                                                                                    |                                                                                                    |                                               |
| ► PU                                                                                                    | Purchase or Cost                                                                                                    | \$10,000.00                                                                                                    | Facility                                                                  | Escalate                                                                                                    |                                                                                                    |                                               |
| Ad                                                                                                    | Additional Parameters                                                                                                    |                                                                                                    | Customer Contribution                                                     | Renew                                                                                                    |                                                                                                    |                                               |
| ► Ba                                                                                                    | Bank Fees                                                                                                    | \$585.60                                                                                                    |                                                                           | Suspend                                                                                                    |                                                                                                    |                                               |
| ► MI                                                                                                    | Misc Fees                                                                                                    | \$165.00                                                                                                    |                                                                           | · ·                                                                                                    |                                                                                                    |                                               |

#### Figure 3–38 Approving the Task

The task goes to the approver user for approval. Log in as approver user to BPM Worklist.

You can either approve or reject the work item (approved here) after adding comments for non origination flows.

Once approved, the further task flows required for origination will be created for the initiator user.

# 3.3 Enabling Worklist Authorization

This section explains the steps in enabling Worklist authorization. Following are the steps:

### Step 1 Identify the Service Name

For example,

com.ofss.fc.appx.origination.service.lending.core.application.LendingApplicationServiceSpi.confirmStructur eSolution.

### Step 2 Enable Dual Authorization or/and adding other severity

Once the services are identified, follow the below steps to enable Dual Authorization and adding other severity.

- 1. Log in to the application.
- 2. Navigate to Artifact Dependency Map (Fast path: SM500) page.
- In the Search Text field, enter the service-name. com.ofss.fc.appx.origination.service.lending.core.application.LendingApplicationServiceSpi.confirmS tructureSolution

Navigate to service node by following highlighted path (in grey color) and select the service node.

| C A Not se                                            | cure bttps://10.180.                                         | .33.251:8002/com.ofss                            | .fc.ui.view/faces/main                         | .jspx                                                          |                                                  |                                                         |                                                           |                                                                |                                                    |                                                  |                                                             |
|-------------------------------------------------------|--------------------------------------------------------------|--------------------------------------------------|------------------------------------------------|----------------------------------------------------------------|--------------------------------------------------|---------------------------------------------------------|-----------------------------------------------------------|----------------------------------------------------------------|----------------------------------------------------|--------------------------------------------------|-------------------------------------------------------------|
| ORACL                                                 | -                                                            | a Jan 31, 2016                                   |                                                |                                                                |                                                  |                                                         |                                                           | Fast Path                                                      | C                                                  | ) * *· X                                         | OFSSUser -                                                  |
| BANKING PLATFORM                                      |                                                              |                                                  |                                                |                                                                |                                                  |                                                         |                                                           |                                                                |                                                    |                                                  |                                                             |
| ifact Dependenc                                       | у Мар                                                        |                                                  |                                                |                                                                |                                                  |                                                         |                                                           |                                                                |                                                    |                                                  | 🖶 Print 🕽                                                   |
| arch Text com.ofss.                                   | c.appx.originatio                                            |                                                  |                                                |                                                                |                                                  |                                                         |                                                           |                                                                |                                                    |                                                  |                                                             |
| and a first of Fisher 18                              | PPLICATION for default search                                |                                                  |                                                |                                                                |                                                  |                                                         |                                                           |                                                                |                                                    |                                                  |                                                             |
| r guided navigation to a re                           |                                                              | component), please enter search                  | text containing the resource of                | description. (Example : 'deposi                                | t cash', 'address taskflow', 'OK')               | ь.                                                      |                                                           |                                                                |                                                    |                                                  |                                                             |
| faster and finer searches                             | , please use 'task-code+keywo                                |                                                  |                                                |                                                                | PONENT+Delete' / 'SM126+SER                      | VICE+Delete")                                           |                                                           |                                                                |                                                    |                                                  |                                                             |
| quick SERVICE search, p                               | dease use 'keyword(SERVICE)<br>displayed where search criter | +search text' pattern. (Example                  | · 'SERVICE+deposit cash')                      |                                                                |                                                  |                                                         |                                                           |                                                                |                                                    |                                                  |                                                             |
|                                                       | R > OTHER-PageDefn >                                         | 071/20                                           |                                                |                                                                |                                                  |                                                         |                                                           |                                                                |                                                    |                                                  |                                                             |
|                                                       | com.ofss.fc.appx.pm.s                                        |                                                  | com.ofss.fc.appx.partv                         | com.ofss.fc.appx.confi                                         | com.ofss.fc.appx.pm.s                            | com.ofss.fc.appx.partv                                  | com.ofss.fc.appx.partv                                    | com.ofss.fc.appx.accou                                         | com.ofss.fc.appx.partv                             | com.ofss.fc.appx.collec                          | com.ofss.fc.appx.ins.se                                     |
| llection -<br>seCentricActionType                     | Pm -<br>RewardApplicationSer                                 | Origination -<br>FundingTableDetailAp            | Party -<br>FinancialParameterAp                | Config -<br>RootCompositeTempla                                | Pm -<br>ProductManufacturing                     | Party -<br>IdentityVerificationHis                      | Party -<br>PartyToAccountRelatio                          | Account -<br>BundleInguiryApplicati                            | Party -<br>BureauReportApplicati                   | Collection -<br>VendorAllocAlgListApp            | Ins -<br>PropertyInsuranceSimu                              |
| date<br>RVICE                                         | Add Reward<br>SERVICE                                        | Refresh Pricing Fees<br>SERVICE                  | Close Financial<br>Parameter                   | Delete Root Composite<br>Template                              | Fetch All Active Products<br>SERVICE             | Update Identity<br>Verification History                 | Fetch Allowed Access<br>Channels For Account              | Fetch All Subscription<br>Details                              | Close Bureau Report<br>SERVICE                     | Create<br>SERVICE                                | Save Selected Quote<br>SERVICE                              |
|                                                       |                                                              |                                                  | SERVICE                                        | SERVICE                                                        |                                                  | SERVICE                                                 | SERVICE                                                   | SERVICE                                                        |                                                    |                                                  |                                                             |
| m.ofss.fc.appx.pricin                                 | com.ofss.fc.appx.loan                                        | com.ofss.fc.appx.collec                          | com.ofss.fc.appx.sms.s                         | com.ofss.fc.appx.resou                                         | com.ofss.fc.appx.party                           | com.ofss.fc.appx.loan.s                                 | com.ofss.fc.appx.party                                    | com.ofss.fc.appx.td.ser                                        | com.ofss.fc.appx.ins.se                            | com.ofss.fc.appx.dda.s                           | com.ofss.fc.appx.origin                                     |
| cing -<br>entPriceApplicationS<br>t Compute Fee On    | Loan -<br>LoanScheduleSimulati<br>Simulate And Save          | Collection -<br>SupervisoryLogDtlAppli<br>Create | Sms -<br>InternalUserManagem<br>Maintain Users | Resourceitem -<br>ResourceItemLinkageA<br>Delete Resource Item | Party -<br>ImageApplicationServi<br>Update Image | Loan -<br>LoanScheduleConfigur<br>Get Current Stage For | Party -<br>FatcaDetailsApplicatio<br>Reopen Fatca Details | Td -<br>InvestmentSimulation<br>Fetch Frequencies For          | Ins -<br>InsuranceSimulationSu<br>Fetch By Version | Dda -<br>SweepOutInstructionA<br>Close Sweep Out | Origination -<br>LendingApplicationSer<br>Confirm Structure |
| arge Date<br>RVICE                                    | Repayment Schedule<br>SERVICE                                | SERVICE                                          | SERVICE                                        | Unkage<br>SERVICE                                              | SERVICE                                          | Loan Stage<br>Configuration                             | SERVICE                                                   | Product<br>SERVICE                                             | SERVICE                                            | Instruction<br>SERVICE                           | Solution                                                    |
| RVICE                                                 | SERVICE                                                      |                                                  |                                                | SERVICE                                                        |                                                  | SERVICE                                                 |                                                           | SERVICE                                                        |                                                    | SERVICE                                          | SERVICE                                                     |
| n.ofss.fc.appx.accou                                  | com.ofss.fc.appx.integ                                       | com.ofss.f SERVICE - C                           | ollection - ValidateVictin                     | nPartyIdApplicationServi                                       | ceSpi Read appx.loan                             | com.ofss.fc.appx.party<br>Party -                       | com.ofss.fc.appx.pricin                                   | com.ofss.fc.appx.party                                         | com.ofss.fc.appx.origin<br>Origination -           | com.ofss.fc.appx.ops.s                           | com.ofss.fc.appx.pc.bill                                    |
| count -<br>teLockApplicationSe<br>tch Valid Rate Lock | MDMBatchIntegrationL<br>Add M D M Batch                      | ValidateVictimPartyId<br>Read                    | ActionApplicationServi                         | TransactionDetailsAna.<br>Add Transaction Details              | LoanApplicationServic<br>Validate Loan Account   | FinancialStatementAp<br>Reopen Financial                | EventMaintenanceAppl<br>Inquire Event                     | Party-<br>PartyLastActivityApplic<br>Fetch Party Last Activity | OriginationBundleAppli                             | Ops -<br>NounApplicationServic<br>Fetch Rollups  | PC -<br>BillerCategoryApplicati<br>Import Andfetch Biller   |
| nfiguration For                                       | Integration Log                                              | SERVICE                                          | SERVICE                                        | Analysis<br>SERVICE                                            | Configuration Step<br>SERVICE                    | Statement                                               | SERVICE                                                   | SERVICE                                                        | Required For Bundle                                | SERVICE                                          | Category                                                    |
| RVICE                                                 | JERVICE                                                      |                                                  |                                                | SERVICE                                                        | SERVICE                                          | SERVICE                                                 |                                                           |                                                                | SERVICE                                            |                                                  | SERVICE                                                     |
|                                                       |                                                              |                                                  |                                                |                                                                |                                                  |                                                         |                                                           |                                                                |                                                    |                                                  |                                                             |
|                                                       |                                                              |                                                  |                                                |                                                                |                                                  |                                                         |                                                           |                                                                |                                                    |                                                  |                                                             |
| neral Details Per                                     | missions Approval Cf                                         | hecks Severity Serv                              | ice Attributes Service                         | Javadoc                                                        |                                                  |                                                         |                                                           |                                                                |                                                    |                                                  |                                                             |
|                                                       |                                                              |                                                  |                                                |                                                                |                                                  |                                                         |                                                           |                                                                |                                                    |                                                  |                                                             |
|                                                       | F                                                            | Resource ID com.ofss.f                           | c.appx.origination.servic                      | e.lending.core.applicatio                                      | on.LendingApplicationSet                         | rviceSpi.confirmStructur                                | eSolution                                                 |                                                                |                                                    |                                                  |                                                             |
|                                                       | Resource                                                     | Description Origination                          | n - LendingApplicationSe                       | erviceSpi Confirm Struct                                       | ure Solution                                     |                                                         |                                                           |                                                                |                                                    |                                                  |                                                             |
|                                                       | Re                                                           | source Type SERVICE                              |                                                |                                                                |                                                  |                                                         |                                                           |                                                                |                                                    |                                                  |                                                             |
|                                                       |                                                              | JERNOL                                           |                                                |                                                                |                                                  |                                                         |                                                           |                                                                |                                                    |                                                  |                                                             |
|                                                       | m.ofss.fc.ui.view/faces/ma                                   |                                                  |                                                |                                                                |                                                  |                                                         |                                                           |                                                                |                                                    |                                                  |                                                             |

Figure 3–39 Select the Service to be Configured

| OBP DevOps × Oracle Banking Platform ×                                                                                                    |           | 4 – 5 ×                       |
|----------------------------------------------------------------------------------------------------|-----------|-------------------------------|
| C A Not secure   محمط / 10.180.33.251:8002/com.ofss.fc.ui.view/faces/main.jspx                                                                                                    |           | ☆ :                           |
| BANANG FLATTORM Posting Date Jan 31,2016                                                                                                    | Fast Path | 🍳 🌴 🔖 🗸 🚯 🗸 OFSSUser 🗸 🚥      |
| ★ SM500 ×                                                                                                    |           |                               |
| Artifact Dependency Map                                                                                                    |           | 🖶 Print 🗙 E <u>x</u> it       |
| Resource Search     CASA001+OK     Search Text     CASA001+OK     CASA001+OK |           | ĺ                             |
| CASA001<br>Cash Deposit<br>PAGE                                                                                                    |           |                               |
| General Details Permissions Approval Checks Severity Service Attributes Service Javadoc                                                                                                    |           |                               |
|                                                                                                    |           |                               |
| # P @ <b>= 9 + R</b> 🖾 🔗 📓 🐐 🖂 🖄 🖏                                                                                                    |           | へ (4) 記 自 905 AM<br>4/24/2017 |

Figure 3–40 Search for Service using TASK CODE + Search text (in case of non Origination)

4. Click the Approval Checks tab and add approval checks.

|                  | 0.6.118:8002/com.ofss.fc                                                                                                    |                                                                                                    |                                                                                                    |                                                                                                |                                                                                                    |                                                                                                    |                                                                                                    |                                                                                                    |                                                                                                    |                                                                                       |                                                                                                    |                                                                                                    |
|------------------|----------------------------------------------------------------------------------------------------|----------------------------------------------------------------------------------------------------|----------------------------------------------------------------------------------------------------|------------------------------------------------------------------------------------------------|----------------------------------------------------------------------------------------------------|----------------------------------------------------------------------------------------------------|----------------------------------------------------------------------------------------------------|----------------------------------------------------------------------------------------------------|----------------------------------------------------------------------------------------------------|---------------------------------------------------------------------------------------|----------------------------------------------------------------------------------------------------|----------------------------------------------------------------------------------------------------|
| BANKING PLATFORM | e 06-Oct-2016                                                                                                    |                                                                                                    |                                                                                                    |                                                                                                |                                                                                                    |                                                                                                    |                                                                                                    | Fast Path                                                                                                    |                                                                                                    | 9 *                                                                                   | * × X 0 -                                                                                            | OFSSUser 🗸                                                                                                   |
| rty Context      | <u>€</u> 8M5 <u>0</u> 0 ×                                                                                                    |                                                                                                    |                                                                                                    |                                                                                                |                                                                                                    |                                                                                                    |                                                                                                    |                                                                                                    |                                                                                                    |                                                                                       |                                                                                                    |                                                                                                    |
| rch by Name •    | Artifact Depende                                                                                                    | ency Map                                                                                                    |                                                                                                    |                                                                                                |                                                                                                    |                                                                                                    |                                                                                                    |                                                                                                    |                                                                                                    |                                                                                       |                                                                                                    | 🖶 Print 🗙                                                                                                    |
| Advanced Search  | A Resource Search                                                                                                    |                                                                                                    |                                                                                                    |                                                                                                |                                                                                                    |                                                                                                    |                                                                                                    |                                                                                                    |                                                                                                    |                                                                                       |                                                                                                    |                                                                                                    |
|                  | Search Text com.o<br>Note:<br>1. Enter search text or Ent<br>2. For guided navigation to<br>3. Selecting items from su<br>4. For faster and finer sea<br>5. For a combination of an<br>6. For quick SERVICE sea<br>7. A maximum of 36 value | ter 'APPLICATION' for defi<br>a resource (service, tas<br>aggest item list will result<br>rches, please use 'task-ci<br>flacts and general search<br>rob, please use 'keyword' | auft search.<br>kflow, ui-component), plei<br>t in faster and accurate se<br>ode+keyword(UL_COMPON<br>h, please use 'task-code+s<br>(SERVICE)+search text' pr | earch.<br>#ENT/SERVICE)(ignore car<br>iearch text' pattern. (Exan<br>attern. (Example - 'SERV) | se)+search text' pattern. (<br>nple - 'CASA001+deposit o                                               | Example - '\$M126+UI_COI                                                                                       |                                                                                                    |                                                                                                    |                                                                                                    |                                                                                       |                                                                                                    |                                                                                                    |
|                  | APPLICATION > 01                                                                                                    | THER > OTHER-Pag                                                                                                    | eDefn > OTHER.pag                                                                                                    | e                                                                                              |                                                                                                    |                                                                                                    |                                                                                                    |                                                                                                    |                                                                                                    |                                                                                       |                                                                                                    |                                                                                                    |
|                  | com.ofss.fc.appx.l<br>Lcm -<br>UmitsAccountAppl<br>Validate Availment<br>Date For Disb<br>SERVICE                                                                                                    | com.ofss.fc.appx.a<br>Account -<br>RateLockApplicati<br>Fetch Valid Rate<br>Lock Configuration<br>For Account<br>SERVICE                                                       | com.ofss.fc.appx.o<br>Origination -<br>FundingTableDeta<br>Refresh Pricing<br>Fees<br>SERVICE                                                                 | com.ofss.fc.appx<br>Party -<br>FinancialParamet<br>Close Financial<br>Parameter<br>SERVICE     | com.ofss.fc.appx.c<br>Config -<br>RootCompositeTe<br>Delete Root<br>Composite<br>Template<br>SERVICE   | com.ofss.fc.appx.p<br>Pm -<br>ProductManufactu<br>Fetch All Active<br>Products<br>SERVICE                      | com.ofss.fc.appx.p<br>Party -<br>Identity/Verificatio<br>Update Identity<br>Verification History<br>SERVICE | com.ofss.fc.appx.p<br>Party -<br>PartyToAccountRe<br>Fetch Allowed<br>Access Channels<br>For Account<br>SERVICE | com.ofss.fc.appx.a<br>Account -<br>BundleInquiryAppl<br>Fetch All<br>Subscription Details<br>SERVICE | Party -<br>BureauReportAppl<br>Close Bureau                                           | com.ofss.fc.appx.i<br>Ins -<br>InsuranceSimulati<br>Fetch By Version<br>SERVICE                      | com.ofss.fc.appx.<br>Origination -<br>OriginationBundle<br>Is Edit Submission<br>Required For Bun<br>SERVICE |
|                  | com.ofss.fc.appx.c<br>Collection -<br>CaseCentricAction<br>Update<br>SERVICE                                                                                                    | com.ofss.fc.appx.l<br>Loan -<br>LoanScheduleSim<br>Simulate And Save<br>Repayment<br>Schedule<br>SERVICE                                                                       | com.ofss.fc.appx.c<br>Collection -<br>SupervisoryLogDtl<br>Create<br>SERVICE                                                                                  | com.ofss.fc.appx.s<br>Sms -<br>InternalUserMana<br>Maintain Users<br>SERVICE                   | com.ofss.fc.appx.r<br>Resourceitem -<br>ResourceItemLink<br>Delete Resource<br>Item Linkage<br>SERVICE | com.ofss.fc.appx.p.<br>Party -<br>ImageApplication<br>Update Image<br>SERVICE                                  | com.ofss.fc.appx.l<br>Loan -<br>Get Current Stage<br>For Loan Stage<br>Configuration<br>SERVICE             | com.ofss.fc.appx.p<br>Party -<br>FatcaDetailsAppli<br>Reopen Fatca<br>Details<br>SERVICE                        | com.ofss.fc.appx.t<br>Td -<br>InvestmentSimula<br>Fetch Frequencies<br>For Product<br>SERVICE        | com.ofss.fc.appx.c<br>Collection -<br>VendorAllocAlgLis<br>Create<br>SERVICE          | com.ofss.fc.appx.d<br>Dda -<br>SweepOutInstruct<br>Close Sweep Out<br>Instruction<br>SERVICE         | . com.ofss.fc.appx.<br>Ops -<br>NounApplicationS<br>Fetch Rollups<br>SERVICE                                 |
|                  | com.ofss.fc.appx.p<br>Pricing -<br>EventPriceApplica<br>Get Compute Fee<br>On Charge Date<br>SERVICE                                                                                                    | com.ofss.fc.appx.i<br>Integration -<br>MDMBatchIntegrat<br>Add M D M Batch<br>Integration Log<br>SERVICE                                                                       | com.ofss.fc.appx.c<br>Collection -<br>ValidateVictimPar<br>Read<br>SERVICE                                                                                    | com.ofss.fc.appx.c<br>Collection -<br>ActionApplication<br>Update<br>SERVICE                   | com.ofss.fc.appx.p<br>Pricing -<br>TransactionDetail<br>Add Transaction<br>Details Analysis<br>SERVICE | com.ofss.fc.appxl<br>Loan -<br>LoanApplicationSe.<br>Validate Loan<br>Account<br>Configuration Step<br>SERVICE | com.ofss.fc.appx.p<br>Party -<br>FinancialStateme<br>Reopen Financial<br>Statement<br>SERVICE               | com.ofss.fc.appx.p<br>Pricing -<br>EventMaintenance<br>Inquire Event<br>SERVICE                                 | com.ofss.fc.appx.p<br>Party -<br>PartyLastActivityA<br>Fetch Party Last<br>Activity<br>SERVICE       | com.ofss.fc.appx.i<br>Ins -<br>PropertyInsurance<br>Save Selected<br>Quote<br>SERVICE | com.ofss.fc.appx.o<br>Origination -<br>LendingApplicatio<br>Confirm Structure<br>Solution<br>SERVICE | Com.ofss.fc.appx.p<br>PC -<br>BillerCategoryApp<br>Import Andfetch<br>Biller Category<br>SERVICE             |
|                  | General Details DUAL_CONTRO                                                                                                    | Permissions App<br>DL US                                                                                                    | roval Checks Se<br>SER_LIMIT                                                                                                    | verity Service Attr<br>MATRIX_AUTH                                                             | ibutes Service Ja                                                                                      | vadoc                                                                                                    |                                                                                                    |                                                                                                    |                                                                                                    |                                                                                       |                                                                                                    |                                                                                                    |

Figure 3–41 Approval Checks tab - Add Approval Checks

### Step 3 Configure Severity

Enabling of dual authorization alone will not send the transaction for approval. Hence, we need to configure Severity for the identified service, to enable the call for approval workflow.

This can be configured from the Artifact Dependency Map (Fast path: SM500) page.

Follow the below steps to configure severity:

- 1. Log in to the application.
- 2. Navigate to the Artifact Dependency Map (Fast path: SM500) page.
- In the Search Text field, enter the service com.ofss.fc.appx.origination.service.lending.core.application.LendingApplicationServiceSpi.confirmS tructureSolution.
- 4. Ensure approval checks are added. If not, then configure the approval checks.

|                                                                                                    | Posting Date                                                                                                    | Jan 31, 2016                                                                                                    |                                                                                                    |                                                                                                    |                                                                                                    |                                                                                                    |                                                                                                    |                                                                                                    |                                                                                                    |                                                                                                    |                                                                                                    |
|----------------------------------------------------------------------------------------------------|----------------------------------------------------------------------------------------------------|----------------------------------------------------------------------------------------------------|----------------------------------------------------------------------------------------------------|----------------------------------------------------------------------------------------------------|----------------------------------------------------------------------------------------------------|----------------------------------------------------------------------------------------------------|----------------------------------------------------------------------------------------------------|----------------------------------------------------------------------------------------------------|----------------------------------------------------------------------------------------------------|----------------------------------------------------------------------------------------------------|----------------------------------------------------------------------------------------------------|
| SM500 ×                                                                                                    |                                                                                                    |                                                                                                    |                                                                                                    |                                                                                                    |                                                                                                    |                                                                                                    |                                                                                                    | Fast Path                                                                                                    | ٩                                                                                                    | * * <b>*</b> * *                                                                                     | ) - OFSSUser -                                                                                                |
|                                                                                                    |                                                                                                    |                                                                                                    |                                                                                                    |                                                                                                    |                                                                                                    |                                                                                                    |                                                                                                    |                                                                                                    |                                                                                                    |                                                                                                    |                                                                                                    |
| act Dependency N                                                                                                    | Мар                                                                                                    |                                                                                                    |                                                                                                    |                                                                                                    |                                                                                                    |                                                                                                    |                                                                                                    |                                                                                                    |                                                                                                    |                                                                                                    | 🖻 Print 📏                                                                                                    |
| Resource Search                                                                                                    |                                                                                                    |                                                                                                    |                                                                                                    |                                                                                                    |                                                                                                    |                                                                                                    |                                                                                                    |                                                                                                    |                                                                                                    |                                                                                                    |                                                                                                    |
| ch Text com.ofss.fc.a                                                                                                    | appx origination                                                                                                    |                                                                                                    |                                                                                                    |                                                                                                    |                                                                                                    |                                                                                                    |                                                                                                    |                                                                                                    |                                                                                                    |                                                                                                    |                                                                                                    |
| ecting items from suggest ite<br>faster and finer searches, pl<br>a combination of artifacts an<br>quick SERVICE search, plear | urce (service, taskflow, ui-co<br>tem list will result in faster a<br>slease use 'task-code+keywor<br>nd general search, please us | nd accurate search.<br>d[UI_COMPONENT/SERVICE](ig<br>e 'task-code+search text' patter<br>search text' pattern. (Example - | nore case)+search text' pattern<br>n. (Example - 'CASA001+deposi                                      | scription. (Example : 'deposit c<br>. (Example - 'SM126+UI_COMPI<br>t cash')                                     |                                                                                                    | CE+Delete')                                                                                                    |                                                                                                    |                                                                                                    |                                                                                                    |                                                                                                    |                                                                                                    |
| LICATION > OTHER >                                                                                                    | > OTHER-PageDefn > C                                                                                                    | THER.page                                                                                                    |                                                                                                    |                                                                                                    |                                                                                                    |                                                                                                    |                                                                                                    |                                                                                                    |                                                                                                    |                                                                                                    |                                                                                                    |
| llection - F<br>seCentricActionType F<br>date A                                                                                | com.ofss.fc.appx.pm.se<br>Pm -<br>RewardApplicationServ<br>Add Reward<br>SERVICE                                                   | com.ofss.fc.appx.origin<br>Origination -<br>FundingTableDetailApp<br>Refresh Pricing Fees<br>SERVICE                      | com.ofss.fc.appx.party<br>Party -<br>FinancialParameterApp<br>Close Financial<br>Parameter<br>SERVICE | com.ofss.fc.appx.config<br>Config -<br>RootCompositeTempla<br>Delete Root Composite<br>Template<br>SERVICE       | com.ofss.fc.appx.pm.se<br>Pm -<br>ProductManufacturingA<br>Fetch All Active Products<br>SERVICE                        | com.ofss.fc.appx.party<br>Party -<br>IdentityVerificationHist<br>Update Identity<br>Verification History<br>SERVICE          | com.ofss.fc.appx.party<br>Party -<br>PartyToAccountRelatio<br>Fetch Allowed Access<br>Channels For Account<br>SERVICE | com.ofss.fc.appx.accou<br>Account -<br>BundleInquiryApplicati<br>Fetch All Subscription<br>Details<br>SERVICE | com.ofss.fc.appx.party<br>Party -<br>BureauReportApplicati<br>Close Bureau Report<br>SERVICE                               | com.ofss.fc.appx.collec<br>Collection -<br>VendorAllocAlgListApp<br>Create<br>SERVICE                | com.ofss.fc.appx.ins.se<br>Ins -<br>PropertyInsuranceSimu<br>Save Selected Quote<br>SERVICE                   |
| cing - L<br>entPriceApplicationS L<br>t Compute Fee On S<br>arge Date F                                                        | com.ofss.fc.appx.loan.s<br>Loan -<br>LoanScheduleSimulatio<br>Simulate And Save<br>Repayment Schedule<br>SERVICE                   | com.ofss.fc.appx.collec<br>Collection -<br>SupervisoryLogDtlAppli<br>Create<br>SERVICE                                    | com.ofss.fc.appx.sms.s<br>Sms -<br>InternalUserManageme<br>Maintain Users<br>SERVICE                  | com.ofss.fc.appx.resou<br>ResourceItem<br>ResourceItemLinkageA<br>Delete Resource Item<br>Linkage<br>SERVICE     | com.ofss.fc.appx.party<br>Party -<br>ImageApplicationServi<br>Update Image<br>SERVICE                                  | com.ofss.fc.appx.loan.s<br>Loan -<br>LoanScheduleConfigur<br>Get Current Stage For<br>Loan Stage<br>Configuration<br>SERVICE | com.ofss.fc.appx.party<br>Party -<br>FatcaDetailsApplicatio<br>Reopen Fatca Details<br>SERVICE                        | com.ofss.fc.appx.td.ser<br>Td -<br>InvestmentSimulationA<br>Fetch Frequencies For<br>Product<br>SERVICE       | com.ofss.fc.appx.ins.se<br>Ins -<br>InsuranceSimulationSu<br>Fetch By Version<br>SERVICE                                   | com.ofss.fc.appx.dda.s<br>Dda -<br>SweepOutInstructionA<br>Close Sweep Out<br>Instruction<br>SERVICE | com.ofss.fc.appx.origin<br>Origination -<br>LendingApplicationSen<br>Confirm Structure<br>Solution<br>SERVICE |
| count - I<br>teLockApplicationSe M<br>tch Valid Rate Lock A<br>nfiguration For I                                               | com.ofss.fc.appx.integr<br>Integration -<br>MDMBatchintegrationL<br>Add M D M Batch<br>Integration Log<br>SERVICE                  | com.ofss.fc.appx.collec<br>Collection -<br>ValidateVictimPartyId<br>Read<br>SERVICE                                       | com.ofss.fc.appx.collec<br>Collection -<br>ActionApplicationServi<br>Update<br>SERVICE                | com.ofss.fc.appx.pricin<br>Pricing -<br>TransactionDetailsAnal<br>Add Transaction Details<br>Analysis<br>SERVICE | com.ofss.fc.appx.loan.a<br>Loan -<br>LoanApplicationService.<br>Validate Loan Account<br>Configuration Step<br>SERVICE | com.ofss.fc.appx.party<br>Party -<br>FinancialStatementApp<br>Reopen Financial<br>Statement<br>SERVICE                       | com.ofss.fc.appx.pricin<br>Pricing -<br>EventMaintenanceAppli<br>Inquire Event<br>SERVICE                             | com.ofss.fc.appx.party<br>Party -<br>PartyLastActivityApplic<br>Fetch Party Last Activity<br>SERVICE          | com.ofss.fc.appx.origin<br>Origination -<br>OriginationBundleAppli<br>Is Edit Submission<br>Required For Bundle<br>SERVICE | com.ofss.fc.appx.ops.s<br>Ops -<br>NounApplicationServic<br>Fetch Rollups<br>SERVICE                 | com.ofss.fc.appx.pc.bill<br>Pc -<br>BillerCategoryApplicati<br>Import Andfetch Biller<br>Category<br>SERVICE  |

#### Figure 3–42 Dual Control

5. Click the **Severity** tab and update the severity, if already maintained. Else, click **Add** button in the toolbar to add new row in the table.

|                                                                                                    | Not sec           | ure bttps://10.180.                                                                                              | 33.251:8002/com.ol                                                                    | lss.fc.ui.view/faces/                                                    | nain.jspx                                                                       |                                                                                           |                                                                                                    |                                                                                                    |                                                                                                    |                                                                                                    |                                                                                      |                                                                                                    |  |  |
|----------------------------------------------------------------------------------------------------|-------------------|----------------------------------------------------------------------------------------------------|---------------------------------------------------------------------------------------|--------------------------------------------------------------------------|---------------------------------------------------------------------------------|-------------------------------------------------------------------------------------------|----------------------------------------------------------------------------------------------------|----------------------------------------------------------------------------------------------------|----------------------------------------------------------------------------------------------------|----------------------------------------------------------------------------------------------------|--------------------------------------------------------------------------------------|----------------------------------------------------------------------------------------------------|--|--|
|                                                                                                    |                   | .E' Posting Date                                                                                                 | Jan 31, 2016                                                                          |                                                                          |                                                                                 |                                                                                           |                                                                                                    |                                                                                                    | Fast Path                                                                                              | C                                                                                                    | ) * * X                                                                              | i - OFSSUser -                                                                                                |  |  |
| SM5 <u>0</u> 0                                                                                                 | ×                 |                                                                                                    |                                                                                       |                                                                          |                                                                                 |                                                                                           |                                                                                                    |                                                                                                    |                                                                                                    |                                                                                                    |                                                                                      |                                                                                                    |  |  |
| fact Depe                                                                                                    | ndency            | / Мар                                                                                                    |                                                                                       |                                                                          |                                                                                 |                                                                                           |                                                                                                    |                                                                                                    |                                                                                                    |                                                                                                    |                                                                                      | 膏 Print 🗙                                                                                                    |  |  |
| ollection -<br>aseCentricActi<br>odate<br>RVICE                                                                | ionType           | Pm -<br>RewardApplicationSer<br>Add Reward<br>SERVICE                                                            | Origination -<br>FundingTableDetailAp<br>Refresh Pricing Fees<br>SERVICE              | Party -<br>FinancialParameter<br>Close Financial<br>Parameter<br>SERVICE | Config -<br>RootCompositeTempla<br>Delete Root Composite<br>Template<br>SERVICE | Pm -<br>ProductManufacturing<br>Fetch All Active Products<br>SERVICE                      | Party -<br>IdentityVerificationHis<br>Update Identity<br>Verification History<br>SERVICE                                     | Party -<br>PartyToAccountRelatio<br>Fetch Allowed Access<br>Channels For Account<br>SERVICE        | Account -<br>BundleInquiryApplicati<br>Fetch All Subscription<br>Details<br>SERVICE                    | Party -<br>BureauReportApplicati<br>Close Bureau Report<br>SERVICE                                                         | Collection -<br>VendorAllocAlgListApp<br>Create<br>SERVICE                           | Ins -<br>PropertyInsuranceSimu<br>Save Selected Quote<br>SERVICE                                              |  |  |
| com.ofss.fc.appx.pricin<br>Pricing -<br>EventPriceApplicationS<br>Get Compute Fee On<br>Charge Date<br>SERVICE |                   | com.ofss.fc.appx.loan<br>Loan -<br>LoanScheduleSimulati<br>Simulate And Save<br>Repayment Schedule<br>SERVICE    | com.ofss.fc.appx.coller<br>Collection -<br>SupervisoryLogDtlAppl<br>Create<br>SERVICE | Sms -                                                                    | Resourceitem -                                                                  | com.ofss.fc.appx.party<br>Party -<br>ImageApplicationServi<br>Update Image<br>SERVICE     | com.ofss.fc.appx.loan.s<br>Loan -<br>LoanScheduleConfigur<br>Get Current Stage For<br>Loan Stage<br>Configuration<br>SERVICE | . com.ofss.fc.appx.party.<br>Party -<br>FatcabetailsApplicatio.<br>Reopen Fatca Details<br>SERVICE | com.ofss.fc.appx.td.ser<br>Td -<br>InvestmentSimulation<br>Fetch Frequencies For<br>Product<br>SERVICE | com.ofss.fc.appx.ins.se<br>Ins -<br>InsuranceSimulationSu<br>Fetch By Version<br>SERVICE                                   | Dda -                                                                                | com.ofss.fc.appx.origin<br>Origination -<br>LendingApplicationSer<br>Confirm Structure<br>Solution<br>SERVICE |  |  |
| m.ofss.fc.app<br>count -<br>iteLockApplica<br>iteh Valid Ration<br>figuration Fi<br>count<br>RVICE             | ationSe<br>e Lock | com.ofss.fc.appx.integ<br>Integration -<br>MOMBatchintegrationL<br>Add M D M Batch<br>Integration Log<br>SERVICE | com.ofss.fc.appx.coller<br>Collection -<br>ValidateVictimPartyId<br>Read<br>SERVICE   | Collection -                                                             | Pricing -                                                                       | com.ofss.fc.appx.loan<br>Loan -<br>Validate Loan Account<br>Configuration Step<br>SERVICE | com.ofss.fc.appx.party<br>Party -<br>FinancialStatementAp<br>Reopen Financial<br>Statement<br>SERVICE                        | com.ofss.fc.appx.pricin<br>Pricing -<br>EventMaintenanceAppl<br>Inquire Event<br>SERVICE           | com.ofss.fc.appx.party<br>Party -<br>PartyLastActivityApplic<br>Fetch Party Last Activity<br>SERVICE   | com.ofss.fc.appx.origin<br>Origination -<br>OriginationBundleAppli<br>Is Edit Submission<br>Required For Bundle<br>SERVICE | com.ofss.fc.appx.ops.s<br>Ops -<br>NounApplicationServic<br>Fetch Rollups<br>SERVICE | com.ofss.fc.appx.pc.bill<br>Pc -<br>BillerCategoryApplicati<br>Import Andfetch Biller<br>Category<br>SERVICE  |  |  |
| neral Detail:<br>View 🔻                                                                                        | s Perm            |                                                                                                    | ecks Severity Se<br>Detach                                                            | ervice Attributes Se                                                     | vice Javadoc                                                                    |                                                                                           |                                                                                                    |                                                                                                    |                                                                                                    |                                                                                                    |                                                                                      |                                                                                                    |  |  |
|                                                                                                    |                   | -                                                                                                    |                                                                                       |                                                                          |                                                                                 |                                                                                           |                                                                                                    |                                                                                                    |                                                                                                    |                                                                                                    |                                                                                      |                                                                                                    |  |  |
| ranch Code                                                                                                    | _                 | inistrators                                                                                                    | BR                                                                                    | Innel Id Reason C                                                        | ode                                                                             | SEVERITY                                                                                  | SEVERIT                                                                                                    |                                                                                                    |                                                                                                    |                                                                                                    |                                                                                      |                                                                                                    |  |  |
| 000                                                                                                    |                   | istrators                                                                                                    | BRI                                                                                   |                                                                          |                                                                                 | IGNORE                                                                                    |                                                                                                    |                                                                                                    |                                                                                                    |                                                                                                    |                                                                                      | ·                                                                                                    |  |  |
|                                                                                                    |                   |                                                                                                    |                                                                                       |                                                                          |                                                                                 | OVERRIDE                                                                                  | OVERRIDE<br>NOTIFY                                                                                                    |                                                                                                    |                                                                                                    |                                                                                                    |                                                                                      |                                                                                                    |  |  |
| 000                                                                                                    |                   | listrators                                                                                                    | BRI                                                                                   |                                                                          | -                                                                               | OVERRIDE OVERRIDE                                                                         | OCAL                                                                                                    |                                                                                                    |                                                                                                    |                                                                                                    |                                                                                      |                                                                                                    |  |  |
| 89999                                                                                                    |                   | istrators                                                                                                    | BRI                                                                                   |                                                                          |                                                                                 |                                                                                           | (ULEO                                                                                                    |                                                                                                    |                                                                                                    |                                                                                                    |                                                                                      |                                                                                                    |  |  |
| 000                                                                                                    | Admin             | istrators                                                                                                    | BRI                                                                                   |                                                                          | EE_OVR                                                                          | OVERRIDE                                                                                  |                                                                                                    |                                                                                                    |                                                                                                    |                                                                                                    |                                                                                      |                                                                                                    |  |  |
|                                                                                                    |                   | istrators                                                                                                    | BRI                                                                                   | I 1000                                                                   | 000                                                                             |                                                                                           | IGNORE                                                                                                    |                                                                                                    |                                                                                                    |                                                                                                    |                                                                                      |                                                                                                    |  |  |

### Figure 3–43 Add New Severity

6. Enter the following details in the **Severity** tab.

| Branch Code | Branch code from which the transaction is to be performed.<br>Specify ANY to configure for all branches.<br>Example: 082991                                                                                                    |
|-------------|----------------------------------------------------------------------------------------------------|
| Role ID     | Security Role to which the user belongs and initiates the transaction.                                                                                                    |
| Channel ID  | Channels such as BRN, ATM, IB and so on, through which the transaction is performed.                                                                                                    |
| Reason Code | Select Reason Code 1000 normal approval flow.                                                                                                    |
|             | This field contains four values as detailed below:                                                                                                    |
|             | <ul> <li>Ignore: Allows transaction to complete without any<br/>authorization, that is Auto Authorization.</li> </ul>                                                                                                    |
|             | • <b>Override:</b> Transaction will be sent for Authorization.                                                                                                    |
| Severity    | <ul> <li>Notify: In this case, the task is not sent for authorization,<br/>but the user is expected to confirm the transaction for<br/>proceeding ahead. This option is not applicable in case of<br/>Dual Authorization.</li> </ul> |
|             | <ul> <li>Reject: System does not allow to proceed with transaction.</li> </ul>                                                                                                    |

To enable Dual Authorization, select **Override** option.

Note

If the Severity Configuration is already set up do not change it.

7. Save the newly added severity using the **Save**.

#### Figure 3–44 Save Severity Details

|                                                                                                    | Not secure   bttps://10.180.                        |                                                                                     | inclose the synthesis in the                                                             | doby.                                                                                                    |                                                                                   |                                                                                 |                                                                                                    |                                               |                                                                        |                                                                                                    |                                                                                                    |                                                                                      |                                                                                                    |
|----------------------------------------------------------------------------------------------------|-----------------------------------------------------|-------------------------------------------------------------------------------------|------------------------------------------------------------------------------------------|----------------------------------------------------------------------------------------------------|-----------------------------------------------------------------------------------|---------------------------------------------------------------------------------|----------------------------------------------------------------------------------------------------|-----------------------------------------------|------------------------------------------------------------------------|----------------------------------------------------------------------------------------------------|----------------------------------------------------------------------------------------------------|--------------------------------------------------------------------------------------|----------------------------------------------------------------------------------------------------|
|                                                                                                    | ATFORM Posting Date                                 | Jan 31, 2016                                                                        |                                                                                          |                                                                                                    |                                                                                   |                                                                                 |                                                                                                    |                                               |                                                                        | Fast Path                                                                                            | c                                                                                                    | ) <u>*</u> * · X                                                                     | j - OFSSUser                                                                                                  |
| SM500 3                                                                                                    | <                                                   |                                                                                     |                                                                                          |                                                                                                    |                                                                                   |                                                                                 |                                                                                                    |                                               |                                                                        |                                                                                                    |                                                                                                    |                                                                                      |                                                                                                    |
| act Deper                                                                                                    | ndency Map                                          |                                                                                     |                                                                                          |                                                                                                    |                                                                                   |                                                                                 |                                                                                                    |                                               |                                                                        |                                                                                                    |                                                                                                    |                                                                                      | Print                                                                                                    |
| LICATION                                                                                                    | • OTHER > OTHER-PageDefn > 0                        | OTHER.page                                                                          |                                                                                          | ſ                                                                                                    |                                                                                   | ormation                                                                        |                                                                                                    | ×                                             | 1                                                                      |                                                                                                    |                                                                                                    |                                                                                      |                                                                                                    |
| Allection - Pin - PervardApplication Grig<br>polate<br>polate<br>po |                                                     | com.ofss.fc.appx.origin<br>Origination -                                            | Party -                                                                                  | Config -                                                                                                    | Message                                                                           | es for this page a                                                              | are listed below.                                                                                     |                                               | .fc.appx.party                                                         | com.ofss.fc.appx.accou<br>Account -                                                                  | com.ofss.fc.appx.party<br>Party -                                                                                          | com.ofss.fc.appx.collec.                                                             | Ins -                                                                                                    |
|                                                                                                    |                                                     | FundingTableDetailAp<br>Refresh Pricing Fees<br>SERVICE                             | FinancialParameterAp<br>Close Financial<br>Parameter<br>SERVICE                          | RootCompositeTempl<br>Delete Root Composi<br>Template<br>SERVICE                                               | Operation completed successfully.     Transaction reference number :2016015004583 |                                                                                 |                                                                                                    | ccountRelatio<br>owed Access<br>i For Account | BundleInquiryApplicati<br>Fetch All Subscription<br>Details<br>SERVICE | BureauReportApplicati<br>Close Bureau Report<br>SERVICE                                              | VendorAllocAlgListApp<br>Create<br>SERVICE                                                                                 | PropertyInsuranceSimu<br>Save Selected Quote<br>SERVICE                              |                                                                                                    |
|                                                                                                    |                                                     | com.ofss.fc.appx.collec                                                             | . com.ofss.fc.appx.sms.s                                                                 | com.ofss.fc.appx.reso                                                                                          |                                                                                   | [                                                                               |                                                                                                    | ок                                            | .fc.appx.party                                                         | com.ofss.fc.appx.td.ser                                                                              | com.ofss.fc.appx.ins.se                                                                                                    | com.ofss.fc.appx.dda.s<br>Dda -                                                      | com.ofss.fc.appx.origin.                                                                                      |
|                                                                                                    |                                                     | Collection -<br>SupervisoryLogDtlAppli<br>Create<br>SERVICE                         | Sms -<br>InternalUserManagem<br>Maintain Users<br>SERVICE                                | Resourceitem -<br>ResourceItemLinkageA<br>Delete Resource Item<br>Linkage<br>SERVICE                           | A Image<br>Update<br>SERVI                                                        | e Image                                                                         | LoanScheduleConfigur<br>Get Current Stage For<br>Loan Stage<br>Configuration<br>SERVICE               | FatcaDe<br>Reopen<br>SERVIC                   | etailsApplicatio<br>n Fatca Details                                    | Td -<br>InvestmentSimulation<br>Fetch Frequencies For<br>Product<br>SERVICE                          | Ins -<br>InsuranceSimulationSu<br>Fetch By Version<br>SERVICE                                                              | . SweepOutInstructionA<br>Close Sweep Out<br>Instruction<br>SERVICE                  | Origination -<br>LendingApplicationSer<br>Confirm Structure<br>Solution<br>SERVICE                            |
| ofss.fc.appx<br>ount -<br>eLockApplica<br>h Valid Rate<br>figuration Fo<br>ount<br>VICE                                                                                                    | tionSe MDMBatchIntegrationL<br>Lock Add M D M Batch | com.ofss.fc.appx.collec<br>Collection -<br>ValidateVictimPartyId<br>Read<br>SERVICE | . com.ofss.fc.appx.collec<br>Collection -<br>ActionApplicationServi<br>Update<br>SERVICE | com.ofss.fc.appx.pricin<br>Pricing -<br>TransactionDetailsAna<br>Add Transaction Detail<br>Analysis<br>SERVICE | Loan -<br>LoanAj<br>Is Validat                                                    | fss.fc.appx.loan<br>pplicationServic<br>te Loan Account<br>juration Step<br>ICE | com.ofss.fc.appx.party<br>Party -<br>FinancialStatementAp<br>Reopen Financial<br>Statement<br>SERVICE | Pricing -                                     | aintenanceAppl<br>Event                                                | com.ofss.fc.appx.party<br>Party -<br>PartyLastActivityApplic<br>Fetch Party Last Activity<br>SERVICE | com.ofss.fc.appx.origin<br>Origination -<br>OriginationBundleAppli<br>Is Edit Submission<br>Required For Bundle<br>SERVICE | com.ofss.fc.appx.ops.s<br>Ops -<br>NounApplicationServic<br>Fetch Rollups<br>SERVICE | com.ofss.fc.appx.pc.bill.<br>Pc -<br>BillerCategoryApplicati<br>Import Andfetch Biller<br>Category<br>SERVICE |
| eral Details<br>iew v                                                                                                    | + X 🗉 🔄 🔊                                           | ecks Severity Sen<br>Detach                                                         | vice Attributes Service                                                                  | Javadoc                                                                                                    |                                                                                   | SEVERITY                                                                        |                                                                                                    |                                               |                                                                        |                                                                                                    |                                                                                                    |                                                                                      |                                                                                                    |
| 010                                                                                                    | Administrators                                      | BRN                                                                                 |                                                                                          |                                                                                                    |                                                                                   | OVERRIDE                                                                        |                                                                                                    |                                               |                                                                        |                                                                                                    |                                                                                                    |                                                                                      |                                                                                                    |
|                                                                                                    | Administrators                                      | BRN                                                                                 | FC_PR_UDM                                                                                | OVR                                                                                                    |                                                                                   | OVERRIDE                                                                        |                                                                                                    |                                               |                                                                        |                                                                                                    |                                                                                                    |                                                                                      |                                                                                                    |
| 00                                                                                                    |                                                     |                                                                                     |                                                                                          |                                                                                                    |                                                                                   | IGNORE                                                                          |                                                                                                    |                                               |                                                                        |                                                                                                    |                                                                                                    |                                                                                      |                                                                                                    |
|                                                                                                    | Administrators                                      |                                                                                     |                                                                                          | FC_OR_AGNT_001                                                                                                 |                                                                                   |                                                                                 |                                                                                                    |                                               |                                                                        |                                                                                                    |                                                                                                    |                                                                                      |                                                                                                    |
| 00                                                                                                    | Administrators<br>Administrators                    | BRN                                                                                 | FC PR UDM                                                                                | OVR                                                                                                    |                                                                                   | OVERRIDE                                                                        |                                                                                                    |                                               |                                                                        |                                                                                                    |                                                                                                    |                                                                                      |                                                                                                    |

| > C 🚺                                                                                                    | Not secure   bttps:                       | //10.180         | .33.251:8002/cd                                                                       | m.ofss.fc.ui             | .view/faces/mair                                                   | ı.jspx                                                                                                    |                               |                                                               |                                                                                                    |                                                                                                    |                                                                                                    |                                                                                                    |                                                                                                    |                                                                                                    |         |
|----------------------------------------------------------------------------------------------------|-------------------------------------------|------------------|---------------------------------------------------------------------------------------|--------------------------|--------------------------------------------------------------------|----------------------------------------------------------------------------------------------------|-------------------------------|---------------------------------------------------------------|----------------------------------------------------------------------------------------------------|----------------------------------------------------------------------------------------------------|----------------------------------------------------------------------------------------------------|----------------------------------------------------------------------------------------------------|----------------------------------------------------------------------------------------------------|----------------------------------------------------------------------------------------------------|---------|
|                                                                                                    |                                           | sting Date       | a Jan 31, 2016                                                                        |                          |                                                                    |                                                                                                    |                               |                                                               |                                                                                                    |                                                                                                    | Fast Path                                                                                                    |                                                                                                    | Q) *4 *4 - >                                                                                         | <b>( 🛈 -</b> OFS                                                                                       | SUser 🗸 |
| SM500                                                                                                    | -                                         |                  |                                                                                       |                          |                                                                    |                                                                                                    |                               |                                                               |                                                                                                    |                                                                                                    |                                                                                                    |                                                                                                    |                                                                                                    |                                                                                                    |         |
|                                                                                                    |                                           |                  |                                                                                       |                          |                                                                    |                                                                                                    |                               |                                                               |                                                                                                    |                                                                                                    |                                                                                                    |                                                                                                    |                                                                                                    | -                                                                                                    | rint 🗙  |
| tiract Deper                                                                                                  | ndency Map                                |                  |                                                                                       |                          |                                                                    |                                                                                                    |                               |                                                               |                                                                                                    |                                                                                                    |                                                                                                    |                                                                                                    |                                                                                                    | ·B· F                                                                                                  | ×       |
| PPLICATION                                                                                                    | OTHER > OTHER-Pa                          | ageDefn >        | OTHER page                                                                            |                          |                                                                    |                                                                                                    |                               |                                                               |                                                                                                    |                                                                                                    |                                                                                                    |                                                                                                    |                                                                                                    |                                                                                                    |         |
| com.ofss.fc.app><br>Collection -<br>CaseCentricActio<br>Update<br>SERVICE                                     | Pm -                                      |                  | com.ofss.fc.appx.<br>Origination -<br>FundingTableDet<br>Refresh Pricing F<br>SERVICE | ailAp Finar<br>ees Close | ncialParameterAp<br>e Financial<br>meter                           | com.ofss.fc.appx.confi<br>Config -<br>RootCompositeTempla<br>Delete Root Composite<br>Template<br>SERVICE       | Pm -                          |                                                               | com.ofss.fc.appx.party<br>Party -<br>IdentityVerificationHis<br>Update Identity<br>Verification History<br>SERVICE         | com.ofss.fc.appx.party<br>Party -<br>PartyToAccountRelatio<br>Fetch Allowed Access<br>Channels For Account<br>SERVICE | com.ofss.fc.appx.accou<br>Account -<br>BundleInquiryApplicati<br>Fetch All Subscription<br>Details<br>SERVICE | com.ofss.fc.appx.party<br>Party -<br>BureauReportApplicati<br>Close Bureau Report<br>SERVICE                             | com.ofss.fc.appx.colle<br>Collection -<br>VendorAllocAlgListAp<br>Create<br>SERVICE                  | com.ofss.fc.appx.in<br>Ins -<br>PropertyInsuranceS<br>Save Selected Quot<br>SERVICE                    | im_     |
| com.ofss.fc.app><br>Pricing -<br>EventPriceApplic<br>Get Compute Fe<br>Charge Date<br>SERVICE                 | Loan -<br>LoanSchedule                    | Simulati<br>Save | com.ofss.fc.appx<br>Collection -<br>SupervisoryLogDI<br>Create<br>SERVICE             | Appli Sms                | nalUserManagem<br>tain Users                                       | com.ofss.fc.appx.resou<br>Resourceitem -<br>ResourceitemLinkage<br>Delete Resource Item<br>Linkage<br>SERVICE   | Party -                       | fc.appx.party<br>oplicationServi<br>mage                      | com.ofss.fc.appx.loan<br>Loan -<br>LoanScheduleConfigur<br>Get Current Stage For<br>Loan Stage<br>Configuration<br>SERVICE | com.ofss.fc.appx.party<br>Party -<br>FatcaDetailsApplicatio<br>Reopen Fatca Details<br>SERVICE                        | com.ofss.fc.appx.td.ser<br>Td -<br>InvestmentSimulation<br>Fetch Frequencies For<br>Product<br>SERVICE        | com.ofss.fc.appx.ins.s<br>Ins -<br>InsuranceSimulationS<br>Fetch By Version<br>SERVICE                                   | com.ofss.fc.appx.dda.s<br>Dda -<br>SweepOutInstructionA<br>Close Sweep Out<br>Instruction<br>SERVICE | com.ofss.fc.appx.or<br>Origination -<br>LendingApplication<br>Confirm Structure<br>Solution<br>SERVICE | -       |
| com.ofss.fc.app<br>Account -<br>RateLockApplica<br>Fetch Valid Rate<br>Configuration Fo<br>Account<br>SERVICE | tionSe MDMBatchInte<br>Lock Add M D M Bat | egrationL<br>tch | com.ofss.fc.appx.<br>Collection -<br>ValidateVictimPa<br>Read<br>SERVICE              | Colle                    | ofss.fc.appx.colle<br>ction -<br>onApplicationServi<br>ite<br>/ICE | com.ofss.fc.appx.pricin<br>Pricing -<br>TransactionDetailsAna<br>Add Transaction Details<br>Analysis<br>SERVICE | Loan -<br>LoanApp<br>Validate | ifc.appx.loan<br>licationServic<br>Loan Account<br>ation Step | com.ofss.fc.appx.party<br>Party -<br>FinancialStatementAp<br>Reopen Financial<br>Statement<br>SERVICE                      | com.ofss.fc.appx.pricin<br>Pricing -<br>EventMaintenanceAppl<br>Inquire Event<br>SERVICE                              | com.ofss.fc.appx.party<br>Party -<br>PartyLastActivityApplic<br>Fetch Party Last Activity<br>SERVICE          | com.ofss.fc.appx.origi<br>Origination -<br>OriginationBundleAppl<br>Is Edit Submission<br>Required For Bundle<br>SERVICE | com.ofss.fc.appx.ops.s<br>Ops -<br>NounApplicationServic<br>Petch Rollups<br>SERVICE                 | com.ofss.fc.appx.pc<br>Pc -<br>BillerCategoryAppli<br>Import Andfetch Bil<br>Category<br>SERVICE       | cat     |
| General Details<br>View 🔻                                                                                     | Permissions Ap                            | oproval Ct       | ecks Severity<br>Detach                                                               | Service A                | ttributes Service                                                  | Javadoc                                                                                                    |                               |                                                               |                                                                                                    |                                                                                                    |                                                                                                    |                                                                                                    |                                                                                                    |                                                                                                    |         |
| Branch Code                                                                                                   | Role ID                                   |                  |                                                                                       | Channel Id               | Reason Code                                                        |                                                                                                    |                               | SEVERITY                                                      |                                                                                                    |                                                                                                    |                                                                                                    |                                                                                                    |                                                                                                    |                                                                                                    |         |
| 2010                                                                                                    | Administrators                            |                  |                                                                                       | BRN                      | 1000                                                               |                                                                                                    |                               | IGNORE                                                        |                                                                                                    |                                                                                                    |                                                                                                    |                                                                                                    |                                                                                                    |                                                                                                    | •       |
| 1000                                                                                                    | Administrators                            |                  |                                                                                       | BRN                      | FC_PR_UDM                                                          | OVR                                                                                                    |                               | OVERRIDE                                                      |                                                                                                    |                                                                                                    |                                                                                                    |                                                                                                    |                                                                                                    |                                                                                                    | •       |
| 3000                                                                                                    | Administrators                            |                  |                                                                                       | BRN                      | FC OR AGN                                                          |                                                                                                    |                               | IGNORE                                                        |                                                                                                    |                                                                                                    |                                                                                                    |                                                                                                    |                                                                                                    |                                                                                                    |         |
| 089999                                                                                                    | Administrators                            |                  |                                                                                       | BRN                      | FC PR UDM                                                          | -                                                                                                    |                               | OVERRIDE                                                      |                                                                                                    |                                                                                                    |                                                                                                    |                                                                                                    |                                                                                                    |                                                                                                    |         |
|                                                                                                    |                                           |                  |                                                                                       |                          |                                                                    | -                                                                                                    |                               |                                                               |                                                                                                    |                                                                                                    |                                                                                                    |                                                                                                    |                                                                                                    |                                                                                                    | -       |
| 3000                                                                                                    | Administrators                            |                  |                                                                                       | BRN                      | FC_PR_FEE_                                                         | UVK                                                                                                    |                               | OVERRIDE                                                      |                                                                                                    |                                                                                                    |                                                                                                    |                                                                                                    |                                                                                                    |                                                                                                    | •       |

#### Figure 3–45 Update Severity and Save

### Step 4 Testing Approvals

Once the configurations are done, navigate to the screen for which approval is enabled. For more information on testing approvals in case of Lending Confirm Structure Solution, see Section 3.2.2 Performing the Transaction

## 3.4 BPM Routing Rules Setup

This section describes the steps and the screens required to configure BPM rules for approval. Same can be referred for configuring any other routing rules based on facts available in human task payload.

- 1. Log in to Worklist App using Weblogic / Weblogic1 [or any other user with administrators as role].
- 2. Click Administration link.

| Oracle Banking Platform    | 🗱 🗍 BPM Worklist                                  | 🗱 🔁 Oracle Banking Platform                                                            | 🗛 🕻 🖶 🗎                       |                                    |                                                  |
|----------------------------|---------------------------------------------------|----------------------------------------------------------------------------------------|-------------------------------|------------------------------------|--------------------------------------------------|
| 10.180.84.98:8001/inte     | gration/worklistapp/faces/ho                      | me.jspx?_afrLoop=228914301904426&_af                                                   | rWindowMode=0&_adf 🛱 🛪        | 🖉 🕲 🔻 ty documenta                 | tion pdf download 🔍 🐰                            |
| Bookmarks 🔻 🚞 APM 👻 📔      | UI 🔻 📄 Worklist 👻 📄 EM 👻                          | NewSecEnv 🔻 📔 HOST_CONSOLE 🔻                                                           | 🗌 NGP Tracker 🛛 👻 JIRA 🛛      | Assignments                        |                                                  |
| RACLE BPM Workl            | ist                                               |                                                                                        | 🚱 Home Admi                   | nistration Reports Preferen        | nces Help Logout weblogic                        |
| iews -                     | 🕯 My Tasks(18) 🔻 🕂 🧪 💥                            | Actions -                                                                              | 🔍 👻 🛛 Me & My Gr              | oup 🖌 Assigned 💌                   | E •                                              |
|                            | 🕑 Title                                           |                                                                                        |                               | Number Creator                     | Assigned Priority                                |
| nbox                       | PTP For Account Number                            |                                                                                        |                               | 201244 OFSSUser                    | Mar 10, 2014 11:53 / 3 💌                         |
| My Tasks (18)              | PTP For Account Number                            |                                                                                        |                               | 201243 OFSSUser                    | Mar 10, 2014 11:12 / 3                           |
| Initiated Tasks            | PTP For Account Number     PTP For Account Number |                                                                                        |                               | 201242 OFSSUser<br>201241 OFSSUser | Mar 10, 2014 11:09 / 3<br>Mar 10, 2014 10:28 / 3 |
| Administrative Tasks       |                                                   | Lending Submission SUB854220180014838                                                  |                               | 201224 sasikumars                  | Mar 7, 2014 6:10 PM 3                            |
| liews                      |                                                   | or Application APP854220180013136 and Submis                                           | sion SUB854220180014838       | 201223 sasikumars                  | Mar 7, 2014 6:10 PM 3                            |
| Due Soon                   |                                                   | or Application APP854220180013133 and Submis                                           | sion SUB854220180014832       | 201218 Elangol                     | Mar 7, 2014 5:28 PM 3                            |
| High Priority              |                                                   | or Application APP854220180013130 and Submis                                           |                               | 201215 Elangol                     | Mar 7, 2014 5:26 PM 3                            |
| Past Day                   |                                                   | blication APP854220180013131 and Submission S                                          | UB854220180014831             | 201212 divyam                      | Mar 7, 2014 5:24 PM 3                            |
| Past Week                  |                                                   | Lending Submission SUB854220180014825<br>or Application APP854220180013129 and Submis- | Tion CURPEADO180014925        | 201203 OFSSUser<br>201202 OFSSUser | Mar 7, 2014 4:54 PM 3<br>Mar 7, 2014 4:54 PM 3   |
| Past Month                 | Server instruction                                | - AUDICAUDIC MEEK 342201 8001 1125 800 500005                                          | 3003034720130014873           | 201202 10:33038                    |                                                  |
| Past Quarter               |                                                   | Please sel                                                                             | ect a task to see the details |                                    |                                                  |
| -                          |                                                   |                                                                                        |                               |                                    |                                                  |
| New Tasks                  |                                                   |                                                                                        |                               |                                    |                                                  |
| ly Views                   |                                                   |                                                                                        |                               |                                    |                                                  |
| Agent Sourced Applications |                                                   |                                                                                        |                               |                                    |                                                  |
| Branch wise Applications   |                                                   |                                                                                        |                               |                                    |                                                  |
| Channel wise Applications  |                                                   |                                                                                        |                               |                                    |                                                  |
| Collateral Tasks           |                                                   |                                                                                        |                               |                                    |                                                  |
| Shared Views               |                                                   |                                                                                        |                               |                                    |                                                  |
|                            |                                                   |                                                                                        |                               |                                    |                                                  |
| Agent Sourced Applications |                                                   |                                                                                        |                               |                                    |                                                  |
| Branch wise Applications   |                                                   |                                                                                        |                               |                                    |                                                  |
| Channel wise Applications  |                                                   |                                                                                        |                               |                                    |                                                  |
| Collateral Tasks           |                                                   |                                                                                        |                               |                                    |                                                  |
|                            |                                                   |                                                                                        |                               |                                    |                                                  |
|                            |                                                   |                                                                                        |                               |                                    |                                                  |
|                            |                                                   |                                                                                        |                               |                                    |                                                  |
|                            |                                                   |                                                                                        |                               |                                    |                                                  |
|                            |                                                   |                                                                                        |                               |                                    |                                                  |
|                            |                                                   |                                                                                        |                               |                                    |                                                  |
|                            |                                                   |                                                                                        |                               |                                    |                                                  |
|                            |                                                   |                                                                                        |                               |                                    |                                                  |
|                            |                                                   |                                                                                        |                               |                                    |                                                  |
|                            |                                                   |                                                                                        |                               |                                    |                                                  |
|                            |                                                   |                                                                                        |                               |                                    |                                                  |
|                            |                                                   |                                                                                        |                               |                                    |                                                  |
|                            |                                                   |                                                                                        |                               |                                    |                                                  |

Figure 3–46 Worklist App - Administration Link

3. Navigate to Task Configuration tab.

| BPM Worklist - Mozilla Firefox                                        | X BPM Worklist          | 🗱 🖸 Oracle Banking Pla               | atform 🗱 🕂             | )          | · · · · · · · · · · · · · · · · · · · | <b>(</b> ( <b>1</b> ) | on Mar 10 12 |           | Anno    |         | i ¥             |
|-----------------------------------------------------------------------|-------------------------|--------------------------------------|------------------------|------------|---------------------------------------|-----------------------|--------------|-----------|---------|---------|-----------------|
|                                                                       |                         | ninistration.jspx?_afrLoop=2294      | ·                      |            | od 🗘 🛪 🥙 🚺                            | ▼ tvdo                | cumentation  | o odf dou | voloadC | л       |                 |
|                                                                       |                         | NewSecEnv ▼      PHOST_CON           |                        |            |                                       |                       |              | i par ao  |         |         |                 |
| ORACLE BPM Workli                                                     |                         |                                      |                        |            | Administration                        |                       | Broforoncoc  | Holp I    | onout   | weblogi |                 |
| Administration Evidence Se                                            |                         | Task Configuration                   | u.                     | I nome     | Administration                        | Reports               | Freierences  | neip t    | ogour   | webiogi |                 |
| Administration                                                        | Application Preferences | Task Configuration                   |                        |            |                                       |                       |              |           | Save    | Rever   | rt <del>-</del> |
| Application Preferences<br>V Flex Field Mapping<br>Public Flex Fields |                         |                                      |                        |            |                                       |                       |              |           |         |         |                 |
| Protected Flex Fields                                                 |                         | Login page realm label               | LABEL_LOGIN_REALM      |            |                                       |                       |              |           |         |         |                 |
|                                                                       |                         | Resource bundle                      | oracle.bpel.worklistap | .resource. | WorklistResourceE                     | undle                 |              |           |         |         |                 |
|                                                                       |                         | Use language settings of             | OBrowser OIdentity     | Provider   |                                       |                       |              |           |         |         |                 |
|                                                                       |                         | User Name format                     | 🔵 User Id 🖲 User Nam   | e          |                                       |                       |              |           |         |         |                 |
|                                                                       |                         |                                      | Branding And Skinning  |            |                                       |                       |              |           |         |         |                 |
|                                                                       |                         | Branding Logo                        | /afr/logo-oracle-red.p | g          |                                       |                       |              |           |         |         |                 |
|                                                                       |                         | Branding Title                       | LABEL_WORKLIST_TI      | LE         |                                       |                       |              |           |         |         |                 |
|                                                                       |                         | Choose a Skin                        | fusion 🗾               |            |                                       |                       |              |           |         |         |                 |
|                                                                       |                         | Application customization class name |                        |            |                                       |                       |              |           |         |         |                 |
|                                                                       |                         | Map Task actions to an image         | 2 →                    |            | -                                     |                       |              |           |         |         |                 |
|                                                                       |                         | E                                    | 3 →                    |            |                                       |                       |              |           |         |         |                 |
|                                                                       |                         | Flex Field INTEGER Display           | <b>S</b>               |            |                                       |                       |              |           |         |         |                 |
|                                                                       |                         |                                      |                        |            |                                       |                       |              |           |         |         |                 |
|                                                                       |                         |                                      |                        |            |                                       |                       |              |           |         |         |                 |
|                                                                       |                         |                                      |                        |            |                                       |                       |              |           |         |         |                 |
|                                                                       |                         |                                      |                        |            |                                       |                       |              |           |         |         |                 |
|                                                                       |                         |                                      |                        |            |                                       |                       |              |           |         |         |                 |
|                                                                       |                         |                                      |                        |            |                                       |                       |              |           |         |         |                 |
|                                                                       |                         |                                      |                        |            |                                       |                       |              |           |         |         |                 |
|                                                                       |                         |                                      |                        |            |                                       |                       |              |           |         |         |                 |
|                                                                       |                         |                                      |                        |            |                                       |                       |              |           |         |         |                 |
|                                                                       |                         |                                      |                        |            |                                       |                       |              |           |         |         |                 |
|                                                                       | -                       |                                      |                        |            |                                       |                       |              |           |         |         |                 |
|                                                                       |                         | on.jspx? afrLoop=229439439050        | 2420 - 6-1-1           | - d- 00    | df abol abob d                        | la courd              | 474          | _         | _       | _       |                 |

#### Figure 3–47 Task Configuration

4. Search the task by inputting the name of the task in the search bar. For example, HT\_LoanSpi\_ CreateAndConfigureLoanAccount or \*CreateAndConfigureLoan\* or \* PromiseToPay\*.

#### Figure 3–48 Search Task Types

| Dracle Banking Platform                           | 🗱 🖂 BPM Worklist              | 🗱 💽 Oracle Banking Platform               |          |                                                                     |
|---------------------------------------------------|-------------------------------|-------------------------------------------|----------|---------------------------------------------------------------------|
| 10.180.84.98:8001/int                             | egration/worklistapp/faces/ac | dministration.jspx?_adf.ctrl-state=1d150y | elve_47  | 🗇 🔻 🥙 😫 🔻 ty documentation pdf download 🔍 🚽                         |
| ookmarks 🔻 📄 APM 👻 🔋                              | UI 🔻 📄 Worklist 👻 📄 EM 🔻      | ■ NewSecEnv ▼ ■ HOST_CONSOLE ▼            | NGP Trac | ker 👻 JIRA 🗍 Assignments                                            |
| RACLE BPM Work                                    | list                          |                                           | 69       | Home Administration Reports Preferences Help Logout weblo           |
| Iministration Evidence S                          |                               | Task Configuration                        |          |                                                                     |
| Tasks to be configured                            | IS Rul                        |                                           |          |                                                                     |
|                                                   |                               |                                           |          | Colork a kasle kuna fasar kka lisk of kasle kunas ka ujau an adik k |
| rch :AndConfigureLoanAccoun                       | Show -                        |                                           |          | Select a task type from the list of task types to view or edit t    |
| ApplyHardshipReliefHumanTa                        | k (Search task types          |                                           |          |                                                                     |
| ApprovalHumantask (1.0)                           |                               |                                           |          |                                                                     |
| CaptureValuationRequestDeta                       | ils (1.0)                     |                                           |          |                                                                     |
| CaptureValuationRequestDeta                       | ilsAmendment                  |                                           |          |                                                                     |
| ChangeRateHumantask (1.0)                         |                               |                                           |          |                                                                     |
| ChangeTermHumanTask (1.0)                         |                               |                                           |          |                                                                     |
| CloseLoanAccountHumantask                         |                               |                                           |          |                                                                     |
| CollAccountWriteOffHumanTas                       |                               |                                           |          |                                                                     |
| CollateralTitleSearchReportHu                     | manTask (1.0)                 |                                           |          |                                                                     |
| ConductMCDTask (1.0)<br>ConsolidateLoansHumanTask | (1.0)                         |                                           |          |                                                                     |
| CreateConsumerCreditInsura                        |                               |                                           |          |                                                                     |
| CreateGeneralInsuranceHuma                        |                               |                                           |          |                                                                     |
| CreateMortgageInsuranceHun                        |                               |                                           |          |                                                                     |
| CreateOfferHumanTask (1.0)                        |                               |                                           |          |                                                                     |
| Conditioned Onining Street Frank (1               | •••••••                       |                                           |          |                                                                     |
|                                                   |                               |                                           |          |                                                                     |
|                                                   |                               |                                           |          |                                                                     |
|                                                   |                               |                                           |          |                                                                     |
|                                                   |                               |                                           |          |                                                                     |
|                                                   |                               |                                           |          |                                                                     |
|                                                   |                               |                                           |          |                                                                     |
|                                                   |                               |                                           |          |                                                                     |
|                                                   |                               |                                           |          |                                                                     |
|                                                   |                               |                                           |          |                                                                     |
|                                                   |                               |                                           |          |                                                                     |
|                                                   |                               |                                           |          |                                                                     |
|                                                   |                               |                                           |          |                                                                     |
|                                                   |                               |                                           |          |                                                                     |
|                                                   |                               |                                           |          |                                                                     |
|                                                   |                               |                                           |          |                                                                     |
|                                                   |                               |                                           |          |                                                                     |
|                                                   |                               |                                           |          |                                                                     |
|                                                   |                               |                                           |          |                                                                     |
|                                                   |                               |                                           |          |                                                                     |
|                                                   |                               |                                           |          |                                                                     |
|                                                   |                               |                                           |          |                                                                     |
|                                                   |                               |                                           |          |                                                                     |
|                                                   | 4                             |                                           |          |                                                                     |

5. Click the result to open the task for editing.

#### Figure 3–49 Task Editing

| BPM Worklist - Mozilla Firefox           |                                 | 🐱 🍂 🐠) Mon Mar 10 12:14:59 👤 Anirban Dhar 🔅                                        |
|------------------------------------------|---------------------------------|------------------------------------------------------------------------------------|
| Oracle Banking Platform 🛛 🗱 🗍 BPM        | Worklist 🗱 🗵                    | Oracle Banking Platform 🗱 🖶                                                        |
| 🔶 🛞 10.180.84.98:8001/integration/work   | listapp/faces/administration.js | px?_adf.ctrl-state=1d150yelve_47 🔅 😴 🕲 🛪 ty documentation pdf download 🔍 🐺 🏠       |
| ■Bookmarks ▼ ■APM ▼ ■UI ▼ ■Wor           | klist 🔻 📄 EM 👻 📄 NewSecEn       | v 👻 🔤 HOST_CONSOLE 👻 🗌 NGP Tracker 🛛 👻 JIRA 🔅 Assignments                          |
| ORACLE BPM Worklist                      |                                 | 🍓 Home Administration Reports Preferences Help Logout weblogic 으                   |
| Administration Evidence Search App       | roval Groups Task Configura     | tion                                                                               |
| Tasks to be configured 🥒 🖓 🗔 💀           | Task Rules                      |                                                                                    |
| Search AndConfigureLoanAccount () Show - | HT_LoanSpi_CreateAnd            | ConfigureLoanAccount : Event Driven Configuration                                  |
| HT_LoanSpi_CreateAndConfigureLoanAcco    | Task Aggregation                | None                                                                               |
|                                          | On Error Notify                 | 8                                                                                  |
|                                          |                                 | Allow all participants to invite other participants                                |
|                                          |                                 | Allow participants to edit future participants Allow initiator to add participants |
|                                          | Assignment and Routing Policy   | Allow initiator to add participants     Enable auto claim                          |
|                                          |                                 | Complete task when participant chooses Reject                                      |
|                                          |                                 | Enable early completion of parallel subtasks                                       |
|                                          |                                 | Complete parent tasks of early completing subtasks                                 |
|                                          | Expiration and Escalation Pe    | olicy                                                                              |
|                                          | Never Expire                    |                                                                                    |
|                                          | ✓ Notification Settings         |                                                                                    |
|                                          | <br>  • ×                       |                                                                                    |
|                                          | Task Status Recipient           | Notification                                                                       |
|                                          | Assign Assignees                | Header                                                                             |
|                                          | Complete Initiator              | Make notifications secure (exclude details)                                        |
|                                          | Error Owner                     | Ake notification actionable     Send task attachments with email notifications     |
|                                          |                                 | Don't send multiple notifications for the same human task event                    |
|                                          |                                 |                                                                                    |
|                                          |                                 |                                                                                    |
|                                          |                                 |                                                                                    |
|                                          | No reminders                    |                                                                                    |
|                                          | > Task Access                   |                                                                                    |
|                                          |                                 |                                                                                    |
|                                          |                                 |                                                                                    |
|                                          |                                 |                                                                                    |
|                                          |                                 |                                                                                    |
|                                          | 1                               |                                                                                    |
| l l l l l l l l l l l l l l l l l l l    |                                 |                                                                                    |
|                                          |                                 |                                                                                    |

6. Click the Edit icon.

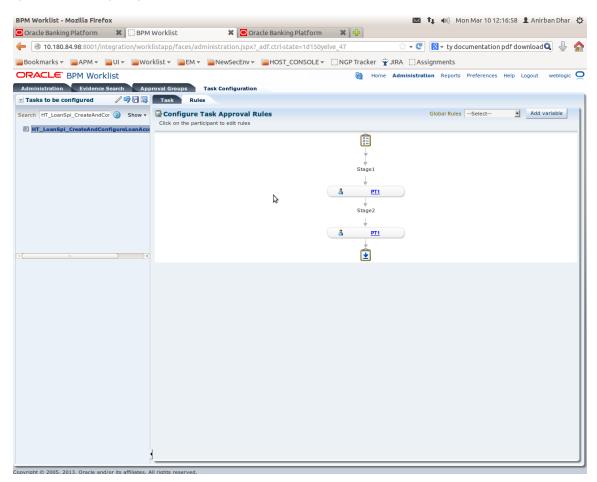

Figure 3–50 Configuring Rules - Edit Icon

- 7. Navigate to **Rules** tab for configuring rules.
- 8. Click participant to edit rule for that stage. For example, stage 1 -> PT1)

| Oracle Banking Platform 🗱 🗍 🖼 BPM V   | Worklist 🗙                                                          | Oracle Banking Platf       | orm 🗱 🖶               |                        |                                  |
|---------------------------------------|---------------------------------------------------------------------|----------------------------|-----------------------|------------------------|----------------------------------|
| 10.180.84.98:8001/integration/workl   | istapp/faces/administratio                                          | on.jspx?_adf.ctrl-state=1d | 150yelve_47           | 🕆 👻 🚷 🔻 ty doo         | umentation pdf download 🔍 👃      |
| Bookmarks 🔻 📄 APM 👻 📄 UI 👻 🚞 Wor      | klist 🔻 📄 EM 👻 📄 NewS                                               | ecEnv 🔻 📄 HOST_CONSC       | DLE 👻 🗌 NGP Tracker 🕱 | JIRA Assignments       |                                  |
| RACLE BPM Worklist                    |                                                                     |                            | 🔂 Home                | Administration Reports | Preferences Help Logout weblog   |
|                                       | oval Groups Task Confi                                              | guration                   |                       |                        |                                  |
| Tasks to be configured 🥒 🗐 🗖 🗔        | Task Rules                                                          |                            |                       |                        |                                  |
| arch HT_LoanSpi_CreateAndCor 🕑 Show 🗸 | Back to the Participant Tree                                        |                            |                       |                        |                                  |
| HT_LoanSpi_CreateAndConfigureLoanAcco |                                                                     |                            |                       |                        | Validate Ignore this participant |
|                                       | (x) Globals                                                         |                            |                       |                        |                                  |
|                                       | Bucketsets                                                          | <pre>\$ ST1_PT1_RS</pre>   | View IF/THEN Rules    | 🕨 🗸 🤤 1-5 of 5         |                                  |
|                                       | Links Decision Functions                                            | 🛖 💥 🕆 🖑 😽 🗸                |                       |                        |                                  |
|                                       | Translations                                                        | > × Rule1                  | <b>S</b>              |                        |                                  |
|                                       | Rulesets 👍 😪                                                        |                            |                       | l                      | d d                              |
|                                       | Rulesets 👍 💥                                                        | ≥ × □ Rule2                | <b>6</b>              |                        |                                  |
|                                       | <pre>\$ \$ \$ \$ \$ \$ \$ \$ \$ \$ \$ \$ \$ \$ \$ \$ \$ \$ \$</pre> | ≥ × □ Rule4                | <b>6</b>              |                        |                                  |
|                                       | ModificationRules SubstitutionRules                                 | > ¥ Rule5                  | <b>\$</b>             |                        |                                  |
|                                       | SubstitutionRules                                                   | Z V Rules                  |                       |                        |                                  |
|                                       | ST3_PT1_RS                                                          | ≥ ¥ □ Rule3                | <b>C</b>              |                        |                                  |
|                                       |                                                                     |                            |                       |                        |                                  |
|                                       |                                                                     |                            |                       |                        |                                  |
|                                       |                                                                     |                            |                       |                        |                                  |
|                                       |                                                                     |                            |                       |                        |                                  |
|                                       |                                                                     |                            |                       |                        |                                  |
|                                       |                                                                     |                            |                       |                        |                                  |
|                                       |                                                                     |                            |                       |                        |                                  |
|                                       |                                                                     |                            |                       |                        |                                  |
|                                       | △ ▼                                                                 |                            |                       |                        |                                  |
|                                       | <b>Business Rule Validation</b>                                     | - Log                      |                       |                        | _                                |
|                                       | Message                                                             |                            |                       | Dictionary Object      |                                  |
|                                       | No validation errors/warnings                                       | found!                     |                       |                        |                                  |
|                                       |                                                                     |                            |                       |                        |                                  |
|                                       |                                                                     |                            |                       |                        |                                  |
|                                       |                                                                     |                            |                       |                        |                                  |

Figure 3–51 Configuring Rules - Rules tab

9. Expand the **Rule** to configure. For example, Rule 5.

#### Figure 3–52 Expand Rule

| Dracle Banking Platform 🛛 🗱 🗍 BPM     | Worklist 🖇                                                          | 🛛 🖸 Oracle Banking Platf   | orm 🗱 🖶                   |                             |                              |
|---------------------------------------|---------------------------------------------------------------------|----------------------------|---------------------------|-----------------------------|------------------------------|
| 10.180.84.98:8001/integration/work    | listapp/faces/administrati                                          | on.jspx?_adf.ctrl-state=1d | 150yelve_47               | 🕆 👻 🚷 🔻 ty docume           | ntation pdf download 🔍 👃     |
| ookmarks 🔻 📄 APM 👻 📄 UI 👻 📄 Wor       | klist 🔻 📄 EM 🔻 📄 NewS                                               | ecEnv 🔻 📄 HOST_CONSC       | DLE 👻 🗌 NGP Tracker 👻 JII | RA 🗍 Assignments            |                              |
| RACLE BPM Worklist                    |                                                                     |                            | 🚱 Home A                  | dministration Reports Prefe | erences Help Logout weblogic |
| ministration Evidence Search App      | roval Groups Task Conf                                              | iguration                  |                           |                             |                              |
| Tasks to be configured 🥢 🏟 🖬 🔯        | Task Rules                                                          |                            |                           |                             |                              |
| rch HT_LoanSpi_CreateAndCor 🕑 Show -  | Back to the Participant Tree                                        |                            |                           |                             |                              |
| HT_LoanSpi_CreateAndConfigureLoanAcco |                                                                     |                            |                           | Valio                       | date Ignore this participant |
|                                       | (x) Globals                                                         |                            |                           |                             |                              |
|                                       | Bucketsets                                                          | ¥ ST1_PT1_RS               | View IF/THEN Rules 🖬 💠    | • 💥 🤤 1-5 of 5 💌 🗆          | >                            |
|                                       | P Links                                                             | <b>4</b> ≫ ☆ ⊕ <b>×</b> -  |                           |                             |                              |
|                                       | I Decision Functions                                                | <b>-</b>  ₩ ∨ 1 ≫ -        |                           |                             |                              |
|                                       | 🐁 Translations                                                      | ≥ ¥ □ Rule1                | <b>S</b>                  |                             |                              |
|                                       | Rulesets 👍 💥                                                        | > × Rule2                  |                           |                             |                              |
|                                       | <pre>\$ \$ \$ \$ \$ \$ \$ \$ \$ \$ \$ \$ \$ \$ \$ \$ \$ \$ \$</pre> |                            |                           |                             |                              |
|                                       | ModificationRules                                                   | ≥ ¥ □ Rule4                | <b>S</b>                  |                             |                              |
|                                       | SubstitutionRules                                                   | 💦 🎗 🗌 Rule5                | ۹.                        |                             |                              |
|                                       | ST2_PT1_RS                                                          | Expand                     |                           |                             |                              |
|                                       | ST3_PT1_RS                                                          | Expand Rule3               | <b>S</b>                  |                             |                              |
|                                       |                                                                     |                            |                           |                             |                              |
|                                       |                                                                     |                            |                           |                             |                              |
|                                       |                                                                     |                            |                           |                             |                              |
|                                       |                                                                     |                            |                           |                             |                              |
|                                       |                                                                     |                            |                           |                             |                              |
|                                       |                                                                     |                            |                           |                             |                              |
|                                       |                                                                     |                            |                           |                             |                              |
|                                       |                                                                     |                            |                           |                             |                              |
|                                       | △ ▼                                                                 | 1                          |                           |                             | -                            |
|                                       | Business Rule Validation                                            | - Log                      |                           |                             |                              |
|                                       | Message<br>No validation errors/warnings                            | found                      |                           | Dictionary Object           |                              |
|                                       | (C                                                                  | , Tound:                   |                           | )                           | )                            |
|                                       |                                                                     |                            |                           |                             |                              |
|                                       |                                                                     |                            |                           |                             |                              |
|                                       |                                                                     |                            |                           |                             |                              |

10. Expand the **Advance Settings** panel.

| BPM Worklist - Mozilla Firefox              |                              |                              |                 | 💌 ti 🐠            | )) Mon Mar 10 12:20:03 👤 Anii  | rban Dhar 🔏 |
|---------------------------------------------|------------------------------|------------------------------|-----------------|-------------------|--------------------------------|-------------|
| Oracle Banking Platform                     | Worklist 🖇                   | Cracle Banking Platform      | *               |                   |                                |             |
| 10.180.84.98:8001/integration/work          |                              |                              |                 |                   | ty documentation pdf download  | iQ 🖖 😭      |
| 🚞 Bookmarks 🔻 📄 APM 👻 📄 UI 👻 📄 Woi          | 'klist 🔻 📄 EM 🔻 📄 News       | SecEnv    HOST_CONSOLE       | UNGP Tracker    | JIRA (JAssignmei  | nts                            |             |
| ORACLE BPM Worklist                         |                              |                              | 🔂 Home          | Administration Re | eports Preferences Help Logout | weblogic 🧲  |
|                                             | roval Groups Task Conf       | iguration                    |                 |                   |                                |             |
| Tasks to be configured / 🖓 🗖 🗟              | Task Rules                   |                              |                 |                   |                                |             |
| Search HT_LoanSpi_CreateAndCor 🕑 Show -     | Back to the Participant Tree |                              |                 |                   |                                |             |
| 🔀 HT_LoanSpi_CreateAndConfigureLoanAcco     |                              |                              |                 |                   | Validate Ignore this par       | ticipant    |
|                                             | (x) Globals                  |                              |                 |                   |                                |             |
|                                             | Ø Bucketsets                 | ¥ ST1_PT1_RS View            | V IF/THEN Rules | 🕂 🗸 🔪 👘 🖓         | l-5 of 5 🗾 🖙                   |             |
|                                             | P Links                      |                              |                 |                   |                                |             |
|                                             | Decision Functions           |                              |                 |                   |                                |             |
|                                             | Carter Stranslations         | ≥ ¥ □ Rule1                  | <b>6</b>        |                   |                                | 6           |
|                                             | Rulesets 👍 💥                 | ≥ ¥                          | <b>6</b>        |                   |                                |             |
|                                             | ò ST1_PT1_RS                 | > V Rule4                    | <b>e</b>        |                   |                                |             |
|                                             | ModificationRules            |                              | 1               |                   |                                |             |
|                                             | SubstitutionRules            | ⊻ 🛴 🗆 Rule5                  | <b>S</b>        |                   |                                | =           |
| (())))                                      | ST2_PT1_RS                   | IF Show Advanced Setting     | 1               |                   |                                |             |
|                                             | ST3_PT1_RS                   |                              |                 |                   |                                |             |
|                                             |                              | ☆ ⊕ <mark>೫</mark>   - 🍪   - |                 |                   |                                |             |
|                                             |                              | Task                         |                 | 🔍 isn't           | null                           |             |
|                                             |                              | Task.payload.reasonCode      | 5               | 🔍 contains        | FC_PR"                         |             |
|                                             |                              |                              |                 |                   |                                |             |
|                                             |                              | THEN                         |                 |                   |                                |             |
|                                             |                              | ♣ - % û ⊕ <b>%</b>  -        |                 |                   |                                |             |
|                                             |                              | List Builder App             | roval Group     |                   |                                |             |
|                                             |                              | Response Type 🖲 Re           | quired 🔿 FYI    |                   |                                |             |
|                                             | △ ▼                          |                              |                 |                   | )                              | <u>)</u> )  |
|                                             | Business Rule Validation     | i - Log                      |                 |                   |                                | -           |
|                                             | Message                      |                              |                 | Dictionary Object |                                |             |
|                                             | No validation errors/warning | s found!                     |                 |                   | )                              |             |
|                                             |                              |                              |                 |                   |                                |             |
|                                             |                              |                              |                 |                   |                                |             |
|                                             | 1                            |                              |                 |                   |                                |             |
| 10 180 84 98:8001/integration/worklistann/f | 1                            |                              |                 |                   |                                |             |

#### Figure 3–53 Advanced Settings

#### Figure 3–54 Rule Expansion

| BPM Worklist - Mozilla Firefox                                                              |                                                                                                    |                                                                                                    |                 | 🖂 🕇               | 🜒) Mon Mar 10 12:21:31 💄 Ani    | irban Dhar 🔱 |
|---------------------------------------------------------------------------------------------|----------------------------------------------------------------------------------------------------|----------------------------------------------------------------------------------------------------|-----------------|-------------------|---------------------------------|--------------|
| Oracle Banking Platform                                                                     | 🗱 🗍 BPM Worklist                                                                                                    | 🗱 🖸 Oracle Banking Platforr                                                                                                    | n 🗙 🕂           |                   |                                 |              |
| 10.180.84.98:8001/integ                                                                     | gration/worklistapp/f                                                                                                    | aces/administration.jspx?_adf.ctrl-state=1d15                                                                                                    | 0yelve_47       | ☆ <b>~ @</b> 8,   | ty documentation pdf download   | dQ 🕹 🏠       |
| 📄 Bookmarks 🔻 📄 APM 👻 📄                                                                     | UI 🔻 📄 Worklist 👻                                                                                                    | 📄 EM 🔻 📄 NewSecEnv 🔻 📄 HOST_CONSOLE                                                                                                    | ▼ □ NGP Tracker | 👻 JIRA 🗌 Assignm  | ents                            |              |
| ORACLE' BPM Worklis                                                                         | st                                                                                                    |                                                                                                    | 🔂 Hom           | ne Administration | Reports Preferences Help Logout | weblogic 👱   |
| Administration Evidence Set                                                                 |                                                                                                    | ups Task Configuration                                                                                                    |                 |                   |                                 |              |
| ✓ Tasks to be configured Tas<br>Back t                                                      | to the Participant Tree                                                                                                    |                                                                                                    |                 |                   |                                 |              |
| Search HI_LoanSpi_Create/                                                                   |                                                                                                    |                                                                                                    |                 |                   | Validate Ignore this pa         | rticipant    |
| (<br>(<br>(<br>(<br>(<br>(<br>(<br>(<br>(<br>(<br>(<br>(<br>(<br>(<br>(<br>(<br>(<br>(<br>( | <ul> <li>) Globals</li> <li>&gt; Bucketsets</li> <li>&gt; Uniks</li> <li>&gt; Decision Functions</li> <li>&gt; Translations</li> <li>&gt; ST1_PT1_RS</li> <li>&gt; ModificationRules</li> <li>&gt; ST2_PT1_RS</li> <li>&gt; ST3_PT1_RS</li> </ul> | <pre>\$ STI_PTI_RS View IF/THEN Rules }  \$ STI_PTI_RS View IF/THEN Rules }  \$ X \ 0 \ X \ -  \$ RuleS \$ Description FC_PR with ApprovalGroup1 \$ Effective Always \$ Priority Medium \$ Acc IF IF \$ Tesk Task TheN \$ \$ - X \ 0 \ X \ - Ust Builder Approval Group Response Type @ Required Pri Alway Support The \$ Rule Name "RuleS" Rule Name "RuleS" Rule Name "RuleS" Rule Name "RuleS" </pre> |                 | vanced Mode       | Tree Mode                       |              |
|                                                                                             | ✓                                                                                                    |                                                                                                    |                 |                   |                                 |              |
| Copyright © 2005, 2013, Oracle and/or                                                       | r its affiliates. All rights re                                                                                                    | served                                                                                                    |                 |                   |                                 |              |

11. Click **Active** check box to enable a particular rule.

| acle Banking Pla | atform 🛛 🗱 🗍 BPM Work                | klist 🗱 🔽 Oracle Banking Platform 🗱 🙀                                                                  |
|------------------|--------------------------------------|----------------------------------------------------------------------------------------------------|
| @ 10.180.84.9    | 8:8001/integration/worklistap        | pp/faces/administration.jspx?_adf.ctrl-state=1d150yelve_47 👘 🐨 🐑 😢 🛛 ty documentation pdf download 🔍 🦞 |
| okmarks 👻 📔      | APM 🔻 📄 UI 👻 📄 Worklist              | 🔻 📄 EM 👻 📄 NewSecEnv 👻 📄 HOST_CONSOLE 👻 🗌 NGP Tracker 👻 JIRA 🔛 Assignments                             |
| ACLE BP          | M Worklist                           | 🚱 Home Administration Reports Preferences Help Logout weblog                                           |
| ninistration     | Evidence Search Approval             | Groups Task Configuration                                                                              |
| isks to be confi | gured Task Rules                     |                                                                                                    |
| h HT_LoanSpi_C   | Create/ Back to the Participant Tree |                                                                                                    |
| HT_LoanSpi_Cre   | ateAr                                | Validate Ignore this participant                                                                       |
|                  | (x) Globals                          |                                                                                                    |
|                  | Ø Bucketsets                         | 🛛 ST1_PT1_RS View IF/THEN Rules 🚽 💠 🗶 🖓 1-5 of 5 🚽 🎝                                                   |
|                  | P Links                              |                                                                                                    |
|                  | Decision Functions                   |                                                                                                    |
|                  | Contractions 🏠                       | ⊻ 🖈 🗋 Rule5 🐁                                                                                          |
|                  | Rulesets 👍 🎽                         | C Description FC_PR with ApprovalGroup1                                                                |
|                  | <pre>   ST1_PT1_RS </pre>            |                                                                                                    |
|                  | ModificationRules                    |                                                                                                    |
|                  | SubstitutionRules                    | Effective Always                                                                                       |
|                  | ST2_PT1_RS                           | Priority Medium Z Active Advanced Mode Tree Mode                                                       |
|                  | ST3_PT1_RS                           | IF                                                                                                    |
|                  |                                      | û ⊕ <b>% </b> + ⊗  -                                                                                   |
|                  |                                      |                                                                                                    |
|                  |                                      | Task Q isn't I null Q a                                                                                |
|                  |                                      | Task.payload.reasonCodes                                                                               |
|                  |                                      | THEN                                                                                                   |
|                  |                                      | <br>                                                                                                   |
|                  |                                      | $\mathbf{I}$ , $\mathbf{v}$ $\mathbf{n}$ $\wedge$ $\mathbf{w}$ .                                       |
|                  |                                      | List Builder Approval Group<br>Response Type 🖲 Required 🔾 FYI                                          |
|                  |                                      | Approval Group Select                                                                                  |
|                  |                                      | Allow empty groups                                                                                     |
|                  |                                      | Rule Name "Rule5"                                                                                      |
|                  |                                      | retract • Task                                                                                         |
|                  |                                      |                                                                                                    |
|                  |                                      |                                                                                                    |
|                  |                                      |                                                                                                    |

#### Figure 3–55 Enabling Rule

12. Click the drop-down arrow to add a new row of condition and select **Simple Test**.

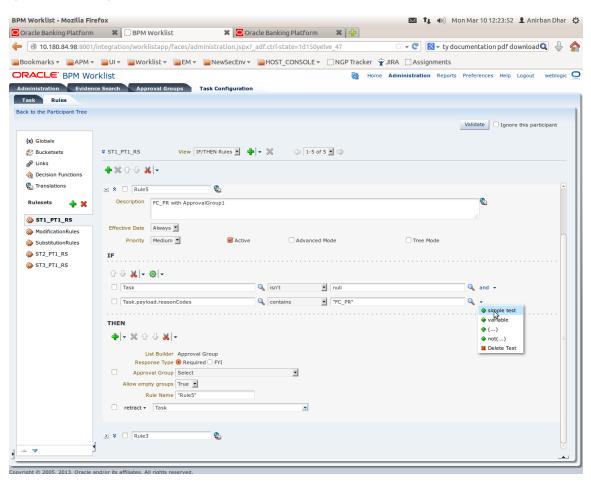

Figure 3–56 Adding New Row of Condition

13. Expand Task -> Payload and then select the fact.

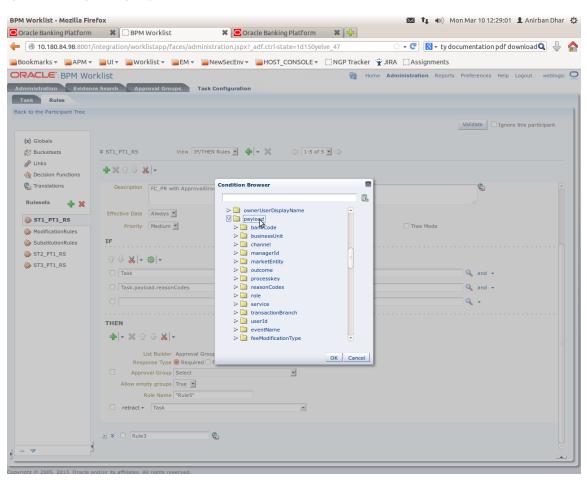

#### Figure 3–57 Expanding Payload

#### Figure 3–58 Selecting Fact

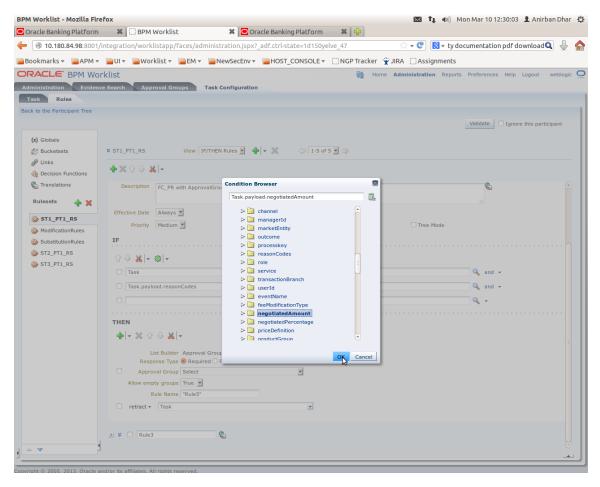

14. Update the fact value as per condition required for routing.

| racle Banking Platform   | <b>**</b> (       | BPM Worklist     | t           | 🗱 🖸 Ora            | acle Banking Platform           | ×           | 4               |          |           |         |             |                    |         |
|--------------------------|-------------------|------------------|-------------|--------------------|---------------------------------|-------------|-----------------|----------|-----------|---------|-------------|--------------------|---------|
| 10.180.84.98:8001/i      | ntegratio         | n/worklistapp/   | faces/admir | istration.jspx?    | _adf.ctrl-state=1d150y          | elve_47     |                 |          | - C       | ⊤ ty do | cumentation | pdfdownload        | ۹ 🖟     |
| ookmarks 👻 📄 APM 🔻       | 📄 UI 🔻            | 📄 Worklist 🔻     | 📄 EM 🔻 📔    | NewSecEnv 🔻        | BHOST_CONSOLE ▼                 | []]NG       | P Tracker 🛭 👻   | JIRA     | Assign    | nents   |             |                    |         |
| RACLE BPM Wor            | klist             |                  |             |                    |                                 |             | 🝓 Home          | Admir    | istration | Reports | Preferences | Help Logout        | weblogi |
| ministration Evidenc     | e Search          | Approval Gro     | oups Tas    | k Configuration    |                                 |             |                 |          |           |         |             |                    |         |
| asks to be configured    |                   | Rules            |             |                    |                                 |             |                 |          |           |         |             |                    |         |
| rch HT_LoanSpi_Create/ B | ack to the f      | Participant Tree |             |                    |                                 |             |                 |          |           |         |             |                    |         |
| HT_LoanSpi_CreateAr      |                   |                  |             |                    |                                 |             |                 |          |           |         | Validate    | ] Ignore this part | icipant |
|                          | (x) Globa         | als              |             |                    |                                 |             |                 |          |           |         |             |                    |         |
|                          | C Buck            |                  | ¥ ST1_PT1   | RS                 | View IF/THEN Rules              | <b>-</b>  - | × ¢ 🛛           | 1-5 of 5 | •         |         |             |                    |         |
|                          | Links             |                  | 🕂 💥 🕆       | J 😽 🗸              |                                 |             |                 |          |           |         |             |                    |         |
|                          | Cecis<br>Ch Trans | sion Functions   | F#4.        |                    |                                 |             |                 |          |           |         |             |                    |         |
|                          | -                 |                  |             | Date Always        | 1                               |             |                 |          |           |         |             |                    | ſ       |
|                          | Ruleset           | ts 🕂 🗙           | Prie        | ority Medium       | · Activ                         | e           | Advan           | iced Mod | e         |         | Tree        | Mode               |         |
|                          | ò st1_            | _PT1_RS          | IF          |                    |                                 |             |                 |          |           |         |             |                    |         |
|                          | ò Modif           | ficationRules    |             | ¥ - @ -            |                                 |             |                 |          |           |         |             |                    |         |
|                          | **                | titutionRules    |             |                    |                                 |             | isn't           |          | null      |         |             |                    |         |
|                          | ST2_              |                  |             |                    |                                 | -           |                 | _        |           |         |             |                    | Q a     |
|                          | W 315_            | 11_03            |             | k.payload.reason   |                                 |             | contains        |          | "FC_PR"   |         |             |                    | 🔍 a     |
|                          |                   |                  | Tas         | k.payload.negotia  | atedAmount                      | 9           | isn't           | •        | null      |         |             |                    | 🔍 a     |
|                          |                   |                  | Tas         | k.payload.negotia  | atedAmount                      | 9           | same or less th | han 💌    | 50000     |         |             |                    | ۹ •     |
|                          |                   |                  | THEN        |                    |                                 |             |                 |          |           |         |             |                    |         |
|                          |                   |                  |             | X A & XI.          | _                               |             |                 |          |           |         |             |                    |         |
|                          |                   |                  |             | ~ u ∨ <b>~</b> 6[. | •                               |             |                 |          |           |         |             |                    |         |
|                          |                   |                  |             |                    | Approval Group<br>Required  FYI |             |                 |          | $\square$ |         |             |                    |         |
|                          |                   |                  |             | Approval Group     |                                 |             | •               |          | 10        |         |             |                    |         |
|                          |                   |                  | Alle        | ow empty groups    | True 💌                          |             |                 |          |           |         |             |                    |         |
|                          |                   |                  |             | Rule Name          | "Rule5"                         |             |                 |          |           |         |             |                    |         |
|                          |                   |                  | C ret       | tract + Task       |                                 |             |                 | I        |           |         |             |                    |         |
|                          |                   |                  |             |                    |                                 |             |                 |          |           |         |             |                    |         |
|                          |                   |                  | ) × 🗆       | Rule3              | <b>S</b>                        |             |                 |          |           |         |             |                    |         |
|                          |                   |                  |             |                    |                                 |             |                 |          |           |         |             |                    |         |
|                          |                   |                  | (4)         |                    |                                 |             |                 |          |           |         |             |                    |         |

#### Figure 3–59 Updating Fact Value

#### Note

Negotiated Amount should be multiplied by 10000. For example, if you want to set limit for \$5 negotiated amount, then in BPM rule you need to put fact value as 50000.

15. Select **Approver Group** from the option list. For example, select FEE\_APPROVER.

#### Figure 3–60 Select Approver Group

| 10.180.84.98:8001                                                                    | /integration/worklistapp/faces/administration                                                                                                    | n.jspx?_adf.ctrl-state=1d150yelve_134                                                                                                    | 😭 🕶 🥙 🚺 🔻 Goog               | gle 🔍 🕹                                      |
|--------------------------------------------------------------------------------------|----------------------------------------------------------------------------------------------------|----------------------------------------------------------------------------------------------------|------------------------------|----------------------------------------------|
| ookmarks 🔻 📄 APM 🔻                                                                   | 📄 UI 🔻 📄 Worklist 🔻 📄 EM 🔻 📄 New See                                                                                                    | Env 🔻 📄 HOST_CONSOLE 🔻 🔅 NGP                                                                                                    | Tracker 👻 JIRA 🗍 Assignments |                                              |
| RACLE BPM Wo                                                                         | rklist                                                                                                    |                                                                                                    | Mome Administration Reports  | Preferences Help Logout weblogi              |
| ministration Eviden                                                                  | ce Search Approval Groups Task Config                                                                                                    | uration                                                                                                    |                              |                                              |
| ask Rules                                                                            |                                                                                                    |                                                                                                    |                              |                                              |
| k to the Participant Tree                                                            |                                                                                                    |                                                                                                    |                              |                                              |
|                                                                                      |                                                                                                    |                                                                                                    |                              | Validate Ignore this participant             |
| (x) Globals                                                                          |                                                                                                    |                                                                                                    |                              |                                              |
| 🔗 Bucketsets                                                                         | * ST1_PT1_RS View IF/THEN Rules                                                                                                    | 🔹 💠 🛪 🌾 🤤 1-5 of 5 🔹 🔿                                                                                                    |                              |                                              |
| @ Links                                                                              | <b>♣ ※</b> ☆ 문 <b>送</b> -                                                                                                    |                                                                                                    |                              |                                              |
| A Decision Functions                                                                 |                                                                                                    |                                                                                                    |                              |                                              |
| Translations                                                                         | Description FC_PR with ApprovalGroup1                                                                                                    |                                                                                                    |                              |                                              |
| Rulesets 👍 💥                                                                         |                                                                                                    |                                                                                                    |                              |                                              |
|                                                                                      |                                                                                                    |                                                                                                    |                              |                                              |
| ò ST1_PT1_RS                                                                         | Effective Date Always -                                                                                                    |                                                                                                    |                              |                                              |
| ST1_PT1_RS                                                                           |                                                                                                    | Active Advanced Mode                                                                                                    | Tree Mode                    |                                              |
|                                                                                      | Priority Medium                                                                                                    | Active Advanced Mode                                                                                                    | Tree Mode                    |                                              |
| <ul> <li>ModificationRules</li> <li>SubstitutionRules</li> <li>ST2_PT1_RS</li> </ul> | Priority Medium 🗹 🤘                                                                                                    | Active Advanced Mode                                                                                                    | Tree Mode                    |                                              |
| <ul> <li>ModificationRules</li> <li>SubstitutionRules</li> </ul>                     | Priority Medium                                                                                                    |                                                                                                    | Tree Mode                    |                                              |
| <ul> <li>ModificationRules</li> <li>SubstitutionRules</li> <li>ST2_PT1_RS</li> </ul> | Priority Medium 🗹 🤘                                                                                                    | Active Advanced Mode                                                                                                    | Tree Mode                    |                                              |
| <ul> <li>ModificationRules</li> <li>SubstitutionRules</li> <li>ST2_PT1_RS</li> </ul> | Priority Medium ¥ @<br>IF<br>G ⊕ ¥   ≠ @  +                                                                                                    |                                                                                                    |                              | Q, and -                                     |
| <ul> <li>ModificationRules</li> <li>SubstitutionRules</li> <li>ST2_PT1_RS</li> </ul> | Priority Medium 🖉 🦉<br>IF<br>G 🕹 🕷   + 🍪   +                                                                                                    | 🔍 isn't 🗾 null                                                                                                    |                              | -                                            |
| <ul> <li>ModificationRules</li> <li>SubstitutionRules</li> <li>ST2_PT1_RS</li> </ul> | Priority Medium 🖉 🦉<br>IF<br>$\bigcirc \ &    =     =     =     =     =     =     =     =     =     =     =     =     =     =     =     =     =     =     =     =     =     =     =     =     =     =     =     =     =     =     =     =     =   =     =   =   =   =   =   =   =   =   =   =   =   =   =   =   =   =   =   =   =   =   =   =   =   =   =   =   =   =   =   =   =   =   =   =   =   =   =   =   =   =   =   =   =   =   =   =   =   =   =   =   =   =   =   =   =   =   =   =   =   =   =   =   =   =   =   =   =   =   =   =   =   =   =   =   =   =   =   =   =   =   =   =   =   =   =   =   =   =   =   =   =   =   =   =   =   =   =   =   =   =   =   =   =   =   =   =   =   =   =   =   =   =   =   =   =   =   =   =   =   =   =   =   =   =   =   =   =   =   =   =   =   =   =   =   =   =   =   =   =   =   =   =   =   =   =   =   =   =   =   =   =   =   =   =   =   =   =   =   =   =   =   =   =   =   =   =   =   =   =   =   =   =   =   =   =   =   =   =   =   =   =   =   =   =   =   =   =   =   =   =   =   =   =   =   =   =   =   =   =   =   =   =   =   =   =   =   =   =   =   =   =   =   =   =   =   =   =   =   =   =   =   =   =   =   =   =   =   =   =   =   =   =   =   =   =   =   =   =   =   =   =   =   =   =   =   =   =   =   =   =   =   =   =   =   =   =   =   =   =   =   =   =   =   =   =   =   =   =   =   =   =   =   =   =   =   =   =   =   =   =   =   =   =   =   =   =   =   =   =   =   =   =   =   =   =   =   =   =   =   =   =   =   =   =   =   =   =   =   =   =   =   =   =   =   =   =   =   =   =   =   =   =   =   =   =   =   =   =   =   =   =   =   =   =   =   =   =   =   =   =   =   =   =   =   =   =   =   =   =   =   =   =   =   =   =   =   =   =   =   =   =   =   =   =   =   =   =   =   =   =   =   =   =   =   =   =   =   =   =   =   =   =   =   =   =   =   =   =   =   =   =   =   =   =   =   =   =   =   =   =   =   =   =   =   =   =   =   =   =   =   =   =   =   =   =   =   =   =   =   =   =   =   =   =   =   =   =   =   =   =   =   =   =   =   =   =   =   =   =   =   =   =   =   =   =   =   =   =   =   =   =   =  $ | Q isn't null Q contains ™FC_PL                                                                                                    | 29                           | 🔍 and 👻                                      |
| <ul> <li>ModificationRules</li> <li>SubstitutionRules</li> <li>ST2_PT1_RS</li> </ul> | Priority Medium 🖉 🤘<br>IF                                                                                                    | <ul> <li>Isn't Inull</li> <li>Contains I<sup>™</sup>FC_PI</li> <li>Isn't I<sup>™</sup> Inull</li> </ul>                                                                                                    | 29                           | Q <sub>6</sub> and ▼<br>Q <sub>6</sub> and ▼ |
| <ul> <li>ModificationRules</li> <li>SubstitutionRules</li> <li>ST2_PT1_RS</li> </ul> | Priority Medium                                                                                                    | <ul> <li>Isn't Inull</li> <li>Contains I<sup>™</sup>FC_PI</li> <li>Isn't I<sup>™</sup> Inull</li> </ul>                                                                                                    | 29                           | Q <sub>6</sub> and ▼<br>Q <sub>6</sub> and ▼ |
| <ul> <li>ModificationRules</li> <li>SubstitutionRules</li> <li>ST2_PT1_RS</li> </ul> | Priority Medium 🖉 🦉<br>TF<br>Task<br>Task.<br>Task.<br>Task.payload.regotiatedAmount<br>Task.payload.negotiatedAmount                                                                                                    | <ul> <li>Isn't Inull</li> <li>Contains I<sup>™</sup>FC_PI</li> <li>Isn't I<sup>™</sup> Inull</li> </ul>                                                                                                    | 29                           | Q <sub>6</sub> and ▼<br>Q <sub>6</sub> and ▼ |
| <ul> <li>ModificationRules</li> <li>SubstitutionRules</li> <li>ST2_PT1_RS</li> </ul> | Priority Medium                                                                                                    | <ul> <li>Isn't Inull</li> <li>Contains I<sup>™</sup>FC_PI</li> <li>Isn't I<sup>™</sup> Inull</li> </ul>                                                                                                    | 29                           | Q <sub>6</sub> and ▼<br>Q <sub>6</sub> and ▼ |
| <ul> <li>ModificationRules</li> <li>SubstitutionRules</li> <li>ST2_PT1_RS</li> </ul> | Priority Medium                                                                                                    | Image: Second second second | 29                           | Q <sub>6</sub> and ▼<br>Q <sub>6</sub> and ▼ |
| <ul> <li>ModificationRules</li> <li>SubstitutionRules</li> <li>ST2_PT1_RS</li> </ul> | Priority Medium                                                                                                    | <ul> <li>Isn't Inull</li> <li>Contains I<sup>™</sup>FC_PI</li> <li>Isn't I<sup>™</sup> Inull</li> </ul>                                                                                                    | 29                           | Q <sub>6</sub> and ▼<br>Q <sub>6</sub> and ▼ |
| <ul> <li>ModificationRules</li> <li>SubstitutionRules</li> <li>ST2_PT1_RS</li> </ul> | Priority Medium                                                                                                    | Image: Second second second | 29                           | Q <sub>6</sub> and ▼<br>Q <sub>6</sub> and ▼ |
| <ul> <li>ModificationRules</li> <li>SubstitutionRules</li> <li>ST2_PT1_RS</li> </ul> | Priority Medium                                                                                                    | Image: Second second second | 29                           | Q <sub>6</sub> and ▼<br>Q <sub>6</sub> and ▼ |

#### 16. Save and commit the rule and the task.

You can follow similar steps to configure rules on different stages. Ensure the desired rule is active. If no rule is evaluated, then the task will be auto rejected by workflow system.

# **4 Defining Task Configuration Rules**

Each human task in Origination business process has business rule associated with it. This business rule can be used to set various parameters for the task like SLA period, Assignees, task priority, task owner, STP configuration, and so on. Below sections illustrate the steps to configure such business rules.

## 4.1 Important Rule Artifacts

This section provides information about important rule artifacts.

## 4.1.1 Rules Dictionary

For each human task, a <*name>TaskConfigRules.rules* file is provided. For example, VerifyApplicationTaskConfigRules.rules. These rules dictionary files have to be used to configure attributes of the respective human task.

Rules dictionaries can be viewed and edited using Oracle SOA Composer. Oracle SOA composer can be accessed using http://<IP-of-SOA-server>:8001/soa/composer.

Figure 4–1 and Figure 4–2 illustrate the procedure of opening the rules dictionary for VerfiyApplicationTask.

Figure 4–1 SOA Composer - Open Rules Dictionary Browser

| Create Session  | nposer        |
|-----------------|---------------|
| Deployment View | Image: String |

Figure 4–2 SOA Composer – Selecting Rules Dictionary

|        | RACLE' SOA Compos                   | se  |
|--------|-------------------------------------|-----|
|        |                                     |     |
| +      | Create Session                      |     |
|        |                                     |     |
|        |                                     |     |
| Deploy | yment View 🔻 👈 🖙                    |     |
| Filter | VerifyApplication Q                 |     |
| Infra  |                                     | 1   |
| ompos  | sites                               |     |
| 📰 defa | ault                                |     |
| a H    | com.ofss.fc.workflow.process.Verify | Α   |
|        | TaskConfigBaseRules.rules           |     |
|        | VerifyApplicationHT.task            |     |
|        | VerifyApplicationHTRules.rule       | 3   |
|        | VerifyApplicationHTRulesBase        |     |
|        | VerifyApplicationTaskConfigRu       | ılı |
| lata   |                                     |     |
|        |                                     |     |
|        |                                     |     |
|        |                                     |     |
|        |                                     |     |
|        |                                     |     |

## **4.1.2 Decision Function**

Configuration rules are written in Rulesets, which are executed through a Decision Function. In each rules dictionary a decision function is provided by the name of <name>TaskConfigurationRulesDecisionService.

Figure 4–3 SOA Composer – Selecting Decision Function

| + Create Session                  |                                                                                                    |
|-----------------------------------|----------------------------------------------------------------------------------------------------|
| leployment View 💌 🕥 🕎             | VerifyApplicationTaskConfigRules.rules ×                                                                                   |
| ilter VerifyApplication Q         | 🚳 Rules 🗐 Value Sets 🚯 Globals 😰 Business Phrases 🖾 Tenslations Advanced> 🔍 Explorer 🗽 Facts 🚸 Decision Properties 🔗 Links |
| A Infra<br>Composites             | RetrifyApplicationTaskConfig                                                                                               |
| efault                            | WerifyApplicationTaskSTPRul         Name         VerifyApplicationTaskConfigRulesDecisionService                           |
| Com.ofss.fc.workflow.process.Veri | Description                                                                                                    |
| TaskConfigBaseRules.rules         | Rule Firing Limit 10000                                                                                                    |
| VerifyApplicationHT.task          | Make stateless                                                                                                    |
| VerifyApplicationHTRulesBa:       | Rulesets are on stack once                                                                                                 |
| VerifyApplicationTaskConfi        | Tests T                                                                                                    |
| adata                             |                                                                                                    |
|                                   | Initial Actions Inputs Outputs Rulesets & Decision Functions                                                               |
|                                   | assert v new taskConfigurationRuleOutcome()                                                                                |
|                                   | 8                                                                                                    |
|                                   |                                                                                                    |
|                                   |                                                                                                    |

### 4.1.3 Rulesets

Each decision function executes one or more rulesets. This is where the rules are written. Any rulesets that are defined in the rules dictionary can be added to be used in a decision function.

Figure 4–4 illustrates addition or removal of rulesets from a decision function.

Figure 4–4 SOA Composer - Adding Rulesets to Decision Function

| 🕒 OBP DevOps - Your OBP 🗙 🛛 🔀 OBP DevOp | s 🛛 🗙 🙀 [OBPR26-4099] R2.6_Sys: X 🧰 Application Form 🛛 X 📳 sca-infra (SOA Infrastruc: X 🕐 🗅 BPM Worklist 🛛 X     | 🕒 SOA Composer 🗙 📄 🖬 🖬 🖬 🖬           |
|-----------------------------------------|----------------------------------------------------------------------------------------------------|--------------------------------------|
| ← → C (① 10.180.87.63:8001/soa/comp     | oser/faces/home?_adf.no-new-window-redirect=true                                                                 | \$                                   |
| ORACLE' SOA Composer                    |                                                                                                    | Links 🔻 ofssuser 👻 🚥                 |
| + Create Session                        |                                                                                                    | 9                                    |
|                                         |                                                                                                    |                                      |
|                                         | rifyApplicationTaskConfigRules.rules ×                                                                           | 21 · 제 문 백 0 · · ·                   |
| Deployment View 👻 🕤 📴                   | 🍅 Rules 🗐 Value Setz 🗑 Globals 🔐 Business Phrases 📴 Tests 🚓 Translations 🛛 Advanced > 🔍 Explorer 🛚 🛝 Facts 🚸 Dec |                                      |
| Filter VerifyApplication Q              | PriorityAndOwnerRuleSet V View Properties                                                                        | Actions V                            |
| )A Infra<br>) Composites                | PriorityAndOwnerRuleSet ver Operation                                                                            |                                      |
| a 🔛 default                             | FirstStageAssignmentRuleSet                                                                                      |                                      |
| E. Com.ofss.fc.workflow.process.Veri    | SLARuleSet applicationSummaryDTO is a applicationSummaryDTO                                                      |                                      |
| TaskConfigBaseRules.rules               | CustomAttributesRuleSet Click + to add an IF test condition                                                      |                                      |
| VerifyApplicationHTRules.rul            | TaskSTPRuleSet and                                                                                               |                                      |
| VerifyApplicationHTRulesBa              | Add New Ruleset      customAttributes      Is a customAttributes                                                 |                                      |
| VerifyApplicationTaskConfi<br>stadata   | Click + to add an IF test condition<br>and                                                                       |                                      |
|                                         | taskConfigurationRuleOutcome is a taskConfigurationRuleOutcome                                                   |                                      |
|                                         | Click + to add an IF test condition                                                                              |                                      |
|                                         | THEN                                                                                                    |                                      |
|                                         | assign v taskConfigurationRuleOutcome.taskPriority = getTaskPriority(applicationS                                | ummaryDTO.header.priority)           |
|                                         | assign v taskConfigurationRuleOutcome.taskOwner = createTaskOwnerUser(appli                                      | ;ationSummaryDTO.header.initiatedBy) |
|                                         | <                                                                                                    | ,                                    |
|                                         |                                                                                                    |                                      |
|                                         |                                                                                                    |                                      |
|                                         |                                                                                                    |                                      |
|                                         |                                                                                                    |                                      |
|                                         |                                                                                                    |                                      |
|                                         |                                                                                                    |                                      |
|                                         |                                                                                                    |                                      |
|                                         |                                                                                                    |                                      |
|                                         |                                                                                                    |                                      |
| •                                       | agnostics History Center Logs                                                                                    |                                      |
| 🔊 🥝 🚞 🔂 📀                               | 📦 🔬 🕺 🚡 🐌 👹 🗽 🚑 🧑 🕵 😭 😣                                                                                          | workspace "Oracle " 🔺 🏴 🗊 🌜 1000 AM  |

Figure 4–5 shows what a ruleset looks like.

#### Figure 4–5 SOA Composer - Viewing a ruleset

| 🗞 Rules 📄 Value Sets 🕟 Globals 🔮         | 2 Business Phrases 🕎 Tests 🔒 Translations 🛛 Advanced > 🔍 Explorer 🛛 Facts 🚸 Decision Properties 🔗 Links         |
|------------------------------------------|----------------------------------------------------------------------------------------------------|
| PriorityAndOwnerRuleSet  View Properties |                                                                                                    |
| Rules 🗠 🔻 By Type 💌                      | DefaultRule Properties                                                                                          |
| Search By Alias                          |                                                                                                    |
| 🔶 DefaultRule                            | Click + to add an IF test condition                                                                             |
|                                          | and                                                                                                    |
|                                          | customAttributes is a customAttributes                                                                          |
|                                          | Click + to add an IF test condition                                                                             |
|                                          | and                                                                                                    |
|                                          | taskConfigurationRuleOutcome is a taskConfigurationRuleOutcome                                                  |
|                                          | Click + to add an IF test condition                                                                             |
|                                          | THEN                                                                                                    |
|                                          | assign v taskConfigurationRuleOutcome.taskPriority = getTaskPriority(applicationSummaryDTO.header.priority)     |
|                                          | assign v taskConfigurationRuleOutcome.taskOwner = createTaskOwnerUser(applicationSummaryDTO.header.initiatedBy) |
|                                          | 4                                                                                                    |

## **4.2 Inputs to Decision Function**

A decision function can take in data objects as input. The rulesets executed by the decision function then work on those inputs to create the output.

Figure 4–6 shows the inputs to a decision function. In this example, there are two input objects - customAttributes of type CustomAttributes and applicationSummaryDTO of type ApplicationSummaryDTO.

Figure 4–6 SOA Composer - Viewing inputs to a Decision Function

| VerifyApplicationTaskConfigRules.rules × |                    |                                                 |                       |                |                 |             |  |  |  |  |  |  |
|------------------------------------------|--------------------|-------------------------------------------------|-----------------------|----------------|-----------------|-------------|--|--|--|--|--|--|
| 🗞 Rules 🗐 Value Sets 🚱 Globals           | Pusiness Phrases   | 🔄 Tests 🔒 Translations                          | Advanced > Q Explorer | 🔥 Facts 🏼 🏠 De | cision Properti | es 🔗 Links  |  |  |  |  |  |  |
| Reversion Task Config                    |                    |                                                 |                       |                |                 |             |  |  |  |  |  |  |
| or Verify Application Task STPRul.       | Name               | VerflyApplicationTaskConflgRulesDecisionService |                       |                |                 |             |  |  |  |  |  |  |
|                                          | Description        |                                                 |                       |                |                 |             |  |  |  |  |  |  |
|                                          | Rule Firing Limit  | 10000                                           |                       |                |                 |             |  |  |  |  |  |  |
|                                          |                    | Make stateless                                  |                       |                |                 |             |  |  |  |  |  |  |
|                                          |                    | Rulesets are on stack once 👔                    |                       |                |                 |             |  |  |  |  |  |  |
|                                          | Tests              |                                                 | *                     |                |                 |             |  |  |  |  |  |  |
| le lé                                    | ial Actions Inputs | Outputs Rulesets & Decision Fu                  | nctions               |                |                 |             |  |  |  |  |  |  |
|                                          | ial Actions inputs | Outputs Rulesets_& Decision Pu                  | ncions                |                |                 |             |  |  |  |  |  |  |
|                                          |                    |                                                 |                       |                |                 |             |  |  |  |  |  |  |
| •                                        | Name               |                                                 | Business Type         | Tree           | List            | Description |  |  |  |  |  |  |
|                                          | 🔄 applicationSu    | mmaryDTO                                        | applicationSummaryDTO | I.             |                 |             |  |  |  |  |  |  |
|                                          | 🔄 customAttribu    | tes                                             | customAttributes      | A.             |                 |             |  |  |  |  |  |  |
|                                          |                    |                                                 |                       |                |                 |             |  |  |  |  |  |  |
|                                          |                    |                                                 |                       |                |                 |             |  |  |  |  |  |  |
|                                          |                    |                                                 |                       |                |                 |             |  |  |  |  |  |  |

In the example, the applicationSummaryDTO is used in the rules to determine the task priority and the task owner. This is illustrated in Figure 4–5.

### 4.2.1 Custom Input Attributes

CustomAttributes allow three types of attributes - text, number and date, for which, it has following members, respectively:

- CustomTextAttributeList
- CustomNumberAttributeList
- CustomDateAttributeList

Each of these members has a list of respective types,

- CustomTextAttribute
- CustomNumberAttribute
- CustomDateAttribute

All of these three thee types have a similar steps to configure rules structure and have two members:

- attributeName, of type String
- attributeValue, of type String, int or dateTime, respectively

The UML class diagram of the type CustomAttributes is shown in Figure 2-g. For details on dateTime, please refer http://www.w3.org/TR/xmlschema-2/#dateTime

To access the custom attributes passed as input to the decision service, following three functions are provided:

- getCustomTextAttribute(CustomAttributes customAttributes, String attributeName)
  - Return type String
- getCustomNumberAttribute(CustomAttributes customAttributes, String attributeName)
  - Return type int
- getCustomDateAttribute(CustomAttributes customAttributes, String attributeName)
  - Return type XMLGregorianCalendar

Figure 4–7 shows example usage of custom attributes.

```
Figure 4–7 SOA Composer – Example Usage of Custom Attributes
```

```
assign new 

String dummyCustomInputText = getCustomTextAttribute(customAttributes, "dummyCustomInputText")
assign 

dummyCustomInputText = dummyCustomInputText.toUpperCase()
addCustomTextAttribute(taskConfigurationRuleOutcome, "dummyCustomOutputText", dummyCustomInputText)
assign new 

int dummyCustomInputNumber = getCustomNumberAttribute(customAttributes, "dummyCustomInputNumber")
assign 

dummyCustomInputNumber = dummyCustomInputNumber + 7
addCustomNumberAttribute(taskConfigurationRuleOutcome, "dummyCustomOutputNumber", dummyCustomInputNumber)
assign new 

XMLGregorianCalendar dummyCustomInputDate = getCustomDateAttribute(customAttributes, "dummyCustomInputDate")
assign 

dummyCustomInputDate = XMLDate.add days to(dummyCustomInputDate, 1)
addCustomDateAttribute(taskConfigurationRuleOutcome, "dummyCustomOutputDate", dummyCustomInputDate)
```

## 4.3 Output from Decision Function

The output for all task configuration decision functions is of the type TaskConfigurationRuleOutcome. This object holds as its attributes, the parameters needed for task configuration. The values for its attributes are set using the rules in the rulesets.

Figure 4–8 shows output definition of decision function.

Figure 4–8 SOA Composer – Viewing Output of a Decision Function

| Ver    | ifyApplica      | ationTaskConfigF | Rules.rules             | ×                                                                |             |                |             |                              |              |                   |                  |     |                  |             |  |  |
|--------|-----------------|------------------|-------------------------|------------------------------------------------------------------|-------------|----------------|-------------|------------------------------|--------------|-------------------|------------------|-----|------------------|-------------|--|--|
| 8      | Rules           | Value Sets       | 🚱 Glo                   | bals                                                             | P Bus       | siness Phrases | 🕎 Tests     | 🔒 Translation                | s Advanced > | <b>Q</b> Explorer | <b>II\</b> Facts | 🏠 D | ecision Properti | ies 🔗 Links |  |  |
|        | 🎪 Verif         | yApplicationTask | kConfig                 |                                                                  |             |                |             |                              |              |                   |                  |     |                  |             |  |  |
|        | 🐟 Verif         | yApplicationTask | k STPRul.               | Rul. VerifyApplicationTaskConfigRulesDecisionService Description |             |                |             |                              |              |                   |                  |     |                  |             |  |  |
|        |                 |                  |                         |                                                                  |             |                |             |                              |              |                   |                  |     |                  |             |  |  |
|        |                 |                  | Rule Firing Limit 10000 |                                                                  |             |                |             |                              |              |                   |                  |     |                  |             |  |  |
|        |                 |                  |                         |                                                                  |             |                |             |                              |              |                   |                  |     |                  |             |  |  |
|        |                 |                  |                         |                                                                  |             |                | Ruleset     | s are on stack onc           | . (2)        |                   |                  |     |                  |             |  |  |
|        |                 |                  |                         |                                                                  |             | Tests          |             |                              |              | •                 |                  |     |                  |             |  |  |
|        |                 |                  |                         | Initi                                                            | al Action   | ns Inputs 🖸    | utputs Ru   | ulesets_& Decision           | Functions    |                   |                  |     |                  |             |  |  |
| , Name |                 |                  |                         |                                                                  |             | Name           |             |                              | Business     | Business Type     |                  |     | List             | Description |  |  |
|        | 📑 taskConfigura |                  |                         |                                                                  | ionRuleOutc | ome            | taskConfigu | taskConfigurationRuleOutcome |              |                   |                  |     |                  |             |  |  |
|        |                 |                  |                         |                                                                  |             |                |             |                              |              |                   |                  |     |                  |             |  |  |

### 4.3.1 List of Configurable Attributes in Rule Outcome

The following human task attributes can be set in TaskConfigurationRuleOutcome object:

#### 1. Task Priority

The task priority can be set by assigning an integer value to the taskPriority attribute of the TaskConfigurationRuleOutcome object.For example, assign taskConfigurationRuleOutcome.taskPriority = 3

#### 2. Service Level Agreement (SLA)

SLA consists of taskExpirationDuration and taskDueDuration.

To set SLA for the human task:

- create a new Sla object using createSLA(String expirationDuration, String dueDuration)
- assign it to taskConfigurationRuleOutcome.sla

For example:

assign taskConfigurationRuleOutcome.sla = createSLA("P5D", "P1D")

expirationDuration and dueDuration are of the type xsd:duration encoded in String. The format of *xsd:duration is PnYnMnDTnHnMnS*.

P is a literal value that starts the expression

nY represents n years

nM represents n months

nD represents n days

T is a literal value that separates date and time

nH represents n hours

nM represents n minutes

nS represents n seconds

In the example, we have an expiration duration of 5 days and due duration of 1 day. As another example, duration of 1 Month 15 days are represented by "P1M15D"

For more details on the Duration type, please refer http://www.w3.org/TR/xmlschema-2/#duration

#### 3. Task Owner

Task owner can be set via following steps:

- create a new ParticipantSet object using createTaskOwnerUser(String ownerUser) or createTaskOwnerGroup(String ownerGroup)
- assign the new ParticipantSet object to taskOwner attribute of TaskConfigurationRuleOutcome

For example:

assign taskConfigurationRuleOutcome.taskOwner = createTaskOwnerUser("user1")

#### 4. Stage Participant

Stage participant attribute, stageParticipant is of the type StageParticipant and it consists of following members:

- participant: A ParticipantSet object that holds the participant users and groups.
- filter: A UserFilterCriteria object that holds one or more than one UserAttributeFilterCriteria on which the users will be filtered. A criteria has an attribute name, attributeName, the value of which would determine the filter outcome, the reference value, attributeValue and one operator, out of equals, greater than, less than and in, which decided the type of comparison to be made between the actual value of the attribute and the reference value.

Following steps are supposed to be followed for assigning the stageParticipant:

- Create a ParticipantSet using one of the following functions.
  - createParticipant(String groups, String users): ParticipantSet
  - createParticipantFromUsers(String users): ParticipantSet
  - createParticipantFromGroups(String groups): ParticipantSet
- Create a new UserFilterCriteria.
- Create UserAttributeFilterCriteria objects using CreateUserAttributeFilterCriteria(String attributeName, String attributeValue, UserAttributeFilterOperator operator) and add them to UserFitlerCriteria using addUserAttributeFilterCriteria(UserFilterCriteria filter, UserAttributeFilterCriteria attributeFilter)
- Create a new StageParticiant from the ParticipantSet and the UserFilterCriteria using the function createStageParticipant(ParticipantSet participant, UserFilterCriteria filter)
- Add StageParticipant to the TaskConfigurationRuleOutcome using addStageParticipant or addStageParticipantWithStageName

Figure 4–9 shows an example for assigning a StageParticipant.

#### Figure 4–9 SOA Composer – Example for adding Stage Participant

```
      assign new •
      ParticipantSet participant = createParticipantFromGroups("Administrators")

      assign new •
      UserFilterCriteria filter = new UserFilterCriteria()

      assign new •
      UserAttributeFilterCriteria attributeFilter1 = createUserAttributeFilterCriteria("dummyAttributeName1","dummyAttributeValue1",UserAttrib

      addUserAttributeFilterCriteria (filter,attributeFilter1)
      assign new •
      UserAttributeFilterCriteria attributeFilter2 = createUserAttributeFilterCriteria("dummyAttributeName2","dummyAttributeValue2",UserAttrib

      addUserAttributeFilterCriteria (filter,attributeFilter2)
      assign new •
      StageParticipant stageParticipant = createStageParticipant(participant, filter)

      addStageParticipant(taskConfigurationRuleOutcome, stageParticipant)
      AddStageParticipant
      StageParticipant
```

#### 5. Custom Output Attributes

Following methods may be used in order to add custom text, number or date attributes, respectively to the TaskConfigurationRuleOutcome:

- addCustomTextAttribute
- addCustomNumberAttribute
- addCustomDateAttribute

Figure 4–10 shows example usage of custom attributes.

Figure 4–10 SOA Composer – Example usage of custom attributes

 assign new < String dummyCustomInputText = getCustomTextAttribute(customAttributes, "dummyCustomInputText")</td>

 assign < dummyCustomInputText = dummyCustomInputText.toUpperCase()</td>

 addCustomTextAttribute(taskConfigurationRuleOutcome, "dummyCustomOutputText", dummyCustomInputText)

 assign new < int dummyCustomInputNumber = getCustomNumberAttribute(customAttributes, "dummyCustomInputNumber")</td>

 assign < dummyCustomInputNumber = dummyCustomInputNumber + 7</td>

 addCustomNumberAttribute(taskConfigurationRuleOutcome, "dummyCustomOutputNumber", dummyCustomInputNumber)

 assign new < XMLGregorianCalendar dummyCustomInputDate = getCustomDateAttribute(customAttributes, "dummyCustomInputDate")</td>

 assign < dummyCustomInputDate = XMLDate.add days to(dummyCustomInputDate, 1)</td>

 addCustomDateAttribute(taskConfigurationRuleOutcome, "dummyCustomOutputDate", dummyCustomInputDate)

### 4.3.2 List of Functions to Set Rule Outcome

Following functions are available to configure the TaskConfigurationRuleOutcome:

#### 1. getTaskPrioriy(String priority): int

The input to this function is a number as a String and it returns the number as int type. For example, variable1.priority has a value of 2 getTaskPriority(variable1.priority) will return 2.

This method can be used when assigning the TaskConfigurationRuleOutcome.taskPriority

 createSLA(String expirationDuration, String dueDuration): SIa This method takes as inputs the expiration duration and due duration as Strings written in xsd:duration format. Please refer to the description of xsd:duration in section 3.2.1 - 2 Service Level Agreement (SLA) for more details.

#### 3. createParticipantFromUsers(String users): ParticipantSet

Use this method to create ParticipantSet from a string containing user names separated with commas, that is, user1,user2,user3. The ParticipantSet can then be used as an input parameter to createStageParticipant function.

#### 4. createParticipantFromGroups(String groups): ParticipantSet

Use this method to create ParticipantSet from a string containing group names separated with commas, that is, group1,group2. The ParticipantSet can then be used as an input parameter to createStageParticipant function.

#### 5. createParticipant(String groups, String users): ParticipantSet

Use this method to create ParticipantSet containing users as well as groups. The first argument, groups, is a string containing group names separated with commas, that is, group1,group2, and the second argument, users, is a string containing user names separated with commas, that is,

user1,user2,user3. The ParticipantSet can then be used as an input parameter to createStageParticipant function.

#### 6. getCustomTextAttribute(CustomAttributes customAttributes,String attributeName): String

This method is used to fetch a text attribute from a CustomAttributes object. Its inputs are:

- customAttributes: the CustomAttributes object from which attribute is to be fetched.
- attributeName: string containing the name of attribute that is to be fetched.

It returns the value for the specified attribute as a String.

#### 7. getCustomNumberAttribute (CustomAttributes customAttributes, String attributeName): int

This method is used to fetch a number attribute from a CustomAttributes object. Its inputs are:

- customAttributes: the CustomAttributes object from which attribute is to be fetched
- attributeName: string containing the name of attribute that is to be fetched

It returns the value for the specified attribute as a int.

# 8. getCustomDateAttribute (CustomAttributes customAttributes,String attributeName ): XMLGregorianCalendar

This method is used to fetch a date attribute from a CustomAttributes object. Its inputs are:

- customAttributes: the CustomAttributes object from which attribute is to be fetched.
- attributeName: string containing the name of attribute that is to be fetched.

It returns the value for the specified attribute as an XMLGregorianCalendar.

XMLGregorianCalendar is the java representation for xml dateTime. For more information see, http://docs.oracle.com/javase/1.5.0/docs/api/javax/xml/datatype/XMLGregorianCalendar.html

## 9. createUserAttributeFilterCriteria (String attributeName,String attributeValue,UserAttributeFilterOperator operator): UserAttributeFilterCriteria

This method constructs a new UserAttributeFilterCriteria object using the given parameters. Its inputs are:

- attributeName: string containing name of the attribute on which the filter criteria is based on.
- attributeValue: string containing the reference value with which the actual value of the attribute is compared to.
- operator: userAttributeFilterOperator object specifying the operator to be used for comparison. The allowed values are GREATER\_THAN, LESS\_THAN, EQUALS and IN. Refer Figure 3-7 for the UML class diagram of UserAttributeFilterOperator and the related types.

## 10. addUserAttributeFilterCriteria (UserFilterCriteriauserFilterCriteria, UserAttributeFilterCriteria): UserFilterCriteria

This method adds a UserAttributeFilterCriteria object to the given UserFilterCriteria object. Its input are:

- userFilterCriteria: userFilterCriteria object to which the attribute filter criteria needs to be added.
- userAttributeFilterCriteria: userAttributeFilterCriteria object which needs to be added to userFilterCriteria. UserAttributeFilterCriteria can be created using the function createUserAttributeFilterCriteria.

#### 11. createStageParticipant (ParticipantSet participant,UserFilterCriteria userFilter): StageParticipant

This method is used to create a StageParticipant from ParticipantSet and a UserFilterCriteria, which are passed in as following parameters.

- participant: participantSet object which can be created using any of the three functions createParticipant, createParticipantFromUsers or createParticipantFromGroups.userFilter:
- userFilterCriteria object.

#### 12. addStageParticipant

# (TaskConfigurationRuleOutcometaskConfigurationRuleOutcome, StageParticipant stageParticipant): TaskConfigurationRuleOutcome

This method is used to add a StageParticipant to a TaskConfigurationRuleOutcome object.

- taskConfigurationRuleOutcome: taskConfigurationRuleOutcome to which the stage participant is to be added.
- stageParticipant: stageParticipant object which is added to taskConfigurationRuleOutcome. A StageParticipant can be created using createStageParticipant function

The function addStageParticipantWithStageName can also be used to the same task, and it also has the capability of setting the stage name.

#### 13. createTaskOwnerUser(String ownerUser): ParticipantSet

This method is used to create a ParticipantSet, that is suitable to be set to TaskConfigurationRuleOutcome.taskOwner, from a string containing the owner user name, for example, user1. The ParticipantSet can then be assigned to TaskConfigurationRuleOutcome.taskOwner.

#### 14. createTaskOwnerGroup(String ownerGroup): ParticipantSet

This method is used to create a ParticipantSet, that is suitable to be set to TaskConfigurationRuleOutcome.taskOwner, from a string containing the owner group name, for example, group1. The ParticipantSet can then be assigned to TaskConfigurationRuleOutcome.taskOwner.

## 15. addCustomTextAttribute (TaskConfigurationRuleOutcome ruleOutcome, String attrName,String attrValue): void

This method is used to add a custom text attribute to a TaskConfigurationRuleOutcome object. Its inputs are:

- ruleOutcome: the TaskConfigurationRuleOutcome object to which attribute is to be added.
- attrName: string containing the name of attribute that is to be added.

- attrValue: string containing the value of attribute that is to be added.
- 16. addCustomNumberAttribute(TaskConfigurationRuleOutcome ruleOutcome,String attrName,int attrValue): void

This method is used to add a custom number attribute to a TaskConfigurationRuleOutcome object. Its inputs are:

- ruleOutcome: the TaskConfigurationRuleOutcome object to which attribute is to be added.
- attrName: string containing the name of attribute that is to be added.
- attrValue: int containing the value of attribute that is to be added.

## 17. addCustomDateAttribute (TaskConfigurationRuleOutcome ruleOutcome, String attrName,XMLGregorianCalendar attrValue): void

This method is used to add a custom date attribute to a TaskConfigurationRuleOutcome object. Its inputs are:

- ruleOutcome: the TaskConfigurationRuleOutcome object to which attribute is to be added.
- attrName: string containing the name of attribute that is to be added.
- attrValue: XMLGregorianCalendar object containing the value of attribute that is to be added.

XMLGregorianCalendar is the java representation for xml dateTime. For more information see, http://docs.oracle.com/javase/1.5.0/docs/api/javax/xml/datatype/XMLGregorianCalendar.html

#### 18. addStageParticipantWithStageNam

## (TaskConfigurationRuleOutcometaskConfigurationRuleOutcome,StageParticipant stageParticipant,StringstageName): TaskConfigurationRuleOutcome

This method is has a similar function as that of addStageParticipant and is used to add a StageParticipant to a TaskConfigurationRuleOutcome object and also specify a stage name.

- taskConfigurationRuleOutcome: TaskConfigurationRuleOutcome to which the stage participant is to be added.
- stageParticipant: StageParticipant object which is added to taskConfigurationRuleOutcome. A StageParticipant can be created using createStageParticipant function.
- stageName: String containing the desired stage name.

# **5 Data Management**

This chapter describes data related activities to be performed as an administrator.

## 5.1 Batch Execution

Batch Execution refers to bulk processing of records to perform business operations in real-time environment. Business operations include complex processing of large volumes of information, that is most efficiently processed with minimal or no user interaction using Batch Execution.

The batch process is run through the **End of Day (Fast path: EOD10)** page with a varied combination of category, job code and job type for a particular business day.

This section explains the steps involved in Batch Execution.

#### Note

To view the detailed procedure to be followed in the application page **End of Day (Fast Path: EOD10)**, see its context-sensitive help in the application.

### 5.1.1 Database Backup

Perform Database Backup before starting with the Batch Execution.

## 5.1.2 Navigate to End of Day Page

To navigate to the End of Day page:

- 1. Log in to the Admin Application.
- 2. Navigate to *End of Day* page either by entering the Fast path **EOD10** or through the menu **Administration > End of Day**.

Figure 5–1 End of Day (Fast path:EOD10)

|                                                        | Fast Path/Screen Name Q 🗏 🌪 - Posting Date t3010 - 🚥 |
|--------------------------------------------------------|------------------------------------------------------|
| ★ E0D1 <u>0</u> ×                                      |                                                      |
| End of Day                                             | Print 🧷 Clear 💥 Exit                                 |
| ✓ Category Details                                     | ^                                                    |
| * Process Category                                     | Category Status                                      |
| Job Type                                               | Process Date                                         |
| Job Code                                               | Next Process Date                                    |
| Category Start Time                                    | Category End Time                                    |
| Polling Interval                                       | Last Refreshed Time                                  |
| <ul> <li>✓ Process</li> <li>✓ Shell Details</li> </ul> | Restart Start Recover                                |
| Clear All Filters                                      |                                                      |
| View * JII Export To Excel 📴 🖃 Detach                  |                                                      |

### 5.1.3 Cutoff Category Execution

This category marks the logical closure of business in the system to ensure that all online transactions during batch run get processed with the next process date.

To execute the Cutoff category:

1. Select the relevant Category Details as shown in the table below:

| Process Category | Cutoff    |
|------------------|-----------|
| Job Type         | GROUP     |
| Job Code         | BRN_GRP_1 |

2. Click the Refresh button. The rest of the Category Details and the Process Details appear.

Here, the Shell State is Not Started.

The Category Status is Fresh Start.

Figure 5–2 Cutoff Category - Not Started

|                             |                   |          |                 |            |                  |        | Fast Path/Screen Name 🔍 🗐 😭              | Postin<br>Jul 24, | Date 1301 | )               |
|-----------------------------|-------------------|----------|-----------------|------------|------------------|--------|------------------------------------------|-------------------|-----------|-----------------|
| FOD10 ×                     |                   |          |                 |            |                  |        |                                          |                   |           |                 |
| End of Day                  |                   |          |                 |            |                  |        |                                          | Prin              | t 🗷 Clear | 🗙 E <u>x</u> it |
| ✓ Category Details          |                   |          |                 |            |                  |        |                                          |                   |           |                 |
| Process Category     Cutoff | ~                 |          |                 |            |                  |        | Category Status Fresh Start              |                   |           |                 |
| * Job Type GROUP 🗸          |                   |          |                 |            |                  |        | Process Date Jul 21, 2017                |                   |           |                 |
| * Job Code BRN_GRP_1        |                   |          |                 |            |                  |        |                                          |                   |           |                 |
| Category Start Time         | Category End Time |          |                 |            |                  |        |                                          |                   |           |                 |
| Polling Interval            |                   |          |                 |            |                  |        | Last Refreshed Time 03-Apr-2018 11:55:55 |                   |           |                 |
| <sup>I</sup> ⊿ Process      |                   |          |                 |            |                  |        |                                          | Q Rest            | art Start | Recover         |
| ▲ Shell Details             |                   |          |                 |            |                  |        |                                          |                   |           | Ģ               |
| Clear All Filters           |                   |          |                 |            |                  |        |                                          |                   |           |                 |
| View 👻 🃅 Export To Excel    |                   |          |                 |            |                  |        |                                          |                   |           |                 |
|                             | ~                 |          |                 |            |                  |        |                                          |                   |           |                 |
| Name of Shell               | Status Trend      | Duration | No of<br>Aborts | Throughput | Total<br>Records | Status | Expected Completion Time                 |                   |           |                 |
| Cutoff Prologue             | Not Started Trend | 00:00:00 |                 |            |                  |        |                                          |                   |           |                 |
| ¢                           |                   |          |                 |            |                  |        |                                          |                   |           | >               |
|                             |                   |          |                 |            |                  |        |                                          |                   |           |                 |

- 3. Verify the **Process Date** and the **Next Process Date**.
- 4. Click the **Start** button to begin the execution.

Once the process starts the **Category Status** and the **Shell State** of currently running process display *In Progress.* 

Figure 5–3 Cutoff Category - Start

| E ORACLE°                      |                      |           |             |       |            |                 |                   |                  |        | Fast Path/Screen Name                  | 9   | E | <b>★</b> - | Posting Da<br>Jul 24, 201 | ite<br>17 t3010 |                 |
|--------------------------------|----------------------|-----------|-------------|-------|------------|-----------------|-------------------|------------------|--------|----------------------------------------|-----|---|------------|---------------------------|-----------------|-----------------|
| TEOD10 ×                       |                      |           |             |       |            |                 |                   |                  |        |                                        |     |   |            |                           |                 |                 |
| End of Day                     |                      |           |             |       |            |                 |                   |                  |        |                                        |     |   |            | Print                     | Z Clear         | 🗙 E <u>x</u> it |
| Category Details               |                      |           |             |       | 0 Info     | rmation         |                   |                  | ×      |                                        |     |   |            |                           |                 |                 |
|                                | Process Category     | Cutoff    | ~           |       | The catego | ory has starte  | ed. Logging Level | = WARNING        |        | Category Status Fresh Start            | ß   |   |            |                           |                 |                 |
|                                | * Job Type           | GROUP 🗸   |             |       |            |                 |                   | ок               |        | Process Date Jul 21, 2017              | 145 |   |            |                           |                 |                 |
|                                | * Job Code           | BRN_GRP_1 |             |       |            |                 |                   |                  |        | Next Process Date Jul 24, 2017         |     |   |            |                           |                 |                 |
|                                | Category Start Time  |           |             |       |            |                 |                   |                  |        | Category End Time                      |     |   |            |                           |                 |                 |
|                                | Polling Interval     | $\sim$    |             |       |            |                 |                   |                  |        | Last Refreshed Time 03-Apr-2018 11:57: | 59  |   |            |                           |                 |                 |
| Process                        |                      |           |             |       |            |                 |                   |                  |        |                                        |     |   | c          | Restart                   | Start           | Recover         |
| ✓ Shell Details                |                      |           |             |       |            |                 |                   |                  |        |                                        |     |   |            |                           |                 | Ģ               |
| Clear All Filters              |                      |           |             |       |            |                 |                   |                  |        |                                        |     |   |            |                           |                 |                 |
| View 👻 🖑 Export To Exce        | el 🖙 🗟 Detach        |           |             |       |            |                 |                   |                  |        |                                        |     |   |            |                           |                 |                 |
|                                |                      |           | $\sim$      |       |            |                 |                   |                  |        |                                        |     |   |            |                           |                 |                 |
| Name of Shell                  |                      |           | Status      | Trend | Duration   | No of<br>Aborts | Throughput        | Total<br>Records | Status | Expected Completion Time               |     |   |            |                           |                 |                 |
| Cutoff Prologue                |                      |           | Not Started | Trend | 00:00:00   |                 |                   |                  |        |                                        |     |   |            |                           |                 |                 |
|                                |                      |           |             |       |            |                 |                   |                  |        |                                        |     |   |            |                           |                 |                 |
| https://mum00chi.in.oracle.com | 20162/com ofer fe ui |           | 1           |       |            |                 |                   |                  |        |                                        |     |   |            |                           |                 |                 |

5. On completion of the category, the **Category Status** and the **Shell State** of all the processes display *Completed.* 

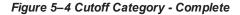

|                                        |                                                                              |       |          |                 |            |                  |        | Fast Path/Screen Name 🔍 🗏 ★              | Posting Da<br>Jul 24, 201 | te<br>7 t3010 |         |
|----------------------------------------|------------------------------------------------------------------------------|-------|----------|-----------------|------------|------------------|--------|------------------------------------------|---------------------------|---------------|---------|
| * EODI <u>0</u> ×                      |                                                                              |       |          |                 |            |                  |        |                                          |                           |               |         |
| End of Day                             |                                                                              |       |          |                 |            |                  |        |                                          | Print                     | Z Clear       | 🗙 Egit  |
| ✓ Category Details                     |                                                                              |       |          |                 |            |                  |        |                                          |                           |               |         |
| * Process Category Cutoff              | ~                                                                            |       |          |                 |            |                  |        | Category Status Completed                |                           |               |         |
| * Job Type GROUP 🗸                     | GROUP V Process Date Jul 21, 2017                                            |       |          |                 |            |                  |        | Process Date Jul 21, 2017                |                           |               |         |
| * Job Code BRN_GRP_1                   | BRN_GRP_1 V Next Process Date Jul 24, 2017                                   |       |          |                 |            |                  |        | Next Process Date Jul 24, 2017           |                           |               |         |
| Category Start Time 03-Apr-2018 11:58: | rgory Start Time 03-Apr-2018 11:58:11 Category End Time 03-Apr-2018 11:58:11 |       |          |                 |            |                  |        |                                          |                           |               |         |
| Polling Interval                       |                                                                              |       |          |                 |            |                  |        | Last Refreshed Time 03-Apr-2018 11:58:20 |                           |               |         |
| ▲ Process                              |                                                                              |       |          |                 |            |                  |        |                                          | Restart                   | Start         | Recover |
| ✓ Shell Details                        |                                                                              |       |          |                 |            |                  |        |                                          |                           |               | Ģ       |
| Clear All Filters                      |                                                                              |       |          |                 |            |                  |        |                                          |                           |               |         |
| View 🔻 彈 Export To Excel               |                                                                              |       |          |                 |            |                  |        |                                          |                           |               |         |
|                                        | ~                                                                            |       |          |                 |            |                  |        |                                          |                           |               |         |
| Name of Shell                          | Status                                                                       | Trend | Duration | No of<br>Aborts | Throughput | Total<br>Records | Status | Expected Completion Time                 |                           |               |         |
| Cutoff Prologue                        | Complete                                                                     |       | 00:00:00 |                 | 0          | 0                |        |                                          |                           |               |         |
|                                        |                                                                              |       |          |                 |            |                  |        |                                          |                           |               |         |
|                                        |                                                                              |       |          |                 |            |                  |        |                                          |                           |               |         |

### 5.1.4 End of Day (EOD) Category Execution

This category performs the tasks required to mark closure of a business day in a bank. For example, value date cleaning, instruction expiry, auto disbursement instruction execution, bundle expiry, report generation and so on. Each task or transaction is performed by a shell in a predefined dependency and sequence.

To execute the End of Day category:

1. Select the relevant Category Details as shown in the table below:

| Process Category | End of Day |
|------------------|------------|
| Job Type         | GROUP      |
| Job Code         | BRN_GRP_1  |

2. Click the Refresh button. The rest of the Category Details and the Process Details appear.

Here, the Shell State is Not Started.

The Category Status is Fresh Start.

Figure 5–5 EOD Category - Not Started

| E ORACLE                             |             |          |         |                 |                  |        | Fast Path/Screen Name Q                  | 🖥 🚖 - Posting Date<br>Jul 24, 2017 t3010 - 🚥 |
|--------------------------------------|-------------|----------|---------|-----------------|------------------|--------|------------------------------------------|----------------------------------------------|
| TEOD10 ×                             |             |          |         |                 |                  |        |                                          |                                              |
| End of Day                           |             |          |         |                 |                  |        |                                          | Print 🧷 Clear 💥 Exit                         |
| ✓ Category Details                   |             |          |         |                 |                  |        |                                          | ^                                            |
| Process Category End of Da           | y v         |          |         |                 |                  |        | Category Status Fresh Start              |                                              |
| * Job Type GROUP                     | 1           |          |         |                 |                  |        | Process Date Jul 21, 2017                | <b>₽</b>                                     |
| * Job Code BRN_GRE                   | 1 ~         |          |         |                 |                  |        | Next Process Date Jul 24, 2017           |                                              |
| Category Start Time                  |             |          |         |                 |                  |        | Category End Time                        |                                              |
| Polling Interval                     | $\sim$      |          |         |                 |                  |        | Last Refreshed Time 03-Apr-2018 11:59:36 |                                              |
|                                      |             |          |         |                 |                  |        |                                          |                                              |
| ▲ Process                            |             |          |         |                 |                  |        |                                          | Restart Start Recover                        |
| ⊿ Shell Details                      |             |          |         |                 |                  |        |                                          | 0                                            |
| Clear All Filters                    |             |          |         |                 |                  |        |                                          |                                              |
| View 👻 🕮 Export To Excel             |             |          |         |                 |                  |        |                                          |                                              |
|                                      | ~           |          |         |                 |                  |        |                                          |                                              |
| Name of Shell                        | Status      | Trend D  |         | o of Throughput | Total<br>Records | Status | Expected Completion Time                 |                                              |
| Reg CC Schedule Generation EOD Shell | Not Started | Trend 00 | 0:00:00 |                 |                  |        |                                          | ^                                            |
| Bundle Reports                       | Not Started | Trend 00 | 0:00:00 |                 |                  |        |                                          |                                              |
|                                      |             |          |         |                 |                  |        |                                          | ~                                            |

- 3. Verify the **Process Date** and the **Next Process Date**.
- 4. Click the **Start** button to begin the execution.

Once the process starts the **Category Status** and the **Shell State** of currently running process display *In Progress.* 

Figure 5–6 EOD Category - Start

|                                                                       |             |         |              |                 |                 |                  |        | Fast Path/Screen Name Q 📃 😽              | Posting Date<br>Jul 24, 2017 t3010 - 🚥 |
|-----------------------------------------------------------------------|-------------|---------|--------------|-----------------|-----------------|------------------|--------|------------------------------------------|----------------------------------------|
| Teod 10 ×                                                             |             |         |              |                 |                 |                  |        |                                          |                                        |
| End of Day                                                            |             |         |              |                 |                 |                  |        |                                          | Print 🧷 Clear 💥 Exit                   |
| ✓ Category Details                                                    |             |         | 0 Infor      | mation          |                 |                  | ×      |                                          | ^                                      |
| * Process Category End of Day                                         | ~           |         | The category | / has starte    | d. Logging Leve | = WARNING        | ;      | Category Status Fresh Start              |                                        |
| • Job Type GROUP 🗸                                                    |             |         |              |                 |                 | ок               |        | Process Date Jul 21, 2017                |                                        |
| Job Code BRN_GRP_1                                                    |             |         |              |                 |                 |                  |        | Next Process Date Jul 24, 2017           |                                        |
| Category Start Time                                                   |             |         |              |                 |                 |                  |        | Category End Time                        |                                        |
| Polling Interval                                                      |             |         |              |                 |                 |                  |        | Last Refreshed Time 03-Apr-2018 12:00:42 |                                        |
| ▲ Process                                                             |             |         |              |                 |                 |                  |        |                                          | Q Restart Start Recover                |
| ▲ Shell Details                                                       |             |         |              |                 |                 |                  |        |                                          | Q                                      |
| Clear All Filters                                                     |             |         |              |                 |                 |                  |        |                                          |                                        |
| View 🔻 💯 Export To Excel 📴 🔛 Detach                                   |             |         |              |                 |                 |                  |        |                                          |                                        |
|                                                                       | ~           |         |              |                 |                 |                  |        |                                          |                                        |
| Name of Shell                                                         | Status      | Trend D | luration     | No of<br>Aborts | Throughput      | Total<br>Records | Status | s Expected Completion Time               |                                        |
| Submission EOD Expiry Shell                                           | In Progress | - 0     | 0:00:00      |                 | 0               | 0                | 0%     | 03-Apr-2018 08:00:41                     | ^                                      |
| Value Date EOD Shell                                                  | Not Started | - 0     | 0:00:00      |                 | 0               | 0                | 0%     |                                          | ~                                      |
| https://mum00cbi.in.oracle.com:30162/com.ofss.fc.ui.view/faces/main.j | spx#        |         |              |                 |                 |                  |        |                                          |                                        |

Figure 5–7 EOD Category - In Progress

|                                                                                                    |          |       |          |                 |            |                  |        | Fast Path/Screen Name 🔍 🗏 📩              | Posting Da<br>Jul 24, 20 | ate<br>17 t3010 |                 |
|----------------------------------------------------------------------------------------------------|----------|-------|----------|-----------------|------------|------------------|--------|------------------------------------------|--------------------------|-----------------|-----------------|
| The second second secon |          |       |          |                 |            |                  |        |                                          |                          |                 |                 |
| End of Day                                                                                                    |          |       |          |                 |            |                  |        |                                          | Print                    | Æ Clear         | 🗙 E <u>x</u> it |
| ✓ Category Details                                                                                                    |          |       |          |                 |            |                  |        |                                          |                          |                 | ^               |
| Process Category End of Day                                                                                                    | $\sim$   |       |          |                 |            |                  |        | Category Status In Progress              |                          |                 |                 |
| * Job Type GROUP 🗸                                                                                                    |          |       |          |                 |            |                  |        | Process Date Jul 21, 2017                |                          |                 | - 11            |
| * Job Code BRN_GRP_1                                                                                                    | ]        |       |          |                 |            |                  |        | Next Process Date Jul 24, 2017           |                          |                 | - 11            |
| Category Start Time 03-Apr-2018 12:0                                                                                                    | 0:40     |       |          |                 |            |                  |        | Category End Time                        |                          |                 | - 11            |
| Polling Interval                                                                                                    |          |       |          |                 |            |                  |        | Last Refreshed Time 03-Apr-2018 12:01:08 |                          |                 |                 |
| ✓ Process                                                                                                    |          |       |          |                 |            |                  |        | (                                        | Restart                  | Start Rec       | cover           |
| ▲ Shell Details                                                                                                    |          |       |          |                 |            |                  |        |                                          |                          |                 | Ģ               |
| Clear All Filters                                                                                                    |          |       |          |                 |            |                  |        |                                          |                          |                 |                 |
| View 👻 🎢 Export To Excel 😽 🔛 Detach                                                                                                    |          |       |          |                 |            |                  |        |                                          |                          |                 |                 |
|                                                                                                    | ~        |       |          |                 |            |                  |        |                                          |                          |                 |                 |
| Name of Shell                                                                                                    | Status   | Trend | Duration | No of<br>Aborts | Throughput | Total<br>Records | Status | Expected Completion Time                 |                          |                 |                 |
| Insurance EOD Shell                                                                                                    | Complete | -     | 00:00:00 |                 | 0          | 0                | 0%     |                                          |                          |                 | ^               |
| ▶ Processing of Reverse Sweep                                                                                                    | Complete | -     | 00:00:00 |                 | 0          | 0                | 0%     |                                          |                          |                 |                 |
|                                                                                                    |          |       |          |                 |            |                  |        |                                          |                          |                 | ~               |

5. On completion of the category, the **Category Status** and the **Shell State** of all the processes display *Completed.* 

Figure 5–8 EOD Category - Complete

|                                                  |              |          |                  |                         | Fast Path/Screen Name 🔍 🗏 ★ - 🖁          | losting Date<br>ul 24, 2017 t3010 - 🚥 |
|--------------------------------------------------|--------------|----------|------------------|-------------------------|------------------------------------------|---------------------------------------|
| fodig ×                                          |              |          |                  |                         |                                          |                                       |
| End of Day                                       |              |          |                  |                         |                                          | Print 🧷 Clear 💥 Exit                  |
| ✓ Category Details                               |              |          |                  |                         |                                          | ^                                     |
| * Process Category End of Day                    | ~            |          |                  |                         | Category Status Completed                |                                       |
| • Job Type GROUP 🛩                               |              |          |                  |                         | Process Date Jul 21, 2017                |                                       |
| Job Code BRN_GRP_1                               |              |          |                  |                         | Next Process Date Jul 24, 2017           |                                       |
| Category Start Time 03-Apr-2018 12:00:4          | D C          |          |                  |                         | Category End Time 03-Apr-2018 12:01:30   |                                       |
| Polling Interval                                 |              |          |                  |                         | Last Refreshed Time 03-Apr-2018 12:02:05 |                                       |
| <sup>I</sup> ⊿ Process                           |              |          |                  |                         | Q. Re                                    | start Start Recover                   |
| ✓ Shell Details                                  |              |          |                  |                         |                                          | Q                                     |
| Clear All Filters                                |              |          |                  |                         |                                          |                                       |
| View 🔻 ৃ Export To Excel 📴 🔛 Detach              |              |          |                  |                         |                                          |                                       |
|                                                  | ~            |          |                  |                         |                                          |                                       |
| Name of Shell                                    | Status Trend |          | No of Throughput | Total<br>Records Status | Expected Completion Time                 |                                       |
| DD Instruction Rearrangement For Calender Change | Complete =   | 00:00:00 | 0                | 0                       |                                          | ^                                     |
| Customer Value Date EOD Shell                    | Complete =   | 00:00:00 | 0                | 0                       |                                          |                                       |
| PC Reports                                       | Complete 🛥   | 00:00:00 | 0                | 0                       |                                          | *                                     |

### 5.1.5 Internal System EOD Category Execution

This category performs interest accrual, interest capitalisation, interest compounding, accounting balance verification, ledger balance verification and update and related reporting.

To execute the Internal System EOD category:

1. Select the relevant **Category Details** as shown in the table below:

| Process Category | Internal System<br>EOD |
|------------------|------------------------|
| Job Type         | GROUP                  |
| Job Code         | BRN_GRP_1              |

2. Click the Refresh button. The rest of the Category Details and the Process Details appear.

Here, the Shell State is Not Started.

The Category Status is Fresh Start.

| Figure 5–9 Internal S  | System FOD | Category - No | t Started |
|------------------------|------------|---------------|-----------|
| i igule 0–3 internal d | Jystem LOD | category - no | Julieu    |

|                                         |                   |          |                 |            |                  |        | Fast Path/Screen Name 9                  | <b>∃</b> ★· | Posting Da<br>Jul 24, 201 | te<br>7 t3010 |                 |
|-----------------------------------------|-------------------|----------|-----------------|------------|------------------|--------|------------------------------------------|-------------|---------------------------|---------------|-----------------|
| FOD10 ×                                 |                   |          |                 |            |                  |        |                                          |             |                           |               |                 |
| End of Day                              |                   |          |                 |            |                  |        |                                          |             | Print                     | Z Clear       | 🗙 E <u>x</u> it |
| ✓ Category Details                      |                   |          |                 |            |                  |        |                                          |             |                           |               | ^               |
| Process Category     Internal System EC | D                 |          |                 |            |                  |        | Category Status Fresh Start              |             |                           |               |                 |
| * Job Type GROUP 🗸                      |                   |          |                 |            |                  |        | Process Date Jul 21, 2017                |             |                           |               | - 11            |
| Job Code BRN_GRP_1                      |                   |          |                 |            |                  |        | Next Process Date Jul 24, 2017           |             |                           |               | - 11            |
| Category Start Time                     |                   |          |                 |            |                  |        | Category End Time                        |             |                           |               | - 11            |
| Polling Interval                        |                   |          |                 |            |                  |        | Last Refreshed Time 03-Apr-2018 12:03:09 |             |                           |               |                 |
| Process                                 |                   |          |                 |            |                  |        |                                          | Q I         | Restart S                 | tart Rec      | over            |
| ▲ Shell Details                         |                   |          |                 |            |                  |        |                                          |             |                           |               | Ģ               |
| Clear All Filters                       |                   |          |                 |            |                  |        |                                          |             |                           |               |                 |
| View 👻 💯 Export To Excel 📴 🔛 Detach     |                   |          |                 |            |                  | G      | 3                                        |             |                           |               |                 |
|                                         | ×                 |          |                 |            |                  |        |                                          |             |                           |               |                 |
| Name of Shell                           | Status Trend      | Duration | No of<br>Aborts | Throughput | Total<br>Records | Status | Expected Completion Time                 |             |                           |               |                 |
| Lending Account Statistics Shell        | Not Started Trend | 00:00:00 |                 |            |                  |        |                                          |             |                           |               | ^               |
| Account Action Internal EOD Shell       | Not Started Trend | 00:00:00 |                 |            |                  |        |                                          |             |                           |               |                 |
|                                         |                   |          |                 |            |                  |        |                                          |             |                           |               | ~               |

- 3. Verify the Process Date and the Next Process Date.
- 4. Click the **Start** button to begin the execution. Once the process starts the **Category Status** and the **Shell State** of currently running process display *In Progress.*

|                                                                                                    |             |       |                                 |                 |                  |                  |        | Fast Path/Screen Name Q                  | 目★. | Posting<br>Jul 24, 2 | Date<br>1017 1301 | 0 - 🚥           |
|----------------------------------------------------------------------------------------------------|-------------|-------|---------------------------------|-----------------|------------------|------------------|--------|------------------------------------------|-----|----------------------|-------------------|-----------------|
| The second second secon |             |       |                                 |                 |                  |                  |        |                                          |     |                      |                   |                 |
| End of Day                                                                                                    |             |       |                                 |                 |                  |                  |        |                                          |     | Print                | Z Clear           | 🗙 E <u>x</u> it |
| ✓ Category Details                                                                                                    |             |       | <ol> <li>Information</li> </ol> | mation          |                  | 3                | ĸ      |                                          |     |                      |                   | ^               |
| * Process Category Internal System Et                                                                                                    | DD V        |       | The categor                     | y has starte    | d. Logging Level | = WARNING        |        | Category Status Fresh Start              |     |                      |                   |                 |
| * Job Type GROUP 🗸                                                                                                    |             |       |                                 |                 |                  | ок               |        | Process Date Jul 21, 2017                |     |                      |                   |                 |
| * Job Code BRN_GRP_1 V                                                                                                    |             |       |                                 |                 |                  |                  |        | Next Process Date Jul 24, 2017           |     |                      |                   |                 |
| Category Start Time                                                                                                    |             |       |                                 |                 |                  |                  |        | Category End Time                        |     |                      |                   |                 |
| Polling Interval                                                                                                    |             |       |                                 |                 |                  |                  |        | Last Refreshed Time 03-Apr-2018 12:04:21 |     |                      |                   |                 |
| Process                                                                                                    |             |       |                                 |                 |                  |                  |        |                                          | Ģ   | Restart              | Start R           | acover          |
|                                                                                                    |             |       |                                 |                 |                  |                  |        |                                          |     |                      |                   | Ģ               |
| Clear All Filters                                                                                                    |             |       |                                 |                 |                  |                  |        |                                          |     |                      |                   |                 |
| View 🔻 🎵 Export To Excel 📴 🔛 Detach                                                                                                    |             |       |                                 |                 |                  |                  |        |                                          |     |                      |                   |                 |
|                                                                                                    | ~           |       |                                 |                 |                  |                  |        |                                          |     |                      |                   |                 |
| Name of Shell                                                                                                    | Status      | Trend | Duration                        | No of<br>Aborts | Throughput       | Total<br>Records | Status | Expected Completion Time                 |     |                      |                   |                 |
| Party EOD Shell                                                                                                    | In Progress | -     | 00:00:00                        |                 | 0                | 0                | 0%     |                                          |     |                      |                   | î               |
| Interest Shell Interest Shell Inter  | In Progress | -     | 00:00:00                        |                 | 0                | 0                | 0%     |                                          |     |                      |                   | ~               |

Figure 5–10 Internal System EOD Category - Start

Figure 5–11 Internal System EOD Category - In Progress

|                                                                                                    |             |       |          |                 |            |                  |        | Fast Path/Screen Name                    | ∎ ★ | Postir<br>Jul 24 | g Date<br>, 2017 t301 |                 |
|----------------------------------------------------------------------------------------------------|-------------|-------|----------|-----------------|------------|------------------|--------|------------------------------------------|-----|------------------|-----------------------|-----------------|
| f EOD1 <u>0</u> ×                                                                                            |             |       |          |                 |            |                  |        |                                          |     |                  |                       |                 |
| End of Day                                                                                                   |             |       |          |                 |            |                  |        |                                          |     | Pri              | nt 🧷 Cjear            | 🗙 E <u>x</u> it |
| ✓ Category Details                                                                                           |             |       |          |                 |            |                  |        |                                          |     |                  |                       | ^               |
| Process Category     Internal System E                                                                       | 0D 🗸        |       |          |                 |            |                  |        | Category Status In Progress              |     |                  |                       |                 |
| • Job Type GROUP 🗸                                                                                           |             |       |          |                 |            |                  |        | Process Date Jul 21, 2017                |     |                  |                       | - 11            |
| * Job Code BRN_GRP_1                                                                                         |             |       |          |                 |            |                  |        | Next Process Date Jul 24, 2017           |     |                  |                       | - 11            |
| Category Start Time 03-Apr-2018 12:04                                                                        | 21          |       |          |                 |            |                  |        | Category End Time                        |     |                  |                       | - 11            |
| Polling Interval                                                                                             |             |       |          |                 |            |                  |        | Last Refreshed Time 03-Apr-2018 12:04:33 |     |                  |                       |                 |
| ✓ Process                                                                                                    |             |       |          |                 |            |                  |        |                                          |     | Q Restart        | Start R               | ecover          |
| ▲ Shell Details                                                                                              |             |       |          |                 |            |                  |        |                                          |     |                  |                       | Ģ               |
| Clear All Filters                                                                                            |             |       |          |                 |            |                  |        |                                          |     |                  |                       |                 |
| View 🔻 輝 Export To Excel 📴 🔛 Detach                                                                          |             |       |          |                 |            |                  |        |                                          |     |                  |                       |                 |
|                                                                                                    | ~           |       |          |                 |            |                  |        |                                          |     |                  |                       |                 |
| Name of Shell                                                                                                | Status      | Trend | Duration | No of<br>Aborts | Throughput | Total<br>Records | Status | Expected Completion Time                 |     |                  |                       |                 |
| ▶ Interest Shell                                                                                             | In Progress | Ş     | 00:00:12 |                 | 26.03      | 94               | 0%     | 03-Apr-2018 08:04:33                     |     |                  |                       | ^               |
| Accounting batch Verification Shell     https://mum00cbi.in.oracle.com:30162/com.ofss.fc.ui.view/faces/main. | Not Started | Trend | 00:00:00 |                 | -          | -                | -      |                                          |     |                  |                       | ~               |

5. On completion of the category, the **Category Status** and the **Shell State** of all the processes display *Completed.* 

Figure 5–12 Internal System EOD Category - Complete

| ≡ (        | DRACLE®                             |                      |          |       |          |                 |            |                  |        | (Fast Path/Screen Name 🔍 🗏 🛧 - Posting Date 3010 - |      |
|------------|-------------------------------------|----------------------|----------|-------|----------|-----------------|------------|------------------|--------|----------------------------------------------------|------|
| <u>*</u> E | DD1 <u>0</u> ×                      |                      |          |       |          |                 |            |                  |        |                                                    | _    |
| End        | of Day                              |                      |          |       |          |                 |            |                  |        | Print 🗷 Clear 💥                                    | Exit |
| ⊿ Ca       | tegory Details                      |                      |          |       |          |                 |            |                  |        |                                                    | ^    |
|            | * Process Category                  | Internal System EOE  | ~        |       |          |                 |            |                  |        | Category Status Completed                          | Ш    |
|            | * Job Type                          | GROUP 🗸              |          |       |          |                 |            |                  |        | Process Date Jul 21, 2017                          | Ш    |
|            | * Job Code                          | BRN_GRP_1 ~          |          |       |          |                 |            |                  |        | Next Process Date Jul 24, 2017                     | Ш    |
|            | Category Start Time                 | 03-Apr-2018 12:04:21 |          |       |          |                 |            |                  |        | Category End Time 03-Apr-2018 12:05:33             | Ш    |
|            | Polling Interval                    | ~                    |          |       |          |                 |            |                  |        | Last Refreshed Time 03-Apr-2018 12:05:33           | Ш    |
| Pr         | ocess                               |                      |          |       |          |                 |            |                  |        | Q Restart Start Recover                            |      |
| ⊿ Sh       | ell Details                         |                      |          |       |          |                 |            |                  |        | Q                                                  |      |
| Clear      | All Filters                         |                      |          |       |          |                 |            |                  |        |                                                    |      |
| View       | r 👻 🎵 Export To Excel 🛛 🕞 Detach    |                      |          |       |          |                 |            |                  |        |                                                    |      |
|            |                                     |                      | ~        |       |          |                 |            |                  |        |                                                    |      |
|            | Name of Shell                       |                      | Status   | Trend | Duration | No of<br>Aborts | Throughput | Total<br>Records | Status | Expected Completion Time                           |      |
| +          | Account Action Internal EOD Shell   |                      | Complete | -     | 00:00:00 |                 | 0          | 0                |        | ,                                                  | •    |
| -          | Interest Shell                      |                      | Complete | ÷     | 00:00:21 |                 | 26         | 94               |        |                                                    |      |
| •          | Accounting batch Verification Shell |                      | Complete | -     | 00-00-02 |                 | n          | n                |        |                                                    | ~    |

### 5.1.6 Beginning of Day (BOD) Category Execution

This category performs the tasks required for opening a business day in a bank. For example, standing instruction, sweepout instruction, loan account charging, periodic repayment instruction execution, period fee charging, and report generation. Each task or transaction is performed by a shell in a predefined dependency and sequence.

To execute the Beginning of Day category:

1. Select the relevant Category Details as shown in the table below:

| Process Category | Beginning of Day |
|------------------|------------------|
| Job Type         | GROUP            |
| Job Code         | BRN_GRP_1        |

2. Click the Refresh button. The rest of the Category Details and the Process Details appear.

Here, the Shell State is Not Started.

The Category Status is Fresh Start.

Figure 5–13 BOD Category - Not Started

|                                                |             |       |          |                 |            |                  |        | Fast Path/Screen Name 🧿 🗏 🌪 - Posting Date 13010 | -               |
|------------------------------------------------|-------------|-------|----------|-----------------|------------|------------------|--------|--------------------------------------------------|-----------------|
| fi EOD1 <u>0</u> ×                             |             |       |          |                 |            |                  |        |                                                  |                 |
| End of Day                                     |             |       |          |                 |            |                  |        | Print 🧷 Clear                                    | 🗙 E <u>x</u> it |
| ✓ Category Details                             |             |       |          |                 |            |                  |        |                                                  | ^               |
| * Process Category Beginning of Day            | $\sim$      |       |          |                 |            |                  |        | Category Status Fresh Start                      | - 11            |
| * Job Type GROUP 🗸                             |             |       |          |                 |            |                  |        | Process Date Jul 24, 2017                        | - 11            |
| Job Code                                       |             |       |          |                 |            |                  |        | Next Process Date Jul 27, 2017                   | - 11            |
| Category Start Time                            |             |       |          |                 |            |                  |        | Category End Time                                | - 11            |
| Polling Interval                               |             |       |          |                 |            |                  |        | Last Refreshed Time 03-Apr-2018 12:06:42         | - 11            |
| ✓ Process                                      |             |       |          |                 |            |                  |        | G Restart Start Re                               | cover           |
|                                                |             |       |          |                 |            |                  |        | (*                                               | _               |
| ✓ Shell Details                                |             |       |          |                 |            |                  |        |                                                  | Ģ               |
| Clear All Filters                              |             |       |          |                 |            |                  |        |                                                  | _               |
| View 👻 🗊 Export To Excel 📴 🔛 Detach            |             |       |          |                 |            |                  |        |                                                  |                 |
|                                                | ~           |       |          |                 |            |                  |        |                                                  | _               |
| Name of Shell                                  | Status      | Trend | Duration | No of<br>Aborts | Throughput | Total<br>Records | Status | Expected Completion Time                         |                 |
| ▶ Reg CC Schedule Release BOD Shell            | Not Started | Trend | 00:00:00 |                 |            |                  |        |                                                  | ^               |
| Business Transfer Periodic Execution BOD Shell | Not Started | Trend | 00:00:00 |                 |            |                  |        |                                                  |                 |
|                                                |             |       |          |                 |            |                  |        |                                                  | ~               |

- 3. Verify the **Process Date** and the **Next Process Date**.
- 4. Click the **Start** button to begin the execution.

Once the process starts the **Category Status** and the **Shell State** of currently running process display *In Progress.* 

Figure 5–14 BOD Category - Started

|                                                                                                    |                                                                                    |                        |                       |                        | Fast Path/Screen Name Q                  | E 🛧 - Posting Date<br>Jul 24, 2017 t3010 - 🚥 |
|----------------------------------------------------------------------------------------------------|------------------------------------------------------------------------------------|------------------------|-----------------------|------------------------|------------------------------------------|----------------------------------------------|
| f EOD10 ×                                                                                                    |                                                                                    |                        |                       |                        |                                          |                                              |
| End of Day                                                                                                    |                                                                                    |                        |                       |                        |                                          | Print 🗷 Clear 🗙 Exit                         |
| ✓ Category Details                                                                                                    |                                                                                    | 0 Information          | 1                     | ×                      |                                          | ^                                            |
| * Process Category Beginning of Day                                                                                                   | ~                                                                                  | The category has start | ed. Logging Level = \ | WARNING                | Category Status Fresh Start              |                                              |
| * Job Type GROUP 🗸                                                                                                    |                                                                                    |                        |                       | ок                     | Process Date Jul 24, 2017                |                                              |
| Job Code BRN_GRP_1 V                                                                                                    |                                                                                    |                        |                       |                        | Next Process Date Jul 27, 2017           |                                              |
| Category Start Time                                                                                                    |                                                                                    |                        |                       |                        | Category End Time                        |                                              |
| Polling Interval                                                                                                    |                                                                                    |                        |                       |                        | Last Refreshed Time 03-Apr-2018 12:07:14 |                                              |
| ▲ Process                                                                                                    |                                                                                    |                        |                       |                        |                                          | Q Restart Start Recover                      |
| ▲ Shell Details                                                                                                    |                                                                                    |                        |                       |                        |                                          | Q                                            |
| Clear All Filters                                                                                                    |                                                                                    |                        |                       |                        |                                          |                                              |
| View 🔻 🎬 Export To Excel 😽 📰 Detach                                                                                                   |                                                                                    |                        |                       |                        |                                          |                                              |
|                                                                                                    | ×                                                                                  |                        |                       |                        |                                          |                                              |
| Name of Shell                                                                                                    | Status Trend I                                                                     | uration No of Aborts   | Throughput R          | Total<br>Records Statu | us Expected Completion Time              |                                              |
| Business Transfer Periodic Execution BOD Shell                                                                                        | In Progress 😑 🛛                                                                    | 0:00:00                | o 0                   | 0 0%                   |                                          | ^                                            |
| Payments Auto Credit Run BOD Shell                                                                                                    | Not Started 😐 🛛                                                                    | 0:00:00                | 0 0                   | 0 0%                   |                                          | v                                            |
| View *     Image: Export To Excel     Image: Export To Excel       Name of Shell       Business Transfer Periodic Execution B00 Shell | Status     Trend     I       In Progress     □     I       Not Started     □     I | 0:00:00                | 0 0                   | Records Statu          | Expected Completion Time                 |                                              |

Figure 5–15 BOD Category - In Progress

|             |                               |          |                                                                                                    |                                                                                                    |                                                                                                    |                                                                                                    | Fast Path/Screen Name Q                  | Postir<br>Jul 24                                                                                                    | ig Date<br>, 2017 t301                                                                                                    | )                                                                                                    |
|-------------|-------------------------------|----------|----------------------------------------------------------------------------------------------------|----------------------------------------------------------------------------------------------------|----------------------------------------------------------------------------------------------------|----------------------------------------------------------------------------------------------------|------------------------------------------|----------------------------------------------------------------------------------------------------|----------------------------------------------------------------------------------------------------|----------------------------------------------------------------------------------------------------|
|             |                               |          |                                                                                                    |                                                                                                    |                                                                                                    |                                                                                                    |                                          |                                                                                                    |                                                                                                    |                                                                                                    |
|             |                               |          |                                                                                                    |                                                                                                    |                                                                                                    |                                                                                                    |                                          | Pri                                                                                                    | nt 🧷 Clear                                                                                                    | 🗙 E <u>x</u> it                                                                                                    |
|             |                               |          |                                                                                                    |                                                                                                    |                                                                                                    |                                                                                                    |                                          |                                                                                                    |                                                                                                    | ^                                                                                                    |
| ~           |                               |          |                                                                                                    |                                                                                                    |                                                                                                    |                                                                                                    | Category Status In Progress              |                                                                                                    |                                                                                                    |                                                                                                    |
|             |                               |          |                                                                                                    |                                                                                                    |                                                                                                    |                                                                                                    | Process Date Jul 24, 2017                |                                                                                                    |                                                                                                    |                                                                                                    |
|             |                               |          |                                                                                                    |                                                                                                    |                                                                                                    |                                                                                                    | Next Process Date Jul 27, 2017           |                                                                                                    |                                                                                                    |                                                                                                    |
| 14          |                               |          |                                                                                                    |                                                                                                    |                                                                                                    |                                                                                                    | Category End Time                        |                                                                                                    |                                                                                                    |                                                                                                    |
|             |                               |          |                                                                                                    |                                                                                                    |                                                                                                    |                                                                                                    | Last Refreshed Time 03-Apr-2018 12:07:26 |                                                                                                    |                                                                                                    | - 11                                                                                                    |
|             |                               |          |                                                                                                    |                                                                                                    |                                                                                                    |                                                                                                    |                                          | Q Restart                                                                                                    | Start R                                                                                                    | ecover                                                                                                    |
|             |                               |          |                                                                                                    |                                                                                                    |                                                                                                    |                                                                                                    |                                          |                                                                                                    |                                                                                                    | Ģ                                                                                                    |
|             |                               |          |                                                                                                    |                                                                                                    |                                                                                                    |                                                                                                    |                                          |                                                                                                    |                                                                                                    |                                                                                                    |
|             |                               |          |                                                                                                    |                                                                                                    |                                                                                                    |                                                                                                    |                                          |                                                                                                    |                                                                                                    |                                                                                                    |
| ~           |                               |          |                                                                                                    |                                                                                                    |                                                                                                    |                                                                                                    |                                          |                                                                                                    |                                                                                                    |                                                                                                    |
| Status      | Trend                         | Duration | No of<br>Aborts                                                                                                    | Throughput                                                                                                    | Total<br>Records                                                                                                    | Status                                                                                                    | Expected Completion Time                 |                                                                                                    |                                                                                                    |                                                                                                    |
| In Progress | ٠                             | 00:00:12 |                                                                                                    | 14.5                                                                                                    | 4                                                                                                    | 0%                                                                                                    | 03-Apr-2018 08:07:26                     |                                                                                                    |                                                                                                    | ^                                                                                                    |
| Complete    | -                             | 00:00:00 |                                                                                                    | 0                                                                                                    | 0                                                                                                    | 0%                                                                                                    |                                          |                                                                                                    |                                                                                                    | ¥                                                                                                    |
|             | 7:14<br>Status<br>In Progress | 7.14     | 7:14           X:10           X:10 | 7:14           Status         Trend         Duration         No of Aborts           In Progress         ©         00:00:12         Image: Control of Control of Contro of Control of Control of Contro of Contro of Control of | 7:14           Status         Trend         Duration         No of<br>Aborts         Throughput           In Progress <ul> <li>00:00:12</li> <li>14.5</li> </ul> | 7:14           Image: Status           Status           Trend           Duration           No of Aborts           Throughput           Trend           Duration           No of Aborts           Throughput           Records           Im Progress           Im Progress | 7:14                                     | Category Status in Progess<br>Process Date Jul 24, 2017<br>Next Process Date Jul 27, 2017<br>Category End Time<br>Last Refreshed Time 03 Apr-2018 12:07:26<br>Status Trend Duration No of<br>Status Trend Duration No of<br>In Progess 0 00:0012 14.5 4 05 03Apr-2018 08:07:26 | Image: Process Date       JM 24, 2017         Category Status       in Progress         Process Date       JM 24, 2017         Next Process Date       JM 27, 2017         Category End Time       Last Refreshed Time         Last Refreshed Time       03 Apr/2018 1207/26         Status       Trend         Duration       Nof         Mode: Status       Expected Completion Time         Status       Trend         Duration       Nof         Mode: Status       Expected Completion Time         Im Progress       000012         14.5       4         Openations       0 | Pint & Clear<br>Category Status in Progress<br>Process Date Jul 24, 2017<br>Next Process Date Jul 27, 2017<br>7:14<br>Category End Time<br>Last Refreshed Time 03:Apr-2018 12:07:26<br>Restart Barr R<br>Status Trend Duration Noof<br>Status Trend Duration Noof<br>Status Expected Completion Time<br>In Progress  0 00:00:12 14.5 4 00 0000 |

5. On completion of the category, the **Category Status** and the **Shell State** of all the processes display *Completed.* 

Figure 5–16 BOD Category - Completed

|                                       |          |       |          |                 |            |                  |        | Fast Path/Screen Name Q 🗐 🛧 - Posting Date Jul 24, 2017 t3010 - |      |
|---------------------------------------|----------|-------|----------|-----------------|------------|------------------|--------|-----------------------------------------------------------------|------|
| FOD10 ×                               |          |       |          |                 |            |                  |        |                                                                 |      |
| End of Day                            |          |       |          |                 |            |                  |        | Print 🧷 Clear 🗙                                                 | Exit |
| ✓ Category Details                    |          |       |          |                 |            |                  |        |                                                                 | ^    |
| Process Category     Beginning of Day | $\sim$   |       |          |                 |            |                  |        | Category Status Completed                                       | L    |
| * Job Type GROUP 🗸                    |          |       |          |                 |            |                  |        | Process Date Jul 24, 2017                                       | I.   |
| * Job Code BRN_GRP_1 V                |          |       |          |                 |            |                  |        | Next Process Date Jul 27, 2017                                  |      |
| Category Start Time 03-Apr-2018 12:07 | 7:14     |       |          |                 |            |                  |        | Category End Time 03-Apr-2018 12:07:35                          |      |
| Polling Interval V                    |          |       |          |                 |            |                  |        | Last Refreshed Time 03-Apr-2018 12:08:29                        |      |
| ✓ Process                             |          |       |          |                 |            |                  |        | Q Restart Start Recove                                          | r    |
| ▲ Shell Details                       |          |       |          |                 |            |                  |        | c                                                               | 2    |
| Clear All Filters                     |          |       |          |                 |            |                  |        |                                                                 |      |
| View 👻 彈 Export To Excel 📴 🔛 Detach   |          |       |          |                 |            |                  |        |                                                                 |      |
|                                       | ~        |       |          |                 |            |                  |        |                                                                 |      |
| Name of Shell                         | Status   | Trend | Duration | No of<br>Aborts | Throughput | Total<br>Records | Status | Expected Completion Time                                        |      |
| Reg CC Schedule Release BOD Shell     | Complete | -     | 00:00:00 |                 | 0          | 0                |        |                                                                 | ^    |
| Customer Value Date BOD Shell         | Complete |       | 00:00:00 |                 | 0          | 0                |        |                                                                 |      |
| Human Task EOD Resume Shell           | Complete | -     | 00:00:00 |                 | 0          | 0                |        |                                                                 | v    |

# 5.1.7 Housekeeping Category Execution

This category performs the tasks such as statement generation, alert generation, exposure tracking, offset benefit calculation, and facility closure.

To execute the Housekeeping category:

1. Select the relevant Category Details as shown in the table below:

| Process Category | Housekeeping |
|------------------|--------------|
| Job Type         | GROUP        |
| Job Code         | BRN_GRP_1    |

2. Click the Refresh button. The rest of the Category Details and the Process Details appear.

Here, the Shell State is Not Started.

The Category Status is Fresh Start.

| E ORACLE®                           |                |       |          |                 |            |                  |        | Fast Path/Screen Name                    | o 🗉 1 | Postin<br>Jul 24, | g Date<br>2017 t3010 | 0               |
|-------------------------------------|----------------|-------|----------|-----------------|------------|------------------|--------|------------------------------------------|-------|-------------------|----------------------|-----------------|
| Teodig ×                            |                |       |          |                 |            |                  |        |                                          |       |                   |                      |                 |
| End of Day                          |                |       |          |                 |            |                  |        |                                          |       | Prin              | ıt 🗷 C <u>l</u> ear  | 🗙 E <u>x</u> it |
| ✓ Category Details                  |                |       |          |                 |            |                  |        |                                          |       |                   |                      | ^               |
| * Process Category                  | Housekeeping ~ |       |          |                 |            |                  |        | Category Status Fresh Start              |       |                   |                      |                 |
| * Job Type                          | GROUP 🗸        |       |          |                 |            |                  |        | Process Date Jul 24, 2017                |       |                   |                      |                 |
| * Job Code                          | BRN_GRP_1 ~    |       |          |                 |            |                  |        | Next Process Date Jul 27, 2017           |       |                   |                      |                 |
| Category Start Time                 |                |       |          |                 |            |                  |        | Category End Time                        |       |                   |                      |                 |
| Polling Interval                    | ~              |       |          |                 |            |                  |        | Last Refreshed Time 03-Apr-2018 12:09:14 |       |                   |                      |                 |
| ▲ Process                           |                |       |          |                 |            |                  |        |                                          |       | Q Restart         | Start Re             | acover          |
| ✓ Shell Details                     |                |       |          |                 |            |                  |        |                                          |       |                   |                      | Ģ               |
| Clear All Filters                   |                |       |          |                 |            |                  |        |                                          |       |                   |                      |                 |
| View 🔻 📅 Export To Excel 📴 🗟 Detach |                |       |          |                 |            |                  |        |                                          |       |                   |                      |                 |
|                                     | ×              |       |          |                 |            |                  |        |                                          |       |                   |                      |                 |
| Name of Shell                       | Status         | Trend | Duration | No of<br>Aborts | Throughput | Total<br>Records | Status | Expected Completion Time                 | 6     |                   |                      | -               |
| Facility Auto Closure Shell         | Not Started    | Trend | 00:00:00 |                 |            |                  |        |                                          |       |                   |                      | ^               |
| Accounting Event History Shell      | Not Started    | Trend | 00:00:00 |                 |            |                  |        |                                          |       |                   |                      |                 |
|                                     |                |       |          |                 |            |                  |        |                                          |       |                   |                      | ~               |

- 3. Verify the Process Date and the Next Process Date.
- 4. Click the **Start** button to begin the execution.

Once the process starts the **Category Status** and the **Shell State** of currently running process display *In Progress.* 

Figure 5–18 Housekeeping Category - In Progress

|                                         |          |       |          |                 |            |                  |        | Fast Path/Screen Name 9                  | 🗏 🛧 - 🖁 | osting Date<br>I 24, 2017 t30 | 10 - 🚥             |
|-----------------------------------------|----------|-------|----------|-----------------|------------|------------------|--------|------------------------------------------|---------|-------------------------------|--------------------|
| FOD10 ×                                 |          |       |          |                 |            |                  |        |                                          |         |                               |                    |
| End of Day                              |          |       |          |                 |            |                  |        |                                          |         | Print Z Clea                  | ar 🗙 E <u>x</u> it |
| ✓ Category Details                      |          |       |          |                 |            |                  |        |                                          |         |                               | ^                  |
| Process Category Housekeeping           | ~        |       |          |                 |            |                  |        | Category Status In Progress              |         |                               |                    |
| * Job Type GROUP 🗸                      |          |       |          |                 |            |                  |        | Process Date Jul 24, 2017                |         |                               |                    |
| Job Code BRN_GRP_1                      |          |       |          |                 |            |                  |        | Next Process Date Jul 27, 2017           |         |                               |                    |
| Category Start Time 03-Apr-2018 12:1    | 0:03     |       |          |                 |            |                  |        | Category End Time                        |         |                               |                    |
| Polling Interval                        |          |       |          |                 |            |                  |        | Last Refreshed Time 03-Apr-2018 12:10:16 |         |                               | - 1                |
| ▲ Process                               |          |       |          |                 |            |                  |        |                                          | Q Re    | tart Start I                  | Recover            |
| ✓ Shell Details                         |          |       |          |                 |            |                  |        |                                          |         |                               | Ģ                  |
| Clear All Filters                       |          |       |          |                 |            |                  |        |                                          |         |                               |                    |
| View 👻 彈 Export To Excel 📴 📰 Detach     |          |       |          |                 |            |                  |        |                                          |         |                               |                    |
|                                         | ~        |       |          |                 |            |                  |        |                                          |         |                               |                    |
| Name of Shell                           | Status   | Trend | Duration | No of<br>Aborts | Throughput | Total<br>Records | Status | Expected Completion Time                 |         |                               |                    |
| Move driver table data to History table | Complete | Trend | 00:00:00 |                 | -          |                  | 0%     |                                          |         |                               | ^                  |
| Accounting Event History Shell          | Complete | Trend | 00:00:00 |                 | -          | -                | 0%     |                                          |         |                               | ÷                  |

5. On completion of the category, the **Category Status** and the **Shell State** of all the processes display *Completed.* 

Figure 5–19 Housekeeping Category - Completed

|                                                          |            |             |                 |            |                  |        | Fast Path/Screen Name Q                  | Posting Date<br>Jul 24, 2017 t3 | <b>010 -</b> E      |    |
|----------------------------------------------------------|------------|-------------|-----------------|------------|------------------|--------|------------------------------------------|---------------------------------|---------------------|----|
| f EOD10 ×                                                |            |             |                 |            |                  |        |                                          |                                 |                     |    |
| End of Day                                               |            |             |                 |            |                  |        |                                          | Print 🖉 Cl                      | ear 🗙 E <u>x</u> it | t  |
| ✓ Category Details                                       |            |             |                 |            |                  |        |                                          |                                 |                     | ^  |
| Process Category     Housekeeping                        | ~          | 5           |                 |            |                  |        | Category Status Completed                |                                 |                     | l  |
| * Job Type GROUP 🗸                                       |            |             |                 |            |                  |        | Process Date Jul 24, 2017                |                                 |                     | H  |
| * Job Code BRN_GRP_1                                     |            |             |                 |            |                  |        | Next Process Date Jul 27, 2017           |                                 |                     | l  |
| Category Start Time 03-Apr-2018 12:10:                   | 03         |             |                 |            |                  |        | Category End Time 03-Apr-2018 12:22:49   |                                 |                     | l  |
| Polling Interval                                         |            |             |                 |            |                  |        | Last Refreshed Time 03-Apr-2018 12:22:49 |                                 |                     | IJ |
| ▲ Process                                                |            |             |                 |            |                  |        |                                          | Q Restart Start                 | Recover             |    |
| ▲ Shell Details                                          |            |             |                 |            |                  |        |                                          |                                 | Ģ                   | 1  |
| Clear All Filters                                        |            |             |                 |            |                  |        |                                          |                                 |                     | l  |
| View 👻 🏂 Export To Excel 📴 🗟 Detach                      |            |             |                 |            |                  |        |                                          |                                 |                     |    |
|                                                          | ~          |             |                 |            |                  |        |                                          |                                 |                     | l  |
| Name of Shell                                            | Status Tre | nd Duration | No of<br>Aborts | Throughput | Total<br>Records | Status | Expected Completion Time                 |                                 |                     |    |
| Move driver table data to History table                  | Complete - | 00:00:00    |                 | 0          | 0                |        |                                          |                                 | ^                   | l  |
| ▶ Accounting Event History Shell                         | Complete = | 00:00:00    |                 | 0          | 0                |        |                                          |                                 |                     |    |
| http://www.weise.com/20162/com/ofer_fruit/icu/face/waisi |            |             |                 | -          |                  |        |                                          |                                 |                     | 1  |

# 5.1.8 Alert Generation Category Execution

This category is used to generate previously logged alerts.

To execute the Alert Generation category:

1. Select the relevant Category Details as shown in the table below:

| Process Category | Alerts Generation |
|------------------|-------------------|
| Job Type         | GROUP             |
| Job Code         | BRN_GRP_1         |

2. Click the Refresh button. The rest of the Category Details and the Process Details appear.

Here, the Shell State is Not Started.

The Category Status is Fresh Start.

| Figure 5–20 Alert | Generation | Category - | Not Started |
|-------------------|------------|------------|-------------|
|-------------------|------------|------------|-------------|

|                                     |             |       |          |                 |            |                  |        | Fast Path/Screen Name 🧿 🗏 🛧 🐁            | Posting Date<br>Jul 24, 2017 t3010 | )                            |
|-------------------------------------|-------------|-------|----------|-----------------|------------|------------------|--------|------------------------------------------|------------------------------------|------------------------------|
| REODI <u>O</u> ×                    |             |       |          |                 |            |                  |        |                                          |                                    |                              |
| End of Day                          |             |       |          |                 |            |                  |        |                                          | Print 🏾 🥂 Clear                    | <mark>≍ E</mark> <u>x</u> it |
| ✓ Category Details                  |             |       |          |                 |            |                  |        |                                          |                                    | ^                            |
| * Process Category Alert Generation | ~           |       |          |                 |            |                  |        | Category Status Fresh Start              |                                    |                              |
| • Job Type GROUP 💙                  |             |       |          |                 |            |                  |        | Process Date Jan 1, 2016                 |                                    |                              |
| Job Code BRN_GRP_1                  |             |       |          |                 |            |                  |        | Next Process Date Jan 4, 2016            |                                    |                              |
| Category Start Time                 |             |       |          |                 |            |                  |        | Category End Time                        |                                    |                              |
| Polling Interval                    |             |       |          |                 |            |                  |        | Last Refreshed Time 03-Apr-2018 12:23:24 |                                    |                              |
| ▲ Process                           |             |       |          |                 |            |                  |        | Q                                        | lestart Start Res                  | cover                        |
| ▲ Shell Details                     |             |       |          |                 |            |                  |        |                                          |                                    | Ģ                            |
| Clear All Filters                   |             |       |          |                 |            |                  |        |                                          |                                    |                              |
| View 🔻 🎢 Export To Excel 📴 🔛 Detach |             |       |          |                 |            |                  |        |                                          |                                    |                              |
|                                     | ×           |       |          |                 |            |                  |        |                                          |                                    |                              |
| Name of Shell                       | Status      | Trend | Duration | No of<br>Aborts | Throughput | Total<br>Records | Status | Expected Completion Time                 |                                    |                              |
| Alert generation Shell              | Not Started | Trend | 00:00:00 |                 |            |                  |        |                                          |                                    |                              |
|                                     |             |       |          |                 |            |                  |        |                                          |                                    |                              |
|                                     |             |       |          |                 |            |                  |        |                                          |                                    | ~                            |

- 3. Verify the Process Date and the Next Process Date.
- 4. Click the **Start** button to begin the execution.

Once the process starts the **Category Status** and the **Shell State** of currently running process display *In Progress.* 

Figure 5–21 Alert Generation Category - In Progress

|                                                                                                    |             |       |          |                 |            |                  |        | Fast Path/Screen Name Q       | Post    | ing Date<br>4, 2017 t301 | 0               |
|----------------------------------------------------------------------------------------------------|-------------|-------|----------|-----------------|------------|------------------|--------|-------------------------------|---------|--------------------------|-----------------|
| The second second secon |             |       |          |                 |            |                  |        |                               |         |                          |                 |
| End of Day                                                                                                    |             |       |          |                 |            |                  |        |                               | Pr      | int 🛛 🗷 C <u>l</u> ear   | 🗙 E <u>x</u> it |
| ✓ Category Details                                                                                                    |             |       |          |                 |            |                  |        |                               |         |                          | ^               |
| * Process Category Alert Generation                                                                                                    | $\sim$      |       |          |                 |            |                  |        | Category Status In Progress   |         |                          |                 |
| * Job Type GROUP 🗸                                                                                                    |             |       |          |                 |            |                  |        | Process Date Jan 1, 2016      |         |                          |                 |
| * Job Code BRN_GRP_1 V                                                                                                    |             |       |          |                 |            |                  |        | Next Process Date Jan 4, 2016 |         |                          |                 |
| Category Start Time 03-Apr-2018 12:23                                                                                                    | 51          |       |          |                 |            |                  |        | Category End Time             |         |                          |                 |
| Polling Interval                                                                                                    |             |       |          |                 |            |                  |        |                               |         |                          | - 1             |
| Process                                                                                                    |             |       |          |                 |            |                  |        |                               | Q Resta | t Start R                | ecover          |
| ⊿ Shell Details                                                                                                    |             |       |          |                 |            |                  |        |                               |         |                          | Ģ               |
| Clear All Filters                                                                                                    |             |       |          |                 |            |                  |        |                               |         |                          |                 |
| View 👻 💬 Export To Excel                                                                                                    |             |       |          |                 |            |                  |        |                               |         |                          |                 |
|                                                                                                    | ~           |       |          |                 |            |                  |        |                               |         |                          |                 |
| Name of Shell                                                                                                    | Status      | Trend | Duration | No of<br>Aborts | Throughput | Total<br>Records | Status | Expected Completion Time      |         |                          |                 |
| Alert generation Shell                                                                                                    | In Progress | -     | 00:00:09 |                 | 276.32     | 84               | 0%     | 03-Apr-2018 08:24:00          |         |                          |                 |
| Alert generation Shell Shell Details                                                                                                    | spx#        |       |          |                 |            |                  |        |                               |         |                          | ~               |

5. On completion of the category, the **Category Status** and the **Shell State** of all the processes display *Completed.* 

|                                                                       |          |       |          |                 |            |                  |        | Fast Path/Screen Name Q                  | <ul> <li>Posting Date</li> <li>Jul 24, 2017 t3010 -</li> </ul> |
|-----------------------------------------------------------------------|----------|-------|----------|-----------------|------------|------------------|--------|------------------------------------------|----------------------------------------------------------------|
| FOD1 <u>0</u> ×                                                       |          |       |          |                 |            |                  |        |                                          |                                                                |
| End of Day                                                            |          |       |          |                 |            |                  |        |                                          | Print 🧷 Clear 🗙 Exit                                           |
| ✓ Category Details                                                    |          |       |          |                 |            |                  |        |                                          | ^                                                              |
| Process Category Alert Generation                                     | ~        |       |          | 6               |            |                  |        | Category Status Completed                |                                                                |
| • Job Type GROUP 🗸                                                    |          |       |          |                 |            |                  |        | Process Date Jan 1, 2016                 |                                                                |
| * Job Code BRN_GRP_1                                                  |          |       |          |                 |            |                  |        | Next Process Date Jan 4, 2016            |                                                                |
| Category Start Time 03-Apr-2018 12:23:                                | 51       |       |          |                 |            |                  |        | Category End Time 03-Apr-2018 12:24:11   |                                                                |
| Polling Interval                                                      |          |       |          |                 |            |                  |        | Last Refreshed Time 03-Apr-2018 12:24:58 |                                                                |
| ⊿ Process                                                             |          |       |          |                 |            |                  |        |                                          | Restart Start Recover                                          |
| ✓ Shell Details                                                       |          |       |          |                 |            |                  |        |                                          | Ģ                                                              |
| Clear All Filters                                                     |          |       |          |                 |            |                  |        |                                          |                                                                |
| View 👻 📅 Export To Excel 📴 🗟 Detach                                   |          |       |          |                 |            |                  |        |                                          |                                                                |
|                                                                       | ~        |       |          |                 |            |                  |        |                                          |                                                                |
| Name of Shell                                                         | Status   | Trend | Duration | No of<br>Aborts | Throughput | Total<br>Records | Status | Expected Completion Time                 |                                                                |
| Alert generation Shell                                                | Complete | -     | 00:00:20 |                 | 276        | 84               |        |                                          |                                                                |
| https://mum00cbi.in.oracle.com:30162/com.ofss.fc.ui.view/faces/main.j | px#      |       | -        |                 |            |                  | -      |                                          | v                                                              |

# 5.2 Batch Exception Recovery

Batch Exception Recovery refers to mechanism to allow support and business users perform actions on the records that were skipped during batch execution. During batch execution, if the number of failures due to business exception is less than pre-configured threshold, such records are skipped for future processing.

The batch exception recovery can be done using the Batch Exception Recovery (Fast Path: OPA007) page. It is recommended that user in support or operations role, checks this page after every batch processing is completed for any PENDING records.

This section explains the steps involved in Batch Exception Recovery.

Batch exception recovery actions can be broadly classified in two categories:

- Actions for Support/Operations user (Performed on Batch Exception Recovery page)
- Actions for Business user (Viewed in worklist application and actioned using OBP screens, data patches.)

In its entire life cycle, the batch exception record will go through the above mentioned actions starting with PENDING and ending with either IGNORED or REPROCESSED. Support or Operations user acts on exception record using the Batch Exception Recovery page.

To navigate to the Batch Exception Recovery page:

- 1. Log in to the Admin application.
- Navigate to Batch Exception Recovery page either by entering the Fast Path OPA007 or through the menu Administration > Batch Exception Recovery.
- 3. Select the relevant Category Details as shown in the following table:

| Branch Group Code | BRN_GRP_1  |
|-------------------|------------|
| Category          | End of Day |

4. Click OK. The Exception Details appear.

#### Figure 5–22 Exception Details

| _                                                                      | Oracle Banking Platform                                                                                                    |                                                                                                    | +                                    |               |            |                      |                         | -            |                                   |                               | 100                                   | -        | -                |          | - 1 K      |       |          | -0- |
|------------------------------------------------------------------------|----------------------------------------------------------------------------------------------------|----------------------------------------------------------------------------------------------------|--------------------------------------|---------------|------------|----------------------|-------------------------|--------------|-----------------------------------|-------------------------------|---------------------------------------|----------|------------------|----------|------------|-------|----------|-----|
|                                                                        | 108104354002/com                                                                                                    | factori view taos                                                                                                    | inain jopil jihtan                   | 9-19(10)429   | 1008,#Wedo | white they           | Windowid-nullå,         | di ni-nin ûn | pdby,2                            |                               |                                       | 17       | v C 💽 • Googi    | 2        |            |       |          | 0-4 |
| RACLE                                                                  | Posting Calls                                                                                                    | 31-Jul-2026                                                                                                    |                                      |               |            |                      |                         |              |                                   |                               |                                       |          |                  | ۰.       | ж ъ        | ۰.    | OFSSU    | н т |
|                                                                        |                                                                                                    |                                                                                                    | Account •                            | Back Office 🔹 | CABA •     | Collection •         | OveRCard •              | insurance •  | LON .                             | Loan ¥                        | Origination •                         | Party +  | Payment And Coll | ection • | Term Depos | 1.    | FastPath |     |
| Criegor                                                                |                                                                                                    |                                                                                                    |                                      |               |            |                      |                         |              |                                   |                               |                                       |          |                  |          |            |       |          |     |
|                                                                        | ion Recovery                                                                                                    |                                                                                                    |                                      |               |            |                      |                         |              |                                   |                               |                                       |          |                  |          |            |       |          |     |
| and Except                                                             | on necovery                                                                                                    |                                                                                                    |                                      |               |            |                      |                         |              |                                   |                               |                                       |          |                  |          |            | da Pi | e e Chi  |     |
|                                                                        |                                                                                                    |                                                                                                    |                                      |               |            |                      |                         |              |                                   |                               |                                       |          |                  |          |            | -     |          |     |
| # Batch Det                                                            | ais                                                                                                    |                                                                                                    |                                      |               |            |                      |                         |              |                                   |                               |                                       |          |                  |          |            |       |          |     |
|                                                                        | •0                                                                                                    | ranch-Group Code                                                                                                    | 891_GRP_1                            |               |            |                      |                         |              |                                   |                               |                                       | angoy Dr | dofDay 💌         |          |            |       |          |     |
|                                                                        |                                                                                                    |                                                                                                    |                                      |               |            |                      |                         |              |                                   |                               |                                       |          |                  |          |            |       |          | OK  |
|                                                                        |                                                                                                    | ilter to sh                                                                                                    |                                      | and the       | orde       |                      |                         |              |                                   |                               |                                       |          |                  |          |            |       |          |     |
|                                                                        |                                                                                                    |                                                                                                    |                                      | cosecret      | orus       |                      |                         |              |                                   |                               |                                       |          |                  |          |            |       |          |     |
| d Exception                                                            |                                                                                                    |                                                                                                    |                                      |               |            |                      |                         |              |                                   |                               |                                       |          |                  |          |            |       |          |     |
| .4 Exception                                                           |                                                                                                    | /                                                                                                    |                                      |               |            |                      | Cur                     | rent state-  | ofexcep                           | tion r                        | ecord                                 |          |                  |          |            |       |          |     |
| A Exception                                                            | Details                                                                                                    | 4                                                                                                    |                                      |               |            |                      | Cur                     | rent state   | of except                         | tion r                        | ecord                                 |          |                  |          |            |       |          |     |
|                                                                        |                                                                                                    | 4                                                                                                    |                                      |               |            |                      | Cur                     | rent state   | of excep                          | tion r                        | ecord                                 |          |                  |          |            |       |          |     |
| g Digost To D                                                          | acal Cites Reprocess                                                                                                    | et Records                                                                                                    |                                      |               |            | ·                    | ~                       | rent state   | of except                         | tion r                        | ecord                                 |          |                  |          |            |       |          |     |
| ⊇ ExportTo E<br>Callegory                                              | Details<br>and Dow Reptorts<br>(Rel                                                                                                    | et Records<br>Calle Run                                                                                                    | Error Code                           | Module        | Engra      |                      | 5                       | rent state-  | of excep                          | tion P                        | ecord                                 |          |                  |          |            |       |          |     |
| 2 ExpertTo E<br>Seleptry<br>Ind of Day                                 | Cherries<br>Cherries<br>Cheries<br>Cherries<br>Cher | d Racarda<br>Cute Run<br>2020/07/1                                                                                                    | 2875                                 | LH            | con si     | hsteta. A            | dan                     | rent state   | of except                         | tion re                       | ecord                                 |          |                  |          |            | _     |          |     |
| ⊋ ExportTo Er<br>Calegory<br>End of Day                                | Details<br>and Dow Reptorts<br>(Rel                                                                                                    | d Racarda<br>Cute Run<br>2020/07/1                                                                                                    |                                      |               | con si     |                      | dan                     | rent state   | of except                         | tion r                        | ecord                                 |          |                  |          |            |       |          |     |
| © Export To Ex<br>Callegory<br>End of Day<br>End of Day                | Details<br>Details<br>Details<br>Details<br>Details<br>Details<br>Details<br>Details                                                                                                    | Events<br>Even Run<br>2020/07/1<br>2020/07/1                                                                                                    | 2875<br>2875                         | LH            | and<br>and | hitti. 1<br>hitti. 1 | dia<br>SSC/ED<br>ENCING |              | of except                         | tion P                        | ecord                                 |          |                  |          |            |       |          |     |
| a Export To Ex<br>Entropy<br>End of Exp<br>End of Exp<br>End of Exp    | Cherries<br>Cherries<br>Cheries<br>Cherries<br>Cher | Events<br>Even Run<br>2020/07/1<br>2020/07/1                                                                                                    | 2875<br>2875                         | LH            | and<br>and | hitti. 1<br>hitti. 1 | dia<br>SSC/ED<br>ENCING |              | of excep                          | tion re                       | ecord                                 |          |                  |          |            |       |          |     |
| © Export To Ex<br>Callegory<br>End of Day<br>End of Day                | Details<br>Details<br>Details<br>Details<br>Details<br>Details<br>Details<br>Details                                                                                                    | Cute Run<br>2020/07/1<br>2020/07/1<br>2020/07/1                                                                                                    | 2875<br>2875                         | LH            | and<br>and | hitti. 1<br>hitti. 1 | dia<br>SSC/ED<br>ENCING |              |                                   | tion r                        |                                       |          |                  |          |            |       |          |     |
| © Export To Ex<br>Callegory<br>End of Day<br>End of Day                | Details                                                                                                    | Cute Run<br>2020/07/1<br>2020/07/1<br>2020/07/1                                                                                                    | 2675<br>2675<br>als Batch with       | LH            | and<br>and | hitti. 1<br>hitti. 1 | dia<br>SSC/ED<br>ENCING |              | Band                              |                               | 42991                                 |          |                  |          |            |       |          |     |
| 2 Export To Ex<br>Subspoy<br>Ind of Day<br>Ind of Day                  | Details                                                                                                    | c Records<br>Calls Run<br>20200729<br>20200229<br>8 And Collaters<br>W                                                                                                    | 2675<br>2675<br>als Batch with       | LH            | and<br>and | hitti. 1<br>hitti. 1 | dia<br>SSC/ED<br>ENCING |              | Band                              | Code S                        | 42991                                 | 02       |                  |          |            |       |          |     |
| © Exection<br>Collegory<br>Coll of Day<br>Coll of Day<br>All Exception | Details<br>Details<br>Det                                                                                                    | Cale Run<br>Date Run<br>20090701<br>20090701<br>2009070<br>2009070<br>2009070<br>2009070<br>2009070<br>2009070<br>2009070<br>2009070<br>2009070<br>2009070<br>2009070<br>2009070<br>2009070<br>2009070<br>2009070<br>2009070<br>2009070<br>2009070<br>20090000000000 | 2575<br>2575<br>als Batch with       | LH<br>LH      | and<br>and | hitti. 1<br>hitti. 1 | dia<br>SSC/ED<br>ENCING |              | Branch<br>M<br>LastUptile         | Code S                        | 82991<br>M<br>015-06-24 15:28         | 02       |                  |          |            |       |          |     |
| 2 Depart To Di<br>Calegory<br>Incl of Day<br>of a Exception            | Details<br>Dee Reprocess<br>Deel<br>Limb And Cell.<br>Limb And Cell.<br>Limb And Cell.<br>Company for Limb<br>Company Enclored<br>Deal Limbs And<br>Deal Reprocess                                                                                                    | Cute Run<br>2005171<br>2005171                                                                                                    | 2575<br>2575<br>alls Butch with<br>n | LH<br>LH      | and<br>and | hitti. 1<br>hitti. 1 | dia<br>SSC/ED<br>ENCING |              | Branch<br>M<br>Lastigdah<br>Error | Code @<br>Active U<br>eTime 2 | 82991<br>M<br>015-06-24 15-28<br>1075 | 02       |                  |          |            |       |          |     |
| © DeutToD<br>Calegory<br>DecetDay<br>DecetDay                          | Dealins Devel Developments Devel Developments Devel Developments Developments Devel                                                                                                    | Cute Run<br>2005171<br>2005171                                                                                                    | 2575<br>2575<br>alls Butch with<br>n | LH<br>LH      | and<br>and | hitti. 1<br>hitti. 1 | dia<br>SSC/ED<br>ENCING |              | Branch<br>M<br>Lastigdah<br>Error | Code a<br>Actor p<br>Actor p  | 82991<br>M<br>015-06-24 15-28<br>1075 | 02       |                  |          |            |       |          |     |

5. Select an exception record. The additional details such as Stack Trace and Comments appear. One of the important attributes is Recommended Action for the operator.

Figure 5–23 Exception Record Details

|                                                                     |                                                                                                    | 2016                                                                                 |                   |                 |                        |                        |                                                                                                    |                                                                                                  |                                               |         |                          |              | * OF35014   | • |
|---------------------------------------------------------------------|----------------------------------------------------------------------------------------------------|--------------------------------------------------------------------------------------|-------------------|-----------------|------------------------|------------------------|----------------------------------------------------------------------------------------------------|--------------------------------------------------------------------------------------------------|-----------------------------------------------|---------|--------------------------|--------------|-------------|---|
|                                                                     |                                                                                                    | Accest •                                                                             | Back Office       | • CASA •        | Collection • C         | withCard + Inter       | unce e la                                                                                                    | ter Loan •                                                                                       | Organition •                                  | Party + | Payment And Collection • | Tem Depest • | Factball    |   |
| OFAQS7 .                                                            |                                                                                                    |                                                                                      |                   |                 |                        |                        |                                                                                                    |                                                                                                  |                                               |         |                          |              |             |   |
| In Exception                                                        | Recovery                                                                                                    |                                                                                      |                   |                 |                        |                        |                                                                                                    |                                                                                                  |                                               |         |                          |              |             |   |
|                                                                     |                                                                                                    |                                                                                      |                   |                 |                        |                        |                                                                                                    |                                                                                                  |                                               |         |                          |              | Past 🥜 Cpur |   |
| of Day                                                              | Account Level Accel Co.                                                                                                    | 20101224 45                                                                          | NP. 107           | 100             | con also 3. Remease    | of batch avoiables Bat | of seven the                                                                                                    | PENDING                                                                                          |                                               |         |                          |              |             |   |
|                                                                     |                                                                                                    | 20101234 40                                                                          |                   | 1.0             | con alto k hameur      | of batch acception Bat | of several C                                                                                                    | rention                                                                                          | record                                        | detail  | le .                     |              |             |   |
| r0au                                                                | Account Level Accel (D.                                                                                                    | 20101234 40                                                                          | NP.007            | 1.0             |                        | n batch anception Bat  |                                                                                                    | reserve                                                                                          | riecord                                       | tietai  |                          |              |             |   |
| Ony                                                                 | Account Level Accel (D.                                                                                                    | 20101231 40.                                                                         | NP.007            | 1.P             | contraffic 3, Patheori | n.batch a-captor Bat   | of growing .                                                                                                    | PENDING                                                                                          |                                               |         |                          |              |             |   |
|                                                                     | Annual sector beaution                                                                                                    | Inclusion de                                                                         |                   |                 |                        |                        |                                                                                                    |                                                                                                  |                                               |         |                          |              |             |   |
| (Car)                                                               | Account Level Accel Co.                                                                                                    | Sauren and                                                                           | 100,007           | 10              | con alta 8, hanavo     | of batch acception Bat | Collecter of the collecter of the collec | PENDING                                                                                          |                                               |         |                          |              |             |   |
| /Dec                                                                | Account Level Accel ()                                                                                                    | 2010/201 45,                                                                         | JNP.317           | uth Error Refe  | con also R. Rameuro    | ri bath a-captor bat   |                                                                                                    |                                                                                                  | _                                             | `       |                          |              |             |   |
| rDes<br>Aption su                                                   | Account Level Accel () .                                                                                                    | 2010/201 45,                                                                         | JNP.317           | ut Envr Refe    | con also R. Rameuro    | ri bath a-captor bat   |                                                                                                    |                                                                                                  | 1000                                          | 2       |                          |              |             |   |
| Ores                                                                | Account Level Accel ().                                                                                                    | 201512214 PC,                                                                        | osfication a      | ett. Emer Refe  | con afte 9, fameur     | ri bath a-captor bat   |                                                                                                    | PENDING                                                                                          |                                               | ١       |                          |              |             |   |
| Car<br>Aprilan su                                                   | Account Level Account CL<br>unemary for Account Le<br>Company End of Day                                                                                                    | 201512214 PC,                                                                        | osfication a      | ut ut           | con afte 9, fameur     | ri bath a-captor bat   |                                                                                                    | PENCING<br>Branch Coll<br>Motor                                                                  |                                               | 2.37    |                          |              |             |   |
| One<br>Aption but                                                   | Account Level Accel Co.<br>uninerry for Account Le<br>Company End of Day<br>Shift Account Level A                                                                                                    | 20101221 PC,                                                                         | nofication o      | ut ut Erner Rah | con afte 9, fameur     | ri bath a-captor bat   |                                                                                                    | Branch Coll<br>Modul<br>Lacrigotas Tex                                                           | 100                                           |         |                          |              |             |   |
| Economic State                                                      | Account Level Accel of Level Accel of Level Accel o                                                                                                    | 20151221 PC,<br>and Asset Class<br>foot Cassification                                | nofication o      | ut<br>ut        | con afte 9, fameur     | ri bath a-captor bat   |                                                                                                    | PENDING<br>Branch Coll<br>Modul<br>LastTipdate Tree<br>Error Coll                                | NP<br>2015-01-16.04.3                         |         | ecommend                 | edaction     | for ope     |   |
| rDay<br>Cytican San<br>C<br>Exception 1                             | Account Level Aced D<br>Insteady for Account Le<br>Cetagory End-of Day<br>Shell Account Level A<br>Data Rus 31-12-2015<br>Surrivary Aced Geosfuld                                                                                                    | 20151231 PC,<br>mel Asset Clan<br>losel Camillator<br>for tals secolar<br>-8545-2447 | nofication o      |                 | con afte 9, fameur     | ri bath a-captor bat   |                                                                                                    | PENDING<br>Branch Coll<br>Modul<br>LastTipdate Tree<br>Error Coll                                | MP<br>2015-01-16-04.3<br>PC_MP_332*<br>PDNDNG |         | ecommend                 | edaction     | for ope     |   |
| Cher<br>Aption Sec<br>Coupled 1<br>Drue Ref                         | Account Level Aced D.<br>Interact for Account Level<br>Company End of Day<br>Shell Account Level A<br>Data Rus 31:12:2015<br>Summary Aced Georhad<br>Churner 7(1:4547-4611)                                                                                                    | 20151231 PC,<br>met Asset Clan<br>loar Combutor<br>los nos mechan<br>-6565-2047      | osfication a<br>n |                 | con afte 9, fameur     | ri bath a-captor bat   |                                                                                                    | PENDING<br>Branch Cold<br>Mindus<br>Last Update Tree<br>Enter Cold<br>Action                     | NP<br>2115-01-16.043<br>PC_3MP_332<br>PDNDNG  |         | ecommend                 | ed action    | for ope     |   |
| Episen su<br>Episen su<br>Ecception 1<br>Ecception 1<br>Ecception 1 | Account Level Acet D.<br>Account Level Acet Day<br>Shell Account Level A<br>Shell Account Level A<br>Shell Account Level A<br>Shell Account Level A<br>Shell Account Level A<br>Shell Account Level A<br>Shell Account Acet Acet A<br>Account Acet Acet Acet A<br>Acet Acet Acet Acet Acet Acet A<br>Acet Acet Acet Acet Acet Acet Acet Acet                                                                                                    | 20151231 PC,<br>met Asset Clan<br>loar Combutor<br>los nos mechan<br>-6565-2047      | osfication a<br>n |                 | con afte 9, fameur     | ri bath a-captor bat   |                                                                                                    | PENDING<br>Branch Coll<br>Modul<br>Last Update Trin<br>Error Coll<br>Action<br>Burmary, O'Record | NP<br>2115-01-16.043<br>PC_3MP_332<br>PDNDNG  |         | ecommend                 | edaction     | for ope     |   |
| Episen su<br>Episen su<br>Ecception 1<br>Ecception 1<br>Ecception 1 | Account (and Account (a<br>ammany for Account (a<br>Drief Account (and A<br>Drief Account (and A<br>Drief Account (and A<br>Drief Account (and A<br>Drief Account (and A<br>Count (and Account)<br>Count<br>Count (and Account)<br>Count<br>Count (and Account)<br>Count (and Account)<br>Cou | 20151231 PC,<br>met Asset Clan<br>loar Combutor<br>los nos mechan<br>-6565-2047      | osfication a<br>n |                 | con afte 9, fameur     | ri bath a-captor bat   |                                                                                                    | PENDING<br>Branch Coll<br>Modul<br>Last Update Trin<br>Error Coll<br>Action<br>Burmary, O'Record | NP<br>2115-01-16.043<br>PC_3MP_332<br>PDNDNG  |         | ecommend                 | edaction     | for ope     |   |

6. Check the Stack Trace and Comments. It is recommended that if the current action on an exception record is PENDING and there are no Comments, click Assign to create a task for business user to take appropriate corrective actions on the exception record. Also, look for the Recommended Action. By looking at the Stack Trace, if the support or operator users find a similar previous incident, they can capture the same in the Incident Number field as shown in the above figure.

#### Note

It is mandatory to capture valid meaningful Comments while performing any action on the exception record.

Business user acts on exception record using the Worklist Application

To navigate to the Worklist page:

- 1. Log in to Worklist application.
- 2. All the exception records with action as ASSIGNED will appear as a task in the worklist. Select the task to act on.

|                                                                                                    | 1901), felografion/workfistapp, faces, frome.jpp:1_aft.cop+76347)51296412018, _dHWindowMi<br>🗅 jee 🗋 ef 🗋 OM Der-Ope 🧝 OM Desamer Fac. 🧧 Adf Face Rati Dis 10-gest 🗋 Destry Here<br>Mit                                                                                                    |                                                                                                    |
|----------------------------------------------------------------------------------------------------|----------------------------------------------------------------------------------------------------|----------------------------------------------------------------------------------------------------|
|                                                                                                    | In the little + + + N   Advers + 0   0                                                                                                    | Human task for business<br>Jone Service Service S        |
| Shared a<br>facility (20) - Signet 10<br>facility Back-to-<br>facility Back-to-<br>control tasks - Calcular<br>and Tasks - Calcular<br>methods - Calcular<br>Stank - Stank<br>Stank - Stank<br>Quarter - Vach | Boglion Surgery Agentian Unit (2010)     Boglion Surgery Agentian Laborator Salest     Bill (2010)     Bill (2010)                                                                                                    | Indigenes Two 2016-06 (18 00.07)<br>Designed on Two 2017<br>Data and 2018<br>Transmitted Color Transmitter<br>Recommended Action Action Action Action Action Color Transmitter<br>The State State St |
|                                                                                                    | AAl Nex Nex     Tudget for     Tudget for | 1 and Yi) denotion                                                                                                    |
|                                                                                                    | (nated to OFISIane (HDF) ===2005(1001 of 101220)<br>The Advert & secondly of<br>America<br>(convert<br>Interview)<br>Interview Interview<br>Interview Interview<br>Interview Interview<br>Interview Interview<br>Interview Interview                                                                                                    | Statistic Statistic adults representing Charlos e Reven                                                                                                    |
|                                                                                                    | (with the 9930am (1889) an 2010/2014 (145).27<br>agreement<br>Comment                                                                                                    | Salpet marcone                                                                                                    |

Figure 5–24 Exception record in Worklist application

- 3. Click Claim to claim the task.
- 4. Check the Stack Trace, Batch Data, Incident Number and Comments.
- 5. Perform appropriate actions using application screens, data patches.
- 6. Capture comments in Comments section. These comments will be used by the support user to further act on the exception record.
- 7. Select the mandatory Recommended Action for the support or operator user.
- 8. Click Done to complete the task. The exception record moves into PENDING state and will be visible to the support user to take further action.

#### Note

It is mandatory to capture valid meaningful Comments while performing any action on the exception record.

# 6 Setting Up The Bank And Branch

This chapter provides the process of setting up the bank and the branch commonly referred to as the Day 0 setups.

# 6.1 Common Services Day 0 Setup

The Common Services setup includes the following sections.

# 6.1.1 Core Maintenances

Core Entity Services seek to define the broad parameters within which the rest of the application functions. The service defines the bank, the various modules of the application that the bank may want to introduce, the languages and the time zones it operates in, the core parameters and structures of its various branches. The core entity services are also used by each of the different modules, and provide a variety of support functions to them.

The following Core Maintenances must be completed as a part of bank and branch setup:

- Bank Codes (Fast path: CS01)
- Business Group (Fast path: CS02)
- Bank Parameters (Fast path: CS03)
- Branch Parameters (Fast path: CS06)
- Other Financial Institution Details (Fast path: CS07)
- Country Codes (Fast path: CS09)
- Financial Cycle (Fast path: CS10)
- Define Payment Calender Codes (Fast path: CS15)
- Reason Codes (Fast path: CS16)
- State Codes (Fast path: CS17)
- Purpose Codes (Fast path: CS24)
- Bank Policy (Fast path: CS26)
- Bank Policy Deviation Definition (Fast path: CS39)
- Risk Category Maintenance (Fast path: CS41)
- Risk Code Maintenance (Fast path: CS42)
- Mitigant Code Maintenance (Fast path: CS43)
- Transaction Code Maintenance (Fast path: CS44)
- Define Non-Financial Event Transaction Code Mapping (Fast path: CS45)
- Data Security Configuration (Fast path: CS50)

Note

To view the detailed procedure for each application page, see its context sensitive help in the application.

## 6.1.1.1 Head Office Setup

The Head Office branch creation is currently being done via seed data where the Branch Type is HO. Branch Type is a seed table with fixed values for all applicable branch types, that is uploaded to the application from the backend. After the creation of Head Office branch through seed data, you can proceed to create other branches from the application where the Branch Type is shown as a LOV (excluding HO).

The process to set up a head office branch is as follows:

- 1. Create a new bank code in the application through the page Bank Codes (Fast path: CS01).
- 2. Set up the new bank parameters through the page Bank Parameters (Fast path: CS03).
- 3. Modify the seed data for Branch Type to include the new bank code as HO and run the seed. Currently the seed will be for Bank Code 08. The head office branch is created via this seed data.
- 4. Proceed to create the other branches through the application using the page **Branch Parameters (Fast Path: CS06)**, that includes all branch types other than HO.

Note

To view the detailed procedure for each application page, see its context-sensitive help in the application.

# 6.1.2 Currency Maintenances

The Currency Services are a part of the common services of Oracle Banking Platform and serve to record and retrieve the various currency related information.

The following Currency Maintenances must be completed as a part of bank and branch setup:

- Currency Codes (Fast path: CY01)
- Amount Text (Fast path: CY02)
- Currency Pairs (Fast path: CY03)
- Currency Branch Parameters (Fast path: CY04)
- Currency Denomination (Fast path: CY05)
- Currency Rate Types (Fast path: CY06)
- Exchange Rates (Fast path: CY07)

#### Note

To view the detailed procedure for each application page, see its context-sensitive help in the application.

# 6.1.3 Calendar Maintenances

The calendar services are embedded in the common services and serve to record and retrieve the various holidays of the bank in a calendar year.

The following Calendar Maintenances must be completed as a part of bank and branch setup:

- Holiday Rule Maintenance (Fast Path: CAL01)
- Calendar Type Maintenance (Fast Path: CAL02)
- Adhoc Calendar Maintenance (Fast path: CAL03)

#### Note

To view the detailed procedure for each application page, see its context-sensitive help in the application.

# 6.2 Accounting Day 0 Setup

The Accounting module is supported by Module Accounting, Domain Accounting, and Accounting Services.

- Module Accounting handles transaction initiation, raises accounting event, and updates the customer account balances and Overdraft limits, and invokes account services.
- Domain Accounting provides the services such as input, authorize, delete, and reverses to the modules to enable the module to initiate appropriate action on the transactions. Domain accounting also validates data and lookup accounting template, builds domain entries, and performs currency conversions.
- Accounting Services pick up the entries formed by the domain accounting and perform GAAP accounting, netting, currency position, Inter Branch entries, tanking of unauthorized transactions, suspense posting, generation of P&L entries for year end, and hand off data to product ledger.

The following Accounting maintenances must be completed as a part of bank and branch setup:

- Define System Defined Elements (Fast path: AS013)
- Define Accounting Configuration (Fast path: AS001)
- GAAP Summary (Fast path: AS005)
- Define Bank Parameter (Fast path: AS002)
- Define Branch Parameter (Fast path: AS003)
- Define SDE Range (Fast path: AS012)
- System Defined Elements Class Summary (Fast path: AS011)
- Define Accounting Ledger (Fast path: AS009)
- Define Accounting Ledger (Additional) Details (Fast path: AS010)
- Define Accounting Ledger Group (Fast path: AS008)
- Define Inter Branch Parameters (Fast path: AS006)
- Define Product Group Accounting Entry Template (Fast path: AS014)
- Define Product Accounting Template (Fast path: AS015)
- Define Domain Category Accounting Template (Fast path: AS016)
- Define Product Group Role Mapping (Fast path: AS017)
- Define Product Account Role Mapping (Fast path: AS018)

- Define Domain Role Mapping (Fast path: AS019)
- Define Event Accounting Class (Fast path: AS020)

#### Note

To view the detailed procedure for each application page, see its context-sensitive help in the application.

# 6.3 Product Manufacturing Day 0 Setup

Product Manufacturing is a flexible and competent framework for defining products. It has list of tasks to be performed for defining a new product. Each task should be completed parallel or sequentially by respective departments in a bank. It can be mandatory, conditional or non mandatory. Product Manufacturing is complete if the respective mandatory tasks are complete.

#### Prerequisites

Following are the prerequisites for Product Manufacturing Day 0 Maintenances:

- Asset Classification (AC) Plans Maintenance (Fast path: NP002)
- Common Services: Purpose Code, Currency Code, Calendar Maintenance, Bank Policy
- Accounting Template Maintenance
- Facility Category (Fast path: LCMS53)
- Collateral Category
- DMS maintenance: Document Type Definition (Fast path: CNM01), Document Category Definition (Fast path: CNM02), Document Policy Definition (Fast path: CNM03)
- Risk Indicators Impacts Cross-Reference (Fast path: ACCT010)
- Global Parameter (Fast path: LCM48)
- LTV Matrix (Fast path: LCM52)
- Rate Chart Maintenance (Fast path: PR004)
- Index/Margin Index Code Definition (Fast path: PR005)
- Price Policy Chart Maintenance (Fast path: PR007)
- Price Definition (Fast path: PR006)
- Charge Attribute Definition (Fast path: PR008)
- Tier Criteria Definition (Fast path: PR009)
- Price Benefit Chart (Fast path: PR015)

#### **Day 0 Maintenances**

The following Product Manufacturing Maintenances must be completed as part of bank and branch set up:

- Define Party Bank Policy (Fast path: PI314)
- Define Loan Bank Policy (Fast path: PM004)
- Define Bundle Bank Policy (Fast path: PM005)
- Define Hardship Relief Policy (Fast path: PM006)

- Define Statement Policy (Fast Path: PM007)
- Define Credit Policy (Fast path: PM009)
- Define Product Group
- Define Interest Rule (Fast path: PM011)
- Define Loan Product
- Define Insurance Product
- Define Product Interest Linkage (Fast path: PM017)
- Link Dependent Offers (Fast path: PM018)
- Define Loan Offer
- Define Insurance Offer
- Installment Rule Details (Fast path: PM058)
- Loan Schedule Type (Fast path: PM059)
- Define Campaigns (Fast path: PM024)
- Link Offers for Principal Offset Facility (Fast path: PM025)
- Define Offer Bundle (Fast path: PM026)
- Define Transaction Restriction (Fast path: PM027)
- Define Domain Category Settlement Mode (Fast path: PM030)
- Define Product Settlement Mode (Fast path: PM031)
- Define Question Sets (Fast path: PM046)

#### Note

To view the detailed procedure for each application page, see its context-sensitive help in the application.

# 7 Application Monitoring Using Administration Application

This chapter provides an overview on the various monitoring operations performed as an administrator using Administration application.

# 7.1 Dynamic Monitoring Service (DMS)

The aim is to monitor different channels involved in performing transactions with OBLS. The monitoring parameters consists of channels, services, trends (current behavior of execution), and time metrices. The monitoring is performed by DMS (Dynamic Monitoring Service).

## What is DMS?

The Oracle Dynamic Monitoring Service (DMS) provides a set of Java APIs that measure and report performance metrics, trace performance and provide a context correlation service for Fusion Middleware and other Oracle products. Along with the APIs, DMS provides interfaces to enable application developers, support analysts, system administrators, and others to measure application-specific performance information.

# 7.1.1 Usage

The usage of DMS is defined by the role of the user. Based on their roles, users can either take part in configuration of services for DMS or monitor the statistics collected via DMS.

## Developers

These are the set of people who configure the monitoring services that are the part of OBLS system. The configuration can be made either for available services or for new services.

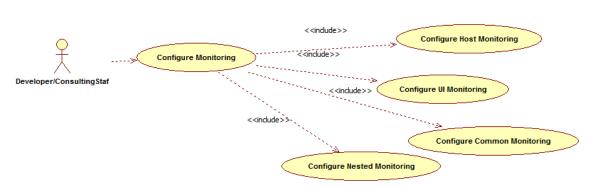

## Figure 7–1 Developers

## IT Technical Staff

This consists of set of people who monitor the DMS statistics generated for the service. With the help of various metrics generated they can analyze the behaviour of the target service. For example, 'time taken to execute' service could indicate need of optimization of the service.

#### Figure 7–2 IT Technical Staff

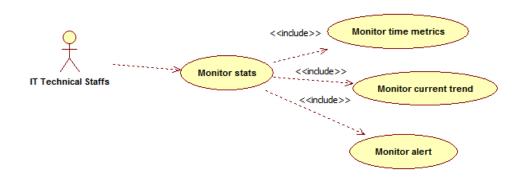

# 7.1.2 Monitoring Application using the OPA001 page

Once DMS statistics are captured for a particular channel and transactions involving it, it requires a UI representation to understand the statistics in a readable form so that one can analyse the behaviour. The monitoring activities are mainly carried out by IT Technical staff.

## 7.1.2.1 Monitoring Application Performance (Fast path: OPA001)

This page gives the monitoring statistics of different channels and the transactions occurring through it. It gives the time metric of the transactions, trend of the current transactions, and alert for the channel.

| Figure 7–3 Monitoring Application Performance | Figure | 7–3 Mo | nitoring / | Application | Performance |
|-----------------------------------------------|--------|--------|------------|-------------|-------------|
|-----------------------------------------------|--------|--------|------------|-------------|-------------|

|      |                                                 |                                              |                                                     |                                                                                                    |                                         |        |                                                                                                    |                                                                                                |                                |                                  |                                           |                                   |                                               |                              |                                                                                 |                      | 🚔 Prir    | * 🗳  |
|------|-------------------------------------------------|----------------------------------------------|-----------------------------------------------------|----------------------------------------------------------------------------------------------------|-----------------------------------------|--------|----------------------------------------------------------------------------------------------------|------------------------------------------------------------------------------------------------|--------------------------------|----------------------------------|-------------------------------------------|-----------------------------------|-----------------------------------------------|------------------------------|---------------------------------------------------------------------------------|----------------------|-----------|------|
| f Mo | nitor App                                       | plication Perfor                             | mance                                               |                                                                                                    |                                         |        |                                                                                                    |                                                                                                |                                |                                  |                                           |                                   |                                               |                              |                                                                                 |                      |           |      |
| 4 40 | plication P                                     | Performance Sum                              | mao/                                                |                                                                                                    |                                         |        |                                                                                                    |                                                                                                |                                |                                  |                                           |                                   | 0.                                            | Defeed                       |                                                                                 | 2015 11:40:12 AM     |           | 1    |
| 100  | plication                                       | enormance Sun                                | mary                                                |                                                                                                    |                                         |        |                                                                                                    |                                                                                                |                                |                                  |                                           |                                   | Pa                                            | ige keiresr                  | ied 27-May-                                                                     | 2015 11:40:12 AM     | GMT+05:30 |      |
|      |                                                 |                                              |                                                     |                                                                                                    |                                         | 🕜 Bra  | nch 🛛 🕄 ATM                                                                                                    | <li>Internet ()</li>                                                                           | Mobile                         |                                  |                                           |                                   |                                               |                              |                                                                                 |                      |           |      |
|      |                                                 |                                              |                                                     |                                                                                                    |                                         |        |                                                                                                    |                                                                                                |                                |                                  |                                           |                                   |                                               |                              |                                                                                 |                      |           |      |
| Арі  | plication P                                     | Performance                                  |                                                     |                                                                                                    |                                         |        |                                                                                                    |                                                                                                |                                |                                  |                                           |                                   |                                               |                              |                                                                                 |                      |           |      |
|      |                                                 |                                              |                                                     |                                                                                                    |                                         |        |                                                                                                    |                                                                                                |                                |                                  |                                           |                                   |                                               |                              |                                                                                 |                      |           |      |
|      |                                                 |                                              |                                                     |                                                                                                    |                                         |        |                                                                                                    |                                                                                                |                                |                                  |                                           |                                   |                                               |                              |                                                                                 |                      |           |      |
|      |                                                 |                                              |                                                     | AI Transactions                                                                                                    | ▼ For E                                 | Branch |                                                                                                    |                                                                                                |                                |                                  |                                           |                                   |                                               |                              |                                                                                 |                      |           |      |
|      |                                                 | Event To Event                               | • • »                                               |                                                                                                    | ▼ For I                                 | Branch |                                                                                                    |                                                                                                |                                |                                  |                                           |                                   |                                               |                              |                                                                                 |                      |           |      |
| View | • 🛛                                             | Export To Excel                              | 9 🛦 »                                               |                                                                                                    | • For I                                 | Branch |                                                                                                    |                                                                                                |                                |                                  |                                           |                                   |                                               |                              |                                                                                 |                      |           |      |
| View | • 9                                             | Export To Excel                              | 9 🛦 »                                               |                                                                                                    | • For B                                 | Branch |                                                                                                    |                                                                                                |                                |                                  |                                           |                                   |                                               |                              |                                                                                 |                      |           |      |
| View | •                                               | Export To Excel                              | 9 🛦 »                                               |                                                                                                    | • For E                                 | Branch |                                                                                                    |                                                                                                |                                |                                  | Time in n                                 | nilliseconds                      |                                               | Transact                     | tion Count                                                                      | Am                   | nount     |      |
|      | • 😥 I                                           | Export To Excel (                            | ❶ ▲ ≫<br>Layer                                      |                                                                                                    | For I                                   |        | Alert Event Time                                                                                                    | Trend Reference Queue                                                                          | Last Alert User                | Average                          | Time in n<br>Max                          | nilliseconds<br>Min               | Total                                         | Transact                     |                                                                                 | Am<br>Debit          |           | Cred |
| lert |                                                 |                                              |                                                     | Detach                                                                                                    |                                         | Trend  |                                                                                                    | Trend Reference Queue<br>4147, 5047, 3252, 3984,                                               |                                | Average<br>4,563                 |                                           |                                   |                                               |                              |                                                                                 |                      |           |      |
|      | Channel                                         | Module                                       | Layer                                               | C Detach                                                                                                    | Task Code                               | Trend  | 27-May-2015 11:39:37                                                                                                 |                                                                                                | arun                           | -                                | Max                                       | Min                               | 36,501                                        | Success                      | Failure                                                                         |                      |           | Cred |
| Vert | Channel<br>Branch                               | Module                                       | Layer<br>Spi                                        | Detach      Transaction  Perform Auto Decision                                                                                                    | Task Code                               | Trend  | 27-May-2015 11:39:37<br>27-May-2015 10:46:53                                                                         | 4147, 5047, 3252, 3984,                                                                        | arun                           | 4,563                            | Max<br>6,463<br>19,078                    | Min<br>2,880                      | 36,501<br>58,167                              | Success<br>8                 | Failure<br>0                                                                    |                      |           |      |
| lert | Channel<br>Branch<br>Branch                     | Module<br>ORIGINATION<br>TD                  | Layer<br>Spi<br>Backing Bean                        | Detach      Transaction      Perform Auto Decision      Mored Payin_UI                                                                                                    | Task Code                               | Trend  | 27-May-2015 11:39:37<br>27-May-2015 10:46:53                                                                         | 4147, 5047, 3252, 3984,<br>881, 936, 2143, 2616, 6816<br>6739, 2380, 1740, 758, 1              | arun                           | 4,563 4,155                      | Max<br>6,463<br>19,078                    | Min<br>2,880<br>881               | 36,501<br>58,167<br>35,936                    | Success<br>8<br>14           | Failure<br>0<br>0                                                               |                      |           |      |
| Jert | Channel<br>Branch<br>Branch<br>Branch           | Module<br>ORIGINATION<br>TD<br>PARTY         | Layer<br>Spi<br>Backing Bean<br>Spi                 | Detach     Transaction      Perform Auto Decision      Mied Payn _ UI      Add Or Update Party Financial Profile                                                                             | Task Code<br>-<br>TD002<br>-            | Trend  | 27-May-2015 11:39:37<br>27-May-2015 10:46:53<br>27-May-2015 11:39:21<br>27-May-2015 10:39:16                         | 4147, 5047, 3252, 3984,<br>881, 936, 2143, 2616, 6816<br>6739, 2380, 1740, 758, 1              | arun<br>-<br>arun<br>-         | 4,563<br>4,155<br>3,993          | Max<br>6,463<br>19,078<br>11,972          | Min<br>2,880<br>881<br>758        | 36,501<br>58,167<br>35,936<br>3,185           | Success<br>8<br>14<br>9      | Failure<br>0<br>0<br>0                                                          | Debit<br>-<br>-<br>- |           |      |
| lert | Channel<br>Branch<br>Branch<br>Branch<br>Branch | Module<br>ORIGINATION<br>TD<br>PARTY<br>CASA | Layer<br>Spi<br>Backing Bean<br>Spi<br>Backing Bean | Perform Auto Decision      Perform Auto Decision      Mend Payar, UI      Add CU Update Aptr Pranacal Profile      Add Scu Update Aptr Pranacal Profile      Add Scu Update Accounts Save_UI | Task Code<br>-<br>TD002<br>-<br>CASA037 | Trend  | 27-May-2015 11:39:37<br>27-May-2015 10:46:53<br>27-May-2015 11:39:21<br>27-May-2015 10:39:16<br>27-May-2015 11:36:01 | 4147, 5047, 3252, 3984,<br>881, 936, 2143, 2616, 6816<br>6739, 2380, 1740, 758, 1<br>465, 2720 | arun<br>•<br>arun<br>•<br>arun | 4,563<br>4,155<br>3,993<br>1,593 | Max<br>6,463<br>19,078<br>11,972<br>2,720 | Min<br>2,880<br>881<br>758<br>465 | 36,501<br>58,167<br>35,936<br>3,185<br>56,535 | Success<br>8<br>14<br>9<br>2 | Failure           0           0           0           0           0           0 | Debit<br>-<br>-<br>- |           |      |

The overall page can be subdivided in to 3 sub parts on the basis of information they provide:

## 7.1.2.1.1 Application Performance Summary

This section gives the information about the different channels of OBLS through which transactions are taking place. The information is about the health and active channels. The Refresh Button on top of this section gets the latest (refreshed) metrics.

#### Figure 7–4 Application Performance Summary

| ∡ Application Performance Summary | Page Refreshed 27-May-2015 11:40:12 AM GMT+05:30 | 69 |
|-----------------------------------|--------------------------------------------------|----|
|                                   | Parach         Internet         Mobile           |    |

Following are the few notification about the channels:

- Denotes transactions not present for the channel
- Denotes normal status that is, the number of alerts are less than the specified limit
- Denotes warning status that is, the number of alerts are in the warning range
- Denotes critical status that is, number of alerts exceeds the limit

## 7.1.2.1.2 Log Level

This section gives logger level information for the host and UI server.

#### Figure 7–5 Log Level

▲ Log Level UI: Host:

## 7.1.2.1.3 Application Performance

This section gives the metrics for the transaction. Metrics include timing, alert, trending information. Certain filters can be applied over the metric table. Initially only 100 (Initial page size which is configurable) transactions are displayed. To display all the transactions, click the ALL button.

#### Trend

Indicates trending of execution timings of transaction. It is calculated by algorithm namely, Exponential Moving Average where if the execution time goes above the specified limit which is calculated by adding average execution time of the transaction and allowed limit (varies logarithmically to execution time); the transaction is considered as trending upwards and vice-versa for downwards trend.

However, if the execution time is with the range, trend is considered as neutral.

#### Alert

Indicates alerting state of the transaction. A transaction is given weight based on its properties namely, transaction type, timing category and module. The weight gives the offset allowed for transaction execution time. If the current transaction time is greater than average transaction time + offset, it is marked as alert. Initially it is marked as 'Critical' and after sometime the state is marked as 'Warning'.

#### Figure 7–6 Alert State

|      |                | erformance Sum<br>erformance | mary         | · AI · ·                                 | Transactions | for   |                      | Branch 3 ATM               | () Intern       | et 🕻    | Mobile  | ]          |        |         |            |        | Pa     | ge Refreshe        | 6 27-May         | 2015 11:40:12 AM | GMT+05:30           |
|------|----------------|------------------------------|--------------|------------------------------------------|--------------|-------|----------------------|----------------------------|-----------------|---------|---------|------------|--------|---------|------------|--------|--------|--------------------|------------------|------------------|---------------------|
| ew - | • 🕞 E          | Export To Excel              | <b>0 ▲</b> » | Generation Detach                        |              |       |                      |                            |                 |         |         |            |        |         |            |        |        |                    |                  |                  |                     |
|      |                |                              |              |                                          |              |       |                      |                            |                 |         | Testing | nillsecond |        |         | tion Count | Amount |        |                    |                  |                  |                     |
| n    | Channel        | Module                       | Layer        | Transaction                              | Task Code    | Trend | Alert Event Time     | Trend Reference Queue      | Last Alert User | Average | Max     | Min        | Total  | Success |            | Debit  | Credit | Trend<br>Reference | Nested<br>Status | Alert ECID       | Service             |
| 1    | Branch         | ORIGINATION                  | Spi          | Perform Auto Decision                    | ·            |       | 27-May-2015 11:39:37 | 4147, 5047, 3252, 3984,    | arun            | 4,583   | 6,463   | 2,880      | 38,501 | 8       | 0          |        |        | 6,457              | NA               | ffa7b029b81303   | CreditDecisionAppl  |
|      | Branch         | TD                           | Backing Bean | Mixed Payin _ U                          | TD002        |       | 27-May-2015 10:48:53 | 881, 938, 2143, 2818, 6818 | •               | 4,155   | 19,078  | 881        | 58,167 | 14      | 0          |        |        | 6,816              | NA               | 9dfdeddo72dae    | backing.MxedPayi    |
|      | Branch         | PARTY                        | Spi          | Add Or Update Party Financial<br>Profile |              | ٠     | 27-May-2015 11:39:21 | 6739, 2380, 1740, 758, 1   | arun            | 3.993   | 11,972  | 758        | 35.938 | 9       | 0          | -      | -      | 11,972             | NA               | ffa7b029b81303   | PartyFinancialProfi |
|      | Branch         | CASA                         | Backing Bean | Alternate Accounts Save _ UI             | CASA037      |       | 27-May-2015 10:39:18 | 465, 2720                  |                 | 1,593   | 2,720   | 405        | 3,185  | 2       | 0          |        |        | 2,720              | NA               | 9dfdeddo72dae    | AlternateAccounts   |
|      | Branch         | ACCOUNT                      | Spi          | Recommend Bundles                        | VML000       |       | 27-May-2015 11:38:01 | 424, 901, 399, 1103, 1927  | arun            | 1,528   | 10,281  | 308        | 58,535 | 37      | 0          |        |        | 1,927              | NA               | 9dfdeddo72dae    | BundleRecommend     |
|      | Branch         | CONTENT                      | Spl          | Deliver And Save Documents               | OR247        | ٠     | 27-May-2015 10:38:39 | 1308, 1359, 1420, 1303,    | asavant         | 1,515   | 2,339   | 1,303      | 10,602 | 7       | 2          |        |        | 2,339              | NA               | 9d35654d4414a    | OutboundDocumen     |
|      | Branch         | ORIGINATION                  | Spi          | Submit Create Offer                      | OR223        | ٠     | 27-May-2015 10:40:22 | 1025, 1271, 1170, 1288,    | asavant         | 1,382   | 2,008   | 972        | 9,637  | 7       | 0          |        |        | 2,008              | NA               | 9d35854d4414a    | LendingOfferApplic  |
| •    | Branch         | ORIGINATION                  | Spi          | Execute Policies And Create<br>Linkages  | •            | ٠     | 27-May-2015 11:39:40 | 1398, 1421, 1025, 748, 2   | arun            | 1,352   | 2,320   | 748        | 10.817 | 8       | 0          |        |        | 2,320              | NA               | ffa7b029b81303   | CreditDecisionAppl  |
|      | Branch         | ORIGINATION                  | Spi          | Construct Offer Document Linkage<br>DTO  | OR247        |       | 27-May-2015 10:38:40 | 1010, 1070, 926, 886, 1294 | asavant         | 1,002   | 1,294   | 828        | 7,015  | 7       | 0          |        |        | 1,294              | NA               | Pd35054d4414a    | LendingOfferApplic  |
|      | Branch         | ORIGINATION                  | Spi          | Inquire Detailed Application             | OR223        | ٠     | 27-May-2015 10:39:28 | 383, 343, 333, 618, 3891   | asavant         | 603     | 3.891   | 332        | 18,270 | 27      | 0          |        |        | 3,891              | NA               | 963585464414a    | BaseApplicationSe   |
|      | Level<br>Host: |                              |              |                                          |              |       |                      |                            |                 |         |         |            |        |         |            |        |        |                    |                  |                  | *                   |

The table below explains each column of the table present in the given snapshot.

| Sr.<br>no. | Column Name              | Description                                                                                                    |
|------------|--------------------------|----------------------------------------------------------------------------------------------------|
| 1          | Alert                    | Alert state of the transaction<br>Valid Values: BLANK: No alert, Warning: Alert in past (default 5 minutes),<br>Critical: Alerted Transaction |
| 2          | Channel                  | Channel through which the transaction occurred<br>Valid Values: Branch, ATM, and POS.                                                         |
| 3          | Module                   | Application module of which transaction is a part                                                                                             |
| 4          | Layer                    | Configured Noun generation layer. Backing Bean for UI and Spi and App Service for Host.                                                       |
| 5          | Transaction              | Name of the transaction                                                                                                    |
| 6          | Task Code                | Task code of the application page by which the transaction was triggered                                                                      |
| 7          | Trend                    | Trending of transaction<br>Valid Values: Upwards, Downwards, Neutral                                                                          |
| 8          | Alert Event Time         | Time at which last alert occurred for the transaction                                                                                         |
| 9          | Trend Reference<br>Queue | Execution time of last n transactions (n=5)                                                                                                   |
| 10         | Last Alert User          | Teller who performed the last alerted transaction                                                                                             |
| 11         | Average Time             | Average execution time                                                                                                    |
| 12         | Max Time                 | Maximum time of execution of the transaction                                                                                                  |

| Sr.<br>no. | Column Name                | Description                                       |
|------------|----------------------------|---------------------------------------------------|
| 13         | Min Time                   | Minimum time of execution of the transaction      |
| 14         | Total Time                 | Total time of execution                           |
| 15         | Success Count              | Number of times transaction executed successfully |
| 16         | Failure Count              | Number of times transaction failed.               |
| 17         | Debit Amount               | Amount debited after transaction                  |
| 18         | Credit Amount              | Amount credited after transaction                 |
| 19         | Trend Reference            | Execution time of last transaction                |
| 20         | Nested Status              | Nested Status                                     |
| 21         | Alert ECID                 | ECID of the last alerted transaction              |
| 22         | Service                    | Service name of the transaction                   |
| 23         | Completed<br>Operations    | Number of completed transactions                  |
| 24         | Active Threads             | Active Threads                                    |
| 25         | Max Active<br>Threads      | Maximum active threads                            |
| 26         | Host                       | Host name                                         |
| 27         | Process                    | Process Name                                      |
| 28         | Server Name                | Server name                                       |
| 29         | App Root Type              | Root type of noun                                 |
| 30         | Failure Security<br>Event  | Failure due to security error                     |
| 31         | 2FA Event                  | Authentication error                              |
| 32         | Failure Database<br>Event  | Failure due to database error                     |
| 33         | Failure Technical<br>Event | Failure due to technical error                    |
| 34         | Failure Outbound<br>Event  | Failure due to outbound call (call outside OBLS)  |

One can select any of the task code which opens a popup with information about that task code only.

#### Figure 7–7 Select Task Code

| NG PL | ATFORM            | Posting Date    | e 31-Aug | 2016        |                    |                 |                                       |         |          |             |               |         | i                         | ▼ ×          | 海 奏 、        | amrit   | •      |
|-------|-------------------|-----------------|----------|-------------|--------------------|-----------------|---------------------------------------|---------|----------|-------------|---------------|---------|---------------------------|--------------|--------------|---------|--------|
|       | Account 👻         | Back Office     | , CA     | SA 🗸 🛛 C    | Collection 👻 C     | redit Card 👻 I  | insurance 👻 LCM                       | ▼ Loa   | •        | Origination | Party         | ▼ Pa    | ayment And Collection 👻   | Term Deposit | ▼ Fast       | Path    |        |
| ⊾ [   | OPA <u>0</u> 01 × | 1               |          |             |                    |                 |                                       |         |          |             |               |         |                           | -            |              |         |        |
|       |                   | tion Performanc |          |             |                    |                 |                                       |         |          |             |               |         |                           | ×            |              |         |        |
| Inite | or Applicat       | ion Performanc  | e        | <b>OR22</b> | 3                  |                 |                                       |         |          |             |               |         |                           |              |              |         |        |
|       |                   |                 |          |             |                    |                 |                                       |         |          |             |               |         |                           | -            |              | Print 🗎 | 🙁 Exit |
|       |                   |                 | 1        | View 🔻      | Det 🖉              | ach             |                                       |         |          |             |               |         |                           |              |              |         |        |
|       |                   |                 |          | Channel     | Module             | Layer           | Transaction                           | Average | Max      | Min         | Success       | Failure | Trend Reference Queue     |              |              |         | _      |
| lert  | Channel           | Module          | Laver    | Branch      | ORIGINATION        | Spi             | Submit Create<br>Offer                | 1,362   | 2,006    | 972         | 7             | 0       | 1025, 1271, 1170, 1288, 2 |              | n millisecon | ds      |        |
| ien   | Channel           | Wodule          | Layer    | Branch      | ORIGINATION        | Spi             | Inquire Detailed<br>Application       | 603     | 3,891    | 332         | 27            | 0       | 383, 343, 333, 618, 3891  | e Max        | Min          | Total   | Si     |
| î.    | Branch            | ORIGINATION     | Spi      | Branch      | ORIGINATION        | Spi             | Fetch Application                     | 319     | 860      | 206         | 25            | 0       | 206, 375, 307, 320, 525   | 3,891        | 332          | 16,270  | 27 *   |
| Â     | Branch            | SMS             | App Se   |             |                    |                 | Approval Data<br>Inquire Offer        |         |          |             |               |         |                           | 1,523        | 146          | 16,796  | 31     |
| 1     | Branch            | PRICING         | Spi      | Branch      | ORIGINATION        | Spi             | Documents                             | 148     | 701      | 39          | 27            | 0       | 63, 145, 169, 306, 701    | 893          | 140          | 1,033   | 2      |
| 1     | Branch            | ORIGINATION     | Spi      | Branch      | ORIGINATION        | Spi             | Fetch Offer Expiry<br>For Application | 112     | 249      | 74          | 13            | 0       | 100, 96, 84, 81, 249      | 860          | 206          | 7,980   | 25     |
| 8     | Branch            | WORKLIST        | Spi      | Branch      | COMMON             | Spi             | Fetch State                           | 45      | 256      | 23          | 137           | 0       | 157. 79. 243. 256. 106    | 711          | 59           | 7,974   | 36     |
| Ð     | Branch            | WORKLIST        | Spi      | •           |                    | -1-             |                                       |         |          |             |               | -       |                           | , 698        | 19           | 5,503   | 35     |
| 0     | Branch            | ORIGINATION     | Spi      |             |                    |                 |                                       |         |          |             |               |         |                           | 562          | 51           | 1,215   | 8      |
| 2     | Branch            | ORIGINATION     | Spi      |             |                    |                 |                                       |         |          |             |               |         | OK Can                    | 701          | 39           | 3,988   | 27     |
| 9     | Branch            | ORIGINATION     | Spi      |             |                    |                 |                                       |         |          |             |               |         | OK Can                    | 587          | 64           | 1,175   | 8      |
| À     | Branch            | ORIGINATION     | Spi      |             | Fetch Offer Expiry | For Application | OR223                                 | 27-1    | lay-2015 | 10:39:28 1  | 00, 96, 84, 8 | 1, 249  | asavant 11                | 2 249        | 74           | 1,450   | 18 -   |

## **Detailed Transaction View**

This section gives the detailed view of a selected transaction. The desired transaction can be selected from the table (metric table). Click on any row to display a detailed view of the transaction.

Figure 7–8 Selection of Desired Transaction

|                                      |                    |             |                                |                 |         |              |                |             |          |            | 🚔 Print | 🙁 Ex |
|--------------------------------------|--------------------|-------------|--------------------------------|-----------------|---------|--------------|----------------|-------------|----------|------------|---------|------|
| Inquire Detailed Application (Spi OR | IGINATION OR2      | 23)         |                                |                 |         |              |                |             |          |            |         |      |
|                                      | erver Name         | Tread       | Trend Reference Queue          | Last Alert User | Average | Max          | Min            | Active      | Transact | tion Count |         |      |
|                                      | erver ivame        | Trend       | Trend Reference Quede          | Last Alert User | Average | Max          | Min            | Threads     | Success  | Failure    |         |      |
|                                      | ost_Server         | •           | 383, 343, 333, 618, 3891       | asavant         | 603     | 3,891        | 332            | 0           | 27       | 0          |         |      |
| ▲ Transaction Details                |                    |             |                                |                 | .∡ Tra  | nsaction Met | rics           |             |          |            |         |      |
| Chi                                  | annel BRN          |             |                                |                 | ^       |              |                | Average 60  | 3        |            |         | ^    |
| Task                                 | Code OR223         |             |                                |                 |         |              |                | Max 3,8     | 91       |            |         |      |
| Se                                   | rvice BaseApplic   | ationServic | eSpi.inquireDetailedApplicatio | on              |         |              |                | Min 33      | 2        |            |         |      |
| Transa                               | ction Inquire Deta | iled Applic | ation                          |                 |         |              |                | Success 27  |          |            |         | ÷    |
| Alert and Trend Details              |                    |             |                                |                 | .∡ Fai  | ure Events   |                |             |          |            |         |      |
| Last Aler                            | tUser asavant      |             |                                |                 |         |              | Failure Secu   | ity Event 0 |          |            |         | Â    |
| Alert Even                           | Time 27-May-20     | 15 10:39:26 | 5                              |                 |         |              | 2              | FA Event 0  |          |            |         |      |
| Trond Poforonco (                    | Queue 383 343 3    | 22 619 2    | R91                            |                 |         |              | Failure Databa | ro Event 0  |          |            |         |      |

Figure 7–9 Transaction Details

| Transaction Details |                                                      |
|---------------------|------------------------------------------------------|
| Channel             | BRN                                                  |
| Task Code           | OR223                                                |
| Service             | BaseApplicationServiceSpi.inquireDetailedApplication |
| Transaction         | Inquire Detailed Application                         |
| App Root Type       | Transaction                                          |
| Host                | ofss3121059.in.oracle.com                            |
| Server Name         | Host_Server                                          |
| Process             | obphost_server1:8001                                 |
|                     |                                                      |

Figure 7–10 Transaction Metrics

| je 603  |
|---------|
| × 3,891 |
| in 332  |
| is 27   |
|         |
|         |
|         |
|         |
| 1       |

Figure 7–11 Alert and Trend Details

| ▲ Alert and Trend Details |                                                             |
|---------------------------|-------------------------------------------------------------|
| Last Alert User           | asavant                                                     |
| Alert Event Time          | 27-May-2015 10:39:26                                        |
| Trend Reference Queue     | 383, 343, 333, 618, 3891                                    |
| Alert ECID                | 9d35654d4414a931:-6e0ab1f:14d8b6681e1:-8000-00000000000d612 |
|                           |                                                             |
|                           |                                                             |

#### Figure 7–12 Failure Events

| Failure Events          |   |  |
|-------------------------|---|--|
| Failure Security Event  | 0 |  |
| 2FA Event               | 0 |  |
| Failure Database Event  | 0 |  |
| Failure Technical Event | 0 |  |
| Failure Outbound Event  | 0 |  |

## Configurations

The below mentioned configurations can be made in DMSConfig.properties:

- Channel Status: Number of alerts for which the channel shows 'Critical and 'Warning' status can be configured
- Alert Status: The time after which a 'Critical' alert changes to 'Warning' is configurable
- Initial Page Size: Every time host data is fetched only rows equal to page size are displayed. The
  page size is configurable

These configurations can be made in DMSConfig.properties.

# 7.2 Batch Performance Monitoring

Most of the enterprise applications would require bulk processing of records to perform business operations in real time environments. These business operations include complex processing of large volumes of information that is most efficiently processed with minimal or no user interaction. Such operations would typically include time based events (for example, month-end calculations, notices or correspondence), periodic application of complex business rules processed repetitively across very large data sets (for example, rate adjustments). Batch monitoring includes monitoring of all such batch processes. These batch processes generate huge statistics, which needs to be monitored in order to understand and improve its performance. OPA003 page is used to monitor these processes in detail along various metrices like duration, throughput, aborts, and so on.

# 7.2.1 Use Cases

The overall use cases for the whole Batch monitoring operation are divided into two units on the basis of actor that works over batch monitoring operations. The different actors along with their use cases are as below:

## Developers

These are the set of people who configure the monitoring services that are the part of OBLS system. The configuration can be made in the properties file BatchStatistics.properties. Configuration include the number of previous batch runs to be considered for calculation for monitored metrics.

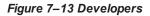

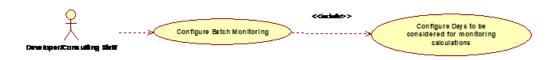

#### **IT Technical Staff**

This consists of set of people who monitor the Batch statistics generated during the batch run.

#### Figure 7–14 IT Technical Staff

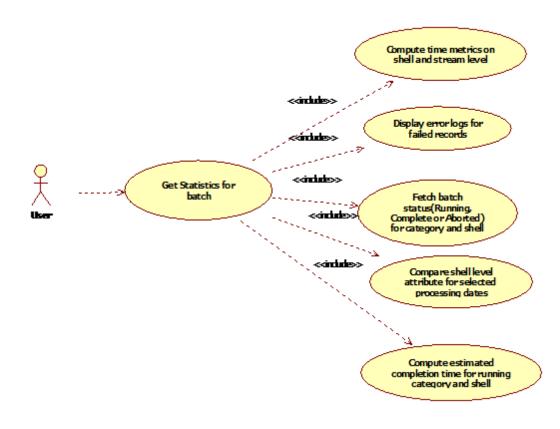

Figure 7–15 IT Technical Staff - Monitor Batch Stats

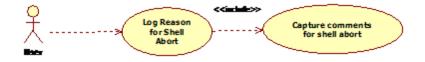

# 7.2.2 Monitoring Batch Performance Using OPA003 page

Once batch starts it needs UI representation to easily understand and interpret the batch stats. By monitoring these stats, one can understand the bottle necks of the batch process and hence can work in a way to improve batch performance.

## 7.2.2.1 Monitor Batch Performance (Fast path: OPA003)

This page takes category, job code, job type, and processing date as input and provides monitoring stats for shells running for selected category.

Figure 7–16 Batch Performance Monitoring

| ↔ OPA003 ×              |                                   |                                 |                |                                              |                  |
|-------------------------|-----------------------------------|---------------------------------|----------------|----------------------------------------------|------------------|
| Monitor Batch Performan | ce                                |                                 |                |                                              |                  |
|                         |                                   |                                 |                | 🚔 Print 🗸 O <u>k</u> 🥔 C                     | ear 🖪 Exit       |
| s                       | alect Category Beginning of Day 💌 | Job Type                        |                | n-2015 10:06:48 AM GMT+05<br>Auto<br>Refresh | 30 🝓             |
| * Pr                    | ocessing Date 31-Mar-2017 📮 🗊     | Job Code                        | BRN_GRP_1      |                                              |                  |
|                         |                                   |                                 | ⊿ Adhoc Gene   | erate and View                               |                  |
|                         |                                   |                                 |                | Generate Document                            | View<br>Document |
| A Batch Summary         |                                   |                                 |                |                                              |                  |
|                         |                                   |                                 |                |                                              |                  |
| Category Name           | BEGINING OF DAY                   | Start Time 29 May 2015 14:05:37 | Wait Time      | 00:20:20                                     |                  |
| Status                  | COMPLETE                          | End Time 29 May 2015 14:44:06   | Execution Time | 00:18:09                                     |                  |
| # of Aborts             | 2                                 |                                 | Time Taken     | 00:38:29                                     |                  |

Figure 7–17 Batch Performance Monitoring - Shell Details

| a Sł          | nell Details                                 |          |       |          |              |            |               |        |                          | ଜ |
|---------------|----------------------------------------------|----------|-------|----------|--------------|------------|---------------|--------|--------------------------|---|
| Cleai<br>View | r All Filters                                |          |       |          |              |            |               |        |                          |   |
|               |                                              | •        |       |          |              |            |               |        |                          |   |
|               | Name of Shell                                | State    | Trend | Duration | No of Aborts | Throughput | Total Records | Status | Expected Completion Time |   |
| Þ             | DDA Standing Instruction BOD Shell           | Complete | -     | 00:00:04 |              | 0          | 0             |        |                          |   |
| Þ             | DDA Sweepout Instruction BOD Shell Default L | Complete | -     | 00:00:00 |              | 0          | 0             |        |                          |   |
| Þ             | DDA Sweepout Instruction BOD Shell Non Defa  | Complete | -     | 00:00:00 |              | 0          | 0             |        |                          |   |
| ►             | Account Settlement Payout BOD Shell          | Complete | 4     | 00:00:00 |              | 0          | 0             |        |                          |   |
| •             | Split Loan Account Opening BOD Shell         | Complete | 4     | 00:00:20 |              | 7776       | 1             |        |                          |   |
| Þ             | Loan Action due BOD shell                    | Complete | 4     | 00:28:35 | 1            | 1180       | 508           |        |                          |   |
| Þ             | Loan Post Action due BOD shell               | Complete | -     | 00:00:02 |              | 0          | 0             |        |                          |   |
| b.            | CASA BOD Reports                             | Complete |       | 00:00:00 |              | 0          | 0             |        |                          |   |

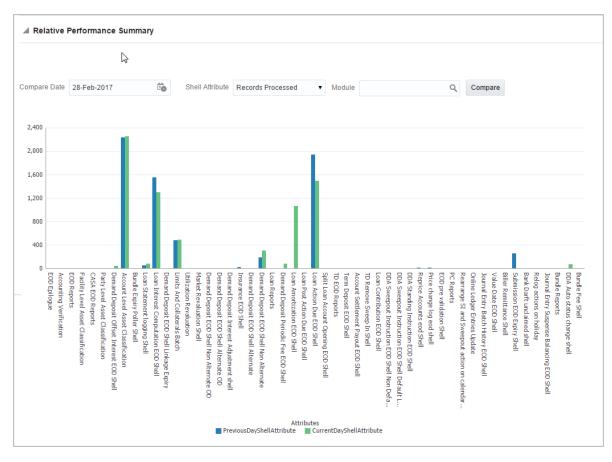

Figure 7–18 Batch Performance Monitoring - Relative Performance Summary

The batch statistics are monitored at different levels as follows:

- Category Level
- Shell Level
- Record level

# Category Details

The parameter monitored at category level as given as below:

| Attribute Name | Description                                                                              |
|----------------|------------------------------------------------------------------------------------------|
| Category Name  | Name of category for example, EOD (End Of Day)                                           |
| Status         | Indicates status of selected category. Valid Values: COMPLETE, RUNNING, ABORTED.         |
| Start Time     | Indicates start time of category. The time is represented in DD-MM-YYYY hh:mm:ss format. |
| End Time       | Indicates end time of category. The time is represented in DD-MM-YYYY hh:mm:ss format.   |

| Table 7–2 Category Details |  |
|----------------------------|--|
|----------------------------|--|

| Attribute Name               | Description                                                                                                    |
|------------------------------|----------------------------------------------------------------------------------------------------|
| Wait Time                    | It is the time for which category is in Aborted state. Wait time for category denotes the time for which batch was halted.                                                                                                    |
| Execution Time               | It the time for which category is in Running state.                                                                                                    |
| Number Of Aborts             | Indicates number of times category was aborted.                                                                                                    |
| Total Time                   | It is the total time taken by category to complete. Time taken for category is summation of wait and execution time.                                                                                                    |
| Estimated Completion<br>Time | It is the predicted time for category completion. This time is calculated based<br>on number of incomplete and pending shells for the current running category.<br>The averaged value of previous run duration is considered for calculating<br>estimated time. Similar calculation is done for estimating completion time for<br>shell. This attribute is displayed only during batch run. It is not displayed once<br>batch is complete |
| Time Status                  | The status of category (that is, delayed or early) denotes whether category is running slow or fast. This value is calculated based on average of historical data. This attribute is displayed only during batch run. It is not displayed once batch is complete                                                                                                    |

#### Shell Details

This level displays statistics of all shells corresponding to selected category. The parameters monitored at shell level are given below:

| Attribute Name              | Description                                                                                                    |
|-----------------------------|----------------------------------------------------------------------------------------------------|
| Name of shell               | Represents name of shell                                                                                                    |
| Trend                       | Valid Values: UPWARD, DOWNWARD, NEUTRAL. It denotes the trend based on historical data for time required by shells to complete.                                                                                                    |
| Status                      | Valid Values: Complete, Running, Aborted, Not Started. Indicates status of shell                                                                                                    |
| Duration                    | It is the time required by shell to complete.                                                                                                    |
| Start Time                  | Indicates start time of shell. The time is represented in DD-MM-YYYY hh:mm:ss format.                                                                                                    |
| End Time                    | Indicates the time at which shell is completed. The time is represented in DD-MM-YYYY hh:mm:ss format.                                                                                                    |
| Wait Time                   | It is the time for which shell is in aborted state.                                                                                                    |
| Expected Completion<br>Time | Indicates the estimated time for a shell to complete.                                                                                                    |
| Failed Records              | Number of failed records for a shell                                                                                                    |
| Records Processed           | Number of records processed in a shell                                                                                                    |
| Number of Streams           | Number of streams denote number of processes running in parallel for a shell.<br>On proper analysis of historical data of stream count, number of records and<br>duration for particular shell one can optimize throughput for it. |

#### Table 7–3 Shell Details

| Attribute Name | Description                                                                           |
|----------------|---------------------------------------------------------------------------------------|
| Throughput     | It is the average processing time for one record. Throughput is denoted in millisecs. |

Figure 7–19 Shell Details

|       | tor Batch Performance        |       |                       |                |            |               |         | Site Print 🗸 Og 🔌 Cjear         | Ext |
|-------|------------------------------|-------|-----------------------|----------------|------------|---------------|---------|---------------------------------|-----|
| ⊿ SI  | hell Details                 |       |                       |                |            |               |         |                                 | 8   |
| Clear | r All Filters                |       |                       |                |            |               |         |                                 |     |
| View  | 🔻 🗟 Export To Excel          | 8     | Detach                |                |            |               |         |                                 |     |
|       |                              | ٠     |                       |                |            |               |         |                                 |     |
|       | Name of Shell                | State | Tre Duration          | No<br>of<br>Ab | Throughput | Total Records | Status  | Expected Completion Time        |     |
| Þ     | Insurance BOD Shell          |       | •• 00:00:00           |                | 0          | 0             |         |                                 | Î   |
| Þ     | Value Date BOD Shell         |       | •• 00:00:00           |                | 0          | 0             |         |                                 |     |
| 4     | Untanking Adjustment Posting |       | <b>&amp;</b> 00:00:20 |                | 29         | 4             |         |                                 |     |
|       | Module Cod                   | AS    |                       |                |            |               |         | Wait Time Pending Time 00.00.00 | 1   |
|       | Number of Stream             | 1     |                       |                |            |               | N       | o of Aborts CommentCount 0      |     |
|       | Start Tim                    | 201   | 5-05-06 18:28:01      |                |            |               | Records | Processed 4                     |     |
|       | End Tim                      | 201   | 5-05-06 18:28:21      |                |            |               | Fale    | ed Records 0                    |     |
| *     | Limits Bod Batch             |       | 8 00:00:00            |                | 0          | 0             |         |                                 | -   |
|       |                              |       | •                     |                |            |               |         |                                 |     |

Figure 7–20 Shell Details - DDA Standing Instructions

| JDA Standing Instruction BOD                  | ) Shell Details                       |                       |
|-----------------------------------------------|---------------------------------------|-----------------------|
|                                               |                                       |                       |
| Module Code                                   | DD Wait Time                          | Pending Time 00.00.00 |
| Number of Streams                             | 1 No of Aborts                        | commentCount 0        |
| Start Time                                    | 2015-05-06 18:28:45 Records Processed |                       |
| End Time                                      | 2015-05-06 18:28:45 Failed Records    | 0                     |
|                                               | ) Shell Notes                         |                       |
| + Add New Note                                |                                       |                       |
| No items to display                           |                                       |                       |
| ▲ DDA Standing Instruction BOD                | ) Shell Stream Details                |                       |
| Clear All Fitters View  View  Export To Excel | 📰 Detach                              |                       |

Note

Note the following:

Trend for a particular shell is decided based on comparison of time statistics (that is, current run time and historical data for previous batch runs). Number of previous batch run to be considered is configurable. It is configured in the property file that is, (BatchStatistics.properties). The trend and other estimated time seems more realistic if number of previous run days configured in property file are more.  Trend gives an idea whether a particular shell is running fast or slow compared to previous runs though it is important to consider number of records being processed in that shell.

The following figure shows the view displayed during batch run. Few extra parameters like estimated completion time for shell and category are monitored during batch run.

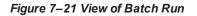

| .⊿ SI        | nell Details                                 |             |       |          |              |            |               |        |      | 1                        | 2 |
|--------------|----------------------------------------------|-------------|-------|----------|--------------|------------|---------------|--------|------|--------------------------|---|
| Clea<br>View | r All Filters<br>▼                           |             |       |          |              |            |               |        |      |                          |   |
|              |                                              | •           |       |          |              |            |               |        |      |                          |   |
|              | Name of Shell                                | State       | Trend | Duration | No of Aborts | Throughput | Total Records | Status |      | Expected Completion Time |   |
| •            | DDA Standing Instruction BOD Shell           | Complete    | -     | 00:00:03 |              | 0          | 0             | 0%     | 100% |                          | ^ |
| ÷            | DDA Sweepout Instruction BOD Shell Default L | Complete    | -     | 00:00:00 |              | 0          | 0             | 0%     | 100% |                          |   |
| ×            | DDA Sweepout Instruction BOD Shell Non Defa  | Complete    | -     | 00:00:00 |              | 0          | 0             | 0%     | 100% |                          |   |
| ÷            | Account Settlement Payout BOD Shell          | Complete    | 4     | 00:00:21 |              | 238        | 1             | 0%     | 100% |                          |   |
| ÷            | Split Loan Account Opening BOD Shell         | Complete    | ٠     | 00:00:20 |              | 11,390     | 1             | 0%     | 100% |                          |   |
| ÷            | Loan Action due BOD shell                    | In Progress | Ş     | 00:17:02 |              | 1,280.85   | 859           | 0%     | 100% | 02-Jun-2015 14:38:00     |   |
| +            | Loan Post Action due BOD shell               | Not Started | -     | 00:00:00 |              | 0          | 0             | 0%     | 100% |                          |   |

#### **Comments Table**

Comments Table is rendered based on row click of shell details table.

- In case of batch abort, it is important to know the reason behind abort and how that is fixed. Comments table serves this purpose as one can log the details regarding fix and reason behind shell abort. Multiple comments can be captured for particular shell.
- Also one can query historical data for comments. The historical data of comments can be used to analyse the reason behind failure of particular shell.

#### Stream Details Table

Stream Details table is rendered based on row click of shell details table.

| Table                  | 7–4 | Stream | Details |
|------------------------|-----|--------|---------|
| <i>i</i> a <i>bi</i> c |     | oucum  | Detuno  |

| Attribute Name  | Description                                                                         |
|-----------------|-------------------------------------------------------------------------------------|
| Stream Number   | Indicates the number of a stream in which the record is being processed             |
| First Row       | Indicates the start sequence number of a record, processing in a particular stream. |
| Last Row        | Indicates the end sequence number of a record, processing in a particular stream.   |
| Duration        | It is the time required for stream to complete.                                     |
| Status          | Valid Values: COMPLETED, RUNNING. It indicates the status of selected stream        |
| Processed Count | Number of records processed in a stream                                             |
| Server Name     | Name of a server running the stream                                                 |

#### Figure 7–22 Stream Based Shells

| 🚽 Loan Acti                                                                    | ion due BOD shell I                                                                                    | Notes             |                                      |                   |                     |                          |              |                                |                       |  |
|--------------------------------------------------------------------------------|----------------------------------------------------------------------------------------------------|-------------------|--------------------------------------|-------------------|---------------------|--------------------------|--------------|--------------------------------|-----------------------|--|
| + Add New No                                                                   | ote                                                                                                    |                   |                                      |                   |                     |                          |              |                                |                       |  |
|                                                                                | Cr                                                                                                    |                   | m (USER) on 27/05                    | /2015 at 14:38:45 |                     |                          |              |                                | Subject patch applied |  |
|                                                                                |                                                                                                    |                   | applied                              |                   |                     |                          |              |                                |                       |  |
|                                                                                | C                                                                                                    | comment           |                                      |                   |                     |                          |              |                                |                       |  |
|                                                                                | Interna                                                                                                | I to Bank 🗸       |                                      |                   |                     |                          |              |                                |                       |  |
| Reply 0                                                                        |                                                                                                    | Stage 2           |                                      |                   |                     |                          |              |                                |                       |  |
| керіу 🕨 и                                                                      | 1                                                                                                    |                   |                                      |                   |                     |                          |              |                                |                       |  |
|                                                                                |                                                                                                    |                   |                                      |                   |                     |                          |              |                                |                       |  |
|                                                                                |                                                                                                    |                   |                                      |                   |                     |                          |              |                                |                       |  |
| 🔺 Loan Acti                                                                    | ion due BOD shell \$                                                                                   | Stream Details    |                                      |                   |                     |                          |              |                                |                       |  |
|                                                                                |                                                                                                    | Stream Details    |                                      |                   |                     |                          |              |                                |                       |  |
| Clear All Filters                                                              | s                                                                                                    |                   |                                      |                   |                     |                          |              |                                |                       |  |
| Clear All Filters                                                              | s                                                                                                    | Stream Details    |                                      |                   |                     |                          |              |                                |                       |  |
| Clear All Filters                                                              | s                                                                                                    |                   |                                      |                   |                     |                          |              |                                |                       |  |
| Clear All Filters                                                              | s<br>B Export To Excel                                                                                 |                   |                                      | Duration          | Status              | Processed Count          | Failed Count | Server Name                    |                       |  |
| Clear All Filters<br>View 🔻 😰                                                  | s<br>B Export To Excel                                                                                 | 🚰 📄 Detach        |                                      | Duration<br>1,681 | Status<br>COMPLETED | Processed Count<br>1,266 | Failed Count | Server Name<br>obphost_server1 |                       |  |
| Clear All Filters<br>View 👻 😥<br>Stream Number                                 | s<br>g Export To Excel<br>r First Row                                                                  | P Detach          | Current Row                          |                   |                     |                          |              |                                |                       |  |
| Clear All Filters<br>View V 😨<br>Stream Number                                 | s<br>g Export To Excel<br>r First Row                                                                  | Last Row          | Current Row                          |                   | COMPLETED           |                          |              |                                |                       |  |
| Clear All Filters<br>View V 😨<br>Stream Number                                 | s<br>g Export To Excel g<br>r First Row<br>1                                                           | Last Row          | Current Row                          |                   |                     |                          |              |                                |                       |  |
| Clear All Filters<br>View V 😨<br>Stream Number                                 | s<br>g Export To Excel g<br>r First Row<br>1                                                           | Last Row          | Current Row                          |                   | COMPLETED           |                          |              |                                |                       |  |
| Clear All Filters<br>View View View<br>Stream Number                           | s<br>g Export To Excel<br>r First Row<br>1<br>ion due BOD shell I                                      | Last Row          | Current Row                          | 1,681             | COMPLETED           |                          |              |                                |                       |  |
| Clear All Filters<br>View V R<br>Stream Number<br>1<br>Loan Acti               | s<br>B Export To Excel<br>r First Row<br>1<br>1<br>1<br>1<br>1<br>1<br>1<br>1<br>1<br>1<br>1<br>1<br>1 | Last Row<br>1,269 | Current Row<br>1270                  | 1,681             | COMPLETED           | 1,266                    | 0            |                                |                       |  |
| Clear All Filters<br>View V R<br>Stream Number<br>1<br>Loan Action<br>FrorCode | a Export To Excel                                                                                      | Last Row<br>1.269 | Current Row<br>1270<br>BranchGroupCo | 1,681             | COMPLETED           | 1,266<br>SummaryText     | 0            |                                |                       |  |

Note

Shells are categorized into two types that is, Stream based shells and Report based shells. Figure 7–22 displays the view for stream based shells.

#### **Exception Log**

On row click of the driver level details, it pops up a window showing the stack trace of failed records if present. One can analyze and know the reason behind the failure of that particular record.

#### Figure 7–23 Exception Log

| IANKING PLATFORM                                                                                                    |                                                                                                    |                                                                                                    |                                                                                                    |                                                                                                    |                                                                                                    |                                                                                                    |                                                                                                    |                                                                                                    |                                                                                                    |                                                                                                    |                                                                                                    |                                                                  |                                                                 |              |                  |            |
|----------------------------------------------------------------------------------------------------|----------------------------------------------------------------------------------------------------|----------------------------------------------------------------------------------------------------|----------------------------------------------------------------------------------------------------|----------------------------------------------------------------------------------------------------|----------------------------------------------------------------------------------------------------|----------------------------------------------------------------------------------------------------|----------------------------------------------------------------------------------------------------|----------------------------------------------------------------------------------------------------|----------------------------------------------------------------------------------------------------|----------------------------------------------------------------------------------------------------|----------------------------------------------------------------------------------------------------|------------------------------------------------------------------|-----------------------------------------------------------------|--------------|------------------|------------|
|                                                                                                    | Account 🔻                                                                                                    | Back Office 🔻                                                                                                    | CASA 🔻                                                                                                    | Collection 🔻                                                                                                    | Credit Card 🔻                                                                                                    | Insurance 🔻                                                                                                    | LCM V                                                                                                    | Loan 🔻                                                                                                    | Origination <b>v</b>                                                                                                    | Party 🔻                                                                                                    | Payment And Collection                                                                                                    | Tei                                                              | rm Deposit 🔻                                                    | Fa           | st Path          |            |
| OPA003 ×                                                                                                    |                                                                                                    |                                                                                                    |                                                                                                    |                                                                                                    |                                                                                                    |                                                                                                    |                                                                                                    |                                                                                                    |                                                                                                    |                                                                                                    |                                                                                                    |                                                                  |                                                                 |              |                  |            |
| Agenitor Batch Performance                                                                                                    |                                                                                                    |                                                                                                    |                                                                                                    |                                                                                                    |                                                                                                    |                                                                                                    |                                                                                                    |                                                                                                    |                                                                                                    |                                                                                                    |                                                                                                    |                                                                  |                                                                 |              |                  |            |
|                                                                                                    |                                                                                                    |                                                                                                    |                                                                                                    |                                                                                                    |                                                                                                    |                                                                                                    |                                                                                                    |                                                                                                    |                                                                                                    |                                                                                                    |                                                                                                    |                                                                  | Print                                                           | ✓ O <u>k</u> | 🤣 C <u>l</u> ear | 🔀 Exi      |
|                                                                                                    |                                                                                                    |                                                                                                    |                                                                                                    |                                                                                                    |                                                                                                    |                                                                                                    |                                                                                                    |                                                                                                    |                                                                                                    |                                                                                                    |                                                                                                    |                                                                  |                                                                 |              |                  |            |
| fss.fc.framework.batch.exception.Batc<br>fss.fc.framework.batch.process.Recov<br>fss.fc.framework.batch.process.Batchl                                                                                                    | verableBatchProce                                                                                                    | ss.executeBatch(R                                                                                                    | ecoverableBa                                                                                                    | atchProcess.java:4                                                                                                    | 458) at com.ofss.fc.t                                                                                                    | framework.batch.p                                                                                                    | rocess.Recov                                                                                                    | verableBatch                                                                                                    | Process.processB                                                                                                    |                                                                                                    |                                                                                                    |                                                                  | StreamProce                                                     | ssHeine      | r (ava:49) at    |            |
| ofss.fc.batch.mdb.StreamListenerMDB.                                                                                                    |                                                                                                    |                                                                                                    |                                                                                                    |                                                                                                    |                                                                                                    |                                                                                                    |                                                                                                    |                                                                                                    |                                                                                                    |                                                                                                    |                                                                                                    |                                                                  |                                                                 | ssHelpe      | r.java:49) at    |            |
|                                                                                                    | hActionProcessing                                                                                                    | Exception: Exception                                                                                                    | ion occured w                                                                                                    | hile executing Ac                                                                                                    | tion(s). at com.ofss.                                                                                                    | fc.domain.account                                                                                                    | service.actio                                                                                                    | n.executor.A                                                                                                    | ctionSetProcessor                                                                                                    | processActic                                                                                                    | tchProcess.java:918) 6 r<br>nSet(ActionSetProcessor.j                                                                                                    | noreCause<br>ava:191)                                            | d by:<br>. 7 moreCaus                                           | ed by:       |                  |            |
| ofss.fc.framework.exception.BusinessE<br>ofss.fc.domain.accounting.da.entity.trai                                                                                                    | hActionProcessing<br>Exception: The ledg                                                                                                    | Exception: Exception<br>ger was not found for<br>untingTransaction                                                                                                    | ion occured w<br>or the account<br>ContainerFact                                                                                                    | tole LN_INSURA                                                                                                    | tion(s). at com.ofss.<br>NCE_PAYABLE ar<br>3LForAliasOrFactBa                                                                                                    | fc.domain.account<br>nd LPLUN. at<br>ased(AccountingTr                                                                                                    | service.actio                                                                                                    | n.executor.A<br>ntainerFacto                                                                                                    | ctionSetProcessor                                                                                                    | processActio                                                                                                    | nSet(ActionSetProcessor.j                                                                                                    | noreCause<br>ava:191)                                            | ed by:<br>. 7 moreCause                                         | ed by:       |                  |            |
| ofss.fc.framework.exception.BusinessE<br>ofss.fc.domain.accounting.da.entity.trai<br>ofss.fc.domain.accounting.da.entity.trai<br>ofss.fc.domain.accounting.da.entity.trai<br>ofss.fc.domain.accounting.da.service.A                                                                                                    | hActionProcessing<br>exception: The ledg<br>nsactionentry.Acco<br>nsactionentry.Acco<br>nsactionentry.Acco                                                                                                    | Exception: Exception<br>for was not found for<br>punting Transaction<br>punting Transaction<br>punting Transaction<br>per to the sector of the sector<br>provide the sector of the sector<br>punting Transaction of the sector of the sector<br>of the sector of the sector of the sector of the sector<br>punting Transaction of the sector of the sector of the sector<br>of the sector of the sector of t | ion occured w<br>or the account<br>ContainerFact<br>ContainerFact<br>ContainerFact<br>AccountingCo                                                                | hile executing Ac<br>role LN_INSURA<br>tory.fetchDerived0<br>tory.updateAccount<br>tory.createInstanc<br>intainerFromTemp                                                                                                    | tion(s). at com.ofss.<br>ANCE_PAYABLE ar<br>SLForAliasOrFactBa<br>ntingEntryBasedOn<br>eOfAccountingCom<br>plate(AccountingTe                                                                                                    | fc.domain.account<br>nd LPLUN. at<br>ased(AccountingTr<br>DerivedOrModule:<br>tainer(AccountingT<br>mplateFetcher.java                                                                                                    | service.actio<br>ansactionCo<br>Supplied(Acc<br>fransactionC<br>a:34) at com.o                                                                           | n.executor.A<br>ntainerFacto<br>countingTran<br>ontainerFacto                                                                     | ctionSetProcessor<br>ry.java:618) at<br>sactionContainerF<br>ory.java:222) at<br>in.accounting.da.se                                                                                       | processActio<br>actory.java:4                                                                                         | n Set(Action SetProcessor.j<br>19) at<br>tingEventService.process/                                                                                                    | ava:191)                                                         | . 7 moreCause                                                   | ntingEve     | ntService.jav    | va:560) a  |
| ofss fc framework exception. BusinessE<br>ofss fc. domain. accounting. da. entity. tra<br>ofss fc. domain. accounting. da. entity. tra<br>ofss fc. domain. accounting. da. entity. tra<br>ofss fc. domain. accounting. da. service. A<br>ofss fc. domain. accounting. service. da. Acco<br>ofss fc. domain. Joan. accounting. service<br>ofss fc. domain. Joan. accounting. Loaninsurance<br>Loaninsurance. Loaninsurance.                                                                                                    | hActionProcessing<br>exception: The ledg<br>insactionentry.Acconsactionentry.Acconsactionentry.Acconsactionentry.Acconsactionentry.Acconsection_and<br>accountingTemplat<br>untingEventApplic<br>LoanAccountingS<br>neeApplication.up0                                                                                                    | Exception: Exception: Exception<br>per was not found for<br>ounting Transaction<br>ounting Transaction<br>ounting Transaction<br>te Fetcher.generate/<br>ation Service.raise/<br>Service.raise/<br>Accourt<br>dateAnd Raise/Accourt<br>dateAnd Raise/Accourt                                                                                                    | ion occured w<br>or the account<br>ContainerFact<br>ContainerFact<br>ContainerFact<br>AccountingCo<br>AndProcessAc<br>ntingEvent(Lo-<br>untingForNew              | hile executing Act<br>role LN_INSURA<br>tory.tetchDerived<br>tory.updateAccount<br>tory.createInstanc<br>intainerFromTemp<br>countingEventInE<br>anAccountingSen<br>(Premium(LoanIn)                                              | tion(s). at com.ofss.<br>NCE_PAYABLE ar<br>SLForAliasOrFactBa<br>ntingEntryBasedOn<br>eOfAccountingCom<br>plate(AccountingTe<br>BatchMode(Accoun<br>vice.java:105) at co<br>suranceApplication                                                | fc.domain.account<br>nd LPLUN. at<br>ased(AccountingTr<br>DerivedOrModule:<br>tainer(AccountingT<br>mplateFetcher.java<br>tingEventApplicati<br>m.ofss.fc.app.loan.<br>n.java:4043) at com                                                | ansactionCo<br>Supplied(Acc<br>FransactionCo<br>a:34) at com<br>onService.jav<br>insurance.Lo<br>nofss.fc.app.li                                         | n.executor.A<br>ntainerFacto<br>countingTran<br>ontainerFacto<br>ofss.fc.domai<br>va:1709) at cr<br>oanInsurance<br>oan.insurance | ctionSetProcessor<br>ry, java:618) at<br>sactionContainerF<br>ory, Java:222) at<br>in.accounting.da.se<br>om.ofss.fc.app.ada<br>aApplication.raiseA<br>ac.LoanInsuranceA                   | processActic<br>actory.java:4<br>ervice.Accour<br>pter.impl.loar<br>ccounting(Lo<br>pplication.up                     | nSet(ActionSetProcessor.j<br>19) at<br>tingEventService.process/<br>LoanAccountingAdapter.j<br>anInsuranceApplication.ja<br>dateInsuranceApanceBalancesAn                       | ava:191)<br>Accounting<br>raiseAccour<br>va:919) at<br>dRaiseAcc | . 7 moreCause<br>Event(Accoun<br>ntingEvent(Lo<br>counting(Loan | ntingEve     | untingAdapt      | ter.java:6 |
| ofss.f. dramework.exception.Business2<br>ofss.f. domain accounting.da entity tra<br>ofss.f. domain accounting.da entity tra<br>ofss.f. domain accounting.da entity tra<br>ofss.f. domain accounting.da entity tra<br>ofss.f. domain accounting.service<br>dofss.f. dap accounting.service<br>dofss.f. dap acan insurance Loaninsura<br>mo ofss.f. dap loan insurance Loaninsura                                                                                                    | hActionProcessing<br>exception: The ledg<br>nsactionentry.Acconsactionentry.Acconsactionentry.Acconsactionentry.AccountingTemplat<br>untingEventApplication.up<br>neoApplication.up<br>ranceApplication.ganActionExecutor.                                                                                                    | gException: Exception: Exception<br>per was not found for<br>bounting Transaction(<br>uunting Transaction(<br>leFetcher.generate/<br>ationService.raiseAccour<br>dateAndRaiseAccour<br>dateAndRaiseAccour<br>dateAndRaiseAccour<br>dateAndRaiseAccour<br>dateAndRaiseAccour<br>dateAndRaiseAccour                                                                                                    | ion occured w<br>or the account<br>ContainerFact<br>ContainerFact<br>AccountingCo<br>AndProcessAc<br>ntingEvent(Lo<br>untingForNeu<br>suranceAmou<br>nActionExecu | hile executing Act<br>role LN_INSURA<br>tory fetchDerivedC<br>tory.updateAccourt<br>tory.createInstanc<br>countingEventInf<br>anAccourtingSer<br>(Premium(Loanlin<br>untOnReviewDate<br>tor java:228) at co                       | tion(s). at com.ofss.<br>NNCE_PAYABLE ar<br>3LForAliasOrFactBa<br>ntingEntyBasedOn<br>teotAccountingCen<br>plate(AccountingTei<br>BatchMode(Accoun<br>vice java:105) at co<br>suranceApplication<br>e(LoanInsuranceApp<br>motos.fc.domain.lc  | fc.domain.account<br>nd LPLUN. at<br>ased(AccountingTr<br>DerivedOrModule:<br>tainer(AccountingT<br>implateFetcher.java<br>tingEventApplicati<br>im.ofss.fc.app.loan.<br>i,java:4043) at com<br>plication.java:4341<br>an. action.executo | Lservice.action<br>ansactionCo<br>Supplied(Acc<br>fransactionCr<br>a:34) at com.c<br>onService.jav<br>insurance.Lc<br>i.ofss.fc.app.li<br>1) at com.ofss | n.executor.A<br>ntainerFacto<br>countingTran<br>ontainerFacto<br>ofss.fc.domai<br>va:1709) at cr<br>oanInsurance<br>oan.insurance | ctionSetProcessor<br>ry.java:618) at<br>sactionContainerF<br>ory.java:222) at<br>in.accounting.da.se<br>om.ofss.fc.app.ada<br>aApplication.raiseA<br>se.LoanInsuranceA<br>account.CCIRevie | processAction<br>actory.java:4<br>ervice.Accourt<br>pter.impl.loan<br>accounting(Lo<br>pplication.up<br>wApplication. | nSet(ActionSetProcessor.j<br>19) at<br>tingEventService.process/<br>LoanAccountingAdapter.<br>antinsuranceApplication.ja<br>dateInsuranceBalancesAn<br>process(CCIReview/Applic | ava:191)<br>Accounting<br>raiseAccour<br>va:919) at<br>dRaiseAcc | . 7 moreCause<br>Event(Accoun<br>ntingEvent(Lo<br>counting(Loan | ntingEve     | untingAdapt      | ter.java:6 |
| ofss fc framework exception BusinessE<br>ofss fc domain accounting da entity tra<br>ofss fc domain accounting da entity tra<br>ofss fc domain accounting da entity tra<br>ofss fc domain accounting area entity tra<br>ofss fc admain accounting service<br>dofss fc app acounting service<br>ofss fc app loan insurance Loaninsura<br>m ofss fc app loan insurance Loaninsura                                                                                                    | hActionProcessing<br>exception: The ledg<br>nsactionentry.Acconsactionentry.Acconsactionentry.Acconsactionentry.AccountingTemplat<br>untingEventApplication.up<br>neoApplication.up<br>ranceApplication.ganActionExecutor.                                                                                                    | gException: Exception: Exception<br>per was not found for<br>bounting Transaction(<br>uunting Transaction(<br>leFetcher.generate/<br>ationService.raiseAccour<br>dateAndRaiseAccour<br>dateAndRaiseAccour<br>dateAndRaiseAccour<br>dateAndRaiseAccour<br>dateAndRaiseAccour<br>dateAndRaiseAccour                                                                                                    | ion occured w<br>or the account<br>ContainerFact<br>ContainerFact<br>AccountingCo<br>AndProcessAc<br>ntingEvent(Lo<br>untingForNeu<br>suranceAmou<br>nActionExecu | hile executing Act<br>role LN_INSURA<br>tory fetchDerivedC<br>tory.updateAccourt<br>tory.createInstanc<br>countingEventInf<br>anAccourtingSer<br>(Premium(Loanlin<br>untOnReviewDate<br>tor java:228) at co                       | tion(s). at com.ofss.<br>NNCE_PAYABLE ar<br>3LForAliasOrFactBa<br>ntingEntyBasedOn<br>teotAccountingCen<br>plate(AccountingTei<br>BatchMode(Accoun<br>vice java:105) at co<br>suranceApplication<br>e(LoanInsuranceApp<br>motos.fc.domain.lc  | fc.domain.account<br>nd LPLUN. at<br>ased(AccountingTr<br>DerivedOrModule:<br>tainer(AccountingT<br>implateFetcher.java<br>tingEventApplicati<br>im.ofss.fc.app.loan.<br>i,java:4043) at com<br>plication.java:4341<br>an. action.executo | Lservice.action<br>ansactionCo<br>Supplied(Acc<br>fransactionCr<br>a:34) at com.c<br>onService.jav<br>insurance.Lc<br>i.ofss.fc.app.li<br>1) at com.ofss | n.executor.A<br>ntainerFacto<br>countingTran<br>ontainerFacto<br>ofss.fc.domai<br>va:1709) at cr<br>oanInsurance<br>oan.insurance | ctionSetProcessor<br>ry.java:618) at<br>sactionContainerF<br>ory.java:222) at<br>in.accounting.da.se<br>om.ofss.fc.app.ada<br>aApplication.raiseA<br>se.LoanInsuranceA<br>account.CCIRevie | processAction<br>actory.java:4<br>ervice.Accourt<br>pter.impl.loan<br>accounting(Lo<br>pplication.up<br>wApplication. | nSet(ActionSetProcessor.j<br>19) at<br>tingEventService.process/<br>LoanAccountingAdapter.<br>antinsuranceApplication.ja<br>dateInsuranceBalancesAn<br>process(CCIReview/Applic | ava:191)<br>Accounting<br>raiseAccour<br>va:919) at<br>dRaiseAcc | . 7 moreCause<br>Event(Accoun<br>ntingEvent(Lo<br>counting(Loan | ntingEve     | untingAdapt      | ter.java:6 |
| ofss.f. dramework.exception.Business2<br>ofss.f. domain accounting.da entity tra<br>ofss.f. domain accounting.da entity tra<br>ofss.f. domain accounting.da entity tra<br>ofss.f. domain accounting.da entity tra<br>ofss.f. domain accounting.service<br>dofss.f. dap accounting.service<br>dofss.f. dap acan insurance Loaninsura<br>mo ofss.f. dap loan insurance Loaninsura                                                                                                    | hActionProcessing<br>exception: The ledg<br>nsactionentry.Acconsactionentry.Acconsactionentry.Acconsactionentry.AccountingTemplat<br>untingEventApplication.up<br>neoApplication.up<br>ranceApplication.ganActionExecutor.                                                                                                    | gException: Exception: Exception<br>per was not found for<br>bounting Transaction(<br>uunting Transaction(<br>leFetcher.generate/<br>ationService.raiseAccour<br>dateAndRaiseAccour<br>dateAndRaiseAccour<br>dateAndRaiseAccour<br>dateAndRaiseAccour<br>dateAndRaiseAccour<br>dateAndRaiseAccour                                                                                                    | ion occured w<br>or the account<br>ContainerFact<br>ContainerFact<br>AccountingCo<br>AndProcessAc<br>ntingEvent(Lo<br>untingForNeu<br>suranceAmou<br>nActionExecu | hile executing Act<br>role LN_INSURA<br>tory fetchDerivedC<br>tory.updateAccourt<br>tory.createInstanc<br>countingEventInf<br>anAccourtingSer<br>(Premium(Loanlin<br>untOnReviewDate<br>tor java:228) at co                       | tion(s). at com.ofss.<br>NNCE_PAYABLE ar<br>3LForAliasOrFactBa<br>ntingEntyBasedOn<br>teotAccountingCen<br>plate(AccountingTei<br>BatchMode(Accoun<br>vice java:105) at co<br>suranceApplication<br>e(LoanInsuranceApp<br>m.ofss.fc.domain.lc | fc.domain.account<br>nd LPLUN. at<br>ased(AccountingTr<br>DerivedOrModule:<br>tainer(AccountingT<br>implateFetcher.java<br>tingEventApplicati<br>im.ofss.fc.app.loan.<br>i,java:4043) at com<br>plication.java:4341<br>an. action.executo | Lservice.action<br>ansactionCo<br>Supplied(Acc<br>fransactionCr<br>a:34) at com.c<br>onService.jav<br>insurance.Lc<br>i.ofss.fc.app.li<br>1) at com.ofss | n.executor.A<br>ntainerFacto<br>countingTran<br>ontainerFacto<br>ofss.fc.domai<br>va:1709) at cr<br>oanInsurance<br>oan.insurance | ctionSetProcessor<br>ry.java:618) at<br>sactionContainerF<br>ory.java:222) at<br>in.accounting.da.se<br>om.ofss.fc.app.ada<br>aApplication.raiseA<br>se.LoanInsuranceA<br>account.CCIRevie | processAction<br>actory.java:4<br>ervice.Accourt<br>pter.impl.loan<br>accounting(Lo<br>pplication.up<br>wApplication. | nSet(ActionSetProcessor.j<br>19) at<br>tingEventService.process/<br>LoanAccountingAdapter.<br>antinsuranceApplication.ja<br>dateInsuranceBalancesAn<br>process(CCIReview/Applic | ava:191)<br>Accounting<br>raiseAccour<br>va:919) at<br>dRaiseAcc | . 7 moreCause<br>Event(Accoun<br>ntingEvent(Lo<br>counting(Loan | ntingEve     | untingAdapt      | ter.java:6 |
| ofss fc framework exception BusinessE<br>ofss fc domain accounting da entity tra<br>ofss fc domain accounting da entity tra<br>ofss fc domain accounting da entity tra<br>ofss fc domain accounting area entity tra<br>ofss fc admain accounting service<br>ofss fc app acounting service<br>ofss fc app loan insurance Loaninsura<br>m ofss fc app loan insurance Loaninsura                                                                                                    | hActionProcessing<br>exception: The ledg<br>nsactionentry.Acconsactionentry.Acconsactionentry.Acconsactionentry.AccountingTemplat<br>untingEventApplication.up<br>neoApplication.up<br>ranceApplication.ganActionExecutor.                                                                                                    | gException: Exception: Exception<br>per was not found for<br>bounting Transaction(<br>uunting Transaction(<br>leFetcher.generate/<br>ationService.raiseAccour<br>dateAndRaiseAccour<br>dateAndRaiseAccour<br>dateAndRaiseAccour<br>dateAndRaiseAccour<br>dateAndRaiseAccour<br>dateAndRaiseAccour                                                                                                    | ion occured w<br>or the account<br>ContainerFact<br>ContainerFact<br>AccountingCo<br>AndProcessAc<br>ntingEvent(Lo<br>untingForNeu<br>suranceAmou<br>nActionExecu | hile executing Act<br>role LN_INSURA<br>tory fetchDerivedC<br>tory.updateAccourt<br>tory.createInstanc<br>countingEventInf<br>anAccourtingSer<br>(Premium(Loanlin<br>untOnReviewDate<br>tor java:228) at co                       | tion(s). at com.ofss.<br>NNCE_PAYABLE ar<br>3LForAliasOrFactBa<br>ntingEntyBasedOn<br>teotAccountingCen<br>plate(AccountingTei<br>BatchMode(Accoun<br>vice java:105) at co<br>suranceApplication<br>e(LoanInsuranceApp<br>m.ofss.fc.domain.lc | fc.domain.account<br>nd LPLUN. at<br>ased(AccountingTr<br>DerivedOrModule:<br>tainer(AccountingT<br>implateFetcher.java<br>tingEventApplicati<br>im.ofss.fc.app.loan.<br>i,java:4043) at com<br>plication.java:4341<br>an. action.executo | Lservice.action<br>ansactionCo<br>Supplied(Acc<br>fransactionCr<br>a:34) at com.c<br>onService.jav<br>insurance.Lc<br>i.ofss.fc.app.li<br>1) at com.ofss | n.executor.A<br>ntainerFacto<br>countingTran<br>ontainerFacto<br>ofss.fc.domai<br>va:1709) at cr<br>oanInsurance<br>oan.insurance | ctionSetProcessor<br>ry.java:618) at<br>sactionContainerF<br>ory.java:222) at<br>in.accounting.da.se<br>om.ofss.fc.app.ada<br>aApplication.raiseA<br>se.LoanInsuranceA<br>account.CCIRevie | processAction<br>actory.java:4<br>ervice.Accourt<br>pter.impl.loan<br>accounting(Lo<br>pplication.up<br>wApplication. | nSet(ActionSetProcessor.j<br>19) at<br>tingEventService.process/<br>LoanAccountingAdapter.<br>antinsuranceApplication.ja<br>dateInsuranceBalancesAn<br>process(CCIReview/Applic | ava:191)<br>Accounting<br>raiseAccour<br>va:919) at<br>dRaiseAcc | . 7 moreCause<br>Event(Accoun<br>ntingEvent(Lo<br>counting(Loan | ntingEve     | untingAdapt      | ter.java:6 |
| otis is fammevork, exception Business<br>of a domain accounting da entity the<br>otis is domain accounting da entity the<br>otis is domain accounting darentica<br>of a domain accounting darentica<br>of a domain accounting darentica<br>of a domain accounting arentica<br>of a domain accounting arentica<br>of a domain accounting arentica<br>of a domain and accounting arentica<br>of a domain and accounting arentica<br>of a domain and accounting arentica<br>of a domain and accounting arentica<br>of a domain and accounting arentica<br>of a domain and accounting arentica<br>of a domain and account accounting<br>arentica account account accounting<br>arentica account account accounting<br>arentica account account account account<br>account account account account account<br>account account account account account<br>account account account account account<br>account account account account account<br>account account account account<br>account account account account<br>account account account account<br>account account account account<br>account account account account<br>account account account<br>account account account account<br>account account account<br>account account account<br>account account account<br>account account account<br>account account account<br>account account<br>account account account<br>account account<br>account account<br>account account<br>account account<br>account account<br>account account<br>account account<br>account account<br>account account<br>account account<br>account account<br>account<br>account account<br>account<br>a                                          | thActionProcessing<br>sception: The ledg<br>nsactionentry, Acco<br>nsactonentry, Acco<br>nsactonentry, Acco<br>nsactonentry, Acco<br>nsactonentry, Acco<br>nsactonentry, Acco<br>nsactonentry, Acco<br>nsactonentry, Acco<br>nsactonentry, Acco<br>nsactonentry, Acco<br>nsactonentry, Acco<br>nsactonentry, Acco<br>Network, Acco<br>Network, Acco<br>N | gException: Exception: Exception<br>per was not found for<br>bounting Transaction(<br>uunting Transaction(<br>leFetcher.generate/<br>ationService.raiseAccour<br>dateAndRaiseAccour<br>dateAndRaiseAccour<br>dateAndRaiseAccour<br>dateAndRaiseAccour<br>dateAndRaiseAccour<br>dateAndRaiseAccour                                                                                                    | ion occured w<br>or the account<br>ContainerFact<br>ContainerFact<br>AccountingCo<br>AndProcessAc<br>ntingEvent(Lo<br>untingForNeu<br>suranceAmou<br>nActionExecu | hile executing Act<br>role LN_INSURA<br>tory fetchDerivedC<br>tory.updateAccourt<br>tory.createInstanc<br>countingEventInf<br>anAccourtingSer<br>(Premium(Loanlin<br>untOnReviewDate<br>tor java:228) at co                       | tion(s). at com.ofss.<br>NNCE_PAYABLE ar<br>3LForAliasOrFactBa<br>ntingEntyBasedOn<br>teotAccountingCen<br>plate(AccountingTei<br>BatchMode(Accoun<br>vice java:105) at co<br>suranceApplication<br>e(LoanInsuranceApp<br>m.ofss.fc.domain.lc | fc.domain.account<br>nd LPLUN. at<br>ased(AccountingTr<br>DerivedOrModule:<br>tainer(AccountingT<br>implateFetcher.java<br>tingEventApplicati<br>im.ofss.fc.app.loan.<br>i,java:4043) at com<br>plication.java:4341<br>an. action.executo | Lservice.action<br>ansactionCo<br>Supplied(Acc<br>fransactionCr<br>a:34) at com.c<br>onService.jav<br>insurance.Lc<br>i.ofss.fc.app.li<br>1) at com.ofss | n.executor.A<br>ntainerFacto<br>countingTran<br>ontainerFacto<br>ofss.fc.domai<br>va:1709) at cr<br>oanInsurance<br>oan.insurance | ctionSetProcessor<br>ry.java:618) at<br>sactionContainerF<br>ory.java:222) at<br>in.accounting.da.se<br>om.ofss.fc.app.ada<br>aApplication.raiseA<br>se.LoanInsuranceA<br>account.CCIRevie | processAction<br>actory.java:4<br>ervice.Accourt<br>pter.impl.loan<br>accounting(Lo<br>pplication.up<br>wApplication. | nSet(ActionSetProcessor.j<br>19) at<br>tingEventService.process/<br>LoanAccountingAdapter.<br>antinsuranceApplication.ja<br>dateInsuranceBalancesAn<br>process(CCIReview/Applic | ava:191)<br>Accounting<br>raiseAccour<br>va:919) at<br>dRaiseAcc | . 7 moreCause<br>Event(Accoun<br>ntingEvent(Lo<br>counting(Loan | ntingEve     | untingAdapt      | ter.java:6 |
| ofs is Chamawork, exception Business<br>ofs 5 domain accounting da entity the<br>offs is domain accounting da entity the<br>offs is domain accounting darbit of<br>the state of the state of the state of the<br>offs is domain accounting astro-to<br>offs is domain accounting astro-to<br>offs is domain and accounting astro-<br>offs is domain and accounting astro-<br>offs is domain and accounting astro-<br>offs is domain and accounting astro-<br>to is is domain and accounting astro-<br>to is is domain and accounting astro-<br>to is is domain and accounting astro-<br>to is is domain and accounting astro-<br>ding accounting astro-<br>action account account accounting<br>astro-                                                                                                    | thActionProcessing<br>sception: The ledg<br>nsactionentry, Acco<br>nsactonentry, Acco<br>nsactonentry, Acco<br>nsactonentry, Acco<br>nsactonentry, Acco<br>nsactonentry, Acco<br>nsactonentry, Acco<br>nsactonentry, Acco<br>nsactonentry, Acco<br>nsactonentry, Acco<br>nsactonentry, Acco<br>nsactonentry, Acco<br>Network, Acco<br>Network, Acco<br>N | gException: Exception: Exception<br>per was not found for<br>bounting Transaction(<br>uunting Transaction(<br>leFetcher.generate/<br>ationService.raiseAccour<br>dateAndRaiseAccour<br>dateAndRaiseAccour<br>dateAndRaiseAccour<br>dateAndRaiseAccour<br>dateAndRaiseAccour<br>dateAndRaiseAccour                                                                                                    | ion occured w<br>or the account<br>ContainerFact<br>ContainerFact<br>AccountingCo<br>AndProcessAc<br>ntingEvent(Lo<br>untingForNeu<br>suranceAmou<br>nActionExecu | hile executing Act<br>role LN_INSURA<br>tory fetchDerivedC<br>tory.updateAccourt<br>tory.createInstanc<br>countingEventInf<br>anAccourtingSer<br>(Premium(Loanlin<br>untOnReviewDate<br>tor java:228) at co                       | tion(s). at com.ofss.<br>NNCE_PAYABLE ar<br>3LForAliasOrFactBa<br>ntingEntyBasedOn<br>teotAccountingCen<br>plate(AccountingTei<br>BatchMode(Accoun<br>vice java:105) at co<br>suranceApplication<br>e(LoanInsuranceApp<br>m.ofss.fc.domain.lc | fc.domain.account<br>nd LPLUN. at<br>ased(AccountingTr<br>DerivedOrModule:<br>tainer(AccountingT<br>implateFetcher.java<br>tingEventApplicati<br>im.ofss.fc.app.loan.<br>i.java.4043) at com<br>plication.java.4341<br>an. action.executo | Lservice.action<br>ansactionCo<br>Supplied(Acc<br>fransactionCr<br>a:34) at com.c<br>onService.jav<br>insurance.Lc<br>i.ofss.fc.app.li<br>1) at com.ofss | n.executor.A<br>ntainerFacto<br>countingTran<br>ontainerFacto<br>ofss.fc.domai<br>va:1709) at cr<br>oanInsurance<br>oan.insurance | ctionSetProcessor<br>ry.java:618) at<br>sactionContainerF<br>ory.java:222) at<br>in.accounting.da.se<br>om.ofss.fc.app.ada<br>aApplication.raiseA<br>se.LoanInsuranceA<br>account.CCIRevie | processAction<br>actory.java:4<br>ervice.Accourt<br>pter.impl.loan<br>accounting(Lo<br>pplication.up<br>wApplication. | nSet(ActionSetProcessor.j<br>19) at<br>tingEventService.process/<br>LoanAccountingAdapter.<br>antinsuranceApplication.ja<br>dateInsuranceBalancesAn<br>process(CCIReview/Applic | ava:191)<br>Accounting<br>raiseAccour<br>va:919) at<br>dRaiseAcc | . 7 moreCause<br>Event(Accoun<br>ntingEvent(Lo<br>counting(Loan | ntingEve     | untingAdapt      | ter.java:6 |
| mösik Erammendik ableh acception Bata<br>mösik actionalia accounting da entity har<br>mösik actionalia accounting da entity har<br>mösik actionalia accounting da entity har<br>mösik actionalia accounting alertity har<br>mösik actionalia actionality actional<br>mösik actionalia actionality actional<br>mösik actionalia actionality actional<br>mösik actionalia actionality actional<br>mösik actionalia actional actional<br>mösik actionalia actional actional<br>mösik actionalia actional actional<br>mösik actionalia actional actional<br>mösik actionalia actional actional<br>mösik actionalia actional actional<br>mösik actionalia actional actional<br>mösik actionalia actional actional<br>mösik actionalia actional actional<br>mösik actionalia actional actional<br>actionalia actional actional<br>actionalia actional<br>actionalia actional actional<br>actionalia actional actional<br>actionalia actional<br>actionalia actional<br>actionalia actional<br>actionalia actional<br>actionalia actional<br>actionalia actional<br>actionalia actional<br>actionalia actional<br>actionalia actional<br>actionalia actional<br>actionalia actional<br>actionalia actional<br>actionalia actional<br>actional<br>actional | thActionProcessing<br>sception: The ledg<br>nsactionentry, Acco<br>nsactonentry, Acco<br>nsactonentry, Acco<br>nsactonentry, Acco<br>nsactonentry, Acco<br>nsactonentry, Acco<br>nsactonentry, Acco<br>nsactonentry, Acco<br>nsactonentry, Acco<br>nsactonentry, Acco<br>nsactonentry, Acco<br>nsactonentry, Acco<br>Network, Acco<br>Network, Acco<br>N | gException: Exception: Exception<br>per was not found for<br>bounting Transaction(<br>uunting Transaction(<br>leFetcher.generate/<br>ationService.raiseAccour<br>dateAndRaiseAccour<br>dateAndRaiseAccour<br>dateAndRaiseAccour<br>dateAndRaiseAccour<br>dateAndRaiseAccour<br>dateAndRaiseAccour                                                                                                    | ion occured w<br>or the account<br>ContainerFact<br>ContainerFact<br>AccountingCo<br>AndProcessAc<br>ntingEvent(Lo<br>untingForNeu<br>suranceAmou<br>nActionExecu | hile executing Act<br>role LN_INSURA<br>tory fetchDerivedC<br>tory.updateAccourt<br>tory.ucreateInstanc<br>untainerFromTemp<br>coountingEventInf<br>anAccountingSen<br>(Premium(Loanlin<br>untOnReviewDate<br>tor Java:228) at co | tion(s). at com.ofss.<br>NNCE_PAYABLE ar<br>3LForAliasOrFactBa<br>ntingEntyBasedOn<br>teotAccountingCen<br>plate(AccountingTei<br>BatchMode(Accoun<br>vice java:105) at co<br>suranceApplication<br>e(LoanInsuranceApp<br>m.ofss.fc.domain.lc | fc.domain.account<br>nd LPLUN. at<br>ased(AccountingTr<br>DerivedOrModule:<br>tainer(AccountingT<br>implateFetcher.java<br>tingEventApplicati<br>im.ofss.fc.app.loan.<br>i.java.4043) at com<br>plication.java.4341<br>an. action.executo | Lservice.action<br>ansactionCo<br>Supplied(Acc<br>fransactionCr<br>a:34) at com.c<br>onService.jav<br>insurance.Lc<br>i.ofss.fc.app.li<br>1) at com.ofss | n.executor.A<br>ntainerFacto<br>countingTran<br>ontainerFacto<br>ofss.fc.domai<br>va:1709) at cr<br>oanInsurance<br>oan.insurance | ctionSetProcessor<br>ry.java:618) at<br>sactionContainerF<br>ory.java:222) at<br>in.accounting.da.se<br>om.ofss.fc.app.ada<br>aApplication.raiseA<br>se.LoanInsuranceA<br>account.CCIRevie | processAction<br>actory.java:4<br>ervice.Accourt<br>pter.impl.loan<br>accounting(Lo<br>pplication.up<br>wApplication. | nSet(ActionSetProcessor.j<br>19) at<br>tingEventService.process/<br>LoanAccountingAdapter.<br>antinsuranceApplication.ja<br>dateInsuranceBalancesAn<br>process(CCIReview/Applic | ava:191)<br>Accounting<br>raiseAccour<br>va:919) at<br>dRaiseAcc | . 7 moreCause<br>Event(Accoun<br>ntingEvent(Lo<br>counting(Loan | ntingEve     | untingAdapt      | ter.ja     |

**Reports Table** 

For Report based shells different parameters related to report processing are monitored. The monitored parameters are given below:

| Attribute Name  | Description                                                                                                |
|-----------------|----------------------------------------------------------------------------------------------------|
| Report Id       | ID to uniquely identify report                                                                             |
| Report Type     | Report                                                                                                    |
| Type Of Report  | Indicates type of reports. Reports are classified based on category.                                       |
| Processing Date | Indicates processing date of report.                                                                       |
| Status          | Indicates the status of the report. Valid Values: DONE, PENDING, RUNNING, ABORTED.                         |
| Error Message   | Error message represents the reason for report failure. No message is displayed in case of successful run. |

#### Figure 7–24 Report Based Shells

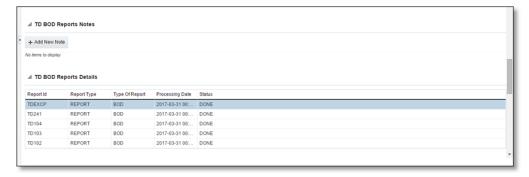

The status of report based shell during batch run is shown in Figure 7–25:

Figure 7–25 Status of Report Based Shell

| Monitor Batch       | Performance       |                   |                 |            |                              |             |            |         |   |  |                |          |      |         |      |
|---------------------|-------------------|-------------------|-----------------|------------|------------------------------|-------------|------------|---------|---|--|----------------|----------|------|---------|------|
|                     |                   |                   |                 |            |                              |             |            |         |   |  |                | 44 Print | V Ok | 🤌 Cjear | B D  |
|                     |                   |                   |                 |            |                              |             |            |         |   |  |                | -        |      |         | -    |
|                     |                   |                   |                 |            |                              | U76         | 100        |         |   |  |                |          |      |         | _    |
| BOD Rep             | orts              | Com               | plete Trend 00  | 00:00      |                              | 0%          | 100        |         |   |  |                |          |      |         | - 11 |
|                     |                   |                   | ogress Trend 00 |            |                              | 0.0         | 100        |         |   |  |                |          |      |         | _    |
| BOD Epil            | logue             | In Pr             | ogress Trend 00 | :00:09     |                              |             |            |         |   |  |                |          |      |         | -    |
| 4                   |                   |                   |                 |            |                              |             |            |         |   |  |                |          |      |         | P.   |
|                     |                   |                   |                 |            |                              |             |            |         |   |  |                |          |      |         |      |
| . ■ BOD Epilo       | que Shell Details |                   |                 |            |                              |             |            |         |   |  |                |          |      |         |      |
|                     | -                 |                   |                 |            |                              |             |            |         |   |  |                |          |      |         |      |
|                     |                   |                   |                 |            |                              |             |            |         |   |  |                |          |      |         |      |
|                     |                   | Aodule Code EO    |                 |            |                              |             |            | Time -  |   |  | Desides Tes    |          |      |         |      |
|                     |                   | aboune Code EO    |                 |            |                              |             | 140        | 11110 - |   |  | Pending Time - |          |      |         |      |
|                     | Number            | r of Streams -    |                 |            |                              |             | No of      | borts   |   |  | commentCount 0 |          |      |         |      |
|                     |                   | Start Time 2015-0 | 0-02 14:38:10   |            |                              |             | ecords Pro | essed - |   |  |                |          |      |         |      |
|                     |                   |                   |                 |            |                              |             |            |         |   |  |                |          |      |         |      |
|                     |                   | End Time          |                 |            |                              |             | Failed R   | cords - |   |  |                |          |      |         |      |
|                     |                   |                   |                 |            |                              |             |            |         |   |  |                |          |      |         |      |
| ( DOD C-1)-         |                   |                   |                 |            |                              |             |            |         |   |  |                |          |      |         |      |
| M BOD Epilo         | gue Shell Notes   |                   |                 |            |                              |             |            |         |   |  |                |          |      |         |      |
| + Add New Not       |                   |                   |                 |            |                              |             |            |         |   |  |                |          |      |         |      |
|                     |                   |                   |                 |            |                              |             |            |         |   |  |                |          |      |         |      |
| No /tems to display | (                 |                   |                 |            |                              |             |            |         |   |  |                |          |      |         |      |
|                     |                   |                   |                 |            |                              |             |            |         |   |  |                |          |      |         |      |
| Report Id           | Report Type       | Type Of Report    | Processing Date | Status     |                              |             |            |         |   |  |                |          |      |         |      |
| X_ADVICE            | REPORT            | BOD               | 2017-04-15 00:  | FAILED     |                              |             |            |         |   |  |                |          |      |         |      |
| TDEXOP              | REPORT            | BOD               | 2017-04-15 00:  |            |                              |             |            |         |   |  |                |          |      |         |      |
| D241                | REPORT            | BOD               | 2017-04-15 00:  |            |                              |             |            |         |   |  |                |          |      |         |      |
| D104<br>D103        | REPORT            | BOD<br>BOD        | 2017-04-15 00:  | FAILED     |                              |             |            |         |   |  |                |          |      |         |      |
| TD103<br>TD102      | REPORT            | BOD               | 2017-04-15 00:  |            |                              |             |            |         |   |  |                |          |      |         |      |
| INS08               | REPORT            | 800               | 2017-04-15 00:  |            |                              |             |            |         |   |  |                |          |      |         |      |
|                     |                   |                   |                 |            |                              |             |            |         |   |  |                |          |      |         |      |
|                     |                   |                   |                 |            |                              |             |            |         |   |  |                |          |      |         |      |
| . BOD Epilo         | gue Error Desc    |                   |                 |            |                              |             |            |         | 2 |  |                |          |      |         |      |
|                     |                   |                   |                 |            |                              |             |            |         |   |  |                |          |      |         |      |
| View 🕶              | Detach            |                   |                 |            |                              |             |            |         |   |  |                |          |      |         |      |
| ErrorCode           | ProcessResult     | BranchCode        | BranchGroupCoo  | e RunCount | ErrorDesc                    | SummaryText |            |         |   |  |                |          |      |         |      |
| 4                   | 4                 | 1010              | BRN_GRP_1       | 1          | javax.xml.ws.soap.SOAPFaultE |             |            |         |   |  |                |          |      |         |      |
| 4                   | 4                 | 1010              | BRN_GRP_1       | 1          | javax.xml.ws.soap.SOAPFaultE |             |            |         |   |  |                |          |      |         |      |
| 4                   | 4                 | 1010              | BRN_GRP_1       | 1          | javax.xml.ws.soap.SOAPFaultE |             |            |         |   |  |                |          |      |         |      |
| 4                   | 4                 | 1010              | BRN_GRP_1       | 1          | javax.xml.ws.soap.SOAPFaultE |             |            |         |   |  |                |          |      |         |      |
| 4                   | 4                 | 1010              | BRN_GRP_1       | 1          | javax.xml.ws.soap.SOAPFaultE |             |            |         |   |  |                |          |      |         |      |

## **Exception Report**

On click of Generate Document, it generates a report for aborted shells with information like Abort count and exception log.

Figure 7–26 Exception Report

| OPA003 x                        |                                   |                      |                                                |       |
|---------------------------------|-----------------------------------|----------------------|------------------------------------------------|-------|
| Monitor Batch Performance       | 1 Information ×                   |                      |                                                |       |
| Monitor Batch Performance       | Documents generated successfully. |                      | 😫 Print 🗸 O <u>k</u> 🧳 Clear                   | Exit  |
|                                 |                                   | F                    | Refresh Time 01-Jun-2015 10:06:48 AM GMT+05:30 | R 🕯   |
|                                 |                                   |                      | Auto<br>Refresh                                | •     |
| Select Category Beginning of Da | iy 🔻                              | Job Type             | GROUP Q                                        |       |
| Processing Date 31-Mar-2017     | <b>0</b>                          | Job Code             | BRN_GRP_1 Q                                    |       |
|                                 |                                   |                      | ⊿ Adhoc Generate and View                      |       |
|                                 |                                   |                      | Generate Document                              | ument |
| ✓ Batch Summary                 |                                   |                      |                                                |       |
| Category Name BEGINING OF DAY   | Start Time                        | 29 May 2015 14:05:37 | Wait Time 00:20:20                             |       |
| Status COMPLETE                 | End Time                          | 29 May 2015 14:44:06 | Execution Time 00:18:09                        |       |
| # of Aborts 2                   |                                   |                      | Time Taken 00:38:29                            |       |

The different parameter monitored at shell level and exception logs for all aborted shells are part of exception report. Figure 7–27 displays sample report for a particular shell.

#### Figure 7–27 Sample Report

| ank :10 EMERALD BU               |               |                          | BATCH EXC                                                                                                    | EPTION REPORT                                                                                                    | Job Type : GROUP                                                                                                    |
|----------------------------------|---------------|--------------------------|----------------------------------------------------------------------------------------------------|----------------------------------------------------------------------------------------------------|----------------------------------------------------------------------------------------------------|
| -                                |               |                          |                                                                                                    |                                                                                                    |                                                                                                    |
| ranch : 1010                     |               |                          |                                                                                                    |                                                                                                    | Job Code: BRN_GRP_1                                                                                                    |
| p. ID :                          |               |                          |                                                                                                    |                                                                                                    | Report Date : 15-04-201                                                                                                    |
| BOD Epilogue                     |               |                          |                                                                                                    |                                                                                                    |                                                                                                    |
| Start Time :                     | 2-Jun-2015 9: | MA 80                    | End Time :                                                                                                    | 2-Jun-2015 9:13 AM                                                                                                    |                                                                                                    |
| Records Skipped :                |               |                          | Duration :                                                                                                    | 00:05:18                                                                                                    |                                                                                                    |
| Number of Aborts :               | 1             |                          | Wait Time :                                                                                                    | 00:05:08                                                                                                    |                                                                                                    |
| Abort Time<br>2-Jun-2015 9:08 AM |               | tart Time<br>015 9:13 AM |                                                                                                    | Abort Duration<br>00:05:08                                                                                                    |                                                                                                    |
|                                  |               |                          |                                                                                                    | 00:05:08                                                                                                    |                                                                                                    |
| Exception Summary                |               |                          |                                                                                                    | 00:05:08                                                                                                    |                                                                                                    |
| Report Name                      | Report ID     | Module Code              | Error Code                                                                                                    |                                                                                                    | Error Description                                                                                                    |
|                                  | TD102         | TD                       | Time Of Last Up<br>javax.xml.ws.soa<br>oracle.xdo.webse<br>java.lang.Securit<br>invalid username                                                              | date : 2015-06-02 14:38:11.411<br>p.SOAPFaultException:<br>rvice.exception.AccessDeniedException:<br>yException: Failed to log into BI Publisher:<br>or password.                                                                                                    | javax.xml.ws.soap.SOAPFaultException:<br>oracle.xdo.webservice.exception.AccessDeni<br>edException: java.lang.SecurityException:<br>Failed to log into BI Publisher: invalid<br>username or password. |
| Report Name                      |               |                          | Time Of Last Upp<br>javax.xml.ws.soa<br>oracle.xdo.websa<br>java.lang.Securit<br>invalid username<br>Time Of Last Upp<br>javax.xml.ws.soa<br>oracle.xdo.websa | Jale : 2015-06-02 14:38:11.411<br>p.SOAPFaultException:<br>ervice.exception. AccessDeniedException:<br>yException: Failed to log Into BI Publisher:<br>or password.<br>p.SOAPFaultException:<br>ervice.exception.AccessDeniedException:<br>yException: Failed to log Into BI Publisher: | javax.xml.ws.soap.SOAPFaultException:<br>oracle.xdo.webservice.exception.AccessDeni<br>edException: java.lang.SecurityException:<br>Failed to log into BI Publisher: invalid                          |

## Exception Log Table

The figure below provides the details of the exception log.

#### Figure 7–28 Exception Log Table

| ERROR CODE                                                                                                    | ERROR DESCRIPTION                                                                                                    | SUMMARY |
|----------------------------------------------------------------------------------------------------|----------------------------------------------------------------------------------------------------|---------|
| kException: An error<br>occurred in batch<br>process.862-8203-0444-<br>6360                                                                                                    |                                                                                                    |         |
| Time Of Last Update :<br>2013-09-11 11:28:51.438<br>Error reference Number<br>:802-8182-2552-7227Error<br>msg :An error occurred in<br>batch process Error cause<br>:com.ofss.fc.framework.batc<br>h.exception. BatchFramewor<br>KException: An error<br>occurred in batch<br>process.862-8182-2552-<br>7227 | com ofss fc.framework.batch.exception.BatchFrameworkException: An error occurred in batch<br>process.<br>at com.ofss.fc.framework.batch.process.BatchProcess.execute(BatchProcess.java:910)<br>at<br>com.ofss.fc.framework.batch.process.RecoverableBatchProcess.executeBatch(RecoverableB<br>atchProcess.java:432)<br>at<br>com.ofss.fc.framework.batch.process.RecoverableBatchProcess.processBatch(RecoverableB<br>atchProcess.java:432) |         |
| Time Of Last Update :<br>2013-09-11 11:28:53.868<br>Error reference Number<br>:862-8206-5767-2044Error<br>msg :An error occurred in<br>batch process.Error cause<br>:com.ofss.fc.framework.batc<br>h.exception.BatchFramewor<br>kException: An error<br>occurred in batch<br>process.862-8206-5767-<br>2044  | com ofss fc.framework.batch.exception.BatchFrameworkException: An error occurred in batch<br>process.<br>at com ofss.fc.framework.batch.process.BatchProcess.execute(BatchProcess.java:910)<br>at ocm ofss.fc.framework.batch.process.RecoverableBatchProcess.executeBatch(RecoverableB<br>atchProcess.java:432)<br>at<br>com ofss.fc.framework.batch.process.RecoverableBatchProcess.processBatch(RecoverableB<br>atchProcess.java:432)    |         |

# 7.2.3 Histogram of Shell Attribute Comparison

This section provides graphical view for comparing shell attributes for any two selected dates. The processing date, shell attribute and module name are taken as input to this table. The output is displayed as bar graph in which X axis represents the name of the shell and Y axis denotes value of shell attribute. For each shell two records are displayed, these records corresponds to the dates for which the data is being compared.

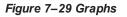

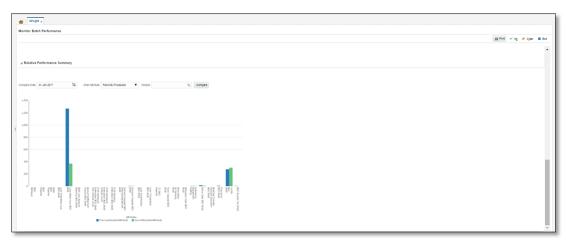

# 7.3 ODI Batch Handoff Monitoring

This section provides, top package level execution details for monitoring of ODI handoff. The input for these details are category ID, branch group code, branch group type, and processing date.

Figure 7–30 describes the input parameters for the batch handoff monitoring and the shell details like name of shell, start time, end time, number of aborts.

Figure 7–30 Input Parameters for Batch Handoff

|      | tor Batch Performan                                    | ce              |                    |                   |                              |                  |               |              |                 |                             |        |      |
|------|--------------------------------------------------------|-----------------|--------------------|-------------------|------------------------------|------------------|---------------|--------------|-----------------|-----------------------------|--------|------|
|      |                                                        |                 |                    |                   |                              |                  |               |              |                 | 🚔 Print 🗸 O <u>k</u> 🤞      | Clear  | s e  |
|      |                                                        |                 |                    |                   |                              |                  |               | P            | ofrach Timo 0   | 03-Jun-2015 11:12:34 AM GMT | +05-20 | 6    |
|      |                                                        |                 |                    |                   |                              |                  |               | N            | enesii fiille U |                             |        |      |
|      |                                                        |                 |                    | _                 |                              |                  |               |              |                 | Auto<br>Refresh             | Off    | -    |
|      | Se                                                     | elect Category  | Analytics Batch Di | ·                 |                              |                  |               | Job Type     | GROUP           |                             |        |      |
|      | * Pro                                                  | ocessing Date   | 15-Dec-2016        | <u>10</u>         |                              |                  |               | Job Code     | BRN_GRP_1       | 1 Q                         |        |      |
|      |                                                        |                 |                    |                   |                              |                  |               |              | Adhoc (         | Generate and View           |        |      |
|      |                                                        |                 |                    |                   |                              |                  |               |              |                 |                             |        |      |
|      |                                                        |                 |                    |                   |                              |                  |               |              |                 | Generate Documer            |        |      |
|      |                                                        |                 |                    |                   |                              |                  |               |              |                 |                             | Docum  | ient |
| ⊿ B  | atch Summary                                           |                 |                    |                   |                              |                  |               |              |                 |                             |        |      |
|      |                                                        |                 |                    |                   |                              |                  |               |              |                 |                             |        |      |
|      | Category Name                                          | Analytics Batch | Data Hand-off      |                   |                              | 28 May 2015 16:1 | 1:19          |              | Wait            | t Time 02:29:36             |        |      |
|      | Status                                                 | ABORTED         |                    |                   | Estimated Completion<br>Time | 03 Jun 2015 11:2 | 7:34 *        |              | Elapsed         | Time 139:01:15              |        |      |
|      | # of Aborts                                            | 12              |                    |                   | Status                       | DELAYED BY 835   | 56 mins       |              |                 |                             |        |      |
|      |                                                        |                 |                    |                   |                              |                  |               |              |                 |                             |        |      |
|      |                                                        |                 |                    |                   |                              |                  |               |              |                 |                             |        | ଜ    |
|      | hell Details                                           |                 |                    |                   |                              |                  |               |              |                 |                             |        |      |
| 3    | hell Details                                           |                 |                    |                   |                              |                  |               |              |                 |                             |        |      |
| 3    | r All Fitters                                          | cel 📴           | Detach             |                   |                              |                  |               |              |                 |                             |        |      |
| Clea | r All Fitters                                          | cel 🛐           | n Detach           |                   |                              |                  |               |              |                 |                             |        |      |
| Clea | r All Fitters                                          | ~               | n) Detach          | Duration          | No of Aborts                 | Throughput       | Total Records | Status       | Exp             | ected Completion Time       |        |      |
| Clea | r All Filters<br>v  Export To Exc<br>Name of Shell Sta | ~               |                    | Duration 00:00:00 | No of Aborts                 | Throughput       | Total Records | Status<br>0% | Exp4            | ected Completion Time       |        |      |
| Clea | r All Filters                                          | <b>∨</b><br>ate | Trend              |                   | No of Aborts                 | Throughput       | Total Records |              |                 | ected Completion Time       |        |      |

## **Execution Unit**

On click of the analytics data Handoff shell, the below table is shown with the execution unit (top level package) level details:

This table contains the following attributes:

- Execution unit name
- Start time of execution of the execution unit
- End time of execution of the execution unit
- Number of aborts of the execution unit
- Duration of execution of the execution unit
- Service provider for ETL process (ODI)
- Execution status of the execution unit, that is, complete, running, and aborted
- Records processed at the stage level in ETL process

Figure 7–31 Execution Unit

| ,,                                                                                                    | ff Details                                                                                                    |                                                                                                    |                                                                                                    |                                                                                                    |                                                                                                    |                                                                                             |                   |  |
|----------------------------------------------------------------------------------------------------|----------------------------------------------------------------------------------------------------|----------------------------------------------------------------------------------------------------|----------------------------------------------------------------------------------------------------|----------------------------------------------------------------------------------------------------|----------------------------------------------------------------------------------------------------|---------------------------------------------------------------------------------------------|-------------------|--|
| Module Code                                                                                                    | ם                                                                                                    | Wa                                                                                                    | it Time -                                                                                                    |                                                                                                    |                                                                                                    | Pending Time -                                                                              |                   |  |
| ہر<br>Number of Streams                                                                                                    |                                                                                                    | No of                                                                                                    | Aborts                                                                                                    |                                                                                                    |                                                                                                    | commentCount 0                                                                              |                   |  |
| Start Time                                                                                                    | 2015-05-28 16:11:19                                                                                                    | Records Pro                                                                                                    | cessed -                                                                                                    |                                                                                                    |                                                                                                    |                                                                                             |                   |  |
| End Time                                                                                                    | 2015-05-28 16:12:26                                                                                                    | Failed P                                                                                                    | ecords -                                                                                                    |                                                                                                    |                                                                                                    |                                                                                             |                   |  |
| End Time                                                                                                    | 2015-05-28 10:12:20                                                                                                    | Falled R                                                                                                    | ecords -                                                                                                    |                                                                                                    |                                                                                                    |                                                                                             |                   |  |
|                                                                                                    |                                                                                                    |                                                                                                    |                                                                                                    |                                                                                                    |                                                                                                    |                                                                                             |                   |  |
| Analytics Data Hand-O                                                                                                    | ff Notes                                                                                                    |                                                                                                    |                                                                                                    |                                                                                                    |                                                                                                    |                                                                                             |                   |  |
|                                                                                                    |                                                                                                    |                                                                                                    |                                                                                                    |                                                                                                    |                                                                                                    |                                                                                             |                   |  |
|                                                                                                    |                                                                                                    |                                                                                                    |                                                                                                    |                                                                                                    |                                                                                                    |                                                                                             |                   |  |
| Add New Note                                                                                                    |                                                                                                    |                                                                                                    |                                                                                                    |                                                                                                    |                                                                                                    |                                                                                             |                   |  |
| - Add New Note                                                                                                    |                                                                                                    |                                                                                                    |                                                                                                    |                                                                                                    |                                                                                                    |                                                                                             |                   |  |
|                                                                                                    | Start Time                                                                                                    | End Time                                                                                                    | No Of<br>Aborts                                                                                                    | Duration                                                                                                    | Service Provider                                                                                                    | Execution Status                                                                            | Records Processed |  |
| ecution Unit                                                                                                    |                                                                                                    |                                                                                                    |                                                                                                    | Duration 00:01:07                                                                                                    | Service Provider ODI_SERVICE_PROVIDER                                                                                                    | Execution Status                                                                            | Records Processed |  |
| ecution Unit                                                                                                    | ACES 28-May-2015 16:12:27                                                                                                    | 28-May-2015 16:13:34                                                                                                    | Aborts                                                                                                    |                                                                                                    |                                                                                                    |                                                                                             | Records Processed |  |
| ecution Unit<br>KG_LN_CONTRACT_INTERF<br>KG_ACCOUNT_RATE_TIER*                                                                                                    | ACES 28-May-2015 16:12:27                                                                                                    | 28-May-2015 16:13:34<br>28-May-2015 16:12:41                                                                                                    | Aborts<br>0                                                                                                    | 00:01:07                                                                                                    | ODI_SERVICE_PROVIDER                                                                                                    | С                                                                                           | Records Processed |  |
| Kecution Unit<br>KG_LN_CONTRACT_INTERF<br>KG_ACCOUNT_RATE_TIER<br>KG_AS_ACCOUNT_ENTRY                                                                                                    | ACES 28-May-2015 16:12:27<br>8 28-May-2015 16:12:26                                                                                                    | 28-May-2015 16:13:34           28-May-2015 16:12:41           28-May-2015 18:05:03                                                                                                    | Aborts<br>0<br>0                                                                                                    | 00:01:07<br>00:00:15                                                                                                    | ODI_SERVICE_PROVIDER<br>ODI_SERVICE_PROVIDER                                                                                                 | C<br>C                                                                                      | Records Processed |  |
| ecution Unit<br>KG_LN_CONTRACT_INTERF<br>KG_ACCOUNT_RATE_TIERS<br>KG_AS_ACCOUNT_ENTRY<br>KG_TD_INTERFACES                                                                                    | FACES         28-May-2015 16:12:27           S         28-May-2015 16:12:26           28-May-2015 16:12:26         28-May-2015 16:12:26                                                                                                    | 28-May-2015 16:13:34           28-May-2015 16:12:41           28-May-2015 18:05:03           28-May-2015 18:34:17                                                                                                    | Aborts<br>0<br>0<br>1                                                                                                    | 00:01:07<br>00:00:15<br>01:52:37                                                                                           | ODI_SERVICE_PROVIDER<br>ODI_SERVICE_PROVIDER<br>ODI_SERVICE_PROVIDER                                                                         | C<br>C<br>C                                                                                 | Records Processed |  |
| ecution Unit<br>G_LN_CONTRACT_INTERF<br>G_ACCOUNT_RATE_TIERS<br>G_AS_ACCOUNT_ENTRY<br>KG_TD_INTERFACES<br>G_PM_INTERFACES                                                                    | FACES         28-May-2015 16:12:27           S         28-May-2015 16:12:26           28-May-2015 16:12:26         28-May-2015 16:12:23           28-May-2015 16:12:13         28-May-2015 16:12:13                                                                                                    | 28-May-2015 16:13:34           28-May-2015 16:12:41           28-May-2015 18:05:03           28-May-2015 18:34:17           28-May-2015 16:12:32                                                                                                    | Aborts 0 0 1 1 1                                                                                                    | 00:01:07<br>00:00:15<br>01:52:37<br>02:21:54                                                                               | ODI_SERVICE_PROVIDER<br>ODI_SERVICE_PROVIDER<br>ODI_SERVICE_PROVIDER<br>ODI_SERVICE_PROVIDER                                                 | C<br>C<br>C<br>C                                                                            | Records Processed |  |
| ecution Unit<br>KG_LN_CONTRACT_INTERI<br>KG_AS_ACCOUNT_ENTRY<br>GG_TD_INTERFACES<br>KG_PM_INTERFACES<br>KG_PARTY_FIN_INTERFACES                                                              | FACES         28-May-2015 16:12:27           S         28-May-2015 16:12:26           28-May-2015 16:12:26         28-May-2015 16:12:23           28-May-2015 16:12:13         28-May-2015 16:12:13                                                                                                    | 28-May-2015         16:13:34           28-May-2015         16:12:41           28-May-2015         18:05:03           28-May-2015         18:34:17           28-May-2015         16:12:32           28-May-2015         16:12:27                                                                                                    | Aborts 0 0 1 1 0 0 0 0 0 0 0 0 0 0 0 0 0 0 0                                                                                                    | 00:01:07           00:00:15           01:52:37           02:21:54           00:00:19                                       | ODI_SERVICE_PROVIDER<br>ODI_SERVICE_PROVIDER<br>ODI_SERVICE_PROVIDER<br>ODI_SERVICE_PROVIDER<br>ODI_SERVICE_PROVIDER                         | C<br>C<br>C<br>C<br>C<br>C                                                                  | Records Processed |  |
| Kecution Unit<br>KG_LN_CONTRACT_INTERR<br>KG_ACCOUNT_RATE_TIERS<br>KG_AS_ACCOUNT_ENTRY<br>KG_TD_INTERFACES<br>KG_PM_INTERFACES<br>KG_PLINTERFACES                                            | FACES         28-May-2015 16:12:27           S         28-May-2015 16:12:26           28-May-2015 16:12:22         28-May-2015 16:12:23           28-May-2015 16:12:13         28-May-2015 16:11:15           ES         28-May-2015 16:11:58                                                                               | 28-May-2015 16:13:34           28-May-2015 16:12:41           28-May-2015 18:05:03           28-May-2015 18:05:03           28-May-2015 18:34:17           28-May-2015 16:12:32           28-May-2015 16:12:32           28-May-2015 16:12:27           28-May-2015 16:12:38                                                                                                    | Aborts 0 0 1 1 0 0 0 0 0 0 0 0 0 0 0 0 0 0 0                                                                                                    | 00:01:07           00:00:15           01:52:37           02:21:54           00:00:19           00:00:29                    | ODI_SERVICE_PROVIDER<br>ODI_SERVICE_PROVIDER<br>ODI_SERVICE_PROVIDER<br>ODI_SERVICE_PROVIDER<br>ODI_SERVICE_PROVIDER<br>ODI_SERVICE_PROVIDER | C<br>C<br>C<br>C<br>C<br>C<br>C<br>C<br>C                                                   | Records Processed |  |
| Add New Note<br>xecution Unit<br>KG_LN_CONTRACT_INTERF<br>KG_ACCOUNT_RATE_TIERS<br>KG_AS_ACCOUNT_ENTRY<br>KG_TD_INTERFACES<br>KG_PM_INTERFACES<br>KG_OR_INTERFACES<br>KG_MITIOANT_INTERFACES | FACES         28-May-2015 16:12:27           S         28-May-2015 16:12:26           28-May-2015 16:12:22         28-May-2015 16:12:22           28-May-2015 16:12:23         28-May-2015 16:11:53           28-May-2015 16:11:53         28-May-2015 16:11:53           28-May-2015 16:11:53         28-May-2015 16:11:53 | 28-May-2015 16:13:34           24-May-2015 16:12:41           28-May-2015 18:05:03           28-May-2015 18:05:03           28-May-2015 18:12:32           28-May-2015 16:12:32           28-May-2015 16:12:32           28-May-2015 16:12:32           28-May-2015 16:12:32           28-May-2015 16:12:32           28-May-2015 16:12:32           28-May-2015 16:12:32           28-May-2015 16:12:32           28-May-2015 16:12:32           34           28-May-2015 16:12:49 | Aborts           0           1           0           0           0           0           0           0           0           0           0           0           0 | 00:01:07           00:00:15           01:52:37           02:21:54           00:00:19           00:00:29           00:00:43 | ODI_SERVICE_PROVIDER<br>ODI_SERVICE_PROVIDER<br>ODI_SERVICE_PROVIDER<br>ODI_SERVICE_PROVIDER<br>ODI_SERVICE_PROVIDER<br>ODI_SERVICE_PROVIDER | C<br>C<br>C<br>C<br>C<br>C<br>C<br>C<br>C<br>C<br>C<br>C<br>C<br>C<br>C<br>C<br>C<br>C<br>C | Records Processed |  |

## **Abort Statistics**

On click of aborted execution unit, the below table is shown with the abort details like run count, the actual error description, and summary of the exception containing the interface name for which the exception occurred.

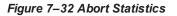

|               |               |               |              |                      |                                 |                  |                   | 8 | Print 🗸 🤇 | 0 <u>k</u> ∲C <u>l</u> ear | 8 E |
|---------------|---------------|---------------|--------------|----------------------|---------------------------------|------------------|-------------------|---|-----------|----------------------------|-----|
| xecution Unit | Start Time    | End Time      |              |                      |                                 |                  | Records Processed |   |           |                            |     |
|               |               | 28-May-2015 1 | No Of Aborts | Duration<br>02:21:54 | Service Provider<br>ODI_SERVICE | Execution Status | Records Processed |   |           |                            | _   |
|               |               | 28-May-2015 1 |              | 02:21:54             | ODI_SERVICE                     |                  |                   |   |           |                            |     |
|               |               |               |              |                      | _                               |                  |                   |   |           |                            | - 1 |
|               | 28-May-2015 1 | 28-May-2015 1 |              | 00:00:29             | ODI_SERVICE                     |                  |                   |   |           |                            |     |
|               |               | 28-May-2015 1 |              | 00:00:43             | ODI_SERVICE                     |                  |                   |   |           |                            |     |
| KG_OR_INTE    | 28-May-2015 1 | 28-May-2015 1 | 0            | 00:00:56             | ODI_SERVICE                     | С                |                   |   |           |                            |     |
| KG_MITIGAN    | 28-May-2015 1 | 28-May-2015 1 | 0            | 00:00:49             | ODI_SERVICE                     | С                |                   |   |           |                            |     |
| KG_LN_INTE    | 28-May-2015 1 | 28-May-2015 1 | 0            | 00:00:49             | ODI_SERVICE                     | С                |                   |   |           |                            |     |
| KG_GL_INTE    | 28-May-2015 1 | 28-May-2015 1 | 0            | 00:00:11             | ODI_SERVICE                     | С                |                   |   |           |                            |     |
| KG_FACILITY   | 28-May-2015 1 | 28-May-2015 1 | 0            | 00:00:41             | ODI_SERVICE                     | С                |                   |   |           |                            |     |
| KG_DDA_INT    | 28-May-2015 1 | 28-May-2015 1 | 1            | 01:54:50             | ODI_SERVICE                     | С                |                   |   |           |                            |     |

On click of the error description table, the error description message appears as shown in Figure 7–33:

| Figuro | 7_33 | Failuro | <b>F</b> rror | Description |
|--------|------|---------|---------------|-------------|
| riyure | 1-33 | raiiuie | EIIUI         | Description |

| RING PLATFORM Posting Date 21-Fet       | -2017 Head Office, AUD, OFSSUser Last Logi | in 25-Jun-2014 09:04:21                              | AM                                                                  | Business       | Unit OBP Business Unit • 👘 ? 👔 | 0.0     |
|-----------------------------------------|--------------------------------------------|------------------------------------------------------|---------------------------------------------------------------------|----------------|--------------------------------|---------|
| ount * Back Office * CASA * Co          | ollection * Credit Card * LCM * Loan *     | Origination * Party *                                | Payment And Collection *                                            | Term Deposit * | 🛛 🕸 👘 👘 FastPath 💼 👘           |         |
| OPAGES *                                |                                            |                                                      |                                                                     |                |                                |         |
| Ionitor Batch Performance               |                                            |                                                      |                                                                     |                | int voj ∉                      | Clear I |
| PKG_OR_INTERFACES                       | 24-Jun-2014 1 24-Jun-2014 1 1              |                                                      | ODI_SERVICE_PROVIDER                                                | *              |                                |         |
| PKG_MITIGANT_INTERFACES                 | 24-Jun-2014 1 24-Jun-2014 1 1              |                                                      | ODI_SERVICE_PROVIDER                                                | A              |                                |         |
| KG_UN_INTERFACES                        | 24-Jun-2014 1 24-Jun-2014 1 1              |                                                      | ODI_SERVICE_PROVIDER                                                | *              |                                |         |
| KG_GL_INTERFACES                        | 24-Jun-2014 1 24-Jun-2014 1 1              |                                                      | ODI_SERVICE_PROVIDER                                                | A              |                                |         |
| NG_FACILITY_INTERFACES                  | 24-Jun-2014 1 25-Jun-2014 0 2              |                                                      | ODI_SERVICE_PROVIDER                                                | *              |                                |         |
| KG_DDA_INTERFACES                       | 24-Jun-2014 1 25-Jun-2014 0 2              |                                                      | ODUSERVICE_PROVIDER                                                 | *              |                                |         |
| KG_CUST_INTERFACES                      | 24-Jun-2014 1 24-Jun-2014 1 1              | 00.00.15                                             | ODI_SERVICE_PROVIDER                                                | A              |                                |         |
|                                         | at                                         | Nure<br>IntSTG_TD_MASTER.0<br>2014-05-24 19:22:01.01 |                                                                     |                |                                |         |
| ErrorCode ProcessResult B               | 89999 BRN_GRP_1 0 Fa                       | Int.STG_TD_MASTER. C                                 | Deck Operator logs<br>for further details.<br>DK Canon              | etail for inte | erface                         |         |
| ErrorCode ProcessResult B               | 89999 BRN_GRP_1 0 Fa                       | Int.STG_TD_MASTER. C                                 | Deck Operator logs<br>for further details.<br>DK Canon              | etail for inte | erface                         |         |
| ErrorCode ProcessResult B               | 89999 BRN_GRP_1 0 Fa                       | Int.STG_TD_MASTER. C                                 | Deck Operator logs<br>for further details.<br>DK Canon              | etail for inte | erface                         |         |
| ErrorCode ProcessResult B               | 89999 BRN_GRP_1 0 Fa                       | Int.STG_TD_MASTER. C                                 | Deck Operator logs<br>for further details.<br>DK Canon              | etail for inte | erface                         |         |
| ErrorCode Processiliesuit II<br>2 2 2 0 | 89999 BRN_GRP_1 0 Fa                       | Int.STG_TD_MASTER. C                                 | Deck Operator logs<br>for further details.<br>DK Canon              | etail for inte | erface                         |         |
| ErrorCode Processiliesuit II<br>2 2 2 0 | 89999 BRN_GRP_1 0 Fa                       | Int.STG_TD_MASTER. C                                 | Deck Operator logs<br>for further details.<br>DK Canon              | etail for inte | erface                         |         |
| ErrorCode Processiliesuit II<br>2 2 2 0 | 80000 BRN_GRP_1 0 7 at                     | Int.STG_TD_MASTER. C                                 | Deck Operator logs<br>for further details.<br>DK Canon              | etail for inte | erface                         |         |
| ErrorCode Processiliesuit II<br>2 2 2 0 | 80000 BRN_GRP_1 0 7 at                     | Int.STG_TD_MASTER. C                                 | Check Operator logs<br>for futther details.<br>OK Cancel<br>Error d | etail for inte | erface                         |         |
| ErrorCode ProcessResult B               | 80000 BRN_GRP_1 0 7 at                     | Int.STG_TD_MASTER. C                                 | Check Operator logs<br>for futther details.<br>OK Cancel<br>Error d | etail for inte | erface                         |         |

# 8 Application Monitoring Using EM Plugin

This chapter provides an overview on the various monitoring operations performed as an administrator, using Enterprise Manger (EM) Plugin.

# 8.1 Monitoring Application Using EM Plugin

Once DMS statistics are captured for a particular channel and transactions involving in it, it requires a UI representation to understand the stats in a readable form so that one can analyze the behavior. The monitoring activities are mainly carried out by IT Technical staff.

# 8.1.1 Oracle Enterprise Manager (EM)

Oracle Enterprise Manager is the application where all the monitoring data exists. It includes server and machines status and performance and also OBP monitoring statistics.

All the servers are monitored by EM including Host, UI, SOA, and so on.

We have a view corresponding to every environment containing all the components which include outbound components.

Some notations in EM are provided below:

| •  | Indicates component is down           |
|----|---------------------------------------|
| *  | Indicates component is up and running |
| 8  | Indicates alerts                      |
| ۸  | Indicates warnings                    |
| 16 | Indicates metric collection error     |
| 4  | Indicates healthy status              |

Table 8–1 Notations in EM

The following figure shows the environment view in Oracle Enterprise Manager:

### Figure 8–1 Oracle Enterprise Manager

|                                |                   | с      |                 |     |                                 |     |        |       |      |          |                                                                               |             |           |       |        |         |              |              |
|--------------------------------|-------------------|--------|-----------------|-----|---------------------------------|-----|--------|-------|------|----------|-------------------------------------------------------------------------------|-------------|-----------|-------|--------|---------|--------------|--------------|
| Services                       |                   |        |                 |     |                                 |     |        |       |      |          | Auto                                                                          | Refresh Off | $\sim$    | Page  | Refres | hed Nov | 1, 2017 5:04 | :31 PM IST 1 |
| E Services Features V          |                   |        |                 |     |                                 |     |        |       |      |          |                                                                               |             |           |       |        |         |              |              |
| Type ALL V Name                | %                 | Q Adva | inced Search    |     |                                 |     |        |       |      |          |                                                                               |             |           |       |        |         |              |              |
| View 👻 🎽 Create 👻 🗶 Remo       | we                |        |                 |     |                                 |     |        |       |      |          |                                                                               |             |           |       |        |         |              |              |
| Name                           | Туре              | Status | s Availabilit   | Agr | ervice<br>evel<br>eeme<br>tatus | ent |        | Incid | ents |          | System                                                                        | Key         | Compo     | nents |        |         | Key          | Tests        |
|                                |                   |        |                 |     |                                 | A F | Perfor | man   | Us   | age      |                                                                               | Status      | Incidents |       |        | Status  | Monitor      |              |
|                                |                   |        |                 |     | •                               | •   | 3      |       | 8    | <b>A</b> | •                                                                             | Status      | •         | 8     | ▲      |         | Status       | Beacon       |
| OBP_SMOKEPROD261_SOA_Service   | Generic Service   | +      | Tests           | -   | -                               | -   |        | -     | -    | -        | /SMOKEPROD261_SOA_mum00aba_in_oracle_c.<br>/base_domain/soa_server1/soa-infra | n/a         | 0         | 0     | 0      | 0       | <b>1</b> 1   | 1            |
| OBP_SMOKEPROD261_HOST_Service  | Generic Service   | +      | Tests           | -   | -                               | -   |        | -     | -    | -        | /SMOKEPROD261_HOST_ofss3121179_in_oracle<br>/host_domain                      | n/a         | 0         | 0     | 0      | 0       | <b>1</b> 1   | 1            |
| OBP_SMOKEPROD261_Monitoring_Se | Generic Service   | +      | System          | -   | -                               | -   |        | -     | -    | - 1      | OBP_SMOKEPROD261_Monitoring_System                                            | <b>1</b>    | 0         | 0     | 0      | 0       | n/a          | 0            |
| OBP_SMOKEPROD261_UI_Service    | Generic Service   | +      | Tests           | -   | -                               | -   |        | -     | -    |          | /SMOKEPROD261_UI_ofss310490_in_oracle_co.<br>/ui_domain                       | . n/a       | 0         | 0     | 0      | 0       | <b>1</b> 1   | 1            |
| OBP_SMOKEPROD261_OID_Service   | Generic Service   | +      | Tests           | ×.  |                                 | -   |        | -     | -    | - 1      | /SMOKEPROD261_OID_ofss3121155_in_oracle<br>/IDMDomain                         | · n/a       | 0         | 0     | 0      | 0       | <b>1</b> 1   | 1            |
| OBP_SMOKEPROD261_View          | Aggregate Service | +      | Sub<br>Services | -   | -                               |     |        | -     | -    | -        | n/a                                                                           | <b>1</b> 5  | 0         | 0     | 0      | 0       | n/a          | 0            |

The views in the above figure include UI, Host, and SOA servers.

Security Stacks components such as OAAM, OID, OES, outbound components such as Oracle Analytics Publisher (formerly known as Business Intelligence Publisher), IPM, Documaker, ATM and POS channels are also part of the environment view.

Each component can be further explored for details by clicking on the links provided for them.

### 8.1.2 UI

For UI, all the managed servers created under Weblogic cluster can be monitored. EM provides the following information for UI Cluster:

- Active Session about all Managed Servers
- CPU Usage
- Heap Usage
- Request Processing Time

#### Figure 8–2 UI Cluster in EM

| ORACLE Enterprise Manager Cloud Control 13c                                   | Eavorites V 🕑 Jargets V 🌪 Eavorites V 🕑 History V 🕸 Setup V 🔍 🌲 SYSMAN V                          |
|-------------------------------------------------------------------------------|---------------------------------------------------------------------------------------------------|
| ↑ obpui_cluster1 0                                                            | 📱 ofss310524.in.oradie.or                                                                         |
| 🔚 🛵 WebLogic Cluster 🗸 🕨 Startup 📑 Shutdown ≿ Create Blackout 🕓 End Blackout  | Page Refreshed Nov 3, 2017 4:17:26 AM GMT 👌                                                       |
| Server Performance                                                            | ^ Metric Palette                                                                                  |
| Past 2 hours                                                                  | Day 2 hours 15 minutes > Slider the                                                               |
| r ust 2 mouts                                                                 | View ▼ Search Q                                                                                   |
| Chart Set Default View View View Vompare V                                    | Hide Metric Palette 🕢 🛵 obpui_cluster1                                                            |
|                                                                               | Availability                                                                                      |
| 02:20 AM 02:30 02:40 02:50 03:00 03:10 03:20 03:30 03:40<br>November 03, 2017 | 03:50 04:00 04:10                                                                                 |
| 10                                                                            | × abuit counts                                                                                    |
| 2 s                                                                           | ■ Active Sessions     ▲ Metrics B obpui_server1                                                   |
| 1.5                                                                           | View v Search Q                                                                                   |
| ¥         1.0           00         0.5                                        | Certificate Monitoring                                                                            |
| 4,000                                                                         | ▶ 🛅 Connection Pool Metrics By Server                                                             |
| ₩ 2,000                                                                       | A     A     Coppui server1i     Heap Datasource Metrics By Server     EJB Cache Metrics By Server |
|                                                                               |                                                                                                   |
| 02:20 AM 02:30 02:40 02:50 03:00 03:10 03:20 03:30 03:40<br>November 03, 2017 | 03:50 04:00 04:10   EJB Transaction Metrics By Server  EJB Transaction Metrics By Server          |
| 150                                                                           |                                                                                                   |
| SE 50                                                                         | obpulservert:           Bequest Processing<br>Time (ms)           Time (ms)                       |
| : 30                                                                          | → → JMS Server Metrics                                                                            |

UI is hosted on WebLogic domain, so the EM target of UI machine is WebLogic domain. EM gives the following information for UI:

- Server Performance Statistics
- Up/Down Status
- List of deployed applications
- Incidents or Alerts; if any

The following figure displays the WebLogic domain for UI.

#### Figure 8–3 WebLogic Domain for UI

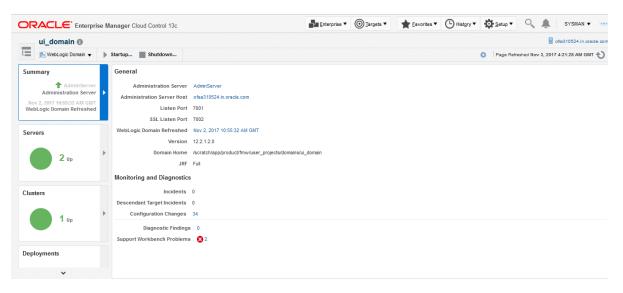

The performance metric includes metrics like CPU Utilization, Memory Utilization, Active Sessions and are default metrics provided by EM.

The following figure displays the metrics chart.

### Figure 8–4 Metrics Chart

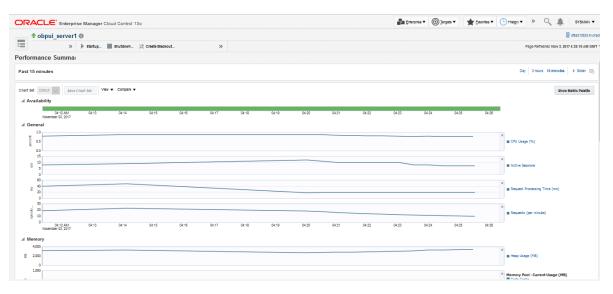

### 8.1.3 Host

For Host, all the managed servers created under Weblogic cluster can be monitored. EM provides the following information for Host Cluster:

- Active Session about all Managed Servers
- CPU Usage
- Heap Usage
- Request Processing Time

#### Figure 8–5 Host Cluster in EM

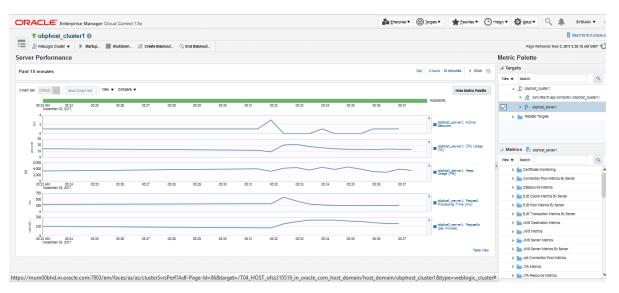

Similar to UI, Host is also deployed on WebLogic domain and has similiar metrics like UI. The following figure displays the host target in EM.

Figure 8–6 Host Target in EM

|                                      | e Manager Cloud Control 13c |                                                            | Enterprise V | <u> </u> | ★ <u>Eavorites</u> ▼ | History V | Setu        | ्र्        | SYSMAN V               |
|--------------------------------------|-----------------------------|------------------------------------------------------------|--------------|----------|----------------------|-----------|-------------|------------|------------------------|
| host_domain 🚯                        |                             |                                                            |              |          |                      |           |             |            | ofss310519.in.oracle.o |
| * *                                  | ▶ Startup ≫                 |                                                            |              |          |                      | 0         | Page Refres | ned Nov 3, | 2017 5:59:34 AM GMT 👈  |
| Summary                              | General                     |                                                            |              |          |                      |           |             |            |                        |
| AdminServer<br>Administration Server | Administration Server       | AdminServer                                                |              |          |                      |           |             |            |                        |
| Nov 2. 2017 10:57:42 AM GMT          | Administration Server Host  | ofss310519.in.oracle.com                                   |              |          |                      |           |             |            |                        |
| WebLogic Domain Refreshed            | Listen Port                 | 7001                                                       |              |          |                      |           |             |            |                        |
|                                      | SSL Listen Port             |                                                            |              |          |                      |           |             |            |                        |
| Servers                              |                             | Nov 2, 2017 10:57:42 AM GMT                                |              |          |                      |           |             |            |                        |
| -                                    |                             | 12.2.1.2.0                                                 |              |          |                      |           |             |            |                        |
| <b>2</b> Up                          |                             | /scratch/app/product/fmw/user_projects/domains/host_domain |              |          |                      |           |             |            |                        |
|                                      | JRF                         | Full                                                       |              |          |                      |           |             |            |                        |
|                                      | Monitoring and Diagnostics  |                                                            |              |          |                      |           |             |            |                        |
| Clusters                             | Incidents                   | 0                                                          |              |          |                      |           |             |            |                        |
|                                      | Descendant Target Incidents | <b>O</b> 1                                                 |              |          |                      |           |             |            |                        |
| <b>1</b> Up                          | Configuration Changes       | 46                                                         |              |          |                      |           |             |            |                        |
| l up                                 | Diagnostic Findings         | ٥ 0                                                        |              |          |                      |           |             |            |                        |
|                                      | Support Workbench Problems  | s 0                                                        |              |          |                      |           |             |            |                        |
| Deployments                          |                             |                                                            |              |          |                      |           |             |            |                        |
| opioj mento                          |                             |                                                            |              |          |                      |           |             |            |                        |
| 1 Down                               | •                           |                                                            |              |          |                      |           |             |            |                        |
| <b>8</b> Up                          |                             |                                                            |              |          |                      |           |             |            |                        |
| -                                    |                             |                                                            |              |          |                      |           |             |            |                        |

The following figure displays the metric charts.

#### Figure 8–7 Metrics Chart

| CLE Enterprise Manager Cloud Control 13c                                                                                              | 🛃 Enterprise 🔻 🎯 Zargets 👻 🌟 Encrites 👻 🕒 History 👻 Setup 👻 🔍 🌲 SYSMAN                          |
|----------------------------------------------------------------------------------------------------|-------------------------------------------------------------------------------------------------|
| obphost_server1                                                                                                    | 📕 ofsa310519                                                                                    |
| 📙 Weologic Server 👻 🗼 Startup 📓 Shutdown 🄆 Create Blackout 🚱 End Blackout                                                             | Page Refreshed Nov 3, 2017 5:19:57 AM                                                           |
| ormance Summary                                                                                                    |                                                                                                 |
| 2 hours                                                                                                    | Day 2 hours 15 minutes + Silder                                                                 |
| Set Defail and Save Churt Set View  Compare  Variability                                                                              | Show Metric Peets                                                                               |
| vanisaring<br>0227AM 6735 6330 6336 6340 6348 6356 6555 6460 6466 6416 6416 6420 6425 6430 6435 6440<br>Nammer (3,2017                | 04.45 04.50 04.55 05.00 05.06 05.10 05.15                                                       |
| General                                                                                                    |                                                                                                 |
| 75                                                                                                    | × CPU Usage (%)                                                                                 |
| § 25<br>00                                                                                                    |                                                                                                 |
| 2                                                                                                    | ×                                                                                               |
|                                                                                                    | Active Sessions                                                                                 |
| 600                                                                                                    |                                                                                                 |
| a 400<br>200                                                                                                    | Request Processing Time (ms)                                                                    |
| 0                                                                                                    |                                                                                                 |
| 0.05                                                                                                    | ×                                                                                               |
|                                                                                                    | Requests (per minute)                                                                           |
| 0,00<br>00327 AM 03:25 03:30 03:35 03:40 03:45 03:50 03:55 04:00 04:05 04:10 04:15 04:20 04:25 04:30 04:38 04:40<br>November 03, 2017 | 34.45 04.50 04.55 05.00 05.05 05.10 05.15                                                       |
| Nemory                                                                                                    |                                                                                                 |
| 600                                                                                                    | ×                                                                                               |
| 4000                                                                                                    | Heap Usage (MB)                                                                                 |
| 0                                                                                                    |                                                                                                 |
| 10<br>mum00bhd.in.oracle.com:7803/em/faces/as/as/serverPerf?Adf-Page-Id=83⌖=/T04_HOST_ofss310519_in_oracle_com_host_domain/ho         | domain / ohnhort convert 8/type=weblogic i2 acronver# Karbage Collector - Invocations (per min) |

## 8.1.4 SOA

SOA server is deployed on WebLogic domain where the SOA processes are deployed.

The process list can be seen in the list of deployed applications. The other metrics remain same as for WebLogic domain in EM. The following figure displays the process list.

Figure 8–8 Viewing Process List

| RACLE' Enterprise Manager Cloud Control 13c                                                                                                    | Enterprise V | <u>© 1</u> ª                    | rgets 🔻                      | + Eavorites                   | • 🕒                                          | Hist <u>o</u> ry ▼ | <b>Ö</b> <u>S</u> e | tup 🔻 🔍               |                                         | SYSMAN -      |
|----------------------------------------------------------------------------------------------------|--------------|---------------------------------|------------------------------|-------------------------------|----------------------------------------------|--------------------|---------------------|-----------------------|-----------------------------------------|---------------|
| ↑ soa-infra (soa_server1) 0                                                                                                    |              |                                 |                              |                               |                                              |                    |                     |                       | efss:                                   | 3121918.in.or |
| 👬 SOA Infrastructure 🔻 🗼 Startup 📄 Shutdown 🌿 Create Blackout 🕓 End Blackout                                                                                                    |              |                                 |                              |                               |                                              | (                  |                     | Page Refreshed I      | Nov 3, 2017 6                           | :05:10 AM GM  |
| Deployed Composites     Dehydration Store Performance Faults and Rejected Messages Error Hospital                                                                                                    |              |                                 |                              |                               |                                              |                    |                     |                       |                                         |               |
| Composite Table     of SOA Composites deployed on the SOA Infra. To trace a instance, select a Composite and dick 'Trace instance'     roh         Q         W Deployment Details         Front Composite         Front Composite                                                                                                    |              |                                 |                              |                               |                                              |                    |                     |                       | Com                                     | posite Heat I |
| Trace Instance Export Composite                                                                                                    |              |                                 |                              |                               |                                              | SOA Com            | ponent Ro           | llup                  |                                         |               |
| Composite                                                                                                    |              | Status                          | Messages<br>(per<br>minute)  | Errors<br>(per<br>minute)     | Error<br>Rate<br>(%)                         | System<br>Faults   | Business<br>Faults  | Recoverable<br>Faults | WS<br>Policy<br>Violations              | Instances     |
|                                                                                                    |              |                                 |                              | minute)                       |                                              |                    |                     |                       | violations                              |               |
| et default/com ofss fc.approval.submissionfinancialspi_submittinancialcapture [1.0]                                                                                                    |              | 1                               | 0.00                         | 0.00                          | 0.00                                         | 0                  | 0                   | 0                     | violations<br>0                         |               |
| k∰ default'com ofas fo approval submissionfinancialispi_submittinancialcapture [1.0]<br>s∰ default'com ofas fo approval.creditdecisionspi_waivecollateralvaluation (1.0)                                                                                                    |              | <b>†</b>                        | 0.00                         |                               |                                              | 0                  | 0                   | 0                     | 0                                       |               |
|                                                                                                    |              |                                 |                              | 0.00                          | 0.00                                         |                    |                     | 0                     | 0                                       |               |
| and default/com.ofss.fc.approval.creditdecisionspi_waivecollateralvaluation [1.0]                                                                                                    |              | +                               | 0.00                         | 0.00                          | 0.00                                         | 0                  | 0                   | 0                     | 0                                       | 0             |
| te default com ofta fa approval creditécsionspi_waiveotilateralvaluation (1.0)<br>Mit default com ofta fa workflow process CapturePartyFinancials (1.0)                                                                                                    |              | 1<br>1                          | 0.00                         | 0.00<br>0.00<br>0.00          | 0.00                                         | 0                  | 0                   | 0                     | 000000000000000000000000000000000000000 |               |
| Version         default/com ofts fcspproval credit/dedisionspi_waivecollateralvaluation (1.0)           Version         default/com ofts fcs workflow process. CapturePartyFinancials (1.0)           Version         default/com ofts fcs workflow process. ProcessLoanRollover (1.0)           Version         default/com ofts fcs workflow process. StructureDepositSolution (1.0)                                                                                                    |              | 1<br>1<br>1                     | 0.00<br>0.00<br>0.00         | 0.00 0.00 0.00 0.00           | 0.00<br>0.00<br>0.00<br>0.00                 | 0                  | 0                   | 0                     | 000000000000000000000000000000000000000 |               |
| Image: Second Second |              | 1<br>1<br>1<br>1                | 0.00<br>0.00<br>0.00<br>0.00 | 0.00 0.00 0.00 0.00 0.00      | 0.00 0.00 0.00 0.00 0.00                     | 0                  | 0                   | 0                     | 000000000000000000000000000000000000000 |               |
| Cefault/com ofts fc.spproval.credit/decisionspi_wairecollateralvaluation (1.0)           Cefault/com ofts fc.workflow process.CapturePartyFinancials (1.0)           Cefault/com ofts fc.workflow process.Process.CanRollover (1.0)           Cefault/com ofts fc.workflow process.ProcessCenditSource(1.0)           Cefault/com ofts fc.workflow process.ProcessCenditSource(1.0)           Cefault/com ofts fc.workflow process.ProcessCenditCardApplication (1.0)           Cefault/com ofts fc.workflow process.ProcessCenditCardApplication (1.0)                                                                                                    |              | 1<br>1<br>1<br>1<br>1<br>1<br>1 | 0.00 0.00 0.00 0.00 0.00     | 0.00 0.00 0.00 0.00 0.00 0.00 | 0.00<br>0.00<br>0.00<br>0.00<br>0.00<br>0.00 | 0 0 0 0 0 0 0      |                     | 0<br>0<br>0<br>0<br>0 |                                         |               |

# 8.1.5 Security Stack (OID and OAM)

OID and OAM are also deployed as WebLogic domain.

#### Figure 8–9 OID WebLogic Domain

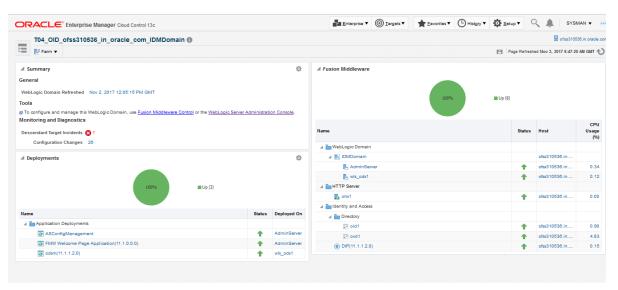

# 8.1.6 Document Generation Outbound Components (Documaker, Oracle Analytics Publisher, IPM)

These are not part of the application, but we monitor these so as to detect the cause of failure in case the document generation fails at any point of time.

A webservice is invoked for generating the documents from the application with Oracle Analytics Publisher (formerly known as Business Intelligence Publisher (BIP)) as well as Documaker. From EM, we check whether that webservice is up and running or not, which gives the status of these components. The following figure displays the status from EM.

#### Figure 8–10 Document Generation Status

| OBP_T12_BIP_Service       | Generic Service | 1 |
|---------------------------|-----------------|---|
| OBP_T12_Documaker_Service | Generic Service | 1 |
| OBP_T12_HOST_Service      | Generic Service | 1 |
| OBP_T12_IPM_Service       | Generic Service | 1 |

Oracle Analytics Publisher is also deployed on WebLogic domain.

Figure 8–11 Oracle Analytics Publisher Deployment

| RACLE' Enterpri                                                                   | e Manager Cloud Control 13c                   | Enterprise V 🔘 Targets V 🛧 Favorites V 🕒 H | list <u>o</u> ry ▼ | o Setup ▼         | I.           | SYSM      | AN 👻 🛛        |
|-----------------------------------------------------------------------------------|-----------------------------------------------|--------------------------------------------|--------------------|-------------------|--------------|-----------|---------------|
| bi_domain 🚯                                                                       |                                               |                                            |                    |                   | 💂 ofs        | 312112    | 3.in.oracle.o |
| WebLogic Domain 🔻                                                                 | Startup Shutdown                              |                                            | 0                  | Page Refreshed No | ov 3, 2017 1 | 2:51:56 F | м бит 📌       |
| ummary                                                                            | Deployments                                   |                                            |                    |                   |              |           |               |
| 1 Admin Server                                                                    | View  View View View View View View View View |                                            |                    |                   |              |           |               |
| Administration Server<br>lov 3, 2017 12:47:00 PM GMT<br>WebLogic Domain Refreshed | Name                                          |                                            | Status             | Deployed On       |              | Incider   |               |
|                                                                                   | Application Deployments                       |                                            |                    |                   |              |           |               |
| ervers                                                                            | adminservice(11.1.1)                          |                                            |                    |                   | 0            | 0         | 0 0           |
|                                                                                   | ⊿ 🤮 adminservice(11.1.1)                      |                                            | 1                  | bi_cluster        | 0            | 0         | 0 0           |
| 2 up                                                                              | adminservice(11.1.1)                          |                                            | 1                  | bi_server1        | 0            | 0         | 0 0           |
|                                                                                   | 🖌 🏤 analytics                                 |                                            |                    |                   | 0            | 0         | 0 0           |
|                                                                                   | A 👷 analytics                                 |                                            | 1                  | bi_cluster        | 0            | 0         | 0 0           |
| lusters                                                                           | analytics                                     |                                            | 1                  | bi_server1        | 0            | 0         | 0 0           |
|                                                                                   | ssyncadminservice(11.1.1)                     |                                            |                    |                   | 0            | 0         | 0 0           |
| <b>1</b> Up                                                                       | ▶ ▲ A asyncadminservice(11.1.1)               |                                            | 1                  | bi_cluster        | 0            | 0         | 0 0           |
| Up Up                                                                             | asyncadminservice(11.1.1)                     |                                            | 1                  | bi_server1        | 0            | 0         |               |
|                                                                                   | ▲ Mile bi-actions                             |                                            |                    |                   | 0            | 0         | 0 0           |
|                                                                                   | A Stations                                    |                                            | 1                  | bi_cluster        | 0            | 0         | 0 0           |
| eployments                                                                        | bi-actions                                    |                                            | 1                  | bi_server1        | 0            | 0         | 0 0           |
|                                                                                   | ▲ ﷺ biadminservlet(11.1.1)                    |                                            |                    |                   | 0            | 0         | 0 0           |
| 44 up                                                                             | ▲ S biadminservlet(11.1.1)                    |                                            | 1                  | bi_cluster        | 0            | 0         | 0 0           |

## 8.1.7 ATM and POS (Point Of Sales) Channels

ATM and POS work on socket listener mechanism.

So, for them to be up and running the port on which they listen should be up. In EM, to monitor these channels, check if the port is listening.

The following figure displays the status from EM.

### Figure 8–12 EM Monitoring

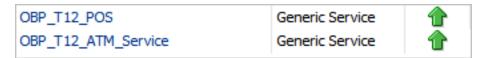

### 8.1.8 Outbound OFSAA call

The application calls OFSAA for calculation of economic cost. This is done through a webservice.

To monitor this, check if the webservice is up and running.

### Figure 8–13 Web Monitoring

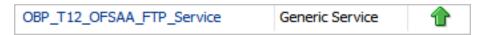

### 8.1.9 Monitoring Views

Monitoring views show the batch and application performance statistics along with server performance history. It consists of Batch Monitoring and Application Monitoring tabs, which show detailed view of batch performance and application performance statistics along with the server performance statistics on which they are running.

### 8.1.9.1 Batch Monitoring

Batch Monitoring shows detailed view for host and database server performance charts along with batch performance statistics.

The batch performance statistics are the details of the categories run in the application. The date for which category details are shown is the last run date. The categories include EOD, CutOff, Internal System EOD and BOD.

To get the details of a particular category, select it from the combo box. This will display the list of shells in the category in the table below. From the table, select the desired shell, the shell details provides the stream details of the selected shell.

| DRACLE' Enterprise Manager Cla                            | ud Control 13c       |                |                    |                   | -               | Enterprise • | <u>]</u> <u>T</u> argets ▼ | Eavorites V    | History                 | <ul> <li>▲</li> </ul> | SYSMAN V        |
|-----------------------------------------------------------|----------------------|----------------|--------------------|-------------------|-----------------|--------------|----------------------------|----------------|-------------------------|-----------------------|-----------------|
| OBP_T04_VIEW                                              |                      |                |                    |                   |                 |              |                            |                |                         | 8                     | mum00bhd.in.or  |
| OBP View 🔻                                                |                      |                |                    |                   |                 |              |                            |                | Page                    | Refreshed Nov 4, 201  | 7 11:19:42 AM I |
|                                                           |                      |                |                    |                   |                 |              |                            |                |                         |                       |                 |
| ▲ Summary                                                 | Application Services | User Interface | Origination User I | nterface Integral | tion Batch Moni | toring       |                            |                |                         |                       | <u>_</u>        |
| Status                                                    | EOD                  | BRN_GRP_1      | -                  |                   |                 |              |                            |                |                         |                       |                 |
| Current Status T Up                                       |                      | sheliName      |                    | duration          | noOfAborts      | throughput   | totalRecords               | processedCo    | startTime               | endTime               |                 |
| Up Since Nov 2, 2017 6:37 pm IST<br>Availability % 100.0% | ac_action_relog_sh   |                |                    | 00:00:00          | 0               | 0            | 0                          | 0              | 03-nov-2017 10:16       | 03-nov-2017 10:16     | -               |
| realized by a realized by                                 | ac_bundle_exp_poller |                |                    | 00:00:00          | 0               | 0            | 0                          | 0              | 03-nov-2017 16:47       | 03-nov-2017 16:47     |                 |
|                                                           | ac_bundle_fee_shell  |                |                    | 00:00:03          | 0               | 208          | 14                         | 14             | 03-nov-2017 10:16       | 03-nov-2017 10:16     |                 |
|                                                           | ac_stl_pyt_eod_shell |                |                    | 00:00:00          | 0               | 0            | 0                          | 0              | 03-nov-2017 10:16       | 03-nov-2017 10:16     | <b>-</b>        |
|                                                           | as_eod_check         |                |                    | 00:00:00          | 0               | 0            | 0                          | 0              | 03-nov-2017 16:47       | 03-nov-2017 16:47     |                 |
|                                                           | dd_auto_statuschange |                |                    | 00:00:00          | 0               | 0            | 0                          | 0              | 03-nov-2017 10:16       | 03-nov-2017 10:16     |                 |
|                                                           | dd_eod_action1       |                |                    | 00:00:15          | 9               | 78           | 193                        | 193            | 03-nov-2017 16:45       | 03-nov-2017 16:45     |                 |
|                                                           | dd_eod_action2       |                |                    | 00:00:00          | 0               | 0            | 0                          | 0              | 0 03-nov-2017 16:46 03- |                       |                 |
|                                                           | dd_eod_action3       |                |                    | 00:00:00          | 0               | 0            | 0                          | 0              | 03-nov-2017 16:46       | 03-nov-2017 16:48     |                 |
|                                                           | dd_eod_action4       |                |                    | 00:00:00          | 0               | 332          | 2                          | 2              | 03-nov-2017 16:46       | 03-nov-2017 16:46     |                 |
|                                                           | dd_eod_action5       |                |                    | 00:00:00          | 0               | 0            | 0                          | 0              |                         | 03-nov-2017 16:47     |                 |
|                                                           | e                    |                |                    |                   | -               |              | •                          |                | 00 00474040             |                       | -               |
|                                                           | shellName            | streamNumber   | streamFirst        | Row 1 A streamCu  | urrentR stre    | amLastRow    | duration                   | processedCount | serverName              | dbinstanceName        | _               |
|                                                           | Demand Deposit EC    | 1              | 1                  | 194               | 193             | 1            | 15                         | 193            | obphost_server1         | COBP82                |                 |
|                                                           |                      |                |                    |                   |                 |              |                            |                |                         |                       |                 |
|                                                           |                      |                |                    |                   |                 |              |                            |                |                         |                       |                 |

### Figure 8–14 Database Server Info

The streams can run in different servers. To get the details of the performance of the server in which the stream is executed, select the stream. The charts below gives the performance summary of the server in which the stream is executed and the database performance.

The following figure displays the status from EM.

### Figure 8–15 Batch Monitoring Status

|              | anager Cloud Control 13c |                   |                  |                | Enterprise ▼  | <u> <u> </u> <u> </u> <u> </u> <u> </u> <u> </u> <u> </u> <u> </u> <u> </u> <u> </u> </u> | ★ Eavorites ▼ 🕒 | History 🔻 🔯 Set | ap 🗸 🌲 SYSM                        |
|--------------|--------------------------|-------------------|------------------|----------------|---------------|-------------------------------------------------------------------------------------------|-----------------|-----------------|------------------------------------|
| OBP_T04_VIEW |                          |                   |                  |                |               |                                                                                           |                 |                 | 📃 mum00bh                          |
| OBP View 🔻   |                          |                   |                  |                |               |                                                                                           |                 | P               | age Refreshed Nov 4, 2017 11:19:42 |
|              | shellName                | streamNumber      | streamFirstRow 1 | streamCurrentR | streamLastRow | duration                                                                                  | processedCount  | serverName      | dbinstanceName                     |
|              | Demand Deposit E         | C 1               | 1                | 194            | 193           | 15                                                                                        | 193             | obphost_server1 | COBPB2                             |
|              |                          |                   |                  |                |               |                                                                                           |                 |                 |                                    |
|              |                          |                   |                  |                |               |                                                                                           |                 |                 |                                    |
|              |                          |                   |                  |                |               |                                                                                           |                 |                 |                                    |
|              |                          |                   |                  |                |               |                                                                                           |                 |                 |                                    |
|              |                          |                   |                  |                |               |                                                                                           |                 |                 |                                    |
|              | d DB CPU Utilizat        | ion(%)            |                  |                |               |                                                                                           |                 |                 | <u> </u>                           |
|              |                          |                   |                  |                |               |                                                                                           |                 |                 |                                    |
|              | 80                       |                   |                  |                |               |                                                                                           |                 |                 |                                    |
|              | 47                       |                   |                  |                | No Data       |                                                                                           |                 |                 |                                    |
|              |                          |                   |                  |                |               |                                                                                           |                 |                 |                                    |
|              | DB CPU Utilization       | n(%) 📕 High 🔳 Low |                  |                |               |                                                                                           |                 |                 |                                    |
|              | ⊿ Host CPU Utiliz        | ation(%)          |                  |                |               |                                                                                           |                 |                 |                                    |
|              | 12                       |                   |                  |                |               |                                                                                           |                 |                 |                                    |
|              | 0                        | 15.03             |                  |                | NO Data       | ,                                                                                         | e.00            |                 |                                    |
|              | Host CPU Utilizati       | on(%)             |                  |                |               |                                                                                           |                 |                 |                                    |
|              |                          |                   |                  |                |               |                                                                                           |                 |                 |                                    |

### Figure 8–16 Batch Configuration

| ORACLE' Enterprise Manager Cloud Control 13c | Largets V 🛞 Targets V 🛧 Eavorites V 🖒 History V 🔅 Setup V 🔍 🌲 SYSMAN V |
|----------------------------------------------|------------------------------------------------------------------------|
| ↑ OBP_T04_VIEW ●                             | 📃 mum00bhd.in.oracie.                                                  |
| 🗒 OBP View 🔻                                 | Page Refreshed Nov 4, 2017 11:19:42 AM IST 🕇                           |
| Old Heap Free After GC(%)                    |                                                                        |
| ✓ DB Active Sessions                         |                                                                        |
|                                              |                                                                        |
|                                              | No Data                                                                |
|                                              |                                                                        |
| Active Sessions Using CPU                    |                                                                        |
| Host Open JDBC Connections                   |                                                                        |
| 4                                            |                                                                        |
| 2                                            | No Data                                                                |
| 0 15:00                                      | 18:00                                                                  |
| Open JDBC Connections High Low               |                                                                        |
| ▲ Host Active Threads                        |                                                                        |
| 4                                            | No Data                                                                |
| 19.02                                        | 16.02                                                                  |
| Active Threads                               |                                                                        |
| Low                                          |                                                                        |
| # DR ThroughPut                              |                                                                        |

Figure 8–17 WebLogic Service Info

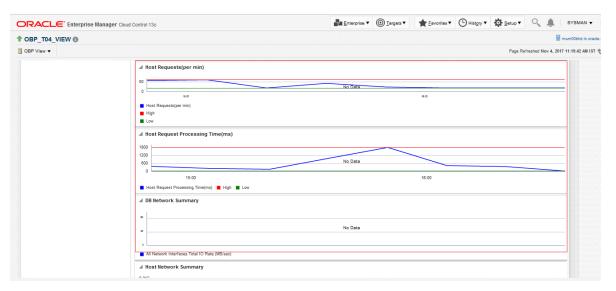

### 8.1.9.2 Application Monitoring

Application Monitoring shows detailed view of UI and host clusters and servers.

There are four separate tabs, namely Application Services, User Interface, Origination User Interface, and Integration.

### 8.1.9.2.1 Application Services

This section provides performance metrics for all application services executed on Host Server. Metrics include timing, alert, trending information, and so on.

For cluster details, click the Show Cluster Details link.

Click CLUSTER to view application metrics for the servers present in the HOST cluster. User can export the application metric data by clicking the Export To Excel button.

| DRACLE' Enterprise Manager Clou  | ud Control 13c                                                                                                    |                                                      |                                                                                                    |                                                      |                                              |                                           | Enterpris                             | se • ()                                                     | Targets <b>v</b> |                                                             | • 🕒 His | ory • 🔅                                                                                               | Setup V                                                                                        | ् 🌲 🛛                                                                                              | SYSMAN 🔻      |
|----------------------------------|----------------------------------------------------------------------------------------------------|------------------------------------------------------|----------------------------------------------------------------------------------------------------|------------------------------------------------------|----------------------------------------------|-------------------------------------------|---------------------------------------|-------------------------------------------------------------|------------------|-------------------------------------------------------------|---------|----------------------------------------------------------------------------------------------------|------------------------------------------------------------------------------------------------|----------------------------------------------------------------------------------------------------|---------------|
| OBP_T04_VIEW                     |                                                                                                    |                                                      |                                                                                                    |                                                      |                                              |                                           |                                       |                                                             |                  |                                                             |         |                                                                                                    |                                                                                                | 🗏 mu                                                                                               | m00bhd.in.ora |
| OBP View 🔻                       |                                                                                                    |                                                      |                                                                                                    |                                                      |                                              |                                           |                                       |                                                             |                  |                                                             |         |                                                                                                    | Page Refres                                                                                    | ted Nov 4, 2017 1                                                                                  | 1:19:42 AM IS |
|                                  |                                                                                                    |                                                      |                                                                                                    |                                                      |                                              |                                           |                                       |                                                             |                  |                                                             |         |                                                                                                    |                                                                                                |                                                                                                    |               |
| ▲ Summary                        | Application Services                                                                                                    | Jser Interface                                       | e Originatio                                                                                                    | n User Interfa                                       | ce Integrati                                 | on Batch                                  | Monitoring                            |                                                             |                  |                                                             |         |                                                                                                    |                                                                                                |                                                                                                    |               |
| Status                           | Show Cluster Details                                                                                                    |                                                      |                                                                                                    |                                                      |                                              |                                           |                                       |                                                             |                  |                                                             |         |                                                                                                    |                                                                                                |                                                                                                    |               |
| Current Status 1 Up              | Show ordster Details                                                                                                    |                                                      |                                                                                                    |                                                      |                                              |                                           | SERVER                                |                                                             |                  |                                                             |         |                                                                                                    |                                                                                                |                                                                                                    |               |
| Up Since Nov 2, 2017 6:37 pm IST | ► CLUSTER                                                                                                    |                                                      |                                                                                                    |                                                      |                                              |                                           | SERVER                                |                                                             |                  |                                                             |         |                                                                                                    |                                                                                                |                                                                                                    |               |
| Availability % 100.0%            |                                                                                                    |                                                      |                                                                                                    |                                                      |                                              |                                           |                                       |                                                             |                  |                                                             |         |                                                                                                    |                                                                                                |                                                                                                    |               |
|                                  |                                                                                                    |                                                      |                                                                                                    |                                                      |                                              |                                           |                                       |                                                             |                  |                                                             |         |                                                                                                    |                                                                                                |                                                                                                    |               |
|                                  |                                                                                                    |                                                      |                                                                                                    |                                                      |                                              |                                           |                                       |                                                             |                  |                                                             |         |                                                                                                    |                                                                                                |                                                                                                    |               |
|                                  | Export To Excel                                                                                                    |                                                      |                                                                                                    |                                                      |                                              |                                           |                                       |                                                             |                  |                                                             |         |                                                                                                    |                                                                                                |                                                                                                    |               |
|                                  | Name                                                                                                    | Channel                                              | TaskC                                                                                                    | AvgTi                                                | MaxTi                                        | MinTime                                   | Succe                                 | Alert                                                       | AlertU           | Trend                                                       | Trend   | Transa                                                                                                | Serve                                                                                          | Actual                                                                                             |               |
|                                  | Fetch Purchase Propertie                                                                                                    | BRN                                                  | OR232                                                                                                    | 96.7                                                 | 165                                          | 56                                        | 10                                    | false                                                       |                  | 73, 165, 77                                                 | UPWARDS | Transaction                                                                                           | obphost_se                                                                                     | LendingAp 📤                                                                                        |               |
|                                  |                                                                                                    |                                                      |                                                                                                    | 76                                                   |                                              |                                           |                                       | false                                                       |                  |                                                             |         | Transaction                                                                                           |                                                                                                |                                                                                                    |               |
|                                  | Fetch Credit Restriction L                                                                                                    | BRN                                                  | WL000                                                                                                    | /6                                                   | 94                                           | 58                                        | 2                                     | taise                                                       |                  | 94, 58                                                      | DOWNWAR | Transaction                                                                                           | obphost_se                                                                                     | CreditRestri                                                                                       |               |
|                                  | Fetch Credit Restriction L<br>Fetch Associated Party                                                                                                    | BRN<br>BRN                                           | WL000                                                                                                    | 103                                                  | 189                                          | 58<br>17                                  | 2                                     | false                                                       |                  | 94, 58<br>189, 17                                           | DOWNWAR |                                                                                                    |                                                                                                | AssociatedF =                                                                                      |               |
|                                  |                                                                                                    |                                                      |                                                                                                    |                                                      |                                              |                                           |                                       |                                                             |                  |                                                             |         |                                                                                                    | obphost_se                                                                                     |                                                                                                    |               |
|                                  | Fetch Associated Party                                                                                                    | BRN<br>BRN                                           | WL000                                                                                                    | 103                                                  | 189                                          | 17                                        | 2                                     | false                                                       |                  | 189, 17                                                     |         | Transaction                                                                                           | obphost_se<br>obphost_se                                                                       | Associated F                                                                                       |               |
|                                  | Fetch Associated Party<br>Inquire DD Transactions                                                                                                    | BRN<br>BRN                                           | WL000<br>ACCT003                                                                                                    | 103<br>434                                           | 189<br>434                                   | 17<br>434                                 | 2                                     | false<br>false                                              |                  | 189, 17<br>434                                              | DOWNWAR | Transaction<br>Transaction                                                                            | obphost_se<br>obphost_se<br>obphost_se                                                         | AssociatedF =<br>StatementI                                                                        |               |
|                                  | Fetch Associated Party<br>Inquire DD Transactions<br>Fetch Purchase Propertie                                                                                                    | BRN<br>BRN<br>BRN<br>BRN                             | WL000<br>ACCT003<br>WL000                                                                                                 | 103<br>434<br>58.5                                   | 189<br>434<br>62                             | 17<br>434<br>55                           | 2<br>1<br>2                           | false<br>false<br>false                                     |                  | 189, 17<br>434<br>62, 55                                    | DOWNWAR | Transaction<br>Transaction<br>Transaction                                                             | obphost_se<br>obphost_se<br>obphost_se<br>obphost_se                                           | Associated F =<br>StatementI<br>Submission                                                         |               |
|                                  | Fetch Associated Party<br>Inquire DD Transactions<br>Fetch Purchase Propertie<br>Fetch Account Details                                                                                  | BRN<br>BRN<br>BRN<br>BRN                             | WL000<br>ACCT003<br>WL000<br>ACCT003                                                                                      | 103<br>434<br>58.5<br>87                             | 189<br>434<br>62<br>87                       | 17<br>434<br>55<br>87                     | 2<br>1<br>2<br>1                      | false<br>false<br>false<br>false                            |                  | 189, 17<br>434<br>62, 55<br>87                              | DOWNWAR | Transaction<br>Transaction<br>Transaction<br>Transaction                                              | obphost_se<br>obphost_se<br>obphost_se<br>obphost_se<br>obphost_se                             | AssociatedF<br>StatementI<br>Submission<br>DDAInquiry                                              |               |
|                                  | Fetch Associated Party<br>Inquire DD Transactions<br>Fetch Purchase Propertie<br>Fetch Account Details<br>Fetch Account Configura                                                       | BRN<br>BRN<br>BRN<br>BRN<br>BRN<br>BRN               | WL000<br>ACCT003<br>WL000<br>ACCT003<br>WL000                                                                             | 103<br>434<br>58.5<br>87<br>1457                     | 189<br>434<br>62<br>87<br>1457<br>92         | 17<br>434<br>55<br>87<br>1457             | 2<br>1<br>2<br>1<br>1                 | false<br>false<br>false<br>false<br>false                   |                  | 189, 17<br>434<br>62, 55<br>87<br>1457<br>92                | DOWNWAR | Transaction<br>Transaction<br>Transaction<br>Transaction<br>Transaction                               | obphost_se<br>obphost_se<br>obphost_se<br>obphost_se<br>obphost_se<br>obphost_se               | Associated F<br>StatementI<br>Submission<br>DDAInquiry<br>OverdraftAc                              |               |
|                                  | Fetch Associated Party<br>Inquire DD Transactions<br>Fetch Purchase Propertie<br>Fetch Account Details<br>Fetch Account Configura<br>Fetch Related Parties                              | BRN<br>BRN<br>BRN<br>BRN<br>BRN<br>BRN               | WL000<br>ACCT003<br>WL000<br>ACCT003<br>WL000<br>WL000                                                                    | 103<br>434<br>58.5<br>87<br>1457<br>92               | 189<br>434<br>62<br>87<br>1457<br>92         | 17<br>434<br>55<br>87<br>1457<br>92       | 2<br>1<br>2<br>1<br>1<br>1<br>1       | false<br>false<br>false<br>false<br>false<br>false          |                  | 189, 17<br>434<br>62, 55<br>87<br>1457<br>92                | NEUTRAL | Transaction<br>Transaction<br>Transaction<br>Transaction<br>Transaction<br>Transaction                | obphost_se<br>obphost_se<br>obphost_se<br>obphost_se<br>obphost_se<br>obphost_se               | Associated F<br>StatementI<br>Submission<br>DDAInquiry<br>OverdraftAc<br>PartyDraftA               |               |
|                                  | Fetch Associated Party<br>Inquire DD Transactions<br>Fetch Purchase Propertie<br>Fetch Account Details<br>Fetch Account Configura<br>Fetch Related Parties<br>Fetch Settlement Instruct | BRN<br>BRN<br>BRN<br>BRN<br>BRN<br>BRN<br>BRN<br>BRN | WL000           ACCT003           WL000           ACCT003           WL000           WL000           WL000           WL000 | 103<br>434<br>58.5<br>87<br>1457<br>92<br>305.592592 | 189<br>434<br>62<br>87<br>1457<br>92<br>1020 | 17<br>434<br>55<br>87<br>1457<br>92<br>77 | 2<br>1<br>2<br>1<br>1<br>1<br>1<br>27 | false<br>false<br>false<br>false<br>false<br>false<br>false |                  | 189, 17<br>434<br>62, 55<br>87<br>1457<br>92<br>287, 201, 2 | NEUTRAL | Transaction<br>Transaction<br>Transaction<br>Transaction<br>Transaction<br>Transaction<br>Transaction | obphost_se<br>obphost_se<br>obphost_se<br>obphost_se<br>obphost_se<br>obphost_se<br>obphost_se | Associated F<br>Statementl<br>Submission<br>DDAInquiry<br>OverdraftAc<br>PartyDraftA<br>Settlement |               |

Figure 8–18 Application Metrics of Application Services for all servers in cluster

Expand CLUSTER to get a list of all the servers.

Each server can be further selected to get the details at the server level. On clicking the server, the application metrics are displayed in the table as shown in the following figure.

Figure 8–19 Application Metrics of Application Services for selected server

| RACLE <sup>®</sup> Enterprise Manager Cloud | d Control 13c                                                                                                    |                                                                    |                                                                      |                                                                          |                                                            |                                                     | Enterprise                                                      | • @1                                                                         | argets 🔻 | + Eavorites                                                                                                    | <ul> <li>His</li> </ul>                                                   | ery 🔻 🏟                                                                                                    | <u>S</u> etup ▼                                                                                              | ्र 🌲                                                                                                    | SYSMAN V         |
|---------------------------------------------|----------------------------------------------------------------------------------------------------|--------------------------------------------------------------------|----------------------------------------------------------------------|--------------------------------------------------------------------------|------------------------------------------------------------|-----------------------------------------------------|-----------------------------------------------------------------|------------------------------------------------------------------------------|----------|----------------------------------------------------------------------------------------------------|---------------------------------------------------------------------------|----------------------------------------------------------------------------------------------------|----------------------------------------------------------------------------------------------------|----------------------------------------------------------------------------------------------------|------------------|
| DBP_T04_VIEW                                |                                                                                                    |                                                                    |                                                                      |                                                                          |                                                            |                                                     |                                                                 |                                                                              |          |                                                                                                    |                                                                           |                                                                                                    |                                                                                                    | 8                                                                                                    | mum00bhd.in.or   |
| BP View 🔻                                   |                                                                                                    |                                                                    |                                                                      |                                                                          |                                                            |                                                     |                                                                 |                                                                              |          |                                                                                                    |                                                                           |                                                                                                    | Page Refres                                                                                                  | hed Nov 4, 201                                                                                                    | 7 11:19:42 AM IS |
|                                             |                                                                                                    |                                                                    |                                                                      |                                                                          |                                                            |                                                     |                                                                 |                                                                              |          |                                                                                                    |                                                                           |                                                                                                    |                                                                                                    |                                                                                                    |                  |
| Summary                                     | Application Services                                                                                                    | Jser Interface                                                     | Originatio                                                           | n User Interfac                                                          | e Integrat                                                 | tion Batch                                          | Monitoring                                                      |                                                                              |          |                                                                                                    |                                                                           |                                                                                                    |                                                                                                    |                                                                                                    | -                |
| Status                                      | Show Cluster Details                                                                                                    |                                                                    |                                                                      |                                                                          |                                                            |                                                     |                                                                 |                                                                              |          |                                                                                                    |                                                                           |                                                                                                    |                                                                                                    |                                                                                                    |                  |
| Current Status 👚 Up                         |                                                                                                    |                                                                    |                                                                      |                                                                          |                                                            |                                                     | SERVER                                                          |                                                                              |          |                                                                                                    |                                                                           |                                                                                                    |                                                                                                    |                                                                                                    |                  |
| Up Since Nov 2, 2017 6:37 pm IST            | V CLUSTER                                                                                                    |                                                                    |                                                                      |                                                                          |                                                            |                                                     |                                                                 |                                                                              |          |                                                                                                    |                                                                           |                                                                                                    |                                                                                                    |                                                                                                    |                  |
| Availability % 100.0%                       | /T04_HOST_ofss3                                                                                                    | 10519_in_ora                                                       | cle_com_hos                                                          | t_domain/hos                                                             | _domain/obp                                                | phost_server1                                       |                                                                 |                                                                              |          |                                                                                                    |                                                                           |                                                                                                    |                                                                                                    |                                                                                                    |                  |
|                                             |                                                                                                    |                                                                    |                                                                      |                                                                          |                                                            |                                                     | ,                                                               |                                                                              |          |                                                                                                    |                                                                           |                                                                                                    |                                                                                                    |                                                                                                    |                  |
|                                             |                                                                                                    |                                                                    |                                                                      |                                                                          |                                                            |                                                     |                                                                 |                                                                              |          |                                                                                                    |                                                                           |                                                                                                    |                                                                                                    |                                                                                                    |                  |
|                                             |                                                                                                    |                                                                    |                                                                      |                                                                          |                                                            |                                                     |                                                                 |                                                                              |          |                                                                                                    |                                                                           |                                                                                                    |                                                                                                    |                                                                                                    |                  |
|                                             | Export To Excel                                                                                                    |                                                                    |                                                                      |                                                                          |                                                            |                                                     |                                                                 |                                                                              |          |                                                                                                    |                                                                           |                                                                                                    |                                                                                                    |                                                                                                    |                  |
|                                             | Name                                                                                                    | Channel                                                            |                                                                      | AvgTi                                                                    | MaxTi                                                      | MinTime                                             | Succe                                                           | Alert                                                                        | AlertU   | Trend                                                                                                    | Trend                                                                     | Transa                                                                                                    | Serve                                                                                                    | Actual                                                                                                    |                  |
|                                             | Name<br>Fetch Credit Restriction L                                                                                                    | BRN                                                                | WL000                                                                | 76                                                                       | 94                                                         | 58                                                  | 2                                                               | false                                                                        | AlertU   | 94, 58                                                                                                    | DOWNWAR                                                                   | Transaction                                                                                                    | obphost_se                                                                                                   | CreditRestri                                                                                                    | •                |
|                                             | Name<br>Fetch Credit Restriction L<br>Fetch Associated Party                                                                                                    | BRN<br>BRN                                                         | WL000<br>WL000                                                       | 76<br>103                                                                | 94<br>189                                                  | 58<br>17                                            | 2                                                               |                                                                              | AlertU   |                                                                                                    | DOWNWAR                                                                   | Transaction                                                                                                    | obphost_se<br>obphost_se                                                                                     | CreditRestri<br>AssociatedF                                                                                                    | -                |
|                                             | Name<br>Fetch Credit Restriction L<br>Fetch Associated Party<br>Fetch Title Search Sumn                                                                                                    | BRN<br>BRN<br>BRN                                                  | WL000<br>WL000<br>OR241                                              | 76<br>103<br>128                                                         | 94<br>189<br>201                                           | 58<br>17<br>57                                      | 2 1<br>2 3                                                      | false<br>false<br>true                                                       | AlertU   | 94, 58<br>189, 17<br>126, 57, 20                                                                                  | DOWNWAR<br>DOWNWAR<br>UPWARDS                                             | Transaction                                                                                                    | obphost_se<br>obphost_se<br>obphost_se                                                                       | CreditRestri<br>AssociatedF<br>CollateralT                                                                                     | =                |
|                                             | Name<br>Fetch Credit Restriction L<br>Fetch Associated Party<br>Fetch Title Search Sumn<br>Fetch Product Group Det                                                                                                    | BRN<br>BRN<br>BRN<br>BRN                                           | WL000<br>WL000                                                       | 76<br>103                                                                | 94<br>189                                                  | 58<br>17<br>57<br>59                                | 2 1<br>2 3                                                      | false<br>false                                                               |          | 94, 58<br>189, 17<br>126, 57, 20<br>85, 86, 59,                                                                   | DOWNWAR<br>DOWNWAR<br>UPWARDS<br>NEUTRAL                                  | Transaction<br>Transaction                                                                                                    | obphost_se<br>obphost_se<br>obphost_se                                                                       | CreditRestri<br>AssociatedF                                                                                                    | =                |
|                                             | Name<br>Fetch Credit Restriction L<br>Fetch Associated Party<br>Fetch Title Search Sumn                                                                                                    | BRN<br>BRN<br>BRN<br>BRN                                           | WL000<br>WL000<br>OR241                                              | 76<br>103<br>128<br>83<br>56.5103448                                     | 94<br>189<br>201<br>103                                    | 58<br>17<br>57                                      | 2 :<br>2 :<br>3 :<br>6 :                                        | false<br>false<br>true                                                       |          | 94, 58<br>189, 17<br>126, 57, 20                                                                                  | DOWNWAR<br>DOWNWAR<br>UPWARDS<br>NEUTRAL                                  | Transaction<br>Transaction<br>Transaction                                                                                                    | obphost_se<br>obphost_se<br>obphost_se<br>obphost_se                                                         | CreditRestri<br>AssociatedF<br>CollateralT                                                                                     | =                |
|                                             | Name<br>Fetch Credit Restriction L<br>Fetch Associated Party<br>Fetch Title Search Sumn<br>Fetch Product Group Det                                                                                                    | BRN<br>BRN<br>BRN<br>BRN<br>BRN                                    | WL000<br>WL000<br>OR241<br>OR232                                     | 76<br>103<br>128<br>83                                                   | 94<br>189<br>201<br>103                                    | 58<br>17<br>57<br>59                                | 2 4<br>2 5<br>3 6<br>145 5                                      | false<br>false<br>true<br>false                                              |          | 94, 58<br>189, 17<br>126, 57, 20<br>85, 86, 59,<br>21, 16, 16,                                                    | DOWNWAR<br>DOWNWAR<br>UPWARDS<br>NEUTRAL                                  | Transaction<br>Transaction<br>Transaction<br>Transaction<br>Transaction                                                                            | obphost_se<br>obphost_se<br>obphost_se<br>obphost_se<br>obphost_se                                           | CreditRestri<br>AssociatedF<br>CollateralT<br>ProductMar                                                                       | =                |
|                                             | Name<br>Fetch Credit Restriction L<br>Fetch Associated Party<br>Fetch Title Search Sumn<br>Fetch Product Group Det<br>Fetch All Applicable Doc                                                                                                    | BRN<br>BRN<br>BRN<br>BRN<br>BRN                                    | WL000<br>WL000<br>OR241<br>OR232<br>WL000                            | 76<br>103<br>128<br>83<br>56.5103448                                     | 94<br>189<br>201<br>103<br>3292                            | 58<br>17<br>57<br>59<br>15                          | 2 1<br>2 3<br>6 5<br>145 1<br>3 1                               | false<br>false<br>true<br>false<br>false                                     |          | 94, 58<br>189, 17<br>126, 57, 20<br>85, 86, 59,<br>21, 16, 16,                                                    | DOWNWAR<br>DOWNWAR<br>UPWARDS<br>NEUTRAL<br>NEUTRAL                       | Transaction<br>Transaction<br>Transaction<br>Transaction<br>Transaction                                                                            | obphost_se<br>obphost_se<br>obphost_se<br>obphost_se<br>obphost_se<br>obphost_se                             | CreditRestri<br>AssociatedF<br>CollateralT<br>ProductMar<br>DocumentIr                                                         | =                |
|                                             | Name<br>Fetch Credit Restriction L<br>Fetch Associated Party<br>Fetch Title Search Sumn<br>Fetch Product Group Det<br>Fetch All Applicable Doc<br>Fetch Hierarchy For Cate                                                                                         | BRN<br>BRN<br>BRN<br>BRN<br>BRN<br>BRN                             | WL000<br>WL000<br>OR241<br>OR232<br>WL000<br>WL000                   | 76<br>103<br>128<br>83<br>58.5103448<br>168                              | 94<br>189<br>201<br>103<br>3292<br>350                     | 58<br>17<br>57<br>59<br>15<br>75                    | 2 1<br>2 1<br>3 1<br>6 1<br>145 1<br>3 1<br>1                   | false<br>false<br>true<br>false<br>false<br>false                            |          | 94, 58<br>189, 17<br>128, 57, 20<br>85, 86, 59,<br>21, 16, 16,<br>360, 79, 75<br>60                               | DOWNWAR<br>DOWNWAR<br>UPWARDS<br>NEUTRAL<br>NEUTRAL                       | Transaction<br>Transaction<br>Transaction<br>Transaction<br>Transaction<br>Transaction                                                             | obphost_se<br>obphost_se<br>obphost_se<br>obphost_se<br>obphost_se<br>obphost_se                             | CreditRestri<br>AssociatedF<br>CollateralT<br>ProductMai<br>DocumentIi<br>LookupHier                                           | Ξ                |
|                                             | Name<br>Fetch Credit Restriction L<br>Fetch Associated Party<br>Fetch Title Search Sumn<br>Fetch Product Group Det<br>Fetch All Applicable Doc<br>Fetch Hierarchy For Cate<br>Fetch By Version                                                                     | BRN<br>BRN<br>BRN<br>BRN<br>BRN<br>BRN<br>BRN<br>BRN               | WL000<br>WL000<br>OR241<br>OR232<br>WL000<br>WL000<br>LCM07          | 76<br>103<br>128<br>83<br>56.5103448<br>168<br>60                        | 94<br>189<br>201<br>103<br>3292<br>350<br>60<br>240        | 58<br>17<br>57<br>59<br>15<br>75<br>60              | 2 1<br>2 1<br>3 1<br>6 1<br>145 1<br>3 1<br>1 1<br>25 1         | false<br>false<br>true<br>false<br>false<br>false<br>false                   |          | 94, 58<br>189, 17<br>128, 57, 20<br>85, 86, 59,<br>21, 18, 18,<br>350, 79, 75<br>60<br>145, 123, 9                | DOWNWAR<br>DOWNWAR<br>UPWARDS<br>NEUTRAL<br>NEUTRAL<br>DOWNWAR            | Transaction<br>Transaction<br>Transaction<br>Transaction<br>Transaction<br>Transaction<br>Transaction                                              | obphost_se<br>obphost_se<br>obphost_se<br>obphost_se<br>obphost_se<br>obphost_se<br>obphost_se               | CreditRestri<br>AssociatedF<br>CollateralT<br>ProductMar<br>Documentli<br>LookupHier<br>CollateralC                            | -                |
|                                             | Name           Fetch Credit Restriction L           Fetch Credit Restriction L           Fetch Title Search Sumn           Fetch Title Search Sumn           Fetch Product Group Det           Fetch Hardwird For Cate           Fetch By Vension           Search | BRN<br>BRN<br>BRN<br>BRN<br>BRN<br>BRN<br>BRN<br>BRN<br>BRN        | WL000<br>WL000<br>OR241<br>OR232<br>WL000<br>WL000<br>LCM07<br>PI028 | 76<br>103<br>128<br>83<br>56.5103448<br>168<br>60<br>97.52               | 94<br>189<br>201<br>103<br>3292<br>350<br>60<br>240<br>498 | 58<br>17<br>57<br>59<br>15<br>75<br>60<br>41        | 2 1<br>2 1<br>3 1<br>6 1<br>145 1<br>3 1<br>1 1<br>25 1<br>7 1  | false<br>false<br>true<br>false<br>false<br>false<br>false<br>false          |          | 94, 58<br>189, 17<br>128, 57, 20<br>85, 86, 59,<br>21, 18, 18,<br>350, 79, 75<br>60<br>145, 123, 9                | DOWNWAR<br>DOWNWAR<br>UPWARDS<br>NEUTRAL<br>DOWNWAR<br>UPWARDS<br>UPWARDS | Transactior<br>Transactior<br>Transactior<br>Transactior<br>Transactior<br>Transactior<br>Transactior<br>Transactior                               | obphost_se<br>obphost_se<br>obphost_se<br>obphost_se<br>obphost_se<br>obphost_se<br>obphost_se               | CreditRestri<br>AssociatedF<br>CollateralT<br>ProductMar<br>DocumentII<br>LookupHier<br>CollateralC<br>DocumentA               |                  |
|                                             | Name<br>Fetch Credit Restriction L<br>Fetch Associated Party<br>Fetch Title Search Sumn<br>Fetch Product Group Det<br>Fetch All Applicable Doc<br>Fetch Hierarchy For Cate<br>Fetch By Version<br>Search<br>Fetch Submission Summ                                  | BRN<br>BRN<br>BRN<br>BRN<br>BRN<br>BRN<br>BRN<br>BRN<br>BRN<br>BRN | WL000<br>WL000<br>OR241<br>OR232<br>WL000<br>UCM07<br>PI028<br>WL000 | 76<br>103<br>128<br>83<br>56.5103448<br>168<br>60<br>97.52<br>337.571428 | 94<br>189<br>201<br>103<br>3292<br>350<br>60<br>240<br>498 | 58<br>17<br>57<br>59<br>15<br>75<br>60<br>41<br>168 | 2 1<br>2 3<br>6 1<br>145 1<br>3 1<br>1 1<br>25 1<br>7 1<br>18 1 | false<br>false<br>true<br>false<br>false<br>false<br>false<br>false<br>false |          | 94, 58<br>189, 17<br>128, 57, 20<br>85, 88, 59,<br>21, 18, 18,<br>350, 79, 75<br>60<br>145, 123, 9<br>168, 233, 3 | DOWNWAR<br>DOWNWAR<br>UPWARDS<br>NEUTRAL<br>DOWNWAR<br>UPWARDS<br>UPWARDS | Transactior<br>Transactior<br>Transactior<br>Transactior<br>Transactior<br>Transactior<br>Transactior<br>Transactior<br>Transactior<br>Transactior | obphost_se<br>obphost_se<br>obphost_se<br>obphost_se<br>obphost_se<br>obphost_se<br>obphost_se<br>obphost_se | CreditRestri<br>AssociatedF<br>CollateralT<br>ProductMai<br>Documentli<br>LookupHier<br>CollateralC<br>DocumentA<br>Submission |                  |

The following table explains each column of the table present in the given snapshot:

Table 8–2 Details of the Application Metrics table of Application Services

| Sr. No. | Column Name | Description                              |
|---------|-------------|------------------------------------------|
| 1       | Name        | Logical name of the application services |

| Sr. No. | Column Name           | Description                                                                                                    |
|---------|-----------------------|----------------------------------------------------------------------------------------------------|
| 2       | Channel               | Channel through which the transaction occurred Valid Values: Branch, ATM, and POS.                                                |
| 3       | Task Code             | Task code of the application page by which the transaction<br>was triggered.<br>Application module of which transaction is a part |
| 4       | Average Time          | Average execution time of the application service                                                                                 |
| 5       | Max Time              | Maximum time of execution of the application service                                                                              |
| 6       | Min Time              | Minimum time of execution of the application service                                                                              |
| 7       | Success Count         | Number of times application service executed successfully                                                                         |
| 8       | Alert                 | Alert state of the application service                                                                                            |
| 9       | Alert User            | Teller who performed the last alerted transaction                                                                                 |
| 10      | Trend Reference Queue | Execution time of last n transactions (n=5)                                                                                       |
| 11      | Trend                 | Trending of transaction<br>Valid Values: Upwards, Downwards, Neutral                                                              |
| 12      | Transaction Type      | Maximum time of execution of the transaction                                                                                      |
| 13      | Server Name           | Server name                                                                                                    |
| 14      | Actual Service Name   | Service name of the transaction                                                                                                   |

### 8.1.9.2.2 User Interface

This section provides performance metrics for all major UI components executed on UI Server. Metrics include timing, alert, trending information, and so on.

For cluster details, click the Show Cluster Details link.

Click CLUSTER to view application metrics for the servers present in the UI cluster. User can export the application metric data by clicking the Export To Excel button.

Figure 8–20 Application Metric for all UI servers in cluster

| RACLE' Enterprise Manager Cloud                           | I Control 13c                                  |               |               |         |          | P Ente        | erprise 🔻 ( | <u>Targets</u> | • 🔺   | <u>F</u> avorites ▼ | Histor | • 🗘 🖻      | etup 🔻 🤇    | ्र 🌲                     | SYSMAN ¥         |
|-----------------------------------------------------------|------------------------------------------------|---------------|---------------|---------|----------|---------------|-------------|----------------|-------|---------------------|--------|------------|-------------|--------------------------|------------------|
| OBP_T04_VIEW ()                                           |                                                |               |               |         |          |               |             |                |       |                     |        |            |             |                          | mum00bhd.in.ora  |
| OBP View 🔻                                                |                                                |               |               |         |          |               |             |                |       |                     |        |            | Page Refres | hed Nov 4, 201           | 7 11:19:42 AM IS |
|                                                           |                                                |               |               |         |          |               |             |                |       |                     |        |            |             |                          |                  |
| ▲ Summary                                                 | Application Services User Interface C          | Drigination U | ser Interface | Integra | ion Bate | sh Monitoring | 9           |                |       |                     |        |            |             |                          | -                |
| Status                                                    | Show Cluster Details                           |               |               |         |          |               |             |                |       |                     |        |            |             |                          |                  |
| Current Status 🏦 Up                                       |                                                |               |               |         |          | SERVE         | R           |                |       |                     |        |            |             |                          |                  |
| Up Since Nov 2, 2017 6:37 pm IST<br>Availability % 100.0% | CLUSTER                                        |               |               |         |          |               |             |                |       |                     |        |            |             |                          |                  |
| Availability // 100.0 A                                   |                                                |               |               |         |          |               |             |                |       |                     |        |            |             |                          |                  |
|                                                           |                                                |               |               |         |          |               |             |                |       |                     |        |            |             |                          |                  |
|                                                           |                                                |               |               |         |          |               |             |                |       |                     |        |            |             |                          |                  |
|                                                           | Export To Excel                                |               |               |         |          |               |             |                |       |                     |        |            |             |                          |                  |
|                                                           | Export To Excel                                | Chan          | Task          | AvgT    | MaxT     | MinTi         | Succ        | Alert          | Alert | Tren                | Tren   | Tran       | Serv        | Actual Se                |                  |
|                                                           |                                                | Chan<br>BRN   | Task<br>LCM07 | AvgT    | MaxT     | MinTi         | Succ        | Alert          | Alert | Tren<br>15937       | Tren   |            |             | Actual Se<br>CollateralC | ate              |
|                                                           | Name                                           |               |               | 15937   |          |               | _           | _              | Alert | _                   | Tren   | Transactio | obpui_ser   |                          |                  |
|                                                           | Name<br>CollateralCategoryPreferanceMnt.update | BRN           | LCM07         | 15937   | 15937    | 15937         | 1           | false          | Alert | 15937               | Tren   | Transactio | obpui_ser   | CollateralC              |                  |
|                                                           | Name<br>CollateralCategoryPreferanceMnt.update | BRN           | LCM07         | 15937   | 15937    | 15937         | 1           | false          | Alert | 15937               | Tren   | Transactio | obpui_ser   | CollateralC              |                  |
|                                                           | Name<br>CollateralCategoryPreferanceMnt.update | BRN           | LCM07         | 15937   | 15937    | 15937         | 1           | false          | Alert | 15937               | Tren   | Transactio | obpui_ser   | CollateralC              |                  |
|                                                           | Name<br>CollateralCategoryPreferanceMnt.update | BRN           | LCM07         | 15937   | 15937    | 15937         | 1           | false          | Alert | 15937               | Tren   | Transactio | obpui_ser   | CollateralC              |                  |
|                                                           | Name<br>CollateralCategoryPreferanceMnt.update | BRN           | LCM07         | 15937   | 15937    | 15937         | 1           | false          | Alert | 15937               | Tren   | Transactio | obpui_ser   | CollateralC              |                  |
|                                                           | Name<br>CollateralCategoryPreferanceMnt.update | BRN           | LCM07         | 15937   | 15937    | 15937         | 1           | false          | Alert | 15937               | Tren   | Transactio | obpui_ser   | CollateralC              |                  |
|                                                           | Name<br>CollateralCategoryPreferanceMnt.update | BRN           | LCM07         | 15937   | 15937    | 15937         | 1           | false          | Alert | 15937               | Tren   | Transactio | obpui_ser   | CollateralC              |                  |
|                                                           | Name<br>CollateralCategoryPreferanceMnt.update | BRN           | LCM07         | 15937   | 15937    | 15937         | 1           | false          | Alert | 15937               | Tren   | Transactio | obpui_ser   | CollateralC              |                  |

Expand CLUSTER to get a list of all the servers. Each server can be further selected to get the details at the server level. On clicking the server, the application metrics are displayed in the table as shown in the following figure.

Figure 8–21 Application Metrics of UI components for selected server

|                                  | I Control 13c                          |             |                |             |           | Ente         | arprise 🔻 ( | <u> Targets</u> | • 🔺   | Eavorites <b>v</b> | Hist | av 🔹 🔯   | <u>S</u> etup ▼ | 🔍 🌲   sys              |
|----------------------------------|----------------------------------------|-------------|----------------|-------------|-----------|--------------|-------------|-----------------|-------|--------------------|------|----------|-----------------|------------------------|
| OBP_T04_VIEW                     |                                        |             |                |             |           |              |             |                 |       |                    |      |          |                 | 📃 mum00                |
| DBP View ▼                       |                                        |             |                |             |           |              |             |                 |       |                    |      |          | Page Refre      | shed Nov 4, 2017 11:19 |
|                                  |                                        |             |                |             |           |              |             |                 |       |                    |      |          |                 |                        |
| Summary                          | Application Services User Interface    | Drigination | Jser Interface | Integra     | tion Bato | h Monitoring | 8           |                 |       |                    |      |          |                 |                        |
| Status                           | Show Cluster Details                   |             |                |             |           |              |             |                 |       |                    |      |          |                 |                        |
| rrent Status 👚 Up                | SERVER                                 |             |                |             |           |              |             |                 |       |                    |      |          |                 |                        |
| Up Since Nov 2, 2017 6:37 pm IST | V CLUSTER                              |             |                |             | _         |              |             |                 |       |                    |      |          |                 |                        |
| vailability % 100.0%             | /T04_UI_ofss310524_in_oracle_con       | n_ui_doma   | n/ui_domain.   | /obpui_serv | er1       |              |             |                 |       |                    |      |          |                 |                        |
|                                  |                                        |             |                |             |           |              |             |                 |       |                    |      |          |                 |                        |
|                                  | Export To Excel                        |             |                |             |           |              |             |                 |       |                    |      |          |                 |                        |
|                                  | Name                                   | Chan        | Task           | AvgT        | MaxT      | MinTi        | Succ        | Alert           | Alert | Tren               | Tren | Tran     | Serv            | Actual Se              |
|                                  | CollateralCategoryPreferanceMnt.update | BRN         | LCM07          | 15937       | 15937     | 15937        | 1           | false           |       | 15937              |      | Transact | c obpui_se      | CollateralCate         |
|                                  | Config Compare View _UI                | BRN         | OPA005         | 7           | 7         | 7            | 1           | false           |       | 7                  |      | Transact | obpui_se        | backing.Confi          |
|                                  |                                        |             |                |             |           |              |             |                 |       |                    |      |          |                 |                        |
|                                  |                                        |             |                |             |           |              |             |                 |       |                    |      |          |                 |                        |
|                                  |                                        |             |                |             |           |              |             |                 |       |                    |      |          |                 |                        |
|                                  |                                        |             |                |             |           |              |             |                 |       |                    |      |          |                 |                        |
|                                  |                                        |             |                |             |           |              |             |                 |       |                    |      |          |                 |                        |
|                                  |                                        |             |                |             |           |              |             |                 |       |                    |      |          |                 |                        |
|                                  |                                        |             |                |             |           |              |             |                 |       |                    |      |          |                 |                        |
|                                  |                                        |             |                |             |           |              |             |                 |       |                    |      |          |                 |                        |
|                                  |                                        |             |                |             |           |              |             |                 |       |                    |      |          |                 |                        |

The following table explains each column of the table present in the given snapshot:

Table 8–3 Details of the Application Metrics table of UI Components

| Sr. No. | Column Name | Description                                    |
|---------|-------------|------------------------------------------------|
| 1       | Name        | Logical name of the UI component               |
| 2       | Channel     | Channel through which the transaction occurred |

| Sr. No. | Column Name           | Description                                                                                                    |
|---------|-----------------------|----------------------------------------------------------------------------------------------------|
|         |                       | Valid Values: Branch, ATM, and POS                                                                                                |
| 3       | Task Code             | Task code of the application page by which the transaction<br>was triggered.<br>Application module of which transaction is a part |
| 4       | Average Time          | Average execution time of UI component                                                                                            |
| 5       | Max Time              | Maximum time of execution of the UI component                                                                                     |
| 6       | Min Time              | Minimum time of execution of the UI component                                                                                     |
| 7       | Success Count         | Number of times UI component executed successfully                                                                                |
| 8       | Alert                 | Alert state of the UI component                                                                                                   |
| 9       | Alert User            | Teller who performed the last alerted transaction                                                                                 |
| 10      | Trend Reference Queue | Execution time of last n transactions (n=5)                                                                                       |
| 11      | Trend                 | Trending of transaction<br>Valid Values: Upwards, Downwards, Neutral                                                              |
| 12      | Transaction Type      | Type of transaction                                                                                                    |
| 13      | Server Name           | UI Server name                                                                                                    |
| 14      | Actual Service Name   | Actual name of UI component                                                                                                    |

### 8.1.9.2.3 Origination User Interface

This section provides performance metrics for rendering all multistep train taskflows. The metrics capture the time taken for entering and exiting a particular step of the application form. If there are any host calls made to persist data before leaving a step or to fetch data from host server before entering a step, these metrics encapsulate those timings. Metrics include timing, alert, trending information, and so on.

For cluster details, click the Show Cluster Details link.

Click CLUSTER to view application metrics for the servers present in the UI cluster. User can export the application metric data by clicking the Export To Excel button.

| DRACLE Enterprise Manager Clo    | ud Control 13c                                                                                                    |                                                             |                         |                                                               |                                                        |                                                         | Enterpr                                         | ise 🔻 🎯                                                                                | Targets 🔻 | <b>E</b> avorites                                                      | • 🕒 Hist                                 | tery 🔻 🔯                                                                                                    | <u>S</u> etup ▼                                                                                                    | ्र                                                                                                    | SYSMAN .          |
|----------------------------------|----------------------------------------------------------------------------------------------------|-------------------------------------------------------------|-------------------------|---------------------------------------------------------------|--------------------------------------------------------|---------------------------------------------------------|-------------------------------------------------|----------------------------------------------------------------------------------------|-----------|------------------------------------------------------------------------|------------------------------------------|----------------------------------------------------------------------------------------------------|----------------------------------------------------------------------------------------------------|----------------------------------------------------------------------------------------------------|-------------------|
| OBP_T04_VIEW                     |                                                                                                    |                                                             |                         |                                                               |                                                        |                                                         |                                                 |                                                                                        |           |                                                                        |                                          |                                                                                                    |                                                                                                    | 5                                                                                                    | mum00bhd.in.or    |
| OBP View 🔻                       |                                                                                                    |                                                             |                         |                                                               |                                                        |                                                         |                                                 |                                                                                        |           |                                                                        |                                          |                                                                                                    | Page Refres                                                                                                    | shed Nov 4, 20                                                                                                    | 17 11:19:42 AM IS |
|                                  |                                                                                                    |                                                             |                         |                                                               |                                                        |                                                         |                                                 |                                                                                        |           |                                                                        |                                          |                                                                                                    |                                                                                                    |                                                                                                    |                   |
| ▲ Summary                        | Application Services U                                                                                                    | ser Interface                                               | Originatio              | n User Interfa                                                | ce Integr                                              | tion Batch                                              | Monitoring                                      |                                                                                        |           |                                                                        |                                          |                                                                                                    |                                                                                                    |                                                                                                    |                   |
| Status                           | Show Cluster Details                                                                                                    |                                                             | · · · · · ·             |                                                               |                                                        |                                                         |                                                 |                                                                                        |           |                                                                        |                                          |                                                                                                    |                                                                                                    |                                                                                                    |                   |
| Current Status T Up              |                                                                                                    |                                                             |                         |                                                               |                                                        |                                                         | SERVER                                          |                                                                                        |           |                                                                        |                                          |                                                                                                    |                                                                                                    |                                                                                                    |                   |
| Up Since Nov 2, 2017 6:37 pm IST | CLUSTER                                                                                                    |                                                             |                         |                                                               |                                                        |                                                         |                                                 |                                                                                        |           |                                                                        |                                          |                                                                                                    |                                                                                                    |                                                                                                    |                   |
| Availability % 100.0%            |                                                                                                    |                                                             |                         |                                                               |                                                        |                                                         |                                                 |                                                                                        |           |                                                                        |                                          |                                                                                                    |                                                                                                    |                                                                                                    |                   |
|                                  |                                                                                                    |                                                             |                         |                                                               |                                                        |                                                         |                                                 |                                                                                        |           |                                                                        |                                          |                                                                                                    |                                                                                                    |                                                                                                    |                   |
|                                  | Export To Excel                                                                                                    |                                                             |                         |                                                               |                                                        |                                                         |                                                 |                                                                                        |           |                                                                        |                                          |                                                                                                    |                                                                                                    |                                                                                                    |                   |
|                                  | ļ                                                                                                    |                                                             |                         |                                                               |                                                        |                                                         |                                                 |                                                                                        |           |                                                                        |                                          |                                                                                                    |                                                                                                    |                                                                                                    |                   |
|                                  | Name                                                                                                    | Channel                                                     | TaskC                   | AvgTi                                                         | MaxTi                                                  | MinTime                                                 | Succe                                           | Alert                                                                                  | AlertU    | Trend                                                                  | Trend                                    | Trans                                                                                                    | Serve                                                                                                    | Actual                                                                                                    |                   |
|                                  | Name<br>Applicent StepExit                                                                                                    | BRN                                                         | TaskC                   | AvgTi<br>1057.54545                                           |                                                        | MinTime<br>26                                           | Succe<br>11                                     | Alert                                                                                  | AlertU    | Trend<br>33, 69, 28,                                                   | Trend<br>DOWNWAR                         |                                                                                                    |                                                                                                    |                                                                                                    | t -               |
|                                  |                                                                                                    |                                                             | TaskC                   | -                                                             |                                                        |                                                         |                                                 |                                                                                        | AlertU    |                                                                        |                                          | Transaction                                                                                                    |                                                                                                    | ApplicantS                                                                                                    |                   |
|                                  | Applicant StepExit                                                                                                    | BRN                                                         | OR097                   | 1057.54545                                                    | 11118                                                  | 28                                                      | 11                                              | false                                                                                  | AlertU    | 33, 69, 28,                                                            |                                          | Transactior<br>Transactior                                                                                                    | obpui_servi                                                                                                    | ApplicantS<br>BasicStepH                                                                                                    | L                 |
|                                  | Applicant StepExit<br>Basic BeforeStepEntry                                                                                                    | BRN<br>BRN<br>BRN                                           |                         | 1057.54545<br>3                                               | 11118<br>3                                             | 28<br>3                                                 | 11                                              | false<br>false                                                                         | AlertU    | 33, 69, 28,<br>3                                                       |                                          | Transactior<br>Transactior                                                                                                    | obpui_servi<br>obpui_servi<br>obpui_servi                                                                                           | ApplicantS<br>BasicStepH                                                                                                    | L.                |
|                                  | Applicant StepExit<br>Basic BeforeStepEntry<br>Basic BeforeStepExit                                                                                                    | BRN<br>BRN<br>BRN<br>BRN                                    | OR097                   | 1057.54545<br>3<br>633                                        | 11118<br>3<br>633                                      | 26<br>3<br>633                                          | 11<br>1<br>1                                    | false<br>false<br>false                                                                | AlertU    | 33, 69, 28,<br>3<br>633                                                |                                          | Transaction<br>Transaction<br>Transaction<br>Transaction                                                                            | obpui_servi<br>obpui_servi<br>obpui_servi                                                                                           | ApplicantS<br>BasicStepH<br>BasicStepH<br>FinancialP                                                                                        | E<br>E            |
|                                  | Applicant StepExit<br>Basic BeforeStepEntry<br>Basic BeforeStepExit<br>FinancialProfileTrainFinl                                                                                                | BRN<br>BRN<br>BRN<br>BRN<br>BRN                             | OR097                   | 1057.54545<br>3<br>633<br>0                                   | 11118<br>3<br>633<br>0                                 | 28<br>3<br>633<br>0                                     | 11<br>1<br>1<br>1                               | false<br>false<br>false<br>false                                                       | AlertU    | 33, 69, 28,<br>3<br>633<br>0                                           |                                          | Transaction<br>Transaction<br>Transaction<br>Transaction<br>Transaction                                                             | obpui_servi<br>obpui_servi<br>obpui_servi<br>obpui_servi                                                                            | ApplicantS<br>BasicSteph<br>BasicSteph<br>FinancialP<br>StructureSc                                                                         | 8<br>8<br>9       |
|                                  | Applicant StepExit<br>Basic BeforeStepEntry<br>Basic BeforeStepExit<br>FinancialProfileTrainFinl<br>StructureSolution StepEx                                                                    | BRN<br>BRN<br>BRN<br>BRN<br>BRN<br>BRN                      | OR097<br>OR097          | 1057.54545<br>3<br>633<br>0<br>800                            | 11118<br>3<br>633<br>0<br>800                          | 26<br>3<br>633<br>0<br>800                              | 11<br>1<br>1<br>1<br>1                          | false<br>false<br>false<br>false<br>false                                              | AlertU    | 33, 69, 28,<br>3<br>633<br>0<br>800                                    | DOWNWAR                                  | Transaction<br>Transaction<br>Transaction<br>Transaction<br>Transaction                                                             | obpui_servi<br>obpui_servi<br>obpui_servi<br>obpui_servi<br>obpui_servi<br>obpui_servi                                              | ApplicantS<br>BasicSteph<br>BasicSteph<br>FinancialP<br>StructureSc                                                                         |                   |
|                                  | Applicant StepExit<br>Basic BeforeStepEntry<br>Basic BeforeStepExit<br>FinancialProfileTrainFinl<br>StructureSolution StepExit<br>Funding BeforeStepExit                                        | BRN<br>BRN<br>BRN<br>BRN<br>BRN<br>BRN                      | OR097<br>OR097          | 1057.54545<br>3<br>633<br>0<br>800<br>1211.5                  | 11118<br>3<br>633<br>0<br>800<br>2176                  | 26<br>3<br>633<br>0<br>800<br>247                       | 11<br>1<br>1<br>1<br>1<br>2                     | false<br>false<br>false<br>false<br>false<br>false                                     | AlertU    | 33, 69, 28,<br>3<br>633<br>0<br>800<br>2176, 247                       | DOWNWAR                                  | Transactior<br>Transactior<br>Transactior<br>Transactior<br>Transactior<br>Transactior<br>Transactior                               | obpui_servi<br>obpui_servi<br>obpui_servi<br>obpui_servi<br>obpui_servi<br>obpui_servi                                              | ApplicantS<br>BasicStepH<br>BasicStepH<br>FinancialP<br>StructureSc<br>FundingSte<br>Instructions                                           |                   |
|                                  | Applicant StepExit<br>Basic BeforeStepEntry<br>Basic BeforeStepExit<br>FinancialProfileTrainFinl<br>StructureSolution StepExit<br>Funding BeforeStepExit<br>Instructions BeforeStepExit         | BRN<br>BRN<br>BRN<br>BRN<br>BRN<br>BRN<br>BRN               | OR097<br>OR097          | 1057.54545<br>3<br>633<br>0<br>800<br>1211.5<br>6             | 11118<br>3<br>633<br>0<br>800<br>2176<br>6             | 28<br>3<br>633<br>0<br>800<br>247<br>6                  | 11<br>1<br>1<br>1<br>1<br>2<br>1                | false<br>false<br>false<br>false<br>false<br>false<br>false                            | AlertU    | 33, 69, 28,<br>3<br>633<br>0<br>800<br>2176, 247<br>6                  | DOWNWAR                                  | Transactior<br>Transactior<br>Transactior<br>Transactior<br>Transactior<br>Transactior<br>Transactior                               | obpui_serw<br>obpui_serw<br>obpui_serw<br>obpui_serw<br>obpui_serw<br>obpui_serw<br>obpui_serw                                      | ApplicantS<br>BasicStepH<br>BasicStepH<br>FinancialP<br>StructureSc<br>FundingSte<br>Instructions<br>FeesStepH                              |                   |
|                                  | Applicant StepExit<br>Basic BeforeStepExit<br>Basic BeforeStepExit<br>FinancialProfileTrainFinl<br>StructureSolution StepExit<br>Instructions BeforeStepExit<br>Fees StepEntry                  | BRN<br>BRN<br>BRN<br>BRN<br>BRN<br>BRN<br>BRN<br>BRN        | OR097<br>OR097          | 1057.54545<br>3<br>633<br>0<br>800<br>1211.5<br>6<br>0        | 11118<br>3<br>633<br>0<br>800<br>2176<br>6<br>0        | 28<br>3<br>633<br>0<br>800<br>247<br>6<br>0             | 11<br>1<br>1<br>1<br>1<br>2<br>1<br>1           | false<br>false<br>false<br>false<br>false<br>false<br>false<br>false<br>false          | AlertU    | 33, 69, 28,<br>3<br>633<br>0<br>800<br>2176, 247<br>6<br>0             | DOWNWAR                                  | Transactior<br>Transactior<br>Transactior<br>Transactior<br>Transactior<br>Transactior<br>Transactior<br>Transactior                | obpui_servi<br>obpui_servi<br>obpui_servi<br>obpui_servi<br>obpui_servi<br>obpui_servi<br>obpui_servi                               | ApplicantS<br>BasicStepH<br>BasicStepH<br>FinancialP<br>StructureSo<br>FundingSte<br>FeesStepH<br>FundingSte                                |                   |
|                                  | Applicant StepExit<br>Basic BeforeStepExit<br>FinancialProfileTrainFin<br>StructureSolution StepE<br>Funding BeforeStepExit<br>Instructions BeforeStepEr<br>Fees StepEntry<br>Funding StepEntry | BRN<br>BRN<br>BRN<br>BRN<br>BRN<br>BRN<br>BRN<br>BRN<br>BRN | OR097<br>OR097<br>OR097 | 1057.54545<br>3<br>633<br>0<br>800<br>1211.5<br>6<br>0<br>272 | 11118<br>3<br>633<br>0<br>800<br>2176<br>6<br>0<br>438 | 28<br>3<br>633<br>0<br>800<br>247<br>6<br>0<br>0<br>108 | 11<br>1<br>1<br>1<br>1<br>2<br>1<br>1<br>2<br>2 | false<br>false<br>false<br>false<br>false<br>false<br>false<br>false<br>false<br>false | AlertU    | 33, 69, 28,<br>3<br>633<br>0<br>800<br>2176, 247<br>6<br>0<br>438, 106 | DOWNWAR<br>DOWNWAR<br>DOWNWAR<br>DOWNWAR | Transactior<br>Transactior<br>Transactior<br>Transactior<br>Transactior<br>Transactior<br>Transactior<br>Transactior<br>Transactior | obpui_servi<br>obpui_servi<br>obpui_servi<br>obpui_servi<br>obpui_servi<br>obpui_servi<br>obpui_servi<br>obpui_servi<br>obpui_servi | ApplicantS<br>BasicStepH<br>BasicStepH<br>FinancialP<br>StructureSc<br>FundingSte<br>Instructions<br>FeesStepH<br>FundingSte<br>IndividualC |                   |

Figure 8–22 Application Metrics of Origination UI Components for all UI servers in cluster

Expand 'CLUSTER' to get a list of all the servers. Each server can be further selected to get the details at the server level. On clicking the server, the application metrics are displayed in the table as shown in the following figure.

Figure 8–23 Application Metrics of Origination UI components for selected server

| RACLE' Enterprise Manager Clou   | id Control 13c                                                                                                    |                                                                    |                                                                          |                                                             |                                                         |                                                      |                                                                                        | <u>T</u> argets ▼ |                                                                            | . 0                           | 101y                                                                                                    | Dernh .                                                                                                    |                                                                                                    | SYSMAN       |
|----------------------------------|----------------------------------------------------------------------------------------------------|--------------------------------------------------------------------|--------------------------------------------------------------------------|-------------------------------------------------------------|---------------------------------------------------------|------------------------------------------------------|----------------------------------------------------------------------------------------|-------------------|----------------------------------------------------------------------------|-------------------------------|----------------------------------------------------------------------------------------------------|----------------------------------------------------------------------------------------------------|----------------------------------------------------------------------------------------------------|--------------|
| OBP_T04_VIEW                     |                                                                                                    |                                                                    |                                                                          |                                                             |                                                         |                                                      |                                                                                        |                   |                                                                            |                               |                                                                                                    |                                                                                                    | 📃 m                                                                                                    | um00bhd.in.c |
| OBP View 🔻                       |                                                                                                    |                                                                    |                                                                          |                                                             |                                                         |                                                      |                                                                                        |                   |                                                                            |                               |                                                                                                    | Page Refres                                                                                                    | hed Nov 4, 2017                                                                                                    | 11:19:42 AM  |
|                                  |                                                                                                    |                                                                    |                                                                          |                                                             |                                                         |                                                      |                                                                                        |                   |                                                                            |                               |                                                                                                    |                                                                                                    |                                                                                                    |              |
| Summary                          | Application Services Us                                                                                                    | ser Interface                                                      | Origination User In                                                      | erface In                                                   | tegration Batch                                         | Monitoring                                           |                                                                                        |                   |                                                                            |                               |                                                                                                    |                                                                                                    |                                                                                                    | -            |
| Status                           | Show Cluster Details                                                                                                    |                                                                    |                                                                          |                                                             |                                                         |                                                      |                                                                                        |                   |                                                                            |                               |                                                                                                    |                                                                                                    |                                                                                                    |              |
| Current Status 👚 Up              |                                                                                                    |                                                                    |                                                                          |                                                             |                                                         | SERVER                                               |                                                                                        |                   |                                                                            |                               |                                                                                                    |                                                                                                    |                                                                                                    |              |
| Up Since Nov 2, 2017 6:37 pm IST | V CLUSTER                                                                                                    |                                                                    |                                                                          |                                                             |                                                         |                                                      |                                                                                        |                   |                                                                            |                               |                                                                                                    |                                                                                                    |                                                                                                    |              |
| Availability % 100.0%            | /T04_UI_ofss31052                                                                                                    | 24_in_oracle                                                       | _com_ui_domain/ui_c                                                      | omain/obpui                                                 | _server1                                                |                                                      |                                                                                        |                   |                                                                            |                               |                                                                                                    |                                                                                                    |                                                                                                    |              |
|                                  |                                                                                                    |                                                                    |                                                                          |                                                             |                                                         |                                                      |                                                                                        |                   |                                                                            |                               |                                                                                                    |                                                                                                    |                                                                                                    |              |
|                                  |                                                                                                    |                                                                    |                                                                          |                                                             |                                                         |                                                      |                                                                                        |                   |                                                                            |                               |                                                                                                    |                                                                                                    |                                                                                                    |              |
|                                  |                                                                                                    |                                                                    |                                                                          |                                                             |                                                         |                                                      |                                                                                        |                   |                                                                            |                               |                                                                                                    |                                                                                                    |                                                                                                    |              |
|                                  | Export To Excel                                                                                                    |                                                                    |                                                                          |                                                             |                                                         |                                                      |                                                                                        |                   |                                                                            |                               |                                                                                                    |                                                                                                    |                                                                                                    |              |
|                                  | Export To Excel                                                                                                    | Channel                                                            | TaskC AvgTi                                                              | MaxTi.                                                      | MinTime                                                 | Succe                                                | Alert                                                                                  | AlertU            | Trend                                                                      | Trend                         | Trans                                                                                                    | Serve                                                                                                    | Actual                                                                                                    |              |
|                                  |                                                                                                    | Channel                                                            | 5                                                                        | MaxTi.                                                      |                                                         | Succe                                                | Alert                                                                                  | AlertU            | Trend<br>33, 69, 28,                                                       | Trend<br>DOWNWAR              |                                                                                                    |                                                                                                    | Actual                                                                                                    |              |
|                                  | Name                                                                                                    |                                                                    | 5                                                                        |                                                             |                                                         | _                                                    |                                                                                        | AlertU            |                                                                            |                               |                                                                                                    | obpui_servi                                                                                                    |                                                                                                    |              |
|                                  | Name<br>Applicant StepExit                                                                                                    | BRN                                                                | 1057.5                                                                   | 545 11118                                                   | 28                                                      | 11                                                   | false                                                                                  | AlertU            | 33, 69, 28,                                                                |                               | Transaction                                                                                                    | obpui_servi<br>obpui_servi                                                                                                    | ApplicantSt *                                                                                                    |              |
|                                  | Name<br>Applicant StepExit<br>Basic BeforeStepEntry                                                                                                    | BRN<br>BRN<br>BRN                                                  | 1057.5                                                                   | 3                                                           | 28<br>3                                                 | 11<br>1                                              | false<br>false                                                                         | AlertU            | 33, 69, 28,<br>3                                                           |                               | Transaction<br>Transaction                                                                                                    | obpui_servi<br>obpui_servi<br>obpui_servi                                                                                                | ApplicantSt *<br>BasicStepH:                                                                                                    |              |
|                                  | Name<br>Applicant StepExit<br>Basic BeforeStepEntry<br>Basic BeforeStepExit                                                                                                    | BRN<br>BRN<br>BRN<br>BRN                                           | 1057.5<br>3<br>OR097 633                                                 | 4545 11118<br>3<br>633                                      | 28<br>3<br>633                                          | 11<br>1<br>1                                         | false<br>false<br>false                                                                | AlertU            | 33, 69, 28,<br>3<br>633                                                    |                               | Transaction<br>Transaction<br>Transaction                                                                                                    | obpui_serv<br>obpui_serv<br>obpui_serv<br>obpui_serv                                                                                     | ApplicantSt<br>BasicStepHi<br>BasicStepHi                                                                                       |              |
|                                  | Name<br>Applicent StepExit<br>Basic BeforeStepEntry<br>Basic BeforeStepExit<br>FinancialProfileTrainFin                                                                                          | BRN<br>BRN<br>BRN<br>BRN<br>BRN                                    | 0R097 0                                                                  | 11118<br>3<br>633<br>0                                      | 28<br>3<br>633<br>0                                     | 11<br>1<br>1<br>1                                    | false<br>false<br>false<br>false                                                       | AlertU            | 33, 69, 28,<br>3<br>633<br>0                                               |                               | Transaction<br>Transaction<br>Transaction<br>Transaction<br>Transaction                                                                            | obpui_serw<br>obpui_serw<br>obpui_serw<br>obpui_serw<br>obpui_serw                                                                       | ApplicantSt *<br>BasicStepHi<br>BasicStepHi<br>FinancialPn                                                                      |              |
|                                  | Name           Applicant StepExit           Basic BeforeStepEntry           Basic BeforeStepExit           FinancialProfileTrainFin           StructureSolution StepE                            | BRN<br>BRN<br>BRN<br>BRN<br>BRN<br>BRN                             | 0R097 0<br>830<br>0R097 0<br>800                                         | 11118<br>3<br>633<br>0<br>800                               | 28<br>3<br>633<br>0<br>800                              | 11<br>1<br>1<br>1<br>1                               | false<br>false<br>false<br>false<br>false                                              | AlertU            | 33, 69, 28,<br>3<br>633<br>0<br>800                                        | DOWNWAR                       | Transaction<br>Transaction<br>Transaction<br>Transaction<br>Transaction                                                                            | obpui_serw<br>obpui_serw<br>obpui_serw<br>obpui_serw<br>obpui_serw<br>obpui_serw                                                         | ApplicantSt<br>BasicStepHi<br>BasicStepHi<br>FinanciaIPn<br>StructureSo                                                         |              |
|                                  | Name<br>Applicant StepExit<br>Basic BeforeStepEntry<br>Basic BeforeStepExit<br>FinancialProfileTrainFin<br>StructureSolution StepE:<br>Funding BeforeStepExit                                    | BRN<br>BRN<br>BRN<br>BRN<br>BRN<br>BRN                             | 0R097 633<br>0R097 0<br>800<br>0R097 876                                 | 11118<br>3<br>833<br>0<br>800<br>2178                       | 28<br>3<br>633<br>0<br>800<br>205                       | 11<br>1<br>1<br>1<br>1<br>3                          | false<br>false<br>false<br>false<br>false<br>false<br>false                            | AlertU            | 33, 69, 28,<br>3<br>633<br>0<br>800<br>2176, 247,                          | DOWNWAR                       | Transaction<br>Transaction<br>Transaction<br>Transaction<br>Transaction<br>Transaction                                                             | obpui_serw<br>obpui_serw<br>obpui_serw<br>obpui_serw<br>obpui_serw<br>obpui_serw<br>obpui_serw                                           | ApplicantSt<br>BasicStepHi<br>BasicStepHi<br>FinancialPri<br>StructureSo<br>FundingSte                                          |              |
|                                  | Name<br>Applicant StepExit<br>Basic BeforeStepEntry<br>Basic BeforeStepExit<br>FinancialProfileTrainFin<br>StructureSolution StepE:<br>Funding BeforeStepExit                                    | BRN<br>BRN<br>BRN<br>BRN<br>BRN<br>BRN<br>BRN                      | 1057.5<br>3<br>OR097 633<br>OR097 0<br>800<br>OR097 876<br>6             | 4545 11118<br>3<br>633<br>0<br>800<br>2176<br>6             | 28<br>3<br>633<br>0<br>800<br>205<br>6                  | 111<br>1<br>1<br>1<br>1<br>3<br>1                    | false<br>false<br>false<br>false<br>false<br>false<br>false                            | AlertU            | 33, 69, 28,<br>3<br>633<br>0<br>800<br>2176, 247,<br>6                     | DOWNWAR                       | Transaction<br>Transaction<br>Transaction<br>Transaction<br>Transaction<br>Transaction<br>Transaction                                              | obpui_serw<br>obpui_serw<br>obpui_serw<br>obpui_serw<br>obpui_serw<br>obpui_serw<br>obpui_serw                                           | ApplicantSt<br>BasicStepHi<br>BasicStepHi<br>FinancialPn<br>StructureSo<br>FundingSte<br>InstructionsS                          |              |
|                                  | Name<br>Applicant StepExit<br>Basic BeforeStepExit<br>FinancialProfileTrainFin<br>StructureSolution StepE:<br>Funding BeforeStepEx<br>Instructions BeforeStepE<br>Fees StepEntry                 | BRN<br>BRN<br>BRN<br>BRN<br>BRN<br>BRN<br>BRN<br>BRN<br>BRN        | 1057.6<br>3<br>OR097 633<br>OR097 0<br>800<br>OR097 876<br>6<br>0        | 4545 11118<br>3<br>633<br>0<br>800<br>2176<br>6<br>0        | 28<br>3<br>633<br>0<br>800<br>205<br>6<br>0             | 11<br>1<br>1<br>1<br>1<br>3<br>1<br>1<br>1           | false<br>false<br>false<br>false<br>false<br>false<br>false<br>false<br>false          | AlertU            | 33, 69, 28,<br>3<br>633<br>0<br>800<br>2176, 247,<br>6<br>0                | DOWNWAR                       | Transaction<br>Transaction<br>Transaction<br>Transaction<br>Transaction<br>Transaction<br>Transaction<br>Transaction<br>Transaction                | obpui_serw<br>obpui_serw<br>obpui_serw<br>obpui_serw<br>obpui_serw<br>obpui_serw<br>obpui_serw<br>obpui_serw<br>obpui_serw               | ApplicantSt BasicStepHi<br>BasicStepHi<br>FinancialPn<br>StructureSo<br>FundingSte<br>InstructionsS<br>FeesStepHa               | 1            |
|                                  | Name<br>Applicant StepExit<br>Basic BeforeStepExit<br>Basic BeforeStepExit<br>Financal#DrofileTrainFin<br>StructureSolution StepE:<br>Funding BeforeStepE<br>Fees StepEntry<br>Funding StepEntry | BRN<br>BRN<br>BRN<br>BRN<br>BRN<br>BRN<br>BRN<br>BRN<br>BRN<br>BRN | 1057.6<br>3<br>OR097 633<br>OR097 0<br>800<br>OR097 876<br>6<br>0<br>233 | 4545 11118<br>3<br>633<br>0<br>800<br>2176<br>6<br>0<br>438 | 28<br>3<br>633<br>0<br>800<br>205<br>6<br>0<br>0<br>106 | 11<br>1<br>1<br>1<br>1<br>3<br>1<br>1<br>1<br>3<br>3 | false<br>false<br>false<br>false<br>false<br>false<br>false<br>false<br>false<br>false | AlertU            | 33, 69, 28,<br>3<br>633<br>0<br>800<br>2176, 247,<br>6<br>0<br>438, 106, 1 | DOWNWAR<br>DOWNWAR<br>DOWNWAR | Transaction<br>Transaction<br>Transaction<br>Transaction<br>Transaction<br>Transaction<br>Transaction<br>Transaction<br>Transaction<br>Transaction | obpui_serw<br>obpui_serw<br>obpui_serw<br>obpui_serw<br>obpui_serw<br>obpui_serw<br>obpui_serw<br>obpui_serw<br>obpui_serw<br>obpui_serw | ApplicantSt BasicStepHi<br>BasicStepHi<br>FinancialPn<br>StructureSo<br>FundingSte<br>InstructionsS<br>FeesStepHa<br>FundingSte |              |

The following table explains each column of the table present in the given snapshot:

Table 8–4 Details of the Application Metrics table of Origination UI Components

| Sr. No. | Column Name | Description                                            |
|---------|-------------|--------------------------------------------------------|
| 1       | Name        | Logical name of the multistep train taskflow component |

| Sr. No. | Column Name           | Description                                                                                                    |
|---------|-----------------------|----------------------------------------------------------------------------------------------------|
| 2       | Channel               | Channel through which the transaction occurred Valid Values: Branch, ATM, and POS.                                                |
| 3       | Task Code             | Task code of the application page by which the transaction<br>was triggered.<br>Application module of which transaction is a part |
| 4       | Average Time          | Average execution time                                                                                                    |
| 5       | Max Time              | Maximum time of execution of the multistep train taskflow component                                                               |
| 6       | Min Time              | Minimum time of execution of the multistep train taskflow component                                                               |
| 7       | Success Count         | Number of times multistep train taskflow component executed successfully                                                          |
| 8       | Alert                 | Alert state of the multistep train taskflow component                                                                             |
| 9       | Alert User            | Teller who performed the last alerted transaction                                                                                 |
| 10      | Trend Reference Queue | Execution time of last n transactions (n=5)                                                                                       |
| 11      | Trend                 | Trending of transaction<br>Valid Values: Upwards, Downwards, Neutral                                                              |
| 12      | Transaction Type      | Type of transaction                                                                                                    |
| 13      | Server Name           | UI Server name                                                                                                    |
| 14      | Actual Service Name   | Actual name of multistep train taskflow component                                                                                 |

### 8.1.9.2.4 Integration

This section provides performance metric for all outbound services called from Host Server. Metrics include timing, alert, trending information, and so on.

For cluster details, click the Show Cluster Details link.

Click CLUSTER to view application metrics for the servers present in the HOST cluster. User can export the application metric data by clicking the Export To Excel button.

| DRACLE' Enterprise Manager Clou  | d Control 13c              |              |             |                |             |         | <u>E</u> nterpris | •• 01 | argets 🔻 🔹 | <u>Favorites</u> | Histor  | v <b>▼ 🗘</b> ≊• | tup 🔻 🔍        | SYSMAN                   |
|----------------------------------|----------------------------|--------------|-------------|----------------|-------------|---------|-------------------|-------|------------|------------------|---------|-----------------|----------------|--------------------------|
| OBP_T04_VIEW                     |                            |              |             |                |             |         |                   |       |            |                  |         |                 |                | mum00bhd.ir              |
| OBP View 🔻                       |                            |              |             |                |             |         |                   |       |            |                  |         | 1               | Page Refreshed | I Nov 4, 2017 11:19:42 A |
|                                  |                            |              |             |                |             |         |                   |       |            |                  |         |                 |                |                          |
| ✓ Summary                        | Application Services Us    | er Interface | Origination | User Interface | Integration | Batch M | onitoring         |       |            |                  |         |                 |                | A                        |
| Status                           | Show Cluster Details       |              |             |                |             |         |                   |       |            |                  |         |                 |                |                          |
| Current Status 👚 Up              |                            |              |             |                |             |         | SERVER            |       |            |                  |         |                 |                |                          |
| Up Since Nov 2, 2017 6:37 pm IST | ► 🗀 CLUSTER                |              |             |                |             |         |                   |       |            |                  |         |                 |                |                          |
| Availability % 100.0%            |                            |              |             |                |             |         |                   |       |            |                  |         |                 |                |                          |
|                                  | Export To Excel<br>Name    | Channel      | TaskC       | AvgTime        | MaxTi       | MinTime | Succe             | Alert | AlertU     | TrendR           | TrendE  | Transa          | Server         | Actual                   |
|                                  | CommonSecurityManage       | BRN          |             | 9.11069448     | 2580        | 0       | 6134              | false |            | 1, 2, 2, 1, 1    | NEUTRAL | Transaction     | obphost_se     | CommonSe                 |
|                                  | CommonSecurityManage       | BRN          |             | 0              | 0           | 0       | 0                 |       |            |                  |         | Transaction     | obphost_se     | CommonSe                 |
|                                  | Generate Set Of Docume     |              |             | 5976.85714     |             | 4127    | 14                | true  | rishika    |                  | UPWARDS |                 | obphost_se     | B0000000                 |
|                                  | Inquire User With Criteria | BRN          |             | 41.1428571     | 143         | 10      | 7                 | false |            | 23, 29, 39,      | DOWNWAR | Transaction     | obphost_se     | IdentityApp              |
|                                  |                            |              |             |                |             |         |                   |       |            |                  |         |                 |                |                          |
|                                  |                            |              |             |                |             |         |                   |       |            |                  |         |                 |                |                          |
|                                  |                            |              |             |                |             |         |                   |       |            |                  |         |                 |                |                          |
|                                  |                            |              |             |                |             |         |                   |       |            |                  |         |                 |                |                          |
|                                  |                            |              |             |                |             |         |                   |       |            |                  |         |                 |                |                          |
|                                  |                            |              |             |                |             |         |                   |       |            |                  |         |                 |                |                          |

Figure 8–24 Application Metrics of all outbound services called from all host servers in cluster

Expand it to get a list of all the servers. Each server can be further selected to get the details at the server level. On clicking the server, the application metrics are displayed in the table as shown in the following figure.

Figure 8–25 Application Metrics of all outbound services called from selected server

| DRACLE' Enterprise Manager Cloud | d Control 13c                                                                               |            |               |                |             |              | <u>Enterprise</u> | • @1          | argets 🔻 | 🚖 <u>F</u> avorites 🔻     | Histor  | <b>▼ \$</b> ≥ | etup ▼ O                 | <b>A</b> S      | SMAN 1     |
|----------------------------------|---------------------------------------------------------------------------------------------|------------|---------------|----------------|-------------|--------------|-------------------|---------------|----------|---------------------------|---------|---------------|--------------------------|-----------------|------------|
| OBP_T04_VIEW                     |                                                                                             |            |               |                |             |              |                   |               |          |                           |         |               |                          | 🗐 mum           | 00bhd.in.c |
| OBP View 🔻                       |                                                                                             |            |               |                |             |              |                   |               |          |                           |         |               | Page Refreshed           | Nov 4, 2017 11: | 19:42 AM   |
|                                  |                                                                                             |            |               |                |             |              |                   |               |          |                           |         |               |                          |                 |            |
| ▲ Summary                        | Application Services User Interface Origination User Interface Integration Batch Monitoring |            |               |                |             |              |                   |               |          |                           |         |               | -                        |                 |            |
| Status                           | Show Cluster Details                                                                        |            |               |                |             |              |                   |               |          |                           |         |               |                          |                 |            |
| Current Status 🏦 Up              |                                                                                             |            |               |                |             |              | SERVER            |               |          |                           |         |               |                          |                 |            |
| Up Since Nov 2, 2017 6:37 pm IST | V CLUSTER                                                                                   |            |               |                |             |              |                   |               |          |                           |         |               |                          |                 |            |
| Availability % 100.0%            | /T04_HOST_ofss3                                                                             | 10519_in_o | racle_com_hos | st_domain/host | _domain/obp | host_server1 |                   |               |          |                           |         |               |                          |                 |            |
|                                  |                                                                                             |            |               |                |             |              |                   |               |          |                           |         |               |                          |                 |            |
|                                  |                                                                                             |            |               |                |             |              |                   |               |          |                           |         |               |                          |                 |            |
|                                  | Export To Excel                                                                             |            |               |                |             |              |                   |               |          |                           |         |               |                          |                 |            |
|                                  | Name                                                                                        | Channel    | TaskC         | AvgTime        | MaxTi       | MinTime      | Succe             | Alert         | AlertU   | TrendR                    | TrendE  | Transa        | Server                   | Actual          |            |
|                                  | CommonSecurityManage                                                                        | BRN        |               | 9.01911132     | 2580        | 0            | 6279              | false         |          | 1, 1, 0, 30,              | DOWNWAR | Transaction   | obphost_se               | CommonSe        |            |
|                                  |                                                                                             |            |               | 0              | 0           | 0            | 0                 |               |          |                           |         | Transaction   | obphost_se               | CommonSe        |            |
|                                  | CommonSecurityManage                                                                        | BRN        |               | 0              |             |              |                   |               |          |                           |         |               |                          |                 |            |
|                                  | CommonSecurityManage<br>Generate Set Of Docume                                              |            |               | 5976.85714     |             | 4127         | 14                | true          | rishika  | 4138, 7190                | UPWARDS | Transaction   | obphost_se               | Documaker       |            |
|                                  |                                                                                             | BRN        |               |                | 10267       | 4127<br>10   | 14<br>7           | true<br>false | rishika  | 4138, 7190<br>23, 29, 39, |         |               | obphost_se<br>obphost_se |                 |            |
|                                  | Generate Set Of Docume                                                                      | BRN        |               | 5976.85714     | 10267       |              |                   |               | rishika  |                           |         |               |                          |                 |            |
|                                  | Generate Set Of Docume                                                                      | BRN        |               | 5976.85714     | 10267       |              |                   |               | rishika  |                           |         |               |                          |                 |            |
|                                  | Generate Set Of Docume                                                                      | BRN        |               | 5976.85714     | 10267       |              |                   |               | rishika  |                           |         |               |                          |                 |            |
|                                  | Generate Set Of Docume                                                                      | BRN        |               | 5976.85714     | 10267       |              |                   |               | rishika  |                           |         |               |                          |                 |            |
|                                  | Generate Set Of Docume                                                                      | BRN        |               | 5976.85714     | 10267       |              |                   |               | rishika  |                           |         |               |                          |                 |            |
|                                  | Generate Set Of Docume                                                                      | BRN        |               | 5976.85714     | 10267       |              |                   |               | rishika  |                           |         |               |                          |                 |            |
|                                  | Generate Set Of Docume                                                                      | BRN        |               | 5976.85714     | 10267       |              |                   |               | rishika  |                           |         |               |                          |                 |            |

The following table explains each column of the table present in the given snapshot:

 Table 8–5 Details of the Application Metrics table of all Outbound Services

| Sr. No. | Column Name | Description                                                                        |
|---------|-------------|------------------------------------------------------------------------------------|
| 1       | Name        | Logical name of the Outbound services                                              |
| 2       | Channel     | Channel through which the transaction occurred Valid Values: Branch, ATM, and POS. |

| Sr. No. | Column Name           | Description                                                                                                    |
|---------|-----------------------|----------------------------------------------------------------------------------------------------|
| 3       | Task Code             | Task code of the application page by which the transaction was triggered.<br>Application module of which transaction is a part |
| 4       | Average Time          | Average execution time                                                                                                    |
| 5       | Max Time              | Maximum time of execution of the outbound service                                                                              |
| 6       | Min Time              | Minimum time of execution of the outbound service                                                                              |
| 7       | Success Count         | Number of times outbound service executed successfully                                                                         |
| 8       | Alert                 | Alert state of the outbound service                                                                                            |
| 9       | Alert User            | Teller who performed the last alerted transaction                                                                              |
| 10      | Trend Reference Queue | Execution time of last n transactions (n=5)                                                                                    |
| 11      | Trend                 | Trending of transaction<br>Valid Values: Upwards, Downwards, Neutral                                                           |
| 12      | Transaction Type      | Maximum time of execution of the transaction                                                                                   |
| 13      | Server Name           | Server name                                                                                                    |
| 14      | Actual Service Name   | Service name of the transaction                                                                                                |

# 9 Configuration Export-Import Operations

This chapter gives an insight to the Configuration Export-Import operations.

# 9.1 Objective

Config operations include exporting business configurations, from one environment, to DB or file and importing these configurations in another environment, thus replicating the entire data with the golden copy.

Compare Business Configurations (OPA005) page provides the UI to compare the entities present in two environments on the basis of the data attributes.

Suppose R1 is an environment where the teller has maintained an entity, say currency AUD and in R2 environment the teller wants the exact copy of R1. The Import Export operations allows the user to export a single entity or all entities of a taskcode and can replicate the working environment with the exported version of data very effectively.

The overall Config operations are divided into five parts, each part representing an operation with its specific functionality. The user has the option to invoke any of the operation to get the required work done.

# 9.2 Export

This operation aims at exporting a business configuration of a taskcode to the configured location. It stores the serializable response of the entity. When export operation is invoked, data gets exported to the database or file as per configuration.

This operation can be carried out as a webservice call for the Export operation of the specific taskcode whose page level configuration has not been done.

# 9.3 Import

This operation aims at replicating the entity of target environment with exported data from a source environment. It retrieves the serializable response of the entity from database or file as per configuration and de-serializes the response to replicate the entity in target environment. When import operation is performed, it fetches the response from the source environment database and inserts/updates in the target environment.

# 9.4 Export All

This operation aims at exporting all the entities of a given taskcode. So that the same can be replicated in other environment. It is carried out through a web service call, by invoking the fetchAllAndExport method of ExportImportApplicationService. The request parameters are sessionContext, taskCode.

### Export Request

Export request xml is provided below:

```
- <soapenv:Envelope xmlns:soapenv="http://
schemas.xmlsoap.org/soap/envelope/"
xmlns:exp="http://eximp.service.ops.app.fc.ofss.com/ExportImportAp
plicationService" xmlns:con="http:// context.app.fc.ofss.com"
xmlns:exc="http://exception.infra.fc.ofss.com">
```

```
<soapenv:Header />
- <soapenv:Body>
- <exp:fetchAllAndExportExportImport>
- <exp:sessionContext>
<con:bankCode>48</con:bankCode>
<con:businessUnit>MODELBANK</con:businessUnit>
<con:channel>BRN</con:channel>
<con:marketEntity>MODEL01</con:marketEntity>
<con:postingDateText>20130228000000</con:postingDateText>
<con:targetUnit>MODELBANK</con:targetUnit>
<con:transactionBranch>8542</con:transactionBranch>
<con:userId>OFSSUser</con:userId>
</exp:sessionContext>
<exp:taskCode>PM031</exp:taskCode>
</exp:fetchAllAndExportExportImport>
</soapenv:Body>
</soapenv:Envelope>
```

### **Export Response**

Once this service is invoked with the above request, it fetches the configVersionNo of the exported data in response which is the version number with which Export All was performed.

```
- <S:Envelope xmlns:S="http://schemas.xmlsoap.org/soap/envelope/">
- <S:Body>
- <ns11:fetchAllAndExportExportImportResponse
xmlns:ns11="http://eximp.service.ops.app.fc.ofss.com/ExportImportA
pplicationService" xmlns:ns10="http://fact.enumeration.fc.ofss.com"
xmlns:ns9="http://enumeration.fc.ofss.com"
xmlns:exceptioninfra="http://exception.infra.fc.ofss.com"
xmlns:datatype="http://datatype.fc.ofss.com"
xmlns:contextapp="http://context.app.fc.ofss.com"
xmlns:dtocoreseedopsapp="http://dto.core.seed.ops.app.fc.ofss.com"
xmlns:dtocommondomainframework="http://dto.common.domain.framework
.fc.ofss.com"
xmlns:errorvalidationinfra="http://error.validation.infra.fc.ofss.
com" xmlns:opsapp="http://ops.app.fc.ofss.com"
xmlns:responseservice="http://response.service.fc.ofss.com">
- <ns11:return>
<responseservice:configVersionId>104</responseservice:configVersio
nId>
- <responseservice:status>
<responseservice:errorCode>0</responseservice:errorCode>
<responseservice:extendedReply />
<responseservice:internalReferenceNumber>2016075018875027</respons
eservice:internalReferenceNumber>
<responseservice:isOverriden>false</responseservice:isOverriden>
```

```
<responseservice:isServiceChargeApplied>false</responseservice:isS
erviceChargeApplied>
- <responseservice:postingDate>
<datatype:dateString>20130228000000</datatype:dateString>
<datatype:month>2</datatype:month>
<datatype:monthDate>228</datatype:monthDate>
<datatype:monthDateTime>228000000</datatype:monthDateTime>
<datatype:timestamp>2013-02-28T00:00:00+05:30</datatype:timestamp>
<datatype:year>2013</datatype:year>
</responseservice:postingDate>
<responseservice:replyCode>0</responseservice:replyCode>
<responseservice:replyText>Operation completed
successfully.</responseservice:replyText>
<responseservice:spReturnValue>0</responseservice:spReturnValue>
</responseservice:status>
</ns11:return>
</ns11:fetchAllAndExportExportImportResponse>
</S:Body>
</S:Envelope>
```

The user can import the required data based on this version number.

# 9.5 Import All

This operation aims at importing the record for the given taskCode and configVersionNo in the target environment. This method fetches the exported record based on versionNo and taskCode and tries to update if the records exist, else create the new records.

This is carried out by making a web service call to importAll method of ExportImportApplicationService with taskCode, versionNo as input. The request and response xml are as attached.

### **Import Request**

```
- <soapenv:Envelope
xmlns:soapenv="http://schemas.xmlsoap.org/soap/envelope/"
xmlns:exp="http://eximp.service.ops.app.fc.ofss.com/ExportImportAp
plicationService" xmlns:con="http://context.app.fc.ofss.com"
xmlns:exc="http://exception.infra.fc.ofss.com">
<soapenv:Header />
- <soapenv:Body>
- <exp:importAllExportImport>
- <exp:sessionContext>
<con:bankCode>48</con:bankCode>
<con:businessUnit>MODELBANK</con:businessUnit>
<con:channel>BRN</con:channel>
<con:marketEntity>MODEL01</con:marketEntity>
<con:postingDateText>20130228000000</con:postingDateText>
<con:targetUnit>MODELBANK</con:targetUnit>
<con:transactionBranch>8542</con:transactionBranch>
<con:userId>OFSSUser</con:userId>
</exp:sessionContext>
```

```
<exp:taskCode>PM031</exp:taskCode>
<exp:versionNo>104</exp:versionNo>
</exp:importAllExportImport>
</soapenv:Body>
</soapenv:Envelope>
```

### Import Respose

```
- <S:Envelope xmlns:S="http://schemas.xmlsoap.org/soap/envelope/">
- <S:Body>
- <ns5:importAllExportImportResponse
xmlns="http://enumeration.fc.ofss.com"
xmlns:ns2="http://fact.enumeration.fc.ofss.com"
xmlns:ns3="http://context.app.fc.ofss.com"
xmlns:ns4="http://exception.infra.fc.ofss.com"
xmlns:ns5="http://eximp.service.ops.app.fc.ofss.com/ExportImportAp
plicationService"
xmlns:ns6="http://dto.common.domain.framework.fc.ofss.com"
xmlns:ns7="http://datatype.fc.ofss.com"
xmlns:ns8="http://ops.app.fc.ofss.com"
xmlns:ns9="http://response.service.fc.ofss.com"
xmlns:ns10="http://error.validation.infra.fc.ofss.com"
xmlns:ns11="http://dto.core.config.app.fc.ofss.com">
- <ns5:return>
<ns9:errorCode>0</ns9:errorCode>
<ns9:extendedReply />
<ns9:internalReferenceNumber>2012132010145535</ns9:internalReferen
ceNumber>
<ns9:isOverriden>false</ns9:isOverriden>
<ns9:isServiceChargeApplied>false</ns9:isServiceChargeApplied>
- <ns9:postingDate>
<ns7:month>4</ns7:month>
<ns7:monthDate>425</ns7:monthDate>
<ns7:monthDateTime>425000000</ns7:monthDateTime>
<ns7:timestamp>2012-04-25T00:00:00+05:30</ns7:timestamp>
<ns7:year>2012</ns7:year>
</ns9:postingDate>
<ns9:replyCode>0</ns9:replyCode>
<ns9:replyText>Operation completed successfully.</ns9:replyText>
<ns9:spReturnValue>0</ns9:spReturnValue>
</ns5:return>
</ns5:importAllExportImportResponse>
</S:Body>
</S:Envelope>
```

# 9.6 Config Compare

This operation is used to compare Domain Objects, with same key, for a given taskCode. It aims at comparing the entities from two databases which are termed as TO and FROM database. The comparison is

such as it contains following information:

Present only in TO database (presently working environment)

Present only in FROM database (configurable DB environment)

Present in both, but data is different

In the whole set of operations, Export and Import can be performed either by screen or by webservice. For performing import using DB datastore, the reference DataSource needs to be configured in the target environment (the reference datasource is initially configured at the time of installation), which points to the data base where export has been performed. For ExportAll and ImportAll there is a common service ExportImportApplicationService which have the operation to perform the duties.

# 9.7 Data Store Configuration

The Data Store for Config operations can be configured to either Database or File. The user has the option to choose any one of the two data store configurations. The exported response will be stored in database or file as per this configuration.

## 9.7.1 DB Data Store

This configuration stores the exported data to database. For using this configuration, following changes have to be made:

1. In FLX\_FW\_CONFIG\_ALL\_B table, maintain DataSourceType=File

select \*from flx\_fw\_config\_all\_b where category\_id='DataSourceDestination' and prop\_ id='DataSourceType'

### Note

No separate configuration is required for export and import in case of DB Data Store.

### 9.7.2 File Data Store

This configuration stores the exported data to file. For using this configuration, following changes have to be made:

1. In FLX\_FW\_CONFIG\_ALL\_B table, maintain DataSourceType=FILE.

select \* from flx\_fw\_config\_all\_b where category\_id='DataSourceDestination' and prop\_ id='DataSourceType'

2. Set the location of system property **fc.io.dir** in **setDomainEnv.sh** to a valid directory.

#### Figure 9–1 File Data Store

| /scratch/app/product/fmw/user_j | projects/domains/host_domain/bin/setDomainEnv.sh - OCH_HOST_10.180.5.23 |
|---------------------------------|-------------------------------------------------------------------------|
| 🚺 🖩 🙆 🖪 X 🛍 🗙 🎯                 | ∽ ≃   鍋 鼎 性   🔒      🤣                                                  |
|                                 |                                                                         |
|                                 |                                                                         |
|                                 |                                                                         |
|                                 |                                                                         |
| Le=\${logErrorsloConsolerlag}   | -Dfc.io.dir=/scratch/app/product/fmw/obpinstall/obp/Export_Import"      |
|                                 |                                                                         |
|                                 |                                                                         |
|                                 |                                                                         |

### 9.7.2.1 Configuration for Export

The configuration for export requires the following changes:

1. Set **ExportLoggingPath** variable in **FLX\_FW\_CONFIG\_ALL\_B** to the directory where the exported files are needed to be stored. This is relative path with respect to **fc.io.dir/runarea/BusinessUnit**.

select \* from flx\_fw\_config\_all\_b where category\_id='DataSourceDestination' and prop\_ id='ExportLoggingPath'.

If **fc.io.dir** is set to /scratch/app/product/fmw/obpinstall/obp/Export\_Import, **ExportLoggingPath** is set to **export** and **business unit** is **DEMO\_BANK**, then the files will be stored at /scratch/app/product/fmw/obpinstall/obp/Export\_Import/runarea/DEMO\_BANK/export.

### 9.7.2.2 Configuration for Import

The configuration for import requires the following changes:

1. Set **ImportLoggingPath** variable in **FLX\_FW\_CONFIG\_ALL\_B** to the directory from where the exported response has to imported.

select \* from flx\_fw\_config\_all\_b where category\_id='DataSourceDestination' and prop\_ id='ImportLoggingPath'

/scratch/app/product/fmw/obpinstall/obp/Export\_Import/runarea/DEMO\_BANK/export will be set as **ImportLoggingPath** in our case.

# 9.8 How to Export Records

Export Operations can be performed using screen or webservice. This operation can be used to export either a single record or multiple records based on the requirement.

In case of DB Data Store, exported data is stored in **flx\_ops\_config\_data\_item** and for File Data Store, exported files are generated at the path specified for export configuration. For more information, see Chapter 9.7 Data Store Configuration.

## 9.8.1 Exporting Single Record

This operation is used to export single record of an entity.

Let us assume the configuration is done for **DATABASE**, so the data gets stored in **flx\_ops\_config\_data\_ item** table of the source database. The entity inquiry response gets stored as a serialized byte into the database.

Export operation can be carried out as a webservice call for the export operation of the specific taskcode. A single record of business configuration can be exported using the service **<BusinessConfiguration>ApplicationService**, which provides a **'fetch<BusinessConfiguration>AndExport**' method.

The request parameters to this service are:

- SessionContext
- <BusinessConfiguration>DTO Representing the key of the record to be exported.

In response of the service call, it returns '**configVersionNo**'. This 'configVersionNo' will be used to import this record into the target environment.

Sample request and response are as follows:

### **Export Single Request**

```
- <soapenv:Envelope
xmlns:soapenv="http://schemas.xmlsoap.org/soap/envelope/"
xmlns:act="http://action.service.ep.app.fc.ofss.com/ActivityEventA
ctionApplicationService" xmlns:con="http://context.app.fc.ofss.com"
xmlns:exc="http://exception.infra.fc.ofss.com"
xmlns:dto="http://dto.common.domain.framework.fc.ofss.com"
xmlns:dat="http://datatype.fc.ofss.com"
xmlns:act1="http://action.dto.ep.app.fc.ofss.com"
xmlns:rule="http://rule.action.dto.ep.app.fc.ofss.com"
xmlns:sub="http://subscriber.action.dto.ep.app.fc.ofss.com">
<soapenv:Header />
- <soapenv:Body>
- <act:fetchActivityEventActionAndExportActivityEventAction>
- <!-- Optional:
-->
- <act:sessionContext>
<con:bankCode>08</con:bankCode>
<con:businessUnit>OBP BU</con:businessUnit>
<con:channel>BRN</con:channel>
<con:marketEntity>SUN01</con:marketEntity>
<con:postingDateText>20130228000000</con:postingDateText>
<con:targetUnit>OBP BU</con:targetUnit>
<con:transactionBranch>089999</con:transactionBranch>
<con:userId>OFSSUser</con:userId>
</act:sessionContext>
- <!-- Optional:
-->
- <act:activityEventActionDTO>
```

```
- <act1:keyDTO>
- <!-- Optional:
-->
<act1:actionId>A</act1:actionId>
- <!-- Optional:
-->
<actl:activityId>com.ofss.fc.domain.lcm.batch.service.BatchCovenan
tService.processNotificationForCompliance</act1:activityId>
- <!-- Optional:
-->
<act1:eventId>LM STATUS COV</act1:eventId>
</act1:keyDTO>
</act:activityEventActionDTO>
</act:fetchActivityEventActionAndExportActivityEventAction>
</soapenv:Body>
</soapenv:Envelope>
```

### **Export Single Response**

```
- <S:Envelope xmlns:S="http://schemas.xmlsoap.org/soap/envelope/">
- <S:Header>
<work:WorkContext
xmlns:work="http://oracle.com/weblogic/soap/workarea/">r00ABXdWABx
3ZWJsb2dpYy5hcHAub2JwLXdlYnNlcnZpY2VzAAAA1gAAACN3ZWJsb2dpYy53b3JrY
XJlYS5TdHJpbmdXb3JrQ29udGV4dAAJMi4yLjAuMC4wAAA=</work:WorkContext>
</S:Header>
- <S:Body>
<ns14:fetchActivityEventActionAndExportActivityEventActionResponse
xmlns:ns14="http://action.service.ep.app.fc.ofss.com/ActivityEvent
ActionApplicationService"
xmlns:ns13="http://ep.enumeration.fc.ofss.com"
xmlns:ns12="http://enumeration.fc.ofss.com"
xmlns:exceptioninfra="http://exception.infra.fc.ofss.com"
xmlns:validationdtoapp="http://validation.dto.app.fc.ofss.com"
xmlns:ruleactiondtoepapp="http://rule.action.dto.ep.app.fc.ofss.co
m" xmlns:datatype="http://datatype.fc.ofss.com"
xmlns:contextapp="http://context.app.fc.ofss.com"
xmlns:dtocommondomainframework="http://dto.common.domain.framework
.fc.ofss.com"
xmlns:errorvalidationinfra="http://error.validation.infra.fc.ofss.
com" xmlns:actiondtoepapp="http://action.dto.ep.app.fc.ofss.com"
xmlns:responseservice="http://response.service.fc.ofss.com"
xmlns:userdtosmsapp="http://user.dto.sms.app.fc.ofss.com"
xmlns:subscriberactiondtoepapp="http://subscriber.action.dto.ep.ap
p.fc.ofss.com">
- <ns14:return>
<responseservice:configVersionId>187</responseservice:configVersio
nId>
```

```
- <responseservice:status>
<responseservice:errorCode>0</responseservice:errorCode>
<responseservice:extendedReply />
<responseservice:internalReferenceNumber>2016305031622005</respons
eservice:internalReferenceNumber>
<responseservice:isOverriden>false</responseservice:isOverriden>
<responseservice:isServiceChargeApplied>false</responseservice:isS
erviceChargeApplied>
- <responseservice:postingDate>
<datatype:dateString>20130228000000</datatype:dateString>
</responseservice:postingDate>
<responseservice:replyCode>0</responseservice:replyCode>
<responseservice:replyText>Operation completed
successfully.</responseservice:replyText>
<responseservice:spReturnValue>0</responseservice:spReturnValue>
</responseservice:status>
- <actiondtoepapp:activityEventActionDTO>
```

<dtocommondomainframework:auditSequence>1</dtocommondomainframewor
k:auditSequence>

<dtocommondomainframework:createdBy>ArvindKu</dtocommondomainframe
work:createdBy>

```
- <dtocommondomainframework:creationDate>
```

<datatype:dateString>20130809000000</datatype:dateString>

```
</dtocommondomainframework:creationDate>
```

```
<dtocommondomainframework:generatedPackageId>false</dtocommondomai
nframework:generatedPackageId>
```

```
<dtocommondomainframework:lastUpdatedBy>OFSSUser</dtocommondomainf
ramework:lastUpdatedBy>
```

```
- <dtocommondomainframework:lastUpdatedDate>
```

```
<datatype:dateString>20140721162124</datatype:dateString>
```

```
</dtocommondomainframework:lastUpdatedDate>
```

```
<dtocommondomainframework:version>2</dtocommondomainframework:vers
ion>
```

```
<actiondtoepapp:alertName>Covenant Status
Complied</actiondtoepapp:alertName>
```

- <actiondtoepapp:alertTemplate>

<dtocommondomainframework:auditSequence>1</dtocommondomainframework:auditSequence>

<dtocommondomainframework:generatedPackageId>false</dtocommondomai
nframework:generatedPackageId>

```
<dtocommondomainframework:version>1</dtocommondomainframework:vers
ion>
- <actiondtoepapp:keyDTO>
<actiondtoepapp:id>1</actiondtoepapp:id>
```

```
</actiondtoepapp:keyDTO>
```

<actiondtoepapp:importance>CRITICAL</actiondtoepapp:importance> <actiondtoepapp:language>ENG</actiondtoepapp:language>

<actiondtoepapp:name>Email Template</actiondtoepapp:name>

```
<actiondtoepapp:urgency>HIGH</actiondtoepapp:urgency>
```

</actiondtoepapp:alertTemplate>

<actiondtoepapp:alertType>MANDATORY</actiondtoepapp:alertType>

```
- <actiondtoepapp:decisionAgent>
```

<dtocommondomainframework:auditSequence>1</dtocommondomainframework:auditSequence>

<dtocommondomainframework:generatedPackageId>false</dtocommondomai
nframework:generatedPackageId>

```
<dtocommondomainframework:version>1</dtocommondomainframework:vers
ion>
```

```
- <ruleactiondtoepapp:keyDTO>
```

```
<ruleactiondtoepapp:id>0</ruleactiondtoepapp:id>
```

```
</ruleactiondtoepapp:keyDTO>
```

```
- <ruleactiondtoepapp:rule>
```

<dtocommondomainframework:auditSequence>1</dtocommondomainframework:auditSequence>

```
<dtocommondomainframework:generatedPackageId>false</dtocommondomai
nframework:generatedPackageId>
```

```
<dtocommondomainframework:version>1</dtocommondomainframework:vers
ion>
```

```
<ruleactiondtoepapp:description>Invokes the default
rule</ruleactiondtoepapp:description>
<ruleactiondtoepapp:keyDTO />
<ruleactiondtoepapp:name>defaultRule</ruleactiondtoepapp:name>
```

```
<ruleactiondtoepapp:ruleClass>com.ofss.fc.domain.ep.service.action
.rule.DefaultRuleHandler</ruleactiondtoepapp:ruleClass>
```

```
<ruleactiondtoepapp:ruleEngine>INTERNAL</ruleactiondtoepapp:ruleEngine>
```

```
</ruleactiondtoepapp:rule>
```

```
</actiondtoepapp:decisionAgent>
```

```
- <actiondtoepapp:expiryDate>
```

<datatype:dateString>20991231000000</datatype:dateString>

```
</actiondtoepapp:expiryDate>
<actiondtoepapp:isConditional>false</actiondtoepapp:isConditional>
<actiondtoepapp:isRetryAllowed>true</actiondtoepapp:isRetryAllowed>
<actiondtoepapp:isTransactional>false</actiondtoepapp:isTransactio</pre>
nal>
- <actiondtoepapp:keyDTO>
<actiondtoepapp:actionId>A</actiondtoepapp:actionId>
<actiondtoepapp:activityId>com.ofss.fc.domain.lcm.batch.service.Ba
tchCovenantService.processNotificationForCompliance</actiondtoepap
p:activityId>
<actiondtoepapp:eventId>LM STATUS COV</actiondtoepapp:eventId>
</actiondtoepapp:keyDTO>
<actiondtoepapp:maxRetryCount>2</actiondtoepapp:maxRetryCount>
- <actiondtoepapp:recipientMessageTemplates>
<dtocommondomainframework:auditSequence>1</dtocommondomainframewor</pre>
k:auditSequence>
<dtocommondomainframework:generatedPackageId>false</dtocommondomai</pre>
nframework:generatedPackageId>
<dtocommondomainframework:version>1</dtocommondomainframework:vers</pre>
ion>
<subscriberactiondtoepapp:amount>0</subscriberactiondtoepapp:amoun
t >
<subscriberactiondtoepapp:bankerType>NA</subscriberactiondtoepapp:
bankerType>
<subscriberactiondtoepapp:conditional>false</subscriberactiondtoep
app:conditional>
- <subscriberactiondtoepapp:decisionAgent>
<dtocommondomainframework:auditSequence>1</dtocommondomainframewor</pre>
k:auditSequence>
<dtocommondomainframework:generatedPackageId>false</dtocommondomai</pre>
nframework:generatedPackageId>
<dtocommondomainframework:version>1</dtocommondomainframework:vers</pre>
ion>
- <ruleactiondtoepapp:keyDTO>
<ruleactiondtoepapp:id>0</ruleactiondtoepapp:id>
</ruleactiondtoepapp:keyDTO>
- <ruleactiondtoepapp:rule>
```

```
<dtocommondomainframework:auditSequence>1</dtocommondomainframewor
k:auditSequence>
```

<dtocommondomainframework:generatedPackageId>false</dtocommondomai
nframework:generatedPackageId>

<dtocommondomainframework:version>1</dtocommondomainframework:vers
ion>
<ruleactiondtoepapp:description>Invokes the default
rule</ruleactiondtoepapp:description>
<ruleactiondtoepapp:keyDTO />
<ruleactiondtoepapp:name>defaultRule</ruleactiondtoepapp:name>

<ruleactiondtoepapp:ruleClass>com.ofss.fc.domain.ep.service.action .rule.DefaultRuleHandler</ruleactiondtoepapp:ruleClass>

<ruleactiondtoepapp:ruleEngine>INTERNAL</ruleactiondtoepapp:ruleEn gine> </ruleactiondtoepapp:rule> </subscriberactiondtoepapp:decisionAgent>

- <subscriberactiondtoepapp:keyDTO>

<subscriberactiondtoepapp:actionId>A</subscriberactiondtoepapp:actionId>

```
<subscriberactiondtoepapp:activityId>com.ofss.fc.domain.lcm.batch.
service.BatchCovenantService.processNotificationForCompliance</sub
scriberactiondtoepapp:activityId>
```

<subscriberactiondtoepapp:destinationType>EMAIL</subscriberactiond toepapp:destinationType> <subscriberactiondtoepapp:eventId>LM\_STATUS\_ COV</subscriberactiondtoepapp:eventId> <subscriberactiondtoepapp:messageTemplateId>LCM\_Covenant status is Complied</subscriberactiondtoepapp:messageTemplateId>

```
<subscriberactiondtoepapp:subscriberType>PARTY</subscriberactiondt
oepapp:subscriberType>
```

```
<subscriberactiondtoepapp:subscriberValue>CUSTOMER</subscriberacti
ondtoepapp:subscriberValue>
</subscriberactiondtoepapp:keyDTO>
```

```
<subscriberactiondtoepapp:recipientType>INTERNAL</subscriberaction
dtoepapp:recipientType>
</actiondtoepapp:recipientMessageTemplates>
</actiondtoepapp:activityEventActionDTO>
</ns14:return>
```

```
</nsl4:fetchActivityEventActionAndExportActivityEventActionRespons
e>
</S:Body>
</S:Envelope>
```

### 9.8.2 Exporting All Records

This operation is used to export all the entities of a given task code. The exported package can then be replicated into the target environment. All records of a Business configuration entity can be exported using the **FetchAllAndExport** method of **ExportImportApplicationService**.

The request parameters to this service are:

- SessionContext
- TaskCode

A 'configVersionNo' is returned in the response. This 'configVersionNo' will be used as an identifier to trigger an import into the target environment.

Sample request and response are as follows:

### **Export All Request**

```
- <soapenv:Envelope
xmlns:soapenv="http://schemas.xmlsoap.org/soap/envelope/"
xmlns:exp="http://eximp.service.ops.app.fc.ofss.com/ExportImportAp
plicationService" xmlns:con="http://context.app.fc.ofss.com"
xmlns:exc="http://exception.infra.fc.ofss.com">
<soapenv:Header />
- <soapenv:Body>
- <exp:fetchAllAndExportExportImport>
- <!-- Optional:
-->
- <exp:sessionContext>
<con:bankCode>08</con:bankCode>
<con:businessUnit>OBP BU</con:businessUnit>
<con:channel>BRN</con:channel>
<con:marketEntity>SUN01</con:marketEntity>
<con:postingDateText>20130228000000</con:postingDateText>
<con:targetUnit>OBP BU</con:targetUnit>
<con:transactionBranch>089999</con:transactionBranch>
<con:userId>OFSSUser</con:userId>
</exp:sessionContext>
<exp:taskCode>AL04</exp:taskCode>
</exp:fetchAllAndExportExportImport>
</soapenv:Body>
</soapenv:Envelope>
```

### **Export All Response**

- <S:Envelope xmlns:S="http://schemas.xmlsoap.org/soap/envelope/">
- <S:Header>

```
<work:WorkContext
xmlns:work="http://oracle.com/weblogic/soap/workarea/">rOOABXdWABx
3ZWJsb2dpYy5hcHAub2JwLXdlYnNlcnZpY2VzAAAA1gAAACN3ZWJsb2dpYy53b3JrY
XJlYS5TdHJpbmdXb3JrQ29udGV4dAAJMi4yLjAuMC4wAAA=</work:WorkContext>
</S:Header>
- <S:Body>
- <ns13:fetchAllAndExportExportImportResponse
xmlns:ns13="http://eximp.service.ops.app.fc.ofss.com/ExportImportA
pplicationService" xmlns:ns12="http://ops.enumeration.fc.ofss.com"
xmlns:ns11="http://fact.enumeration.fc.ofss.com"
xmlns:ns10="http://enumeration.fc.ofss.com"
xmlns:exceptioninfra="http://exception.infra.fc.ofss.com"
xmlns:validationdtoapp="http://validation.dto.app.fc.ofss.com"
xmlns:datatype="http://datatype.fc.ofss.com"
xmlns:contextapp="http://context.app.fc.ofss.com"
xmlns:dtocoreseedopsapp="http://dto.core.seed.ops.app.fc.ofss.com"
xmlns:dtocommondomainframework="http://dto.common.domain.framework
.fc.ofss.com"
xmlns:errorvalidationinfra="http://error.validation.infra.fc.ofss.
com" xmlns:opsapp="http://ops.app.fc.ofss.com"
xmlns:responseservice="http://response.service.fc.ofss.com">
- <ns13:return>
<responseservice:configVersionId>186</responseservice:configVersio
nId>
- <responseservice:status>
<responseservice:errorCode>0</responseservice:errorCode>
<responseservice:extendedReply />
<responseservice:internalReferenceNumber>2016305031622003</respons
eservice:internalReferenceNumber>
<responseservice:isOverriden>false</responseservice:isOverriden>
<responseservice:isServiceChargeApplied>false</responseservice:isS
erviceChargeApplied>
- <responseservice:postingDate>
<datatype:dateString>20130228000000</datatype:dateString>
</responseservice:postingDate>
<responseservice:replyCode>0</responseservice:replyCode>
<responseservice:replyText>Operation completed
successfully.</responseservice:replyText>
<responseservice:spReturnValue>0</responseservice:spReturnValue>
</responseservice:status>
</ns13:return>
</ns13:fetchAllAndExportExportImportResponse>
</S:Body>
</S:Envelope>
```

In case of DB Data Store, exported data is stored in **flx\_ops\_config\_data\_item** and for File Data Store, exported files are generated at the path specified for export configuration. For more information, see Chapter 9.7 Data Store Configuration.

| ) 🗃 • 🖬 🔺 🖴                                                               | ion Debug Tools Ma                                      |                                                                                       | ◎ - ◎ - ◎ 佳 佳                                                                                                    | 🔒 🔒 🐚 👘 1                            | e 🖷 🖽                                                    |                               | -                 |
|---------------------------------------------------------------------------|---------------------------------------------------------|---------------------------------------------------------------------------------------|----------------------------------------------------------------------------------------------------|--------------------------------------|----------------------------------------------------------|-------------------------------|-------------------|
|                                                                           |                                                         |                                                                                       |                                                                                                    |                                      |                                                          |                               |                   |
| <b>\ -</b>   🧶 🖉   🍐 (                                                    | 🌢 🎯 🗳 🕹 🕹                                               | <b>i</b> ?                                                                            |                                                                                                    |                                      |                                                          |                               |                   |
| *-#46                                                                     | SQL Output St                                           | atistics                                                                              |                                                                                                    |                                      |                                                          |                               |                   |
| objects                                                                   | •                                                       | - 43 m                                                                                |                                                                                                    |                                      |                                                          | 11011                         | 18                |
| Recent objects                                                            | select * Iro                                            | n rix_ops_conri                                                                       | g_data_item where task_co                                                                                                    | de='PMU11' and con                   | rig_ver_no=                                              | '104' and operation_          | cype=.rxport.     |
| - Recycle bin                                                             | select * from                                           | fly one confi                                                                         |                                                                                                    | des!PM011! and con                   | fig ver nom                                              | 11041 and operation (         | tunes [Tenort ]   |
| - Functions                                                               | Dereou - rro                                            | a rix_ops_contr                                                                       |                                                                                                    | de- morr and con                     | 114cr_10-                                                | ios and operation_            | olbe- mboro       |
| - Procedures                                                              |                                                         |                                                                                       |                                                                                                    |                                      |                                                          |                               |                   |
| Packages                                                                  |                                                         |                                                                                       |                                                                                                    |                                      |                                                          |                               |                   |
| Package bodies                                                            |                                                         |                                                                                       |                                                                                                    |                                      |                                                          |                               |                   |
| Types                                                                     |                                                         |                                                                                       |                                                                                                    |                                      |                                                          |                               |                   |
| Type bodies                                                               |                                                         |                                                                                       |                                                                                                    |                                      |                                                          |                               |                   |
| Triggers                                                                  |                                                         |                                                                                       |                                                                                                    | <b>17</b> (a)                        |                                                          |                               |                   |
| - Java sources<br>- 🔁 Jobs                                                | 🕂 - 🛞 +                                                 | - 🗸 🔻 🗄 i                                                                             | 🗛 🥖 🏠 🗢 🖓                                                                                                    | <u>an</u> -                          |                                                          |                               |                   |
| C Queues                                                                  | CHANNE                                                  | L SERIALIZED E                                                                        | NTITY CREATION DATE                                                                                                    | OPERATION TYPE                       | STATUS                                                   | CONFIG VER NO TAS             |                   |
| - Queue tables                                                            | 1 BRN                                                   | <blob></blob>                                                                         | - 04-06-2013 11:16:59 AM                                                                                                    | Export                               | ··· success ···                                          | 104 PM                        | 011               |
| - Lbraries                                                                | 2 BRN                                                   | <blob></blob>                                                                         | ··· 04-06-2013 11:16:59 AM                                                                                                    |                                      | ··· success ···                                          | 104 PM                        | 011               |
| Directories                                                               | 3 BRN                                                   | <blob></blob>                                                                         | ··· 04-06-2013 11:16:59 AM                                                                                                    |                                      | success                                                  | 104 PM                        | 011               |
| Tables                                                                    | 4 BRN                                                   | <blob></blob>                                                                         | ··· 04-06-2013 11:16:59 AM                                                                                                    | -                                    | ··· success ···                                          | 104 PM                        |                   |
| i Vews                                                                    | 5 BRN                                                   | <blob></blob>                                                                         | ··· 04-06-2013 11:16:59 AM                                                                                                    |                                      | ··· success ···                                          | 104 PM                        | 011               |
| Materialized views                                                        | 6 BRN                                                   | <blob></blob>                                                                         | ··· 04-06-2013 11:16:59 AM                                                                                                    |                                      | ··· success ···                                          | 104 PM                        |                   |
|                                                                           | 7 BRN                                                   | <blob></blob>                                                                         | ··· 04-06-2013 11:16:59 AM                                                                                                    |                                      | ··· success ···                                          | 104 PM                        |                   |
|                                                                           | 8 BRN                                                   | <blob></blob>                                                                         | ··· 04-06-2013 11:16:59 AM                                                                                                    |                                      | ··· success ···                                          | 104 PM                        |                   |
| 📋 Users                                                                   |                                                         |                                                                                       | ··· 04-06-2013 11:16:59 AM                                                                                                    |                                      | success                                                  | 104 PM                        |                   |
| Profiles                                                                  |                                                         |                                                                                       |                                                                                                    |                                      | 3000033                                                  | 104 PM                        |                   |
| Users     Profiles     Roles                                              | 9 BRN                                                   | <blob></blob>                                                                         |                                                                                                    | Export                               |                                                          | IVT FIN                       |                   |
| Users     Profiles     Roles     Synonyms                                 | 9 BRN<br>10 BRN                                         | <blob></blob>                                                                         | ··· 04-06-2013 11:16:59 AM                                                                                                    |                                      | SUCCESS                                                  | 104 PM                        |                   |
| Users     Profiles     Profiles     Roles     Synonyms     Database links | 9 BRN<br>10 BRN<br>11 BRN                               | <blob><br/><blob></blob></blob>                                                       | ··· 04-06-2013 11:16:59 AM ··· 04-06-2013 11:16:59 AM ···                                                                                                    | Export                               | ··· success ···                                          | 104 PM                        |                   |
| Users Profiles Roles Synoryms Database links Tablespaces                  | 9 BRN<br>10 BRN<br>11 BRN<br>12 BRN                     | <blob><br/><blob><br/><blob></blob></blob></blob>                                     | ··· 04-06-2013 11:16:59 AM<br>··· 04-06-2013 11:16:59 AM<br>··· 04-06-2013 11:16:59 AM                                                                                     | Export<br>Export                     | success                                                  | 104 PM0                       | 011               |
| Users<br>Profiles<br>Roles<br>Synoryms<br>Database links<br>Tablespaces   | 9 BRN<br>10 BRN<br>11 BRN<br>12 BRN<br>13 BRN           | <bl0b><br/><bl0b><br/><bl0b><br/><bl0b></bl0b></bl0b></bl0b></bl0b>                   | <ul> <li>04-06-2013 11:16:59 AM</li> <li>04-06-2013 11:16:59 AM</li> <li>04-06-2013 11:16:59 AM</li> <li>04-06-2013 11:16:59 AM</li> <li>04-06-2013 11:16:59 AM</li> </ul> | Export<br>Export<br>Export           | success ···<br>success ···<br>success ···                | 104 PM<br>104 PM              | 011 011           |
| Users<br>Profiles<br>Roles<br>Synoryms<br>Database links<br>Tablespaces   | 9 BRN<br>10 BRN<br>11 BRN<br>12 BRN<br>13 BRN<br>14 BRN | <blob><br/><blob><br/><blob><br/><blob><br/><blob></blob></blob></blob></blob></blob> | 04-06-2013 11:16:59 AM<br>04-06-2013 11:16:59 AM<br>04-06-2013 11:16:59 AM<br>04-06-2013 11:16:59 AM<br>04-06-2013 11:16:59 AM<br>04-06-2013 11:16:59 AM                   | Export<br>Export<br>Export<br>Export | SUCCESS ···<br>SUCCESS ···<br>SUCCESS ···<br>SUCCESS ··· | 104 PM0<br>104 PM0<br>104 PM0 | 011<br>011<br>011 |
| Users Profiles Roles Synoryms Database links Tablespaces                  | 9 BRN<br>10 BRN<br>11 BRN<br>12 BRN<br>13 BRN           | <bl0b><br/><bl0b><br/><bl0b><br/><bl0b></bl0b></bl0b></bl0b></bl0b>                   | <ul> <li>04-06-2013 11:16:59 AM</li> <li>04-06-2013 11:16:59 AM</li> <li>04-06-2013 11:16:59 AM</li> <li>04-06-2013 11:16:59 AM</li> <li>04-06-2013 11:16:59 AM</li> </ul> | Export<br>Export<br>Export<br>Export | success ···<br>success ···<br>success ···                | 104 PM<br>104 PM              | 011<br>011<br>011 |
| Users     Profiles     Roles     Synonyms                                 | 9 BRN<br>10 BRN<br>11 BRN<br>12 BRN<br>13 BRN<br>14 BRN | <blob><br/><blob><br/><blob><br/><blob><br/><blob></blob></blob></blob></blob></blob> | 04-06-2013 11:16:59 AM<br>04-06-2013 11:16:59 AM<br>04-06-2013 11:16:59 AM<br>04-06-2013 11:16:59 AM<br>04-06-2013 11:16:59 AM<br>04-06-2013 11:16:59 AM                   | Export<br>Export<br>Export<br>Export | SUCCESS ···<br>SUCCESS ···<br>SUCCESS ···<br>SUCCESS ··· | 104 PM0<br>104 PM0<br>104 PM0 | 011<br>011<br>011 |
| Users<br>Profiles<br>Roles<br>Synoryms<br>Database links<br>Tablespaces   | 9 BRN<br>10 BRN<br>11 BRN<br>12 BRN<br>13 BRN<br>14 BRN | <blob><br/><blob><br/><blob><br/><blob><br/><blob></blob></blob></blob></blob></blob> | 04-06-2013 11:16:59 AM<br>04-06-2013 11:16:59 AM<br>04-06-2013 11:16:59 AM<br>04-06-2013 11:16:59 AM<br>04-06-2013 11:16:59 AM<br>04-06-2013 11:16:59 AM                   | Export<br>Export<br>Export<br>Export | SUCCESS ···<br>SUCCESS ···<br>SUCCESS ···<br>SUCCESS ··· | 104 PM0<br>104 PM0<br>104 PM0 | 011<br>011<br>011 |
| Users<br>Profiles<br>Roles<br>Synoryms<br>Database links<br>Tablespaces   | 9 BRN<br>10 BRN<br>11 BRN<br>12 BRN<br>13 BRN<br>14 BRN | <blob><br/><blob><br/><blob><br/><blob><br/><blob></blob></blob></blob></blob></blob> | 04-06-2013 11:16:59 AM<br>04-06-2013 11:16:59 AM<br>04-06-2013 11:16:59 AM<br>04-06-2013 11:16:59 AM<br>04-06-2013 11:16:59 AM<br>04-06-2013 11:16:59 AM                   | Export<br>Export<br>Export<br>Export | SUCCESS ···<br>SUCCESS ···<br>SUCCESS ···<br>SUCCESS ··· | 104 PM0<br>104 PM0<br>104 PM0 | 011<br>011<br>011 |

### Figure 9–2 Exported Data

#### Figure 9–3 Exported Files

| ♥ 🕌 ► Computer ► Data (D:) ► tempdir ► runarea ► OBP_BU | r open              |                    |      |        | - 4 Search export |      |  |
|---------------------------------------------------------|---------------------|--------------------|------|--------|-------------------|------|--|
| Edit View Tools Help                                    |                     |                    |      |        |                   |      |  |
| anize 🔻 Include in library 👻 Share with 💌 Burn New fo   | der                 |                    |      |        |                   | )E • |  |
| Host_Workspace ^ Name                                   | ^                   | Date modified      | Туре | Size   |                   |      |  |
| HostWorkspace2014                                       | CT010_ACCT010_130   | 6/30/2014 5:42 PM  | File | 44 KB  |                   |      |  |
| 🕌 JaPa 📃 🗋                                              | CT013_ACCT013_428   | 6/30/2014 6:47 PM  | File | 1 KB   |                   |      |  |
| 🕌 Java 🗔 🖂                                              | 03_AL03_182         | 6/30/2014 5:44 PM  | File | 575 KB |                   |      |  |
| 🎍 Junit                                                 | 04_AL04_342         | 6/30/2014 6:04 PM  | File | 274 KB |                   |      |  |
| 🎍 kanika 🗌 🗋 🗛                                          | M001_ATM001_254     | 6/30/2014 5:46 PM  | File | 5 KB   |                   |      |  |
| Links                                                   | M002_ATM002_414     | 6/30/2014 6:47 PM  | File | 4 KB   |                   |      |  |
| 📕 logs 👘 R                                              | 001_BR001_241       | 6/30/2014 5:46 PM  | File | 7 KB   |                   |      |  |
| My Documents                                            | M01_BRM01_403       | 6/30/2014 6:45 PM  | File | 12 KB  |                   |      |  |
| New folder (2)                                          | L01_CAL01_43        | 7/16/2014 3:45 PM  | File | 1 KB   |                   |      |  |
| New_UI_Workspace                                        | L02_CAL02_399       | 6/30/2014 6:45 PM  | File | 92 KB  |                   |      |  |
| 🗼 newlogs                                               | SA023_CASA023_117   | 7/10/2014 3:20 PM  | File | 8 KB   |                   |      |  |
| OCH_Workspace                                           | SA0403_CASA0403_460 | 7/2/2014 3:13 PM   | File | 77 KB  |                   |      |  |
| 6 off-1.3.13                                            | IM01_CNM01_187      | 6/30/2014 5:44 PM  | File | 24 KB  |                   |      |  |
| D CPS                                                   | IM03_CNM03_347      | 6/30/2014 6:05 PM  | File | 49 KB  |                   |      |  |
| WASP ZAP                                                | IM09_CNM09_21       | 7/16/2014 11:28 AM | File | 7 KB   |                   |      |  |
| Program Files (x86)_OLD                                 | IM11_CNM11_349      | 6/30/2014 6:06 PM  | File | 1 KB   |                   |      |  |
| Program FilesOLD                                        | 01_CS01_200         | 6/30/2014 5:45 PM  | File | 4 KB   |                   |      |  |
| R2BSupport                                              | 03_C\$03_466        | 7/3/2014 12:23 PM  | File | 64 KB  |                   |      |  |
| § 123                                                   | 06_CS06_176         | 6/30/2014 5:44 PM  | File | 7 KB   |                   |      |  |
| 📕 report                                                | 10_CS10_4261        | 7/3/2014 6:36 PM   | File | 147 KB |                   |      |  |
| Ruby Clients                                            | 15_CS15_239         | 6/30/2014 5:46 PM  | File | 4 KB   |                   |      |  |
| Softwares                                               | 16_CS16_364         | 6/30/2014 6:19 PM  | File | 27 KB  |                   |      |  |
| 📕 Study                                                 | 17_CS17_178         | 6/30/2014 5:44 PM  | File | 5 KB   |                   |      |  |
| Study Material                                          | 21_CS21_4262        | 7/3/2014 7:10 PM   | File | 99 KB  |                   |      |  |
| 🏭 tempdir                                               | 22_C\$22_206        | 6/30/2014 5:45 PM  | File | 10 KB  |                   |      |  |
| 🎍 runarea                                               | 23_CS23_4264        | 7/3/2014 7:42 PM   | File | 22 KB  |                   |      |  |
| 🐇 Expressions 📃 🔿                                       | 24_C\$24_202        | 6/30/2014 5:45 PM  | File | 39 KB  |                   |      |  |
| 📕 lib 🛛 🖓                                               | 26_CS26_217         | 6/30/2014 5:45 PM  | File | 5 KB   |                   |      |  |
| B OBP_BU                                                | 01_CY01_201         | 6/30/2014 5:45 PM  | File | 42 KB  |                   |      |  |
| 📕 export                                                | 02_CY02_235         | 6/30/2014 5:46 PM  | File | 8 KB   |                   |      |  |
| SUNCORP                                                 | 03_CY03_208         | 6/30/2014 5:45 PM  | File | 19 KB  |                   |      |  |

# 9.9 How to Import Records

Import Operations can be performed using webservice clients. This operation can be used to import either a single record or multiple records based on the requirement.

### 9.9.1 Importing Single Record

This operation is used to import single record of an configuration.

### 9.9.1.1 Using API Client

A single record of a business configuration entity can be imported using the **ExportImportApplicationService**, which provides an '**importAll**' method.

The request parameters to this service are:

- SessionContext
- TaskCode
- configVersionNo (from Export Single Record response)

The steps to import single record using API client are same as importing all records. These are mentioned in the further section.

Sample request and response are as below:

#### Import All Request

```
- <soapenv:Envelope
xmlns:soapenv="http://schemas.xmlsoap.org/soap/envelope/"
xmlns:exp="http://eximp.service.ops.app.fc.ofss.com/ExportImportAp
plicationService" xmlns:con="http://context.app.fc.ofss.com"
xmlns:exc="http://exception.infra.fc.ofss.com">
<soapenv:Header />
- <soapenv:Body>
- <exp:importAllExportImport>
- <!-- Optional:
-->
- <exp:sessionContext>
<con:bankCode>08</con:bankCode>
<con:businessUnit>OBP BU</con:businessUnit>
<con:channel>BRN</con:channel>
<con:marketEntity>SUN01</con:marketEntity>
<con:postingDateText>20130228000000</con:postingDateText>
<con:targetUnit>OBP BU</con:targetUnit>
<con:transactionBranch>089999</con:transactionBranch>
<con:userId>OFSSUser</con:userId>
</exp:sessionContext>
<exp:taskCode>AL04</exp:taskCode>
<exp:versionNo>186</exp:versionNo>
</exp:importAllExportImport>
</soapenv:Body>
</soapenv:Envelope>
```

#### Import All Response

```
- <S:Envelope xmlns:S="http://schemas.xmlsoap.org/soap/envelope/">
- <S:Header>
```

```
<work:WorkContext
```

```
xmlns:work="http://oracle.com/weblogic/soap/workarea/">r00ABXdWABx
3ZWJsb2dpYy5hcHAub2JwLXdlYnNlcnZpY2VzAAAA1gAAACN3ZWJsb2dpYy53b3JrY
XJ1YS5TdHJpbmdXb3JrQ29udGV4dAAJMi4yLjAuMC4wAAA=</work:WorkContext>
</S:Header>
```

```
- <S:Body>
```

```
- <ns13:importAllExportImportResponse
xmlns:ns13="http://eximp.service.ops.app.fc.ofss.com/ExportImportA
pplicationService" xmlns:ns12="http://ops.enumeration.fc.ofss.com"
xmlns:ns11="http://fact.enumeration.fc.ofss.com"
xmlns:ns10="http://enumeration.fc.ofss.com"
xmlns:exceptioninfra="http://exception.infra.fc.ofss.com"
xmlns:validationdtoapp="http://validation.dto.app.fc.ofss.com"
xmlns:datatype="http://datatype.fc.ofss.com"
xmlns:contextapp="http://context.app.fc.ofss.com"
xmlns:dtocoreseedopsapp="http://dto.core.seed.ops.app.fc.ofss.com"
xmlns:dtocommondomainframework="http://dto.common.domain.framework
.fc.ofss.com"
```

```
xmlns:errorvalidationinfra="http://error.validation.infra.fc.ofss.
com" xmlns:opsapp="http://ops.app.fc.ofss.com"
xmlns:responseservice="http://response.service.fc.ofss.com">
- <ns13:return>
<responseservice:errorCode>0</responseservice:errorCode>
<responseservice:extendedReply />
<responseservice:internalReferenceNumber>2016305031622004</respons
eservice:internalReferenceNumber>
<responseservice:isOverriden>false</responseservice:isOverriden>
<responseservice:isServiceChargeApplied>false</responseservice:isS
erviceChargeApplied>
<responseservice:replyCode>0</responseservice:replyCode>
<responseservice:spReturnValue>0</responseservice:spReturnValue>
</ns13:return>
</ns13:importAllExportImportResponse>
</S:Body>
</S:Envelope>
```

### 9.9.2 Importing All Records

This operation is used to import the records belonging to the given 'TaskCode' and 'configVersionNo' into the target environment. This method fetches the exported records based on the 'configVersionNo' and 'TaskCode', and upserts the same into the target environment. All records of a Business configuration entity can be imported using the ImportAII method of ExportImportApplicationService.

The request parameters to this service are:

- TaskCode
- ConfigVersionNo

For performing the import operation, the '**Config Data Source**' needs to be configured in the target environment, this datasource points to the database of the reference environments.

Sample request and response are as below:

#### Import All Request

```
<con:channel>BRN</con:channel>
<con:marketEntity>SUN01</con:marketEntity>
<con:postingDateText>20130228000000</con:postingDateText>
<con:targetUnit>OBP_BU</con:targetUnit>
<con:transactionBranch>089999</con:transactionBranch>
<con:userId>OFSSUser</con:userId>
</exp:sessionContext>
<exp:taskCode>AL04</exp:taskCode>
<exp:versionNo>186</exp:versionNo>
</exp:importAllExportImport>
</soapenv:Body>
</soapenv:Envelope>
```

#### Import All Response

```
- <S:Envelope xmlns:S="http://schemas.xmlsoap.org/soap/envelope/">
- <S:Header>
<work:WorkContext</pre>
```

```
xmlns:work="http://oracle.com/weblogic/soap/workarea/">r00ABXdWABx
3ZWJsb2dpYy5hcHAub2JwLXdlYnNlcnZpY2VzAAAA1gAAACN3ZWJsb2dpYy53b3JrY
XJ1YS5TdHJpbmdXb3JrQ29udGV4dAAJMi4yLjAuMC4wAAA=</work:WorkContext>
</S:Header>
```

```
- <S:Body>
```

```
- <ns13:importAllExportImportResponse
```

```
xmlns:ns13="http://eximp.service.ops.app.fc.ofss.com/ExportImportA
pplicationService" xmlns:ns12="http://ops.enumeration.fc.ofss.com"
xmlns:ns11="http://fact.enumeration.fc.ofss.com"
xmlns:ns10="http://enumeration.fc.ofss.com"
xmlns:exceptioninfra="http://exception.infra.fc.ofss.com"
xmlns:validationdtoapp="http://validation.dto.app.fc.ofss.com"
xmlns:datatype="http://datatype.fc.ofss.com"
xmlns:contextapp="http://context.app.fc.ofss.com"
xmlns:dtocoreseedopsapp="http://dto.core.seed.ops.app.fc.ofss.com"
xmlns:dtocommondomainframework="http://dto.common.domain.framework
.fc.ofss.com"
xmlns:errorvalidationinfra="http://error.validation.infra.fc.ofss.
com" xmlns:opsapp="http://ops.app.fc.ofss.com"
xmlns:responseservice="http://response.service.fc.ofss.com">
- <ns13:return>
<responseservice:errorCode>0</responseservice:errorCode>
```

```
<responseservice:extendedReply />
```

```
<responseservice:internalReferenceNumber>2016305031622004</respons
eservice:internalReferenceNumber>
<responseservice:isOverriden>false</responseservice:isOverriden>
<responseservice:isServiceChargeApplied>false</responseservice:isS
erviceChargeApplied>
<responseservice:replyCode>0</responseservice:replyCode>
```

```
<responseservice:spReturnValue>0</responseservice:spReturnValue>
```

```
</nsl3:return>
</nsl3:importAllExportImportResponse>
</S:Body>
</S:Envelope>
```

Database entry for imported response will be stored in **flx\_ops\_config\_data\_item**.

| Figure 9–4 Importing Data Using SOAP UI - Storing Resp |
|--------------------------------------------------------|
|--------------------------------------------------------|

| File Project Edit Sessio                                                                                                    | on Debug Tools Macro                                                                                                    | Documents Reports Window Hel                                                                                                    | P                                                                                                    |                                                                                                    |                                                                                                    |                                                                                                    |                                                                  | - 8                                                                |
|----------------------------------------------------------------------------------------------------|----------------------------------------------------------------------------------------------------|----------------------------------------------------------------------------------------------------|----------------------------------------------------------------------------------------------------|----------------------------------------------------------------------------------------------------|----------------------------------------------------------------------------------------------------|----------------------------------------------------------------------------------------------------|------------------------------------------------------------------|--------------------------------------------------------------------|
| ( 🖻 • 🖬 🛔 🖨                                                                                                    | N CA 👗 🛍 🕻                                                                                                    | 8 M 🗛 🕾 - 🕒 - 🛙                                                                                                    | ) 🕸 🕸 🖨 🖨                                                                                                    | <b>N</b> 10                                                                                                    | 1 in 1                                                                                                    |                                                                                                    |                                                                  |                                                                    |
| - 💩 🖌 💩 🌢                                                                                                    | 3 3 5 5                                                                                                    | ?                                                                                                    |                                                                                                    |                                                                                                    |                                                                                                    |                                                                                                    |                                                                  |                                                                    |
|                                                                                                    | SQL Output Statistics                                                                                                    | ]                                                                                                    |                                                                                                    |                                                                                                    |                                                                                                    |                                                                                                    |                                                                  |                                                                    |
| ♦ – # 4 4                                                                                                    |                                                                                                    |                                                                                                    |                                                                                                    |                                                                                                    |                                                                                                    |                                                                                                    |                                                                  |                                                                    |
| objects                                                                                                    | select * from fl                                                                                                    | x ops config data item whe                                                                                                    | re task code='PM01                                                                                                   | 11' and com                                                                                                    | nfig ver no='104'                                                                                                    | and operatio                                                                                             | n type='Export'                                                  |                                                                    |
| Recent objects                                                                                                    |                                                                                                    |                                                                                                    | -                                                                                                    |                                                                                                    |                                                                                                    |                                                                                                    |                                                                  |                                                                    |
| Recycle bin                                                                                                    | select * from fl                                                                                                    | x ops config data item whe                                                                                                    | re task code='PM01                                                                                                   | 11' and cos                                                                                                    | nfig ver no='104'                                                                                                    | and operatio                                                                                             | n type='Import'                                                  |                                                                    |
| Functions                                                                                                    |                                                                                                    |                                                                                                    | -                                                                                                    |                                                                                                    |                                                                                                    |                                                                                                    |                                                                  |                                                                    |
| Procedures                                                                                                    |                                                                                                    |                                                                                                    |                                                                                                    |                                                                                                    |                                                                                                    |                                                                                                    |                                                                  |                                                                    |
| Packages                                                                                                    |                                                                                                    |                                                                                                    |                                                                                                    |                                                                                                    |                                                                                                    |                                                                                                    |                                                                  |                                                                    |
| Package bodies                                                                                                    |                                                                                                    |                                                                                                    |                                                                                                    |                                                                                                    |                                                                                                    |                                                                                                    |                                                                  |                                                                    |
| Types Type bodies                                                                                                    |                                                                                                    |                                                                                                    |                                                                                                    |                                                                                                    |                                                                                                    |                                                                                                    |                                                                  |                                                                    |
| Triggers                                                                                                    |                                                                                                    |                                                                                                    |                                                                                                    |                                                                                                    |                                                                                                    |                                                                                                    |                                                                  | _                                                                  |
| Java sources                                                                                                    | ⊞ - & + -                                                                                                    | ✓ ▼ Ξ Α 🖉 🏠 マ ⊿                                                                                                    |                                                                                                    |                                                                                                    |                                                                                                    |                                                                                                    |                                                                  |                                                                    |
| Jobs                                                                                                    | ∰ • ⊕ ÷ -                                                                                                    | V V V PA V 40 V 2                                                                                                    | -666 🔛 🔾 🖬 '                                                                                                    | *                                                                                                    |                                                                                                    |                                                                                                    |                                                                  |                                                                    |
| Queues                                                                                                    | SERIALIZED_E                                                                                                    | ENTITY CREATION_DATE                                                                                                    | OPERATION_TYPE _                                                                                                    | STATUS_                                                                                                    | CONFIG_VER_NO                                                                                                    | TASK_CODE _                                                                                              | EXCEPTION_DESC                                                   | ID                                                                 |
| Queue tables                                                                                                    | 1 <8L0B>                                                                                                    | ··· 04-06-2013 11:31:54 AM                                                                                                    | Import .                                                                                                    | · success ·                                                                                                    | . 104                                                                                                    | PM011                                                                                                    |                                                                  | 8a3                                                                |
|                                                                                                    |                                                                                                    |                                                                                                    |                                                                                                    |                                                                                                    | 104                                                                                                    | D14011                                                                                                   |                                                                  | 0-0                                                                |
|                                                                                                    | 2 <8L0B>                                                                                                    | ··· 04-06-2013 11:31:54 AM                                                                                                    | Import ·                                                                                                    | ··· SUCCESS ···                                                                                                    |                                                                                                    | PM011                                                                                                    |                                                                  | 083                                                                |
| 🗎 Lbraries                                                                                                    | 2 <blob><br/>3 <blob></blob></blob>                                                                                                    | ···· 04-06-2013 11:31:54 AM ·<br>··· 04-06-2013 11:31:54 AM ·                                                                                                    |                                                                                                    | success<br>success                                                                                                    |                                                                                                    | PM011<br>PM011                                                                                           |                                                                  |                                                                    |
| Libraries<br>Directories<br>Tables                                                                                                    |                                                                                                    |                                                                                                    | Import                                                                                                    |                                                                                                    | 104                                                                                                    |                                                                                                    |                                                                  | · 8a3                                                              |
| <ul> <li>Libraries</li> <li>Directories</li> <li>Tables</li> <li>Views</li> </ul>                                                                                 | 3 <blob></blob>                                                                                                    | 04-06-2013 11:31:54 AM                                                                                                    | Import -                                                                                                    | success                                                                                                    |                                                                                                    | PM011                                                                                                    |                                                                  | 8a3                                                                |
| Libraries     Directories     Tables     Views     Materialized views                                                                                             | 3 <8LOB><br>4 <8LOB>                                                                                                    | ··· 04-06-2013 11:31:54 AM ·<br>··· 04-06-2013 11:31:54 AM ·                                                                                                    | Import<br>Import<br>Import                                                                                           | success success success                                                                                                    | - 104<br>- 104<br>- 104                                                                                                    | PM011<br>PM011                                                                                           | -                                                                | 8a3<br>8a3<br>8a3                                                  |
| Libraries     Directories     Tables     Vews     Materialized views     Sequences                                                                                | 3 <8LOB><br>4 <8LOB><br>5 <8LOB><br>6 <8LOB>                                                                                                    | <ul> <li>04-06-2013 11:31:54 AM</li> <li>04-06-2013 11:31:54 AM</li> <li>04-06-2013 11:31:54 AM</li> <li>04-06-2013 11:31:54 AM</li> <li>04-06-2013 11:31:54 AM</li> </ul>                                                                                                    | Import<br>Import<br>Import<br>Import                                                                                 | SUCCESS SUCCESS SUCCES                                                                                                    | - 104<br>- 104<br>- 104<br>- 104                                                                                                    | PM011<br>PM011<br>PM011<br>PM011                                                                         | -                                                                | 8a3<br>8a3<br>8a3<br>8a3                                           |
| Lbraries<br>Directories<br>Tables<br>Wws<br>Materialized views<br>Sequences<br>Users                                                                              | 3 <8LOB><br>4 <8LOB><br>5 <8LOB><br>6 <8LOB><br>7 <8LOB>                                                                                                    | <ul> <li>04-06-2013 11:31:54 AM</li> <li>04-06-2013 11:31:54 AM</li> <li>04-06-2013 11:31:54 AM</li> <li>04-06-2013 11:31:54 AM</li> <li>04-06-2013 11:31:54 AM</li> <li>04-06-2013 11:31:54 AM</li> </ul>                                                                                                    | Import<br>Import<br>Import<br>Import<br>Import                                                                       | SUCCESS SUCCESS SUCCES                                                                                                    | - 104<br>- 104<br>- 104<br>- 104<br>- 104<br>- 104                                                                                                    | PM011<br>PM011<br>PM011<br>PM011<br>PM011                                                                |                                                                  | 8a3<br>8a3<br>8a3<br>8a3<br>8a3<br>8a3                             |
| Libraries<br>Directories<br>Tables<br>Views<br>Materialized views<br>Sequences<br>Users<br>Profiles                                                               | 3 <8L0B><br>4 <8L0B><br>5 <8L0B><br>6 <8L0B><br>7 <8L0B><br>8 <8L0B>                                                                                                    | <ul> <li>04-06-2013 11:31-54 AM</li> <li>04-06-2013 11:31-54 AM</li> <li>04-06-2013 11:31-54 AM</li> <li>04-06-2013 11:31-54 AM</li> <li>04-06-2013 11:31-54 AM</li> <li>04-06-2013 11:31-54 AM</li> </ul>                                                                                                    | Import<br>Import<br>Import<br>Import<br>Import<br>Import                                                             | SUCCESS SUCCESS SUCCES                                                                                                    | - 104<br>- 104<br>- 104<br>- 104<br>- 104<br>- 104<br>- 104                                                                                                    | PM011<br>PM011<br>PM011<br>PM011<br>PM011<br>PM011                                                       |                                                                  | 8a3<br>8a3<br>8a3<br>8a3<br>8a3<br>8a3<br>8a3                      |
| Libraries<br>Directories<br>Tables<br>Views<br>Sequences<br>Users<br>Profiles<br>Roles                                                                            | 3 <8L0B><br>4 <8L0B><br>5 <8L0B><br>6 <8L0B><br>7 <8L0B><br>8 <8L0B><br>9 <8L0B>                                                                                                    | <ul> <li>04-06-2013 11:31:54 AM</li> <li>04-06-2013 11:31:54 AM</li> <li>04-06-2013 11:31:54 AM</li> <li>04-06-2013 11:31:54 AM</li> <li>04-06-2013 11:31:54 AM</li> <li>04-06-2013 11:31:54 AM</li> <li>04-06-2013 11:31:54 AM</li> </ul>                                                                                                    | Import<br>Import<br>Import<br>Import<br>Import<br>Import                                                             | SUCCESS SUCCESS SUCCES                                                                                                    | - 104<br>- 104<br>- 104<br>- 104<br>- 104<br>- 104<br>- 104<br>- 104                                                                                                    | PM011<br>PM011<br>PM011<br>PM011<br>PM011<br>PM011<br>PM011                                              | ۵<br>۱۹۰۹<br>۱۹۹۹<br>۱۹۹۹<br>۱۹۹۹<br>۱۹۹۹<br>۱۹۹۹<br>۱۹۹۹<br>۱۹۹ | 8a3<br>8a3<br>8a3<br>8a3<br>8a3<br>8a3<br>8a3<br>8a3               |
| Libraries<br>Directories<br>Tables<br>Views<br>Materialized views<br>Sequences<br>Users<br>Profiles<br>Roles<br>Synoryms                                          | 3 <8L0B><br>4 <8L0B><br>5 <8L0B><br>6 <8L0B><br>7 <8L0B><br>8 <8L0B><br>9 <8L0B><br>10 <8L0B>                                                                                                    | <ul> <li>04-06-2013 11:31:54 AM</li> <li>04-06-2013 11:31:54 AM</li> <li>04-06-2013 11:31:54 AM</li> <li>04-06-2013 11:31:54 AM</li> <li>04-06-2013 11:31:54 AM</li> <li>04-06-2013 11:31:54 AM</li> <li>04-06-2013 11:31:54 AM</li> <li>04-06-2013 11:31:54 AM</li> <li>04-06-2013 11:31:54 AM</li> </ul>                                                                                                    | Import<br>Import<br>Import<br>Import<br>Import<br>Import<br>Import<br>Import                                         | SUCCESS<br>SUCCESS<br>SUC | - 104<br>- 104<br>- 104<br>- 104<br>- 104<br>- 104<br>- 104<br>- 104<br>- 104<br>- 104                                                                                                    | PM011<br>PM011<br>PM011<br>PM011<br>PM011<br>PM011<br>PM011<br>PM011                                     | ۵۵<br>۱۹۰۰<br>۱۹۰۰<br>۱۹۰۰<br>۱۹۰۰<br>۱۹۰۰<br>۱۹۰۰<br>۱۹۰۰<br>۱۹ | 8a3<br>8a3<br>8a3<br>8a3<br>8a3<br>8a3<br>8a3<br>8a3<br>8a3        |
| Libraries Directories Tables Views Materialized views Jeses Users Roles Synoryms Database links                                                                   | 3 <8LOB><br>4 <8LOB><br>5 <8LOB><br>6 <8LOB><br>8 <8LOB><br>9 <8LOB><br>9 <8LOB><br>10 <8LOB><br>11 <8LOB>                                                                                                    | 04-06 2013 11:31:54 AM<br>04-06 2013 11:31:54 AM<br>04-06 2013 11:31:54 AM<br>04-06 2013 11:31:54 AM<br>04-06 2013 11:31:54 AM<br>04-06 2013 11:31:54 AM<br>04-06 2013 11:31:55 AM<br>04-06 2013 11:31:55 AM                                                                                                    | Import<br>Import<br>Import<br>Import<br>Import<br>Import<br>Import<br>Import<br>Import                               | SUCCESS<br>SUCCESS<br>SUC | - 104<br>- 104<br>- 104<br>- 104<br>- 104<br>- 104<br>- 104<br>- 104<br>- 104<br>- 104<br>- 104                                                                                                    | PM011<br>PM011<br>PM011<br>PM011<br>PM011<br>PM011<br>PM011<br>PM011<br>PM011                            | ۵<br>۱۹۰۹<br>۱۹۹۹<br>۱۹۹۹<br>۱۹۹۹<br>۱۹۹۹<br>۱۹۹۹<br>۱۹۹۹<br>۱۹۹ | 8a3<br>8a3<br>8a3<br>8a3<br>8a3<br>8a3<br>8a3<br>8a3<br>8a3<br>8a3 |
| Libraries     Directories     Tables     Vews     Materialized views     Sequences     Usen     Profiles     Reise     Snoryma     Database links     Tablespoces | 3 <8LOB><br>4 <8LOB><br>5 <8LOB><br>6 <8LOB><br>7 <8LOB><br>8 <8LOB><br>9 <8LOB><br>10 <8LOB><br>11 <8LOB><br>12 <8LOB>                                                                                                    | <ul> <li>04-06 2013 11:31:54 AM</li> <li>04-06 2013 11:31:54 AM</li> <li>04-06 2013 11:31:54 AM</li> <li>04-06 2013 11:31:54 AM</li> <li>04-06 2013 11:31:54 AM</li> <li>04-06 2013 11:31:54 AM</li> <li>04-06 2013 11:31:54 AM</li> <li>04-06 2013 11:31:55 AM</li> <li>04-06 2013 11:31:55 AM</li> <li>04-06 2013 11:31:55 AM</li> </ul>                                                                                                    | Import<br>Import<br>Import<br>Import<br>Import<br>Import<br>Import<br>Import<br>Import<br>Import                     | SUCCESS<br>SUCCESS<br>SUC | - 104<br>- 104<br>- 104<br>- 104<br>- 104<br>- 104<br>- 104<br>- 104<br>- 104<br>- 104<br>- 104<br>- 104                                                                                                    | PM011<br>PM011<br>PM011<br>PM011<br>PM011<br>PM011<br>PM011<br>PM011<br>PM011<br>PM011                   |                                                                  | 8a3<br>8a3<br>8a3<br>8a3<br>8a3<br>8a3<br>8a3<br>8a3<br>8a3<br>8a3 |
| Libraries     Directories     Tables     Vervs     Materialized views     Sequences     Usen     Profiles     Snoryms     Database links     Tablespoces          | 3 <8LOB><br>4 <8LOB><br>5 <8LOB><br>6 <8LOB><br>7 <8LOB><br>8 <8LOB><br>9 <8LOB><br>10 <8LOB><br>11 <8LOB><br>12 <8LOB><br>12 <8LOB><br>13 <8LOB><br>13 <8LOB><br>13 <8LOB><br>13 <8LOB><br>14 <8LOB><br>15 <8LOB><br>15 <8LOB><br>16 <8LOB><br>17 <8LOB><br>17 <8LOB><br>18 <8LOB><br>19 <8LOB><br>19 <8LOB><br>10 <8LOB><br>10 <8LO | <ul> <li>04-06-2013 11:31:54 AM</li> <li>04-06-2013 11:31:54 AM</li> <li>04-06-2013 11:31:54 AM</li> <li>04-06-2013 11:31:54 AM</li> <li>04-06-2013 11:31:54 AM</li> <li>04-06-2013 11:31:54 AM</li> <li>04-06-2013 11:31:54 AM</li> <li>04-06-2013 11:31:55 AM</li> <li>04-06-2013 11:31:55 AM</li> <li>04-06-2013 11:31:55 AM</li> <li>04-06-2013 11:31:55 AM</li> <li>04-06-2013 11:31:55 AM</li> </ul>                                                                 | Import                                                                                                    | SUCCESS<br>SUCCESS<br>SUC | - 104<br>- 104<br>- 104<br>- 104<br>- 104<br>- 104<br>- 104<br>- 104<br>- 104<br>- 104<br>- 104<br>- 104<br>- 104<br>- 104                                                                                                    | PM011<br>PM011<br>PM011<br>PM011<br>PM011<br>PM011<br>PM011<br>PM011<br>PM011<br>PM011<br>PM011          |                                                                  | 8a3<br>8a3<br>8a3<br>8a3<br>8a3<br>8a3<br>8a3<br>8a3<br>8a3<br>8a3 |
| Librates<br>Directories<br>Tables<br>Vervs<br>Materialized views<br>Sequences<br>Profiles<br>Reles<br>Synoryms<br>Database links<br>Tablespoces                   | 3 <8LOB><br>4 <8LOB><br>5 <8LOB><br>6 <8LOB><br>8 <8LOB><br>9 <8LOB><br>9 <8LOB><br>10 <8LOB><br>11 <8LOB><br>12 <8LOB><br>13 <8LOB><br>14 <8LOB><br>14 <8LO | <ul> <li>04-06-2013 11:31:54 AM</li> <li>04-06-2013 11:31:54 AM</li> <li>04-06-2013 11:31:54 AM</li> <li>04-06-2013 11:31:54 AM</li> <li>04-06-2013 11:31:54 AM</li> <li>04-06-2013 11:31:54 AM</li> <li>04-06-2013 11:31:54 AM</li> <li>04-06-2013 11:31:55 AM</li> <li>04-06-2013 11:31:55 AM</li> <li>04-06-2013 11:31:55 AM</li> <li>04-06-2013 11:31:55 AM</li> <li>04-06-2013 11:31:55 AM</li> <li>04-06-2013 11:31:55 AM</li> <li>04-06-2013 11:31:55 AM</li> </ul> | Import<br>Import<br>Import<br>Import<br>Import<br>Import<br>Import<br>Import<br>Import<br>Import<br>Import<br>Import | SUCCESS SUCCESS SUCCES                                                                                                    | - 104<br>- 104<br>- 104 | PM011<br>PM011<br>PM011<br>PM011<br>PM011<br>PM011<br>PM011<br>PM011<br>PM011<br>PM011<br>PM011<br>PM011 |                                                                  | 8a3<br>8a3<br>8a3<br>8a3<br>8a3<br>8a3<br>8a3<br>8a3<br>8a3<br>8a3 |
| Libraries     Directories     Tables     Vews     Materialized views     Sequences     Usen     Profiles     Reise     Snoryma     Database links     Tablespoces | 3 <8LOB><br>4 <8LOB><br>5 <8LOB><br>6 <8LOB><br>7 <8LOB><br>8 <8LOB><br>9 <8LOB><br>10 <8LOB><br>11 <8LOB><br>12 <8LOB><br>12 <8LOB><br>13 <8LOB><br>13 <8LOB><br>13 <8LOB><br>13 <8LOB><br>14 <8LOB><br>15 <8LOB><br>15 <8LOB><br>16 <8LOB><br>17 <8LOB><br>17 <8LOB><br>18 <8LOB><br>19 <8LOB><br>19 <8LOB><br>10 <8LOB><br>10 <8LO | <ul> <li>04-06-2013 11:31:54 AM</li> <li>04-06-2013 11:31:54 AM</li> <li>04-06-2013 11:31:54 AM</li> <li>04-06-2013 11:31:54 AM</li> <li>04-06-2013 11:31:54 AM</li> <li>04-06-2013 11:31:54 AM</li> <li>04-06-2013 11:31:54 AM</li> <li>04-06-2013 11:31:55 AM</li> <li>04-06-2013 11:31:55 AM</li> <li>04-06-2013 11:31:55 AM</li> <li>04-06-2013 11:31:55 AM</li> <li>04-06-2013 11:31:55 AM</li> </ul>                                                                 | Import<br>Import<br>Import<br>Import<br>Import<br>Import<br>Import<br>Import<br>Import<br>Import<br>Import<br>Import | SUCCESS<br>SUCCESS<br>SUC | - 104<br>- 104<br>- 104 | PM011<br>PM011<br>PM011<br>PM011<br>PM011<br>PM011<br>PM011<br>PM011<br>PM011<br>PM011<br>PM011          |                                                                  | 8a3<br>8a3<br>8a3<br>8a3<br>8a3<br>8a3<br>8a3<br>8a3<br>8a3<br>8a3 |
| Libraries     Drectores     Tables     Vews     Materialized views     Sequences     Usen     Profiles     Snoryms     Database links     Tablespaces     Custers | 3 <8LOB><br>4 <8LOB><br>5 <8LOB><br>6 <8LOB><br>8 <8LOB><br>9 <8LOB><br>9 <8LOB><br>10 <8LOB><br>11 <8LOB><br>12 <8LOB><br>13 <8LOB><br>14 <8LOB><br>14 <8LO | <ul> <li>04-06-2013 11:31:54 AM</li> <li>04-06-2013 11:31:54 AM</li> <li>04-06-2013 11:31:54 AM</li> <li>04-06-2013 11:31:54 AM</li> <li>04-06-2013 11:31:54 AM</li> <li>04-06-2013 11:31:54 AM</li> <li>04-06-2013 11:31:54 AM</li> <li>04-06-2013 11:31:55 AM</li> <li>04-06-2013 11:31:55 AM</li> <li>04-06-2013 11:31:55 AM</li> <li>04-06-2013 11:31:55 AM</li> <li>04-06-2013 11:31:55 AM</li> <li>04-06-2013 11:31:55 AM</li> </ul>                                 | Import<br>Import<br>Import<br>Import<br>Import<br>Import<br>Import<br>Import<br>Import<br>Import<br>Import<br>Import | SUCCESS SUCCESS SUCCES                                                                                                    | - 104<br>- 104<br>- 104 | PM011<br>PM011<br>PM011<br>PM011<br>PM011<br>PM011<br>PM011<br>PM011<br>PM011<br>PM011<br>PM011<br>PM011 |                                                                  | 8a3<br>8a3<br>8a3<br>8a3<br>8a3<br>8a3<br>8a3<br>8a3<br>8a3<br>8a3 |
| Libraries     Directories     Tables     Vews     Materialized views     Sequences     Usen     Profiles     Reise     Snoryma     Database links     Tablespoces | 3 <8LOB><br>4 <8LOB><br>5 <8LOB><br>6 <8LOB><br>8 <8LOB><br>9 <8LOB><br>9 <8LOB><br>10 <8LOB><br>11 <8LOB><br>12 <8LOB><br>13 <8LOB><br>14 <8LOB><br>14 <8LO | <ul> <li>04-06-2013 11:31:54 AM</li> <li>04-06-2013 11:31:54 AM</li> <li>04-06-2013 11:31:54 AM</li> <li>04-06-2013 11:31:54 AM</li> <li>04-06-2013 11:31:54 AM</li> <li>04-06-2013 11:31:54 AM</li> <li>04-06-2013 11:31:54 AM</li> <li>04-06-2013 11:31:55 AM</li> <li>04-06-2013 11:31:55 AM</li> <li>04-06-2013 11:31:55 AM</li> <li>04-06-2013 11:31:55 AM</li> <li>04-06-2013 11:31:55 AM</li> <li>04-06-2013 11:31:55 AM</li> </ul>                                 | Import<br>Import<br>Import<br>Import<br>Import<br>Import<br>Import<br>Import<br>Import<br>Import<br>Import<br>Import | SUCCESS SUCCESS SUCCES                                                                                                    | - 104<br>- 104<br>- 104 | PM011<br>PM011<br>PM011<br>PM011<br>PM011<br>PM011<br>PM011<br>PM011<br>PM011<br>PM011<br>PM011<br>PM011 |                                                                  | 8a3<br>8a3<br>8a3<br>8a3<br>8a3<br>8a3<br>8a3<br>8a3               |

# 9.10 Configuration Comparison

This section describes the details of configuration comparison.

## 9.10.1 Compare Business Configuration (Fast Path: OPA005)

This page is used to compare two entities on basis of its content.

It provides facility to compare Domain Objects, with same key, for a given task code. It aims at comparing the entities from two database which are termed as **TO** and **FROM** database. The comparison is such as it contains following information:

- Present only in TO database (presently working environment).
- Present only in FROM database (configurable DB environment).

• Present in both, but data is different.

## 9.10.2 Usage

The comparison results among entities can be generated by performing the following steps:

1. Open the OPA005 page, which loads all the entities configured in the table **flx\_ops\_task\_defn**.

Figure 9–5 Entity Comparison

|                     | iness Configurat | ions                           |                        |           |                           |  |  |  |  |
|---------------------|------------------|--------------------------------|------------------------|-----------|---------------------------|--|--|--|--|
|                     |                  |                                |                        |           | 🚔 Print 🗸 Ok 🥜 Clear 🛛 Ex |  |  |  |  |
|                     |                  |                                |                        |           |                           |  |  |  |  |
| No data to dtspity/ |                  |                                |                        |           |                           |  |  |  |  |
|                     |                  |                                |                        | ۸V        |                           |  |  |  |  |
|                     | xport To Excel   |                                |                        |           |                           |  |  |  |  |
| Select              | Task Code        | Task Description               | Matching<br>Percentage | Exception |                           |  |  |  |  |
| 0                   | PM008            | PM008 - Dorma                  | Percentage             |           |                           |  |  |  |  |
| •                   | PLS003           | PLS003 - Produ                 |                        |           |                           |  |  |  |  |
|                     | PLS002           | PLS002 - Produ                 |                        |           |                           |  |  |  |  |
|                     | PLS001           | PLS001 - GAAP                  |                        |           |                           |  |  |  |  |
|                     |                  | PM002 - Define                 |                        |           |                           |  |  |  |  |
|                     | PM002            |                                |                        |           |                           |  |  |  |  |
|                     | PM002<br>CNM09   | CNM09 - Layou                  |                        |           |                           |  |  |  |  |
|                     |                  | CNM09 - Layou<br>ACCT010 - War |                        |           |                           |  |  |  |  |

2. Select the option under **Select** column to do the comparison of configuration/configurations which shows the matching % of data in the two environment.

Figure 9–6 Entity Comparison Results

|        |                 |                                                   |                     | 🔮 Print 🗸 Oʻs 🖌 Cjear 🖪 | Exi |
|--------|-----------------|---------------------------------------------------|---------------------|-------------------------|-----|
|        |                 | 1                                                 |                     |                         |     |
| 0      |                 | -                                                 | 1                   | .0                      |     |
| View - | Export To Excel |                                                   |                     |                         |     |
| Select | Task Code       | Task Description                                  | Matching Percentage | Exception               |     |
| •      | COR17           | COR17 - State Code Summary                        | 25                  |                         |     |
|        | PM008           | PM008 - Dormancy Rule Configuration               |                     |                         |     |
|        | PLS003          | PLS003 - Product Ledger - Branch Parameters       |                     |                         |     |
|        | PLS002          | PLS002 - Product Ledger - Bank Parameters         |                     |                         |     |
|        | PLS001          | PLS001 - GAAP Code Definition                     |                     |                         |     |
|        | PM002           | PM002 - Define CASA Bank Policy                   |                     |                         |     |
|        | CNM09           | CNM09 - Layout Resolution Policy                  |                     |                         |     |
|        | ACCT010         | ACCT010 - Warning Indicators                      |                     |                         |     |
|        | PM034           | PM034 - Product Group Role Mapping                |                     |                         |     |
|        | PM037           | PM037 - Domain Category Accounting Entry Template |                     |                         |     |
|        | PM032           | PM032 - Product Group Accounting Entry Template   |                     |                         |     |
| 0      | PM025           | PM025 - Link offers for Principal Offset Facility |                     |                         |     |

Progress bar denoting that the compare operation has finished.

Figure 9–7 Progress Bar

|          | siness Configurat |                                 |                        |           |                               |
|----------|-------------------|---------------------------------|------------------------|-----------|-------------------------------|
|          |                   |                                 | C₽                     | 🚊 Print 🗸 | O <u>k</u> 🤌 C <u>l</u> ear 🛛 |
|          |                   |                                 | 3                      |           |                               |
|          |                   |                                 | 3                      |           |                               |
| 0        |                   |                                 |                        | 4.0       |                               |
|          |                   |                                 |                        |           |                               |
| View 🔻 🛛 | Export To Excel   |                                 |                        |           |                               |
| Select   | Task Code         | Task Description                | Matching<br>Percentage | Exception |                               |
| •        | PM008             | PM008 - Dorma                   | 16.67                  |           |                               |
| •        | PLS003            | PLS003 - Produ                  | 100                    |           |                               |
|          |                   | PLS002 - Produ                  | 100                    |           |                               |
| 2        | PLS002            | FL3002 - Fl000                  |                        |           |                               |
|          | PLS002<br>PLS001  | PLS002 - F1000                  |                        |           |                               |
| Z        |                   |                                 |                        |           |                               |
| 2        | PLS001            | PLS001 - GAAP                   |                        |           |                               |
| v        | PLS001<br>PM002   | PLS001 - GAAP<br>PM002 - Define |                        |           |                               |

3. Select the % match to launch a pop up which shows the comparison result with different keys associated to it.

Figure 9–8 Comparison Details

|           |                   | Account 👻 🛛      | Back Office 🔻          | CASA 🔻    | Collection - | Credit Card 🔻 | Insurance 🔻 | LCM 🔻       | Loan 🔻 | Origination - | Party 🔻 | Payment And Collection | on 🔻 Term D | eposit 🔻 | Fast Path          |  |
|-----------|-------------------|------------------|------------------------|-----------|--------------|---------------|-------------|-------------|--------|---------------|---------|------------------------|-------------|----------|--------------------|--|
|           |                   |                  |                        |           |              |               |             |             |        |               |         |                        |             |          |                    |  |
| OPA00     | <sup>15</sup> ×   |                  |                        |           | Compariso    | n Details     |             |             |        | ×             |         |                        |             |          |                    |  |
| ompare Ru | siness Configurat | ione             |                        |           |              |               |             |             |        |               |         |                        |             |          |                    |  |
| ompare Du | ameaa connguta    |                  |                        |           |              |               |             |             |        |               |         |                        |             | Dalast   | Ok 🥜 Clear         |  |
|           |                   |                  |                        |           | Compa        | rison Result  | Keys        |             |        |               |         |                        | 8           | Phint V  | O <u>k</u> 🎸 Clear |  |
|           |                   |                  | 4                      |           | View 🗸       | Detach        |             |             |        |               |         |                        |             |          |                    |  |
|           |                   |                  | 4                      |           | Entity Key   | То            | From        |             |        |               |         |                        |             |          |                    |  |
| ò         |                   |                  |                        |           | DormFMD#     |               |             | FMD#201512  |        |               |         |                        |             |          |                    |  |
|           |                   |                  |                        |           | 1#2016010    |               |             | 16010200000 |        |               |         |                        |             |          |                    |  |
| View 👻 🛛  | Export To Excel   |                  |                        |           | 1#2015123    |               |             | 15123000000 | 0      |               |         |                        |             |          |                    |  |
| Select    | Task Code         | Task Description | Matching<br>Percentage | Exception |              |               |             |             |        |               |         |                        |             |          |                    |  |
| ø         | PM008             | PM008 - Dorma    | 16.67                  |           |              |               |             |             |        |               |         |                        |             |          |                    |  |
| 2         | PLS003            | PLS003 - Produ   | 100                    |           |              |               |             |             |        |               |         |                        |             |          |                    |  |
| *         |                   |                  |                        |           |              |               |             |             |        |               |         |                        |             |          |                    |  |
| •         | PLS002            | PLS002 - Produ   | 100                    |           |              |               |             |             |        |               |         |                        |             |          |                    |  |
| •         | PLS001            | PLS001 - GAAP    | 100                    |           |              |               |             |             |        |               |         |                        |             |          |                    |  |
|           | PM002             | PM002 - Define   |                        |           |              |               |             |             |        |               |         |                        |             |          |                    |  |
|           |                   | CNM09 - Layou    |                        |           |              |               |             |             |        |               |         |                        |             |          |                    |  |
|           | CNM09             |                  |                        |           |              |               |             |             |        |               |         |                        |             |          |                    |  |
|           | CNM09<br>ACCT010  | ACCT010 - War    |                        |           |              |               |             |             |        |               |         |                        |             |          |                    |  |

4. Select any of the key to see the difference of its associated attributes in the two environment.

Figure 9–9 Attributes Difference

|                | E' Posting Da    | ite 15-Mar-2017                                   | Comparis   | on Details           |                           | ×     |     |         | i •                      | 🔆 🏤 🌴 👻 OFSSUser 💌          |
|----------------|------------------|---------------------------------------------------|------------|----------------------|---------------------------|-------|-----|---------|--------------------------|-----------------------------|
| L/3            |                  | Account V Back Office V CASA                      | ⊿ Comp     | arison Result Keys   |                           |       | n 🕶 | Party 💌 | Payment And Collection 👻 | Term Deposit  Fast Path     |
| OPA00          | 5                |                                                   | View -     | Detach               |                           |       |     |         |                          |                             |
| OPA <u>0</u> 0 | • ×              |                                                   | Entity Key | То                   | From                      |       |     |         |                          |                             |
| Compare Bu     | siness Configura | tions                                             | ACT#AU     | ACT#AU               | ACT#AU                    |       |     |         |                          |                             |
|                |                  |                                                   | NT#AU      | NT#AU                | NT#AU                     |       |     |         |                          | 🔒 Print 🧹 Og 🥔 Clear 💼 Exit |
|                |                  |                                                   | TAS#AU     | TAS#AU               | TAS#AU                    |       |     |         |                          |                             |
|                |                  | 1                                                 | QLD#AU     | QLD#AU               | QLD#AU                    |       |     |         |                          |                             |
|                |                  | 1                                                 | SA#AU      | SA#AU                | SA#AU                     |       |     |         |                          |                             |
| 0              |                  |                                                   | WA#AU      | WA#AU                | WA#AU                     |       |     |         |                          |                             |
|                |                  |                                                   |            |                      |                           |       |     |         |                          |                             |
| View -         | Export To Excel  |                                                   |            |                      |                           |       |     |         |                          |                             |
| Select         | Task Code        | Task Description                                  |            |                      |                           |       |     |         |                          |                             |
|                | COR17            | COR17 - State Code Summary 2                      |            |                      | Field Key I               | ist   |     |         |                          |                             |
|                | PM008            | PM008 - Dormancy Rule Configuration               | d Comp     | arison Results       |                           |       |     |         |                          |                             |
|                | PLS003           | PLS003 - Product Ledger - Branch Parameters       | View -     | Detach               |                           |       |     |         |                          |                             |
| 0              | PLS002           | PLS002 - Product Ledger - Bank Parameters         | Label Valu | е То                 | From                      | Field |     |         |                          |                             |
|                | PLS001           | PLS001 - GAAP Code Definition                     | State Nam  | e Australian Capital | Australian Capital Territ |       |     |         |                          |                             |
| 0              | PM002            | PM002 - Define CASA Bank Policy                   |            |                      |                           |       |     |         |                          |                             |
|                | CNM09            | CNM09 - Layout Resolution Policy                  |            |                      |                           |       |     |         |                          |                             |
| 0              | ACCT010          | ACCT010 - Warning Indicators                      |            |                      |                           |       |     |         |                          |                             |
|                | PM034            | PM034 - Product Group Role Mapping                |            |                      |                           |       |     |         |                          |                             |
|                | PM037            | PM037 - Domain Category Accounting Entry Template |            |                      |                           |       |     |         |                          |                             |
|                | PM032            | PM032 - Product Group Accounting Entry Template   |            |                      |                           |       |     |         |                          |                             |
| 0              | PM025            | PM025 - Link offers for Principal Offset Facility |            |                      |                           |       |     |         |                          |                             |

# 9.11 Application Configuration

This section describes the application configuration details.

## 9.11.1 Cache Configuration

Configuration cache is where we cache configuration information (stored in the configuration tables in database or some files) for every application on each server in the farm.

The entire application configuration to be cached is pre-defined in **Preferences.xml**.

Sample entries in Preferences.xml are as below:

### Preferences.xml

```
<Preferences>
<Nodes>
<Preference name="jdbcpreference"
PreferencesProvider="com.ofss.fc.infra.config.impl.PropertiesFileC
onfigProvider" parent="" propertyFileName="jdbc.properties"
syncTimeInterval="600000" />
<Preference name="ConfigurationVariable"
PreferencesProvider="com.ofss.fc.infra.config.impl.DBBasedProperty
Provider" parent="jdbcpreference" propertyFileName="select prop_id,
prop_value from flx_fw_config_var_b" syncTimeInterval="600000" />
<Preference name="ChannelConstants"
PreferencesProvider="com.ofss.fc.infra.config.impl.JavaConstantsConfigProvider" parent="jdbcpreference"
propertyFileName="com.ofss.fc.common.ChannelConstantsConfiguration"
syncTimeInterval="600000" />
```

Important parameters in preferences.xml are as follows:

- **PreferencesProvider**: DB based provider, File base provider or Java constant base provider.
- propertyFileName: Describes the configuration source. Either sql query, file name or fully qualified Java constant class name.
- syncTimeInterval: Refresh time
- name: Acts as configuration key in the cache
- parent: Enables building the dependency hierarchy
- overriddenBy: This parameter specifies the name of preference which will override the current one.

# **10 Batch Shells in OBLS**

This chapter describes the batch shells used in OBLS and their execution sequence.

# **10.1 Batch Shells Description**

The following table lists the batch shells along with their detailed description.

### Table 10–1 Shell Description

| Sr.<br>No. | Process<br>Category | Category<br>Description | Shell                   | Shell<br>Description                                | Module<br>Code | Detailed Description                                                                                                    |
|------------|---------------------|-------------------------|-------------------------|-----------------------------------------------------|----------------|----------------------------------------------------------------------------------------------------|
| 1          | 0                   | Reports<br>Health Check | reports_chk_<br>shell   | Reports Health<br>Check                             | FW             | This is dummy shell. It is used to check whether report framework is ready to process reports and to check if there is any issue on framework or not.                                                                                       |
| 2          | 1                   | End of Day              | ac_action_<br>relog_sh  | Relog actions<br>on holiday                         | AC             | The actions are logged into the base tables (Module Specific). When there change in calendars, this shell rearranges the pickup dates for all the affected future actions, as per the new calendar dates.                                   |
| 3          | 1                   | End of Day              | ac_bundle_<br>fee_shell | Bundle Fee<br>Shell                                 | BN             | This shell charges the bundle period fees defined while originating CASA.                                                                                                    |
| 4          | 1                   | End of Day              | bundle_<br>report_shell | Bundle<br>Reports                                   | BN             | This shell generates the various bundle offer related reports.                                                                                                    |
| 5          | 1                   | End of Day              | ins_quote_<br>exp_eod   | Expire Quote<br>EOD Shell                           | LM             | This shell processes all the Insurance quote's quote status to Expired on quote expiry date.                                                                                                    |
| 6          | 1                   | End of Day              | je_susp_bal_<br>shell   | Journal Entry<br>Suspense<br>Balancing<br>EOD Shell | JE             | This shell checks if each of the single entry batches are balanced, and if not it passes a suspense entry into the branch suspense GL under the same branch. It checks for the balancing Branch wise (Contingent/Real) or Period Code wise. |
| 7          | 1                   | End of Day              | pc_blr_remit_<br>shell  | Biller<br>Remittance<br>Shell                       | PC             | This shell does the consolidation biller amount settlement in EOD, for example, selected settlement mode of biller like CASA or GL during biller setup.                                                                                     |
| 8          | 1                   | End of Day              | pc_value_               | Value Date                                          | PC             | This shell moves the funds from unclear to clear balance, where float of                                                                                                    |

| Sr.<br>No. | Process<br>Category | Category<br>Description | Shell                    | Shell<br>Description                          | Module<br>Code | Detailed Description                                                                                                    |
|------------|---------------------|-------------------------|--------------------------|-----------------------------------------------|----------------|----------------------------------------------------------------------------------------------------|
|            |                     |                         | date_eod_sh              | EOD Shell                                     |                | instrument is getting over at EOD. This is the 1st shell that runs post cut off.<br>Value Date Clearing shell is run for 0 Day float items. Hence, it becomes<br>mandatory to run it with the current process date even though cut off has been<br>run. This is taken care of by the Value Date Clearing Shell. As the float realization<br>is derived based on branch dates, the date is always set to the working day of the<br>branch. |
| 9          | 1                   | End of Day              | pi_srv_ord_<br>sta_eod   | Service Order<br>Deactivation<br>EOD Shell    | PI             | This shell handles de-activation of Service Orders based on Service Order end date.<br>(US localization specific shell)                                                                                                    |
| 10         | 1                   | End of Day              | py_bank_val_<br>date_eod | Bank Value<br>Date EOD<br>Shell               | ΡY             | This shell will intimate the respective account modules (CASA\Loans\TD) on a given Bank Value Date for any valid transaction posted successfully in Payments module. The respective account module will update the Bank Float Balance bucket for the respective accounts on this date which is taken further for interest calculations. The funds are still not available for the customer.                                               |
| 11         | 1                   | End of Day              | py_regcc_<br>sch_gen     | Reg CC<br>Schedule<br>Generation<br>EOD Shell | ΡY             | This shell will pick the valid transactions posted in Payments module and generate the schedule of fund availability for the respective account (Reg CC capable CASA accounts only) as per the rules defined in the system for Reg CC. (US localization specific shell)                                                                                                    |
| 12         | 1                   | End of Day              | py_regcc_<br>sch_rel_eod | Reg CC<br>Schedule<br>Release EOD<br>Shell    | ΡY             | This shell will process only the accounts which follow the RegCC contract in the US localization. This shell will make funds available to the customer as per the generated schedule from "Reg CC Schedule Generation EOD Shell". (US localization specific shell)                                                                                                    |
| 13         | 1                   | End of Day              | je_batch_<br>hist_shell  | Journal Entry<br>Batch History<br>EOD Shell   | JE             | <ol> <li>This shell performs the following activities:</li> <li>Moves the Journal Entries (Single and Multi) details into history.</li> <li>Flushes the Batch codes table (Single and Multi).</li> <li>Drops the Sequences related to the above batch codes which are used to generate the Journal Entry Reference numbers.</li> </ol>                                                                                                    |
| 14         | 1                   | End of Day              | pl_onl_ledg_<br>bal_upd  | Online Ledger<br>Entries Update               | AS             | This shell updates the GL balance of all the online transactions in the day. If the GL balance is updated using MDB, then there is contention for huge number of entries and hence batch shell to update the GL balance ap_as_gl_bal_update_on                                                                                                    |

| Sr.<br>No. | Process<br>Category | Category<br>Description | Shell                    | Shell<br>Description                                            | Module<br>Code | Detailed Description                                                                                                    |
|------------|---------------------|-------------------------|--------------------------|-----------------------------------------------------------------|----------------|----------------------------------------------------------------------------------------------------|
| 15         | 1                   | End of Day              | pc_report_<br>shell      | PC Reports                                                      | PC             | This shell generates Payments and Clearing Reports.                                                                                                    |
| 16         | 1                   | End of Day              | py_cust_val_<br>date_eod | Customer<br>Value Date<br>EOD Shell                             | ΡY             | This shell will intimate the respective account modules (CASA\Loans\TD) on a given Customer Value Date for any valid transaction posted successfully in Payments module. The respective account module will make the funds available for the customer on this date. This will process the transactions in EOD. |
| 17         | 1                   | End of Day              | eod_preval               | EOD pre validation Shell                                        | DD             | Reprice Failed Accounts Verify. The shell is to cross check if there are still pending accounts, for which repricing was failed. EOD will not start if there are such pending accounts.                                                                                                    |
| 18         | 1                   | End of Day              | pr_price_<br>changes_eod | Price change<br>action log shell<br>for account<br>opened today | PR             | This shell identifies the accounts (which are opened today) eligible for rate and fee changes and logs action for further processing in pr_reprice_acn_eod shell.                                                                                                    |
| 19         | 1                   | End of Day              | pr_reprice_<br>acn_eod   | Reprice Action<br>shell for<br>account<br>opened today          | PR             | This shell processes accounts (which are opened today) for interest or fee changes happened in the system.                                                                                                    |
| 20         | 1                   | End of Day              | In_contri_<br>eod_shell  | Loan<br>Contribution<br>EOD Shell                               | LN             | This shell processes customer's Contribution Instruction set at time of Origination.                                                                                                    |
| 21         | 1                   | End of Day              | ac_stl_pyt_<br>eod_shell | Account<br>Settlement<br>Payout EOD<br>Shell                    | AC             | Thi shell execute settlement pay out instructions that are maintained on CASA & Loan Accounts                                                                                                    |
| 22         | 1                   | End of Day              | In_split_eod_<br>shell   | Split Loan<br>Account<br>Opening EOD<br>Shell                   | LN             | Split Loan Account Opening and Disbursement request execution                                                                                                    |
|            |                     |                         | In_actn_eod_             | Loans Action                                                    |                | This shell performs the following actions:                                                                                                    |
| 23         | 1                   | End of Day              | shell                    | Due EOD<br>Shell                                                | LN             | <ul><li>Interest Charging</li><li>Interest Compounding</li></ul>                                                                                                    |

| Sr.<br>No. | Process<br>Category | Category<br>Description | Shell                    | Shell<br>Description                 | Module<br>Code | Detailed Description                                                                                                    |
|------------|---------------------|-------------------------|--------------------------|--------------------------------------|----------------|----------------------------------------------------------------------------------------------------|
|            |                     |                         |                          |                                      |                | <ul> <li>Interest Cap</li> </ul>                                                                                                    |
|            |                     |                         |                          |                                      |                | Fee Cap                                                                                                    |
|            |                     |                         |                          |                                      |                | <ul> <li>Customer Initiated Rollover</li> </ul>                                                                                                    |
|            |                     |                         |                          |                                      |                | <ul> <li>Auto Disbursement</li> </ul>                                                                                                    |
|            |                     |                         |                          |                                      |                | <ul> <li>Repayment Review (Apply and Generate) also called as periodic reschedule</li> </ul>                                                                                                    |
| 24         | 1                   | End of Day              | In_actn_<br>post_eod_sh  | Loan Post<br>Action Due<br>EOD Shell | LN             | When a backdated index change is done and as part of the processing in EOD, it fails due to a proper business reason (funds not there or beyond redraw) as part of the replay process, the backdated rate change is skipped. Subsequently, when a payment happens on the account action for retrying the backdated rate change is logged on the account which gets picked up in Loan Post Action Due EOD Shell. It will get picked up if the action date happens to be a holiday. |
| 25         | 1                   | End of Day              | In_report_<br>shell      | Loan Reports                         | LN             | Loan Related Reports                                                                                                    |
| 26         | 1                   | End of Day              | ins_eod_<br>action       | Insurance<br>EOD Shell               | LM             | This shell is used for insurance expiry alerts. Customer gets the notification about expired insurances.                                                                                                    |
| 27         | 1                   | End of Day              | lm_market_<br>reval      | Market<br>Revaluation<br>Shell       | LM             | This shell revaluates the Collaterals as per current market values.                                                                                                    |
| 28         | 1                   | End of Day              | lm_util_reval            | Utilization<br>Revaluation           | LM             | If the utilization of the credit facility is done in a currency which is not the same as its currency, then revaluation process will be triggered as part of the End of the Day process.                                                                                                    |
| 29         | 1                   | End of Day              | lm_batch_p_<br>eod_shell | LCM EOD Pre<br>Processor             | LM             | This shell is used to form a group of lcm eod actions for processing in multi streams.                                                                                                    |
| 30         | 1                   | End of Day              | lm_batch_<br>eod_shell   | Limits And<br>Collaterals<br>Batch   | LM             | Credit Facility Review: Credit Facility can be subjected to review based on the parameters set during the creation of the facility. On the review date, the facility is submitted to the rule engine for processing. The rule ID is maintained as part of the facility category. On successful completion the next review date, facility                                                                                                    |

| Sr.<br>No. | Process<br>Category | Category<br>Description | Shell                    | Shell<br>Description                      | Module<br>Code | Detailed Description                                                                                                    |
|------------|---------------------|-------------------------|--------------------------|-------------------------------------------|----------------|----------------------------------------------------------------------------------------------------|
|            |                     |                         |                          |                                           |                | conduct is updated on the credit facility.<br>Credit Facility Earmarking Expiry: LCM system provides an option to<br>block/earmark the credit facility for a certain amount. This amount will not<br>contribute towards the available amount of the facility. On the start date, the<br>amount has to be moved into the earmarked amount column which will ensure<br>that the amount will not be utilized. A reinstatement of the earmarked amount is to<br>be done on the earmark expiry date.<br>Credit Facility Transfer Expiry: LCM system provides option of transfer of the<br>available amount of the facility to the another facility. The facility transfer is bound<br>by a start and end date. On the facility transfer expiry date, the transfer amount<br>needs to be reinstated to the facility. This is handled in the batch.<br>Facility Amount Schedule Processing: System provides an option define the<br>facility amount in schedules. The amount can be an increase/decrease to the<br>existing sanctioned amount. The amount stored is the effective amount. On the<br>start date, the effective amount maintained will become the effective Limit of the<br>facility. On the end date, the amount will be removed and the new limit amount<br>will be calculated.<br>Credit Facility Availment Expiry Date: The credit facility created is expected to be<br>utilized within a particular date. For example, first drawdown of the loan has to be<br>done before the Availment expiry date. In case it is not done, the facility will be<br>made unavailable.<br>Facility Expiry Date Processing: The facility being created can have an expiry<br>date. On the expiry date of the facility, system is expected to make the facility<br>unavailable for further utilization. |
| 31         | 1                   | End of Day              | In_intrst_<br>comp_shell | Loan Interest<br>Computation<br>EOD Shell | LN             | This shell does Interest Computation (balance change).                                                                                                    |
| 32         | 1                   | End of Day              | In_stmt_log_<br>shell    | Loan<br>Statement<br>logging Shell        | LN             | Statement Item generation based on frequency maintained at the product level<br>Records from the last statement generation date to current date is copied to<br>Statement Item. Statement Generation is not done in this shell. Data is copied<br>from Loan Financial Statement to Statement Item.                                                                                                    |
| 33         | 1                   | End of Day              | ac_bundle_<br>exp_poller | Bundle Expiry<br>Poller Shell             | BN             | This shell maintains Track Bundle expiry.                                                                                                    |
| 34         | 1                   | End of Day              | np_eod_acion             | Asset<br>Classification                   | NP             | This shell processes all EOD actions of Asset Classification module using action framework.                                                                                                    |

| Sr.<br>No. | Process<br>Category | Category<br>Description | Shell                    | Shell<br>Description                      | Module<br>Code | Detailed Description                                                                                                    |
|------------|---------------------|-------------------------|--------------------------|-------------------------------------------|----------------|----------------------------------------------------------------------------------------------------|
|            |                     |                         |                          | EOD action                                |                |                                                                                                    |
| 35         | 1                   | End of Day              | np_account_<br>classify  | Account Level<br>Asset<br>Classification  | NP             | This is the first and mandatory shell for asset classification which processes all<br>the Loan, CASA, and OD accounts which are due for classification as per the<br>current processing date. The process derives the expected classification code<br>using the rule setup on the product class. The rule is based on arrears information<br>received from the module along with other information like limit expiry, TOD or<br>overline. Based on the classification code details, it will be arrived at whether the<br>classification has to be Manual or Automatic. In case of Manual classification, the<br>expected classification code is stamped and the process continues with the next<br>account. In case of Automatic classification, the expected classification code<br>and actual classification code will be stamped the same. Necessary accounting<br>entries will be passed for Normal to Suspended or Suspended to Normal<br>movements. The new classification code, classification status (Normal or<br>Suspended) and clawback details (only in case of forward movement) will be sent<br>to Loan/CASA/OD module. Customer alerts will be generated as required.                                                                                                    |
| 36         | 1                   | End of Day              | np_party_<br>classify    | Party Level<br>Asset<br>Classification    | NP             | This shell runs immediately after account shell, if the asset classification<br>applicability level is Party. This process first determines the worst classification<br>of the party by comparing the expected code of all accounts under the party that<br>have been classified today and actual code of the remaining accounts under the<br>party. Based on the classification code details, it will be arrived at whether the<br>classification has to be Manual or Automatic. In case of Manual classification, the<br>worst classification code will be stamped as the expected classification code of<br>the party and the same will be propagated as the expected code of all accounts<br>under the party, and the process continues with the next party. In case of<br>Automatic classification, the worst classification code will be stamped as the<br>expected classification code and actual classification code of the party. The<br>same will be propagated as the expected classification details<br>classification code and actual classification code and actual<br>classification code of all accounts under the party. For each account under the<br>party, necessary accounting entries will be passed for Normal to Suspended or<br>Suspended to Normal movements. The new classification code, classification<br>status (Normal or Suspended) and clawback details (only in case of forward<br>movement) will be sent to Loan/CASA/OD module. Customer alerts will be<br>generated as required. |
| 37         | 1                   | End of Day              | np_facility_<br>classify | Facility Level<br>Asset<br>Classification | NP             | This shell runs immediately after account shell, if the asset classification applicability level is Facility. This process first determines the worst classification                                                                                                    |

| Sr.<br>No. | Process<br>Category | Category<br>Description | Shell                    | Shell<br>Description               | Module<br>Code | Detailed Description                                                                                                    |
|------------|---------------------|-------------------------|--------------------------|------------------------------------|----------------|----------------------------------------------------------------------------------------------------|
|            |                     |                         |                          |                                    |                | of the facility by comparing the expected code returned from the facility rule, the expected code of all accounts under the facility that have been classified today and actual code of the remaining accounts under the facility. Based on the classification code details, it will be arrived at whether the classification has to be Manual or Automatic. In case of Manual classification, the worst classification code will be stamped as the expected code of all accounts under the facility and the same is propagated as the expected code of all accounts under the facility, and the process continues with the next facility. The same is propagated as the expected classification code of all accounts under the facility, and the worst classification code of the facility. The same is propagated as the expected classification code of all accounts under the facility. For each account under the facility, necessary accounting entries will be passed for Normal to Suspended or Suspended to Normal movements. The new classification code, classification status (Normal or Suspended) and clawback details (only in case of forward movement) will be sent to Loan/CASA/OD module. Customer alerts will be generated as required. |
| 38         | 1                   | End of Day              | eod_report_<br>shell     | EOD Reports                        | AL             | This shell generates reports in EOD.                                                                                                    |
| 39         | 1                   | End of Day              | as_eod_<br>check         | Accounting<br>Verification         | AS             | This shell ensures that the Accounting events raised for the day are processed<br>and all the balances updated. It also verifies whether the system is balanced<br>(Credits and Debits match) for certain criteria for all the accounting entries raised<br>and also for the period balance update.                                                                                                    |
| 40         | 1                   | End of Day              | eod_epilogue             | EOD Epilogue                       | EO             | This shell waits for all the reports to be generated and changes the Process date.                                                                                                    |
| 41         | 2                   | Beginning of<br>Day     | ac_bod_bn_<br>fee_shell  | BOD Bundle<br>Fee Shell            | BN             | This shell processes the subscription and maintenance fees.                                                                                                    |
| 42         | 2                   | Beginning of<br>Day     | as_untank_<br>adjustment | Untanking<br>Adjustment<br>Posting | AS             | The shell is used to process Untanking Adjustment entries during the batch.                                                                                                    |
| 43         | 2                   | Beginning of<br>Day     | ins_bod_<br>action       | Insurance<br>BOD Shell             | LM             | This shell is responsible for renewing the premium of CCI policy for next review period. If CCI is loan funded, then next review premium is charged on the nominated loan or OD account.                                                                                                    |
| 44         | 2                   | Beginning of<br>Day     | lz_pi_child_<br>exmpt_sh | Exemption<br>code BOD              | PI             | The shell is used to automatically update the Identification Type to TFN and Identification value to NO TFN of a party (onboarded as child) when the party                                                                                                    |

| Sr.<br>No. | Process<br>Category | Category<br>Description | Shell                    | Shell<br>Description                                       | Module<br>Code | Detailed Description                                                                                                    |
|------------|---------------------|-------------------------|--------------------------|------------------------------------------------------------|----------------|----------------------------------------------------------------------------------------------------|
|            |                     |                         |                          | shell                                                      |                | turns 17 years.<br>(Australia localization specific shell)                                                                                                    |
| 45         | 2                   | Beginning of<br>Day     | pc_business_<br>transfr  | Business<br>Transfer<br>Periodic<br>Execution<br>BOD Shell | PC             | Business Transfer SI Execution Shell                                                                                                    |
| 46         | 2                   | Beginning of<br>Day     | pc_value_<br>date_shell  | Value Date<br>BOD Shell                                    | PC             | This shell moves the funds from unclear to clear balance, where float of instrument is getting over at BOD. Value Date Clearing shell in BOD is run for more than 0 day float items. Hence it becomes mandatory to run this with the current process date, even though cut off has been run. This is taken care of by the Value Date Clearing Shell. As the float realization will be derived based on branch dates, the date will be always set to the working day of the branch. |
| 47         | 2                   | Beginning of<br>Day     | pi_srv_ord_<br>sta_bod   | Service Order<br>Activation<br>BOD Shell                   | PI             | This shell handles activation of Service Orders based on Service Order start date.<br>(US localization specific shell)                                                                                                    |
| 48         | 2                   | Beginning of<br>Day     | py_auto_<br>credit_bod   | Payments<br>Auto Credit<br>Run BOD<br>Shell                | PY             | This shell processes records for outward collection transactions and intimate the respective modules (CASA/LOANS) on customer value date configured in the Bank Float Definition. This shell is effective only if the Bank Float Definition is configured to not wait for network settlement in case of non-unclear balance method treatment.                                                                                                    |
| 49         | 2                   | Beginning of<br>Day     | py_cust_val_<br>date_bod | Customer<br>Value Date<br>BOD Shell                        | PY             | This shell will intimate the respective account modules (CASA\Loans\TD) on a given Customer Value Date for any valid transaction successfully posted in Payments module. The respective account module will make the funds available for the customer on this date. This will process the transactions in BOD.                                                                                                    |
| 50         | 2                   | Beginning of<br>Day     | py_regcc_<br>sch_rel_bod | Reg CC<br>Schedule<br>Release BOD<br>Shell                 | PY             | This shell will intimate the account module (Reg CC capable CASA accounts<br>only) with fund value that has to be made available for the customer on this date<br>as per the schedule generated in Reg CC Schedule Generation EOD Shell for the<br>respective accounts.<br>(US localization specific shell)                                                                                                    |
| 51         | 2                   | Beginning of<br>Day     | as_untank_<br>bod_shell  | Accounting<br>Un-tanking                                   | AS             | This shell is used to un-tank the accounting entries during batch process. Online Transactions during EOD do not process accounting entries but are tanked. This                                                                                                    |

| Sr.<br>No. | Process<br>Category | Category<br>Description | Shell                    | Shell<br>Description                          | Module<br>Code | Detailed Description                                                                                                    |
|------------|---------------------|-------------------------|--------------------------|-----------------------------------------------|----------------|----------------------------------------------------------------------------------------------------|
|            |                     |                         |                          | Shell                                         |                | shell processes accounting of the tanked records.                                                                                                    |
| 52         | 2                   | Beginning of<br>Day     | lm_batch_p_<br>bod_shell | LCM BOD Pre<br>Processor                      | LM             | This shell is used to form a group of lcm bod actions for processing in multi streams.                                                                                                    |
| 53         | 2                   | Beginning of<br>Day     | pc_activ_<br>date_shell  | Activation<br>Date BOD<br>Shell               | PC             | This shell takes the data of those transacation which are getting activated for processing for that day. For e.g- transcation like Outward collection, flat extended inward and outward clearing, future dated outgoing payments etc |
| 54         | 2                   | Beginning of<br>Day     | lm_batch_<br>bod_shell   | Limits Bod<br>Batch                           | LM             | Same as Limits And Collaterals Batch shell in EOD Category                                                                                                    |
| 55         | 2                   | Beginning of<br>Day     | In_post_<br>trans_bod    | Loan<br>Transaction<br>BOD shell              | LN             | This shell processes all the transactions done after cutoff is run.                                                                                                    |
| 56         | 2                   | Beginning of<br>Day     | In_contri_<br>bod_shell  | Loan<br>Contribution<br>BOD Shell             | LN             | This shell processes customer's Contribution Instruction set at time of Origination.                                                                                                    |
| 57         | 2                   | Beginning of<br>Day     | ac_stl_pyt_<br>bod_shell | Account<br>Settlement<br>Payout BOD<br>Shell  | AC             | This shell executes settlement pay out instructions that are maintained on CASA and Loan Accounts.                                                                                                    |
| 58         | 2                   | Beginning of<br>Day     | In_split_bod_<br>shell   | Split Loan<br>Account<br>Opening BOD<br>Shell | LN             | Split Loan Account Opening and Disbursement request execution - Guided by holiday processing logic                                                                                                    |
| 59         | 2                   | Beginning of<br>Day     | In_actn_bod_<br>shell    | Loan Action<br>due BOD shell                  | LN             | This shell does the following actions: <ul> <li>Interest Charging</li> <li>Interest Compounding</li> <li>Interest Cap</li> <li>Fee Cap</li> <li>Customer Initiated Rollover</li> </ul>                                               |

| Sr.<br>No. | Process<br>Category | Category<br>Description      | Shell                   | Shell<br>Description                             | Module<br>Code | Detailed Description                                                                                                    |
|------------|---------------------|------------------------------|-------------------------|--------------------------------------------------|----------------|----------------------------------------------------------------------------------------------------|
|            |                     |                              |                         |                                                  |                | <ul> <li>Auto Disbursement - Guided by holiday processing logic</li> </ul>                                                                                                    |
|            |                     |                              |                         |                                                  |                | <ul> <li>Repayment Review (Apply and Generate) also called as periodic<br/>reschedule - Guided by holiday processing logic</li> </ul>                                                                                                    |
|            |                     |                              |                         |                                                  |                | <ul> <li>Backdated PPF - These transactions will get processed as a part of host<br/>EOD.</li> </ul>                                                                                                    |
|            |                     |                              |                         |                                                  |                | <ul> <li>Back dated installment - These transactions will get processed as a part of<br/>host EOD.</li> </ul>                                                                                                    |
| 60         | 2                   | Beginning of<br>Day          | ln_actn_<br>post_bod_sh | Loan Post<br>Action due<br>BOD shell             | LN             | When a backdated index change is done and as part of the processing in EOD, it fails due to a proper business reason (funds not there or beyond redraw) as part of the replay process, the backdated rate change is skipped. Subsequently, when a payment happens on the account, action for retrying the backdated rate change is logged on the account which gets picked up in Loan Post Action Due BOD Shell. |
| 61         | 2                   | Beginning of<br>Day          | bod_report_<br>shell    | BOD Reports                                      | AL             | This shell generates reports.                                                                                                    |
| 62         | 2                   | Beginning of<br>Day          | bod_epilogue            | BOD Epilogue                                     | EO             | This shell waits for all the reports to be generated.                                                                                                    |
| 63         | 3                   | Cut Off                      | co_cutoff_<br>prologue  | Cutoff<br>Prologue                               | со             | This shell is used to indicate that the cut off has been started by setting the flg_<br>cutoff_run_today in flx_cs_branch_dates_b to 'Y'. (This flag is set back to 'N' at<br>the end of the EOD category.)                                                                                                    |
| 64         | 12                  | FSDF master<br>data hand-off | handoff_<br>initialise  | Analytics<br>Hand-Off<br>Initialisation<br>Shell | DI             | This shell initializes the start time of CSA (Common staging area) data handoff time frame.                                                                                                    |
| 65         | 12                  | FSDF master data hand-off    | handoff_shell           | Analytics<br>Hand-Off Shell                      | DI             | This shell initiates all ODI scenario execution defined in FLX_DI_ETL_JOB_<br>DEFINITION table.                                                                                                    |
| 66         | 12                  | FSDF master data hand-off    | epilogue_<br>shell      | Analytics<br>epilogue Shell                      | DI             | This shell checks all running ODI scenario execution status. If any error occurs, the scenario execution is restarted after resolve.                                                                                                    |
| 67         | 13                  | FSDF EOD<br>data hand-off    | handoff_shell           | Analytics<br>Hand-Off Shell                      | DI             | This shell initiates all ODI scenario execution defined in FLX_DI_ETL_JOB_<br>DEFINITION table.                                                                                                    |

| Sr.<br>No. | Process<br>Category | Category<br>Description             | Shell                   | Shell<br>Description                             | Module<br>Code | Detailed Description                                                                                                    |
|------------|---------------------|-------------------------------------|-------------------------|--------------------------------------------------|----------------|----------------------------------------------------------------------------------------------------|
| 68         | 13                  | FSDF EOD<br>data hand-off           | epilogue_<br>shell      | Analytics<br>epilogue Shell                      | DI             | This shell checks all running ODI scenario execution status. If any error occurs, the scenario execution is restarted after resolve.                                                                                                    |
| 69         | 14                  | FSDF Txn<br>data Hand-off           | handoff_shell           | Analytics<br>Hand-Off Shell                      | DI             | This shell initiates all ODI scenario execution defined in FLX_DI_ETL_JOB_<br>DEFINITION table.                                                                                                    |
| 70         | 14                  | FSDF Txn<br>data Hand-off           | epilogue_<br>shell      | Analytics<br>epilogue Shell                      | DI             | This shell checks all running ODI scenario execution status. If any error occurs, the scenario execution is restarted after resolve.                                                                                                    |
| 71         | 15                  | Analytics<br>Batch Data<br>Hand-off | handoff_<br>initialise  | Analytics<br>Hand-Off<br>Initialisation<br>Shell | DI             | This shell initializes the start time of CSA (Common staging area) data handoff time frame.                                                                                                    |
| 72         | 15                  | Analytics<br>Batch Data<br>Hand-off | handoff_shell           | Analytics<br>Hand-Off Shell                      | DI             | This shell initiates all ODI scenario execution defined in FLX_DI_ETL_JOB_<br>DEFINITION table.                                                                                                    |
| 73         | 15                  | Analytics<br>Batch Data<br>Hand-off | epilogue_<br>shell      | Analytics<br>epilogue Shell                      | DI             | This shell checks all running ODI scenario execution status. If any error occurs, the scenario execution is restarted after resolve.                                                                                                    |
| 74         | 16                  | Internal<br>System EOD              | ac_actn_<br>ieod_shell  | Account<br>Action Internal<br>EOD Shell          | LN             | This shell processes all Internal EOD actions of Account module using action framework.                                                                                                    |
|            |                     |                                     |                         |                                                  |                | This shell does following activities:                                                                                                    |
| 75         | 16                  | Internal<br>System EOD              | interest_eod_<br>action | Interest Shell                                   | IN             | <ul> <li>Interest Accrual Process: When interest accrual is done, system raises events for the current working day, even though the cut off has been executed. This is required to enable posting of transaction on the current date and not for the next working day. It looks up at the host date.</li> <li>Interest Capitalization: Based on holiday processing logic.</li> <li>Interest Compounding: Based on holiday processing parameter.</li> </ul> |
|            |                     |                                     |                         |                                                  |                | <ul> <li>Related tax events for any of the above functions, as configured, based on holiday processing parameter.</li> </ul>                                                                                                    |

| Sr.<br>No. | Process<br>Category | Category<br>Description | Shell                    | Shell<br>Description                                   | Module<br>Code | Detailed Description                                                                                                    |
|------------|---------------------|-------------------------|--------------------------|--------------------------------------------------------|----------------|----------------------------------------------------------------------------------------------------|
| 76         | 16                  | Internal<br>System EOD  | lending_acct_<br>stat    | Lending<br>Account<br>Statistics Shell                 | AC             | This shell is responsible for recording data required for reporting purposes of a Loan and LOC account. Delinquency, account status, arrears of an account are populated which is further extracted for reporting purposes.                                                                                                    |
| 77         | 16                  | Internal<br>System EOD  | pi_eod_shell             | Party EOD<br>Shell                                     | PI             | This shell is used to process the Party Due Diligence Expiry if the Expiry date is a holiday.                                                                                                    |
|            | 16                  |                         |                          |                                                        |                | There are certain checks and validations that are done as part of the Accounting<br>in the EOD framework. These checks ensure that the system has balanced<br>accounting entries, correct ledger balances and system account balances. Some<br>of the checks are listed below:                                                                                                    |
|            |                     | Internal                | aa batab                 | Accounting batch                                       |                | <ul> <li>Ensure that all the accounting events raised for the day are processed.</li> </ul>                                                                                                    |
| 78         |                     | System EOD              | as_batch_<br>verify      | Verification<br>Shell                                  | AS             | <ul> <li>Ensure that all the accounting entries generated for the day are updated for<br/>the ledger and system account balances.</li> </ul>                                                                                                    |
|            |                     |                         |                          |                                                        |                | <ul> <li>Ensure that the accounting entries raised for the day are balanced. The<br/>balancing has to be branch wise and not group wise.</li> </ul>                                                                                                    |
|            |                     |                         |                          |                                                        |                | <ul> <li>Ensure that period balances for ledger and system account are balanced.</li> </ul>                                                                                                    |
| 79         | 16                  | Internal<br>System EOD  | pl_ledg_bal_<br>upd      | Deferred<br>Ledger<br>Balance<br>Update                | AS             | For all the events raised during the batch process, the ledger balances will not be<br>updated near online (no messages will be put into the Balance queue for<br>processing). The ledger balances for such events will be Deferred and the<br>balance will be updated through a procedure in the Internal EOD and as part of<br>BOD (last batch in BOD). This is done to ensure that there is no lock on the<br>ledgers when the balance update happens. (Scenario: when most of the accounts<br>are mapped to the same product and hence update the same GL.) |
| 80         | 16                  | Internal<br>System EOD  | pl_sdeadjmt_<br>eod_shel | SDE<br>Adjustment<br>Shell                             | AS             | This shell is used to adjust the system account balances if there are any change in the account, party and product attributes.                                                                                                    |
| 81         | 16                  | Internal<br>System EOD  | as_verify_<br>prereval   | Accounting<br>batch Pre<br>Revaluatiom<br>Verify Shell | AS             | <ul> <li>Some of the checks that are done are listed below:</li> <li>Ensure that all the accounting events raised for the day are processed.</li> <li>Ensure that all the accounting entries generated for the day are updated for the ledger and system account balances.</li> </ul>                                                                                                    |

| Sr.<br>No. | Process<br>Category | Category<br>Description | Shell                    | Shell<br>Description                                          | Module<br>Code | Detailed Description                                                                                                    |
|------------|---------------------|-------------------------|--------------------------|---------------------------------------------------------------|----------------|----------------------------------------------------------------------------------------------------|
|            |                     |                         |                          |                                                               |                | <ul> <li>Ensure that the accounting entries raised for the day are balanced. The<br/>balancing has to be branch wise and not group wise.</li> </ul>                                                                                                    |
|            |                     |                         |                          |                                                               |                | <ul> <li>Ensure that period balances for ledger and system account are balanced.</li> </ul>                                                                                                    |
| 82         | 16                  | Internal<br>System EOD  | pl_reval_eod_<br>shell   | Revaluation<br>Shell                                          | AS             | Ledgers whose balances are maintained in the Foreign Currency will be revalued (if required) based on a specific Reval Rate. This is done when all the batch transactions are completed in the OBP system, since the current/closing balance of the ledgers are used for this purpose.                                                                                                    |
| 83         | 16                  | Internal<br>System EOD  | as_verify_<br>prefinclsr | Accounting<br>batch Pre Fin<br>Closure Verify<br>Shell        | AS             | Same as per accounting verification.                                                                                                    |
| 84         | 16                  | Internal<br>System EOD  | pl_fin_period_<br>shell  | Balance FIN<br>Period<br>Creation Shell                       | AS             | It creates the system period FIN whenever applicable.                                                                                                    |
| 85         | 16                  | Internal<br>System EOD  | pl_finclose_<br>eod_shel | Financial<br>Closure Shell                                    | AS             | When the financial cycle changes, the system has to calculate the Profit/Loss for the current financial year and has to post to the Profit/Loss ledgers maintained. This will include the zeroization of the Income/Expense Ledgers and posting the profit or loss to the Profit/Loss Accounts maintained. This operation is done on the system period code FIN. All the accounting entries created for this purpose are posted in the FIN period. |
| 86         | 16                  | Internal<br>System EOD  | as_verify_<br>prerptglns | Accounting<br>batch Pre<br>Reporting<br>Lines Verify<br>Shell | AS             | Same as per accounting verification                                                                                                    |
| 87         | 16                  | Internal<br>System EOD  | pl_rptglns_<br>eod_shell | ReportingLines<br>Shell                                       | AS             | If the bank requires Central Bank and Head Office Reporting system obtains the rule code maintained for the ledger, derives the Reporting GL and creates balances for the Reporting ledger.                                                                                                    |
| 88         | 16                  | Internal<br>System EOD  | as_verify_<br>prearchiv  | Accounting<br>batch Pre<br>Archive Verify<br>Shell            | AS             | There are certain checks and validations that are done as part of the Accounting<br>in the EOD framework. These validations are to ensure that the system has<br>balanced accounting entries, correct ledger balances and system account<br>balances. Some of the checks are listed below:                                                                                                    |

| Sr.<br>No. | Process<br>Category | Category<br>Description | Shell                    | Shell<br>Description                 | Module<br>Code | Detailed Description                                                                                                    |
|------------|---------------------|-------------------------|--------------------------|--------------------------------------|----------------|----------------------------------------------------------------------------------------------------|
|            |                     |                         |                          |                                      |                | <ul> <li>Ensure that all the accounting events raised for the day are processed.</li> </ul>                                                                                                    |
|            |                     |                         |                          |                                      |                | <ul> <li>Ensure that all the accounting entries generated for the day are updated for<br/>the ledger and system account balances.</li> </ul>                                                                                                    |
|            |                     |                         |                          |                                      |                | <ul> <li>Ensure that the accounting entries raised for the day are balanced. The<br/>balancing has to be branch wise and not group wise.</li> </ul>                                                                                                    |
|            |                     |                         |                          |                                      |                | <ul> <li>Ensure that period balances for ledger and system account are balanced.</li> </ul>                                                                                                    |
|            |                     |                         |                          |                                      |                | All the checks are with respect to each account branch and not branch group.                                                                                                    |
| 89         | 16                  | Internal<br>System EOD  | pl_intr_eod_<br>rep_shel | PL Internal<br>EOD Report<br>Shell   | PL             | This shell generates Ledger related reports in EOD.                                                                                                    |
| 90         | 16                  | Internal<br>System EOD  | pl_balance_<br>history   | Periodic PL<br>balance history       | PL             | This shell archives GL Period balances.                                                                                                    |
| 91         | 16                  | Internal<br>System EOD  | pl_period_<br>bod_shell  | Balance Period<br>Creation Shell     | AS             | If there is a period change, then the system moves the period balances of the last<br>month to the current month. The opening balances are updated and the<br>movements for the current period is set to 0. The period balance update and the<br>working of this shell are tightly coupled. |
| 92         | 16                  | Internal<br>System EOD  | int_eod_<br>report_shell | Internal EOD<br>Reports              | AL             | This shell generates Reports during Internal system EOD.                                                                                                    |
| 93         | 16                  | Internal<br>System EOD  | int_eod_<br>epilogue     | Int EOD<br>Epilogue                  | EO             | This shell waits for all the reports to be generated.                                                                                                    |
| 94         | 18                  | Clearing                | pc_rej_<br>reproc_shell  | Scan Reject<br>Reprocess<br>Shell    | PC             | This shell reprocesses Reject Items.                                                                                                    |
| 95         | 18                  | Clearing                | pc_scn_pas_<br>plr_shell | Scan Pass<br>Poller Shell            | PC             | Honored Items Poller                                                                                                    |
| 96         | 18                  | Clearing                | pc_oc_<br>return_shell   | Outgoing<br>Clearing<br>Return Shell | PC             | OC Return Shell                                                                                                    |

| Sr.<br>No. | Process<br>Category | Category<br>Description             | Shell                      | Shell<br>Description                   | Module<br>Code | Detailed Description                                                                                                    |
|------------|---------------------|-------------------------------------|----------------------------|----------------------------------------|----------------|----------------------------------------------------------------------------------------------------|
| 97         | 17                  | Sales Offer<br>Handoff              | pm_sales_<br>offer_hoff    | Sales Offer<br>Handoff Shell           | РМ             |                                                                                                    |
| 98         | 17                  | Sales Offer<br>Handoff              | handoff_shell              | Analytics<br>Hand-Off Shell            | DI             | This shell initiates all ODI scenario execution defined in FLX_DI_ETL_JOB_<br>DEFINITION table.                                      |
| 99         | 17                  | Sales Offer<br>Handoff              | epilogue_<br>shell         | Analytics<br>epilogue Shell            | DI             | This shell checks all running ODI scenario execution status. If any error occurs, the scenario execution is restarted after resolve. |
| 100        | 19                  | CMD Hand-<br>off                    | cmd_<br>handoff_shell      | CMD Hand-Off<br>Shell                  | DI             | This shell initiates ODI task for Datamart population for Credit Monitor Dashboard.                                                  |
| 101        | 19                  | CMD Hand-<br>off                    | cmd_<br>epilogue_<br>shell | CMD epilogue<br>Shell                  | DI             | This shell monitors and allows for restart of ODI task for Datamart population for Credit Monitor Dashboard.                         |
| 102        | 23                  | Global Float                        | pc_glb_flt_<br>ext_shell   | Global Float<br>Extension<br>Shell     | PC             | Global Float Extension                                                                                                    |
| 103        | 30                  | Scan<br>Payment<br>Queue<br>Process | pc_scn_rej_<br>plr_shell   | Scan Reject<br>Poller Shell            | PC             | Rejected Items Poller                                                                                                    |
| 104        | 63                  | Business<br>Transfer                | pc_b_colln_<br>cdt_shell   | Business<br>Collection<br>Credit Shell | PC             | Business Collection Credit                                                                                                    |
| 105        | 63                  | Business<br>Transfer                | pc_b_pymt_<br>dbt_shell    | Business<br>Payment Debit<br>Shell     | PC             | Business Payment Debit                                                                                                    |
| 106        | 63                  | Business<br>Transfer                | pc_b_colln_<br>dbt_shell   | Business<br>Collection<br>Debit Shell  | PC             | Business Collection Debit                                                                                                    |
| 107        | 63                  | Business<br>Transfer                | pc_b_pymt_<br>cdt_shell    | Business<br>Payment<br>Credit Shell    | PC             | Business Payment Credit                                                                                                    |

| Sr.<br>No. | Process<br>Category | Category<br>Description    | Shell                    | Shell<br>Description                          | Module<br>Code | Detailed Description                                                                                                    |
|------------|---------------------|----------------------------|--------------------------|-----------------------------------------------|----------------|----------------------------------------------------------------------------------------------------|
| 108        | 69                  | mdm_Publish                | mdm<br>publish_shell     | mdm Publish                                   | IN             | <ul> <li>This shell publishes to OCH following status updates taken place during EOD:</li> <li>Account closures during batch execution</li> <li>Account opening during batch execution</li> <li>KYC updates during batch execution</li> </ul> |
| 109        | 100                 | Health Check               | health_chk_<br>shell     | Health<br>Checkup Shell                       | FW             | This is dummy shell. It is used to check whether framework is ready to process batch and to check if there is any issue on framework or not.                                                                                                  |
| 110        | 100                 | Health Check               | excep_<br>pending_shell  | Batch<br>Exceptions<br>Pending<br>Check Shell | FW             | This shell will check in exception log for all unprocessed records which marked as deferred. If any record is found, then this shell will be marked as aborted as there are still pending exception record available.                         |
| 111        | 102                 | Analytics<br>Result Upload | rslt_handoff_<br>shell   | Analytics<br>Result Upload<br>Shell           | DI             | This shell initiates OFSAA LLFP result area data upload scenario execution.                                                                                                    |
| 112        | 102                 | Analytics<br>Result Upload | rslt_epilogue_<br>shell  | Analytics<br>Result Upload<br>Epilogue Shell  | DI             | This shell checks OFSAA LLFP result area data upload scenario execution status. If any error occurs, the scenario execution is restarted after resolve.                                                                                       |
| 113        | 117                 | Housekeeping               | ac_arrear_<br>history    | Arrear history shell.                         | AC             | This shell moves the details from FLX_AC_ARREAR_DETAILS_B to FLX_AC_ARREAR_DETAILS_H.                                                                                                    |
| 114        | 117                 | Housekeeping               | ac_casa_<br>housekeeping | CASA<br>housekeeping<br>shell.                | AC             | This shell updates the account statistics by moving the details to history in last day of the month.                                                                                                    |
| 115        | 117                 | Housekeeping               | ac_stl_alrt_<br>scdl     | Procssing of<br>Frequency<br>based Alerts     | DD             | This shell executes the recurring alerts.                                                                                                    |
| 116        | 117                 | Housekeeping               | acct_benefit_<br>shell   | Account<br>Benefit Shell                      | AC             | This shell calculates amount benefited due to offset account.                                                                                                    |
| 117        | 117                 | Housekeeping               | as_hist_log_<br>eod_shel | Accounting<br>Transaction<br>History Log      | AS             | This shell archives accounting events and accounting entries into history table.                                                                                                    |

| Sr.<br>No. | Process<br>Category | Category<br>Description | Shell                      | Shell<br>Description                                                  | Module<br>Code | Detailed Description                                                                                                    |
|------------|---------------------|-------------------------|----------------------------|-----------------------------------------------------------------------|----------------|----------------------------------------------------------------------------------------------------|
|            |                     |                         |                            | Shell                                                                 |                |                                                                                                    |
| 118        | 117                 | Housekeeping            | ba_purge_<br>shell_proc    | Procedure<br>based Purge<br>shell to be run<br>during<br>Housekeeping | DD             | This procedure based shell purges data with desired retention policy at configured purge frequency. This shell works on purge configuration (seed data) that stores purge related configuration like when to purge, how much data to retain, at what frequency, any additional where clause if any, whether or not to move data to history table, etc.                                                                                                    |
| 119        | 117                 | Housekeeping            | bd_<br>unclaimed_<br>shell | Bank Darft<br>unclaimed<br>shell                                      | PC             | The bank draft which has breached unclaimed period, is picked up and marked the instrument status as Unclaimed.                                                                                                    |
| 120        | 117                 | Housekeeping            | da_event_h_<br>eod_shel    | Accounting<br>Event History<br>Shell                                  | AS             | This shell archives accounting events and accounting entries into history table.                                                                                                    |
| 121        | 117                 | Housekeeping            | lm_auto_<br>closur_shell   | Facility Auto<br>Closure Shell                                        | LM             | For non revolving facilities, auto closure will be done and all the records are picked up for processing in this shell.                                                                                                    |
| 122        | 117                 | Housekeeping            | lm_exp_<br>track_shell     | Exposure<br>Tracking Shell                                            | LM             | The exposures for the bank is tracked across the dimensions party and account.<br>LCM tracks all the exposure of the transaction based on the facts that are created<br>for the account and party. The exposure values are calculated and shown across<br>each fact values. For example, the bank might require to track the exposure under<br>different currency. The account fact is defined as the currency code and each<br>transaction in the system will be tracked against the account currency and the<br>exposures are calculated under each different currency. |
| 123        | 117                 | Housekeeping            | lm_insider_<br>exp         | Insider<br>Exposure<br>Tracking Shell                                 | LM             | This shell calculates the exposure of an insider. This data will be used while creating/amending the facility to check the total exposure of an insider for breach calculation.                                                                                                    |
| 124        | 117                 | Housekeeping            | In_adv_alert_<br>shell     | Loan Advance<br>Alert Action<br>BOD Shell                             | LN             | This shell sends alerts based on Lead and Lag Days defined at product levels.                                                                                                    |
| 125        | 117                 | Housekeeping            | move_drv_<br>table_data    | Move driver<br>table data to<br>History table                         | DD             | This shell moves Driver table data into History Table.                                                                                                    |
| 126        | 117                 | Housekeeping            | np_prvsn_<br>updt_shell    | Account Level                                                         | NP             | This shell is used for Account Level Provision Update.                                                                                                    |

| Sr.<br>No. | Process<br>Category | Category<br>Description      | Shell                       | Shell<br>Description                         | Module<br>Code                                                                                                    | Detailed Description                                                                                                    |
|------------|---------------------|------------------------------|-----------------------------|----------------------------------------------|----------------------------------------------------------------------------------------------------|----------------------------------------------------------------------------------------------------|
|            |                     |                              |                             | Provision<br>Update                          |                                                                                                    |                                                                                                    |
| 127        | 117                 | Housekeeping                 | or_sub_exp_<br>shell        | Submission<br>EOD Expiry<br>Shell            | OR                                                                                                    | This shell expires the submission IDs which have breached the defined submission period.                                                                                                    |
| 128        | 117                 | Housekeeping                 | pi_bod_shell                | Party BOD<br>Shell                           | PI This shell is used to process the Party Due Diligence Expiry if it falls or day. This shell also updates the future party address getting active on the updates such addresses to be current and marks the previous current a past. |                                                                                                    |
| 129        | 117                 | Housekeeping                 | ln_stmt_gen_<br>shell       | Loan<br>Statement<br>Generation<br>EOD Shell | LN This shell generates all the loan account statements.                                                                                                    |                                                                                                    |
| 130        | 117                 | Housekeeping                 | ac_pop_<br>domain_ind       | Domain index<br>tables populate<br>shell     | AC                                                                                                    | This shell populates the domain index table, which is used for Oracle text search.                                                                                                    |
| 131        | 120                 | Alert<br>Generation          | ep_<br>generation_<br>shell | Alert<br>generation<br>Shell                 | DI                                                                                                    | All pending alert requests is picked and processed. If the status of the alert is generated state, it means processing is pending for the alerts. This shell picks the alerts which are less than current date. |
| 132        | 125                 | Adhoc<br>Scheduler<br>Online | as_online_<br>ledg_upd      | Online Ledger<br>Balance<br>Update Shell     | AS                                                                                                    | This shell handles the Ledger balance posting of online accounting entries.                                                                                                    |
| 133        | 127                 | Human Task<br>Action         | wf_task_<br>resume_shell    | Human Task<br>Resume Shell                   | WF                                                                                                    |                                                                                                    |
| 134        | 247                 | Reprice                      | pr_acrl_<br>batch_shell     | Price Accrual<br>Batch Shell                 | PR                                                                                                    | This shell identifies accounts and performs fee accrual.                                                                                                    |
| 135        | 247                 | Reprice                      | pr_price_<br>changes        | Price change<br>log online shell             | PR                                                                                                    | This shell identifies the accounts (which are not opened today) eligible for rate and fee changes and logs action for further processing in pr_reprice_action shell.                                            |
| 136        | 247                 | Reprice                      | pr_reprice_<br>action       | Reprice action online Shell                  | PR                                                                                                    | This shell processes accounts (which are not opened today) for interest or fee changes happened in the system.                                                                                                  |

| Sr.<br>No. | Process<br>Category | Category<br>Description | Shell                    | Shell<br>Description                    | Module<br>Code | Detailed Description                                                                                                    |
|------------|---------------------|-------------------------|--------------------------|-----------------------------------------|----------------|----------------------------------------------------------------------------------------------------|
| 137        | 1                   | End of Day              | In_pledge_<br>acct_shell | Loan Pledged<br>Account<br>Action Shell | LN             | In the batch run, accounts will be identified as Pledged based on the Rule setup.<br>Accounts with status Closed, Marked for Closure, Matured, Written Off/Charged<br>Off, Suspended will not be included when the rule is run for identification of<br>accounts which can be marked as pledged loans. |

# **10.2 Batch Shells Execution Sequence**

The following table presents the execution sequence of the batch shells.

### Table 10–2 Shell Execution Sequence

| Sr.<br>No. | Process<br>Category | Category<br>Description | Category<br>Significance | Shell<br>Execution<br>Sequence | Shell                                                               | hell Shell Description   |    | Required<br>Shells | Required Shell<br>Description |
|------------|---------------------|-------------------------|--------------------------|--------------------------------|---------------------------------------------------------------------|--------------------------|----|--------------------|-------------------------------|
| 1          | 100                 | Health Check            | Optional                 | 1                              | health_<br>chk_shell                                                |                          |    |                    |                               |
| 2          | 100                 | Health Check            | Optional                 | 1                              | excep_<br>pending_<br>shell Batch Exceptions Pending F <sup>1</sup> |                          | FW |                    |                               |
| 3          | 0                   | Reports<br>Health Check | Optional                 | 1                              | reports_<br>chk_shell                                               | Reports Health Check     |    |                    |                               |
| 4          | 3                   | Cut Off                 | Mandatory                | 1                              | co_cutoff_<br>prologue                                              | Cutoff Prologue          | со |                    |                               |
| 5          | 1                   | End of Day              | Mandatory                | 1                              | ac_bundle_<br>fee_shell                                             | Bundle Fee Shell         | BN |                    |                               |
| 6          | 1                   | End of Day              | Mandatory                | 1                              | bundle_<br>report_shell                                             | Bundle Reports           | BN |                    |                               |
| 8          | 1                   | End of Day              | Mandatory                | 1                              | pr_price_<br>changes_<br>eod                                        |                          |    |                    |                               |
| 9          | 1                   | End of Day              | Mandatory                | 5                              | pr_reprice_                                                         | Reprice Action shell for | PR | pr_price_          | Price change action log       |

| Sr.<br>No. | Process<br>Category | Category<br>Description | Category<br>Significance | Shell<br>Execution<br>Sequence | Shell                        | Shell Description           |    | Required<br>Shells                                                                                           | Required Shell<br>Description                                                                                     |
|------------|---------------------|-------------------------|--------------------------|--------------------------------|------------------------------|-----------------------------|----|----------------------------------------------------------------------------------------------------|----------------------------------------------------------------------------------------------------|
|            |                     |                         |                          |                                | acn_eod                      | account opened today        |    | changes_<br>eod                                                                                              | shell for account opened today                                                                                    |
| 10         | 1                   | End of Day              | Mandatory                | 5                              | ac_bundle_<br>exp_poller     | Bundle Expiry Poller Shell  | BN | ac_<br>bundle_<br>fee_shell<br>pr_reprice_<br>acn_eod                                                        | Bundle Fee Shell<br>Reprice Action shell for<br>account opened today                                              |
| 11         | 1                   | End of Day              | Mandatory                | 7                              | eod_<br>report_shell         | EOD Reports                 | AL | bundle_<br>report_<br>shell<br>ac_<br>bundle_<br>fee_shell<br>or_sub_<br>exp_shell<br>pr_reprice_<br>acn_eod | Bundle Reports<br>Bundle Fee Shell<br>Submission Expiry shell<br>Reprice Action shell for<br>account opened today |
| 12         | 1                   | End of Day              | Mandatory                | 8                              | eod_<br>epilogue             | EOD Epilogue                | EO | eod_<br>report_<br>shell                                                                                     | EOD Reports                                                                                                    |
| 13         | 16                  | Internal<br>System EOD  | Mandatory                | 1                              | pi_eod_<br>shell             | Party EOD Shell             | PI |                                                                                                    |                                                                                                    |
| 14         | 2                   | Beginning of<br>Day     | Mandatory                | 1                              | ac_bod_<br>bn_fee_<br>shell  | BOD Bundle Fee Shell        | BN |                                                                                                    |                                                                                                    |
| 15         | 117                 | Housekeeping            | Mandatory                | 1                              | lm_auto_<br>closur_<br>shell | Facility Auto Closure Shell | LM |                                                                                                    |                                                                                                    |
| 16         | 117                 | Housekeeping            | Mandatory                | 1                              | pi_bod_<br>shell             | Party BOD Shell             | PI |                                                                                                    |                                                                                                    |

| Sr.<br>No. | Process<br>Category | Category<br>Description | Category<br>Significance | Shell<br>Execution<br>Sequence | Shell                       | Shell Shell Description            |    | Required<br>Shells   | Required Shell<br>Description |
|------------|---------------------|-------------------------|--------------------------|--------------------------------|-----------------------------|------------------------------------|----|----------------------|-------------------------------|
| 17         | 117                 | Housekeeping            | Mandatory                | 1                              | ac_pop_<br>domain_ind       | Domain index tables populate shell | AC |                      |                               |
| 18         | 120                 | Alert<br>Generation     | Optional                 | 1                              | ep_<br>generation_<br>shell | Alert generation Shell             | DI |                      |                               |
| 19         | 247                 | Reprice                 | Default                  | 1                              | pr_price_<br>changes        | Price change log online shell      | PR |                      |                               |
| 20         | 247                 | Reprice                 | Default                  | 2                              | pr_reprice_<br>action       | Reprice action online Shell        | PR | pr_price_<br>changes | Price change log online shell |
| 21         | 69                  | mdm_Publish             | Optional                 | 1                              | mdm_<br>publish_<br>shell   | mdm Publish                        | IN |                      |                               |

# **11 Information Lifecycle Management (ILM)**

This chapter describes the configuration, installation, and policy setup of Information Lifecycle Management (ILM).

Information Lifecycle Management is a set of techniques and technologies available from Oracle that assist in managing the lifecycle of data to support business needs and minimize storage costs. OBLS drives ILM at the Oracle database level using database options and features to manage and move data as it evolves during its lifetime.

# **11.1 Configuration**

The following values for the duration of data retention need to be determined. These values are used to drive ILM configuration.

| Pattern Name            | Partition<br>Range<br>Type | Data<br>Retention in<br>Active Tier | Data Retention<br>in Less Active<br>Tier | Data Retention<br>in Historical<br>Tier | Purge After                  |
|-------------------------|----------------------------|-------------------------------------|------------------------------------------|-----------------------------------------|------------------------------|
| Lifecycle_<br>Pattern_1 | MONTH                      | 2 month                             | N/A                                      | 2 year                                  | 2 year                       |
| Lifecycle_<br>Pattern_2 | MONTH                      | 6 month                             | Will be provided by business             | N/A                                     | Will be provided by business |
| Lifecycle_<br>Pattern_3 | YEAR                       | N/A                                 | N/A                                      | N/A                                     | Will be provided by business |
| Lifecycle_<br>Pattern_4 | YEAR                       | 1 year                              | Will be provided by business             |                                         | N/A                          |
| Lifecycle_<br>Pattern_5 | YEAR                       | 1 year                              | N/A                                      | Will be provided by business            |                              |
| Lifecycle_<br>Pattern_6 | MONTH                      | 1 month                             |                                          |                                         | 1 month                      |

Table 11–1 Values for ILM Configuration

# **11.2 Installation**

This section explains the process of ILM installation.

# 11.2.1 Prepare Scripts

Operator needs to create partition creation script and ADO policy creation script manually based on data provided in ILM\_Config.xlsx for each ILM qualified table and attached lifecycle pattern.

Parameters required for populating partition creation script are as follows:

- Table Name (OBLS Tables Worksheet)
- ILM Column (OBLS Tables Worksheet)
- Partition Range Type (Lifecycle Pattern Worksheet)

Parameters required for populating ADO policy creation script are as follows:

- Table Name (OBLS Tables Worksheet)
- Lifecycle Definition (OBLS Tables Worksheet)
- Data retention in different tier (Lifecycle Pattern Worksheet)
- Purging time (Lifecycle Pattern Worksheet)

The following sections describe the steps to be performed during the OBLS database creation.

### 11.2.2 Create Tablespace

Separate tablespaces need to be created for the following tiers:

- Active tier
- Less Active tier
- Historical tier

#### The following command is to be used for creation of the above tiers:

CREATE TABLESPACE <tablespace\_name> datafile <datafile\_name> SIZE <allocated\_ size> SEGMENT SPACE management auto extent management local autoallocate;

#### For example:

CREATE TABLESPACE less\_active\_data datafile '/oracleE2POC/data01/s2poc/less\_ active\_data01.dbf' SIZE 10m SEGMENT SPACE management auto extent management local autoallocate;

## **11.2.3 Create Partition Script**

Partitioning script can be generated through partition script creation utility. For ILM qualified tables, the tables should always be partitioned based on range. Partition script can be generated based on Day, Month and Year. The following parameters need to be provided to the utility:

- Table Name
- ILM Column Name
- Schema Name (decided by DBA)
- Partition Interval (Default 1)
- Partition Type (DAY, MONTH and YEAR)
- Directory where partition script will be created (decided by DBA)

This utility can be run as follows:

- 1. Connect to OBLS Database.
- 2. Run the following SQL statement:

DECLARE PI TABLE NAME VARCHAR2(200);

```
PARTITION COLUMN NAME VARCHAR2(200);
SRC SCHEMA NAME VARCHAR2(200);
PARTITION INTERVAL NUMBER;
PARTITION TYPE VARCHAR2(200);
DIRECTORY NAME VARCHAR2(200);
DURATION NUMBER;
DURATION TYPE VARCHAR2(200);
BEGIN
PI TABLE NAME := <ILM qualified table name>;
PARTITION COLUMN NAME := <ILM column name>;
SRC SCHEMA NAME := <Source schema name>;
PARTITION INTERVAL := <Duration>;
PARTITION TYPE :=< Partition type as DAY, MONTH or YEAR>;
DIRECTORY NAME := <Location where partition script will be
created>;
DURATION := 0;
DURATION TYPE := NULL;
AP OPA ILM CREATE PARTITION (
PI TABLE NAME => PI TABLE NAME,
PARTITION COLUMN NAME => PARTITION COLUMN NAME,
SRC SCHEMA NAME => SRC SCHEMA NAME,
PARTITION INTERVAL => PARTITION INTERVAL,
PARTITION TYPE => PARTITION TYPE,
DIRECTORY NAME => DIRECTORY NAME,
DURATION => DURATION,
DURATION TYPE => DURATION TYPE
);
--rollback;
END
```

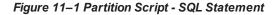

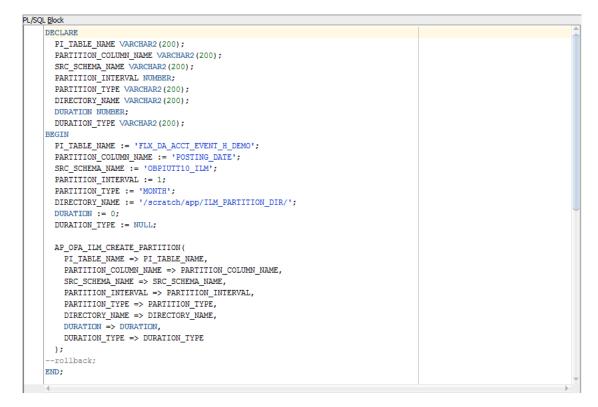

3. After execution, the utility table creation script appears as shown in the below figure.

Figure 11–2 Utility Table Creation Script

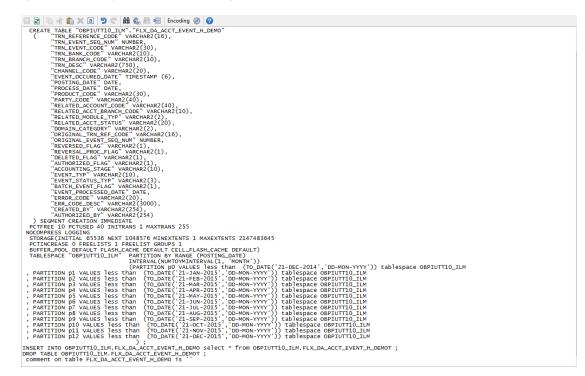

## 11.2.4 Run Partition Script

The steps to run the partition script are as follows:

- 1. Download the newly created partition script from specified directory.
- 2. Verify created partition script before running.
- 3. Execute the script on OBLS database as follows:
  - a. Connect to OBLS Database.
  - b. Run partition creation script:

@ <Tablename>par.sql

For example:

@ /scratch/app/ILM\_PARTITION\_DIR/FLX\_DA\_ACCT\_EVENT\_H\_DEMOpar.sql

### 11.2.5 Create and Register ADO Policies based on Lifecycle Pattern

Automatic Data Optimization (ADO) is used to create policies and automate actions based on those policies, for implementing the ILM strategy. The data is moved across storage tiers. The following script needs to be executed to create the ADO policies:

- 1. Connect to OBLS Database.
- 2. Run ADO policy creation script:
  - @ <Tablename>ado.sql

For example:

@ /scratch/app/ILM\_ADO\_DIR/FLX\_DA\_ACCT\_EVENT\_H\_DEMOado.sql

## **11.2.6 Verify Registered ADO Policies**

The created ADO policies can be verified through Oracle Enterprise Manager.

Figure 11–3 Verify ADO Policies

| Enterprise 🔻 🧿       | Targets 👻 🏫 Ea                  | vorites 🔻 🥝 Hist <u>o</u> ry 🔻 |                                               |                      |              |                 | Search Target Name        |                     |
|----------------------|---------------------------------|--------------------------------|-----------------------------------------------|----------------------|--------------|-----------------|---------------------------|---------------------|
| NCONT65A             | 6                               |                                |                                               |                      |              |                 | Logged in as sys 📋        | mum00aro.in.oracle. |
| Oracle Database      | <ul> <li>Performance</li> </ul> | Availability 👻 Security        | <ul> <li>Schema &lt; Administratio</li> </ul> | •                    |              |                 | Page Refreshed Dec 22, 20 | 15 5:25:10 AM GMT   |
| formation Li         | fecycle Manag                   | ement                          |                                               |                      |              |                 |                           |                     |
| Policy Summ          |                                 | Policy Execution Sum           | mary for Last 24 Hours                        | Top Tablespaces By P | nlicy Action |                 |                           |                     |
| Policies             |                                 | Jobs                           |                                               | 1                    |              |                 |                           |                     |
| Compression          | 1 0                             | Completed 0                    |                                               |                      |              |                 |                           |                     |
| Storage              |                                 | Failed 0                       |                                               |                      |              |                 |                           |                     |
| Objects              |                                 | Active 0                       |                                               |                      |              |                 |                           |                     |
|                      | s Enabled 12                    | Policies                       |                                               |                      |              | Compression     |                           |                     |
|                      | s Enabled 12<br>Disabled 0      | Completed 0                    |                                               |                      |              | Storage Tiering |                           |                     |
|                      | Disabled U                      |                                |                                               |                      |              | Both<br>None    |                           |                     |
| Evaluations Failed 0 |                                 |                                |                                               | None                 |              |                 |                           |                     |
| Completed            | 0                               | Objects                        |                                               |                      |              |                 |                           |                     |
|                      | Evaluate                        | Compressed 0                   |                                               |                      | 100.0%       |                 |                           |                     |
|                      |                                 | Moved 0                        |                                               |                      |              |                 |                           |                     |
| Automatic Dat        | a Optimization                  | Policies                       |                                               |                      |              |                 |                           |                     |
| 60 Policy Details    | s 6d Execution H                | istory 🖹 Execute Polic         | y                                             |                      |              |                 |                           |                     |
| Name                 | Action Type                     | Scope                          | Objects S                                     | atus                 |              |                 |                           |                     |
| P163                 | STORAGE                         | SEGMENT                        |                                               | abled                |              |                 |                           |                     |
| P167                 | STORAGE                         | SEGMENT                        |                                               | abled                |              |                 |                           |                     |
| P 169                | STORAGE                         | SEGMENT                        |                                               | abled                |              |                 |                           |                     |
| P162                 | STORAGE                         | SEGMENT                        |                                               | abled                |              |                 |                           |                     |
| P 166                | STORAGE                         | SEGMENT                        |                                               | abled                |              |                 |                           |                     |
| P172                 | STORAGE                         | SEGMENT                        |                                               | abled                |              |                 |                           |                     |
| P165                 | STORAGE                         | SEGMENT                        |                                               | abled                |              |                 |                           |                     |
| P170<br>P161         | STORAGE                         | SEGMENT                        |                                               | abled                |              |                 |                           |                     |
|                      | STORAGE                         | SEGMENT                        |                                               | abled                |              |                 |                           |                     |
|                      |                                 |                                |                                               | abled                |              |                 |                           |                     |
| P168<br>P164         | STORAGE                         | SEGMENT                        |                                               |                      |              |                 |                           |                     |

# **11.3 Policy Execution**

ADO policies are required to be scheduled to execute automatically by configuring the database maintenance period. This can be determined during the implementation phase.

These ADO policies can be additionally executed manually with the following command:

```
declare
v_executionid number;
begin
dbms_ilm.execute_ilm (ilm_scope=>dbms_ilm.scope_schema,
execution_mode=>dbms_ilm.ilm_execution_offline,
task_id=>v_executionid);
end;
/
```

# **12 Transparent Data Encryption (TDE)**

This chapter describes the configuration, installation, and policy setup of Transparent Data Encryption (TDE).

Transparent Data Encryption is a technology used to encrypt database files. This feature enables you to protect sensitive data in database columns stored in operating system files by encrypting it. Then, to prevent unauthorized decryption, it stores encryption keys in a security module external to the database.

# 12.1 Configuration

The following is the classification of information related to OBLS. This information is used to drives TDE configuration.

| Classification                       | Details                                                                                                    | Access and Distribution                                                                                                    | Action                                       |
|--------------------------------------|----------------------------------------------------------------------------------------------------|----------------------------------------------------------------------------------------------------|----------------------------------------------|
| Public                               | This information is not<br>sensitive, and there is no<br>value with it remaining<br>confidential to Bank.                                                  | No restrictions                                                                                                    | No Encryption                                |
| Confidential<br>Internal             | It is important that this information remains confidential to Bank.                                                                                        | May be accessed by and distributed<br>to all support person. Distribution to<br>third parties must be authorized by<br>the information owner and requires<br>that an appropriate confidential<br>disclosure agreement be in place. | No Encryption                                |
| Confidential<br>Restricted           | It is very important that<br>this information remains<br>confidential to Bank and<br>that access within bank is<br>restricted on a need-to-<br>know basis. | Internal access/distribution must be<br>on a business need-to-know basis.<br>Not authorized for information<br>unless the information is encrypted<br>using Oracle-approved encryption.                                            | Need to set<br>encryption rule during<br>TDE |
| Confidential<br>Highly<br>Restricted | It is essential that this<br>information remains<br>confidential to Bank and<br>that access within bank is<br>restricted on a need-to-<br>know basis.      | Internal access/distribution must be<br>very limited and is on a stringent<br>business need-to-know basis. Not<br>authorized for information unless<br>the information is encrypted using<br>Oracle-approved encryption.           | Need to set<br>encryption rule during<br>TDE |

Table 12–1 TDE Configuration

All tables in OBLS are classified based on above classification and columns of those tables are marked based on sensitivity.

# 12.2 Installation

This section explains the installation process.

## 12.2.1 Prepare Scripts to Encrypt Sensitive Data

Database administrator needs to create alter script to encrypt sensitive data. The utility tool (obpencryption.sh) is used to create this alter script for TDE. To run the tool, the following prerequisites are required.

### Prerequisites

- Create a folder "obpencryption" where user wants to run the tool.
- Upload Sensitive\_Data\_List.xlsx, obp-encryption-script-gen.jar, obpencryption.sh, DB\_ RESOURCEBUNDLE.properties. These files are available in maskingencryption.zip. The maskingencryption.zip is part of host.zip available in installer.
- Update database details in DB\_RESOURCEBUNDLE.properties file before running the script.
- Update value "encryptLocation" variable with obp encryption path in obpencryption.sh at line 6.

For example: encryptLocation="/scratch/app/product/obpencryption"

### **Run Encryption Tool**

 Create update scripts for all the tables containing sensitive data. Run obpencryption.sh with TDE and ENCRYPT.

For example: /obpencryption.sh TDE ENCRYPT

## 12.2.2 Create TDE Keystore

Perform these steps to create keystore which is required for encryption and decryption. Perform the following steps.

Create keystore location with mkdir -p <location>.

For example: mkdir -p /scratch/app/admin/TDE/encryption keystore/

Log in to database with sysdba.

For example: sqlplus / as sysdba

- Run the following sql instruction:
  - ADMINISTER KEY MANAGEMENT CREATE KEYSTORE '{Keystore loaction}' IDENTIFIED BY {Password}

For example: SQL>ADMINISTER KEY MANAGEMENT CREATE KEYSTORE
'/scratch/app/admin/TDE/encryption\_keystore/' IDENTIFIED BY
myPassword

 ADMINISTER KEY MANAGEMENT SET KEYSTORE OPEN IDENTIFIED BY welcome1 CONTAINER=ALL;

For example: SQL>ADMINISTER KEY MANAGEMENT SET KEYSTORE OPEN IDENTIFIED
BY welcome1 CONTAINER=ALL;

 ADMINISTER KEY MANAGEMENT CREATE KEY using tag 'KEY5' IDENTIFIED BY welcome1 WITH BACKUP CONTAINER =all; For example: SQL>ADMINISTER KEY MANAGEMENT CREATE KEY using tag 'KEY5' IDENTIFIED BY welcome1 WITH BACKUP CONTAINER =all;

 ADMINISTER KEY MANAGEMENT SET KEY using tag 'KEY5' IDENTIFIED BY welcome1 WITH BACKUP CONTAINER=ALL

For example: SQL>ADMINISTER KEY MANAGEMENT SET KEY using tag 'KEY5' IDENTIFIED BY welcome1 WITH BACKUP CONTAINER=ALL;

Check the encryption keys generated.

For example: SQL> SELECT con id, key id FROM v\$encryption keys;

Check the wallet status.

For example: SQL> SELECT \* FROM v\$encryption\_wallet;

### 12.2.3 Edit sqlnet.ora file

Perform this step to enter the TDE wallet location.

- Take a backup of sqlnet.ora file before update for TDE.
- Add entries of sqlnet.ora file as follows:

```
ENCRYPTION_WALLET_LOCATION =
(SOURCE =(METHOD = FILE)(METHOD_DATA =
(DIRECTORY = {Keystore location})
For example:ENCRYPTION_WALLET_LOCATION =
(SOURCE = (METHOD = FILE) (METHOD_DATA =
(DIRECTORY = /scratch/app/admin/TDE/encryption keystore/)
```

### 12.2.4 Run Created Alter Script

- Get TDE\_Encryption.sql script from obpencryption/generatedScript/tde.
- Log in to database.
- Run TDE\_Encryption.sql.

# **13 Masking Customer Private Data**

This chapter describes the configuration, installation, and policy setup to mask customer private data categories as sensitive or Personally Identifiable Information (PII).

# **13.1 Configuration**

The following is the classification of information related to OBLS. This information is used to drive TDE configuration.

| Classification                       | Details                                                                                                    | Access and Distribution                                                                                                    | Action                                                                                                    |  |
|--------------------------------------|----------------------------------------------------------------------------------------------------|----------------------------------------------------------------------------------------------------|----------------------------------------------------------------------------------------------------|--|
| Public                               | This information is not<br>sensitive, and there is<br>no value with it<br>remaining confidential<br>to Bank.                                                 | No restrictions                                                                                                    | No Encryption                                                                                                    |  |
| Confidential<br>Internal             | It is important that this information remains confidential to Bank.                                                                                          | May be accessed by and<br>distributed to all support<br>persons. Distribution to third<br>parties must be authorized by<br>the information owner and<br>requires that an appropriate<br>confidential disclosure<br>agreement is in place. | No Encryption                                                                                                    |  |
| Confidential<br>Restricted           | It is very important that<br>this information<br>remains confidential to<br>Bank and that access<br>within bank is restricted<br>on a need-to-know<br>basis. | Internal access/distribution<br>must be on a business need-<br>to-know basis. Not authorized<br>for information unless the<br>information is encrypted using<br>Oracle-approved encryption.                                               | Need to set encryption rule<br>during masking<br>Tables containing this type of<br>data will be accessed through<br>view for RO user.<br>Synonym needs to be<br>created for the tables and<br>views containing this type of<br>data for RO and ERO user.  |  |
| Confidential<br>Highly<br>Restricted | It is essential that this<br>information remain<br>confidential to Bank<br>and that access within<br>bank is restricted on a<br>need-to-know basis.          | Internal access/distribution<br>must be very limited and is on<br>a stringent business need-to-<br>know basis. Not authorized for<br>information unless the<br>information is encrypted using<br>Oracle-approved encryption.              | Need to set encryption rule<br>during masking.<br>Tables containing this type of<br>data will be accessed through<br>view for RO user.<br>Synonym needs to be<br>created for the tables and<br>views containing this type of<br>data for RO and ERO user. |  |

Table 13–1 TDE Configuration

All tables in OBLS are classified based on above classification and columns of these tables are marked based on sensitivity.

# **13.2 Installation**

This section explains the installation process.

## 13.2.1 Prepare Scripts to Encrypt Sensitive Data

Database administrator needs to create the following script for masking sensitive data.

- View creation script of the tables containing sensitive data and mask them for RO (Read only) user.
- Synonym creation script of created view of the containing sensitive data for RO (Read only) user.
- Synonym creation script of tables containing sensitive data for ERO (E Read only) user.

The utility tool (obpencryption.sh) is used to create above script. To run the tool, the following prerequisites are required.

### Prerequisites

- Create a folder "obpencryption" where user wants to run the tool.
- Upload Sensitive\_Data\_List.xlsx, obp-encryption-script-gen.jar, obpencryption.sh, DB\_ RESOURCEBUNDLE.properties. These files are available in maskingencryption.zip. The maskingencryption.zip is part of host.zip available in installer.
- Update database details in DB\_RESOURCEBUNDLE.properties file before running the script.
- Update value "encryptLocation" variable with obp encryption path in obpencryption.sh at line 6.

For example: encryptLocation="/scratch/app/product/obpencryption"

#### Run Encryption Tool for View Creation script and mask data

 Create view creation scripts for all the tables containing sensitive data after mask. Run obpencryption.sh with MASK and VIEWCREATE as parameter.

For example: /obpencryption.sh MASK VIEWCREATE

#### Run Encryption Tool for Synonym Creation script for RO user

 Create synonym creation scripts for all the created containing sensitive data. Run obpencryption.sh with MASK and SYNONYMRO as parameter.

For example: /obpencryption.sh MASK SYNONYMRO

#### Run Encryption Tool for Synonym Creation script for ERO user

 Create synonym creation scripts for all the tables containing sensitive data. Run obpencryption.sh with MASK and SYNONYMEERO as parameter.

For example: /obpencryption.sh MASK SYNONYMERO

## 13.2.2 Create Schema for RO and ERO User

To create schema for RO and ERO user, execute the following steps.

- Create Read-Only (RO) and E Read-Only (ERO) user for accessing masked data from view and table.
- Grant for proper access.

### **13.2.3 Execute Created Scripts through Encryption Tool**

Run all created scripts through the encryption tool for the following task.

- Mask sensitive data for RO user.
- Create view for tables contain sensitive data.
- Create synonym to access the view.
- Create synonym to access the table for ERO user.

To do the above tasks, perform the following steps.

- Get all view creation scripts from obpencryption /generatedScript/masking/viewforRO location and run after logging in to database.
- Get synonym creation script (MaskingSynonymForRO.sql) for RO user from obpencryption/generatedScript/masking/synonymForRO and run after logging in to database.
- Get synonym creation script (MaskingSynonymForERO.sql) for ERO user from obpencryption/generatedScript/masking/ synonymForERO and run after logging in to database.

# **14 Additional Recommendations**

This chapter provides specific recommendations to be considered for implementation:

# 14.1 SOA Related

This section mentions certain recommendations for setting up the properties on SOA server.

## 14.1.1 Enable Auto Purge Job

- Oracle SOA Suite team strongly recommends periodic purging of composite instances. Purge instances as soon as they are available for purge.
- SOA suite 12c comes up with default purge job enabled with retention period of 7 days.
- It is recommended to keep this default job enabled in the production.

### Figure 14–1 Auto Purge

| ORACLE Enterprise Manager Fusion Middleware Control 12c                                                                                                    | WebLogic Domain * weblogic * ····   |
|----------------------------------------------------------------------------------------------------|-------------------------------------|
| te soa-Infra e<br>+ soa Infrastructure -                                                                                                    | Apr 19, 2018 7:52:11 PM GMT+05:30 🝤 |
| Auto Purge                                                                                                    |                                     |
| Purge jobs must be run regularly to free up the database from older data associated with flow instances, adapter reports, and fault alets. It is strongly recommended to enable Auto Purge to ensure an optimal performance of your runtime environment. | <b>I</b>                            |
| Auto Purge Job SOA Flow Purge Job 1 🗸 Enabled 🔽 Run Now                                                                                                    | C Apply                             |
| Schedule                                                                                                    |                                     |
| Enter a valid calendaring expression. 👔                                                                                                    |                                     |
| * Job Schedule freq=daily, byhour=0, bysecond=0                                                                                                    |                                     |
| Configuration                                                                                                    |                                     |
| * Purge Type SINGLE V                                                                                                    |                                     |
| Retain Data 5 A V days                                                                                                    |                                     |
| Obta within this interval is NOT purged when the job runs                                                                                                    |                                     |
| Batch Size 20000 A V                                                                                                    |                                     |
| More Auto Purge Configuration Properties                                                                                                    |                                     |
|                                                                                                    |                                     |
|                                                                                                    |                                     |
|                                                                                                    |                                     |
|                                                                                                    |                                     |
|                                                                                                    |                                     |
|                                                                                                    |                                     |

## 14.1.2 Enable Lazy Loading

- 12c supports lazy loading of composites on deployment as well as server startup.
- CompositeLazyDeployment: Loads the composites lazily on deployment.
  - More useful for non-production environments where there is frequent deployment of all the composites.
- CompositeLazyLoading: Loads the composites lazily on server start up.
- It is recommended to keep the default settings unchanged, that is CompositeLazyDeployment as false and CompositeLazyLoading as true in production environment.

- This will reduce the SOA server startup time.
- To confirm the settings, in SOA EM console, go to soa-infra > SOA Administration > Common Properties. Click More SOA Infra Advanced Configuration Properties link.

Figure 14–2 Lazy Loading Settings

| RACLE' Enterprise Manager Fus | sion Middleware C | Control 12c |                            |                                                                                    |            | WebLogic Domain 💌 🛛 weblogic 💌                                                                                                    | -    |
|-------------------------------|-------------------|-------------|----------------------------|------------------------------------------------------------------------------------|------------|----------------------------------------------------------------------------------------------------|------|
| 🕇 soa-infra 👩                 |                   |             |                            |                                                                                    |            | <u>*</u>                                                                                                    |      |
| SOA Infrastructure 👻          |                   |             |                            |                                                                                    |            | Apr 19, 2018 7:57:07 PM GMT+05:                                                                                                    | 30 1 |
| stem MBean Browser            |                   |             |                            |                                                                                    |            |                                                                                                    |      |
| 🝸 oracle.as.soainfr 🗞         | Þ                 | Applica     | tion Defined MBean         | s: SoaInfraConfig:soa-infra                                                        |            | Apply                                                                                                    | Rev  |
| Application Defined MBeans    |                   | () Inform   | nation                     |                                                                                    |            |                                                                                                    | 6    |
| 🔺 🛅 oracle.as.soainfra.config |                   | The cl      | hanges made on this mbear  | n are not managed by the configuration session. The chang                          | es will be | applied immediately. You cannot undo the changes from the Change Center.                                                                                                    |      |
| Server: soa_server1           |                   | Show        | MBean Information          |                                                                                    |            |                                                                                                    |      |
| Jan SoalnfraConfig            |                   | Attribute   | s Operations Notifications | s                                                                                  |            |                                                                                                    |      |
|                               |                   | N           | ame                        | Description                                                                        | Access     | Value                                                                                                    |      |
|                               |                   | 1 A         | uditConfig                 | Audit Configuration                                                                | RW         | javax.management.openmbean.CompositeDataSupport(compositeType=javax.management.openm                                                                                                    |      |
|                               |                   | 2 A         | uditLevel                  | Audit level. The possible values are Off, Production and Dev                       | RW         | Production                                                                                                    |      |
|                               | c.                | 3 A         | utodeployDir               | The composite auto deployment directory.                                           | RW         |                                                                                                    |      |
|                               |                   | 4 B         | lulkRecoveryConfig         | Configuration for bulk recovery of faults.                                         | RW         | javax.management.openmbean.CompositeDataSupport(compositeType=javax.management.openm                                                                                                    |      |
|                               |                   | 5 C         | CacheConfig                | Cache Configuration                                                                | RW         | javax.management.openmbean.CompositeDataSupport(compositeType=javax.management.openmend) and an an advantagement.openmend and a standard standard st |      |
|                               |                   | 6 C         | allbackServerURL           | This URL is sent by the server as part of the asynchronous $\ensuremath{c}\xspace$ | RW         |                                                                                                    |      |
|                               |                   | 7 C         | CompositeLazyDeployment    | Flag to indicate whether SOA composites will be lazily loaded                      | RW         | false                                                                                                    |      |
|                               |                   | 8 0         | CompositeLazyLoading       | Flag to indicate whether SOA composites will be lazily loaded                      | RW         | true                                                                                                    |      |
|                               |                   | 9 C         | ConfigMBean                | If true, it indicates that this MBean is a Config MBean.                           | R          | true                                                                                                    |      |
|                               |                   | 10 C        | CreateWSCallTrackingMBean  | The flag that controls the creation of mbeans to track elapse                      | RW         | false                                                                                                    |      |
|                               |                   |             |                            |                                                                                    |            |                                                                                                    |      |
|                               |                   | 11 D        | atasourceJndi              | The JNDI name for the server datasource. This datasource                           | RW         | jdbc/SOALocalTxDataSource                                                                                                    |      |

# 14.2 BPM Worklist Related

This section mentions certain recommendations on usage of BPM worklist.

## 14.2.1 Disable Claim Action from Task Details Page

- Always claim the task using worklist action menu.
- Claim option is disabled by default inside task details page.
- It can be enabled (configurable), if needed (but not recommended).
- Disabling this option helps to avoid loading of task details page twice, that is before claiming the task and after claiming the task.

| Figure | 14–3 | Claim | Action |
|--------|------|-------|--------|
|--------|------|-------|--------|

| ORACLE' BPM Worklist |        |                           |                           |                                                  |  |  |  |  |  |  |  |  |
|----------------------|--------|---------------------------|---------------------------|--------------------------------------------------|--|--|--|--|--|--|--|--|
| Му Та                | sks(24 | ) 🔻 🕂 🥖 %                 | Actions 🔻 🛛 🖾             | 🔍 💌 Me & My Group All 🗸 Assigned 🗸 😭 🗮 🖛         |  |  |  |  |  |  |  |  |
| Status               | ¥      | title                     | Reassign                  |                                                  |  |  |  |  |  |  |  |  |
| :                    |        | Verify Application APP20  | Escalate                  | mission SUB200620180014610                       |  |  |  |  |  |  |  |  |
|                      |        | Structure Solution of Len | Suspend                   | 80010612003 and Submission SUB200620180014610    |  |  |  |  |  |  |  |  |
| =                    |        | Overview of Credit Decisi | Start Task                | 0180014610                                       |  |  |  |  |  |  |  |  |
| 8-                   |        | Offer Letter Acceptance   | Claim                     | 0010763001 and Submission SUB200620180014764     |  |  |  |  |  |  |  |  |
| 8.                   |        | Overview of Credit Decisi | Create To-Do Task         | 0180014764                                       |  |  |  |  |  |  |  |  |
| =                    |        | Structure Solution of Len | ang appreciation and 2002 | - 180010761001 and Submission SUB200620180014758 |  |  |  |  |  |  |  |  |

# 14.2.2 Always Open Human Task Details in External Window

- BPM worklist supports two options to display the task details.
  - **Same Window**: Human task details are opened in the same browser window just below the worklist grid.
  - External Window: Human task details are opened in the new browser window (as a child popup).
- It is strongly recommended to make use of **External Window** option.
  - Human task details can be seen in full-screen mode.
  - Avoids unnecessary loading the task details page if user is browsing through the list of human tasks in worklist grid.
- This option can be enabled from worklist administration page.

#### Figure 14–4 Enable External Window option

| ORACLE: BPM Worki       | ist                     |                                         |                   | 😫 ofssuser 🔻 🖬 |                 |                 |              |             |   |
|-------------------------|-------------------------|-----------------------------------------|-------------------|----------------|-----------------|-----------------|--------------|-------------|---|
|                         |                         |                                         |                   | Administration | Evidence Search | Approval Groups | Task Co      | nfiguration | • |
| Application Preferences | Application Preferences |                                         |                   |                |                 |                 | <u>S</u> ave | Revert *    |   |
|                         |                         | Default assignment filter               | Me & My Group All |                |                 |                 |              | -           | ^ |
|                         |                         | Worklist Action Menu                    | Show 		Hide       |                |                 |                 |              | _           |   |
|                         |                         | File Types Allowed for Upload           |                   |                |                 |                 |              |             |   |
|                         |                         | Display task details in external window | Enable O Disable  |                |                 |                 |              |             | ~ |